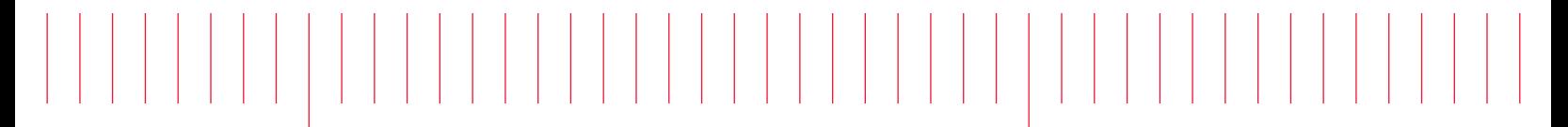

 Bedienungs- und Servicehandbuch

# Keysight True*volt* Series Digitale Multimeter

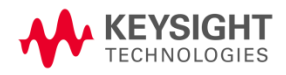

Hinweis: Dieses Dokument nimmt Bezug auf Agilent Technologies. Agilents früheres Geschäftsfeld der Test- und Messanwendungen heisst heute Keysight Technologies. Weitere Informationen finden Sie unter [www.keysight.com.](http://www.keysight.com/)

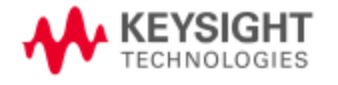

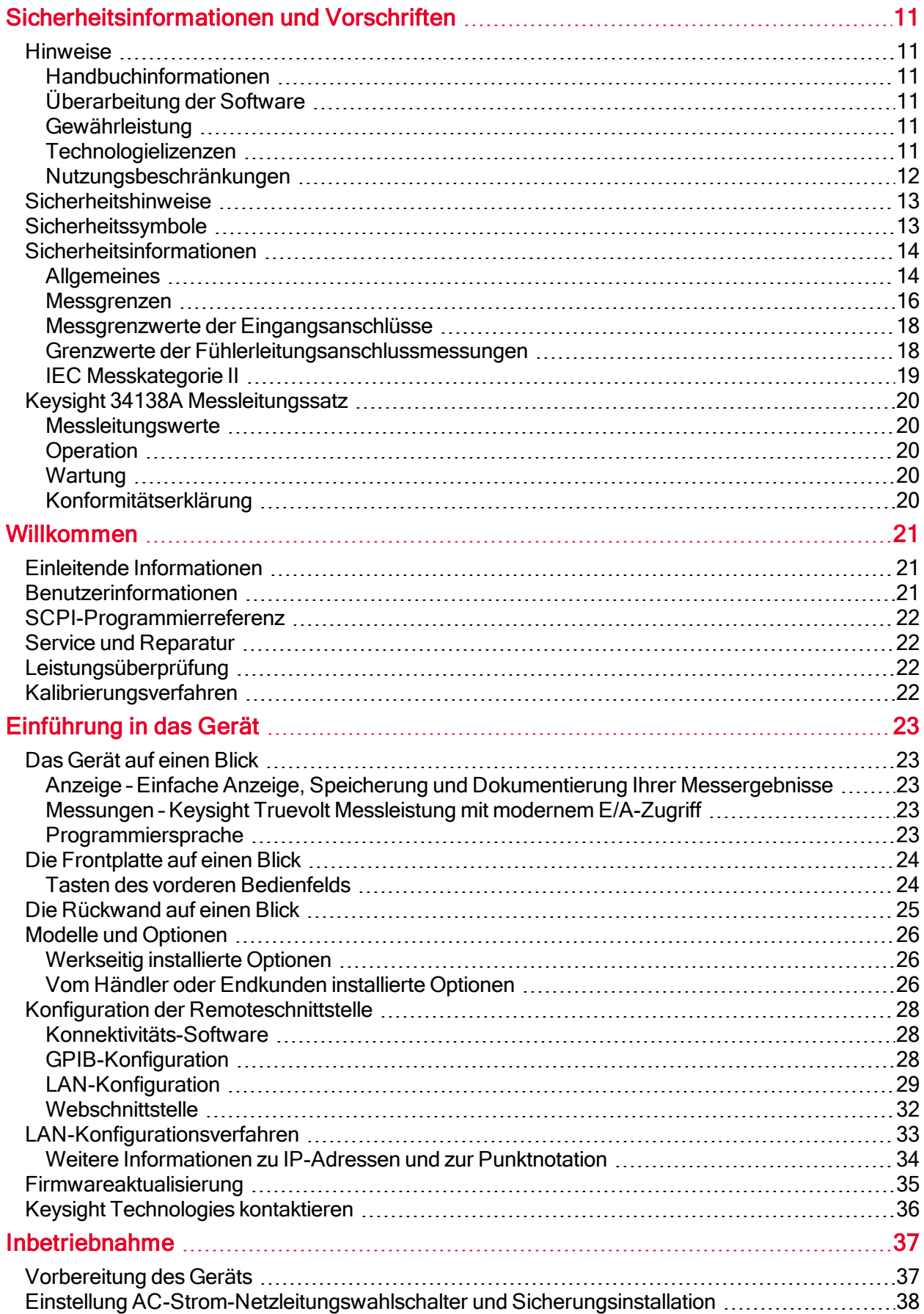

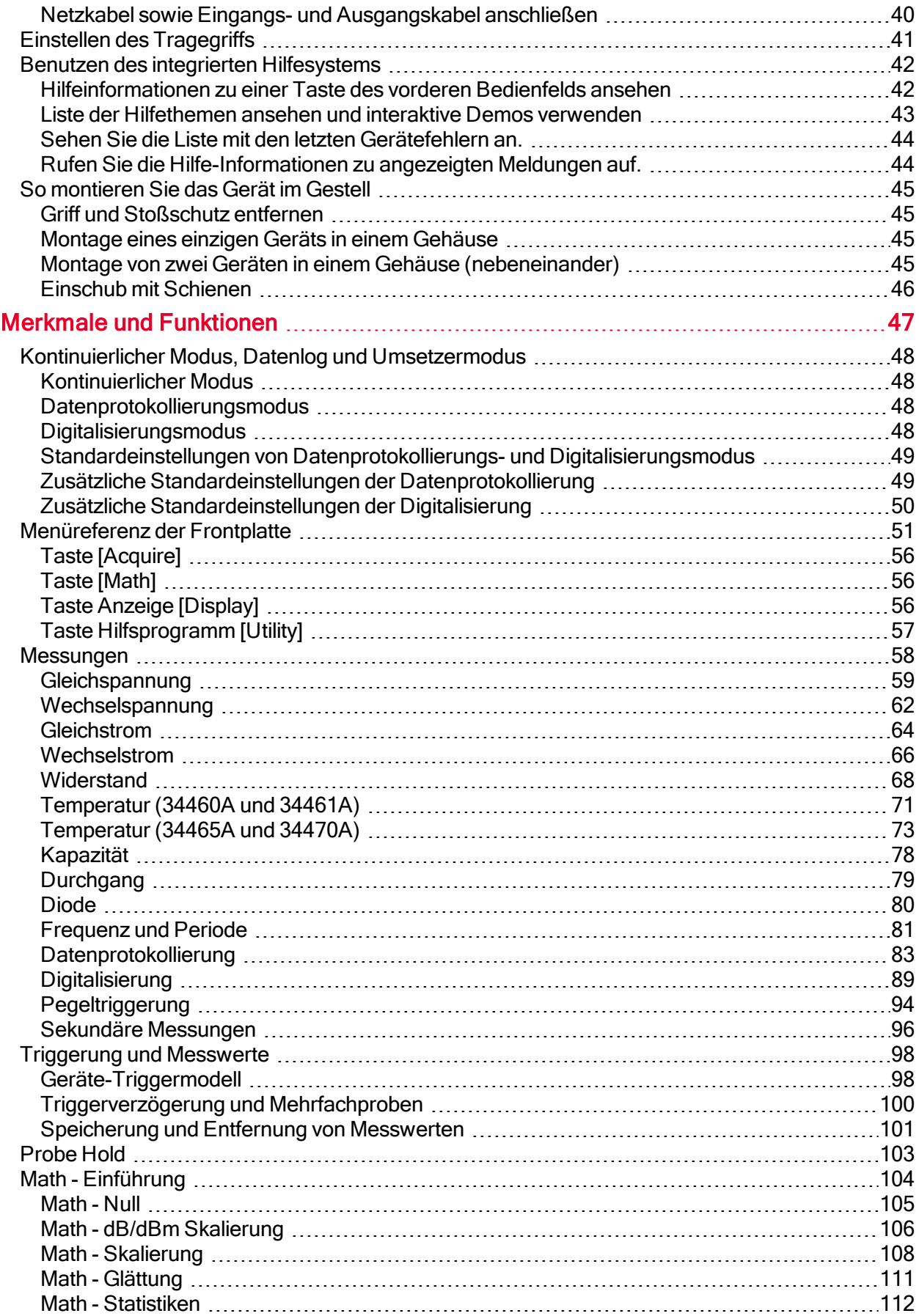

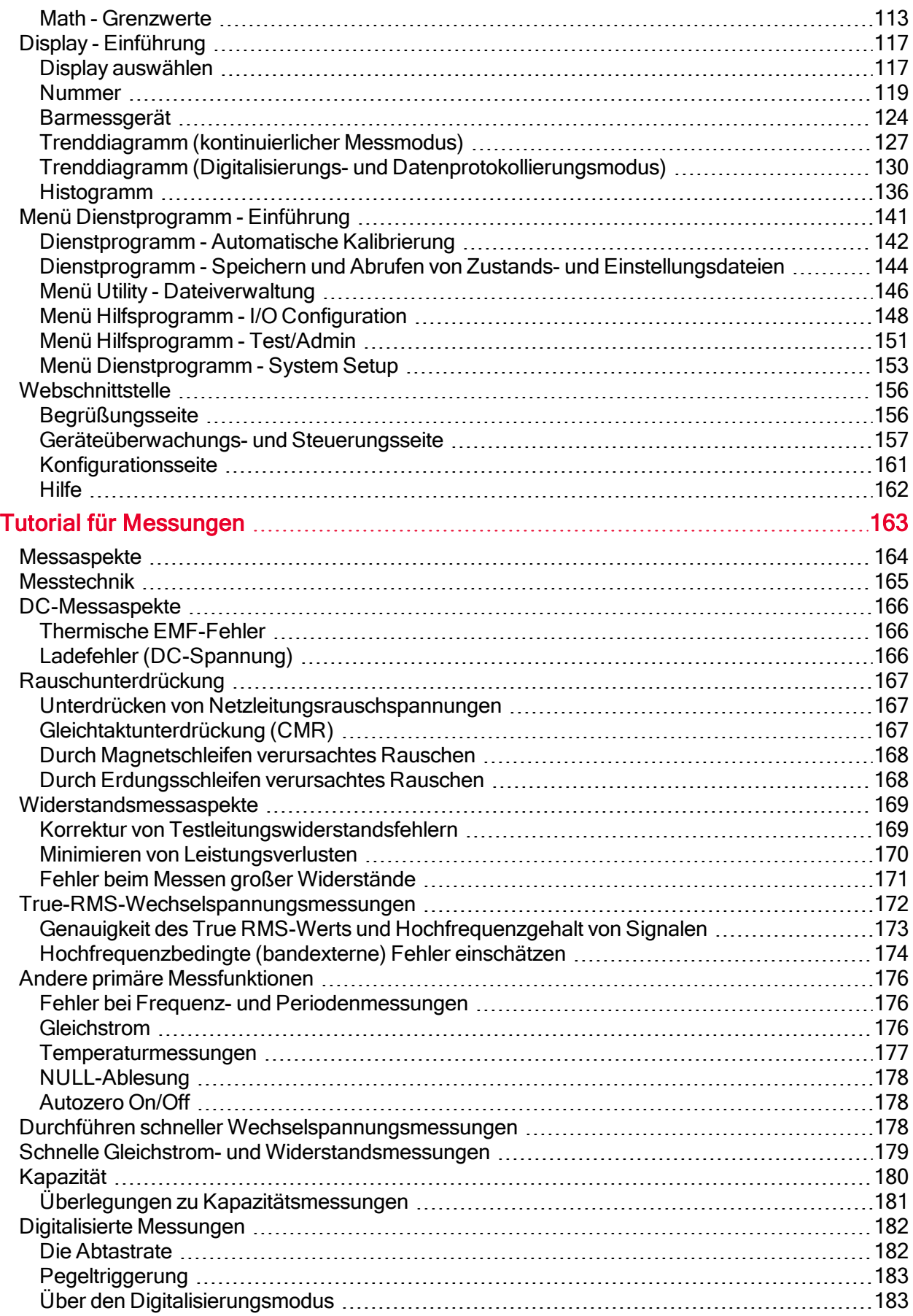

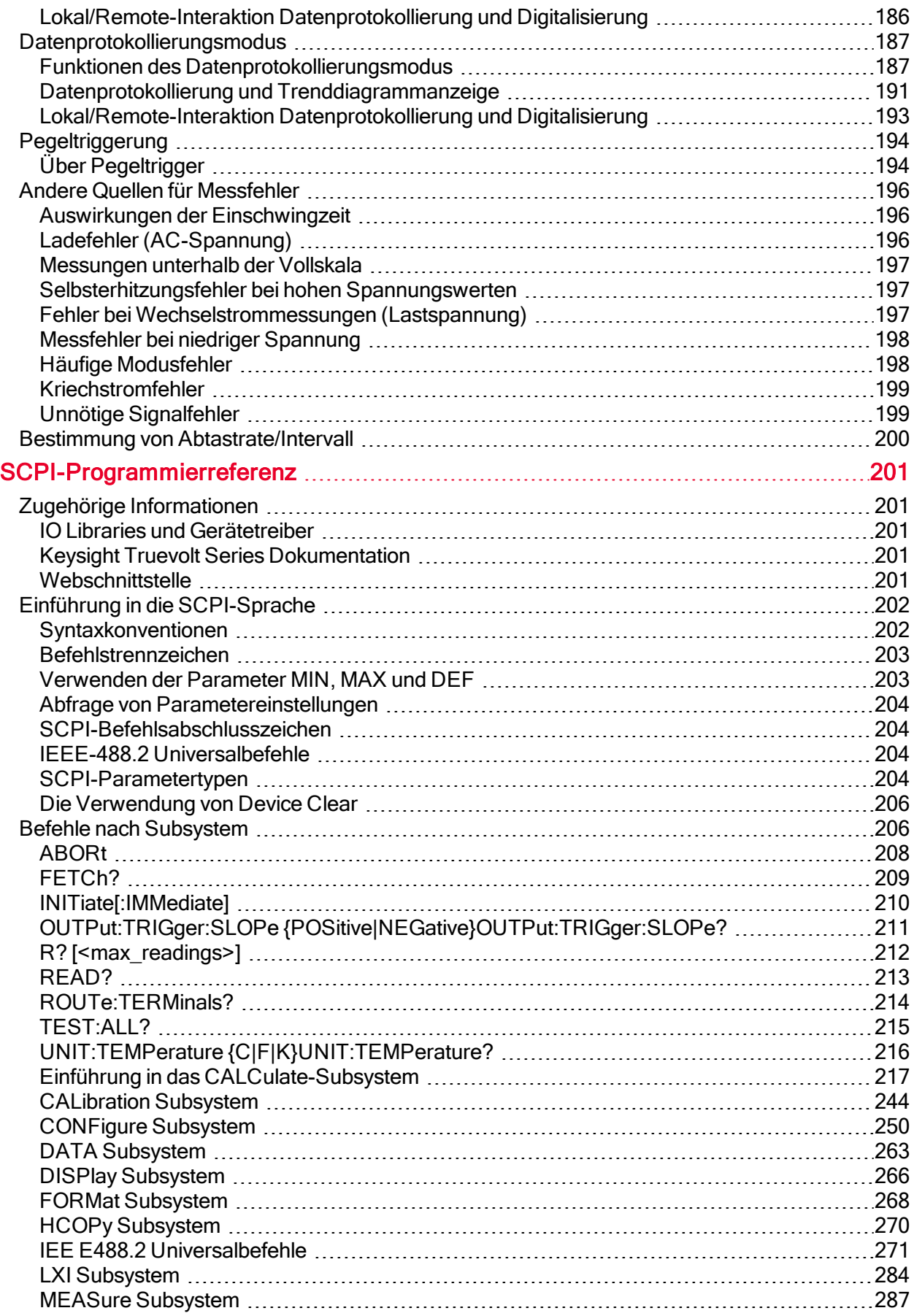

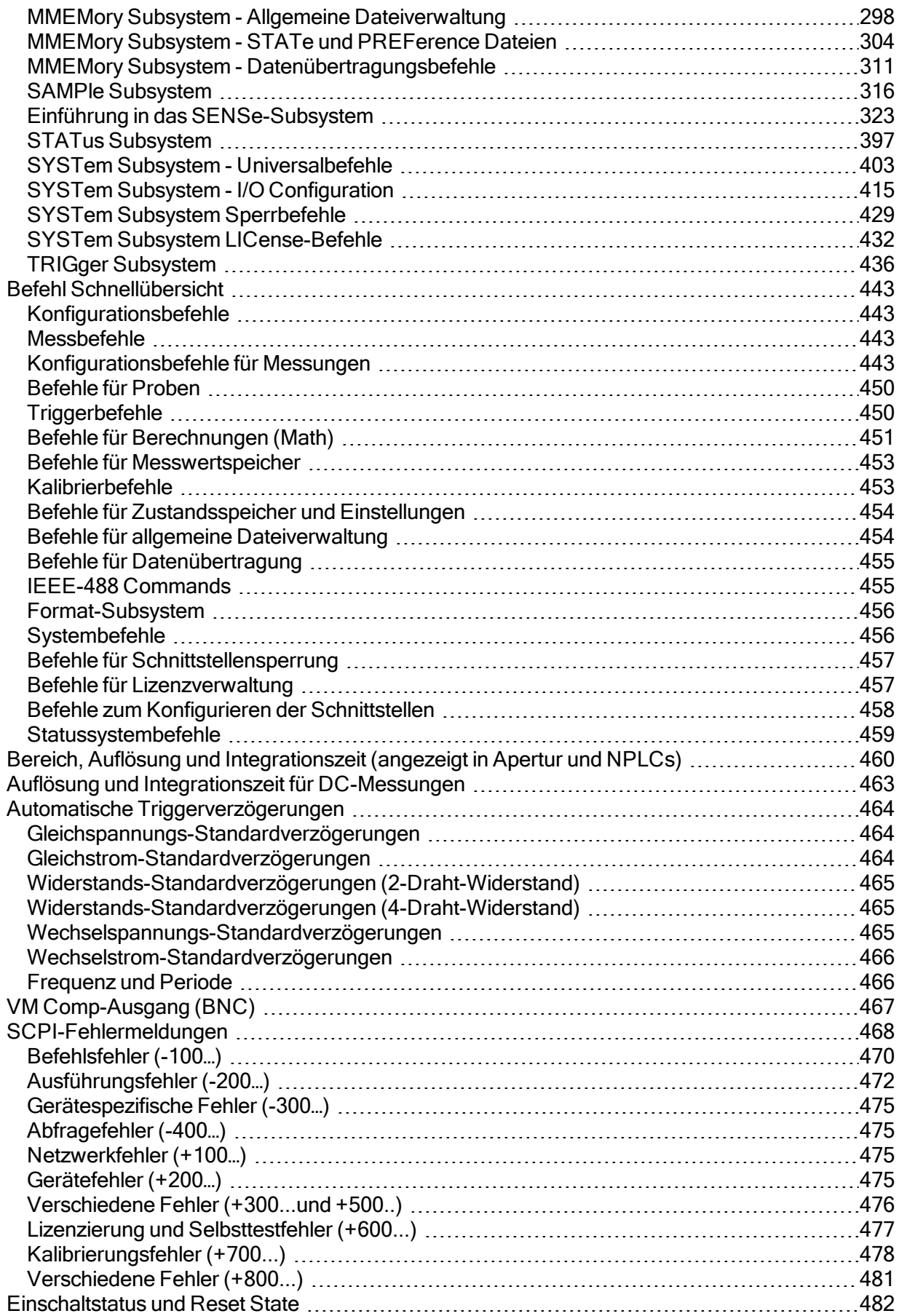

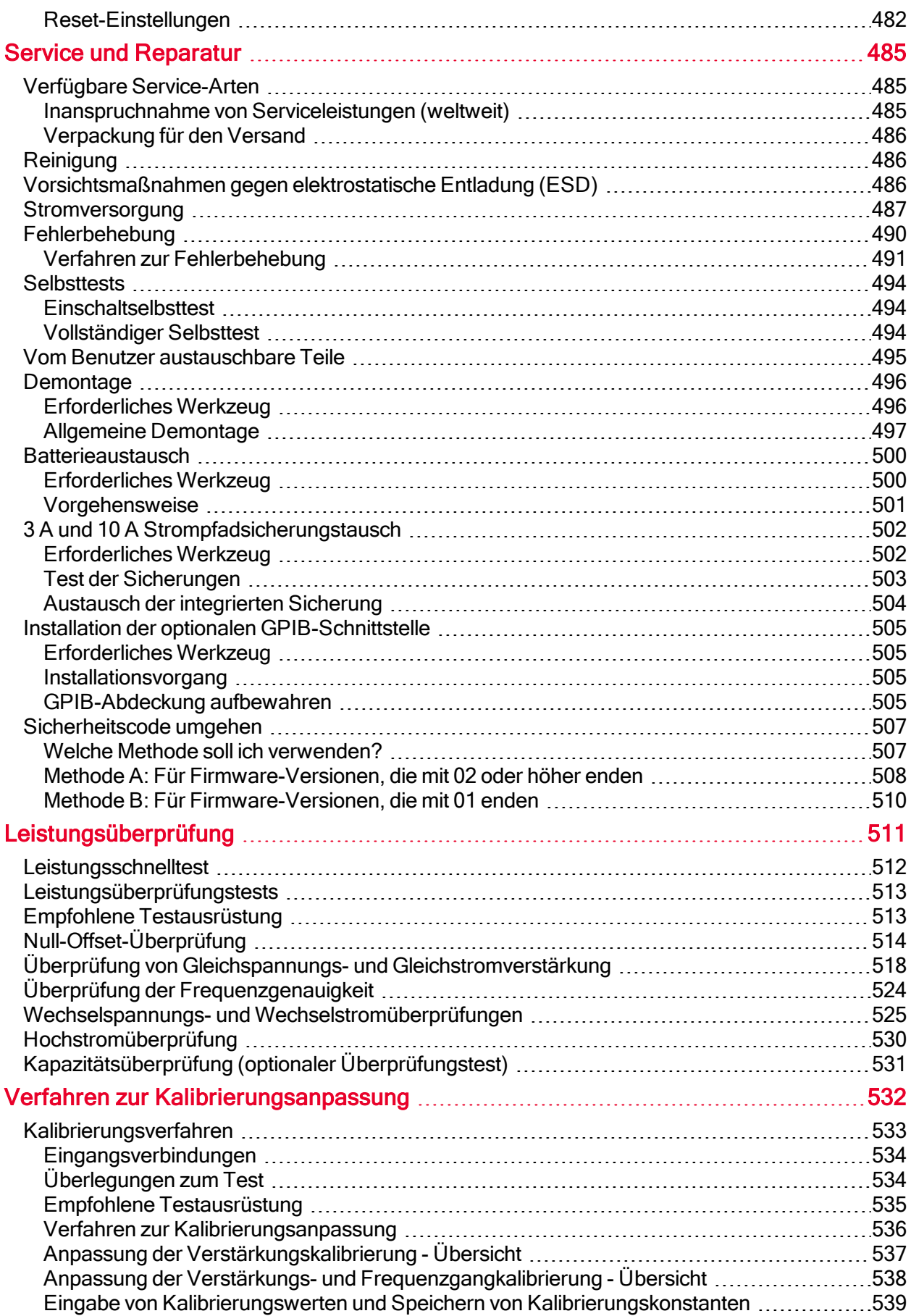

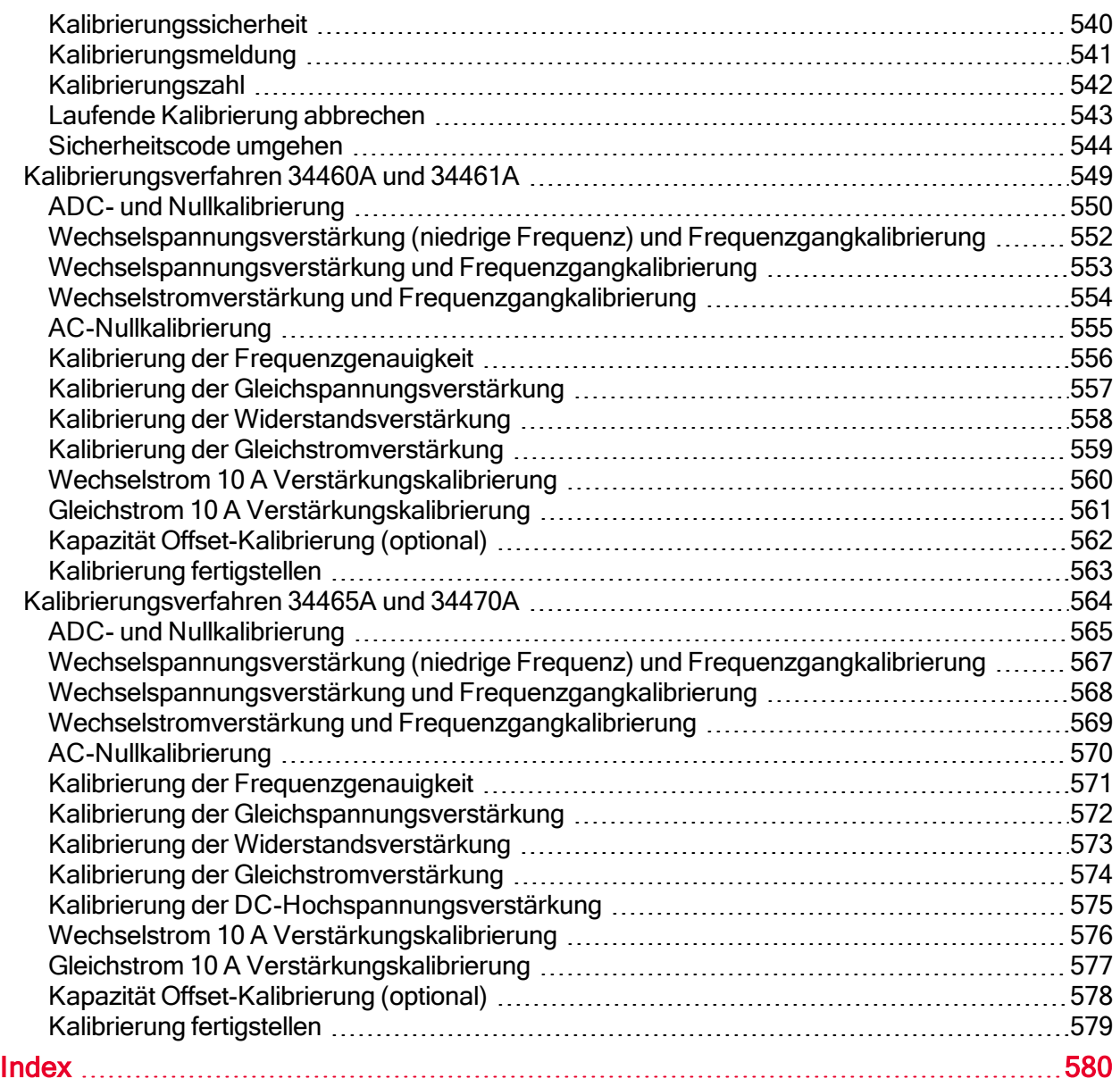

# <span id="page-10-0"></span>Sicherheitsinformationen und Vorschriften

# <span id="page-10-1"></span>Hinweise

© Keysight Technologies, Inc. 2013 - 2015

Jede Vervielfältigung dieses Handbuchs (inkl. elektronische Speicherung, Abfrage oder Übersetzung) ist gemäß den Bestimmungen der internationalen sowie der US-Urheberrechtsgesetze ohne vorherige schriftliche Genehmigung durch Keysight Technologies, Inc. verboten.

# <span id="page-10-2"></span>Handbuchinformationen

Teilenummer: 34460-90911, Zweite Ausgabe (Februar 2015)

Keysight Technologies, Inc. 900 S. Taft Ave. Loveland, CO 80537 USA

# <span id="page-10-3"></span>Überarbeitung der Software

Die neueste Firmware finden Sie auf der Produktseite unter [www.keysight.com/find/truevolt.](http://www.keysight.com/find/truevolt)

Die neueste Produktdokumentation steht unter [www.keysight.com/find/truevolt-doc](http://www.keysight.com/find/truevolt-doc) zur Verfügung. Dokumentation für mobile Geräte finden Sie unter [www.keysight.com/find/truevolt-mobilehelp](http://www.keysight.com/find/truevolt-mobilehelp).

Ein Teil der in dieses Produkt integrierten Software ist unter den Bedingungen der General Public License Version 2 ("GPLv2") lizenziert. Lizenztext und Quellcode finden Sie unter [www.key](http://www.keysight.com/find/GPLV2)[sight.com/find/GPLV2](http://www.keysight.com/find/GPLV2).

Dieses Produkt nutzt Microsoft Windows CE. Keysight empfiehlt dringend, auf allen Windows-basierten Computern, die mit Windows CE-Geräten verbunden sind, aktuelle Antivirensoftware einzusetzen. Ausführlichere Informationen finden Sie unter [www.keysight.com/find/truevolt](http://www.keysight.com/find/truevolt).

# <span id="page-10-4"></span>Gewährleistung

Agilent Technologies behält sich vor, die in diesem Dokument enthaltenen Informationen in zukünftigen Ausgaben jederzeit ohne Vorankündigung zu ändern. Darüber hinaus übernimmt Keysight im gesetzlich maximal zulässigen Rahmen keine Garantien, weder ausdrücklich noch stillschweigend, bezüglich dieses Handbuchs und beliebiger hierin enthaltener Informationen, inklusive aber nicht beschränkt auf stillschweigende Garantien hinsichtlich Marktgängigkeit und Eignung für einen bestimmten Zweck. Keysight übernimmt keine Haftung für Fehler, die in diesem Handbuch enthalten sind, und für zufällige Schäden oder Folgeschäden im Zusammenhang mit der Lieferung, Ingebrauchnahme oder Benutzung dieses Handbuchs. Falls zwischen Keysight und dem Benutzer eine schriftliche Vereinbarung mit abweichenden Gewährleistungsbedingungen hinsichtlich der in diesem Dokument enthaltenen Informationen existiert, so gelten diese schriftlich vereinbarten Bedingungen.

### <span id="page-10-5"></span>Technologielizenzen

Die in diesem Dokument beschriebene Hardware und/oder Software wird unter einer Lizenz geliefert und darf nur entsprechend den Lizenzbedingungen genutzt oder kopiert werden.

### <span id="page-11-0"></span>Nutzungsbeschränkungen

Nutzungsbeschränkungen für Organe der US-Regierung: Die der Bundesregierung gewährten Rechte bezüglich Software und technischer Daten gehen nicht über diese Rechte hinaus, die üblicherweise Endbenutzern gewährt werden. Keysight gewährt diese übliche kommerzielle Lizenz für Software und technische Daten gemäß FAR 12.211 (technische Daten) und 12.212 (Computersoftware) sowie, für das Department of Defense, DFARS 252.227-7015 (technische Daten – kommerzielle Objekte) und DFARS 227.7202-3 (Rechte bezüglich kommerzieller Computersoftware oder Computersoftware-Dokumentation).

# <span id="page-12-0"></span>Sicherheitshinweise

### **CAUTION**

Der Hinweis VORSICHT weist auf eine Gefahr hin. Dieser Hinweis macht auf Arbeitsweisen, Anwendungen o. ä. aufmerksam, die bei falscher Ausführung zur Beschädigung des Produkts oder zum Verlust wichtiger Daten führen können. Wenn ein Verfahren mit dem Hinweis VORSICHT gekennzeichnet ist, dürfen Sie erst fortfahren, wenn Sie alle aufgeführten Bedingungen verstanden haben und diese erfüllt sind.

### **WARNING**

Der Hinweis WARNUNG weist auf eine Gefahr hin. Dieser Hinweis macht auf Arbeitsweisen, Anwendungen o. ä. aufmerksam, die bei falscher Ausführung zu Personenschäden, u. U. mit Todesfolge, führen können. Wenn ein Prozess mit dem Hinweis WARNUNG gekennzeichnet ist, dürfen Sie erst fortfahren, wenn Sie alle aufgeführten Bedingungen verstanden haben und diese erfüllt sind.

# <span id="page-12-1"></span>**Sicherheitssymbole**

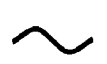

'l)

Wechselstrom

Gehäusemasse

Standby-Stromversorgung. Die Einheit ist bei Abschaltung nicht vollständig von der Wechselstromquelle getrennt.

**WARNING** Stromschlaggefahr

**CAUTION** Siehe Begleitdokumente

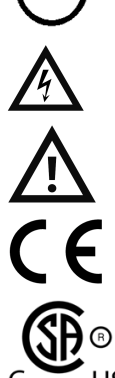

Das CE-Zeichen ist eine registrierte Marke der Europäischen Gemeinschaft.

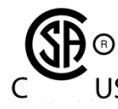

Das CSA-Zeichen mit dem Index 'c' und 'us' gibt an, dass das Gerät gemäß den geltenden kanadischen oder US-amerikanischen Standards zertifiziert ist.

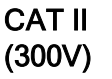

IEC Messkategorie II. Die Eingänge können unter Category II Überspannungsbedingungen mit der Wechselstromversorgung (bis zu 300 VAC) verbunden werden.

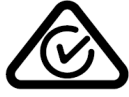

Das Produkt ist mit dem ACMA RCM Symbol gekennzeichnet, das darauf hinweist, dass es die Sicherheitsanforderungen für Australien / Neuseeland erfüllt. Eine Kopie der Konformitätserklärung des Herstellers für Australien kann bei Ihrem lokalen Keysight Technologies-Vertriebsbeauftragten angefordert werden.

- ISM 1-A Dieser Text weist darauf hin, dass es sich bei dem Gerät um ein Produkt der Industrial Scientific and Medical Group 1, Klasse A (CISPR 11, Clause 4) handelt.
- ICES / Dieses ISM-Gerät entspricht der kanadischen Norm ICES-001.

NMB-001 Dieses ISM-Gerät entspricht der kanadischen Norm NMB-001. Sicherheitsinformationen und Vorschriften

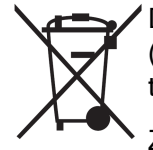

Dieses Produkt entspricht der Kennzeichnungsanforderung der WEEE-Richtlinie (2002/96/EC). Die fixierte Produktkennzeichnung gibt an, dass dieses elektrische/elektronische Produkt nicht im Hausmüll entsorgt werden darf.

Zur Rücksendung unerwünschter Produkte wenden Sie sich bitte an die nächste Keysight Geschäftsstelle. Ansonsten finden Sie unter [www.keysight.com/environment/product/](http://www.keysight.com/environment/product/) weitere Informationen.

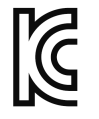

Dieses Gerät ist kompatibel mit Klasse A (für den professionellen Gebrauch) und zum Einsatz in elektromagnetischen Umgebungen außerhalb des Wohnraums.

이 기기는 업무용 (A 급 ) 전자파적합기기로서판 매자 또는 사용자는 이 점을 주 의하시기 바라 며 , 가정의의 지역에서 사용하는 것을 목적으 로 합니다 .

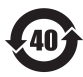

Enthält mindestens eine der über dem maximalen Konzentrationswert liegenden 6 gefährlichen Substanzen (MCV), 40 Jahre EPUP.

# <span id="page-13-0"></span>Sicherheitsinformationen

# <span id="page-13-1"></span>Allgemeines

Setzen Sie dieses Produkt keinesfalls in einer vom Hersteller nicht angegebenen Weise ein. Die Schutzeinrichtungen dieses Produkts können in ihrer Wirksamkeit beeinträchtigt werden, wenn es anders als in der Betriebsanleitung beschrieben verwendet wird. Bauen Sie keine Ersatzteile ein und nehmen Sie keine unbefugten Änderungen am Gerät vor. Schicken Sie das Gerät gegebenenfalls zur Wartung und Reparatur an ein Service-Zentrum von Keysight Technologies ein, damit die Sicherheit des Geräts stets gewährleistet ist.

### WARNING Erdung des Produkts

Das Gerät ist ein Produkt der Klasse 1 und ist mit einem Erdungsnetzleitungesatz ausgestattet. Zur Minimierung des Stromschlagrisikos werden Gerätegehäuse und -abdeckung geerdet. Der Erdungspol des Kabels muss fest mit einem elektrischen Masseanschluss (Sicherheitserdung) an der Steckdose verbunden sein. Bei einer Unterbrechung des Schutzleiters (Erdung) oder bei Trennung des Geräts vom Schutzleiteranschluss besteht die Gefahr eines Stromschlags, der zu Verletzungen führen kann.

### **WARNING Reinigung**

Um einen elektrischen Schock zu verhindern, trennen Sie das Gerät von der Wechselstromversorgung und trennen Sie alle Testleitungen vor der Reinigung. Reinigen Sie die Außenseiten des Geräts mit einem weichen, faserfreien und leicht mit Wasser angefeuchteten Tuch.Verwenden Sie keine Scheuer- oder Lösungsmittel.Reinigen Sie nicht das Innere des Geräts.Kontaktieren Sie ggf. ein Keysight Technologies Service-Zentrum, damit Sicherheit und Leistung des Geräts weiterhin gewährleistet sind.

### **WARNING AC-Stromkabel**

Die Trennung des Geräts vom Stromnetz erfolgt durch Entfernen des AC-Stromkabels. Achten Sie darauf, angemessen auf das Netzkabel zugreifen zu können, um es von der Wechselstromversorgung trennen zu können. Verwenden Sie nur die von Keysight angegebenen Netzkabel für das jeweilige Bestimmungsland oder ein Kabel mit entsprechender Kapazität.

#### **Abdeckung des Geräts nicht entfernen**

Das Gerät darf nur von qualifizierten Service-Technikern geöffnet werden. Service: Netzkabel des Geräts aus der Netzsteckdose ziehen und alle Tastköpfe von den Anschlüssen trennen, bevor Sie das Gerät warten.

#### **Wechelstromnetzsicherungen**

Zur Vermeidung von Brandgefahr darf die Netzsicherung nur durch eine Sicherung gleichen Typs, gleichen Nennstroms und gleicher Abschaltcharakteristik ersetzt werden. Das Gerät muss von der Wechselstromversorgung getrennt werden und alle Messanschlüsse müssen getrennt werden, bevor Sicherungen ausgetauscht werden.

#### **WARNING Schutzsicherung Strommessung**

Zur Vermeidung von Brandgefahr darf die Überstromsicherung nur durch Sicherungen des angegebenen Typs und gleicher Abschaltcharakteristik ersetzt werden. Das Gerät muss von der Wechselstromversorgung getrennt werden und alle Messanschlüsse müssen getrennt werden, bevor Sicherungen ausgetauscht werden.

#### **WARNING Front/Rear-Schalter**

Ändern Sie die Position des Schalters vorn/hinten auf dem vorderen Bedienfeld nicht, wenn Signale an den vorderen oder rückwärtigen Anschlüssen vorhanden sind. Der Schalter ist nicht als aktiver Multiplexer gedacht. Das Umschalten, während Strom oder hohe Spannungen vorhanden sind, kann das Gerät beschädigen oder zu Stromschlag führen.

#### **Nicht in einer explosiven Umgebung betreiben**

Dieses Gerät ist nicht zum Betrieb in explosiven Umgebungen vorgesehen. Das Gerätegehäuse entspricht der Schutzklasse IP 20.

#### **Bei Beschädigungen**

Ein Gerät, von dem Sie annehmen, es könnte beschädigt sein, muss außer Betrieb genommen und bis zur Reparatur durch einen qualifizierten Techniker gegen jegliche Wiederinbetriebnahme gesichert werden.

#### **WARNING Selbsttest**

Vor dem Messen von gefährlichen Spannungen oder Strom entfernen Sie alle Messleitungen zum Gerät, starten Sie die Abfrage TEST:ALL? über die Remoteschnittstelle und lesen Sie das Ergebnis ab, um sicherzustellen, dass das Gerät korrekt funktioniert.

Die Abfrage TEST:ALL? ist ein Selbsttest, der +0 zurückgibt, wenn das Gerät den Test besteht und +1, wenn das Gerät den Test nicht besteht. Sie können diese Abfrage auch über die Frontplatte ausführen, indem Sie [Shift] > [Utility] > Test/Admin > Self Test > Full Test drücken. Schlägt dieser Selbsttest fehl, stellen Sie sicher, dass das Gerät repariert wird und führen Sie den vollständigen Selbsttest erneut durch, bevor Sie fortfahren.

#### **Messung AC-Netzanschluss**

Die HI-, und LO- und Strom-Eingangsanschlüsse können in Installationen der IEC-Kategorie II an Wechselstromversorgungen mit Netzspannungen bis zu 300 VAC angeschlossen werden. Schließen Sie zum Schutz vor Stromschlägen die Eingänge nicht an die Wechselstromversorgung an, wenn die Netzspannung höher ist als 300 VAC. Unter IEC [Messkategorie](#page-18-0) II finden Sie weitere Informationen.

### **WARNING** Strom mit einem Stromwandler messen

Wird ein Stromwandler zum Messen des Stroms verwendet, verwenden Sie einen Stromwandler mit zusätzlicher interner Sicherung. Die Verwendung eines Stromwandlers ohne Schutzsicherung kann gefährliche Spannungen verursachen und zu schwerem Stromschlag oder zum Tode führen. Außerdem kann das Gerät dadurch beschädigt werden.

#### **WARNING Scheitelfaktor**

Ein Überschreiten des Scheitelfaktor-Grenzwerts kann zu einer fehlerhaften oder niedrigeren Messanzeige führen. Um Schäden am Gerät und Stromschläge zu vermeiden, sollte der Scheitelfaktor-Grenzwert nicht überschritten werden. Den Scheitelfaktor-Grenzwert finden Sie im Produktdatenblatt unter [www.keysight.com/find/truevolt-doc](http://www.keysight.com/find/truevolt-doc).

#### *MARNING* Messgrenzen

Um Schäden am Gerät und Stromschläge zu vermeiden, überschreiten Sie keinen der im Folgenden definierten Messgrenzwerte.

Dieses Produkt entspricht EN/IEC 61326-2-1 für empfindliche Prüf- und Messgeräte:

Wenn das Gerät transienten gestrahlten und/oder leitungsgeführten elektromagnetischen Erscheinungen ausgesetzt ist, kann es zu vorübergehenden Funktions- oder Leistungsverlusten kommen, die jedoch von selbst wieder verschwinden. Dies kann jedoch über 10 Sekunden dauern.

Wird das Gerät dauerhaften elektromagnetischen Erscheinungen ausgesetzt, kann ein Leistungsabfall auftreten.

Sofern nicht anders in den Spezifikationen vermerkt, ist dieses Gerät bzw. System für den Einsatz in geschlossenen Räumen der Installationskategorie II, Verschmutzungsgrad 2 gemäß IEC 61010-1 beziehungsweise 664 vorgesehen. Es ist für den Betrieb bei maximaler relativer Luftfeuchtigkeit von 5% bis 80% und bei höchstens 40 °C (nicht kondensierend) bestimmt. Dieses Gerät bzw. System ist für den Betrieb in Höhen bis zu 3000 Meter und Temperaturen zwischen 0 °C und 55 °C bestimmt.

### <span id="page-15-0"></span>Messgrenzen

Truevolt Series DMMs verfügen über eine Schutzschaltung, um Beschädigungen des Geräts und Stromschläge zu verhindern, sofern die Messgrenzwerte nicht überschritten werden. Um den sicheren Betrieb des Geräts sicherzustellen, überschreiten Sie nicht die auf der Frontplatte und der Rückseite des Geräts angegebenen Messgrenzwerte gemäß folgender Definition:

#### Sicherheitsinformationen und Vorschriften

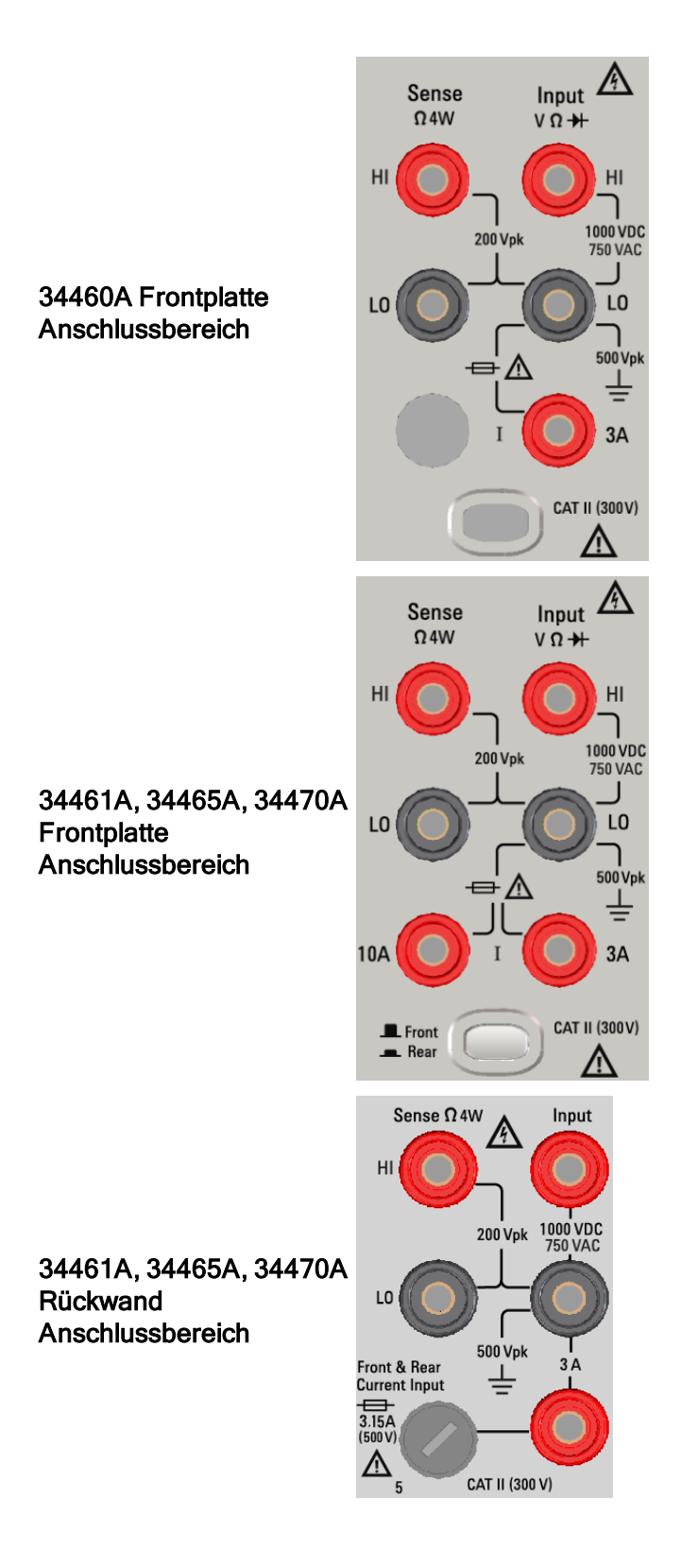

#### Sicherheitsinformationen und Vorschriften

Bei den Geräten 34461A, 34465A und 34470A wählt der Front/Rear Schalter den zu verwendenden Anschlusssatz. Der Schalter darf NICHT betätigt werden, während Signale an den vorder- oder rückseitigen Anschlüssen anliegen.

> Die vom Benutzer austauschbare 3 A Überstromsicherung befindet sich an der Rückseite. Im Gerät befindet sich eine 3 A und 10 A Überstromsicherung (34461A, 34465A und 34470A). Wenden Sie sich an Ihr Keysight Sales und Service Center, oder lesen Sie die Austauschanweisungen in der Produktservicedokumentation nach.

Um den Schutz aufrechtzuerhalten, dürfen [Sicherungen](#page-494-0) nur mit Sicherungen des entsprechenden Typs und mit der entsprechenden [Abschaltcharakteristik](#page-494-0) ausgetauscht werden.

### <span id="page-17-0"></span>Messgrenzwerte der Eingangsanschlüsse

Die Messgrenzwerte sind für die Eingangsanschlüsse definiert:

(HI und LO) Haupteingangsanschlüsse. Die HI- und LO-Eingangsanschlüsse werden für Spannungs-, Widerstands-, Frequenz (Perioden)- und Diodentestmessungen verwendet. Zwei Messgrenzwerte sind für diese Anschlüsse definiert:

- HI- bis LO-Messgrenzwert. Der Messgrenzwert von HI bis LO (Eingangsterminals) beträgt 1000 VDC oder 750 VAC, was auch der maximalen Spannungsmessung entspricht. Dieser Grenzwert kann auch als maximal 1000 Vpk ausgedrückt werden.
- Messgrenzwert LO bis Erdung. Das LO-Eingangsterminal kann mit maximal 500 Vpk sicher relativ zur Erdung fließen, wobei die Erdung als Schutzleiter im an das Gerät angeschlossenen AC-Netzkabel definiert ist.

Wie durch die oben angegebenen Grenzwerte angedeutet, beträgt die Messgrenze für das HI Eingangsterminal maximal 1500 Vpk relativ zur Erdung, wenn LO dem Maximalwert von 500 Vpk relativ zur Erdung entspricht.

Eingangsanschluss (Strom). Der Eingangsanschluss für Strom ("I") hat eine Messgrenze von 3 A oder 10 A (DC oder AC) zwischen dem Anschluss "I" (3 A oder 10 A) und dem LO-Eingangsanschluss. Beachten Sie, dass die Strom-Eingangsanschlüsse stets ungefähr die gleiche Spannung haben wie der LO-Anschluss, außer eine Überstromsicherung ist offen. Der 10 A Anschluss ist nur auf dem Gerät 34460A verfügbar.

### <span id="page-17-1"></span>Grenzwerte der Fühlerleitungsanschlussmessungen

Die HI- und LO-Anschlüsse werden für DCV-Verhältnismessungen und 4-Draht-Widerstands- und Temperaturmessungen verwendet. Die Messgrenze beträgt 200 Vpk für alle Anschlusspaare: LO-Anschluss am LO-Eingang, HI-Anschluss am LO-Eingang und HI-Anschluss am LO-Anschluss.

NOTE **NOTE** Der Grenzwert 200 Vpk auf den Fühlerleitungen ist der Messgrenzwert. Betriebsspannungen bei Widerstandsmessungen sind viel niedriger – bis zu ± 12 V bei normalem Betrieb.

# <span id="page-18-0"></span>IEC Messkategorie II

Zum Schutz vor Stromschlägen schützt das Keysight True volt Series DMM die Benutzer von einer Überspannung der Wechselstromquelle. Beim Messen der Wechselstromversorgung können die HI- und LO-Eingangsanschlüsse bei Messbedingungen an Wechselstromversorgungen mit bis zu 300 VAC gemäß den nachstehend definierten Bedingungen der Messkategorie II angeschlossen werden.

Die IEC Messkategorie II umfasst alle elektrischen Geräte, die über eine Steckdose an einer Abzweigleitung an die Wechselstromquelle angeschlossen werden. Dazu gehören die meisten Kleingeräte, Testgeräte und andere Geräte, die mit einer Abzweigleitung oder einer Steckdose verbunden werden. Das Gerät kann für Messungen verwendet werden, bei denen die HI- und LO-Eingänge mit der Wechselstromquelle in solchen Geräten oder direkt mit der Abzweigleitung verbunden sind (bis 300 VAC). Das Gerät darf jedoch nicht verwendet werden, wenn seine HI- und LO-Eingänge mit der Wechselstromquelle in dauerhaft installierten elektrischen Geräten wie Hauptschalterplatine, Trennkästen unter der Platine oder fest verdrahteten Motoren verbunden sind. In solchen Geräten und Schaltungen können Überspannungen auftreten, die den Geräteschutz überfordern.

**NOTE** Spannungen über 300 VAC können nur in Stromkreisen gemessen werden, die von der Wechselstromversorgung getrennt sind. Es sind jedoch auch transiente Überspannungen in Stromkreisen vorhanden, die vom AC-Netzanschluss getrennt sind. Das Gerät ist für eine Sicherheitsfestigkeit bei gelegentlichen transienten Überspannungen von bis zu 1500 Vpk konzipiert, wenn die Messspannungen 300 VAC überschreiten. Verwenden Sie dieses Gerät nicht, um Stromkreise mit transienten Überspannungen über diesem Wert zu messen.

# <span id="page-19-0"></span>Keysight 34138A Messleitungssatz

Der unten beschriebene Keysight 34138A Messleitungssatz ist kompatibel mit den Truevolt Series DMMs.

### <span id="page-19-1"></span>**Messleitungswerte**

- Messleitungen 1000V, 15A
- Punktsondenanschlüsse 300V
- 3A Anschluss mit Minigreifer 300V, 3A
- SMT-Greiferanschluss 300V, 3A

# <span id="page-19-2"></span>**Operation**

Punktsonde, Minigreifer und SMT-Greifer werden auf das Tastkopfende der Testleitungen gesteckt.

### <span id="page-19-3"></span>Wartung

Beschädigte oder abgenutzte Abschnitte der Testleitung dürfen nicht benutzt werden. Gegen einen neuen Keysight 34138A Messleitungssatz austauschen.

Wenn der Messleitungssatz in einer Weise verwendet wird, die nicht von Keysight Technologies angegeben wurde, kann der durch den Messleitungssatz gewährte Schutz beeinträchtigt sein. Verwenden Sie also keinesfalls beschädigten oder abgenutzten Messleitungssätze. Dies könnte zu Körperverletzung oder sogar zum Tod führen.

### <span id="page-19-4"></span>Konformitätserklärung

Die Konformitätserklärung für dieses Produkt und andere Keysight-Produkte kann auf der Keysight-Website zu gesetzlichen Bestimmungen heruntergeladen werden:

<http://regulations.products.keysight.com/DoC/search.htm>

# <span id="page-20-0"></span>Willkommen

Diese Bedienungs- und Servicehandbuch enthält Informationen über die Nutzung, Programmierung und Wartung von Keysight True volt Series Digitale Multimeter (DMMs). Unter [www.keysight.com/find/truevolt-docfeedback](http://www.keysight.com/find/truevolt-docfeedback) können Sie ein Feedback zu diesem Dokument abgeben.

# <span id="page-20-1"></span>Einleitende Informationen

[Sicherheitsinformationen](#page-10-0) und Vorschriften

Modelle und [Optionen](#page-25-0)

[Inbetriebnahme](#page-36-0)

Keysight [Technologies](#page-35-0) kontaktieren

<span id="page-20-2"></span>[Einführung](#page-22-0) in das Gerät

# Benutzerinformationen

[Menüreferenz](#page-50-0) der Frontplatte Merkmale und [Funktionen](#page-46-0) Konfiguration der [Remoteschnittstelle](#page-27-0) [LAN-Konfigurationsverfahren](#page-32-0) [Webschnittstelle](#page-155-0) [Messungen](#page-57-0) [Triggerung](#page-97-0) und Messwerte Probe Hold [\(Tastkopf](#page-102-0) anhalten) [Math.](#page-103-0) **[Display](#page-116-0)** Menü [Dienstprogramm](#page-140-0) Tutorial [Messungen](#page-162-0)

# <span id="page-21-0"></span>SCPI-Programmierreferenz

[Willkommen](#page-200-0) bei SCPI

Einführung in die [SCPI-Sprache](#page-201-0)

Befehle nach [Subsystem](#page-205-1)

Befehl [Schnellübersicht](#page-442-0)

Bereich, [Auflösung](#page-459-0) und NPLC

[Auflösungstabelle](#page-462-0)

VM [Comp-Ausgang](#page-466-0)

[SCPI-Fehlermeldungen](#page-467-0)

<span id="page-21-1"></span>[Einschaltstatus](#page-481-0) und Reset State

# Service und Reparatur

Service und [Reparatur](#page-484-0) **[Demontage](#page-495-0)** [Fehlerbehebung](#page-489-0) **[Stromversorgung](#page-486-0) [Selbsttests](#page-493-0) [Batterieaustausch](#page-499-0)** Installation der optionalen [GPIB-Schnittstelle](#page-504-0) Vom Benutzer [austauschbare](#page-494-0) Teile

# <span id="page-21-2"></span>Leistungsüberprüfung

<span id="page-21-3"></span>[Leistungsüberprüfung](#page-510-0)

# Kalibrierungsverfahren

[Kalibrierungsverfahren](#page-532-0) [Kalibrierungsverfahren](#page-548-0) 34460A und 34461A [Kalibrierungsverfahren](#page-563-0) 34465A und 34470A [Firmwareaktualisierung](#page-34-0)

# <span id="page-22-0"></span>Einführung in das Gerät

Bei den Geräten Keysight Technologies 34460A/61A/65A handelt es sich um 6½-stellige digitale Multimeter (DMMs), beim Gerät 34470A um einen ein 7½-stelligen DMM.

Das [Gerät](#page-22-1) auf einen Blick Die [Frontplatte](#page-23-0) auf einen Blick Die [Rückwand](#page-24-0) auf einen Blick Modelle und [Optionen](#page-25-0) Keysight [Technologies](#page-35-0) kontaktieren

# <span id="page-22-1"></span>Das Gerät auf einen Blick

Das Gerät eignet sich sowohl als autonomes Laborgerät wie auch für den Systemeinsatz und stellt somit heute und in Zukunft eine vielseitige Lösung dar. Das Gerät ermöglicht eine Vielzahl präziser, flexibler Messungen.

# <span id="page-22-2"></span>Anzeige – Einfache Anzeige, Speicherung und Dokumentierung Ihrer Messergebnisse

- Hohe Benutzerfreundlichkeit durch intuitive, menügesteuerte Benutzeroberfläche
- Anzeige von Histogramm, Trenddiagramm (nur 34460A), Messgerät und numerischen Werten auf hochaufgelöstem Farbdisplay
- USB, LAN (optional für 34460A) und optionale GPIB-Schnittstelle
- Drag & Drop, treiberlose USB-Konnektivität

# <span id="page-22-3"></span>Messungen – Keysight Truevolt Messleistung mit modernem E/A-Zugriff

• Patentierte Messtechnikleistung, die die Grundlage für alle Messungen darstellt

# <span id="page-22-4"></span>Programmiersprache

• Programmiersprache SCPI (Standard Commands for Programmable Instruments)

# <span id="page-23-0"></span>Die Frontplatte auf einen Blick

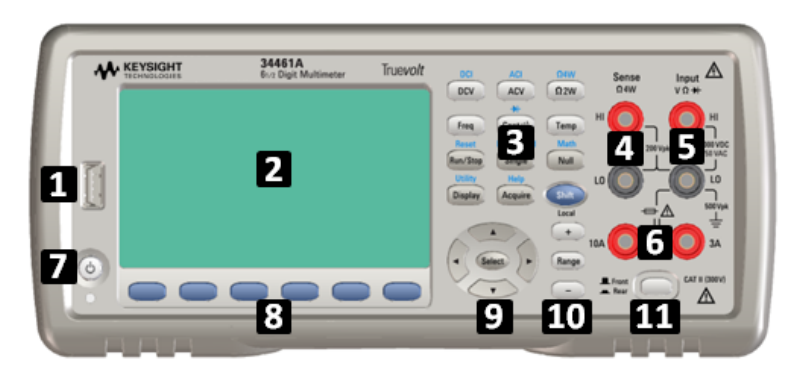

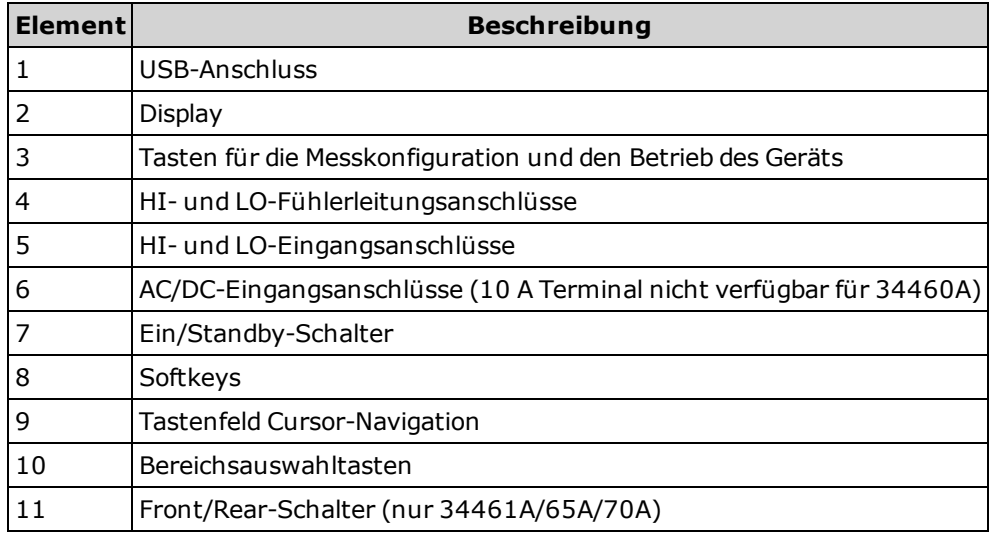

# <span id="page-23-1"></span>Tasten des vorderen Bedienfelds

**NOTE** 

Über einigen Tasten des vorderen Bedienfelds steht Text. Dieser zeigt eine Tastenfunktion an, die Sie nutzen können, indem Sie vor dem Tastendruck die Taste [Shift] drücken und wieder loslassen. Wenn Sie zum Beispiel vor der Betätigung von [Display] die Taste [Shift] drücken und wieder loslassen, greifen Sie auf die Funktion [Utility] zu:

$$
\underbrace{\text{Utility}}_{\text{Shift}}
$$

# <span id="page-24-0"></span>Die Rückwand auf einen Blick

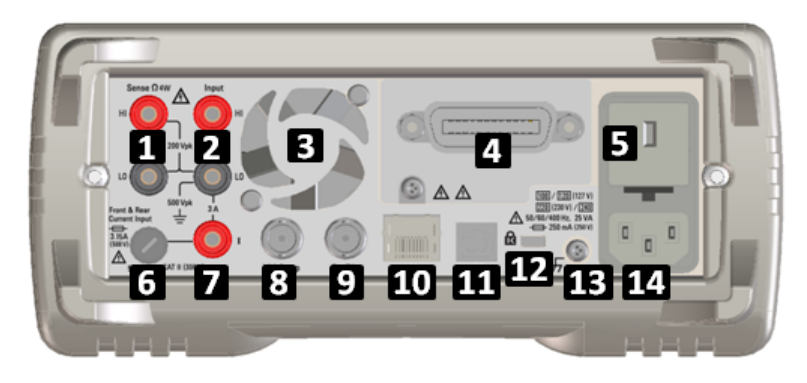

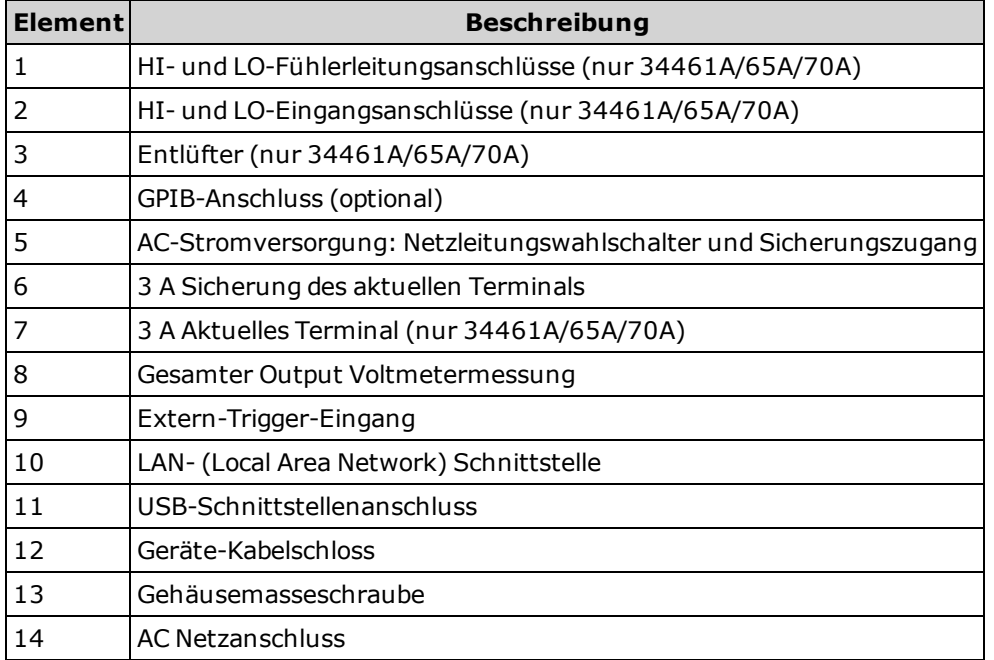

# <span id="page-25-0"></span>Modelle und Optionen

Folgende Modelle der Truevolt Digitalmultimeter (DMM) sind verfügbar:

- $\cdot$  34460A 6½-stelliges Basis-DMM
- $\cdot$  34461A 6½-stelliges 34401A Ersatz-DMM
- $\cdot$  34465A 6½-stelliges DMM
- $\bullet$  34470A 7½-stelliges DMM

Nachstehende Tabellen enthalten die werkseitig installierten Optionen sowie die Optionen, die von Ihnen oder einem Händler installiert werden können. Sie können die installierten Optionen über die Frontplatte des Geräts festlegen, indem Sie [Shift] > [Help] Info drücken.

### <span id="page-25-1"></span>Werkseitig installierte Optionen

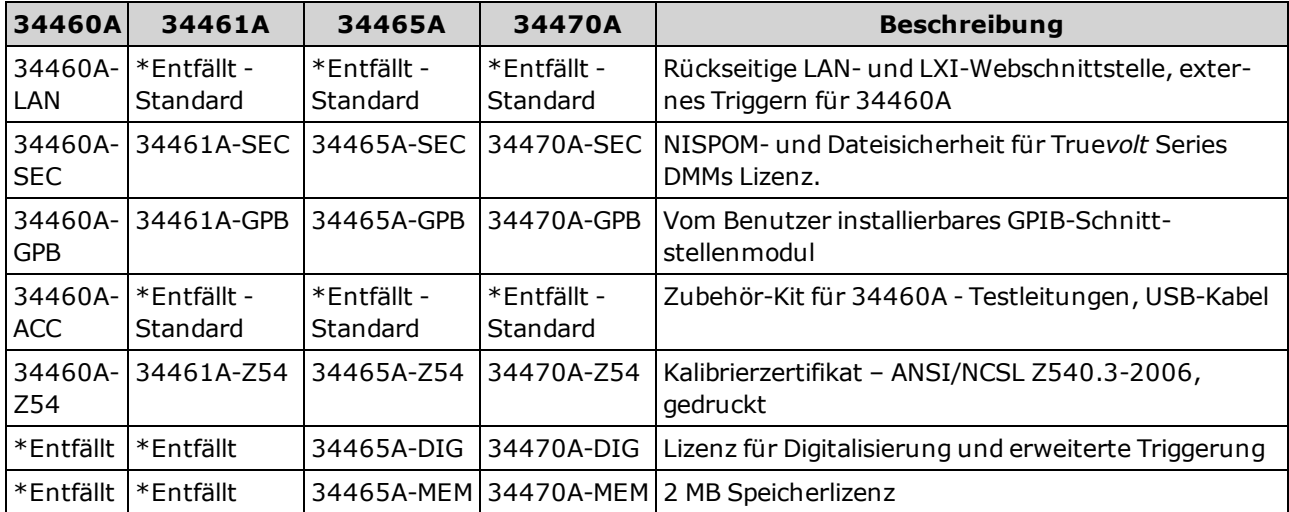

# <span id="page-25-2"></span>Vom Händler oder Endkunden installierte Optionen

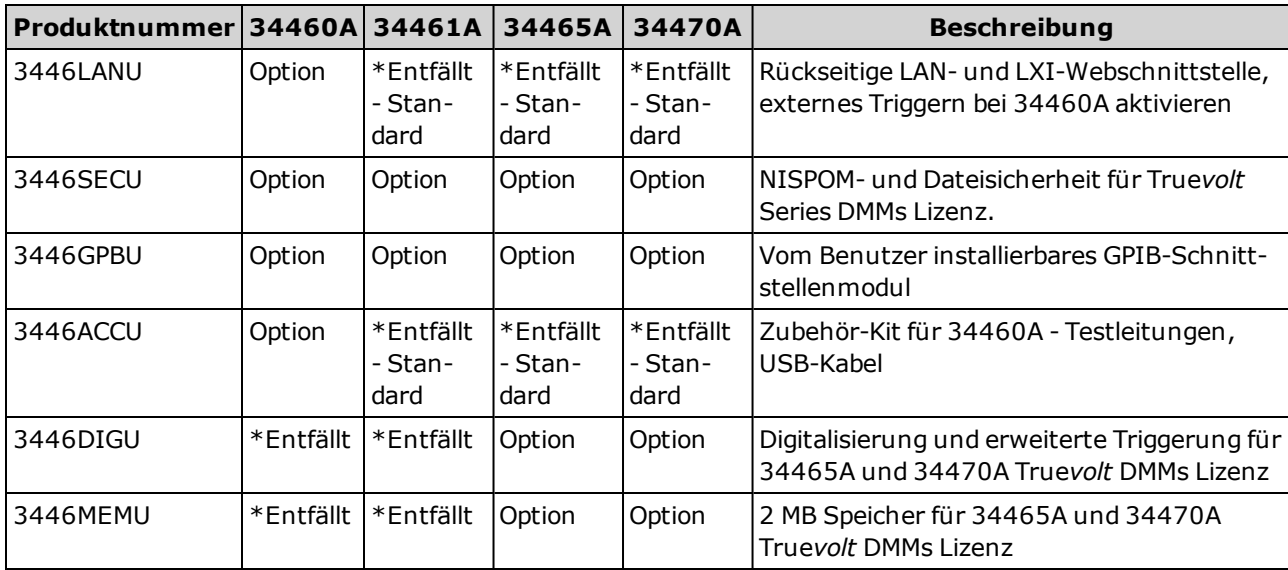

\*N/A = Entfällt

# <span id="page-27-0"></span>Konfiguration der Remoteschnittstelle

Wenn die Sicherheitsoption auf Ihrem Gerät installiert ist, muss der Geräteschutz für zahlreiche Vorgänge mit dem Sicherheitscode aufgehoben werden.

Das Gerät unterstützt die Remoteschnittstellenkommunikation über drei Schnittstellen: LAN (optional), USB und LAN (optional für 34460A). Alle drei werden beim Einschalten des Geräts aktiviert, wenn das Gerät das Werk verlässt.

- GPIB-Schnittstelle: GPIB-Adresse des Geräts einstellen und mit einem GPIB-Kabel an Ihren PC anschließen.
- USB-Schnittstelle: Verwenden Sie den rückseitigen USB-Anschluss für die Kommunikation mit Ihrem PC. Weitere Informationen erhalten Sie unter [USB-Einstellungen.](#page-148-0)
- LAN-Schnittstelle: DHCP ist standardmäßig aktiviert; dadurch kann auch die LAN-Kommunikation bereits aktiviert sein. Das Akronym DHCP steht steht für Dynamic Host Configuration Protocol, ein Protokoll für die Zuordnung dynamischer IP-Adressen zu Netzwerkgeräten. Bei der dynamischen Adressierung kann ein Gerät bei jeder Verbindung mit dem Netzwerk über eine andere IP-Adresse verfügen.

### <span id="page-27-1"></span>Konnektivitäts-Software

• Das Gerät wird mit der Keysight Automation-Ready CD geliefert. Diese CD enthält die Software Keysight IO Libraries Suite, die installiert werden muss, um den Fernsteuerungsbetrieb zu aktivieren. Die CD-ROM startet die Installation automatisch und enthält Informationen für die Software-Installation. Enthält auch den Keysight Technologies USB/LAN/GPIB Connectivity Guide, der zusätzliche Informationen enthält.

# <span id="page-27-2"></span>GPIB-Konfiguration

Jedes Gerät an der GPIB-Schnittstelle (IEEE-488) muss eine eindeutige ganzzahlige Nummernadresse zwischen 0 und 30 besitzen. Das Gerät hat die Standardadresse 10, die GPIB-Adresse wird beim Einschalten angezeigt.

- Die Einstellung ist permanent; sie bleibt bei einem Aus- und Wiedereinschalten des Geräts, einem [\\*RST](#page-280-0) oder [SYSTem:PRESet](#page-410-0) erhalten.
- Die Adresse der GPIB-Schnittstelle Ihres Computers dürfen mit keinem der Geräte am Schnittstellenbus in Konflikt geraten.
- Frontplatte: Drücken Sie [Utility] > I/O Config > GPIB Settings. Über dieses Menü können Sie die GPIB-Adresse einstellen und den GPIB ein- oder ausschalten. Nachdem die Änderungen vorgenommen wurden, muss das Gerät aus- und erneut eingeschaltet werden, damit die Änderung wirksam wird.
- <sup>l</sup> SCPI: [SYSTem:COMMunicate:GPIB:ADDRess](#page-416-0) <address> [SYSTem:COMMunicate:ENABle](#page-415-0) {ON|1|OFF|0},GPIB

# <span id="page-28-0"></span>LAN-Konfiguration

In den folgenden Kapiteln werden die Hauptbedienfeldfunktionen der LAN-Konfiguration beschrieben, inklusive SCPI-Befehle, soweit anwendbar. Einige LAN-Konfigurationsfunktionen können nur über SCPI ausgeführt werden. Siehe SYSTem Subsystem - I/O [Configuration](#page-414-0) für alle LAN-Konfiguration-Befehle und LAN [Konfigurationsverfahren](#page-32-0) zur LAN-Konfiguration über die Frontplatte.

**NOTE** Bei einigen LAN-Einstellungen muss das Gerät aus- und eingeschaltet werden, damit die Funktionen aktiviert werden. Das Gerät zeigt in diesem Fall eine Meldung an, daher müssen Sie den Bildschirm aufmerksam beobachten, wenn Sie LAN-Einstellungen ändern.

#### Zurücksetzen des LAN

Sie können das Passwort für die Webschnittstelle jederzeit löschen, das DHCP einschalten und das LAN jederzeit neu starten:

• Frontplatte:[Utility] > I/O Config > LAN Reset

Die Meldung "Performing LAN Reset" wird angezeigt, während das LAN zurückgesetzt wird.

• SCPI: LXI:RESet

#### DHCP On/Off

Das DHCP (Dynamic Host Configuration Protocol) kann einem LAN-Gerät automatisch eine dynamische IP-Adresse zuweisen. Dies ist im Allgemeinen der einfachste Weg, eine LAN-Kommunikation für Ihr Gerät einzurichten.

- Die Einstellung ist permanent; sie bleibt bei einem Aus- und Wiedereinschalten des Geräts, einem [\\*RST](#page-280-0) oder [SYSTem:PRESet](#page-410-0) erhalten.
- Frontplatte: [Utility] > I/O Config > LAN Settings > Modify Settings Stellen Sie dann den ersten Softkey auf DHCP, um DHCP zur automatischen Zuweisung einer IP-Adresse zu verwenden.
- SCPI: [SYSTem:COMMunicate:LAN:DHCP](#page-417-0) {ON|1|OFF|0}
- Wenn Sie diesen Parameter ändern, müssen Sie entweder den Softkey Apply Changes (Frontplatte) drücken oder den Befehl [SYSTem:COMMunicate:LAN:UPDate](#page-424-0) (Remoteschnittstelle) senden, damit die Änderung wirksam wird.

Um eine IP-Adresse, Subnetzmaske oder einen Standard-Gateway manuell einzustellen, schalten Sie DHCP aus und ändern Sie dann die IP-Einstellung wie unten beschrieben.

### IP-Adresse

Sie können eine statische IP-Adresse für das Gerät als vier Byte lange Ganzzahl eingeben. Jedes Byte wird als Dezimalwert ohne eine vorangestellte Null ausgedrückt (beispielsweise 169.254.2.20).

- Ist das DHCP eingeschaltet, versucht es, dem Gerät eine IP-Adresse zuzuweisen. Schlägt dies fehl, versucht Auto-IP, dem Gerät eine IP-Adresse zuzuweisen.
- Wenden Sie sich an Ihren LAN-Administrator, um die IP-Adresse zu erhalten.
- Die Einstellung ist permanent; sie bleibt bei einem Aus- und Wiedereinschalten des Geräts, einem [\\*RST](#page-280-0) oder [SYSTem:PRESet](#page-410-0) erhalten.
- Frontplatte:[Utility] > I/O Config > LAN Settings > Modify Settings Setzen Sie den ersten Softkey auf Manual und drücken Sie auf IP Address, um eine neue IP-Adresse einzugeben.
- SCPI: [SYSTem:COMMunicate:LAN:IPADdress](#page-421-0) "<address>"
- Wenn Sie diesen Parameter ändern, müssen Sie entweder den Softkey Apply Changes (Frontplatte) drücken oder den Befehl [SYSTem:COMMunicate:LAN:UPDate](#page-424-0) (Remoteschnittstelle) senden, damit die Änderung wirksam wird.

### Subnet Mask

Durch die Unterteilung in Subnetze kann ein LAN-Administrator ein Netzwerk in kleinere Einheiten aufteilen, was die Verwaltung vereinfacht und den Netzwerkverkehr reduziert. Die Subnetzmaske gibt an, welcher Teil der Host-Adresse zur Kennzeichnung des Subnetzes dient.

- Näheres erfahren Sie von Ihrem Netzwerkadministrator.
- Die Einstellung ist permanent; sie bleibt bei einem Aus- und Wiedereinschalten des Geräts, einem [\\*RST](#page-280-0) oder [SYSTem:PRESet](#page-410-0) erhalten.
- Frontplatte: [Utility] > I/O Config > LAN Settings > Modify Settings Stellen Sie dann den ersten Softkey auf Manual und drücken auf Subnet Mask, um über die Pfeiltasten eine neue Subnetzmaske einzugeben (zum Beispiel: 255.255.0.0).
- SCPI: [SYSTem:COMMunicate:LAN:SMASk](#page-422-0) "<mask>"
- Wenn Sie diesen Parameter ändern, müssen Sie entweder den Softkey Apply Changes (Frontplatte) drücken oder den Befehl [SYSTem:COMMunicate:LAN:UPDate](#page-424-0) (Remoteschnittstelle) senden, damit die Änderung wirksam wird.

#### Standard-Gateway

Ein Gateway ist ein Netzwerkgerät, das die Verbindungen zwischen verschiedenen Netzwerken herstellt. Die Standardeinstellung des Gateway ist die IP-Adresse des Geräts.

- Falls DHCP verwendet wird, muss keine Gateway-Adresse eingestellt werden.
- Näheres erfahren Sie von Ihrem Netzwerkadministrator.
- Die Einstellung ist permanent; sie bleibt bei einem Aus- und Wiedereinschalten des Geräts, einem [\\*RST](#page-280-0) oder [SYSTem:PRESet](#page-410-0) erhalten.
- Frontplatte: [Utility] > I/O Config > LAN Settings > Modify Settings Setzen Sie dann den ersten Softkey auf Manual und drücken Sie More und .Gateway Stellen Sie dann mit den Pfeiltasten die entsprechende Gateway-Adresse ein.
- SCPI: [SYSTem:COMMunicate:LAN:GATeway](#page-419-0) "<address>"
- Wenn Sie diesen Parameter ändern, müssen Sie entweder den Softkey Apply Changes (Frontplatte) drücken oder den Befehl [SYSTem:COMMunicate:LAN:UPDate](#page-424-0) (Remoteschnittstelle) senden, damit die Änderung wirksam wird.

#### Hostname

Beim Hostnamen handelt es sich um den Host-Anteil des Domain-Namens, der anschließend in eine IP-Adresse übersetzt wird.

- Werkseitig wird dem Gerät ein eindeutiger Hostname zugeordnet, aber Sie können ihn ändern. Der Hostname muss auf dem LAN eindeutig sein.
- Der Name muss mit einem Buchstaben beginnen; weitere Zeichen können Groß- und Kleinbuchstaben, numerische Ziffern oder Bindestriche ("-") sein.
- Die Einstellung ist permanent; sie bleibt bei einem Aus- und Wiedereinschalten des Geräts, einem [\\*RST](#page-280-0) oder [SYSTem:PRESet](#page-410-0) erhalten.
- Frontplatte: [Utility] > I/O Config > LAN Settings > Modify Settings Drücken Sie dann Host Name und geben Sie den Hostnamen mit den Pfeiltasten der Frontplatte ein.
- SCPI: [SYSTem:COMMunicate:LAN:HOSTname](#page-420-0) "<name>"
- Wenn Sie diesen Parameter ändern, müssen Sie entweder den Softkey Apply Changes (Frontplatte) drücken oder den Befehl [SYSTem:COMMunicate:LAN:UPDate](#page-424-0) (Remoteschnittstelle) senden, damit die Änderung wirksam wird.

#### Domain-Name

Der Domain-Name ist ein registrierter Name im Internet, der anschließend in eine IP-Adresse übersetzt wird. Sie können ihn nicht über die Frontplatte oder über SCPI einstellen.

### DNS-Server

DNS (Domain Name Service) ist ein Internet-Dienst, der die Namen von Domains in IP-Adressen übersetzt. Die Adresse des DNS-Servers ist die IP-Adresse des Servers, der die Übersetzung durchführt.

- Normalerweise erkennt DHCP die DNS-Adressinformation; Sie müssen dies nur ändern, wenn DHCP nicht verwendet wird oder nicht funktionsbereit ist. Näheres erfahren Sie von Ihrem Netzwerkadministrator.
- Die Einstellung ist permanent; sie bleibt bei einem Aus- und Wiedereinschalten des Geräts, einem [\\*RST](#page-280-0) oder [SYSTem:PRESet](#page-410-0) erhalten.
- Frontplatte:[Utility] > I/O Config > LAN Settings > Modify Settings Stellen Sie dann den ersten Softkey auf Manual und drücken Sie More und Primary DNS zur Eingabe einer DNS-Adresse mit den Pfeiltasten der Frontplatte.Second DNS
- SCPI: [SYSTem:COMMunicate:LAN:DNS\[{1|2}\]](#page-418-0) "<address>"
- Wenn Sie diesen Parameter ändern, müssen Sie entweder den Softkey Apply Changes (Frontplatte) drücken oder den Befehl [SYSTem:COMMunicate:LAN:UPDate](#page-424-0) (Remoteschnittstelle) senden, damit die Änderung wirksam wird.

### Aktuelle Konfiguration (LAN)

- Drücken Sie [Utility] > I/O Config > LAN Settings zur Anzeige der MAC-Adresse und der aktuellen LAN-Konfiguration. Es gibt keinen entsprechenden SCPI-Befehl.
- Geht das Gerät in den Fernsteuerungsbetrieb über, werden alle LAN-Änderungen abgebrochen und die Bildschirmanzeige verändert sich. Wird die Seite LAN-Einstellungen erneut aufgerufen, werden die neuen Einstellungen angezeigt, wenn ein LAN-Neustart stattgefunden hat.

### <span id="page-31-0"></span>Webschnittstelle

Das Gerät umfasst eine integrierte Webschnittstelle für den Fernzugriff auf das Gerät und die LAN-Steuerung über einen Webbrowser. Weitere Informationen finden Sie unter [Webschnittstelle](#page-155-0).

# <span id="page-32-0"></span>LAN-Konfigurationsverfahren

Zum Einrichten der Netzwerkkommunikation über die LAN-Schnittstelle müssen unter Umständen mehrere Parameter festgelegt werden. In erster Linie müssen Sie eine IP-Adresse einrichten. Möglicherweise müssen Sie Ihren Netzwerkadministrator bitten, Ihnen beim Einrichten der Kommunikationsverbindung zur LAN-Schnittstelle zu helfen.

Wenn Ihr Gerät die Option Secure (SEC) bietet, muss es zur Einstellung der meisten LAN-Parameter ungesichert sein.

### 1. Drücken Sie [Utility] > I/O Config > LAN Settings.

2. Sie können Modify Settings wählen, um die LAN-Einstellungen zu ändern, oder die LAN-Dienste ein- und ausschalten, um die LAN-Einstellungen auf die Standardwerte zurückzusetzen.

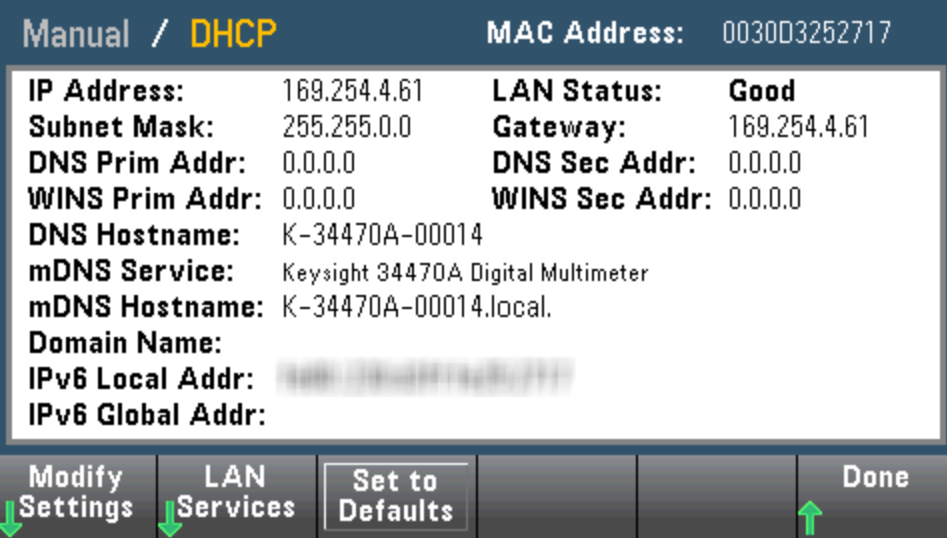

3. Drücken Sie zum Ändern der Einstellungen auf Modify Settings. Der Zugriff auf die meisten Elemente dieser Seite erfolgt mit dem ersten Softkey für den Wechsel zwischen DHCP und Manual. Ist DHCP aktiviert, erstellt das DHCP (Dynamic Host Configuration Protocol) automatisch eine IP-Adresse, wenn Sie das Gerät an das Netzwerk anschließen, vorausgesetzt, der DHCP-Server wird gefunden und ist dazu fähig. DHCP richtet, falls erforderlich, auch automatisch Subnet Mask, Gateway-Adresse, DNS, WINS und Domänennamen ein. Dies ist in der Regel die einfachste Art, eine LAN-Kommunikation für Ihr Gerät einzurichten; Sie müssen dazu lediglich die Einstellung DHCP On beibehalten. Näheres erfahren Sie von Ihrem Netzwerkadministrator.

### 4. Richten Sie ein Internet-Protokoll ein ("IP Setup").

Wenn Sie nicht DHCP verwenden (wenn der erste Softkey auf Manual steht), müssen Sie zuerst einen IP-Setup einrichten (einschließlich IP-Adresse), und möglicherweise zusätzlich eine Subnet Mask und eine Gateway-Adresse einrichten. Die Schaltflächen IP Address und Subnet Mask befinden sich auf dem Hauptbildschirm. Drücken Sie zum Konfigurieren der Gateway More.

Welche IP-Adresse, Subnet Mask und Gateway zu verwenden sind, erfahren Sie von Ihrem Netzwerkadministrator. Alle IP-Adressen weisen die Punktnotation "nnn.nnn.nnn.nnn" auf, wobei "nnn" jeweils für einen Byte-Wert im Bereich von 0 bis 255 steht. Eine neue IP-Adresse können Sie mit den Pfeiltasten des vorderen Bedienfelds eingeben. Geben Sie [keinesfalls](#page-33-0) führende Nullen ein.

### 5. Konfigurieren Sie das "DNS Setup" (optional)

DNS (Domain Name Service) ist ein Internet-Dienst, der Domänennamen in IP-Adressen übersetzt. Fragen Sie Ihren Netzwerkadministrator, ob ein DNS in Verwendung ist und falls ja, welcher Name für den Host, für die Domain und welche Adresse für den DNS-Server verwendet werden sollen.

- a. "Hostname" einstellen. Drücken Sie Host Name und geben Sie den Hostnamen ein. Beim Hostnamen handelt es sich um den Host-Anteil des Domain-Namens, der anschließend in eine IP-Adresse übersetzt wird. Der Hostname wird als Zeichenfolge mit den Pfeiltasten des vorderen Bedienfelds (zum Auswählen und Ändern von Zeichen) eingegeben. Der Hostname kann Buchstaben, Ziffern und Bindestriche ("-") enthalten.
- b. Richten Sie die Adresse des "DNS Server" ein. Drücken Sie auf dem Bildschirm LAN-Konfiguration More, um zum zweiten von drei Softkey-Sets zu gehen.

Geben Sie die Primäre DNS und die Sekundäre DNS ein. Näheres erfahren Sie von Ihrem Netzwerkadministrator.

### <span id="page-33-0"></span>Weitere Informationen zu IP-Adressen und zur Punktnotation

Adressen in Punktnotation ("nnn.nnn.nnn.nnn", wobei "nnn" einem Byte-Wert von 0 bis 255 entspricht) müssen sorgfältig angegeben werden, da die meisten PC-Web-Softwares Byte-Werte, die mit Nullen beginnen, als Zahlen im Oktalformat (mit Basis 8) interpretieren. So entspricht z. B. "192.168.020.011" tatsächlich dem Dezimalwert "192.168.16.9", da ".020" als "16" im Oktalformat interpretiert wird, und ".011" als "9". Um Missverständnisse auszuschließen, empfiehlt es sich, ausschließlich Dezimalwerte (von 0 bis 255) ohne führende Nullen zu verwenden.

# <span id="page-34-0"></span>Firmwareaktualisierung

So aktualisieren Sie die Firmware Ihres Geräts:

**CAUTION** Gerät während einer Aktualisierung niemals ausschalten.

- 1. Drücken Sie [Help] > About, um die zu aktualisierende Version der Firmware zu bestimmen.
- 2. Gehen Sie zu [www.keysight.com/find/truevolt](http://www.keysight.com/find/truevolt) und verwenden Sie die Links der Website, um die neueste Firmware-Version zu finden. Wenn diese der auf Ihrem Gerät installierten Version entspricht, können Sie den Vorgang abbrechen. Laden Sie andernfalls das Dienstprogramm zur Firmwareaktualisierung sowie eine ZIP-Datei der Firmware herunter. Ausführliche Firmware-Anweisungen finden Sie unter Firmware Update Utility Instructions auf der Download-Seite.
- 3. Entzippen Sie die ZIP-Datei und verwenden Sie das Dienstprogramm zur Firmwareaktualisierung, um ein USB-Laufwerk mit der aktualisierten Firmware vorzubereiten.
- 4. Verbinden Sie das USB-Laufwerk mit der Frontplatte des Geräts und drücken Sie [Utility] > Test / Admin > Firmware Update, um die Firmware zu aktualisieren. Wenn die Sicherheitsoption installiert ist, muss das Gerät vor der Firmware-Installation mit dem Sicherheitscode entsperrt werden.

Wichtig: Zur Aktualisierung der Gerätefirmware über die Remoteschnittstelle muss die Modellnummer in der [\\*IDN?](#page-275-0) Reaktion der tatsächlichen Gerätemodellnummer entsprechen. Wenn für die \*IDN? Reaktion des Geräts ein anderes Gerät eingestellt wurde, wird bei dem Versuch, die Firmware über die Remoteschnittstelle zu aktualisieren, folgende Fehlermeldung angezeigt: Diese Firmware-Datei unterstützt dieses Gerät nicht. Verwenden Sie zur Aktualisierung der Firmware entweder das Verfahren über die Frontplatte oder verwenden Sie über die Remoteschnittstelle [SYSTem:IDENtify](#page-409-0) zur Einstellung von [\\*IDN?](#page-275-0), damit die tatsächliche Modellnummer stimmt. Aktualisieren Sie dann die Firmware und ver-wenden Sie dann erneut [\\*IDN?](#page-275-0), um die [SYSTem:IDENtify](#page-409-0) Reaktion auf die andere Modellnummer einzustellen.

# <span id="page-35-0"></span>Keysight Technologies kontaktieren

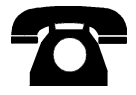

Sie können sich für Garantie, Service oder technischen Support an Keysight Technologies wenden.

In den USA: (800) 829-4444

In Europa: 31 20 547 2111

In Japan: 0120-421-345

Unter [www.keysight.com/find/assist](http://www.keysight.com/find/assist) finden Sie die Keysight-Kontaktinformationen weltweit oder können Ihren Keysight-Ansprechpartner kontaktieren.
# Inbetriebnahme

Dieser Abschnitt beschreibt grundlegende Abläufe für eine schnelle Inbetriebnahme dieses Geräts.

- **· [Vorbereitung](#page-36-0) des Geräts**
- **Einstellen des [Tragegriffs](#page-40-0)**
- Benutzen des integrierten [Hilfesystems](#page-41-0)
- So [montieren](#page-44-0) Sie das Gerät im Gestell

## <span id="page-36-0"></span>Vorbereitung des Geräts

Überprüfen Sie, ob Sie die folgenden Teile erhalten haben. Falls etwas fehlt, setzen Sie sich bitte mit der nächstgelegenen Geschäftsstelle von Keysight oder dem autorisierten Keysight-Händler in Verbindung.

- Netzkabel (für das Bestimmungsland)
- Zertifikat für die Kalibrierung (optional)
- Keysight Automation-Ready CD (Keysight IO Libraries Suite) (optional für 34460A)
- Zusätzliches Dokumentationspaket
- USB 2.0 Kabel (optional für 34460A)

Die neueste Produktdokumentation steht unter [www.keysight.com/find/truevolt-doc](http://www.keysight.com/find/truevolt-doc) zur Verfügung. Dokumentation für mobile Geräte finden Sie unter [www.keysight.com/find/truevolt-mobilehelp](http://www.keysight.com/find/truevolt-mobilehelp).

Das Anschluss-Hilfsprogramm für das digitale Multimeter können Sie unter [www.key](http://www.keysight.com/find/DMMutilitysoftware)[sight.com/find/DMMutilitysoftware](http://www.keysight.com/find/DMMutilitysoftware) herunterladen.

# Einstellung AC-Strom-Netzleitungswahlschalter und Sicherungsinstallation

#### **WARNING**

Bevor das Gerät an die Wechselstromversorgung angeschlossen wird, überprüfen Sie, dass die Einstellung der Leitungsspannung, die auf der Rückseite des AC-Netzanschlusses angegeben wird, die korrekte Spannung für das anzuschließende Wechselstromnetz aufweist. Die Auswahl der Netzspannung wird in einem Feld auf der Rückseite angegeben, direkt links neben dem AC-Netzanschlussmodul. Andere nominelle Netzspannungen werden in Klammern aufgeführt.

Überprüfen Sie, dass die korrekte Sicherung installiert ist. Zum Austausch einer durchgebrannten Sicherung oder Überprüfung der Sicherungen ziehen Sie diese vorsichtig aus dem Sicherungsfach und stecken Sie die korrekt arbeitende Sicherung ein. Verwenden Sie nur zugelassene träge Sicherungen des Typs 5x20 mm, 0,25 A, 250 V. Keysight-Teilenummer 2110- 0817.

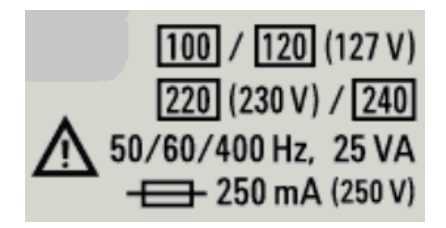

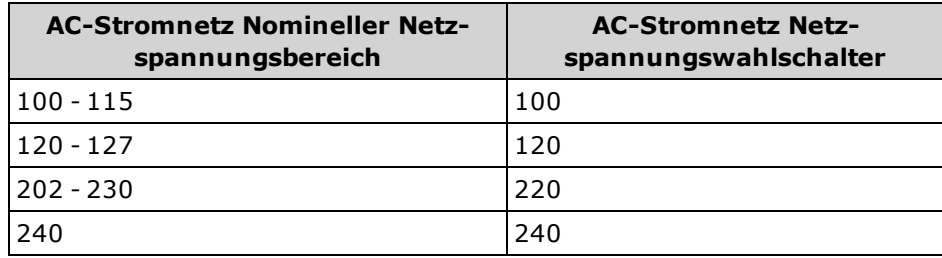

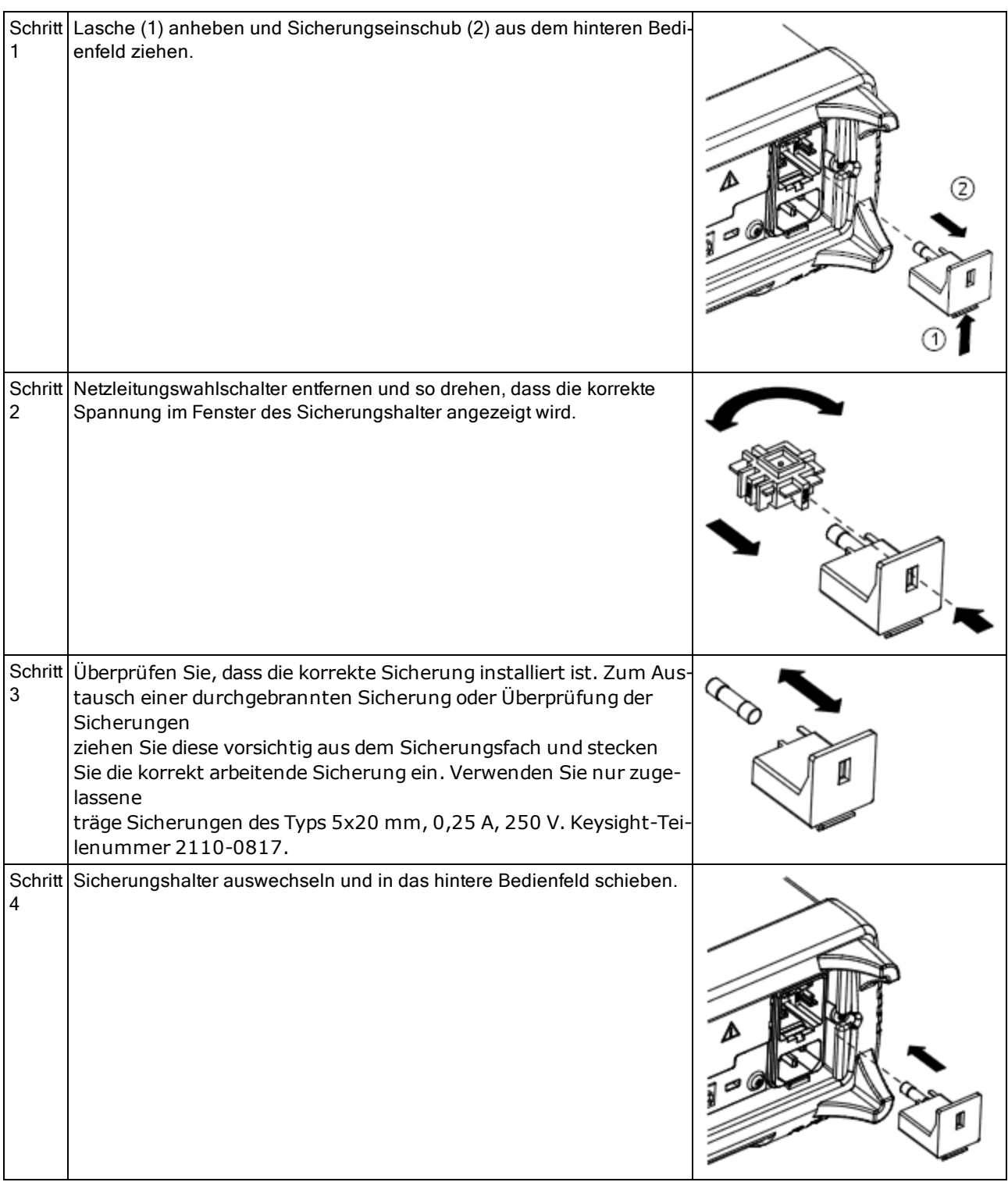

Nutzen Sie folgendes Verfahren zur Konfiguration der Netzleitungssicherung:

#### WARNING Erdung des Produkts

Das Gerät ist ein Produkt der Klasse 1 und ist mit einem Erdungsnetzleitungesatz ausgestattet. Zur Minimierung des Stromschlagrisikos werden Gerätegehäuse und -abdeckung geerdet. Der Erdungspol des Kabels muss fest mit einem elektrischen Masseanschluss (Sicherheitserdung) an der Steckdose verbunden sein. Bei einer Unterbrechung des Schutzleiters (Erdung) oder bei Trennung des Geräts vom Schutzleiteranschluss besteht die Gefahr eines Stromschlags, der zu Verletzungen führen kann.

#### Netzkabel sowie Eingangs- und Ausgangskabel anschließen

Netzkabel und LAN-, GPIB- oder USB-Kabel wie gewünscht anschließen. Nach dem Einschalten (gemäß nachstehender Beschreibung) führt das Gerät einen Selbsttest durch und zeigt dann in einer Meldung Informationen zur Hilfe und die aktuelle IP-Adresse an. Auch die GPIB-Adresse wird ggf. angezeigt.

Die Standardmessfunktion des Geräts ist Gleichspannung (DCV) mit aktivierter automatischer Bereichswahl.

## **Netzschalter**

Drücken Sie die Ein-/Aus-Taste unten links auf der Frontplatte. Wenn das Gerät dadurch nicht eingeschaltet, prüfen, Sie, das das Netzkabel korrekt eingesteckt ist, die Netzleitungssicherung installiert ist und der Netzleitungswahlschalter korrekt eingestellt ist (s. Beschreibung oben). Stellen Sie außerdem sicher, dass das Gerät an eine stromführende Spannungsquelle angeschlossen ist. Wenn die LED unter der Ein-/Aus-Taste nicht leuchtet, ist das Gerät nicht mit der Wechselstromversorgung verbunden. Leuchtet die LED gelb, ist das Gerät mit der Wechselstromversorgung verbunden, steht jedoch im Standby-Modus. Wenn sie grün leuchtet, ist das Gerät eingeschaltet.

Unter bestimmten Umständen leuchtet die gelbe LED auf, auch wenn die falsche Netzspannung gewählt wurde. In diesem Fall schaltet sich das Gerät ggf. nicht ein.

Schlägt der Selbsttest beim Einschalten des Geräts fehl, wird oben rechts die Meldung Error angezeigt. Weiterhin wird eine Meldung mit einer Beschreibung des Fehlers angezeigt. Siehe [SCPI](#page-467-0) Feh[lermeldungen](#page-467-0) für Hinweise zu Fehlercodes. Siehe Service und Reparatur - [Einführung](#page-484-0) für Hinweise zur Rücksendung des Geräts zur Durchführung von Servicemaßnahmen.

Ausschalten des Geräts: Ein-/Aus-Taste drücken und ca. 500 ms lang gedrückt halten. Dies verhindert ein unbeabsichtigtes Ausschalten des Geräts durch Berühren des Netzschalters.

**NOTE** Wenn Sie das Gerät durch Abziehen des Netzsteckers ausschalten (nicht empfehlenswert) schaltet sich das Gerät ein, sobald Sie es wieder an die Stromversorgung anschließen. Ein Drücken der Ein-/Aus-Taste ist dann nicht erforderlich.

# <span id="page-40-0"></span>Einstellen des Tragegriffs

Der Griff bietet drei Positionen (siehe unten).

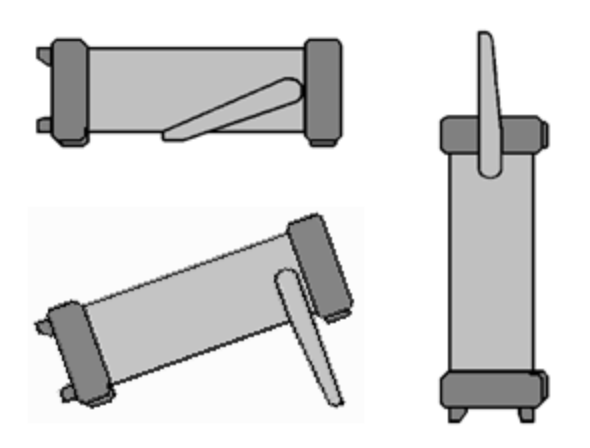

Zur Einstellung des Tragegriffs die Seitenteile des Griffs nach außen ziehen und Griff drehen.

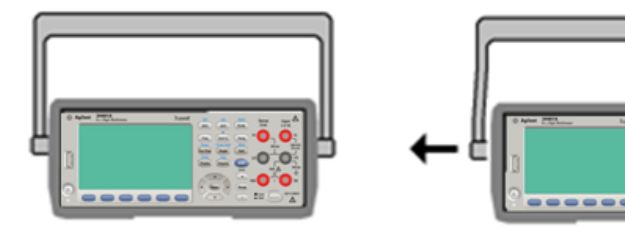

# <span id="page-41-0"></span>Benutzen des integrierten Hilfesystems

Das integrierte Hilfesystem bietet zu jeder Taste und jedem Softkey kontextsensitive Hilfe. Auch eine Liste von Hilfethemen steht zur Verfügung und bietet zusätzliche Informationen über das Gerät.

### Hilfeinformationen zu einer Taste des vorderen Bedienfelds ansehen

Drücken Sie einen Softkey oder eine Taste, z. B. [Display].

Wenn die Meldung mehr Informationen enthält, als das Display anzeigen kann, drücken Sie den NACH-UNTEN-Softkey, um nach unten zu scrollen.

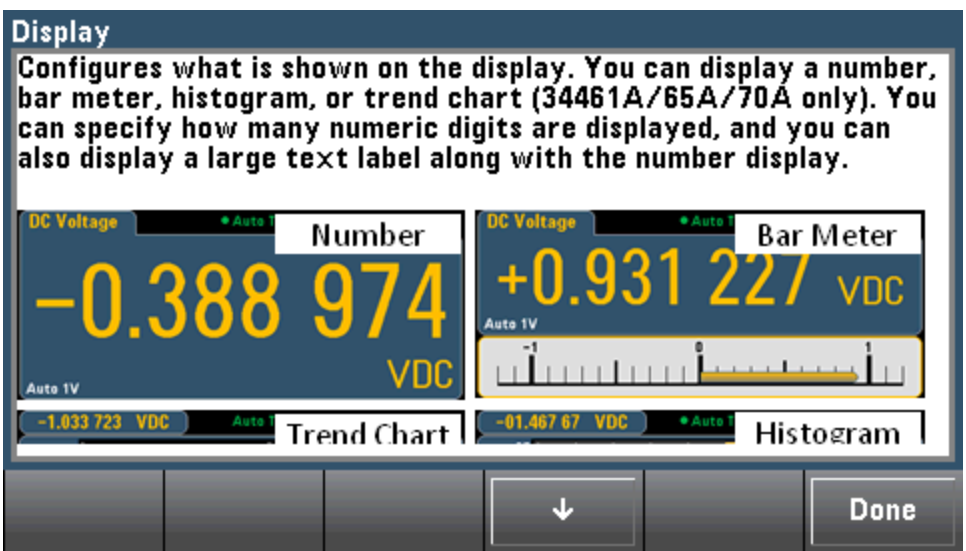

Drücken Sie zum Verlassen der Hilfe auf Done.

### Liste der Hilfethemen ansehen und interaktive Demos verwenden

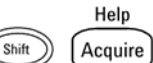

Drücken Sie (Shift) (Acquire), um die Liste der Hilfe-Themen aufzurufen. Drücken Sie die Pfeil-Softkeys oder verwenden Sie die Pfeiltasten des vorderen Bedienfelds, um das gewünschte Thema zu markieren. Drücken Sie dann Select. Sie können auch Demos drücken, um interaktive Demos zur Verwendung des Geräts auszuführen.

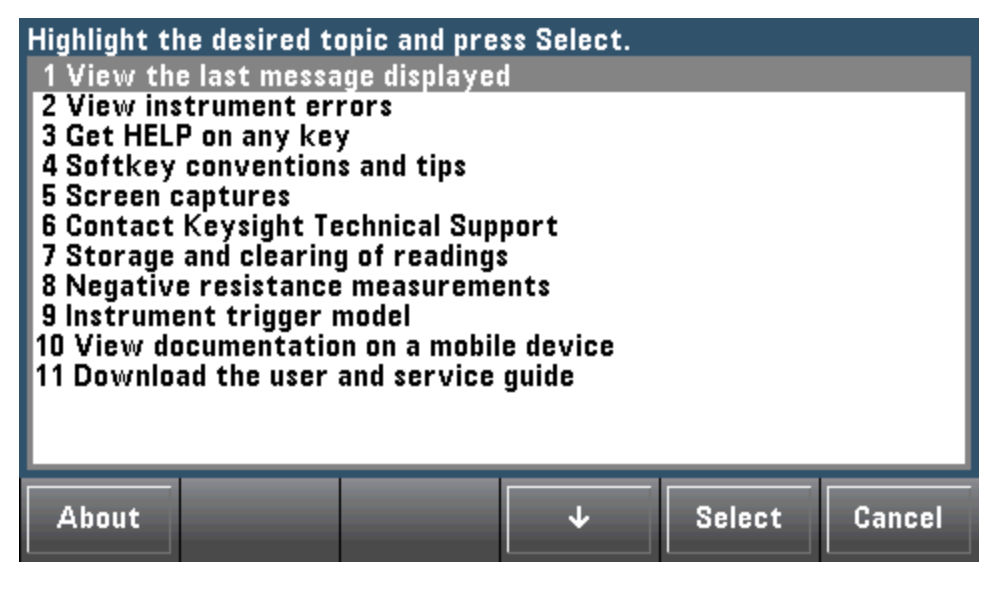

In diesem Fall wird folgendes Hilfethema angezeigt:

Softkey conventions and tips The following conventions are used to simplify front panel menu use and navigation. 1. Help text references to labeled front panel keys are enclosed in brackets (for example, [Math]). 2. Help text references to softkeys are capitalized. **DCV Ratio** 3. Settings shown next to each other toggle between Off On settings when the softkey is pressed. J Done

### Sehen Sie die Liste mit den letzten Gerätefehlern an.

Help Drücken Sie (Shitt) (Acquire)<br>Drücken Sie und wählen Sie View instrument errors in der Liste der Hilfethemen. So wird Shift die Fehlerwarteschlange des Geräts angezeigt, die bis zu 20 Fehler enthält.

#### Rufen Sie die Hilfe-Informationen zu angezeigten Meldungen auf.

Wenn ein Grenzwert überschritten oder eine ungültige Einstellung vorgenommen wird, zeigt das Gerät eine Fehlermeldung an. Das integrierte Hilfesystem liefert zusätzliche Informationen über die letzte Meldung. Drücken Sie [Shift] > [Help], wählen Sie View the last message displayed und drücken Sie Select.

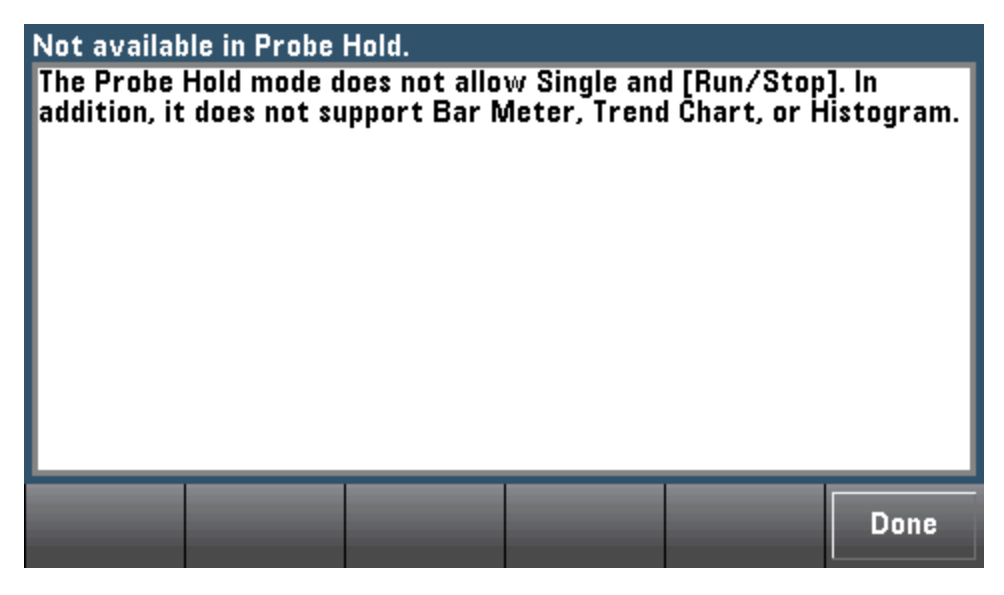

Drücken Sie zum Verlassen der Hilfe auf Done.

**NOTE** 

#### Hilfe in Ihrer Landessprache

Alle Meldungen, die kontextsensitive Hilfe und die Hilfe-Themen können auf Englisch, Chinesisch, Französisch, Deutsch, Japanisch, Koreanisch und Russisch angezeigt werden. Um Ihre Landessprache zu wählen, drücken Sie [Utility] > System Setup > User Settings > Help Lang. Wählen Sie dann die gewünschte Sprache.

Die Softkey-Funktionsbezeichnungen und Statuszeilen-Meldungen sind nicht übersetzt.

## <span id="page-44-0"></span>So montieren Sie das Gerät im Gestell

Sie können das Gerät mit einem der beiden optionalen Kits, von denen jedes Anleitungen und Montagekomponenten enthält, in einem 19-Zoll-Gestell montieren. Sie können auch ein anderes Keysight System II Gerät der gleichen Höhe und Breite neben dem Gerät aufstellen.

**CAUTION** Um Überhitzung zu vermeiden, darf die Luftzirkulation zum Gerät und im Gerät nicht behindert werden. Lassen Sie hinter, neben und unter dem Gerät so viel Platz, dass eine ausreichende Kühlung gewährleistet ist. Entfernen Sie Tragegriff und Stoßschutz auf der Vorder- und Rückseite, bevor Sie **NOTE** 

#### Griff und Stoßschutz entfernen

Um den Griff zu entfernen, müssen Sie ihn in die aufrechte Position drehen und die Enden nach außen ziehen.

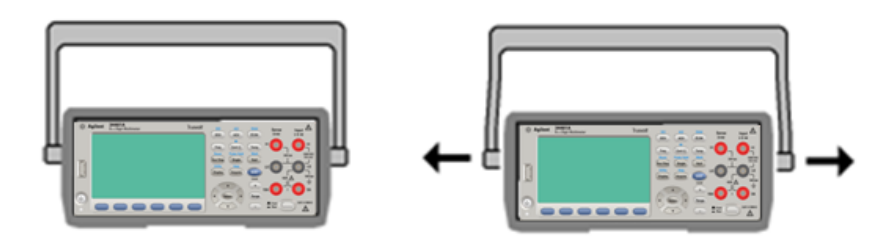

das Gerät in ein Gestell einbauen.

Zum Entfernen eines Stoßschutzes müssen Sie diesen an einer Ecke anziehen und dann vom Gehäuse abziehen.

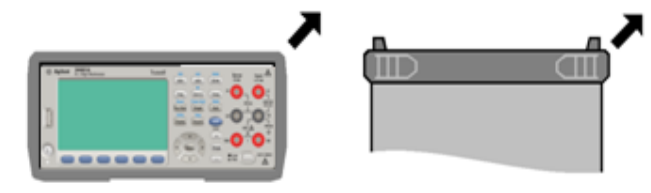

Vorderseite Rückseite (Untenansicht)

#### Montage eines einzigen Geräts in einem Gehäuse

Um ein einzelnes Gerät zu montieren, bestellen Sie Adapter-Kit 5063-9240.

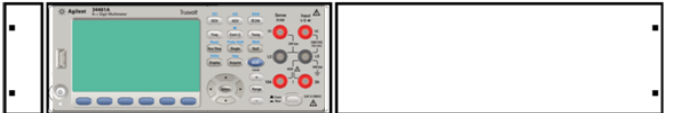

#### Montage von zwei Geräten in einem Gehäuse (nebeneinander)

Um zwei Geräte nebeneinander zu montieren, bestellen Sie das Verbindungs-Kit 5061- 8769 sowie das Flansch-Kit 5063-9212. Nutzen Sie unbedingt die Befestigungsschienen im Gestell.

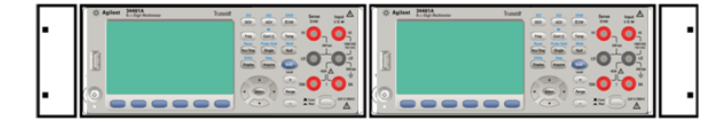

## Einschub mit Schienen

Um ein oder zwei Geräte in einem Einschub zu installieren, bestellen Sie den Einschub 5063-9255 und das Gleitschienen-Set 1494-0015. Bestellen Sie für ein einzelnes Gerät auch die Blindplatte 5002-3999.

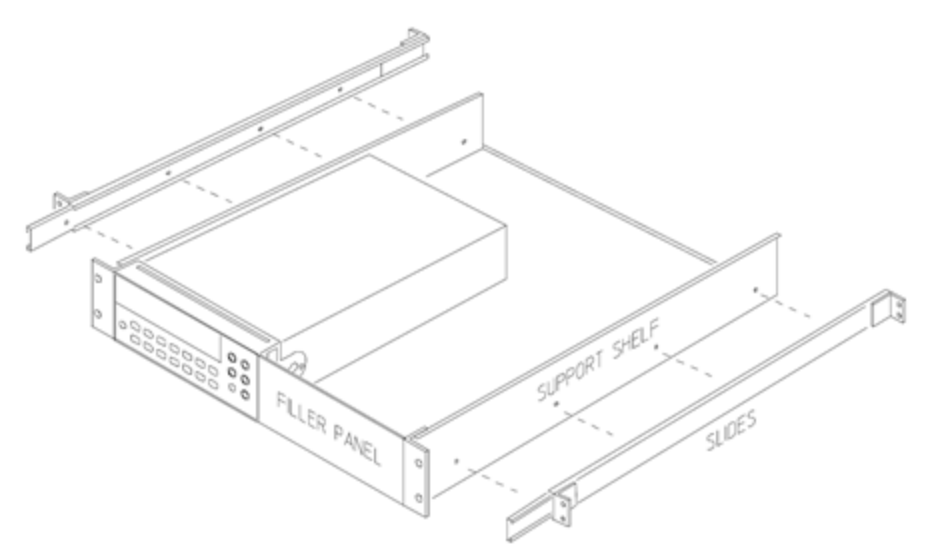

# Merkmale und Funktionen

Dieses Kapitel bietet Informationen zu Gerätemerkmalen wie der Bedienung von Frontplatte und Remote-Schnittstelle. Lesen Sie zunächst die [Menüreferenz](#page-50-0) der Frontplatte. Unter [Einführung](#page-201-0) in die [SCPI-Sprache](#page-201-0) finden Sie Details zu SCPI-Befehlen und -abfragen.

Dieser Abschnitt behandelt folgende Themen:

[Menüreferenz](#page-50-0) der Frontplatte

[Messungen](#page-57-0)

[Triggerung](#page-97-0) und Messwerte

Probe Hold [\(Tastkopf](#page-102-0) anhalten)

Menü ["Math"](#page-103-0)

Menü ["Anzeige"](#page-116-0)

Menü [Dienstprogramm](#page-140-0)

**[Webschnittstelle](#page-155-0)** 

In diesem Dokument werden "Standard"-zustände und -werte definiert. Dies sind die werkseitigen [Stan](#page-481-0)[dardeinstellungen](#page-481-0) beim Einschalten des Geräts.

# Kontinuierlicher Modus, Datenlog und Umsetzermodus

Das Gerät 34465A/70A kann im kontinuierlichen Modus, Datenprokollierungsmodus oder Digitalisierungsmodus betrieben werden, wie unten beschrieben.

Die DMMs 34460A/61A werden stets im kontinuierlichen Modus betrieben - Datenprokollierungs- oder Digitalisierungsmodus stehen für diese Modelle nicht zur Verfügung.

## Kontinuierlicher Modus

Der kontinuierliche Modus ist der Standardmodus für alle True volt DMMs. Mit den Standard-Werkseinstellungen nimmt der DMM kontinuierlich DCV-Messungen vor, mit aktivierter automatischer Bereichswahl und Autozero, einer NPLC-Einstellung von 10 PLCs etc. (Details unter Standard-Werkseinstellungen).

## Datenprotokollierungsmodus

Der Datenprotokollierungsmodus ist nur bei den Modellen 34465A und 34470A Standard und nur über die Frontplatte der DMMs verfügbar. Der Datenprotokollierungsmodus bietet eine Benutzeroberfläche auf der Frontplatte, über die Sie die Datenprotokollierung in den permanenten Gerätespeicher oder interne/externe Datei(en) konfigurieren können, ohne Programmieren und ohne Verbindung zu einem Computer. Nach Abschluss der Datenerfassung können Sie diese über die Frontplatte anzeigen oder die Daten an Ihren Computer übertragen. Mit dem Datenprotokolllierungsmodus können Sie eine angegebene Anzahl von Messwerten oder Messwerten, die in einem angegebenen Zeitraum erfasst werden, im Gerätespeicher oder in internen/externen Datendateien speichern.

Drücken Sie zur Wahl des Datenprotokolllierungsmodus [Acquire] Acquire > Data Log. Sie können anschließend das Abtastintervall (die Zeit zwischen den Messungen - z. B. 500 mS) und die Dauer (entweder als Zeitwert oder als Messwertanzahl) wählen. Weiterhin können Sie festlegen, ob der Vorgang nach einer Verzögerung oder zu einer bestimmten Uhrzeit beginnen soll und ob die Daten im Speicher oder in einer oder mehreren Datei(en) gespeichert werden sollen. Drücken Sie nach der Konfiguration der Datenprotokolllierungsparameter [Run/Stop]. Die Datenprotokollierung beginnt nach der angegebenen Startverzögerung oder zur angegebenen Uhrzeit.

## Digitalisierungsmodus

Der Digitalisierungsmodus gilt nur für die Modelle 34465A/70A mit DIG-Option und ist nur über die Frontplatte der DMMs verfügbar. Der Digitalisierungsmodus bietet eine Benutzerschnittstelle an der Frontplatte, die eine schnelle Einstellung digitalisierter Messungen ermöglicht.

Als Digitalisierung bezeichnet man den Prozess, mit dem ein kontinuierliches analoges Signal (z.B. eine Sinuswelle) in eine Reihe von Einzelproben (Messwerte) umgewandelt wird: Die nachstehende Abbildung zeigt das Ergebnis der Digitalisierung einer Sinuswelle: Dieses Kapitel behandelt die verschiedenen Arten der Signaldigitalisierung. Die Bedeutung der Abtastrate und die Verwendung der Pegeltriggerung.

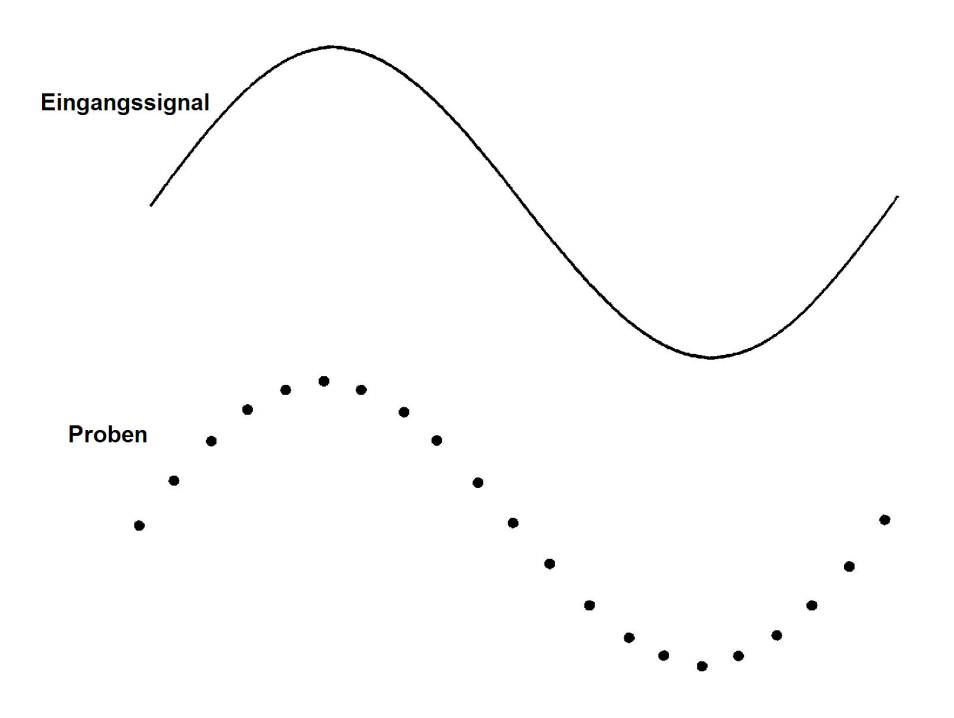

#### Standardeinstellungen von Datenprotokollierungs- und Digitalisierungsmodus

Bei der Aktivierung von Datenprotokollierungs- oder Digitalisierungsmodus konfiguriert der DMM folgende Einstellungen:

- Triggerzahl von 1 (die Triggerzahl ist bei lokalem Betrieb normalerweise unendlich und kann nicht über die Frontplatte eingestellt werden).
- Sekundäre Messungen sind deaktiviert.
- Die Math-Glättung ist deaktiviert.
- Statistiken werden gelöscht.
- Das Histogramm wird gelöscht.
- Das Trenddiagramm wechselt von kontinuierlichem Modus (Füllmodus) zu einem einfachen Datengraph.

#### Zusätzliche Standardeinstellungen der Datenprotokollierung

Bei der Aktivierung des Datenprotokollierungsmodus konfiguriert der DMM folgende Einstellungen:

- Triggerquelle wird auf "Auto" gesetzt.
- Triggerverzögerung wird auf "Auto" gesetzt.
- Pretriggerzahl wird auf Null gesetzt.
- Proben pro Trigger wrerden an die Datenprotokollierungsdauer angepasst (Zeit oder Proben).
- Der Abtasttimer wird in den Timermodus versetzt (verzögerte Ausführung) und die Abtastzeit wird an das Abtastintervall der Datenprotokollierung angepasst.

### Zusätzliche Standardeinstellungen der Digitalisierung

Bei der Aktivierung des Digitalisierungsmodus konfiguriert der DMM folgende Einstellungen:

- "Manuelle" Triggerquelle wechselt zu "Auto" (extern und Level bleiben unverändert).
- Grenzwertmodus wird deaktiviert.
- Skalierung wird deaktiviert.
- Statistik und Histogramm werden in den Nachverarbeitungsmodus versetzt (Verarbeitung nach Abschluss der Digitalisierung).
- Für die gewählte Funktion (SCV oder DCI) und bei einemn Funktionswechsel für die neue Funktion:
	- Autom. Bereichswahl wird deaktiviert.
	- Autozero wird deaktiviert.
	- NPLC und Apertur werden auf die Mindestwerte gesetzt.
- Bei den Triggerquelle Extern oder Level wird für die Pretriggerzahl die Digitalisierungs-Einstellung verwendet (Standardwert: 0).
- Die Proben pro Trigger werden an die Digitalisierungsdauer angepasst (Zeit oder Proben).
- <sup>l</sup> Der Abtasttimer wird in den Timermodus versetzt (verzögerte Ausführung) und der Abtasttimer wird an die Abtastgeschwindigkeit der Digitalisierung oder das Abtastintervall angepasst.
- Der Trenddiagrammmodus wechselt bei Datenprotokollierung in eine Datei zum Füllmodus.
- Bei der Rückkehr zum kontinuierlichen Modus bleiben die für die Datenprotokollierung oder Digitalisierung geänderten Einstellungen erhalten, mit folgenden Ausnahmen:
	- Die Abtastquelle wird auf sofort gesetzt.
	- Die Pretriggerzahl wird auf 0 gesetzt.
	- Der Wert Proben pro Trigger wird auf 1 gesetzt.
	- Die Triggerzahl wird auf unendlich gesetzt.

# <span id="page-50-0"></span>Menüreferenz der Frontplatte

Folgende Tabelle bietet eine Übersicht über die Tasten des vorderen Bedienfelds und die Menüstruktur.

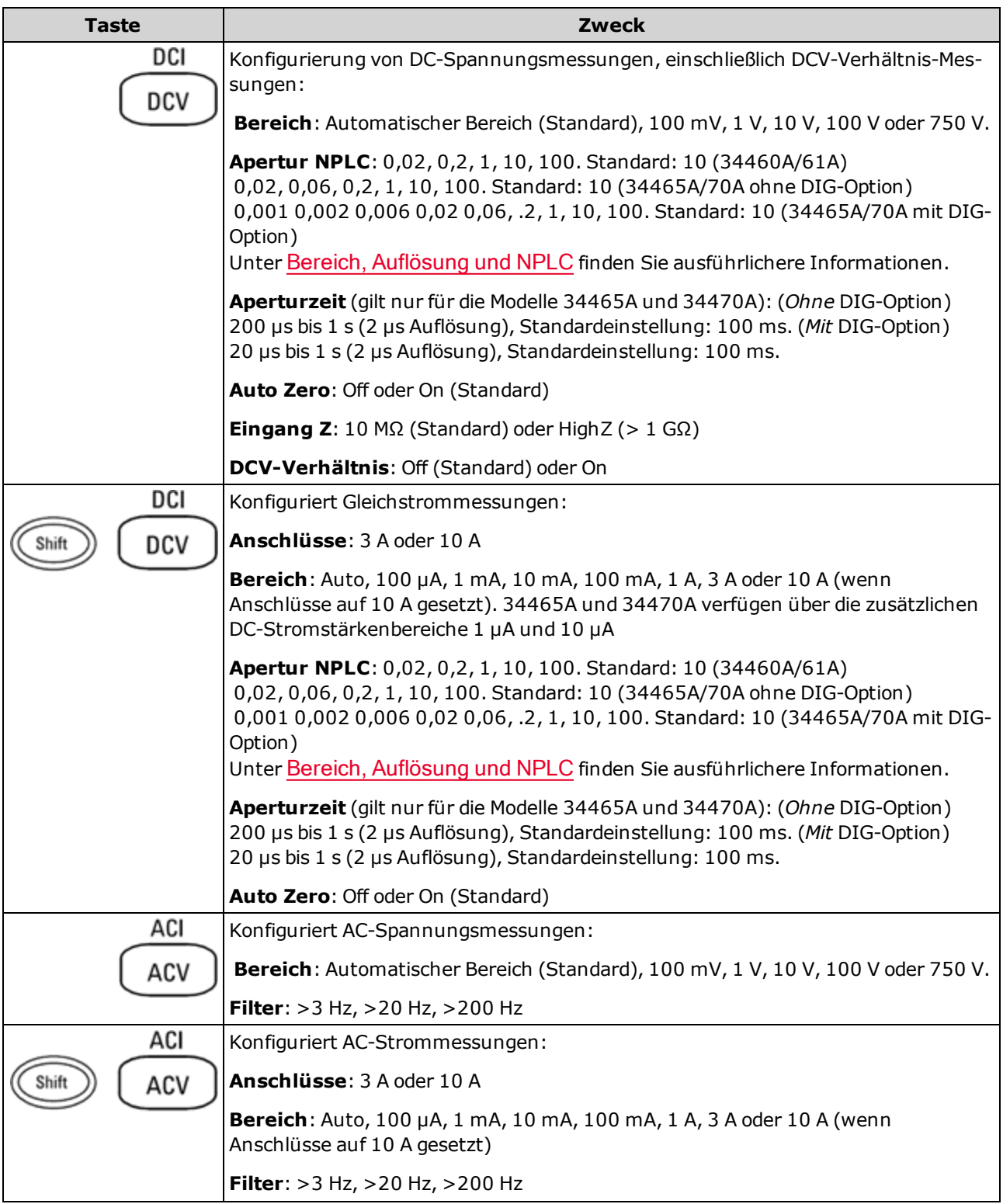

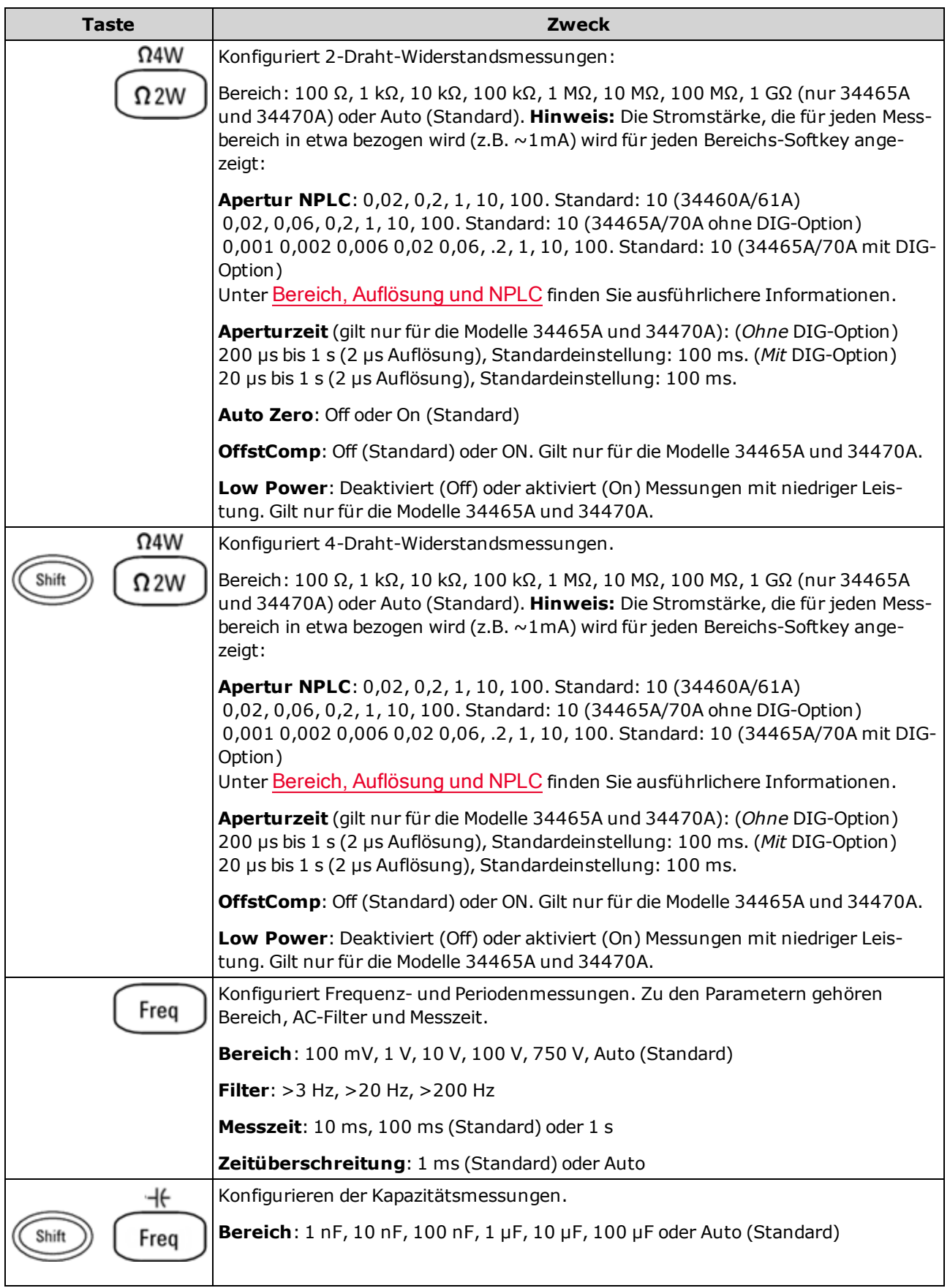

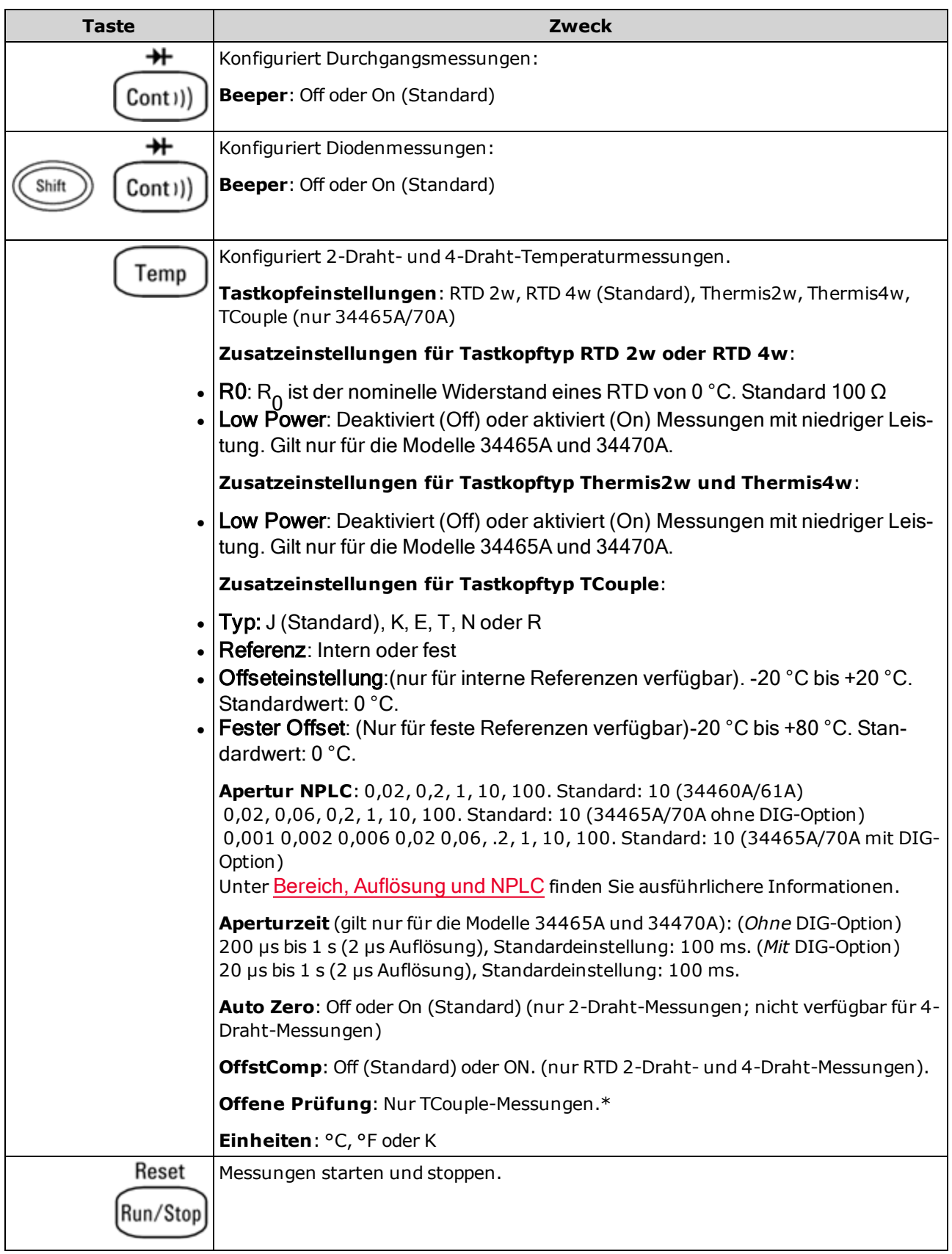

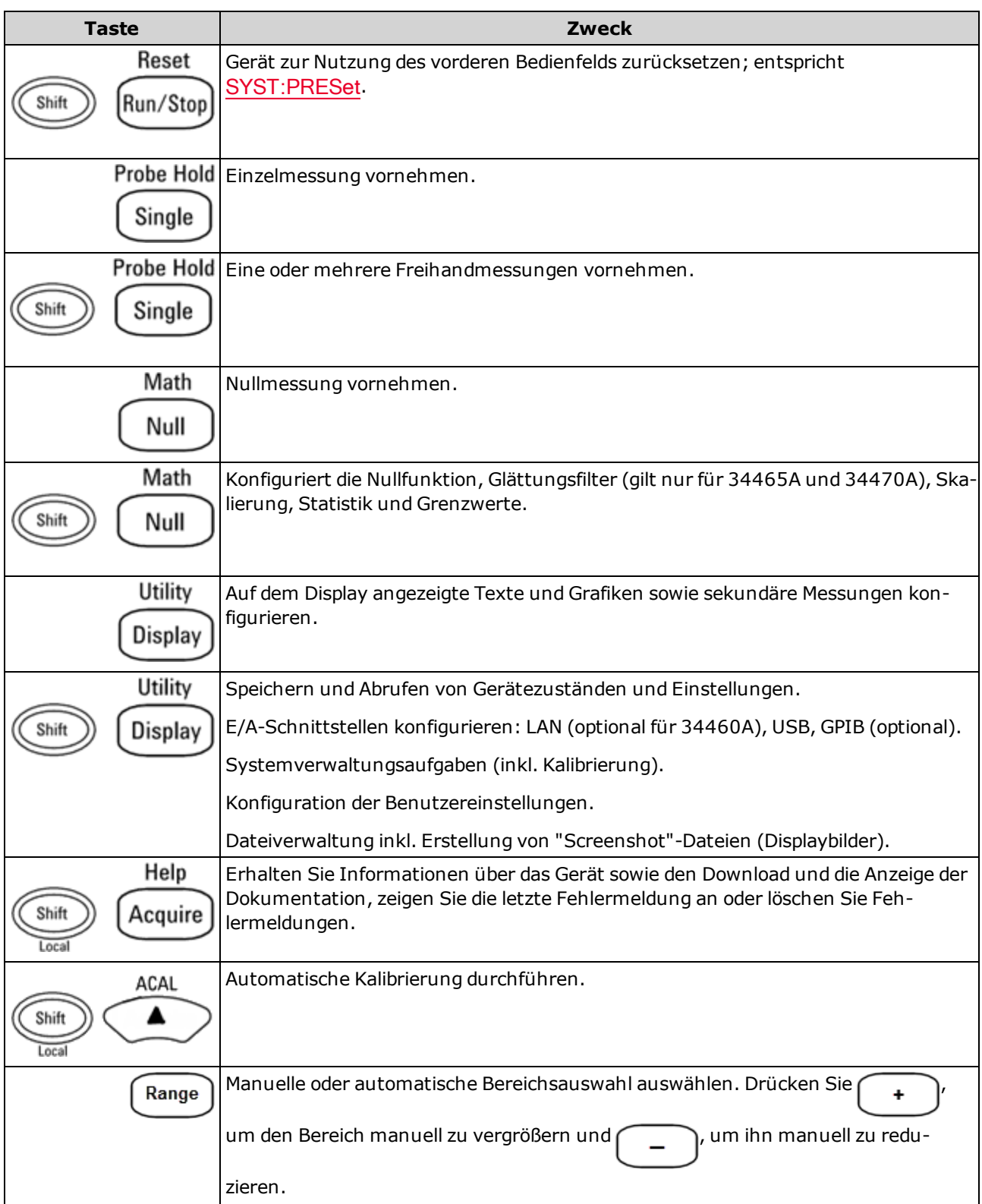

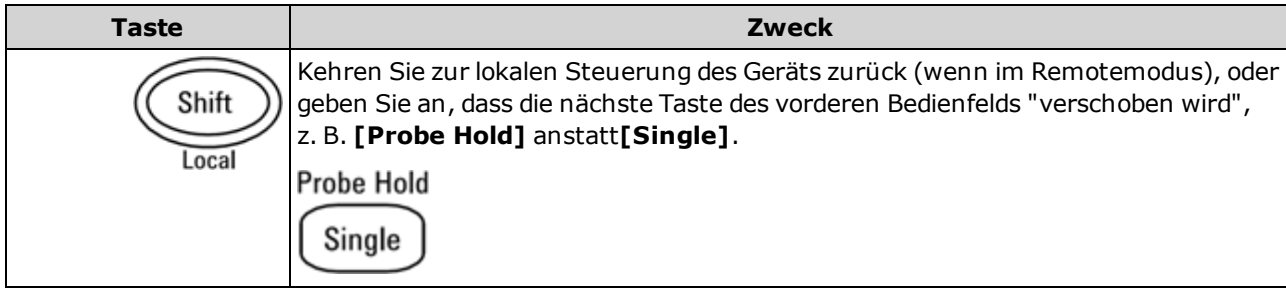

Die Tasten, die den Zugriff auf eine breite Reihe von Funktionen ermöglichen, sind unten aufgeführt.

## Taste [Acquire]

Help

Acquire

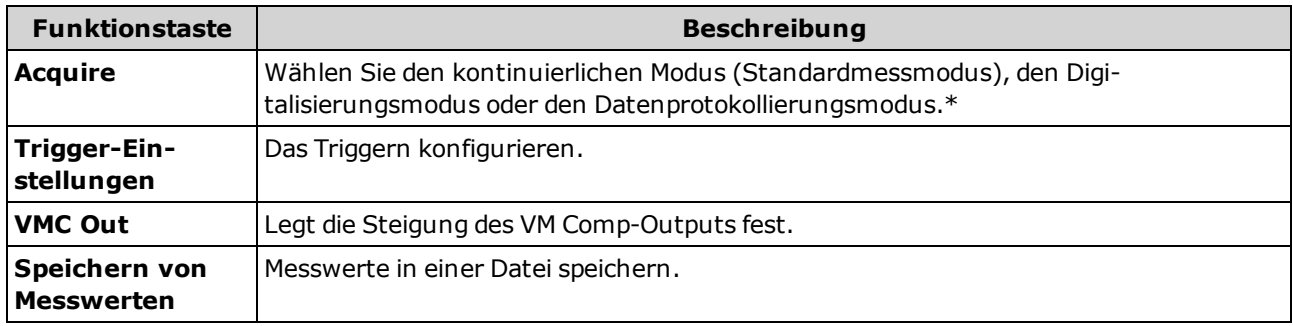

\* Digitalisierungsmodus und Datenprotokollierungsmodus sind nur für 34465A/70A verfügbar. Der Digitalisierungsmodus erfordert die DIG-Option.

## Taste [Math]

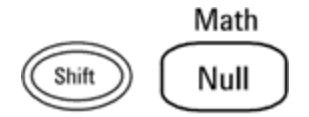

Die Verfügbarkeit der Softkeys Math ist für die einzelnen Messfunktionen unterschiedlich.

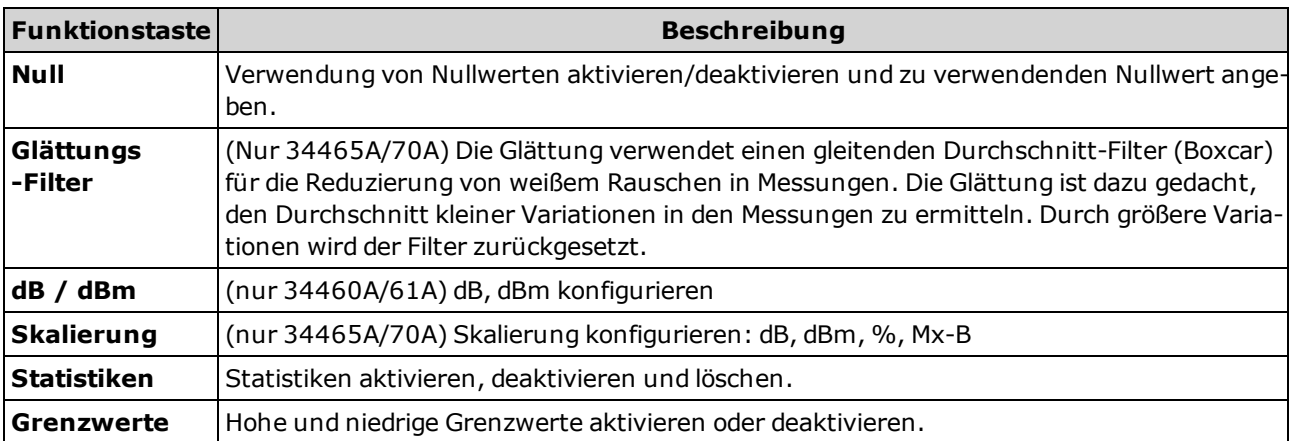

# Taste Anzeige [Display]

**Utility** Display

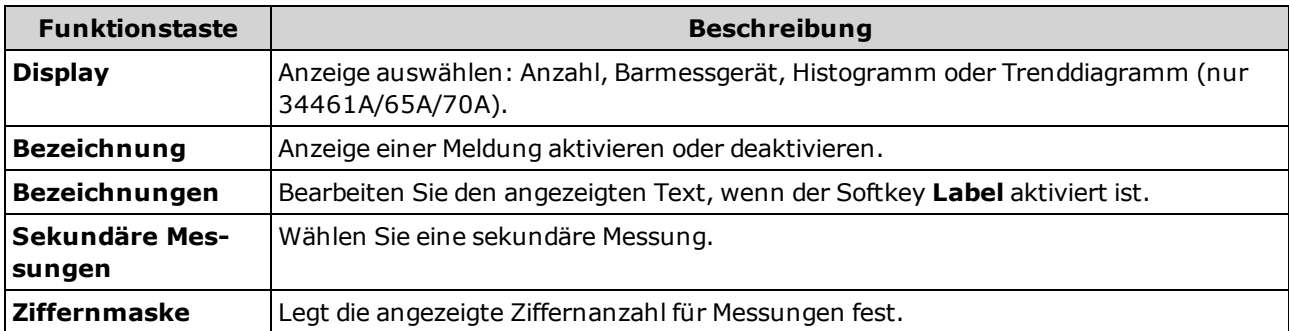

# Taste Hilfsprogramm [Utility]

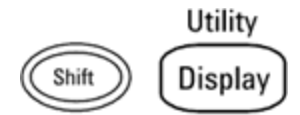

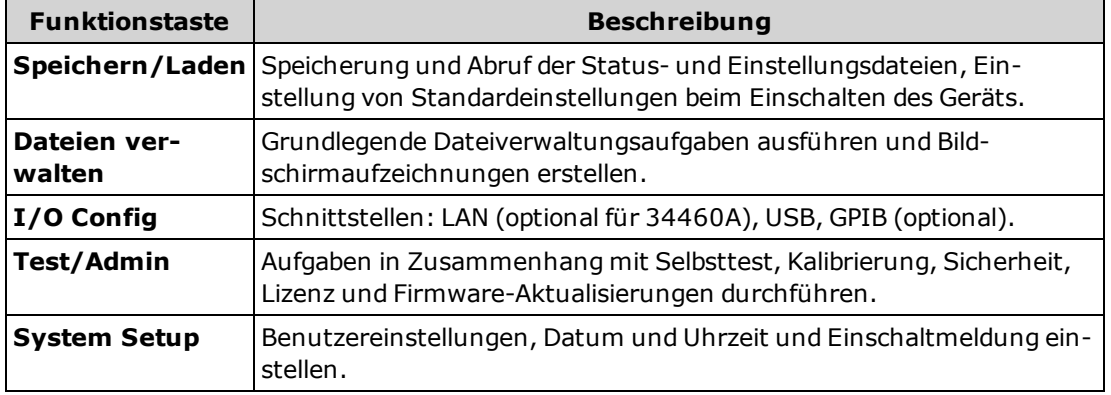

# <span id="page-57-0"></span>Messungen

Keysight Truevolt DMMs unterstützen zahlreiche gängige Messungen:

**[Gleichspannung](#page-58-0)** 

**[Wechselspannung](#page-61-0)** 

**[Gleichstrom](#page-63-0)** 

**[Wechselstrom](#page-65-0)** 

**[Widerstand](#page-67-0)** 

**[Temperatur](#page-72-0)** 

[Kapazität](#page-77-0)

**[Durchgang](#page-78-0)** 

**[Diode](#page-79-0)** 

[Frequenz](#page-80-0) und Periode

**[Datenprotokollierung](#page-82-0)** 

**[Digitalisierung](#page-88-0)** 

**[Pegeltriggerung](#page-193-0)** 

## <span id="page-58-0"></span>**Gleichspannung**

Dieser Abschnitt beschreibt die Konfiguration von Gleichspannungsmessungen über das vordere Bedienfeld, einschließlich DCV-Verhältnis-Messungen.

Schritt 1: Testleitungen wie dargestellt konfigurieren.

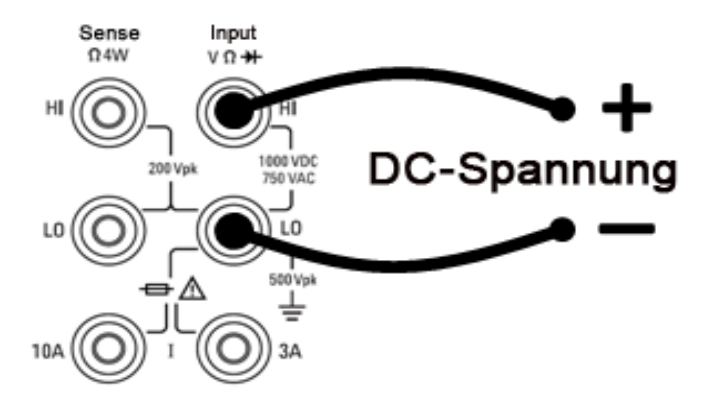

Schritt 2: Drücken Sie [DCV] auf der Frontplatte.

### Schritt 3:

• Drücken Sie bei Gerät 34460A/61A Aperture und wählen Sie die Anzahl von Netzzyklen (PLCs), die für die Messung verwendet werden sollen. Nur 1, 10 und 100 PLC bieten die Unterdrückung von Rauschen im Normalmodus. Wählen Sie 100 PLC, erzielen Sie eine optimale Rauschunterdrückung und Auflösung, aber die langsamsten Messungen:

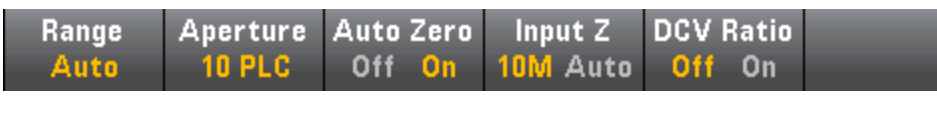

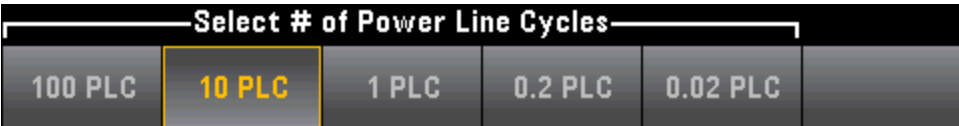

• Bei Modell 34465A/70A ist der Softkey Aperture NPLC standardmäßig aktiviert. Drücken Sie die Pfeiltasten NACH UNTEN bzw. NACH OBEN, um die Integrationszeit in Netzzyklen (PLCs) anzugeben, die für die Messung verwendet werden sollen. 1, 10 und 100 PLC aktivieren den normalen Modus (Unterdrückung von Leitungsfrequenzrauschen). Wählen Sie 100 PLC, erzielen Sie eine optimale Rauschunterdrückung und Auflösung, aber die langsamsten Messungen:

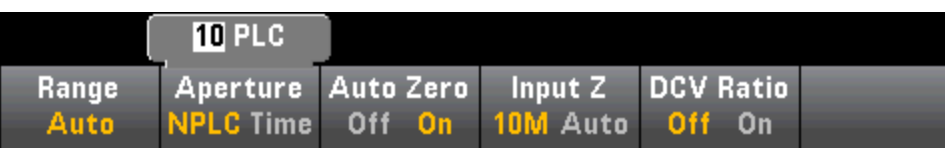

Zur genauen Einstellung der Integrationszeit können Sie statt PLCs zu verwenden auch Aperture Time drücken und die Pfeiltasten (nach links/rechts/oben/unten) verwenden, um die Integrationszeit in Sekunden anzugeben. Für Aperture Time können Sie eine Integrationszeit von 200 µs (20 µs mit DIG-Option) bis 1 s (Auflösung von 2 µs) angeben:

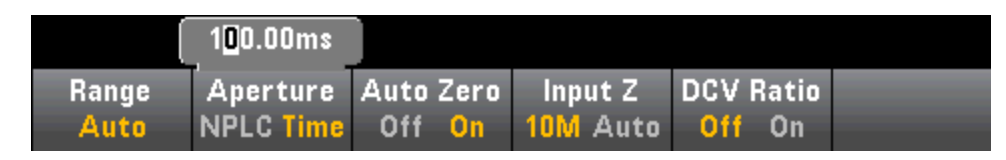

Schritt 4:Drücken Sie Range und wählen Sie einen Bereich für die Messung. Sie können auch die Tasten [+], [-] und [Range] auf der Frontplatte verwenden, um den Bereich auszuwählen. (Auto - automatische Bereichswahl) wählt auf Basis des Eingangs automatisch den Bereich für die Messung. Die automatische Bereichswahl ist praktisch, führt aber dazu, dass die Messungen langsamer erfolgen als bei Verwendung eines manuellen Bereichs. Die automatische Bereichswahl übersteigt den aktuellen Bereich um 120 % und reduziert ihn um 10 %.

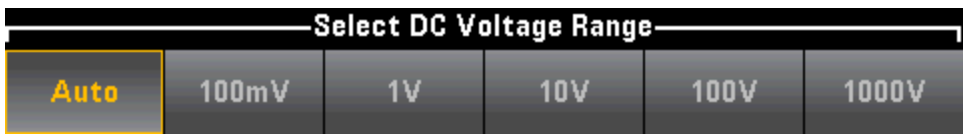

Schritt 5: Auto Zero: Autozero bietet die präzisesten Messungen, beansprucht aber zusätzliche Messzeit, um die Nullmessung durchzuführen. Ist Autozero aktiviert (On), misst der DMM intern den Versatz nach jeder Messung. Der Messwert wird dann vom Wert der vorhergehenden Ablesung abgezogen. Dadurch wird verhindert, dass die Offset-Spannungen am Eingangsschaltkreis des DMMs die Messgenauigkeit beeinträchtigen. Ist Autozero deaktiviert (Off), misst der DMM den Versatz einmal und zieht den Versatz von allen nachfolgenden Messungen ab. Der DMM nimmt jedesmal dann eine erneute Versatzmessung vor, wenn die Funktion, der Bereich oder die Integrationszeit geändert werden. (Es gibt keine Autozero-Einstellung für 4-Draht-Widerstandsmessungen.)

Schritt 6: Geben Sie die Eingangsimpedanz für die Messleitungen an (Input Z). Dies gibt die Eingangsimpedanz des Messsteckverbinders an: entweder Auto oder 10 MΩ. Der Auto-Modus wählt "high impedance" (HighZ) für die Bereiche 100 mV, 1 V und 10 V, und 10 MΩ für die Bereiche 100 V und 1000 V. 10 MΩ ist hoch genug, um die meisten Schaltungen zu laden, aber niedrig genug, um die Messwerte für Hochimpedanzschaltungen zu stabilisieren. Führt außerdem zu Messwerten mit geringerem Rauschen als die Option HighZ, die für Situationen vorgesehen wurde, in denen die 10 MΩ-Last signifkant ist.

#### DCV-Verhältnismessung:

Die Taste DCV Ratio aktiviert oder deaktiviert die DCV-Verhältnismessung. Bitte beachten: Der Softkey Auto Zero wird ausgeblendet, wenn die DCV-Verhältnismessung aktiviert wird. Dies ist der Fall, weil Autozero während der DCV-Verhältnismessung nicht deaktiviert werden kann.

Bei diesem Verhältnis handelt es sich um die an den Anschlüssen anliegenden Spannungen, geteilt durch die Referenzspannung. Bei der Referenzspannung handelt es sich um die Differenz zwischen zwei separaten Messungen. Bei diesen Messungen handelt es sich um die DC-Spannungen vom HI-Fühlerleitungsanschluss zum LO-Eingangsanschluss und vom LO-Fühlerleitungsanschluss zum LO-Eingangsanschluss. Diese beiden Messungen müssen innerhalb des Bereichs von ±12 VDC liegen. Der Bereich für die Referenzspannung wird stets automatisch eingestellt, und der für beide verwendete Bereich basiert auf dem höheren Wert dieser beiden Messungen.

Konfigurieren Sie die DCV-Verhältnismessung wie abgebildet:

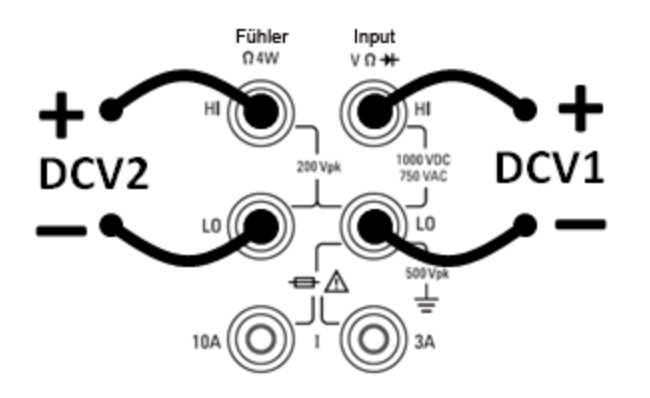

### <span id="page-61-0"></span>Wechselspannung

Dieser Abschnitt beschreibt die Konfiguration von Wechselspannungsmessungen über das vordere Bedienfeld.

Es werden Standardverzögerungen ausgewählt, um für die meisten Messungen korrekte erste Messungen zu erzielen. Für maximale Messpräzision muss die RC-Zeitkonstante für die Eingangsblockierung 1/50 des AC-Signalpegels betragen.

> Höhere Signale als 300 V (rms) oder 1 A (rms) führen zur Sebsterhitzung von Signalauswertungskomponenten. Diese Fehler sind in den Gerätespezifikationen aufgeführt. Interne Temperaturschwankungen aufgrund der Selbsterhitzung können zusätzliche Fehler an anderen Funktionen oder Bereichen verursachen. Der Zusatzfehler verschwindet in der Regel nach einigen Minuten von selbst.

> Beispiel: ein 100 mVAC Signal mit einem 10 VDC Bias-Strom. Der Bias-Strom von 10 VDC sollte 1/50 von 100 mVAC oder 2 mVDC betragen. Die entsprechende Einschwingzeit kann über die RC-Blockierungszeitkonstante von 0.22 s folgendermaßen berechnet werden:

Einschwingzeit = ln(Bias/Einschwingwert) \* 0.22 s

Einschwingzeit = ln(10 VDC / 2 mVDC) \* 0.22 s

Einschwingzeit =  $ln(5000) * 0.22$  s = 1.9 s

Diese zusätzliche Einschwingverzögerung sollte angewendet werden, nachdem das Signal an den ACV-Eingang des DMMs angeschlossen wurde oder nachdem die ACV-Funktion bei bereits angeschlossenem Signal ausgewählt wurde. Bei konstanten DC-Bias-Strömen können nachfolgende Messungen erfolgen, um optimale Präzision ohne zusätzliche Einschwingverzögerungen zu erzielen.

Schritt 1: Testleitungen wie dargestellt konfigurieren.

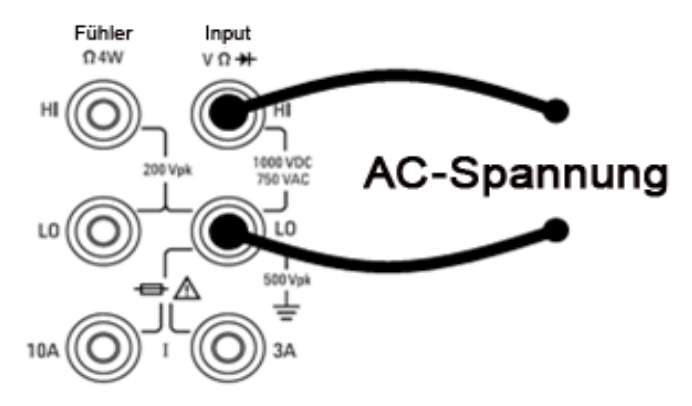

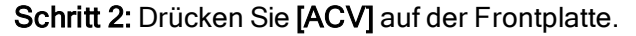

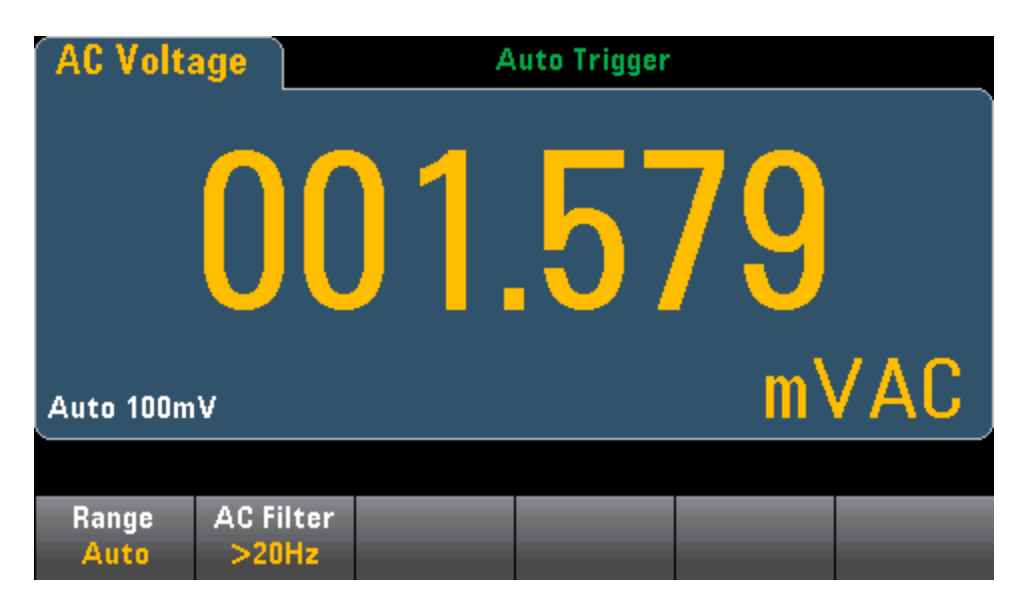

Schritt 3: Drücken Sie Range und wählen Sie einen Bereich für die Messung. (Auto - automatische Bereichswahl) wählt auf Basis des Eingangs automatisch den Bereich für die Messung. Die automatische Bereichswahl ist praktisch, führt aber dazu, dass die Messungen langsamer erfolgen als bei Verwendung eines manuellen Bereichs. Die automatische Bereichswahl übersteigt den aktuellen Bereich um 120 % und reduziert ihn um 10 %.

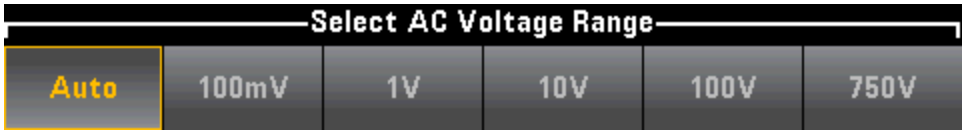

Schritt 4: Drücken Sie AC Filter und wählen Sie den Filter für die Messung. Das Gerät bietet drei verschiedene Wechselstromfilter, mit denen Sie die Niederfrequenzgenauigkeit optimieren oder die Wechselstrom-Einschwingzeiten nach einer Änderung der Eingangssignalamplitude beschleunigen können.

Die drei Filter sind 3 Hz, 20 Hz und 200 Hz, und Sie sollten generell den höchsten Frequenzfilter wählen, dessen Frequenz niedriger ist als die des Signals, das Sie messen, weil höhere Frequenzfilter zu schnelleren Messungen führen. Wenn z. B. ein Signal zwischen 20 und 200 Hz gemessen wird, verwenden Sie den 20 Hz-Filter.

Wenn die Messgeschwindigkeit nicht maßgeblich ist, kann die Wahl eines Niederfrequenzfilters je nach gemessenem Signal zu ruhigeren Messungen führen.

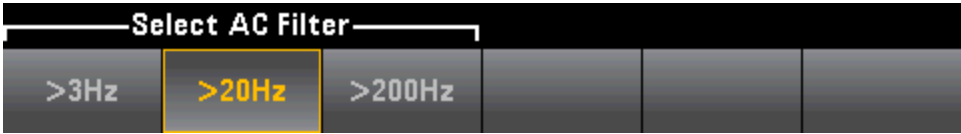

**NOTE** Für korrekt angezeigte Statistiken der AC-Messungen im Frontplattenmodus muss die Standardverzögerung für manuelle Trigger ([Acquire] > Delay Man) verwendet werden.

## <span id="page-63-0"></span>Gleichstrom

Dieser Abschnitt beschreibt die Konfiguration von Gleichstrommessungen über das vordere Bedienfeld.

Schritt 1: Testleitungen wie dargestellt konfigurieren.

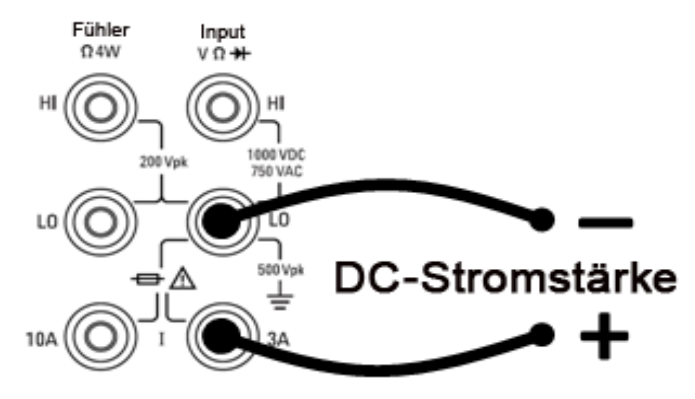

Bei 34461A/65A/70A können Sie die Messung auch mit dem 10 A Anschluss durchführen, der empfohlen wird, wenn der Messstrom über 1 A liegt:

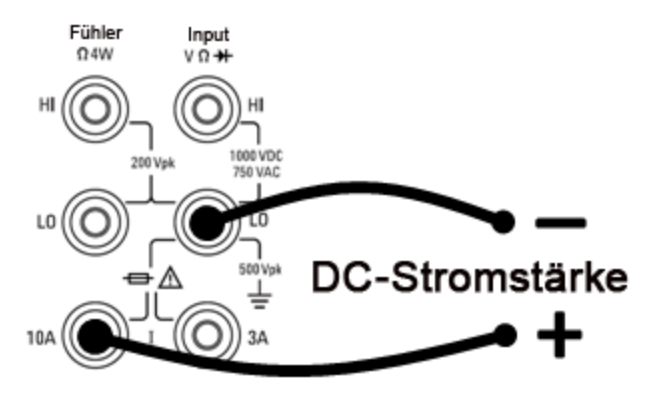

Schritt 2: Drücken Sie [DCI] auf der Frontplatte.

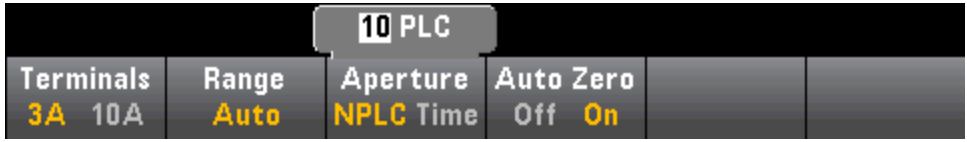

Schritt 3: Bei Modell 34465A/70A ist der Softkey Aperture NPLC standardmäßig aktiviert. Drücken Sie die Pfeiltasten NACH UNTEN bzw. NACH OBEN, um die Integrationszeit in Netzzyklen (PLCs) anzugeben, die für die Messung verwendet werden sollen. 1, 10 und 100 PLC aktivieren den normalen Modus (Unterdrückung von Leitungsfrequenzrauschen). Wählen Sie 100 PLC, erzielen Sie eine optimale Rauschunterdrückung und Auflösung, aber die langsamsten Messungen:

Schritt 4 (nur 34461A/65A/70A): Die 3A-Anschlüsse sind standardmäßig ausgewählt. Der Softkey Terminals wechselt zwischen den 3 A-Anschlüssen und den 10 A-Eingangsanschlüssen. Wenn Sie diesen Wert zu 10 A ändern, ändert sich der Messbereich automatisch zu 10 A.

Schritt 5: Drücken Sie Range und wählen Sie einen Bereich für die Messung. Sie können auch die Tasten [+], [-] und [Range] auf der Frontplatte verwenden, um den Bereich auszuwählen. (Auto - automatische Bereichswahl) wählt auf Basis des Eingangs automatisch den Bereich für die Messung. Die automatische Bereichswahl ist praktisch, führt aber dazu, dass die Messungen langsamer erfolgen als bei Verwendung eines manuellen Bereichs. Die automatische Bereichswahl übersteigt den aktuellen Bereich um 120 % und reduziert ihn um 10 %. Drücken Sie More, um zwischen den beiden Seiten der Einstellung zu wechseln.

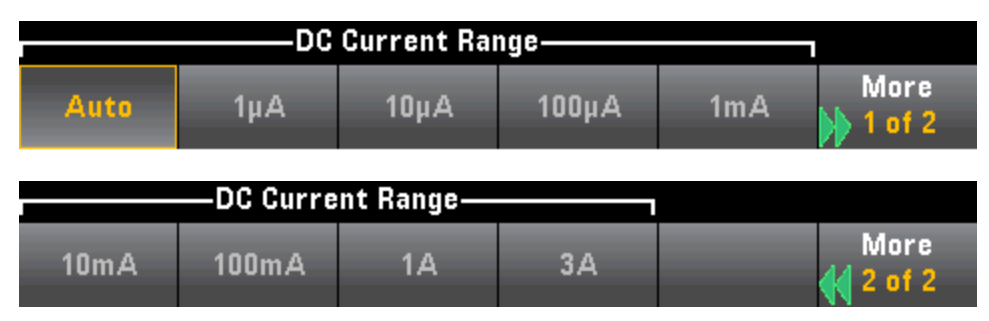

Schritt 6: Auto Zero: Autozero bietet die präzisesten Messungen, beansprucht aber zusätzliche Messzeit, um die Nullmessung durchzuführen. Ist Autozero aktiviert (On), misst der DMM intern den Versatz nach jeder Messung. Der Messwert wird dann vom Wert der vorhergehenden Ablesung abgezogen. Dadurch wird verhindert, dass die Offset-Spannungen am Eingangsschaltkreis des DMMs die Messgenauigkeit beeinträchtigen. Ist Autozero deaktiviert (Off), misst der DMM den Versatz einmal und zieht den Versatz von allen nachfolgenden Messungen ab. Der DMM nimmt jedesmal dann eine erneute Versatzmessung vor, wenn die Funktion, der Bereich oder die Integrationszeit geändert werden. (Es gibt keine Autozero-Einstellung für 4-Draht-Widerstandsmessungen.)

## <span id="page-65-0"></span>Wechselstrom

Dieser Abschnitt beschreibt die Konfiguration von Wechselstrommessungen über das vordere Bedienfeld.

Schritt 1: Testleitungen wie dargestellt konfigurieren.

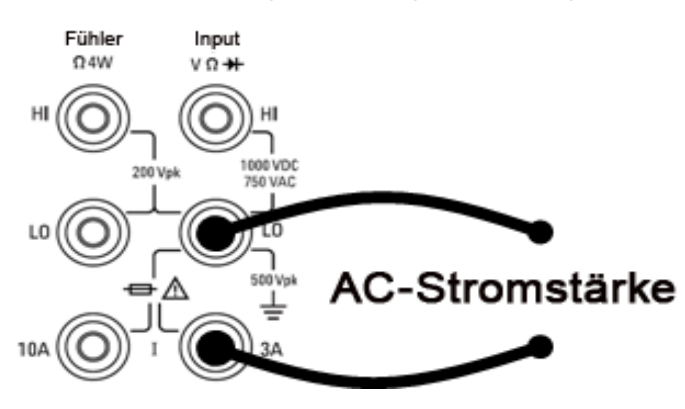

Bei 34461A/65A/70A können Sie die Messung auch mit dem 10 A Anschluss durchführen, der empfohlen wird, wenn der Messstrom über 1 A liegt:

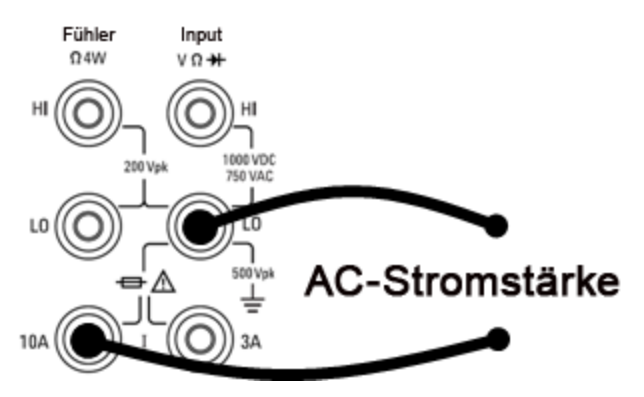

Schritt 2: Drücken Sie [ACI] auf der Frontplatte.

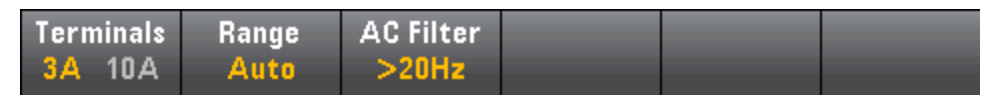

Schritt 3 (nur 34461A/65A/70A): Die 3A-Anschlüsse sind standardmäßig ausgewählt. Der Softkey Terminals wechselt zwischen den 3 A-Anschlüssen und den 10 A-Eingangsanschlüssen. Wenn Sie diesen Wert zu 10 A ändern, ändert sich der Messbereich automatisch zu 10 A.

**CAUTION** Bei Messungen mit den 10A-Anschlüssen kann das Anliegen eines Signals an den 3A-Anschlüssen signifikante Fehler verursachen.

Schritt 4: Drücken Sie Range und wählen Sie einen Bereich für die Messung. Sie können auch die Tasten [+], [-] und [Range] auf der Frontplatte verwenden, um den Bereich auszuwählen. (Auto - automatische Bereichswahl) wählt auf Basis des Eingangs automatisch den Bereich für die Messung. Die automatische Bereichswahl ist praktisch, führt aber dazu, dass die Messungen langsamer erfolgen als bei Verwendung eines manuellen Bereichs. Die automatische Bereichswahl übersteigt den aktuellen Bereich um 120 % und reduziert ihn um 10 %. Drücken Sie More, um zwischen den beiden Seiten der Einstellung zu wechseln.

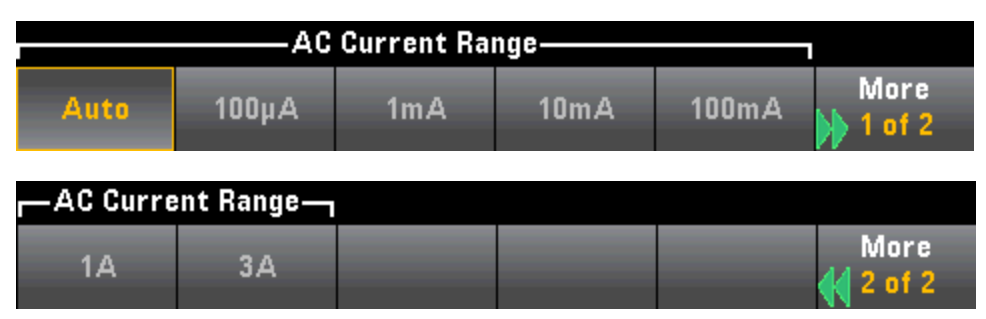

Schritt 5: Drücken Sie AC Filter und wählen Sie den Filter für die Messung. Das Gerät bietet drei verschiedene Wechselstromfilter, mit denen Sie die Niederfrequenzgenauigkeit optimieren oder die Wechselstrom-Einschwingzeiten nach einer Änderung der Eingangssignalamplitude beschleunigen können.

Die drei Filter sind 3 Hz, 20 Hz und 200 Hz, und Sie sollten generell den höchsten Frequenzfilter wählen, dessen Frequenz niedriger ist als die des Signals, das Sie messen, weil höhere Frequenzfilter zu schnelleren Messungen führen. Wenn z. B. ein Signal zwischen 20 und 200 Hz gemessen wird, verwenden Sie den 20 Hz-Filter.

Wenn die Messgeschwindigkeit nicht maßgeblich ist, kann die Wahl eines Niederfrequenzfilters je nach gemessenem Signal zu ruhigeren Messungen führen.

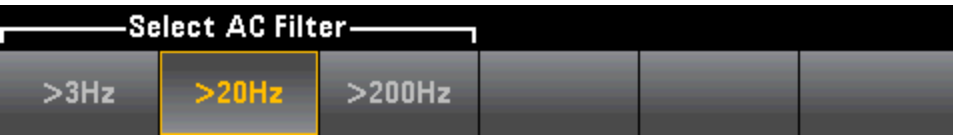

**NOTE** Für korrekt angezeigte Statistiken der AC-Messungen im Frontplattenmodus muss die Standardverzögerung für manuelle Trigger ([Acquire] > Delay Man) verwendet werden.

## <span id="page-67-0"></span>**Widerstand**

Dieser Abschnitt beschreibt die Konfiguration von 2-Draht- und 4-Draht-Widerstandsmessungen über das vordere Bedienfeld.

Schritt 1: Testleitungen wie dargestellt konfigurieren.

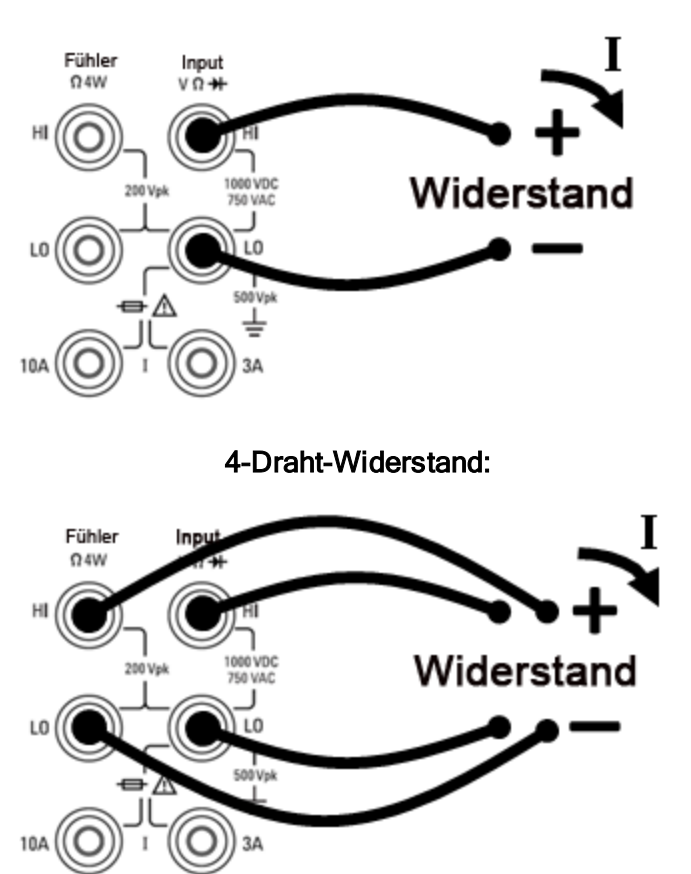

#### 2-Draht-Widerstand:

Schritt 2: Drücken Sie an der Frontplatte [Ω2W] oder [Ω4W]. Das folgende Menü wird angezeigt. (Das Ω4W-Menü unterstützt kein Auto Zero).

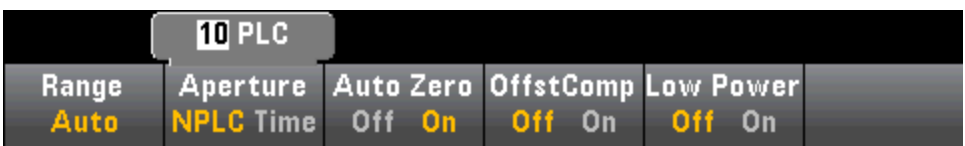

Schritt 3: Bei Modell 34465A/70A ist der Softkey Aperture NPLC standardmäßig aktiviert. Drücken Sie die Pfeiltasten NACH UNTEN bzw. NACH OBEN, um die Integrationszeit in Netzzyklen (PLCs) anzugeben, die für die Messung verwendet werden sollen. 1, 10 und 100 PLC aktivieren den normalen Modus (Unterdrückung von Leitungsfrequenzrauschen). Wählen Sie 100 PLC, erzielen Sie eine optimale Rauschunterdrückung und Auflösung, aber die langsamsten Messungen:

Schritt 4:Drücken Sie Range und wählen Sie einen Bereich für die Messung. (Auto - automatische Bereichswahl) wählt auf Basis des Eingangs automatisch den Bereich für die Messung. Die automatische Bereichswahl ist praktisch, führt aber dazu, dass die Messungen langsamer erfolgen als bei Verwendung eines manuellen Bereichs. Die automatische Bereichswahl übersteigt den aktuellen Bereich um 120 % und reduziert ihn um 10 %. Drücken Sie More, um zwischen den beiden Seiten der Einstellung zu wechseln.

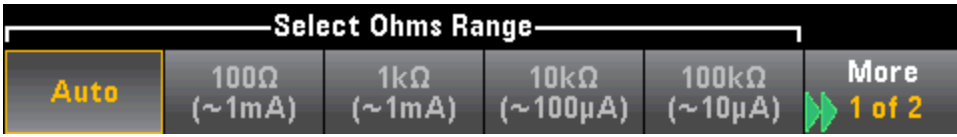

Bitte beachten: Angezeigt wird die Teststromstärke, die für jeden Bereich bezogen wird. Nach Auswahl eines Bereichs wird das Haupt-Widerstandsmenü angezeigt.

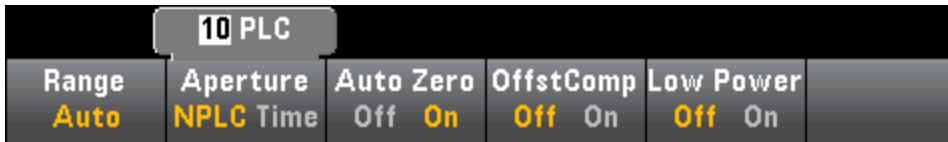

Schritt 5: Auto Zero: Autozero bietet die präzisesten Messungen, beansprucht aber zusätzliche Messzeit, um die Nullmessung durchzuführen. Ist Autozero aktiviert (On), misst der DMM intern den Versatz nach jeder Messung. Der Messwert wird dann vom Wert der vorhergehenden Ablesung abgezogen. Dadurch wird verhindert, dass die Offset-Spannungen am Eingangsschaltkreis des DMMs die Messgenauigkeit beeinträchtigen. Ist Autozero deaktiviert (Off), misst der DMM den Versatz einmal und zieht den Versatz von allen nachfolgenden Messungen ab. Der DMM nimmt jedesmal dann eine erneute Versatzmessung vor, wenn die Funktion, der Bereich oder die Integrationszeit geändert werden. (Es gibt keine Autozero-Einstellung für 4-Draht-Widerstandsmessungen.)

Schritt 6: OffstComp (nur 34465A/70A): Aktiviert oder deaktiviert den Offset-Ausgleich. Mittels Offset-Ausgleich werden alle Gleichspannungseffekte in der zu messenden Schaltung ausgeschaltet. Mit dieser Technik wird die Differenz zwischen zwei Widerstandsmessungen verwendet, wobei ein Mal die Stromquelle auf den normalen Wert gesetzt wird, und ein weiteres Mal auf einen niedrigeren Wert. Ein Aktivieren des Offset-Ausgleichs führt in etwa zu einer Verdoppelung der Lesegeschwindigkeit.

Schritt 7: Low Power (nur 34465A/70A):Der Niedrigleistungsmodus bezieht weniger Teststrom pro Messbereich als dies normalerweise bei Standardwiderstandsmessungen der Fall ist, um Leistungsverluste und eine Selbsterhitzung im Messobjekt zu reduzieren. Wenn niedrige Leistung eingeschaltet ist, werden durch Druck auf Range die niedrigen Stromstärken angezeigt, die für jeden Bereich bezogen werden.

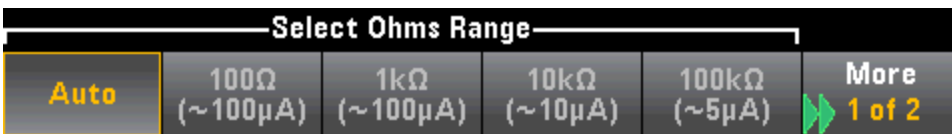

Widerstandsmessungen mit niedriger Leistung gelten nur für die Bereiche von 100Ω bis 100kΩ. Die Bereiche 1 MΩ bis 1 GΩ beziehen die gleiche Stromstärke (~.5 µA), unabhängig von der Einstellung niedrige Leistung.

#### Messungen des negativen Widerstands

Unter bestimmten Bedingungen kann das Gerät negative Widerstandsmesswerte ausgeben. Dies kann bei 2-Draht- und 4-Draht-Widerstandsmessungen oder bei Durchgangsmessungen auftreten.

Bedingungen, unter denen negative Ohmwerte ausgegeben werden, sind u.a.:

- Änderungen am Schaltkontaktwiderstand vorn/hinten
- Umgekehrte Sense Hi- und Lo-Leitungen
- Schaltungen mit externem Bias oder thermischen Spannungen an den Schaltungsanschlüssen
- Änderungen am Messanschluss nach einer NULL-Operation

Unter denselben Bedingungen gibt das Gerät 34401A den absoluten Wert der Messung zurück, um den Benutzer nicht mit negativen Werten zu verunsichern. Keysight True volt Series DMMs geben negative Werte zurück. Dies ermöglicht präziseste Ergebnisse nach einer NULL-Operation.

## Temperatur (34460A und 34461A)

Dieses Thema gilt nur für 34460A/61 DMMs. Für Temperaturmessungen mit 34465A/70A bitte [Tem](#page-72-0)peratur [\(34465A](#page-72-0) und 34470A) beachten.

Dieser Abschnitt beschreibt die Konfiguration von 2-Draht- und 4-Draht-Temperaturmessungen über das vordere Bedienfeld.

Schritt 1: Testleitungen wie dargestellt konfigurieren.

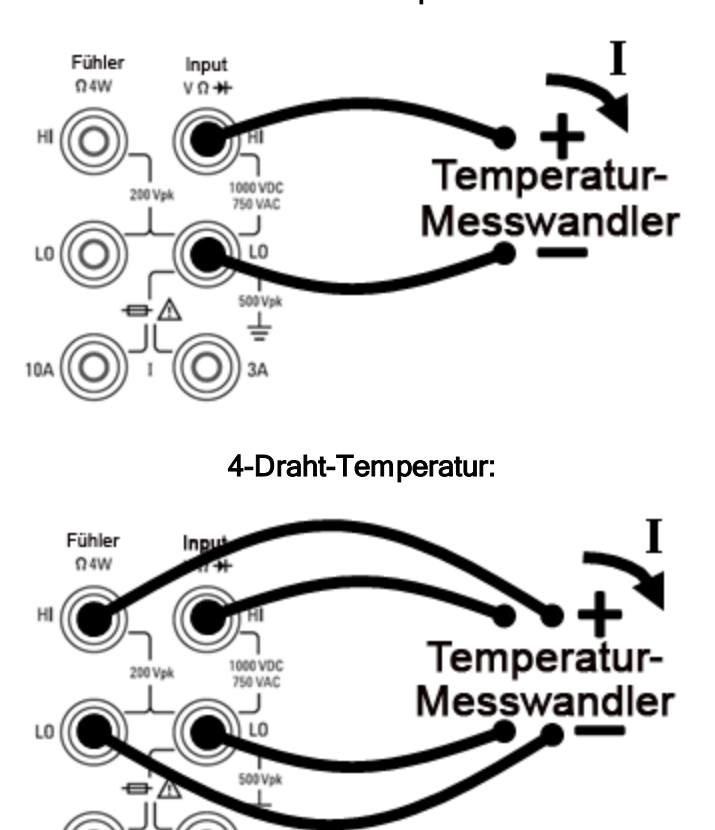

3A

10/

2-Draht-Temperatur:

Schritt 2: Drücken Sie [Temp] auf der Frontplatte. Das folgende Menü wird angezeigt.

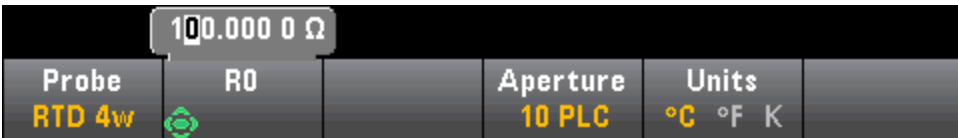

Schritt 3: Drücken Sie Probe und wählen Sie den Tastkopftyp. Wenn Sie einen RTD auswählen, bietet das Menü einen Softkey zur Angabe seines Widerstands bei 0 Grad Celsius (R $_0$ ).

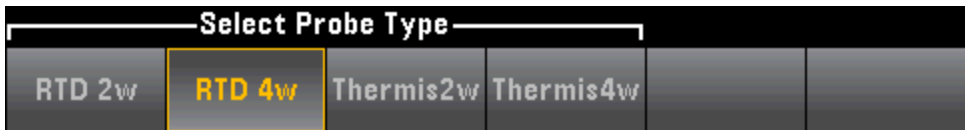

Schritt 4: Für 2-Draht-Messungen steht ein Auto Zero Softkey zur Verfügung.

Auto Zero: Autozero bietet die präzisesten Messungen, beansprucht aber zusätzliche Messzeit, um die Nullmessung durchzuführen. Ist Autozero aktiviert (On), misst der DMM intern den Versatz nach jeder Messung. Der Messwert wird dann vom Wert der vorhergehenden Ablesung abgezogen. Dadurch wird verhindert, dass die Offset-Spannungen am Eingangsschaltkreis des DMMs die Messgenauigkeit beeinträchtigen. Ist Autozero deaktiviert (Off), misst der DMM den Versatz einmal und zieht den Versatz von allen nachfolgenden Messungen ab. Der DMM nimmt jedesmal dann eine erneute Versatzmessung vor, wenn die Funktion, der Bereich oder die Integrationszeit geändert werden. (Es gibt keine Autozero-Einstellung für 4-Draht-Widerstandsmessungen.)

Schritt 5: Drücken Sie Aperture und wählen Sie die Anzahl von Netzzyklen (PLCs), die für die Messung verwendet werden sollen. Nur 1, 10 und 100 PLC bieten die Unterdrückung von Rauschen im Normalmodus. Wählen Sie 100 PLC, erzielen Sie eine optimale Rauschunterdrückung und Auflösung, aber die langsamsten Messungen:

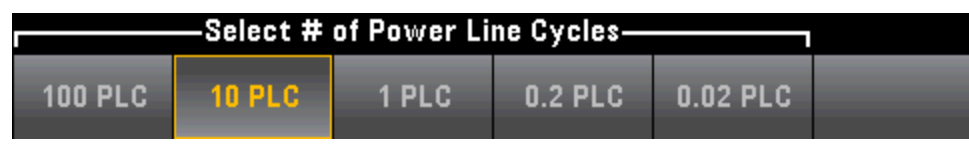

Schritt 6: Verwenden Sie den Softkey Units zur Anzeige der Temperatur in Grad Celsius, Grad Fahrenheit oder Kelvin.
# Temperatur (34465A und 34470A)

Dieses Thema gilt nur für 34465A/70 DMMs. Für Temperaturmessungen mit 34460A/61A bitte [Tem](#page-70-0)peratur [\(34460A](#page-70-0) und 34461A) beachten.

Dieser Abschnitt beschreibt die Konfiguration von Temperaturmessungen über das vordere Bedienfeld. Temperaturmessungen erfordern einen Temperaturmesswandlertastkopf. Die unterstützten Tastköpfe sind 2-Draht- und 4-Draht-RTDs, 2-Draht- und 4-Draht-Thermistoren (5 kΩ 44007 Typ, siehe [Ther](#page-74-0)[mistoranforderungen](#page-74-0)) und Thermoelemente des Typs E, J, K, N, R oder T.

**NOTE** Dieser Abschnitt bietet Informationen über die allgemeine Konfiguration von Temperaturmessungen. Ein detailliertes Tutorial über Temperaturmessungen finden Sie im Keysight Anwendungshinweis 290 Praktische Temperaturmessungen, der unter [www.keysight.com](http://www.keysight.com/) zur Verfügung steht.

Schritt 1: Testleitungen wie dargestellt konfigurieren.

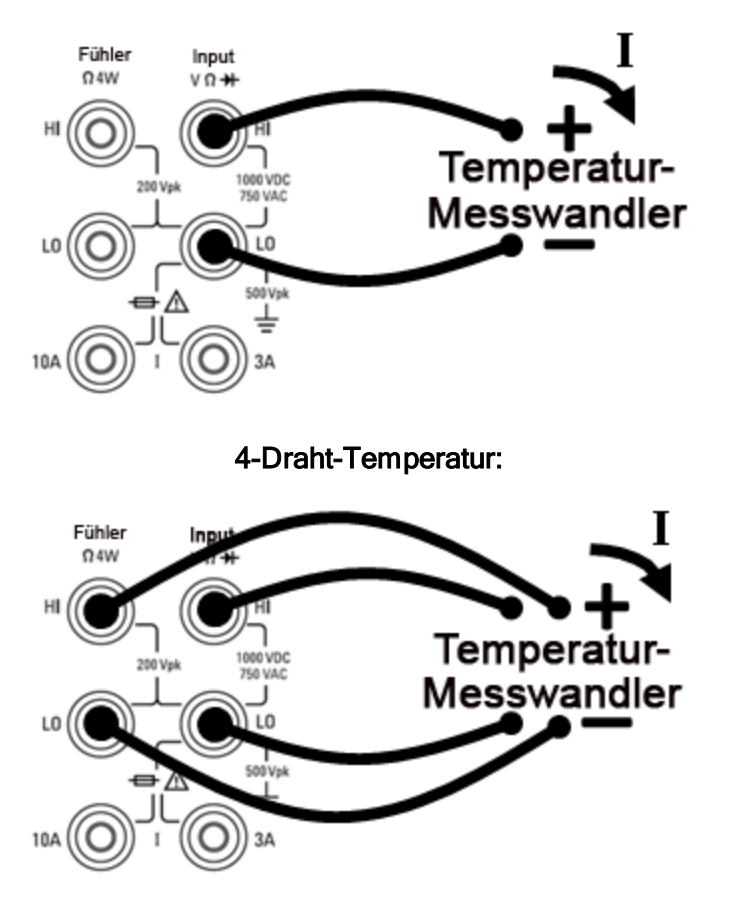

2-Draht-Temperatur:

Schritt 2: Drücken Sie **[Temp]** auf der Frontplatte.

Schritt 3: Der Softkey Aperture NPLC ist standardmäßig aktiviert. Drücken Sie die Pfeiltasten NACH UNTEN bzw. NACH OBEN, um die Integrationszeit in Netzzyklen (PLCs) anzugeben, die für die Messung verwendet werden sollen. 1, 10 und 100 PLC aktivieren den normalen Modus (Unterdrückung von Leitungsfrequenzrauschen). Wählen Sie 100 PLC, erzielen Sie eine optimale Rauschunterdrückung und Auflösung, aber die langsamsten Messungen:

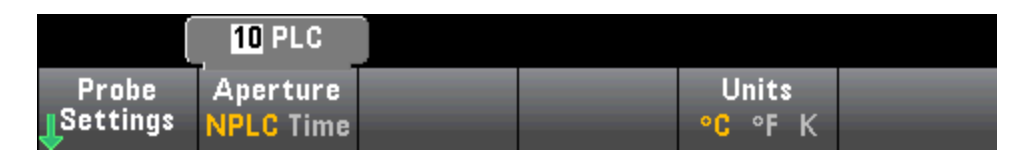

Zur genauen Einstellung der Integrationszeit können Sie statt PLCs zu verwenden auch Aperture Time drücken und die Pfeiltasten (nach links/rechts/oben/unten) verwenden, um die Integrationszeit in Sekunden anzugeben. Für **Aperture Time** können Sie eine Integrationszeit von 200 μs (20 μs mit DIG-Option) bis 1 s (Auflösung von 2 µs) angeben:

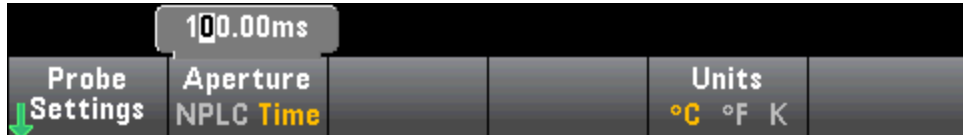

Schritt 4: Verwenden Sie den Softkey Units zur Anzeige der Temperatur in Grad Celsius, Grad Fahrenheit oder Kelvin.

Schritt 5: Drücken Sie Probe Settings, sind die Standardtastkopfeinstellungen:

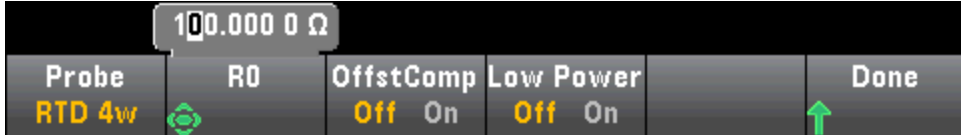

Schritt 6: Um einen anderen Tastkopftyp auszuwählen, drücken Sie Probe und einen der Softkeys:

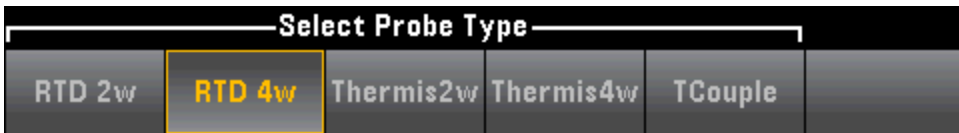

Zusatzeinstellungen für jeden Tastkopftyp sind in den nachstehenden Abschnitten beschrieben.

# Für den Tastkopftyp RTD 2w oder RTD 4w...

Mit den Tastkopftypen RTD 2w oder RTD 4w können Sie R0 einstellen und den Offset-Ausgleich und/oder den Niedrigleistungsmodus aktivieren/deaktivieren:

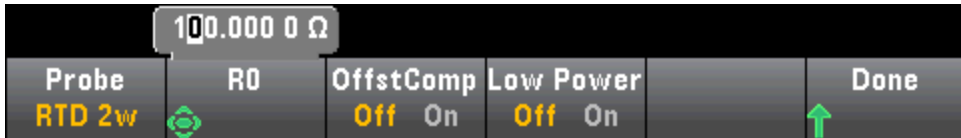

**R0**: R<sub>0</sub> ist der nominelle Widerstand eines RTD von 0 °C. Standard 100 Ω

OffstCompAktiviert oder deaktiviert den Offset-Ausgleich. Mittels Offset-Ausgleich werden alle Gleichspannungseffekte in der zu messenden Schaltung ausgeschaltet. Mit dieser Technik wird die Differenz zwischen zwei Widerstandsmessungen verwendet, wobei ein Mal die Stromquelle auf den normalen Wert gesetzt wird, und ein weiteres Mal auf einen niedrigeren Wert. Ein Aktivieren des Offset-Ausgleichs führt in etwa zu einer Verdoppelung der Lesegeschwindigkeit.

Low Power: Deaktiviert (Off) oder aktiviert (On) Messungen mit niedriger Leistung. Der Niedrigleistungsmodus bezieht weniger Teststrom pro Messbereich als dies normalerweise bei Standardwiderstandsmessungen der Fall ist, um Leistungsverluste und eine Selbsterhitzung im Tastkopf zu reduzieren.

Drücken Sie DONE, um zum Haupttemperaturmenü zurückzukehren.

Für den Tastkopftyp RTD 2w steht eine zusätzliche Auto Zero Einstellung zur Verfügung:

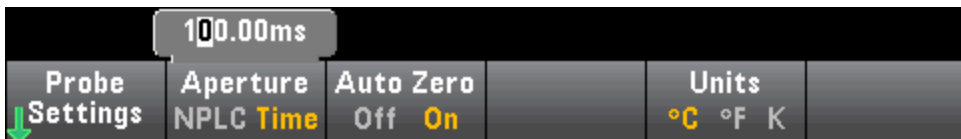

Auto Zero: Autozero bietet die präzisesten Messungen, beansprucht aber zusätzliche Messzeit, um die Nullmessung durchzuführen. Ist Autozero aktiviert (On), misst der DMM intern den Versatz nach jeder Messung. Der Messwert wird dann vom Wert der vorhergehenden Ablesung abgezogen. Dadurch wird verhindert, dass die Offset-Spannungen am Eingangsschaltkreis des DMMs die Messgenauigkeit beeinträchtigen. Ist Autozero deaktiviert (Off), misst der DMM den Versatz einmal und zieht den Versatz von allen nachfolgenden Messungen ab. Der DMM nimmt jedesmal dann eine erneute Versatzmessung vor, wenn die Funktion, der Bereich oder die Integrationszeit geändert werden. (Es gibt keine Autozero-Einstellung für 4-Draht-Widerstandsmessungen.)

## Für den Tastkopftyp Thermis2w oder Thermis4w...

Mit den Tastkopftypen Thermis2w oder Thermis4w können Sie den Niedrigleistungsmodus aktivieren/deaktivieren:

| Probe     | Low Power |  | Done . |
|-----------|-----------|--|--------|
| Thermis2w | Off On    |  |        |

Saturday, September 15, 2001 - 02:20

Low Power: Deaktiviert (Off) oder aktiviert (On) Messungen mit niedriger Leistung. Der Niedrigleistungsmodus bezieht weniger Teststrom pro Messbereich als dies normalerweise bei Standardwiderstandsmessungen der Fall ist, um Leistungsverluste und eine Selbsterhitzung im Tastkopf zu reduzieren.

Drücken Sie DONE, um zum Haupttemperaturmenü zurückzukehren. Für den Tastkopftyp Thermis2w steht eine zusätzliche Auto Zero Einstellung zur Verfügung:

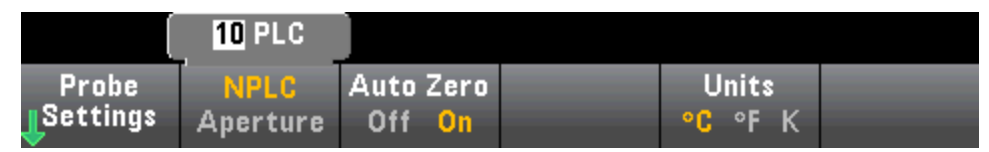

Auto Zero: Autozero bietet die präzisesten Messungen, beansprucht aber zusätzliche Messzeit, um die Nullmessung durchzuführen. Ist Autozero aktiviert (On), misst der DMM intern den Versatz nach jeder Messung. Der Messwert wird dann vom Wert der vorhergehenden Ablesung abgezogen. Dadurch wird verhindert, dass die Offset-Spannungen am Eingangsschaltkreis des DMMs die Messgenauigkeit beeinträchtigen. Ist Autozero deaktiviert (Off), misst der DMM den Versatz einmal und zieht den Versatz von allen nachfolgenden Messungen ab. Der DMM nimmt jedesmal dann eine erneute Versatzmessung vor, wenn die Funktion, der Bereich oder die Integrationszeit geändert werden. (Es gibt keine Autozero-Einstellung für 4-Draht-Widerstandsmessungen.)

## <span id="page-74-0"></span>Thermistoranforderungen

Der DMM wandelt den gemessenen Thermistor-Widerstand mit der Steinhart-Hart-Thermistorgleichung in Temperatur um:

 $1/T = A + B (Ln(R)) + C (Ln(R))^{3}$ 

Wobei:

Keysight True*volt* Series Bedienungs- und Servicehandbuch 75

A, B und C sind Konstanten, die vom Thermistorhersteller bereitgestellt werden und von drei Temperaturtestpunkten abgeleitet werden.

 $R = Thermistorwiderstand in  $\Omega$ .$ 

T = Temperatur in Grad K.

Wichtig: Verwenden Sie ausschließlich einen Thermistor des Typs 44007 mit 5 kΩ. Die Konstanten dieses Thermistortyps sind A = 1.285e-3, B = 2.362e-4, C = 9.285e-8. Ein falscher Thermistortyp kann zu Fehlern führen, die für eine gemessene Temperatur von 100 °C höher sind als 20 °C.

Ein detailliertes Tutorial über Temperaturmessungen finden Sie im Keysight Anwendungshinweis 290 Praktische Temperaturmessungen, der unter [www.keysight.com](http://www.keysight.com/) zur Verfügung steht.

# Für den Tastkopftyp TCouple...

Der Tastkopftyp TCouple ermöglicht folgende Einstellungen:

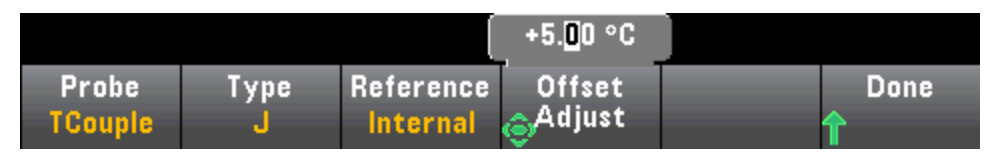

Typ: Wählen Sie den Typ des Thermoelements. Unterstützt werden die Typen J (Standard), K, E, T, N oder R

Referenz: Messungen mit Thermoelement erfordern eine Vergleichsstellentemperatur. Sie können eine bekannte feste Vergleichsstellentemperatur eingeben (diese wird in der Regel für externe Vergleichsstellen verwendet) oder die innen gemessene Temperatur der vorderen Anschlüsse als Vergleichsstellentemperatur verwenden. Interne oder externe feste Referenz.

Wichtig: Da die interne Referenztemperatur die Temperatur der vorderen Anschlüsse entspricht, hat die Verwendung der *hinteren* Anschlüsse mit der Auswahl der internen Vergleichsstelle einen unbekannten Fehler ohne Leistungsangabe zur Folge und wird nicht empfohlen.

Offset-Kalibrierung: Ermöglicht Ihnen kleine Temperaturänderungen zum Ausgleich der Differenzen zwischen interner DMM-Temperaturmessung der vorderen Anschlüsse und der tatsächlichen Temperatur der Messanschlüsse. Bei Auswahl der internen Vergleichsstelle wird die Messung der Innentemperatur der vorderen Anschlüsse sowie der angegebene Offsetwert als

Vergleichsstellentemperatur verwendet. Beträgt die gemessene Innentemperatur beispielsweise +20,68 °C und der angegebene Offset +5 °C, verwendet die künstliche Vergleichsstellen-Berechnung die Summe der beiden Werte. Keysight empfiehlt, den Offset auf 0 zu belassen, sofern die Messtechnik nicht etwas anderes angegeben hat.

Fester Offset: Bei Auswahl der externen Vergleichsstelle muss die Vergleichsstellentemperatur in Grad Celsius angegeben werden. Geben Sie einen Wert aus -20 °C bis +80 °C. Standardwert: 0 °C. ein. Beispiel: Einstellung der festen Referenztemperatur auf +23,36 °C:

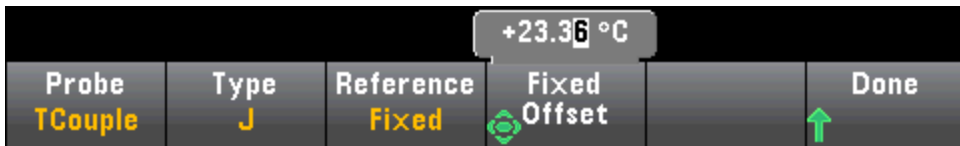

Drücken Sie DONE, um zum Haupttemperaturmenü zurückzukehren, das zusätzliche Einstellungen für Thermoelementmessungen anzeigt .

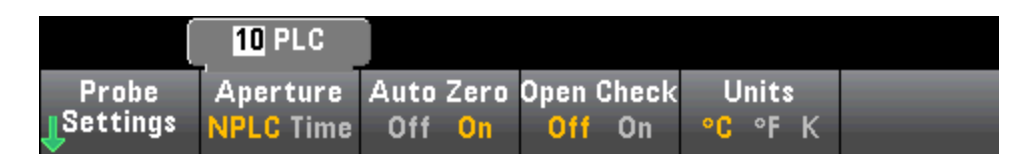

Auto Zero: Autozero bietet die präzisesten Messungen, beansprucht aber zusätzliche Messzeit, um die Nullmessung durchzuführen. Ist Autozero aktiviert (On), misst der DMM intern den Versatz nach jeder Messung. Der Messwert wird dann vom Wert der vorhergehenden Ablesung abgezogen. Dadurch wird verhindert, dass die Offset-Spannungen am Eingangsschaltkreis des DMMs die Messgenauigkeit beeinträchtigen. Ist Autozero deaktiviert (Off), misst der DMM den Versatz einmal und zieht den Versatz von allen nachfolgenden Messungen ab. Der DMM nimmt jedesmal dann eine erneute Versatzmessung vor, wenn die Funktion, der Bereich oder die Integrationszeit geändert werden. (Es gibt keine Autozero-Einstellung für 4-Draht-Widerstandsmessungen.)

Offene Prüfung: Deaktiviert oder aktiviert die Funktion Thermoelementprüfung, um zu überprüfen, ob die Thermoelemente für Messungen ordnungsgemäß angeschlossen sind. Ist diese Funktion aktiviert, misst das Gerät nach jeder Thermoelementmessung den Widerstand, um einen korrekten Anschluss zu garantieren. Wird eine offene Verbindung erkannt (über 5 kΩ im 10-kΩ-Bereich), so meldet das Gerät einen Überlastungszustand.

Weitere Informationen über Temperaturmessungen finden Sie im Keysight Anwendungshinweis 290 Praktische Temperaturmessungen, der unter [www.keysight.com](http://www.keysight.com/) zur Verfügung steht.

# Kapazität

Dieser Abschnitt beschreibt die Konfiguration von Kapazitätsmessungen über das vordere Bedienfeld.

Schritt 1: Testleitungen wie dargestellt konfigurieren.

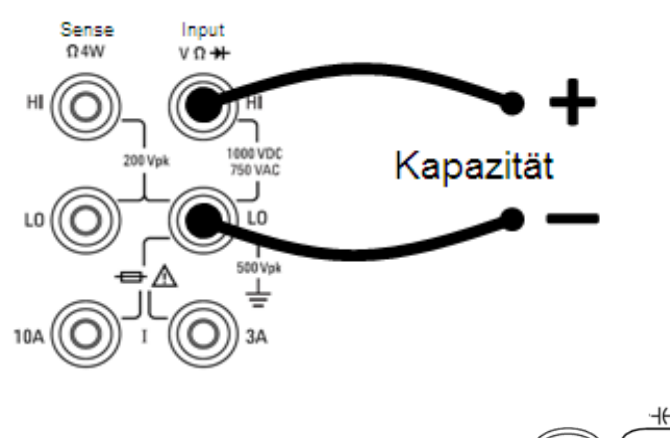

Schritt 2: Drücken Sie auf der Frontplatte (Shift) [ Freq

Schritt 3: Kapazität der Testleitungen auf Null setzen.

- Trennen Sie die Testleitungsenden + und von der Testschaltung und lassen sie sie offen.
- Drücken Sie Null. Der DMM zieht nun diesen Nullwert von den Kapazitätsmessungen ab.

Schritt 4: Drücken Sie Range und wählen Sie einen Bereich für die Messung. Sie können auch die Tasten [+], [-] und [Range] auf der Frontplatte verwenden, um den Bereich auszuwählen. (Auto - automatische Bereichswahl) wählt auf Basis des Eingangs automatisch den Bereich für die Messung. Die automatische Bereichswahl ist praktisch, führt aber dazu, dass die Messungen langsamer erfolgen, als bei Verwendung eines manuellen Bereichs. Die automatische Bereichswahl liegt um weniger als 10% unter dem aktuellen Bereich und übersteigt den Bereich um über 120%. Nur für Kapazitätsmessungen gilt: Wenn die automatische Bereichswahl deaktiviert ist, berichtet das Gerät keine Überlastung für Messwerte, die den Bereich um über 120% übersteigen. Eine Überlast tritt nur dann auf, wenn der Algorithmus eine Zeitüberschreitung aufweist, da die angewandte Kapazität so groß ist, dass der Algorithmus sie nicht messen kann. Wenn Sie im Modus Kapazitätsmessung eine DC-Spannung oder einen Kurzschluss auf die Eingänge anwenden, berichtet das Gerät eine Überlastung.

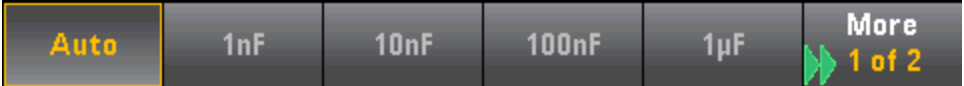

# Durchgang

Dieser Abschnitt beschreibt die Konfiguration von Durchgangstests über das vordere Bedienfeld.

Schritt 1: Testleitungen wie dargestellt konfigurieren.

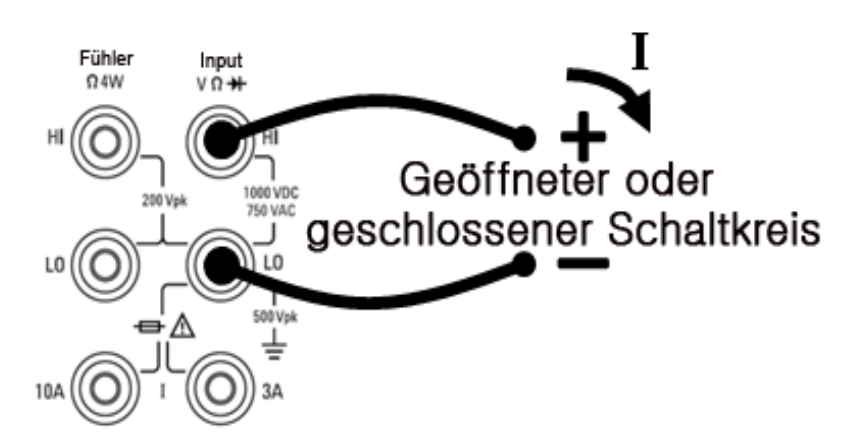

Schritt 2: Drücken Sie [Cont] auf der Frontplatte, um ein Menü zu öffnen, in dem Sie das Tonsignal für alle Funktionen, die dieses nutzen (Grenzwerte, Tastkopf anhalten, Diode, Durchgang und Fehler) aktivieren oder deaktivieren können.

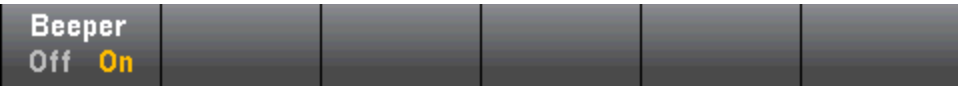

Durchgangsmessungen verhalten sich folgendermaßen:

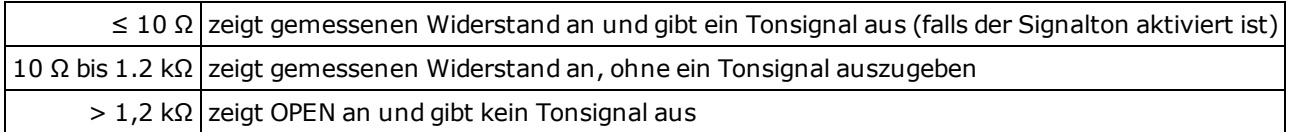

# Diode

Dieser Abschnitt beschreibt die Konfiguration von Diodentests über das vordere Bedienfeld. Bereich und Auflösung sind festgelegt. Der Bereich entspricht 10 VDC (mit einem 1 mA Stromquellen-Ausgang).

Schritt 1: Testleitungen wie dargestellt konfigurieren.

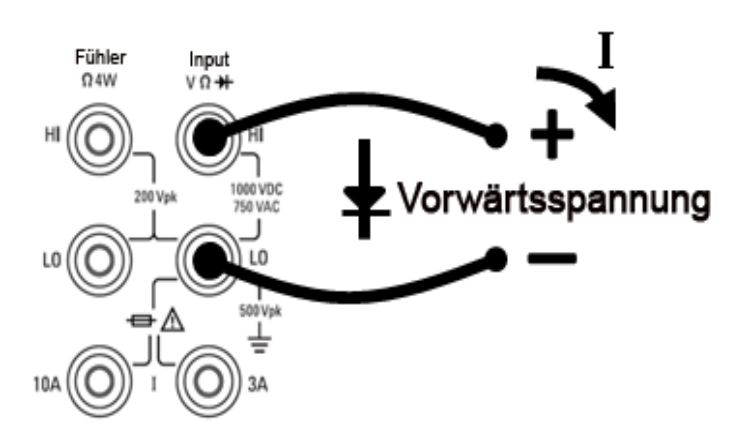

Schritt 2: Drücken Sie **-+** auf dem vorderen Bedienfeld, um ein Menü aufzurufen, das festlegt, ob der DMM ein Tonsignal ausgibt, um einen erfolgreichen Diodentest anzuzeigen.

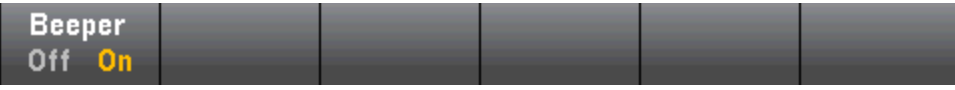

Diodentests verhalten sich folgendermaßen:

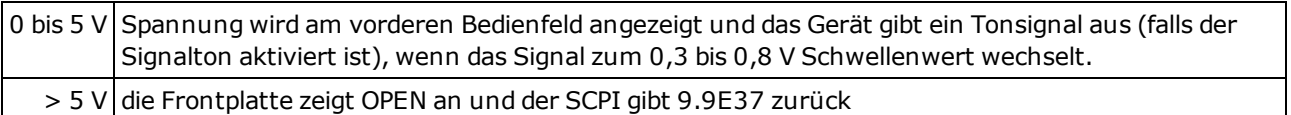

# Frequenz und Periode

Dieser Abschnitt beschreibt die Konfiguration von Frequenz- und Periodenmessungen über das vordere Bedienfeld.

Fühler Input  $0.4W$ v o ++ **AC-Signal** 

Schritt 1: Testleitungen wie dargestellt konfigurieren.

Schritt 2: Drücken Sie [Freq] auf der Frontplatte und verwenden Sie den ersten Softkey zur Auswahl von Frequenz- oder Periodenmessung.

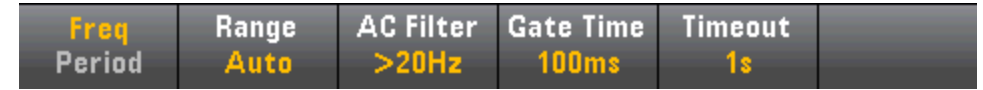

Schritt 3: Drücken Sie Range und wählen Sie einen Bereich für die Messung. (Auto - automatische Bereichswahl) wählt auf Basis des Eingangs automatisch den Bereich für die Messung. Die automatische Bereichswahl ist praktisch, führt aber dazu, dass die Messungen langsamer erfolgen als bei Verwendung eines manuellen Bereichs. Die automatische Bereichswahl übersteigt den aktuellen Bereich um 120 % und reduziert ihn um 10 %.

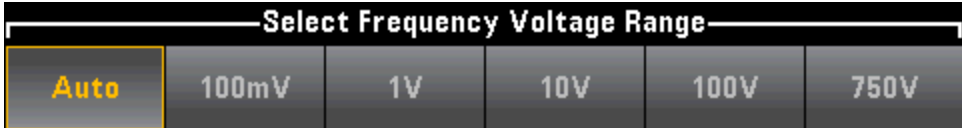

Schritt 4: Drücken Sie AC Filter und wählen Sie den Filter für die Messung. Das Gerät bietet drei verschiedene Wechselstromfilter, mit denen Sie die Niederfrequenzgenauigkeit optimieren oder die Wechselstrom-Einschwingzeiten nach einer Änderung der Eingangssignalamplitude beschleunigen können.

Die drei Filter sind 3 Hz, 20 Hz und 200 Hz, und Sie sollten generell den höchsten Frequenzfilter wählen, dessen Frequenz niedriger ist als die des Signals, das Sie messen, weil höhere Frequenzfilter zu schnelleren Messungen führen. Wenn z. B. ein Signal zwischen 20 und 200 Hz gemessen wird, verwenden Sie den 20 Hz-Filter.

Wenn die Messgeschwindigkeit nicht maßgeblich ist, kann die Wahl eines Niederfrequenzfilters je nach gemessenem Signal zu ruhigeren Messungen führen.

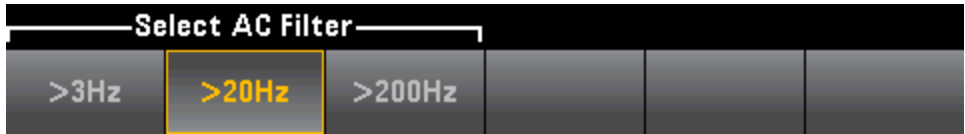

Schritt 5: Drücken Sie Gate Time und wählen Sie eine Messungsapertur (Integrationszeit) von 1 ms (nur 34465A/70A), 10 ms, 100 ms (Standard) oder 1s.

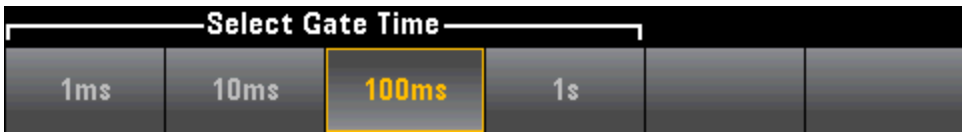

Schritt 6: (nur 34465A/70A) Drücken Sie Timeout, um die Wartezeit des Geräts einzustellen, bevor bei einer Frequenz- oder Periodenmessung ein Timeout erfolgt, wenn kein Signal vorhanden ist. Ist 1s eingestellt, wartet das Gerät 1 Sekunde, bevor das Timeout erfolgt. Bei Einstellung von Auto ist die Wartezeit von der AC-Filterandbreite abhängig; bei schnelleren Bandbreiten ist die Wartezeit des Geräts kürzer, bevor ein Timeout erfolgt und das Gerät 0,0 zurückgibt. Dies ist bei der Herstellung von Testsystemen von Vorteil, bei denen bei einer Störung des Messobjekts kein Signal ausgegeben wird. In solchen Fällen kann die Störung schneller behoben und der Testdurchsatz erhöht werden.

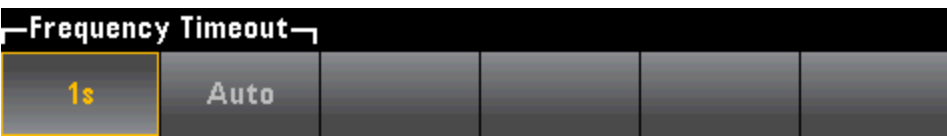

Für korrekt angezeigte Statistiken der AC-Messungen im Frontplattenmodus muss die Standardverzögerung für manuelle Trigger ([Acquire] > Delay Man) verwendet werden.

# <span id="page-82-0"></span>Datenprotokollierung

Der Datenprotokollierungsmodus ist nur bei den Modellen 34465A und 34470A Standard und nur über die Frontplatte der DMMs verfügbar. Der Datenprotokollierungsmodus bietet eine Benutzeroberfläche auf der Frontplatte, über die Sie die Datenprotokollierung in den permanenten Gerätespeicher oder interne/externe Datei(en) konfigurieren können, ohne Programmieren und ohne Verbindung zu einem Computer. Nach Abschluss der Datenerfassung können Sie diese über die Frontplatte anzeigen oder die Daten an Ihren Computer übertragen. Mit dem Datenprotokolllierungsmodus können Sie eine angegebene Anzahl von Messwerten oder Messwerten, die in einem angegebenen Zeitraum erfasst werden, im Gerätespeicher oder in internen/externen Datendateien speichern.

Drücken Sie zur Wahl des Datenprotokolllierungsmodus **[Acquire] Acquire > Data Log**. Sie können anschließend das Abtastintervall (die Zeit zwischen den Messungen - z. B. 500 mS) und die Dauer (entweder als Zeitwert oder als Messwertanzahl) wählen. Weiterhin können Sie festlegen, ob der Vorgang nach einer Verzögerung oder zu einer bestimmten Uhrzeit beginnen soll und ob die Daten im Speicher oder in einer oder mehreren Datei(en) gespeichert werden sollen. Drücken Sie nach der Konfiguration der Datenprotokolllierungsparameter [Run/Stop]. Die Datenprotokollierung beginnt nach der angegebenen Startverzögerung oder zur angegebenen Uhrzeit.

Der Datenprotokollierungsmodus kann mit den Funktionen Gleichspannung, Gleichstrom, Wechselspannung, Wechselstrom, 2-Draht- und 4-Draht-Widerstand, Frequenz, Periode, Temperatur, Kapazität und Verhältnismessung verwendet werden (nicht jedoch mit Dioden- und Durchgangsfunktionen). Die maximale Leserate beträgt 1000 Messwerte/s und die maximale Dauer 100 Stunden, was einen Wert von max. 360.000.000 Messwerten für die Datei ergibt. Die Anzahl der Messwerte, die Sie im Speicher sichern können, ist vom Gerätespeicher abhängig. Mit der MEM-Option liegt der Grenzwert bei 2.000.000 Messungen, ohne die MEM-Option bei 50.000 Messungen. Die Datenprotokollierung implementiert standardmäßig den autom. Triggermodus. Level und externe Triggerquellen werden für die Datenprotokolilierung nicht unterstützt.

### **CAUTION**

Datenverlust ist möglich - der Übergang vom lokalen Zugriff zum Fernzugriff löscht den Gerätespeicher: Wenn Sie bei Datenprotokollierung oder Digitalisierung in den Speicher über die Remoteschnittstelle auf das Gerät zugreifen (Senden von SCPI oder Universalbefehl)\* und dann zum lokalen Zugriff wechseln (durch Drücken von [Local]), werden die Messwerte im Speicher gelöscht und das Gerät kehrt in den kontinuierlichen Modus zurück.

Ausschließlich für die Datenprotokollierung können Sie die Situation vermeiden, indem Sie die protokollierten Daten in einer Datei speichern und nicht in den Speicher (Einzelheiten siehe [Datenprotokollierungsmodus\)](#page-82-0). Für Datenprotokollierung oder Digitalisierung kann dies verhindert werden, indem Maßnahmen ergriffen werden, die einen Fernzugriff auf das Gerät unmöglich machen. Um den Fernzugriff zu verhindern, möchten Sie vielleicht die Kabel von LAN, GPIB und USB-Schnittstelle vom Gerät abziehen, bevor mit den Messungen begonnen wird. Um den Fernzugriff über LAN zu verhindern, können Sie das Gerät nach einem Router anschließen, um die Möglichkeit des Fernzugriffs zu minimieren. Sie können die verschiedenen I/O-Schnittstellen auch über die Frontplattenmenüs deaktivieren. Drücken Sie dazu auf[Utility] > I/O Config.

Verwenden Sie die webbasierte [Benutzerschnittstelle](#page-155-0) des Geräts, um den Status der Datenprotokollierung oder Digitalisierung aus der Ferne anzuzeigen. Das Überwachungsprogramm der webbasierten Benutzeroberfläche versetzt das Gerät nicht in den Fernzugriff.

\*Bei aktiviertem Fernzugriff fährt das Gerät mit der Datenprotokollierung oder Digitalisierung fort, bis der Vorgang abgeschlossen ist. Die Messwerte können über den Fernzugriff abgefragt werden.

# Datenprotokollierung - Übersicht

Dieser Abschnitt bietet einen Überblick über die Schritte, die zum Einrichten der Datenprotokollierung gehören. Detaillierte Schritte finden Sie nachstehend unter Einzelheiten zur Datenprotokollierung.

- 1. Wählen Sie die Messfunktion und stellen Sie die Verbindungen zum Messobjekt her (Einzelheiten siehe [Messungen\)](#page-57-0).
- 2. Wählen Sie den Datenprotokollierungsmodus (drücken Sie [Acquire] > Acquire > Data Log).
- 3. Geben Sie das Abtastintervall (die Zeit zwischen den Messwerten) an, beispielsweise 20 mS.
- 4. Es kann entweder als Zeitraum oder als Anzahl von Messwerten angegeben werden.
- 5. Geben Sie an, wann die Datenprotokollierung gestartet werden soll (Verzögerung oder Tageszeit). Für die Datenprotokollierung kann nur der autom. Triggermodus (Standardeinstellung) oder der Trigger-Modus "Single" eingestellt werden (drücken Sie [Single]).
- 6. Wählen Sie aus, ob die protokollierten Daten im Speicher oder in einer oder mehreren internen oder externen Datendatei(en) gespeichert werden sollen.
- 7. Drücken Sie [Run/Stop] oder [Single]. Die Datenprotokollierung beginnt, wenn die angegebene Verzögerung bzw. Tageszeit erreicht ist (siehe Schritt 5). Die Datenprotokollierung endet nach Ablauf der angegebenen Dauer (Zeitraum oder Messwertanzahl) oder erneutem Drücken von [Run/Stop].

# Einzelheiten zur Datenprotokollierung

Hinweis: Weitere Information über die unten beschriebenen Softkeys (z.B. den Bereich der Werte für eine bestimmte Einstellung) erhalten Sie, indem Sie den Softkey drücken und halten, um die entsprechende Hilfe anzuzeigen.

Schritt 1: Wählen Sie die Messfunktion und stellen Sie die Verbindungen zum Messobjekt her (Ein-zelheiten siehe [Messungen\)](#page-57-0). Drücken Sie beispielsweise DCV und konfigurieren Sie die Testleitungen wie dargestellt.

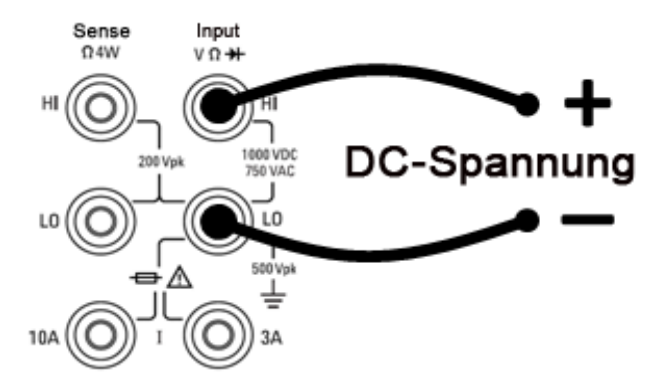

Schritt 2: Drücken Sie [Acquire] auf der Frontplatte, um diese Softkeys anzuzeigen:

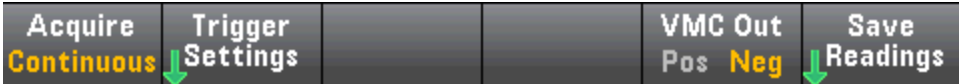

Drücken Sie den Softkey Acquire.

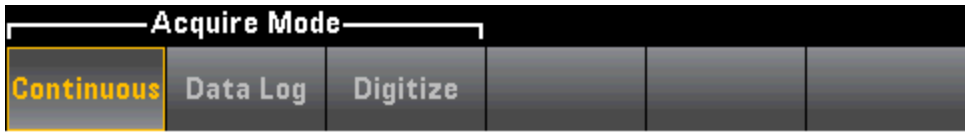

Drücken Sie den Softkey Data Log. Das Datenlogmenü wird geöffnet:

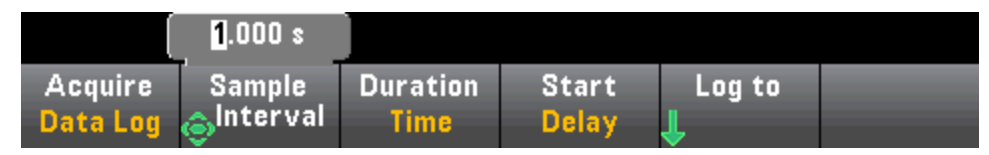

Schritt 3: Drücken Sie Abtastintervall und geben Sie das Zeitintervall zwischen den Proben (Messwerten) an.

Hinweis: Evtl. wird bei der Konfiguration der Datenprotokollierung folgende Meldung angezeigt: Abtastintervall wird durch Messeinstellungen begrenzt. Die Messzeit wird festgelegt durch: Messfunktion, NPLC, Apertur, automatische Bereichswahl, Autozero, Offset-Ausgleich, AC-Filter, TC Offene Prüfung und Messzeit. Das Abtastintervall der Datenprotokollierung darf nicht geringer sein als die Messzeit. Die können die Messzeit abkürzen, indem Sie eine kürzere Integrationszeit auswählen, einen festen Bereich angeben etc.

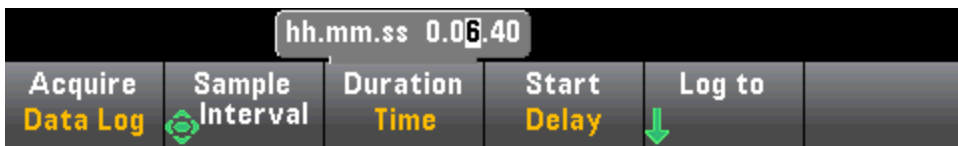

Schritt 4: Drücken Sie den Softkey Duration, um die Länge der Zeit festzulegen, während der Daten protokolliert werden, oder drücken Sie Duration erneut, um die Gesamtzahl der zu protokollierenden Messergebnisse anzuzeigen.

Schritt 5: Drücken Sie Start, um anzugeben, wann die Datenprotokollierung gestartet werden soll. Sie können zwischen den folgenden Optionen wählen:

- Start Delay Startet die Datenprotokollierung nach einer angegebenen Zeitverzögerung. Angegeben im Format HH.MM.SS.
- Start Time of Day Startet die Datenprotokollierung zu einer angegebenen Tageszeit. Angegeben im Format HH.MM.SS. Die Verwendung der Tageszeit erfordert es, dass die Echtzeituhr des Geräts ordnungsgemäß eingestellt ist. Drücken Sie zur Einstellung der Uhrzeit [Shift] > [Utility] >Date/Time > System Setup.

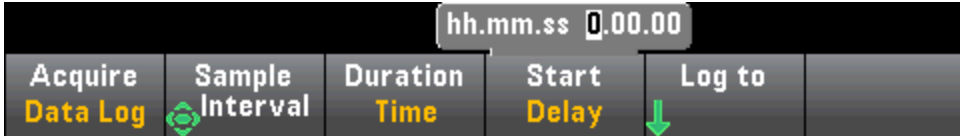

Während der Datenprotokollierung kann keine Triggerquelle konfiguriert werden. Für die Datenprotokollierung kann nur der autom. Triggermodus (Standardeinstellung) oder (kurz vor Start der Datenprotokollierung) der Trigger-Modus "Single" eingestellt werden (dazu [Single] drücken). Der Effekt ist identisch, da nur ein Triggerereignis (autom. Trigger oder Single Trigger) benötigt wird, um die Datenprotokollierung zu aktivieren.

Schritt 6: Drücken Sie Log To > Log To Memory oder Log To Files, um anzugeben, ob die Ergebnisse der Datenprotokollierung im flüchtigen Speicher für die Anzeige gespeichert oder in eine oder mehrere Dateien geschrieben werden sollen.

• Wenn die Daten in den Speicher protokolliert werden, sind die Daten flüchtig, d.h. sie bleiben beim Ausschalten nicht erhalten, können jedoch nach Abschluss der Datenprotokollierung in einer internen oder externen Datei gespeichert werden (siehe unten: Schritt 7). Die Anzahl der Messwerte, die Sie im Speicher sichern können, ist vom Gerätespeicher abhängig. Bei aktiver MEM-Option beträgt der Grenzwert 2.000.000 Messwerte. Ohne MEM-Option beträgt der Grenzwert 50.000 Messwerte. • Bei der Protokollierung von Daten in eine oder mehrere Datei(en) gehen Sie mit Browse zu einem internen oder externen Pfad und geben einen File Name (Dateinamen) an. Wenn für die Daten mehrere Dateien erstellt werden müssen, wird an den zweiten Dateinamen \_00001, an den dritten Dateinamen 00002 angehängt usw. Bei der Protokollierung von Daten in Dateien beträgt die maximale Anzahl von Messwerten 360.000.000.

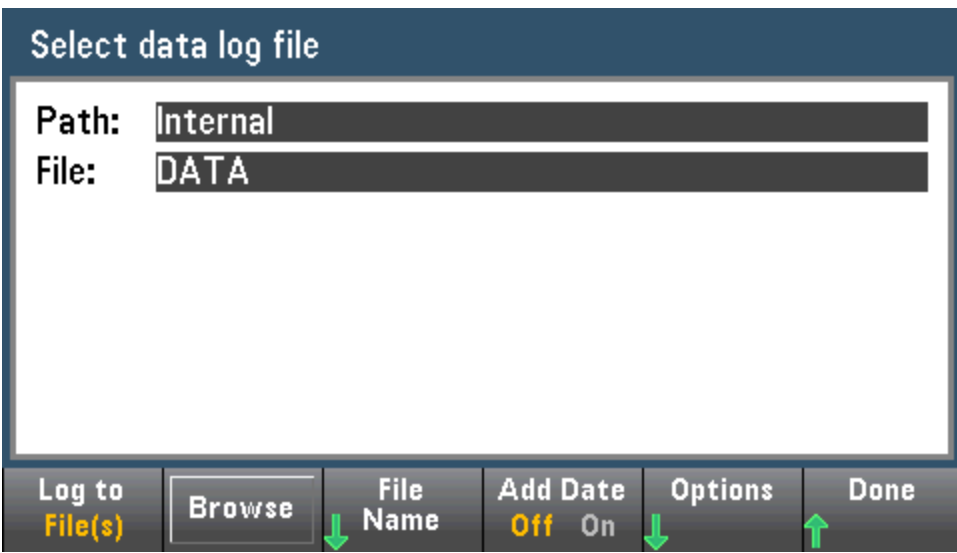

Wenn **Add Date** auf On steht, hängen Sie das Startdatum und die Startuhrzeit der Datenprotokollierung in folgendem Format an den Dateinamen an:

\_YYYYMMDD\_HHMMSS

Für eine Datei mit der Bezeichnung Data 1 kann das Ergebnis z. B. so aussehen: Data 1 20140720\_032542.

Drücken Sie Options zur Konfiguration der Messwertspeicheroptionen.

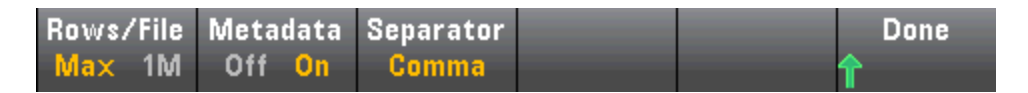

Rows/File - Gibt die maximale Anzahl von Messwerten an, die in eine Datei geschrieben werden können. Für Max entspricht der Grenzwert der Anzahl der Bytes, die vom Dateisystem zugelassen werden ( $2^{32}$  = 4.294967296 GBytes). Dies entspricht ca. 252 M Messwerten bei der Einstellung Metadata Off, oder 159 M Messwerten bei Metadata On. Für 1M beträgt der Grenzwert 1.000.000 Zeilen in der resultierenden Datei. Dies ermöglicht es Ihnen gebräuchliche Tabellenkalkulations-, Datenbank- und Datenanalyseprogramme zuzulassen, die auf 1 Million Zeilen pro Datei begrenzt sind.

Metadata - Aktiviert Messwertnummer, Zeitstempel des ersten Messwerts und Abtastintervall (sofern verfügbar) in der Datei.

Separator - Gibt das Zeichen an (Komma, Tab oder Semikolon), das zur Trennung der Daten in jeder Zeile verwendet wird.

Nach Abschluss der Konfiguration des Messwertspeichers: Drücken Sie Done > Done, um zum

Hauptmenü Datenprotokollierung zurückzukehren.

Schritt 7: Drücken Sie [Run/Stop] oder [Single]. Die Datenprotokollierung beginnt, wenn die angegebene Verzögerung bzw. Tageszeit erreicht ist (siehe Schritt 5). Die Datenprotokollierung endet nach Ablauf der angegebenen Dauer (Zeitraum oder Messwertanzahl) oder erneutem Drücken von [Run/Stop].

Nach Abschluss der Datenprotokollierung:

- Bei der Protokollierung von Daten in eine oder mehrere Datei(en) speichert das Gerät die Datei(en) mit dem angegebenen Namen und Speicherpfad.
- Bei der Datenprotokollierung in den Speicher können Sie die Messwerte nun über das Hauptmenü Datenprotokollierung speichern, indem SieSave Readings drücken.

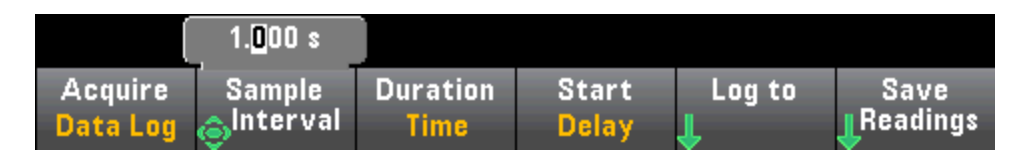

Dann können Sie mit Browse zu einem internen oder externen Pfad gehen und einen File Name (Dateinamen) angeben. Sie können auch Options für den Messwertspeicher angeben, wie oben unter Schritt 6 beschrieben.

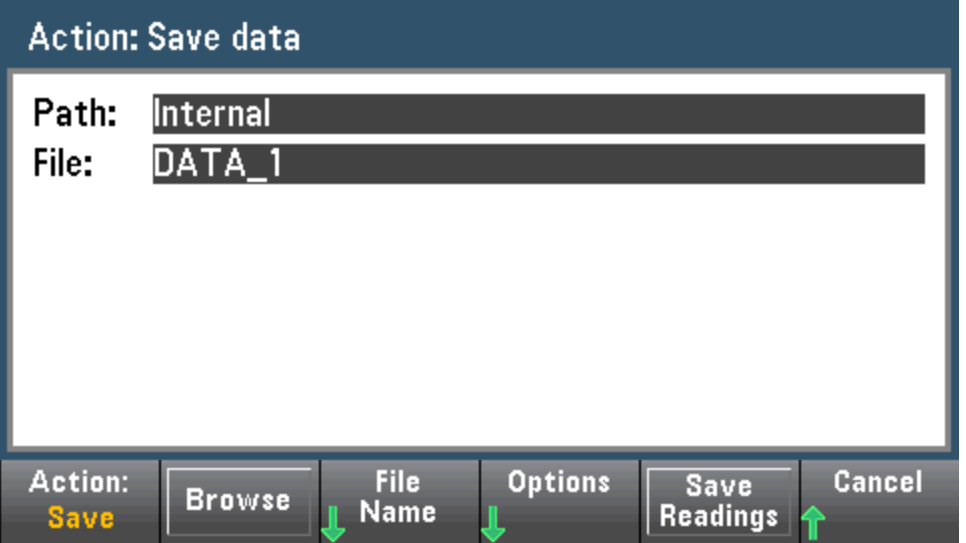

## Trenddiagramm für die Datenprotokollierung

Das Trenddiagramm ist besonders nützlich für die Anzeige von Datenprotokollierungsmessungen. Ein-zelheiten siehe Trenddiagramm (Digitalisierungs- und [Datenprotokollierungsmodus\)](#page-129-0).

# <span id="page-88-0"></span>Digitalisierung

Die Digitalisierungsfunktion (nur für 34465A/70A mit DIG-Option) bietet eine Benutzerschnittstelle an der Frontplatte, die eine schnelle Einstellung digitalisierter Messungen ermöglicht. Als Digitalisierung bezeichnet man den Prozess, mit dem ein kontinuierliches analoges Signal (z.B. eine Sinuswelle) in eine Reihe von Einzelproben (Messwerte) umgewandelt wird:

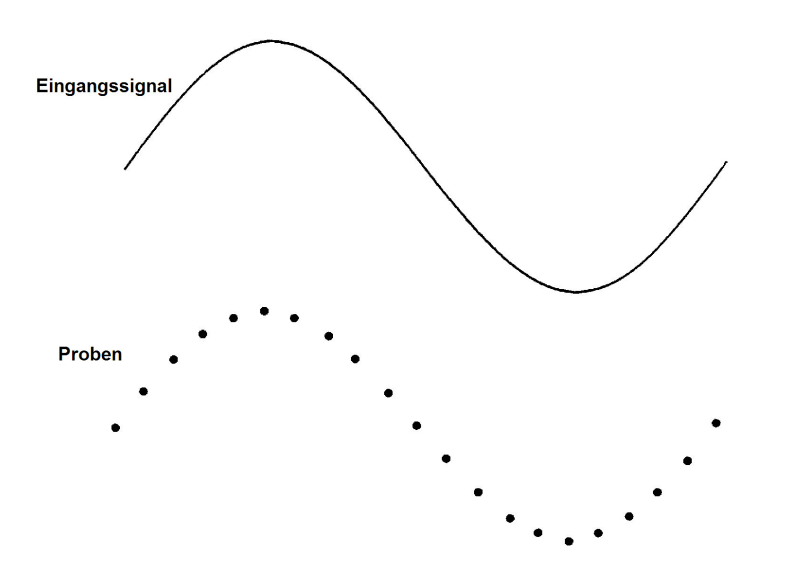

Unter [Digitalisierung](#page-181-0) von Messungen finden Sie ein Tutorial zur Digitalisierung sowie weitere Informationen zu Abtastraten vs. Eingangsfrequenzen.

Der DMM digitalisiert durch Abtasten des Eingangssignals, entweder mit der DCV-Funktion (Standard) oder der DCI-Funktion, bei der automatische Bereichswahl und Autozero deaktiviert sind.

## **CAUTION**

Datenverlust ist möglich - der Übergang vom lokalen Zugriff zum Fernzugriff löscht den Gerätespeicher: Wenn Sie bei Datenprotokollierung oder Digitalisierung in den Speicher über die Remoteschnittstelle auf das Gerät zugreifen (Senden von SCPI oder Universalbefehl)\* und dann zum lokalen Zugriff wechseln (durch Drücken von [Local]), werden die Messwerte im Speicher gelöscht und das Gerät kehrt in den kontinuierlichen Modus zurück.

Ausschließlich für die Datenprotokollierung können Sie die Situation vermeiden, indem Sie die protokollierten Daten in einer Datei speichern und nicht in den Speicher (Einzelheiten siehe [Datenprotokollierungsmodus\)](#page-82-0). Für Datenprotokollierung oder Digitalisierung kann dies verhindert werden, indem Maßnahmen ergriffen werden, die einen Fernzugriff auf das Gerät unmöglich machen. Um den Fernzugriff zu verhindern, möchten Sie vielleicht die Kabel von LAN, GPIB und USB-Schnittstelle vom Gerät abziehen, bevor mit den Messungen begonnen wird. Um den Fernzugriff über LAN zu verhindern, können Sie das Gerät nach einem Router anschließen, um die Möglichkeit des Fernzugriffs zu minimieren. Sie können die verschiedenen I/O-Schnittstellen auch über die Frontplattenmenüs deaktivieren. Drücken Sie dazu auf[Utility] > I/O Config.

Verwenden Sie die webbasierte [Benutzerschnittstelle](#page-155-0) des Geräts, um den Status der Datenprotokollierung oder Digitalisierung aus der Ferne anzuzeigen. Das Überwachungsprogramm der webbasierten Benutzeroberfläche versetzt das Gerät nicht in den Fernzugriff.

\*Bei aktiviertem Fernzugriff fährt das Gerät mit der Datenprotokollierung oder Digitalisierung fort, bis der Vorgang abgeschlossen ist. Die Messwerte können über den Fernzugriff abgefragt werden.

# Digitalisierung - Übersicht

Dieser Abschnitt bietet einen Überblick über die Schritte, die zum Einrichten der Digitalisierung gehören. Detaillierte Schritte finden Sie nachstehend unter Einzelheiten zur Digitalisierung.

- 1. Wählen Sie DCV- oder DCI-Messungen und stellen Sie die Verbindung zum Messobjekt her.
- 2. Wählen Sie den Digitalisierungsmodus (drücken Sie [Acquire] > Acquire > Digitize).
- 3. Geben Sie das Abtastintervall (z.B. 50 kHz) oder das Abtastintervall (z.B. 20 µS) an.
- 4. Es kann entweder als Zeitraum oder als Anzahl von Messwerten angegeben werden.
- 5. Wählen Sie die Triggerquelle (Auto, Ext oder Level).
- a. Geben Sie für "extern" die Polarität an.
- b. Verwenden Sie für "Level" den Bereich +/-, um den festgelegten Bereich auszuwählen, und geben Sie dann Grenzwert und Polarität an.
- 6. Geben Sie die Verzögerungszeit an oder verwenden Sie Auto.
- 7. Optional: Wenn Sie Level oder eine externe Triggerquelle nutzen, muss eine Pretrigger-Zahl angegeben werde (Anzahl der Messwerte, die gespeichert werden müssen, bevor das Triggerereignis auftritt).
- 8. Drücken Sie [Run/Stop]. Die Digitalisierung beginnt, wenn das Triggerereignis auftritt und stoppt nach der angegebenen Dauer oder erneutem Drücken von [Run/Stop].
- 9. Speichern Sie die digitalisierten Daten in einer Datei.
- 10. Optional: Wählen Sie die Trenddiagrammanzeige der digitalisierten Daten.

Die Histogramm- und Statistik-Funktionen können bei der Digitalisierung verwendet werden. Doch diese Daten werden erst nach Abschluss der Digitalisierung aktualisiert.

### Einzelheiten zur Digitalisierung

Schritt 1: Drücken Sie für eine Digitalisierung der Gleichspannung DCV und konfigurieren Sie die Testleitungen wie dargestellt.

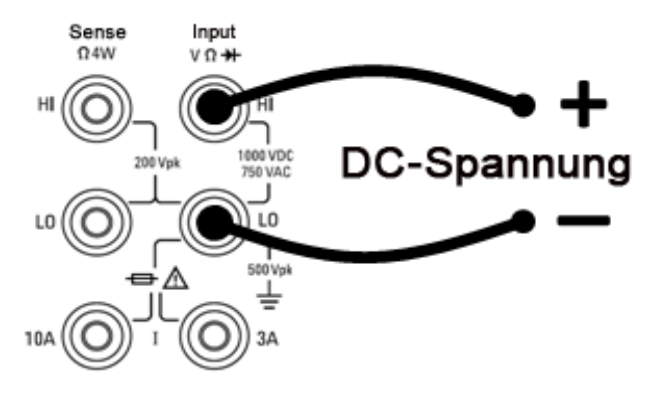

Drücken Sie für eine Digitalisierung des Gleichstroms DCI und konfigurieren Sie die Testleitungen wie dargestellt.

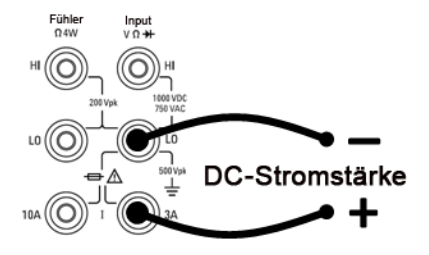

Bei 34461A/65A/70A können Sie die Messung auch mit dem 10 A Anschluss durchführen, der empfohlen wird, wenn der Messstrom über 1 A liegt:

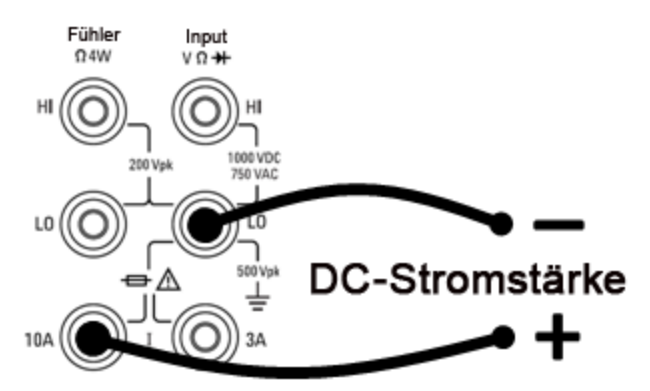

Schritt 2: Drücken Sie [Acquire] auf der Frontplatte und dann den Softkey Acquire:

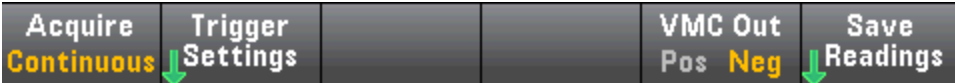

Drücken Sie den Softkey Digitize.

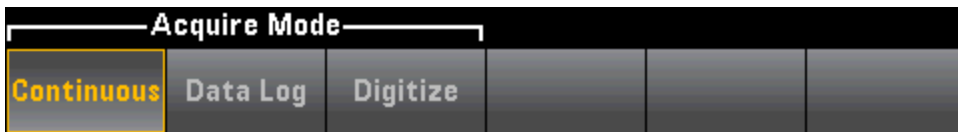

Schritt 3: Das Digitalisierungsmenü wird geöffnet:

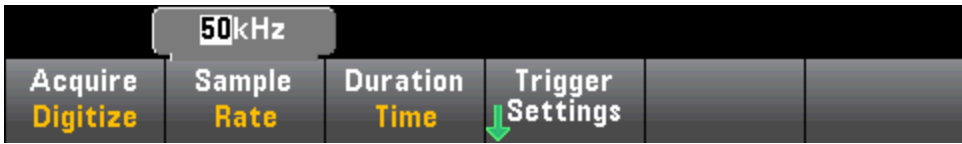

Verwenden Sie bei Auswahl von Sample Rate die Pfeiltasten nach unten/nach oben, um eine Abtastrate in Proben pro Sekunde (Hz) auszuwählen, oder drücken Sie den Softkey Sample Rate, um ein Abtastintervall (Zeitintervall zwischen Proben) anzugeben:

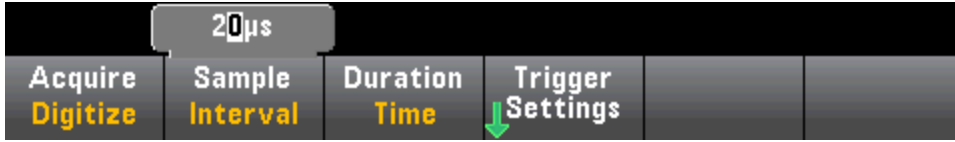

Schritt 4: Drücken Sie den Softkey Duration, um die zu digitalisierende Dauer anzugeben:

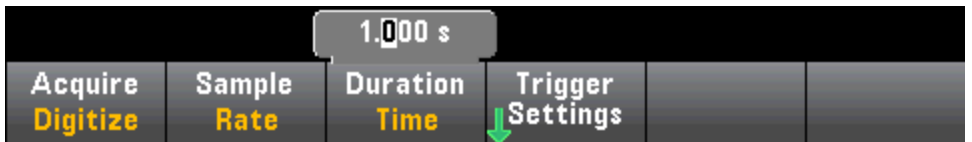

oder drücken Sie Duration erneut, um die Gesamtzahl der zu digitalisierenden Proben anzugeben:

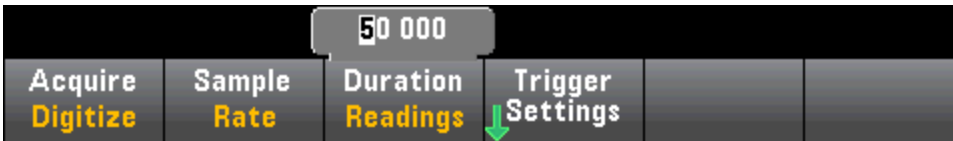

Schritt 5: Drücken Sie Trigger Settings, um die Triggerquelle anzuzeigen oder zu ändern: Die Standardeinstellung der Triggerquelle ist "Auto". Sie können während der Digitalisierung auch "extern" und Pegeltriggerung auswählen.

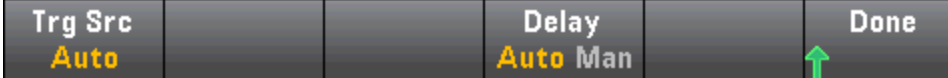

Drücken Sie Trg Source und wählen Sie eine der drei Triggerquellen:

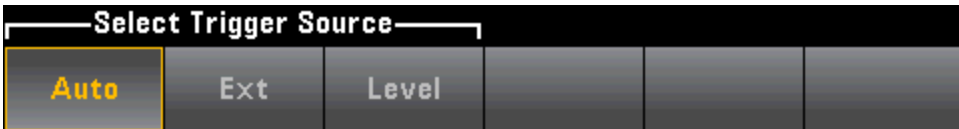

Auto - Das Gerät triggert automatisch sofort nach Drücken von [Run/Stop] oder .[Single]

Schritt 5a, Konfiguration der externen Triggerung Nach Drücken von Ext wird folgendes Menü angezeigt:

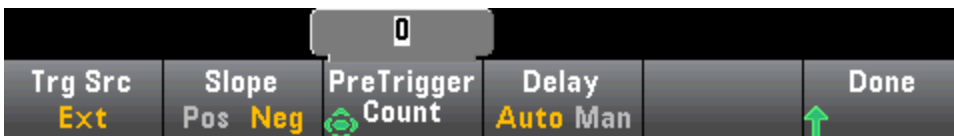

Ext - Das Gerät triggert, wenn eine Flanke der entsprechenden Neigung am rückseitigen Ext Trig Anschluss eintrifft. Sie können die Steigung im Softkey-Menü angeben, das angezeigt wird, wenn Trg Src auf Ext gestellt wird. Drücken Sie zur Auswahl der externen Triggerung Ext und wählen Sie für die Neigung entweder Pos oder Neg:

Schritt 5b Auswahl des Pegeltriggerung: Level - (34465A/70A nur mit DIG-Option) Das Gerät gibt einen Trigger aus, wenn der angegebene Messgrenzwert mit den angegebenen positiven oder negativen Steigungen erreicht wird. Drücken Sie zur Auswahl der Pegeltriggerung Level und geben Sie den Pegelgrenzwert sowie die Neigung Pos oder Neg an:

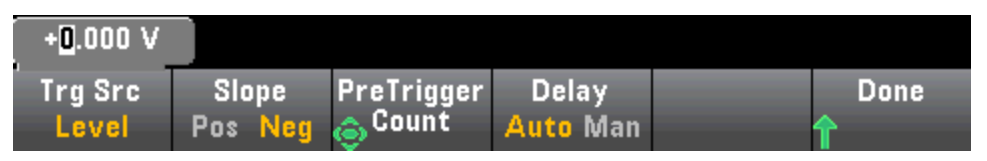

NOTE Wählen Sie den erwarteten Messbereich mit den Tasten [Range] [+] und [-], bevor Sie die Spannung oder Stromstärke der Pegeltriggerung angeben.

Schritt 6: Geben Sie die Verzögerungszeit an

Geben Sie die Verzögerung vor der Digitalisierung an. Diese Verzögerung wird einmal geschaltet, nach dem Auftreten des Triggerereignisses und vor Beginn der Digitalisierung. Dies kann automatisch erfolgen (das Gerät wählt die Verzögerung gemäß der Einschwingzeit des Geräts) oder manuell eingestellt werden (Sie geben die Verzögerungszeit vor).

Schritt 7: (Optional) Pretriggerzahl festlegen.

Bei Verwendung einer externen oder Pegeltriggerquelle können Sie eine Pretriggerzahl angeben. Nach Angabe einer Pretriggerzahl werden Messwerte erfasst und in einem Puffer gespeichert, während auf das Triggerereignis gewartet wird. Wenn das Triggerereignis auftritt, werden die gepufferten Messwerte an an den Messwertspeicher übertragen und die verbleibenden Messwerte wie gewöhnlich aufgezeichnet. Wenn das Triggerereignis auftritt, bevor Pretriggerzahl-Messwerte erfasst wurden, wird das Triggerereignis trotzdem wirksam und die Digitalisierung wird abgeschlossen, ohne dass die Gesamtheit der Pretrigger-Messwerte erfasst wurde. Der Wert der Pretriggerzahl kann nicht höher sein als die in der Einstellung der Dauer festgelegte Gesamtzahl von zu erfassenden Messwerten minus 1.

Schritt 8: Drücken Sie [Run/Stop], um mit der Digitalisierung zu beginnen. Die Digitalisierung beginnt, wenn das angegebene Triggerereignis auftritt und nachdem die angegebene Verzögerung abgelaufen ist. • Digitizing wird während der Digitalisierung oben in der Anzeige angezeigt; nach Abschluss des Vorgangs wird Digitize Stopped angezeigt.

Schritt 9: Alle bei der Digitalisierung erfassten Messwerte werden im flüchtigen Speicher gespeichert. Drücken Sie nach Abschluss einer Digitalisierung den Softkey Save Readings, um einen Speicherort für die Datei anzugeben und die Messwerte zu speichern.

Schritt 10: (Optional) Drücken Sie Display > Display Trend, um das Trenddiagramm anzuzeigen. Das Trenddiagramm ist besonders nützlich für die Anzeige und Analyse von Messungen. Die Cursors X und Y (s. nachstehende Abbildung), Tracking-Cursors, Pan-Steuerung und Zoom dienen der Analyse digitalisierter Daten. Einzelheiten siehe Trenddiagramm [\(Digitalisierungs-](#page-129-0) und Daten[protokollierungsmodus\)](#page-129-0).

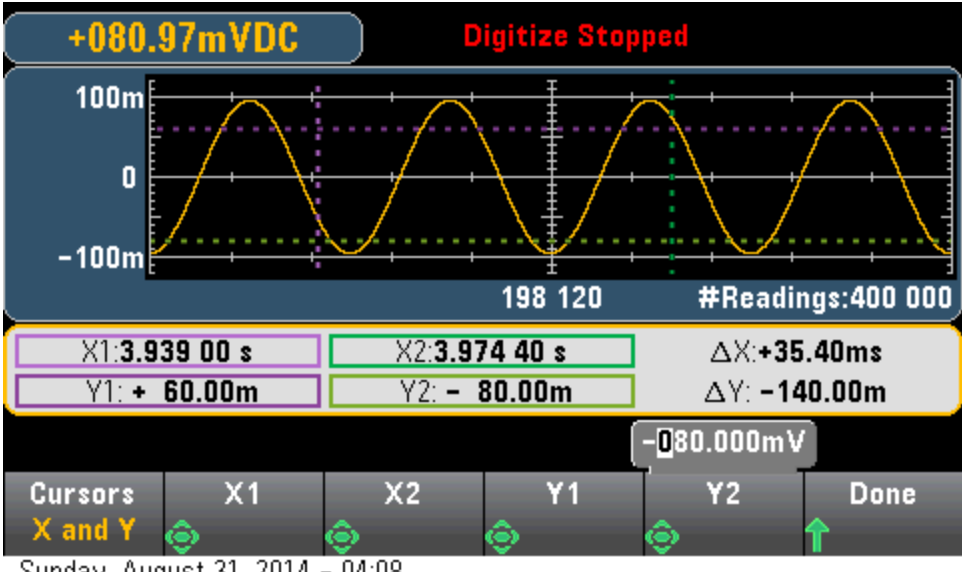

Sunday, August 31, 2014 - 04:08

# Pegeltriggerung

Die Pegeltriggerung steht nur für die Geräte 34465A/70A zur Verfügung und erfordert die DIG-Option. Die Pegeltriggerung ermöglicht Triggermessungen an einem bestimmten Punkt des Eingangssignals, z.B. wenn das Signal den Null-Volt-Wert kreuzt oder wenn es die Mitte seiner positiven oder negativen Spitzenamplitude erreicht. Die folgende Abbildung zeigt das Beispiel einer Abtastung, die beginnt, wenn das Eingangssignal 0V schneidet und eine positive Steigung aufweist:

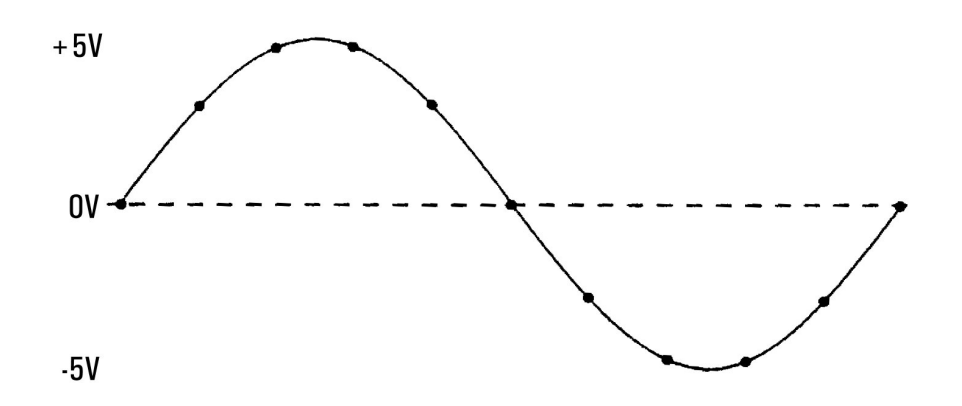

# Über Pegeltrigger

Die Pegeltriggerung ist für folgende Messfunktionen verfügbar:

- Gleichspannung und Gleichstrom
- Wechselspannung und Wechselstrom
- 2-Draht- und 4-Draht-Widerstand mit deaktiviertem Offset-Ausgleich und deaktivierter Niedrigleistung
- Nur Temperatur, RTD oder Thermistorsensoren
- Frequenz und Periode

Der Pegeltrigger ist flankensensitiv. Das heißt, dass das Gerät eine Änderung der Menge erkennen muss, die von einer Seite der Pegeleinstellung bis zur anderen Seite (die Richtung wird durch die Steigungseinstellung vorgegeben) gemessen wird. Ist die Steigung positiv, muss die gemessene Menge zuerst einen Wert erreichen, der unter dem eingestellten Pegel liegt, bevor ein Triggerereignis erkannt werden kann.

Die Pegeltriggerleistung ist nicht einheitlich. Genauigkeit, Latenz und Empfindlichkeit sind abhängig von anderen DMM-Funktionen. Diese Abhängigkeiten variieren für die jeweiligen Messfunktionen, wie unten beschrieben.

### Überlegungen zu Gleichspannung, Gleichstrom und 2-Draht-Widerstand

Diese Messfunktionen können einen in der Hardware integrierten schnellansprechenden Detektor für Messungen mit festem Bereich verwenden. Verwenden Sie für die niedrigste Latenz und die höchste Empfindlichkeit einen festgelegten Bereich für die Pegeltriggerung. Die Triggerpegelgenauigkeit wird jedoch reduziert, wenn der Hardware-Detektor verwendet wird.

Verwenden Sie die automatische Bereichswahl, um die Triggerpegelgenauigkeit zu erhöhen und die Empfindlichkeit zu reduzieren (falsche Trigger durch Rauschen vermeiden):

- Bei aktivierter automatischer Bereichswahl werden die Triggerpegelgenauigkeit und die Latenz erhöht und die Empfindlichkeit gesenkt, wenn die Apertur- oder NPLC-Einstellung erhöht wird.
- Bei aktivierter automatischer Bereichswahl werden die Triggerpegelgenauigkeit und die Latenz erhöht und die Empfindlichkeit gesenkt, wenn Autozero aktiviert ist.
- Bei aktivierter automatischer Bereichswahl können Bereichswechsel erfolgen, während auf die Überschreitung des Triggers gewartet wird, die eine zusätzliche Latenz/Unsicherheit verursachen kann.

### Überlegungen zu 4-Draht-Widerstand und Temperatur

- Durch eine Erhöhung von Apertur oder NPLC werden Triggerpegelgenauigkeit und Latenz erhöht, die Empfindlichkeit jedoch gesenkt.
- Ein festgelegter Bereich (nur für Widerstand verfügbar) beseitigt Unsicherheiten der Triggerlatenz (die durch Bereichswechsel entstehen)

### Überlegungen zu Wechselspannung und Wechselstrom

- Durch eine Vergrößerung der Filterbandbreite wird die Triggerlatenz erhöht und die Empfindlichkeit gesenkt.
- Die Triggerlatenz kann durch die Triggerverzögerungseinstellung gesteuert werden.
- Ein festgelegter Bereich beseitigt Unsicherheiten der Triggerlatenz (die durch Bereichswechsel entstehen)
- Unsicherheiten der automatischen Bereichswahl nehmen durch eine Vergrößerung der Filterbandbreite zu.

### Überlegungen zu Frequenz und Periode

- Durch eine Erhöhung der Messzeit werden Triggerpegelgenauigkeit und Latenz erhöht, die Empfindlichkeit jedoch gesenkt.
- Ein festgelegter Spannungsbereich beseitigt Unsicherheiten der Triggerlatenz (die durch Bereichswechsel entstehen)

# Sekundäre Messungen

Mit den meisten Messfunktionen können Sie eine sekundäre Messfunktion auswählen und anzeigen. Sekundäre Messungen können nur in der Zahlen- und Barmessgerätanzeige angezeigt werden. Nachstehend sind als Beispiel eine Thermistor-Temperaturmessung (primäre Messung) und die Widerstandsmessung am Thermistor (sekundäre Messung) dargestellt:

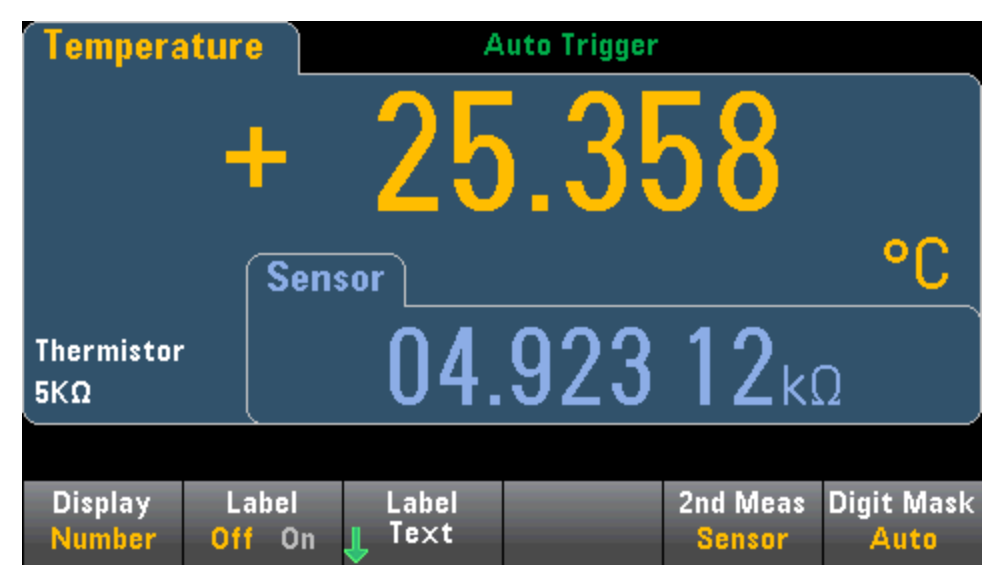

Um eine sekundäre Messung über die Frontplatte auszuwählen, wählen Sie zunächst die primäre Messfunktion und drücken Sie dann Display:

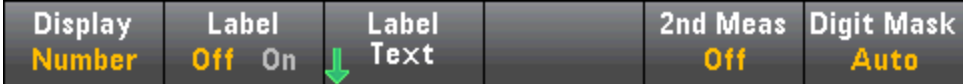

Drücken Sie 2nd Meas und wählen Sie die sekundäre Messung aus.

Die Funktion der primären Messung und ihre entsprechenden sekundären Messungen für jedes DMM-Modell:

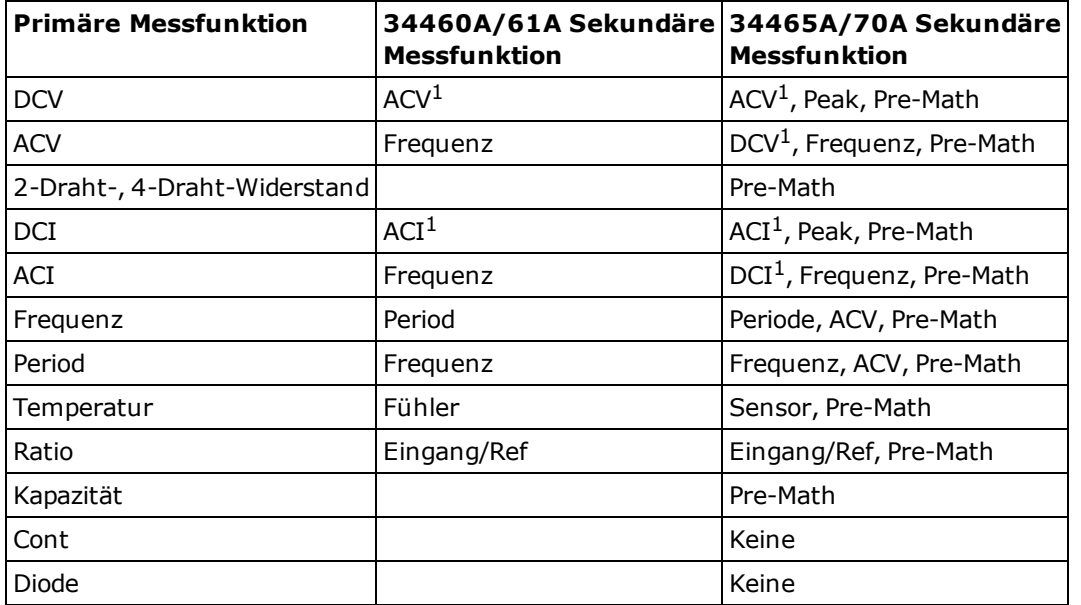

Wobei:

- Pre-Math Der Messwert vor Ausführung mathematischer Operationen (einschl. NULL).
- <sup>l</sup> Sensor Der Rohwert des Sensors; Ohm für Thermistor/RTD, Volts für Thermoelement (Thermoelementmessungen nur für die Modelle 34465A und 34470A).
- Eingang/Ref Die Messungen der DC-Signalspannung und der DC-Referenzspannung.
- Peak Zeigt den Verlauf der MIN- und MAX-Spitzenwerte sowie der Spitze-Spitze-Werte des Eingangssignals. Spitzenmessungen werden mit hoher Geschwindigkeit durchgeführt (16 µs effektive Apertur) und unterscheiden sich von den den MIN- und MAX-Spitzenwerten sowie den Spitze-Spitze-Werten, die in der Statistik erfasst werden.

<sup>1</sup> Nachdem das DMM etwa 4 Sekunden lang eine oder mehrere primäre Strommessungen vorgenommen hat, nimmt es eine sekundäre Messung vor.

Für sekundäre Spitzenmessungen können Sie mit dem Softkey Clear Peaks den Verlauf löschen, der für die Spitze-Spitze-Funktion entstanden ist (Zurücksetzen des Protokolls der Spitzenwerte).

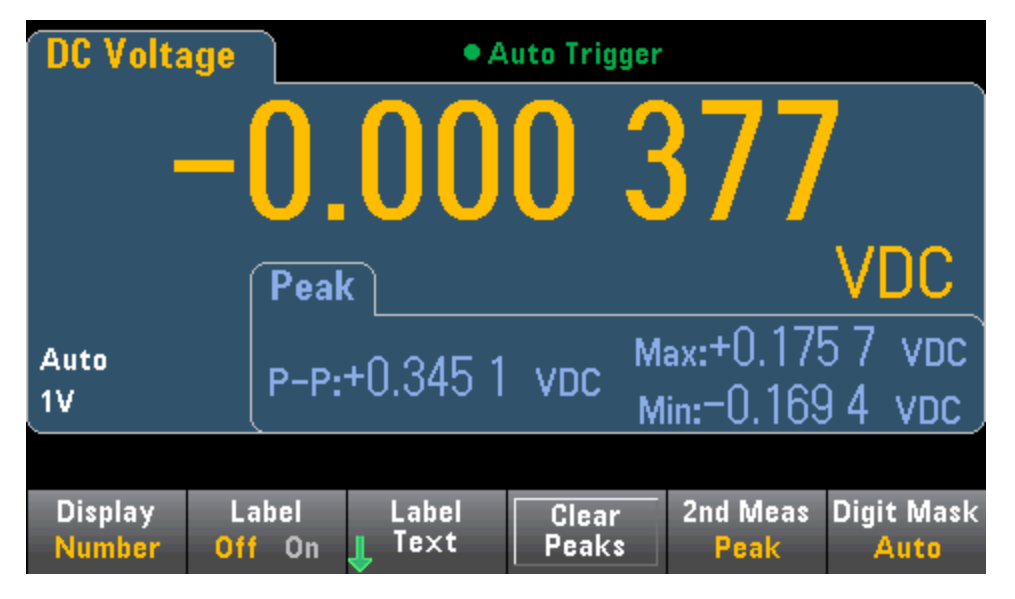

# Triggerung und Messwerte

Das Triggermodell und große Messwertspeicher der True volt Series DMMs bietet vielseitige Möglichkeiten für zahlreiche Anwendungen.

# Geräte-Triggermodell

Die Erfassung von Messungen am DMM erfolgt stets als Resultat eines Triggervorgangs. Dieser Abschnitt beschreibt die Triggerkonfiguration für den kontinuierlichen Messmodus. Für das Modell 34465A/70A finden Sie unter [Digitalisierung](#page-88-0) und [Datenprotokollierung](#page-82-0) Informationen zum Triggern mit diesen Messmodi.

Modell 34460A/61A: Durch Drücken von [Acquire] öffnet sich das folgende Menü:

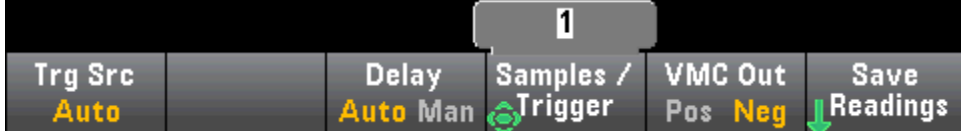

Modell 34465A/70A: Durch Drücken von [Acquire] öffnet sich das folgende Menü:

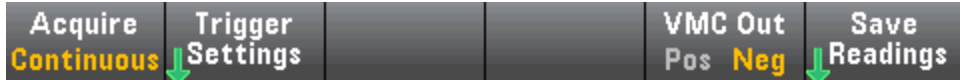

Drücken Sie Trigger Settings, um folgendes Menü zu öffnen:

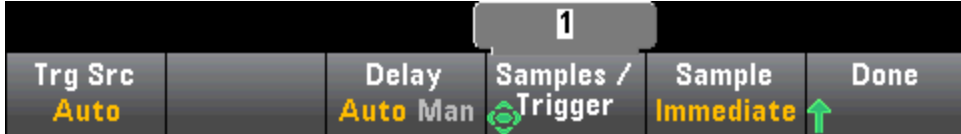

In den oben dargestellten Menüs ermöglichen die Triggerung von Messungen und Sie können auch den Softkey VMC Out verwenden, um die Flanke am VM Comp (Voltmeter Complete) Ausgang auf der Rückseite des Geräts einzustellen. Dieser Anschluss gibt immer dann ein Signal aus, wenn das Voltmeter eine Messung beendet, um Ihnen zu ermöglichen, andere Geräte in einem Messsystem anzuzeigen.

Für korrekt angezeigte Statistiken der AC-Messungen im Frontplattenmodus muss die Standardverzögerung für manuelle Trigger ([Acquire] > Delay Man) verwendet werden.

Das Menü (Trg Src) ermöglicht die Auswahl einer der folgenden Triggerquellen:

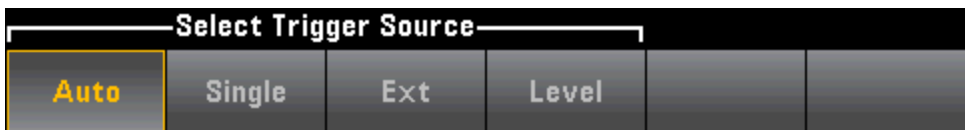

Auto -das Gerät nimmt kontinuierlich Messungen vor und gibt automatisch einen neuen Trigger aus, sobald eine Messung abgeschlossen wurde.

Single - das Gerät gibt jedes Mal, wenn die Taste [Single] im vorderen Bedienfeld gedrückt wird, einen Trigger aus.

Ext - (Ext erfordert für 34460A die LAN-Option) Das Gerät gibt jedes Mal einen Trigger aus, wenn eine Flanke der entsprechenden Neigung am rückseitigen Ext Trig Anschluss eintrifft. Sie können die Steigung im Softkey-Menü angeben, das angezeigt wird, wenn Trg Src auf Ext gestellt wird.

Level - (34465A/70A nur mit DIG-Option) Das Gerät gibt einen Trigger aus, wenn der angegebene Messgrenzwert mit den angegebenen positiven oder negativen Steigungen erreicht wird.

In den Modi Single, Ext und Level können Sie die Anzahl der Proben pro Trigger mit dem Softkey Samples/Trigger angeben. Die Modi Single und Ext können beide bis zu einen Trigger puffern. Das bedeutet, dass das Gerät bei Druck von [Single] oder beim Eingang eines externen Triggers bei laufendem Messvorgang diese Messvorgänge beendet und dann sofort einen neuen Messvorgang auf der Basis des Triggers startet.

Wenn mehrere **[Single]** oder externe Trigger während einer Messreihe ausgegeben werden, werden alle Trigger, die nach dem ersten empfangen wurden, verworfen.

Das Menü [Acquire] konfiguriert auch die Verzögerung, die auftritt, bevor jede Messung erfolgt, unabhängig vom Triggermodus (Auto, Single oder Ext). Dies kann automatisch erfolgen (die Verzögerung basiert auf der Einschwingzeit des DMMs) oder manuell (Sie geben die Verzögerungszeit vor).

Beachten Sie schließlich auch die Tasten [Run/Stop] und [Single] auf der Frontplatte. Im Auto-Trigger-Modus werden die Messungen durch Druck von [Run/Stop] gestoppt und wiederaufgenommen. Durch Druck von [Single] wechselt das Gerät zum Trigger-Modus "Single". In den Modi Single und Ext werden laufende Messungen durch Druck von [Run/Stop] angehalten, oder der Modus wechselt zu Auto, wenn die Messungen gestoppt werden.

# Triggerverzögerung und Mehrfachproben

Das Gerät fügt zwischen dem Auftreten eines Triggers und der ersten Messung eine Triggerverzögerung ein. Bei Verwendung von Auto (Softkey Delay Auto) bestimmt das Gerät automatisch die Verzögerung, die auf Funktion, Bereich und Integrationszeit beruht. Unter [Automatische](#page-463-0) Trig[gerverzögerungen](#page-463-0) finden Sie weitere Informationen. Es kann jedoch erforderlich sein, manuell eine Verzögerung festzulegen (SoftkeyDelay Man), die länger ist als die automatische Verzögerung: Dies ist der Fall, wenn Sie dem Eingang Zeit geben wollen, sich einzupegeln, bei Messungen mit langen Kabeln oder Messungen mit hoher Kapazität oder hohen Impedanzsignalen.

Wenn Sie das Gerät für mehrere Proben pro Trigger konfiguriert haben (Softkey Samples/Trigger), wird die erste Probe stets nach einer Phase der Triggerverzögerung nach dem Trigger erfasst. Darüber hinaus hängt die Proben-Zeitsteuerung davon ab, ob Sie die Funktion "sofort" (Softkey Sample Immediate, Standardeinstellung) oder "Timer" (Softkey Sample Timer) wählen, wie unten beschrieben.

• Sample Immediate - Die erste Probe startet nach einer Phase der Triggerverzögerung nach dem Trigger, anschließend wird die Triggerverzögerung zwischen aufeinanderfolgenden Proben eingefügt:

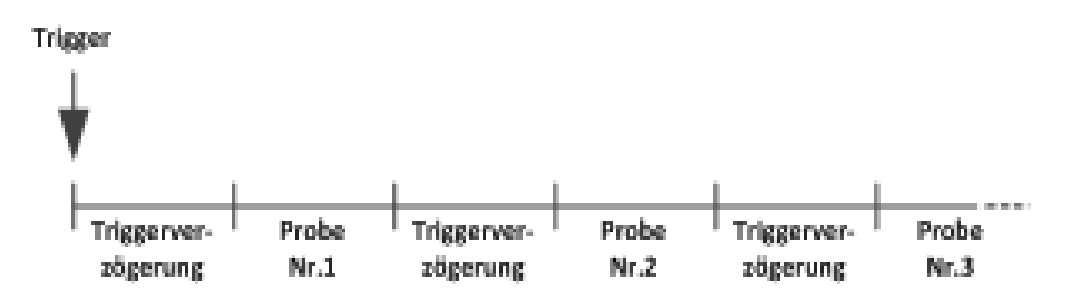

In dieser Konfiguration ist die Probenzeitsteuerung nicht deterministisch, weil die Verzögerungszeit nach Fertigstellung jeder Probe eingefügt wird. Die tatsächlich erforderliche Zeit für die Erfassung jeder Probe hängt von der Integrationszeit und der Dauer der automatischen Bereichswahl ab.

• Sample Timer - Die erste Probe startet nach einer Phase der Triggerverzögerung nach dem Trigger. Die zweite Probe startet ein Abtastintervall nach dem Start der ersten Probe, usw.:

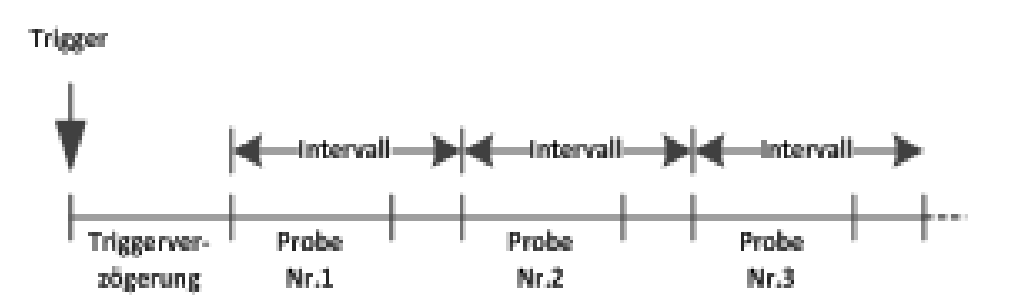

In dieser Konfiguration *ist* die Probenzeitsteuerung deterministisch, weil der Start jeder Probe vom angegebenen Abtastintervall abhängt (die Triggerverzögerung wirkt sich nur auf den Start der ersten Probe aus). Integrationszeit und automatische Bereichswahl wirken sich auf die Abtastzeit für jede Probe aus, nicht jedoch auf das Abtastintervall. Das periodische Sampling wird fortgesetzt, bis eine ausreichende Anzahl von Proben (festgelegt mit dem Softkey Samples/Trig) erreicht wurde.

**NOTE** Über die Frontplatte hindert Sie das Gerät daran, einen Abtasttimer festzulegen, der kürzer ist als die erforderliche Zeit für die Messungen, die auf der aktuellen Funktion, dem Bereich und Integrationszeit beruht.

# Speicherung und Entfernung von Messwerten

Sie können im Messwertspeicher des 34460A bis zu 1000 Messwerte speichern, 10.000 Messungen auf dem 34461A, 50.000 Messungen auf dem 34465A/70A (ohne MEM-Option), oder 2.000.000 Messungen auf dem 34465A/70A (mit MEM-Option). Die Messwerte werden in einem FIFO- (First-in-firstout) Speicher gesichert; wenn der Messdatenspeicher gefüllt ist, gehen die ältesten Messwerte verloren, während neue Messungen erfolgen.

Im lokalen Modus (vorderes Bedienfeld) sammelt das Gerät Messwerte, Statistiken, Trenddiagramme und Histogrammdaten im Hintergrund. Wählen Sie also eine dieser Optionen, sind die Daten für die Anzeige bereit. Im Remote-(SCPI)-Modus sammelt das Gerät diese Informationen nicht standardmäßig.

Durch den Wechsel vom lokalen Modus zum Remote-Modus werden die Messwerte im Speicher NICHT gelöscht. Durch den Wechsel vom Remote-Modus zum lokalen Modus WERDEN die Messwerte im Speicher gelöscht.

Generell schalten Sie das Einlesen von Messwerten ein und aus, indem Sie [Run/Stop] drücken, wie oben beschrieben. Sie können auch eine Messung vornehmen, indem Sie [Single] drücken.

Drücken Sie zum Speichern von Messergebnissen [Acquire] > Save Readings. Verwenden Sie dann das angezeigte Menü zur Konfiguration des Speicherorts für die Messungen:

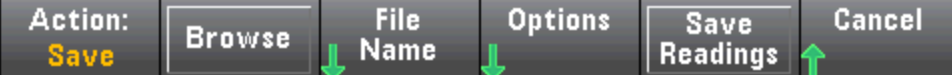

Einzelheiten hierzu finden Sie unter Menü Utility - [Dateiverwaltung](#page-145-0).

Nur für Modell 34460A/61A: Drücken Sie Save Readings, um die Messwerte im Speicher in einer Datei zu speichern.

Nur für Modell 34465A/70A: Drücken Sie Options, um die Messwertspeicheroptionen zu konfigurieren.

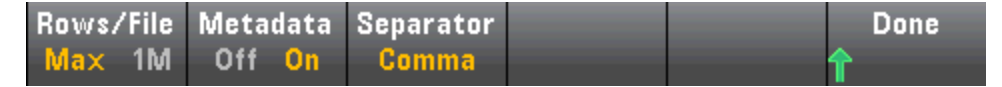

Rows/File - Gibt die maximale Anzahl von Messwerten an, die in eine Datei geschrieben werden können.

- Für Max entspricht der Grenzwert der Anzahl der Bytes, die vom Dateisystem zugelassen werden  $(2^{32} = 4.294967296$  GBytes). Dies entspricht ca. 252 M Messwerten bei der Einstellung Metadata Off, oder 159 M Messwerten bei Metadata On.
- Für 1M beträgt der Grenzwert 1.000.000 Zeilen in der resultierenden Datei. Dies ermöglicht es Ihnen gebräuchliche Tabellenkalkulations-, Datenbank- und Datenanalyseprogramme zuzulassen, die auf 1 Million Zeilen pro Datei begrenzt sind.

Metadata - Aktiviert Messwertnummer, Zeitstempel des ersten Messwerts und Abtastintervall (sofern verfügbar) in der Datei.

Separator - Gibt das Zeichen an (Komma, Tab oder Semikolon), das zur Trennung der Daten in jeder Zeile verwendet wird.

Nach Abschluss der Konfiguration des Messwertspeichers: Drücken Sie Done > Save Readings, um die Messwerte im Speicher in einer Datei zu speichern.

## Messwertspeicher löschen

# Durch folgende Aktionen wird der Messwertspeicher gelöscht:

- Ändern der Messfunktion
- Drücken eines beliebigen Clear Readings Softkeys
- Wechsel zu und von "Tastkopf anhalten"
- Ändern der Temperatureinheiten
- Wechsel von dB/dBm-Parametern
- Ändern beliebiger Binparameter von Histogrammen
- Ändern von Temperatursonde oder R<sub>0</sub>
- Zurückrufen eines gespeicherten Zustands
- Kalibrieren des Geräts
- Umschalten zwischen 3 A und 10 A Eingaben
- Wechsel der Position des Schalters vorn/hinten
- Übertragung vom Remotemodus zum lokalen Modus
- Aktivieren, Deaktivieren oder Ändern des Nullwerts

# Diese Aktionen löschen den Messwertspeicher nicht:

- Ändern der Messparameter wie Bereich und Apertur.
- Ein-/Ausschalten oder Ändern von Grenzwerten
- Drücken von [Run/Stop] im autom. Triggermodus des vorderen Bedienfelds
- Ändern des Recent/All Softkeys des Trenddiaggramms (nur 34461A/65A/70A)
- Ändern von Proben pro Trigger oder Triggerverzögerung
- Ändern der Anzeigemodi
- Ändern der VM Comp Ausgangspolarität
- Ändern der Ziffernmaske
- Ändern des Histogramms, Barmessgeräts oder Trenddiagramm-Skalierung
- Ändern der Benutzereinstellungen
- Ausführen des Selbsttests

# Probe Hold

Da die Abtastung kleiner Bereiche sorgfältige Konzentration erfordert, ist es häufig schwierig, die Geräteanzeige zu lesen, während Messungen vorgenommen werden. Daher bietet das Gerät an der Frontplatte die Taste **[Probe Hold]**, mit der Sie Messwerte ermitteln können, ohne auf das Display zu sehen. Sie können bis zu acht Messungen erzeugen und sie im Display zur späteren Prüfung beibehalten. Dabei kann es sich um verschiedene Messtypen handeln und Sie können die angezeigten Messwerte jederzeit löschen.

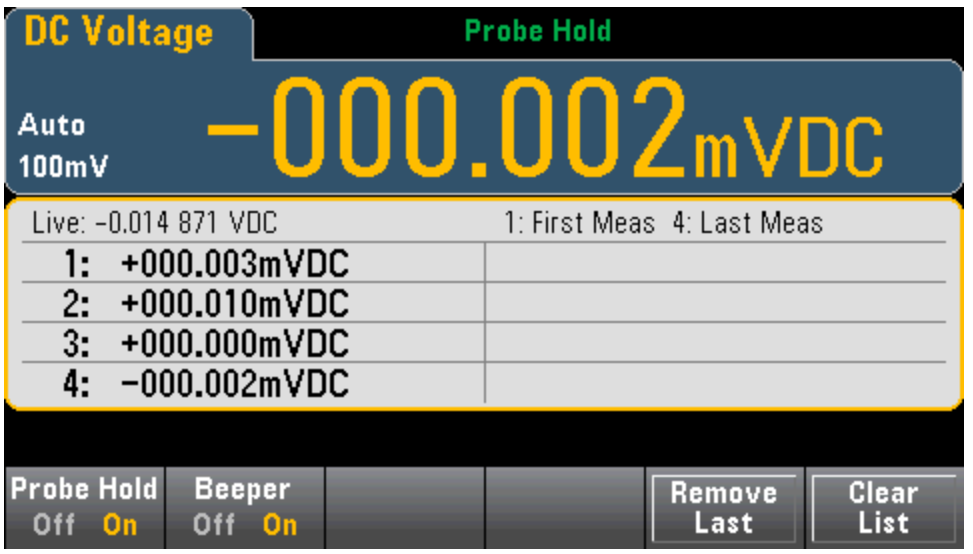

Im Modus "Tastkopf anhalten" optimiert das Gerät die Messeinstellungen, um eine zuverlässige Erkennung stabiler Signale zu ermöglichen (diese Einstellungen werden auf ihre ursprünglichen Werte zurückgesetzt, wenn dieser Modus beendet wird). Wenn Sie die Tastköpfe auf einem Signal positionieren, gibt das Gerät ein akustisches Signal aus und zeichnet automatisch eine Messung auf, sofern es eine Reihe stabiler Messwerte vorfindet. Sie können zusätzliche Messungen vornehmen, ohne [Probe Hold] erneut zu drücken.

Drücken Sie Remove Last, um den letzten Messwert aus der Liste zu löschen. Drücken Sie Clear List, um alle Messwerte aus der Liste zu löschen.

Da die Anzeige "Tastkopf halten" für Messungen mit diesem Modus optimiert ist, ist die Kombination mit anderen Anzeigemodi wie z. B. Histogramm, Balkendiagramm, Trenddiagramm oder Statistik nicht möglich.

Auf die Funktion "Tastkopf halten" kann nur über die Frontplatte zugegriffen werden. Messwerte, die in "Tastkopf halten" aufgezeichnet wurden, sind nicht über die Fernsteuerung zugänglich. Sie können jedoch ein Bildschirmabbild des entsprechenden Bildschirms erstellen: siehe Menü Utility - [Datei](#page-145-0)[verwaltung](#page-145-0).

# <span id="page-103-0"></span>Math - Einführung

# Die Taste [Math] ist die verschobene [Null]:

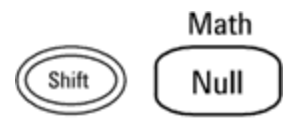

Diese Math-Funktionen sind für 34460A/61A verfügbar:

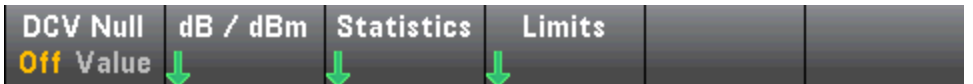

- [Null](#page-104-0)
- dB/dBm [Skalierung](#page-105-0)
- [Statistiken](#page-111-0)
- [Grenzwerte](#page-112-0)

Diese Math-Funktionen sind für 34465A/70A verfügbar:

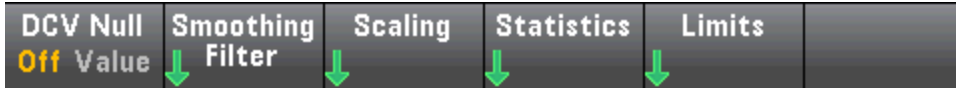

- [Null](#page-104-0)
- **· [Glättungs-Filter](#page-110-0)**
- [Skalierung](#page-107-0)
- [Statistiken](#page-111-0)
- [Grenzwerte](#page-112-0)

# <span id="page-104-0"></span>Math - Null

Eine Nullablesung ist ein Wert, der von allen nachfolgenden Messwerten abgezogen wird. Der Wert gilt für die aktuelle Funktion und bleibt auch dann noch erhalten, wenn Sie diese Funktion beenden und später zu ihr zurückkehren.

Diese Funktion wird häufig verwendet, um den Leitungswiderstand aus einer Widerstandsmessung zu entfernen. Hierzu schließen Sie einfach die Testleitungen gemeinsam kurz und drücken [Null]. Für andere Messfunktionen setzen Sie die Tastköpfe über eine Nullwertschaltung und drücken Sie dann auf [Null].

Sie können auch einen Nullwert angeben, indem Sie auf [Math] drücken, den ersten Softkey zu Value ändern und den Wert mit den Pfeiltasten eingeben. Um die Funktion für die Nullung abzuschalten, drücken Sie erneut [Null] oder drücken Sie [Math] und stellen Sie den ersten Softkey auf Off.

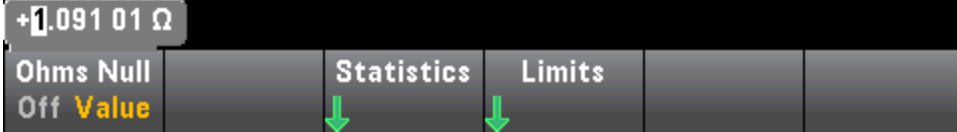

## Siehe auch

Math - [Einführung](#page-103-0)

dB/dBm [Skalierung](#page-105-0)

**[Statistiken](#page-111-0)** 

**[Grenzwerte](#page-112-0)** 

# <span id="page-105-0"></span>Math - dB/dBm Skalierung

**NOTE** 

Dieser Abschnitt behandelt die dB/dBm-Skalierung für das Modell 34460A/61A. Die [Skalierung](#page-107-0)sfunktionen für 34465A/70A weichen davon ab und sind unter Skalierung beschrieben.

Mit den Skalierfunktionen dB und dBm, die nur für ACV- und DCV-Messungen gelten, können Sie Messungen bezüglich eines Referenzwerts skalieren.

Die Skalierung wird auf OFF gesetzt, wenn Messfunktionen geändert werden (beispielsweise ein Wechsel von DCV zu ACV). Die Skalierung muss nach dem Ändern von Messfunktionen erneut aktiviert werden.

## Frontplattenmenüs

Der Zugriff auf die Funktionen dB und dBm erfolgt über den zweiten Softkey im Menü [Math].

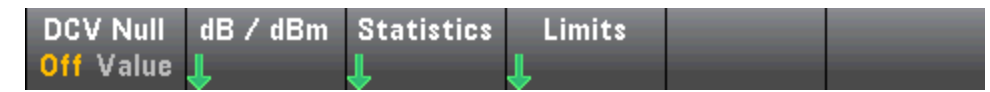

Ist der erste Softkey im Menü dB / dBm aktiviert wie unten abgebildet, sehen Sie eines der folgenden Menüs:

## Wenn die Funktion dB entspricht:

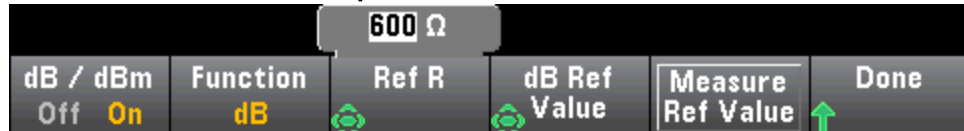

## Wenn die Funktion dBm entspricht:

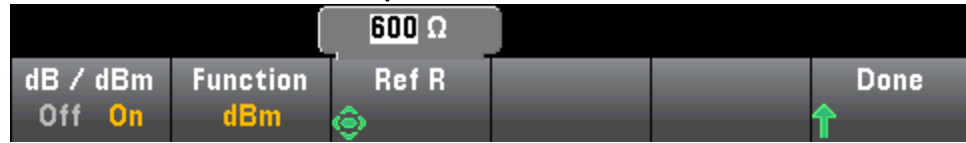

## dB Skalierung

Jede dB-Messung entspricht der Differenz zwischen dem Eingangssignal und einem gespeicherten Referenzwert, wobei beide Werte in dBm umgewandelt sind:

dB = Messwert in dBm – Referenzwert in dBm

Der relative Wert muss zwischen -200 dBm und +200 dBm betragen (Standardwert: 0). Sie können diesen Wert entweder messen, indem Sie Measure Ref Value drücken, oder einen bestimmten Wert eingeben.

# dBm-Skalierung

Die dBm-Funktion ist logarithmisch und berechnet die Spannung, die an einem Bezugswiderstand relativ zu 1 Milliwatt erzeugt wird:

dBm = 10 x  $log_{10}$  ( gelesen<sup>2</sup> / Referenzwiderstand / 1 mW )

Der Wert des Referenzwiderstands (Ref R) kann 50, 75, 93, 110, 124, 125, 135, 150, 250, 300, 500, 600 (Standardwert), 800, 900, 1000, 1200, oder 8000 Ω betragen. Drücken Sie Ref R und treffen Sie Ihre Auswahl mit den Frontplatten-Pfeiltasten NACH OBEN und NACH UNTEN.

### Siehe auch

Math - [Einführung](#page-103-0)

[Null](#page-104-0)

**[Statistiken](#page-111-0)** 

**[Grenzwerte](#page-112-0)** 

# <span id="page-107-0"></span>Math - Skalierung

**NOTE** 

Dieser Abschnitt behandelt die dB/dBm-Skalierung für das Modell 34465A/70A. Die Skalierungsfunktionen für 34460A/61A weichen davon ab und sind unter dB [dBm](#page-105-0) Ska[lierungsmenüs](#page-105-0) beschrieben.

Drücken Sie den Softkey Scaling, um das Menü dB-Skalierung zu öffnen:

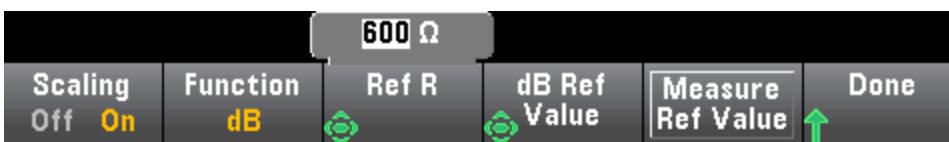

Drücken Sie den Softkey Function, um eine Skalierungsfunktion auszuwählen:

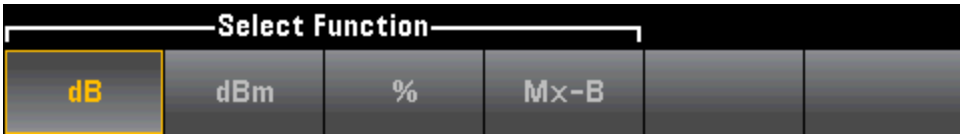

**NOTE** Die Skalierung wird auf OFF gesetzt, wenn Messfunktionen geändert werden (beispielsweise ein Wechsel von DCV zu ACV). Die Skalierung muss nach dem Ändern von Messfunktionen erneut aktiviert werden.

# dB Skalierung

Jede dB-Messung entspricht der Differenz zwischen dem Eingangssignal und einem gespeicherten Referenzwert, wobei beide Werte in dBm umgewandelt sind:

dB = Messwert in dBm – Referenzwert in dBm

Der relative Wert muss zwischen -200 dBm und +200 dBm betragen (Standardwert: 0). Sie können diesen Wert entweder messen, indem Sie Measure Ref Value drücken, oder den Softkey dB Ref Value verwenden, um einen Wert anzugeben.

Die dB-Skalierung gilt nur für ACV-und DCV-Messfunktionen.
#### dBm-Skalierung

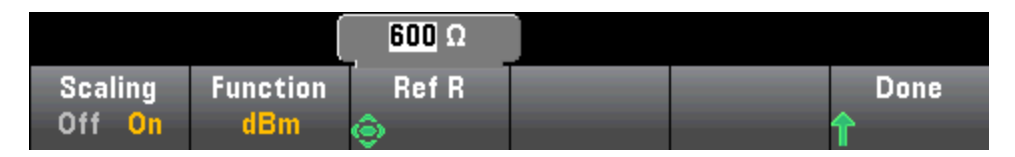

Die dBm-Funktion ist logarithmisch und berechnet die Spannung, die an einem Bezugswiderstand relativ zu 1 Milliwatt erzeugt wird:

 $dBm = 10 \times log_{10} (gelesen^2/Referenzwiderstand / 1 mW)$ 

Der Wert des Referenzwiderstands (Ref R) kann 50, 75, 93, 110, 124, 125, 135, 150, 250, 300, 500, 600 (Standardwert), 800, 900, 1000, 1200, oder 8000  $\Omega$  betragen. Drücken Sie Ref R und treffen Sie Ihre Auswahl mit den Frontplatten-Pfeiltasten NACH OBEN und NACH UNTEN.

Die dBm-Skalierung gilt nur für ACV-und DCV-Messfunktionen.

#### % Skalierung

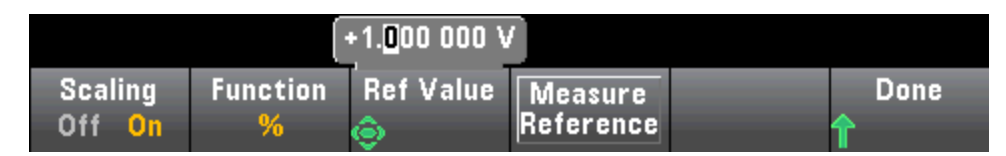

% führt eine Prozentsatzänderung durch. Als Ergebnis erhält man die Prozentsatzänderung der Messung des Referenzwerts.

Ergebnis = ((Messwert – Referenz) / Referenz) \* 100.

Drücken Sie Measure Reference, um die erste Messung als Referenzwert zu verwenden, oder drücken Sie Ref Value, um den Referenzwert anzugeben.

% scaling applies to all measurement functions except Ratio, Continuity, and Diode.

#### Mx-B Skalierung

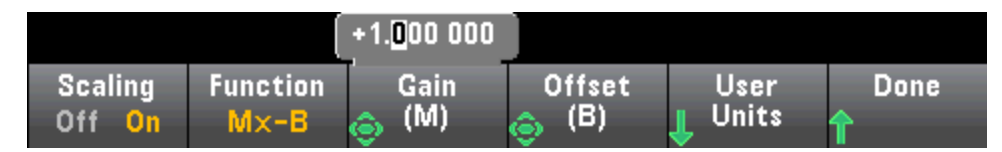

Bei der Mx-B Skalierung entspricht das Ergebnis der Messung, multipliziert mit Gain (M) (Verstärkungswert) und abzüglich Offset (B) (Offset-Wert).

Der Softkey User Units ermöglicht Ihnen die Angabe der benutzerdefinierten alphanumerischen Bezeichnung von bis zu vier Zeichen (z. B. RPM oder °C) für Mx-B-skalierte Messungen.

Die Mx-B-Skalierung gilt für alle Messfunktionen außer Ratio, Continuity und Diode.

Merkmale und Funktionen

### Siehe auch

Math - [Einführung](#page-103-0)

[Null](#page-104-0)

**[Statistiken](#page-111-0)** 

**[Grenzwerte](#page-112-0)** 

### Math - Glättung

(Nur 34465A/70A) Die Glättung verwendet einen gleitenden Durchschnitt-Filter (Boxcar) für die Reduzierung von weißem Rauschen in Messungen. Die Glättung ist dazu gedacht, den Durchschnitt kleiner Variationen in den Messungen zu ermitteln. Durch größere Variationen wird der Filter zurückgesetzt.

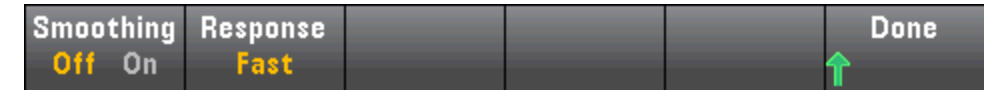

Drücken Sie Response zur Auswahl von Slow (100 Messwerte), Fast (50 Messwerte) oder Medium (10 Messwerte) für die Ermittlung des Durchschnittswerts.

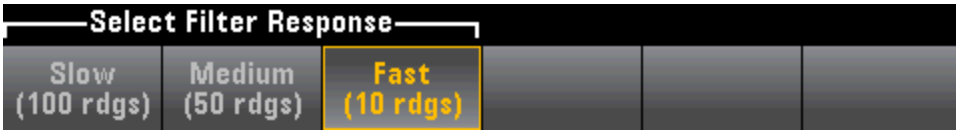

Der Glättungsfilter gilt für alle Messfunktionen mit Ausnahme von Digitalisierung, Datenprotokollierung, Kontinuität, Diode und Tastkopf halten.

Der Glättungsfilter startet bei einem Reset (keine Messwerte im Filter) und wird zurückgesetzt, wenn die Messfunktion geändert wird oder ein Messwert zu weit vom aktuellen Durchschnittswert abweicht. Nachdem der Filter zurückgesetzt wurde, entspricht der Messwert dem Durchschnitt aller Messwerte bis zur angegebenen Rückmeldung (10, 50, 100). An diesem Punkt ist der Messwert der gleitende Mittelwert der letzten 10 (Fast), 50 (Medium) oder 100 (Slow) Messungen. Für alle Messungen wird im Durchschnitt die gleiche Gewichtung angewendet.

Das Symbol Filter (oben rechts in der Anzeige) gibt die Messwertvariation, die Menge zulässiger Messwerte im Filter und den Zeitpunkt der Zurücksetzung des Filters folgendermaßen an:

- Eine zu hohe Messwertvariation setzt den Filter ständig zurück und das Filtersymbol wird dauerhaft gelb (**Filter**).
- Beim Füllen des Filters mit Messwerten, die innerhalb der zulässigen Variation der bereits im Filter befindlichen Messwerte liegen, ändert sich die Farbe des Filtersymbols schrittweise von links nach rechts zu grün ( <mark>Filter</mark> -> <mark>Filter</mark>).
- <sup>l</sup> Ein einziger Messwert, der über der zulässigen Variation der Messwerte im Filter liegt, setzt den Filter zurück und das Filtersymbol wird wieder durchgehend gelb (Filter).
- Wenn alle Messwerte innerhalb der zulässigen Variation der Messwerte im Filter liegen, ist das Filtersymbol durchgehend grün (**Filter**).

## <span id="page-111-0"></span>Math - Statistiken

Wenn das Gerät Messungen vornimmt, berechnet es automatisch Statistiken über diese Messungen.

#### Frontplattenmenüs

Der Zugriff auf das Statistik-Menü erfolgt über den dritten Softkey im Menü [Math].

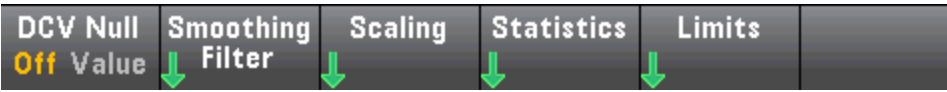

Für korrekt angezeigte Statistiken der AC-Messungen im Frontplattenmodus muss die Stan-**NOTE** dardverzögerung für manuelle Trigger ([Acquire] > Delay Man) verwendet werden.

Der erste Softkey dieses Menüs (siehe Abb. unten) blendet die Statistiken unter der Datenanzeige ein oder aus (Anzahl, Barmessgerät, Trenddiagramm (nicht verfügbar bei 34460A) oder Histogramm).

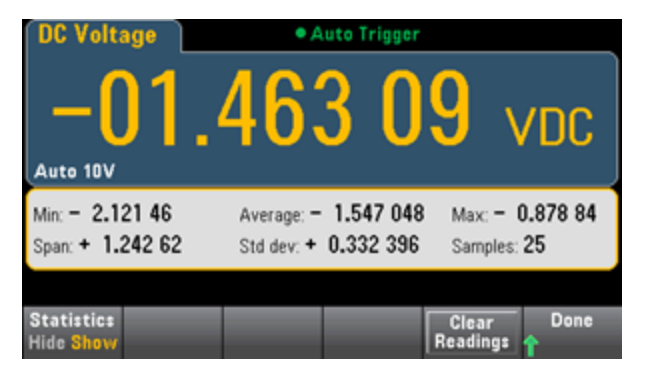

Die durchschnittliche Abweichung und die Standardabweichung sind nicht dargestellt, wenn die dBoder dBm-Skalierung verwendet wird.

#### Hinweise

- Der Wert Span entspricht Wert Max abzüglich Wert Min
- Drücken Sie Clear Readings, um den Messwertspeicher zu leeren und erneut mit der Statistikberechnung zu beginnen.

#### Siehe auch

Math - [Einführung](#page-103-0)

[Null](#page-104-0)

dB/dBm [Skalierung](#page-105-0)

**[Grenzwerte](#page-112-0)** 

### <span id="page-112-0"></span>Math - Grenzwerte

Die Grenzüberprüfung zeigt an, wie viele Proben die angegebenen Grenzwerte überschritten haben und bietet die visuelle Darstellung von überschrittenen Grenzwerten.

#### **Frontplattenmenüs**

Der Zugriff auf das Grenzwertmenü erfolgt über das Menü [Math].

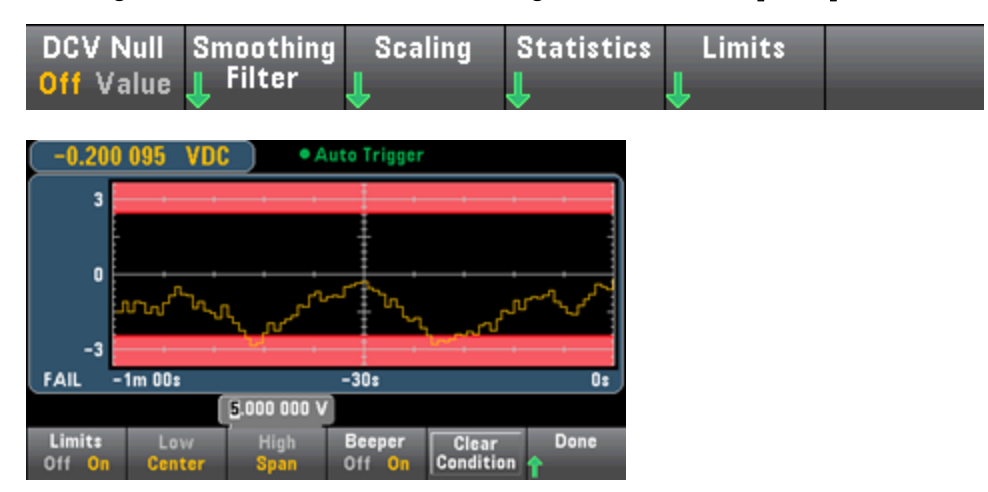

Der erste Softkey aktiviert oder deaktiviert Grenzwerte. Der zweite und der dritte Softkey legen die Grenzwerte als hohe und niedrige Werte oder als Spanne um einen Mittelwert fest. Beispiel: Ein Low Grenzwert von -4 V und ein High Grenzwert von +7 V entsprechen einer Spanne (Span) von 1,5 V und einem Center von 11 V.

Der Softkey Beeper aktiviert oder deaktiviert Tonsignale bei der Überschreitung von Grenzwerten. Er aktiviert oder deaktiviert das Tonsignal auch für die anderen Funktionen, die ein Tonsignal verwenden - Tastkopf anhalten, Diode, Durchgang und Fehler. Clear Condition setzt die Grenzwertrahmen auf grün zurück, wie unten beschrieben.

#### Hinweise zu Grenzwerten

Die Anzeige verwendet Farben zur Anzeige von Grenzwerten und Grenzwertüberschreitungen.

#### Trenddiagramm (nur 34461A/65A/70A)

Der Grenzwertbereich ist in hellrot auf dem Graph dargestellt. Die Grenzwertrahmen sind grün (s. unten), wenn die Grenzwerte nicht überschritten wurden.

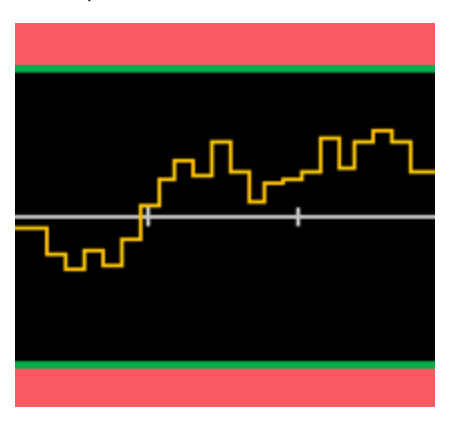

Wird ein Grenzwert überschritten, ändert sich die Rahmenfarbe zu rot. In nachstehender Abbildung ist der obere Rahmen noch grün, der untere Rahmen aber rot geworden, da die Trendlinie im unteren Grenzbereich liegt.

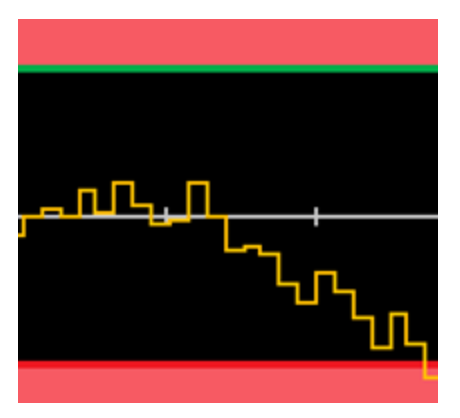

Der Rahmen bleibt auch dann rot, wenn die Trendlinie den Grenzbereich wieder verlässt. Wenn die Trendlinie innerhalb der Grenzwerte liegt, können Sie die grüne Rahmenfarbe wiederherstellen, indem Sie Clear Condition drücken.

Bitte beachten Sie auch, dass die Zahl der neuesten angezeigten Messung, unten +09,994 VDC, angibt, ob die Messung innerhalb der Grenzwerte liegt. Da der Grenzwert 10 V beträgt, wird der Wert 9,994 VDC mit dem Standardhintergrund angezeigt.

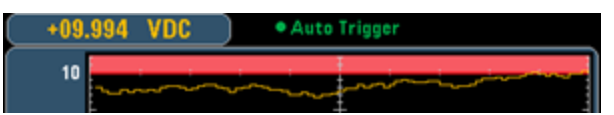

Dagegen wird der Wert 11,083 VDC rot markiert, um anzuzeigen, dass er außerhalb der Grenzwerte liegt.

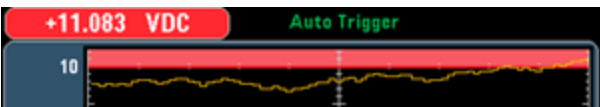

#### Histogramm

Das gleiche Farbschema gilt für Histogramme. In der Abbildung unten zeigen die grünen, senkrechten Linien, die den schwarzen Histogramm-Hintergrund von den hellroten Bereichen trennen, dass keine Grenzwerte überschritten wurden.

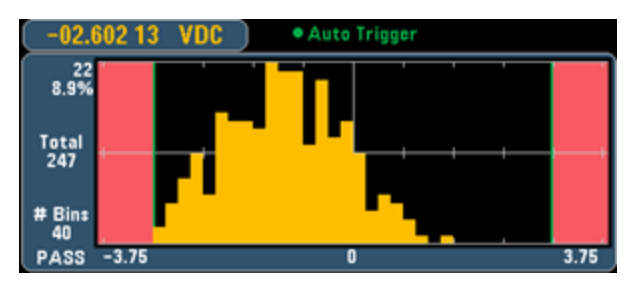

In der Abbildung unten ist der untere (linke) Grenzwertrahmen rot und zeigt an, dass der untere Grenzwert überschritten wurde. (Der Messwert in der oberen linken Ecke (-01.68487 VDC) befindet sich innerhalb der Grenzwerte und ist somit nicht rot.)

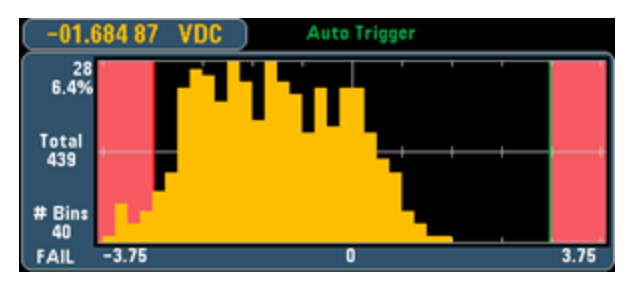

#### Barmessgerät

Das Barmessgerät (s. unten) verwendet das gleiche Farbschema. Der grüne Grenzwertrahmen rauf der linken Seite zeigt an, dass der untere Grenzwert nicht überschritten wurde, der rote Grenzwertrahmen auf der rechten Seite gibt an, dass der obere Grenzwert überschritten wurde. Die Zahlen 0 und 259 unter dem hellroten Bereich zeigen an, wie oft jeder Grenzwert überschritten wurde und das Wort FAIL zeigt an, dass ein Grenzwert überschritten wurde.

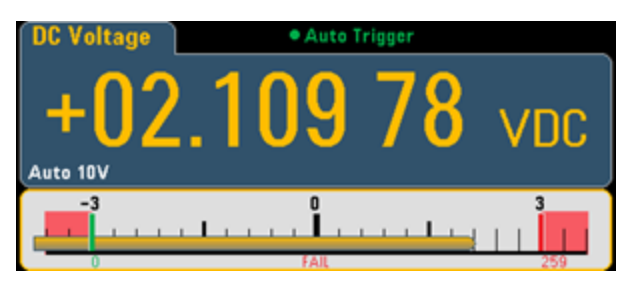

#### Nummer

Die hellrote Farbe (s. Abbildung unten) zeigt an, dass die angezeigte Messung die Grenzwerte überschreitet. Die Anzeige Number zeigt auch an, wie oft die Grenzwerte überschritten wurden.

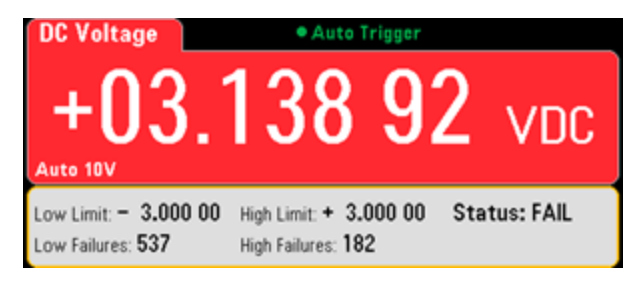

Merkmale und Funktionen

### Siehe auch

Math - [Einführung](#page-103-0)

[Null](#page-104-0)

dB/dBm [Skalierung](#page-105-0)

**[Statistiken](#page-111-0)** 

# <span id="page-116-0"></span>Display - Einführung

In der Standardeinstellung zeigt das Gerät Messergebnisse als Zahl an. Sie können sie auch als Barmessgerät Trenddiagramm (nur 34461A/65A/70A) oder Histogramm anzeigen lassen:

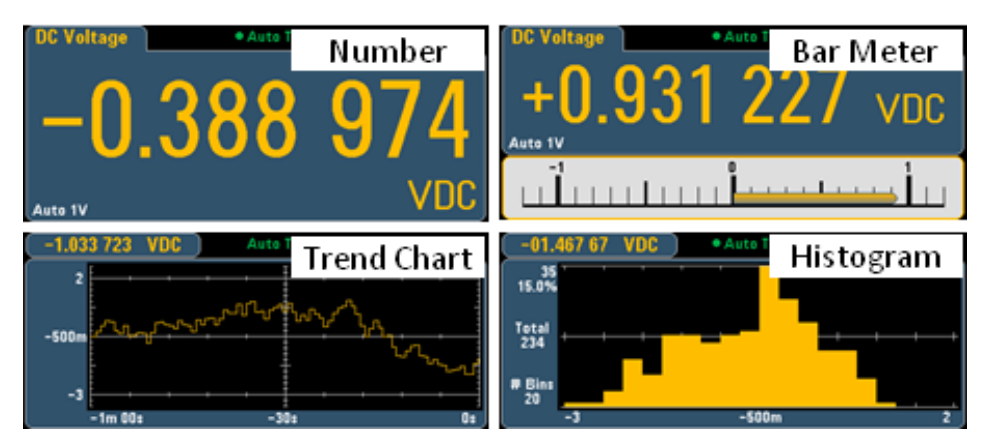

Die Zahlen- und Barmessgerätanzeigen bieten zahlreiche primäre Messfunktionen, die die Anzeige einer sekundären Messung ermöglichen. Ausführlichere Informationen finden Sie unter [Sekundäre](#page-95-0) [Messungen.](#page-95-0)

## Display auswählen

**Utility** Durch Drücken der Taste Unisplay und dann des Softkeys Display können Sie den Anzeigetyp auswählen:

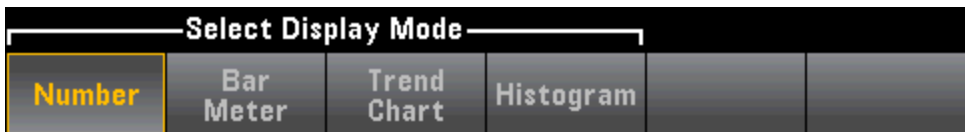

Folgende Tabelle bietet eine Übersicht über die verschiedenen Anzeigetypen, die das Geräts für den jeweiligen Messmodus bietet.

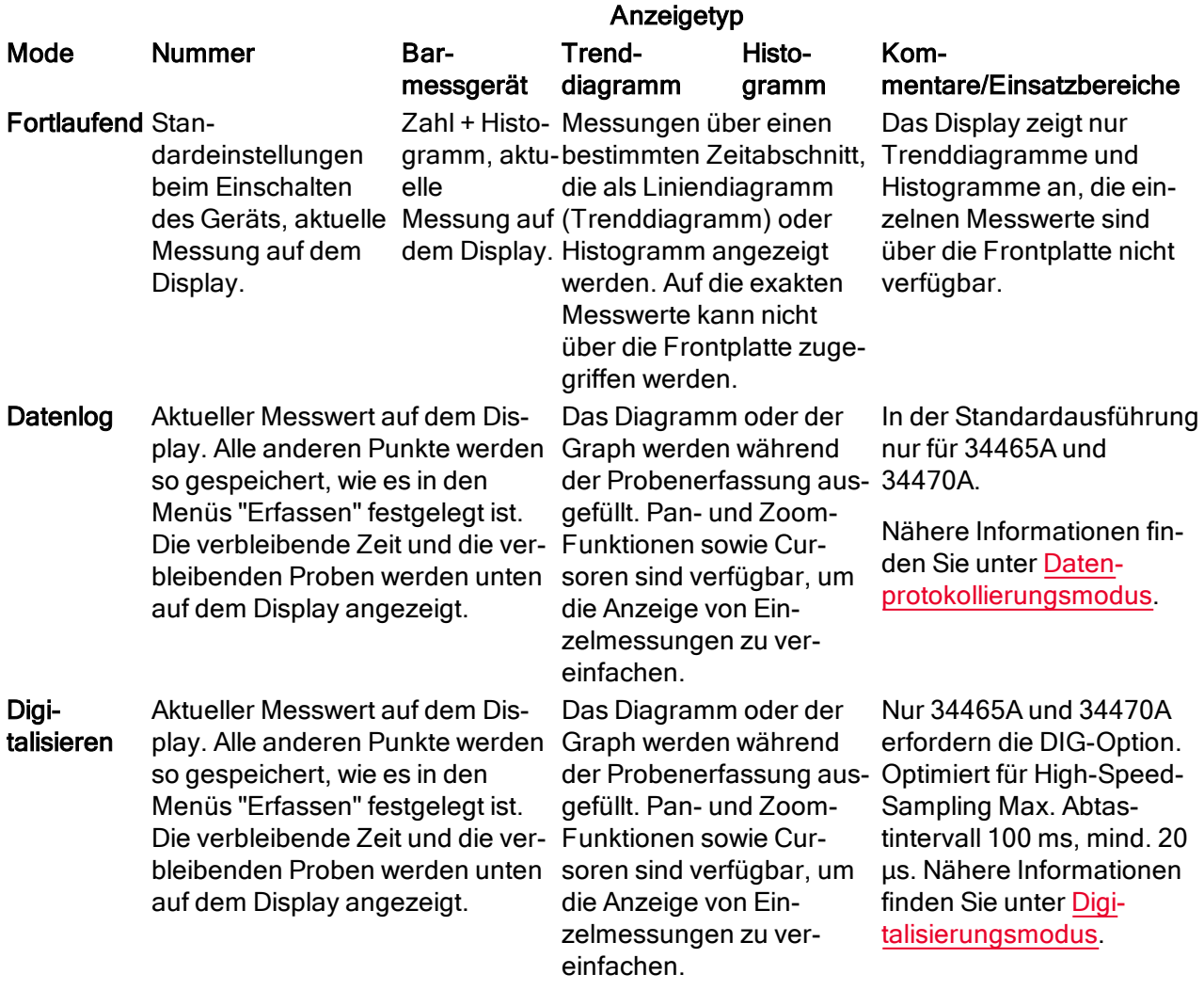

Klicken Sie auf einen der Links unten, um weitere Informationen über Displaytypen zu erhalten:

**[Nummer](#page-118-0)** 

**[Barmessgerät](#page-123-0)** 

Trenddiagramm (nur [34461A/65A/70A\)](#page-126-0)

**[Histogramm](#page-135-0)** 

Sekundäre [Messungen](#page-95-0)

## <span id="page-118-0"></span>**Nummer**

In der Standardeinstellung zeigt das Gerät Messergebnisse als Zahl an.

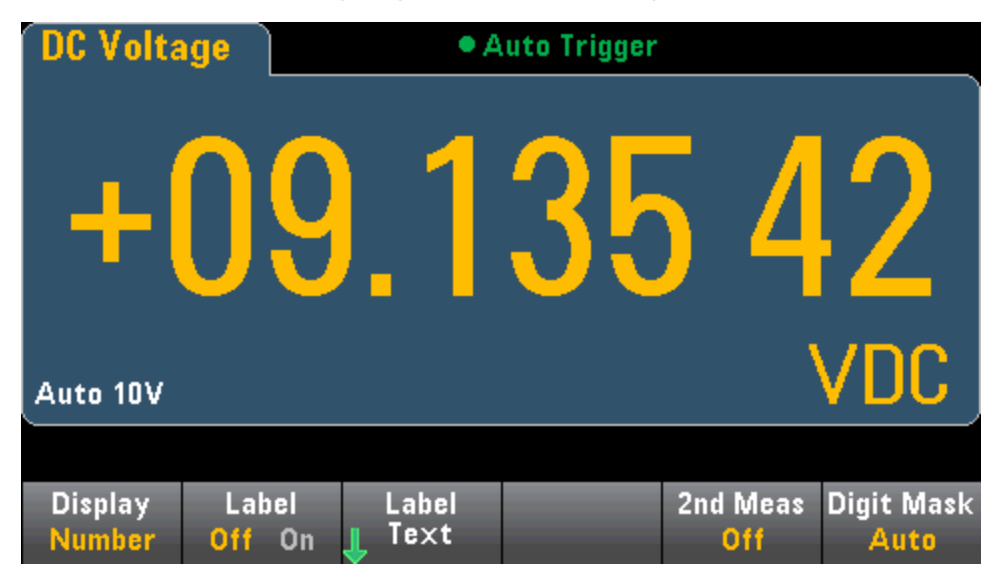

### Bezeichnung hinzufügen

Mit dem Softkey Label können Sie auf dem Bildschirm eine große Textbezeichnung hinzufügen. Dies können Sie beispielsweise verwenden, um anzugeben, welche Messung der DMM gerade ausführt.

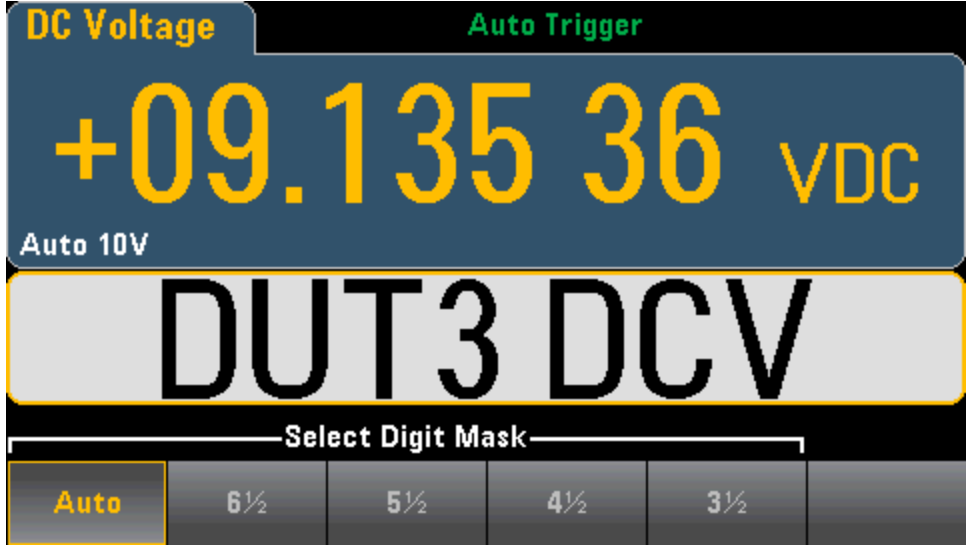

Drücken Sie zur Eingabe des Texts Label Text und verwenden Sie die Softkeys und die Frontplattentasten zur Änderung der Bezeichnung (s. unten). Drücken Sie dann Done. Der Schriftgrad der Bezeichnung wird automatisch kleiner, um auch längere Bezeichnungen zu ermöglichen.

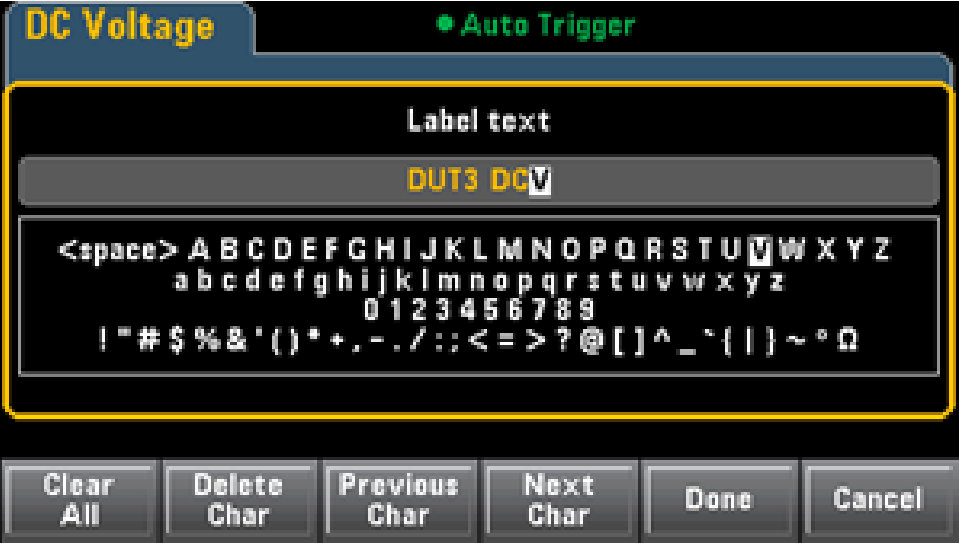

#### Sekundäre Messung auswählen

Drücken Sie 2nd Meas, um eine sekundäre Messung auszuwählen und anzuzeigen. Für die DCV-Messfunktion können Sie beispielsweise ACV, Peak oder Pre-Math als sekundäre Messfunktion wählen. Bei Auswahl von ACV als sekundäre Messung zeigt das Display die DCV-Messung oben im Display an und die ACV-Messung unten:

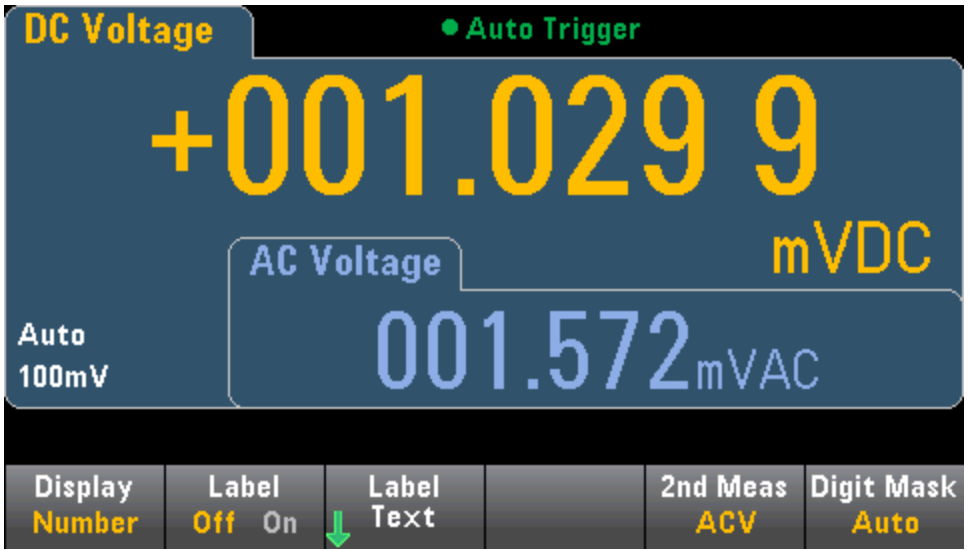

Unter Sekundäre [Messungen](#page-95-0) finden Sie weitere Informationen über die sekundären Messungen, die für jede Messfunktion verfügbar sind.

### Angabe der Ziffernmaske

Der Softkey Ziffernmaske gibt die Anzahl der angezeigten Ziffern an.

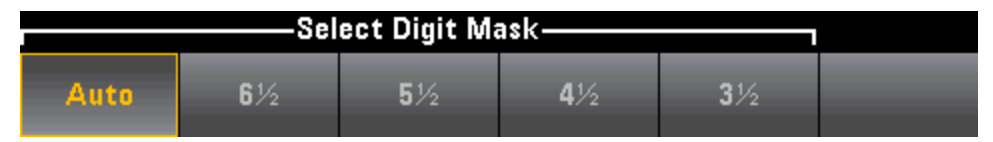

Beispielsweise zeigt folgendes Bild 6½ Ziffern.

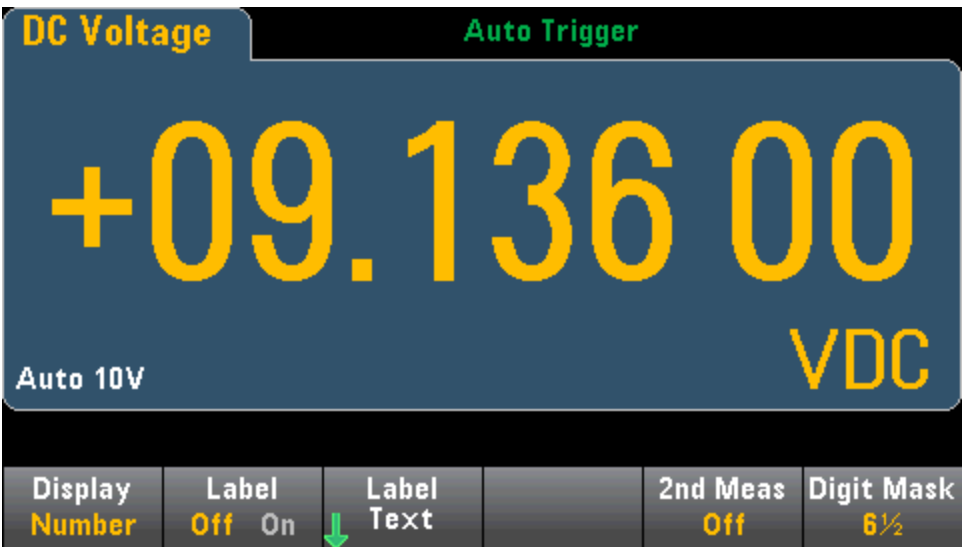

Dieses Bild hingegen zeigt 4½ Ziffern an.

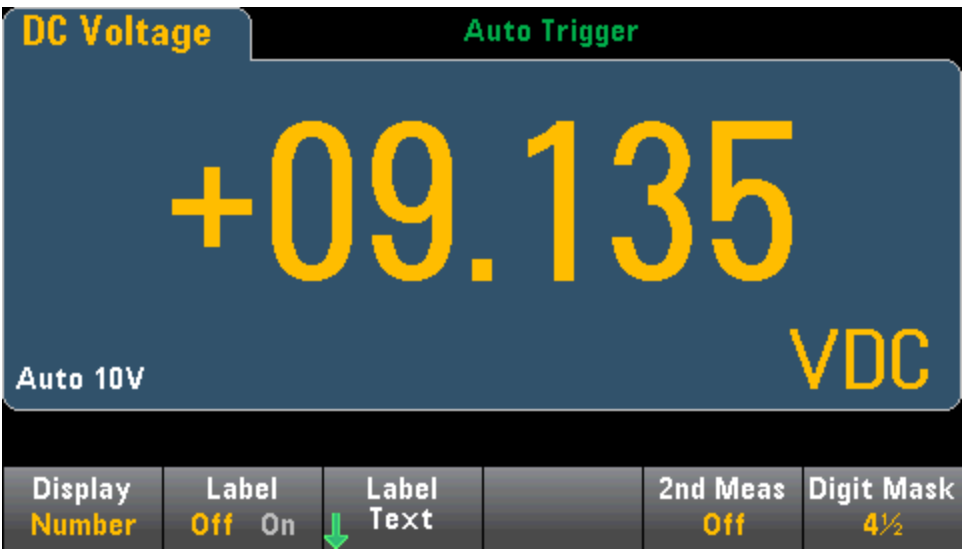

Der Softkey Auto zeigt an, dass die Anzahl angezeigter Ziffern auf anderen funktionsspezifischen Einstellungen basieren wie die Messungsapertur, die in NPLCs eingestellt wird. Messungen werden stets gerundet, aber nie abgekürzt.

### Siehe auch

Display - [Einführung](#page-116-0)

**[Barmessgerät](#page-123-0)** 

Trenddiagramm (nur [34461A/65A/70A\)](#page-126-0)

**[Histogramm](#page-135-0)** 

Sekundäre [Messungen](#page-95-0)

## <span id="page-123-0"></span>Barmessgerät

Das Barmessgerät (s. unten) fügt unter der Standardanzahlenanzeige einen bewegten Balken ein.

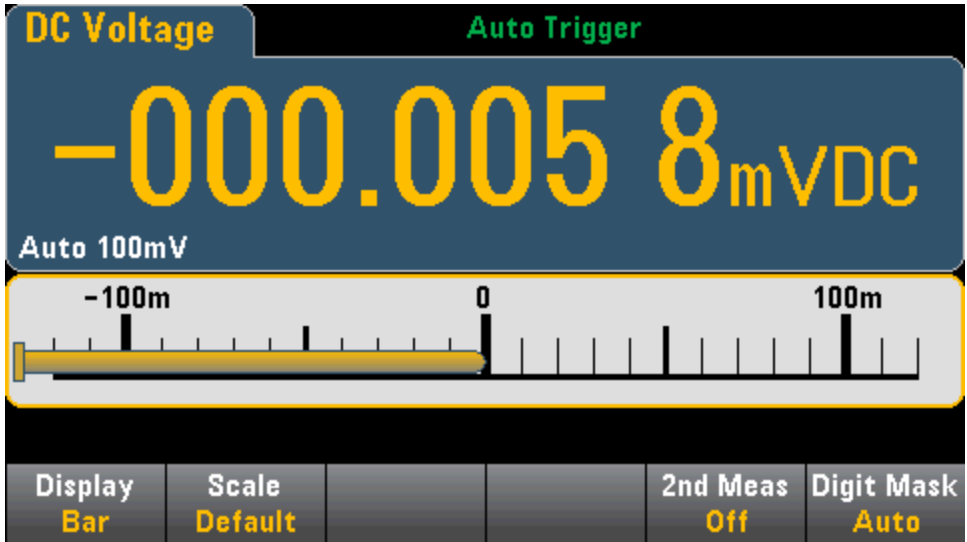

Die Softkeys Display und Digit Mask verhalten sich so wie in der Anzeige [Nummer](#page-118-0).

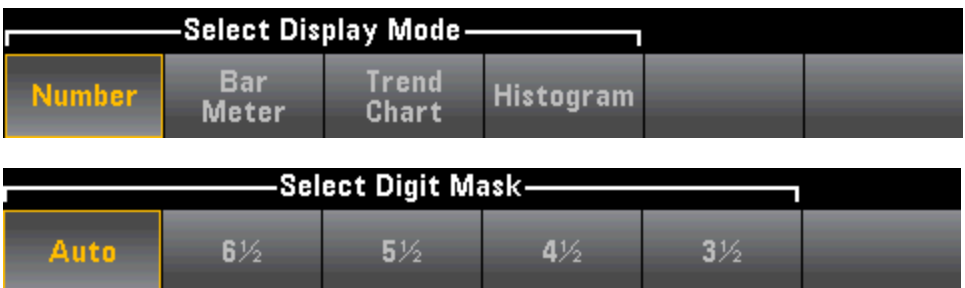

Der Softkey Scale gibt die horizontale Skalierung an:

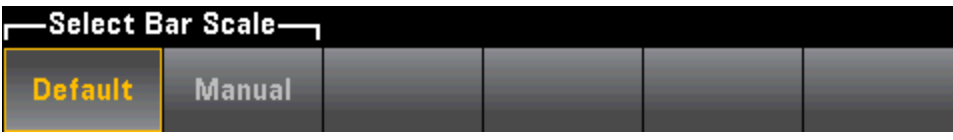

- Default stellt die Skala ein, um den Messbereich anzugleichen.
- Mit Manual können Sie die Skala entweder als High und Low-Werte oder als Span-Wert (Spanne) um einen Center-Wert (Mittelwert) konfigurieren. Beispielsweise könnte eine Skalierung von einem Low-Wert von -500 Ω bis zu einem High-Wert von 1000 Ω auch als Span von 250 Ω mit einem Center von 1500 Ω angegeben werden.

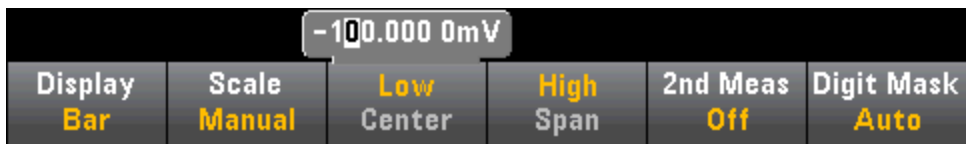

### Sekundäre Messung auswählen

Drücken Sie 2nd Meas, um eine sekundäre Messung auszuwählen und anzuzeigen. Für die DCV-Messfunktion können Sie beispielsweise ACV, Peak oder Pre-Math als sekundäre Messfunktion wählen. Bei Auswahl von ACV als sekundäre Messung zeigt das Display die DCV-Messung oben im Display als Zahl an, DCV im Barmessgerät und die ACV-Messung über dem Barmessgerät:

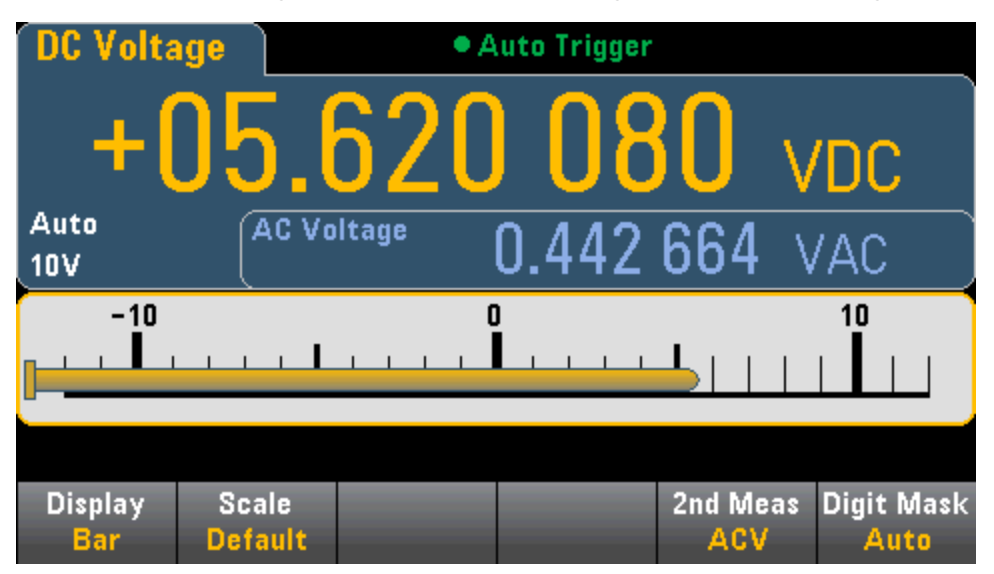

Unter Sekundäre [Messungen](#page-95-0) finden Sie weitere Informationen über die sekundären Messungen, die für jede Messfunktion verfügbar sind.

### Siehe auch

Display - [Einführung](#page-116-0)

**[Nummer](#page-118-0)** 

Trenddiagramm (nur [34461A/65A/70A\)](#page-126-0)

**[Histogramm](#page-135-0)** 

Sekundäre [Messungen](#page-95-0)

## <span id="page-126-0"></span>Trenddiagramm (kontinuierlicher Messmodus)

Dieser Abschnitt behandelt das Trenddiagrammverhalten (nur für die Geräte 34461A/65A/70A) im kontinuierlichen Messmodus. Das Trenddiagramm ist nicht für Gerät 34460A verfügbar.

Drücken Sie zur Auswahl des Trenddiagramms [Display] und dann den Softkey Display:

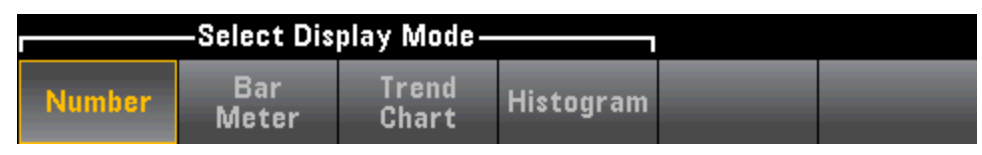

Im kontinuierlichen Messmodus zeigt das Trenddiagramm längerfristige Datentrends an:

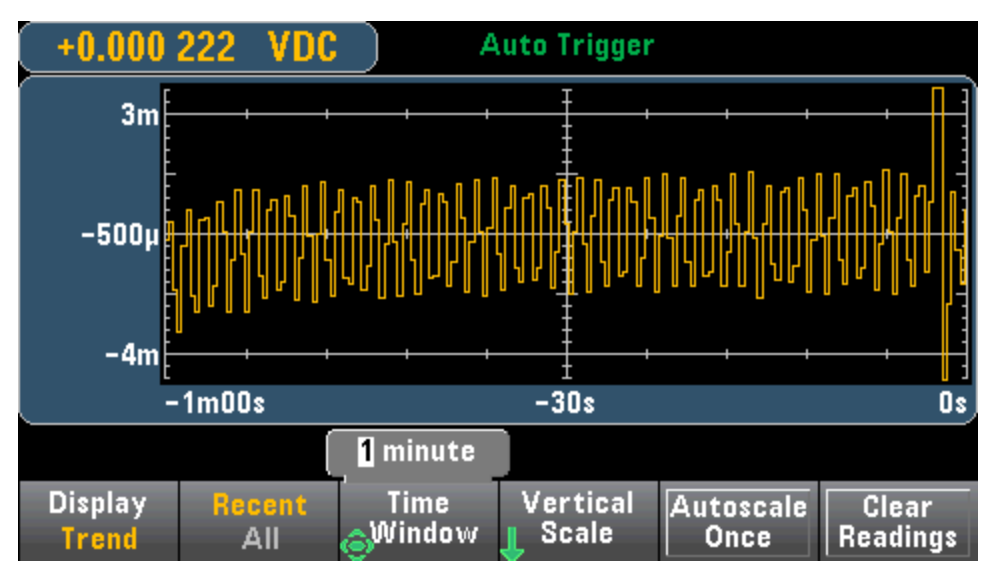

Die Daten werden in Pixelspalten erfasst und angezeigt, wie unten beschrieben.

#### Letzte/Alle

Der Softkey Recent/All zeigt entweder alle Daten im Trenddiagramm an (All) oder nur die neuesten Daten (Recent). Ist nichts ausgewählt, wird der Messwertspeicher gelöscht.

Im Modus "All" zeigt das Trenddiagramm alle erfassten Messwerte an und baut sich von links nach rechts auf. Nach dem Ausfüllen des Displays werden die Daten auf der linken Displayseite komprimiert, wenn auf der rechten Displayseite neue Daten hinzukommen.

Im Modus "Recent" zeigt das Trenddiagramm alle in einem bestimmten Zeitraum erfassten Messwerte an. Für Gerät 34465A/70A wird dieser Zeitraum mit dem Softkey Time Window ausgewählt (1 Minute bis 1 Stunde). Für Gerät 34461A ist für diesen Zeitraum 1 Minute festgelegt und es gibt keinen Softkey Time Window. Wenn Sie diese Einstellung ändern, wird das Trenddiagramm gelöscht, Messwertspeicher, Statistiken oder Histogrammdaten bleiben jedoch erhalten.

#### Pixelspalten

Der Anzeigebereich des Trenddiagramms beträgt 400 Pixel Breite mal 147 Pixel Höhe. Eine Pixelspalte ist 1 Pixel breit mal 147 Pixel hoch. Jede Pixelspalte in der Trenddiagramm-Anzeige repräsentiert 1/400 des Zeitfensterwerts. Somit ermittelt die Zeitfenster-Einstellung die von jeder Pixelspalte dargestellte Zeitdauer wie folgt:

- 1 Minute = 150 mS pro Pixelspalte Diese Zeit wird für den Modus "Recent" des 34461A bzw. für den Modus "All" (34461A/65A/70A) verwendet
- $\bullet$  5 Minuten = 750 mS pro Pixelspalte (Nur 34465A/70A)
- $\bullet$  10 Minuten = 1,5 S pro Pixelspalte (Nur 34465A/70A)
- $\bullet$  30 Minuten = 4,5 S pro Pixelspalte (Nur 34465A/70A)
- $\bullet$  1 Stunde = 9 S pro Pixelspalte (Nur 34465A/70A)

Wenn die Lesegeschwindigkeit langsamer ist als die Zeit pro Pixelspalte, werden in der Spalte mehrere Messwerte dargestellt. In dieser Situation zeichnet das Trenddiagramm eine vertikale Linie in jede Pixelspalte, von der die Maximal-zu-Minimal-Messwerte dargestellt werden, die während dieser Periode erfasst wurden.

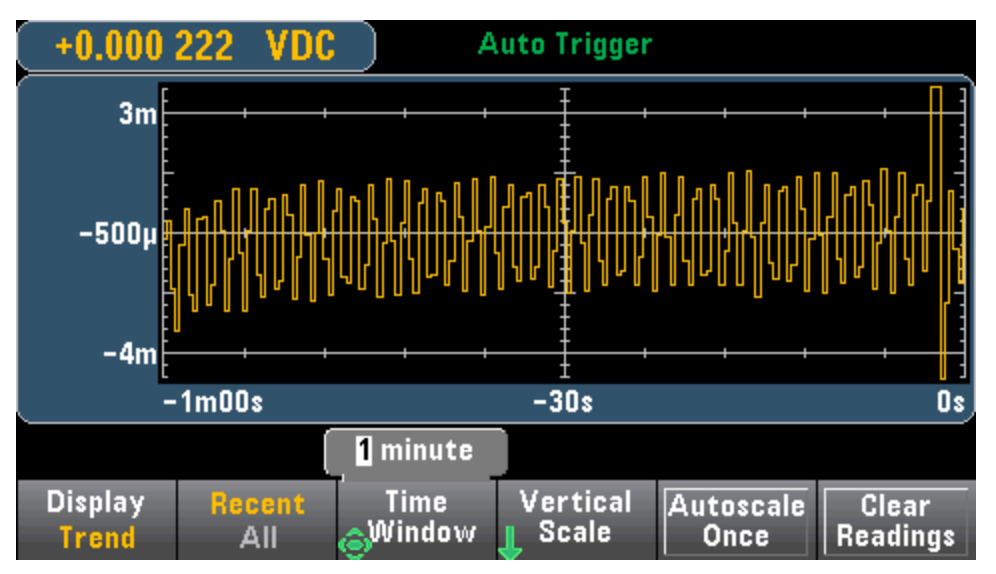

Wenn die Lesegeschwindigkeit langsamer ist als die Zeit pro Pixelspalte, werden in einigen Pixelspalten möglicherweise keine Messwerte dargestellt. In dieser Situation zeichnet das Trenddiagramm eine horizontale Linie über die Pixel:

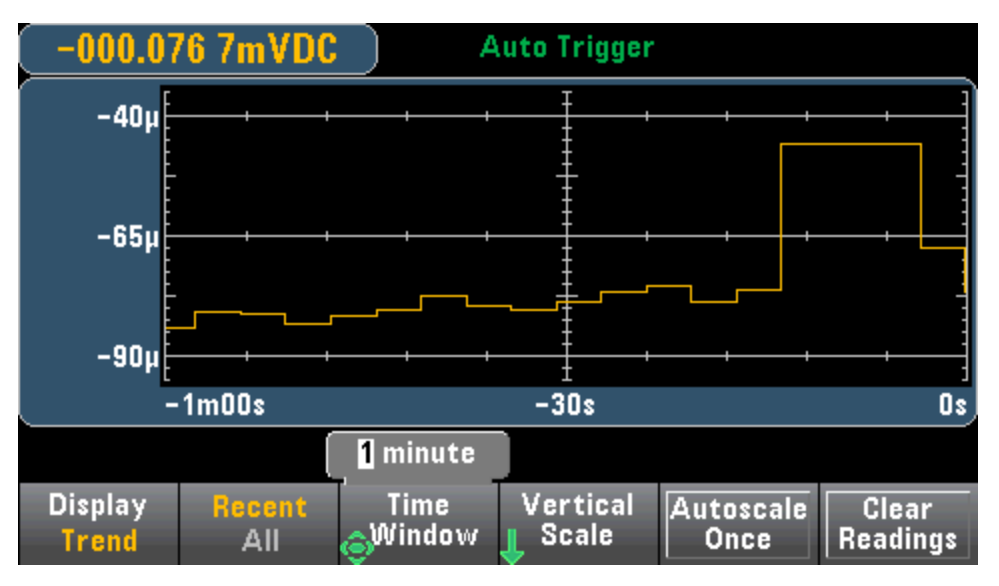

#### **Skalierung**

Der Softkey Vertical Scale gibt an, wie die aktuelle vertikale Skalierung festgelegt ist.

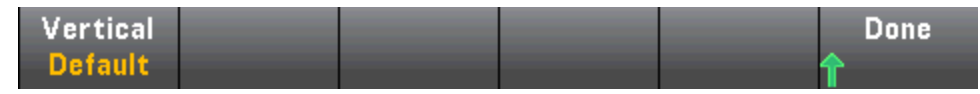

Drücken Sie Vertical, um die Skalierung zu ändern:

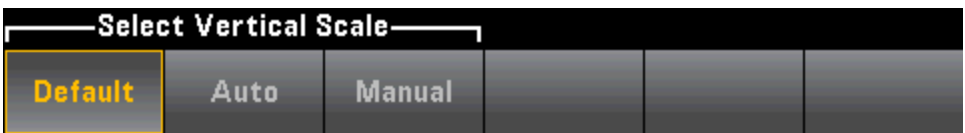

- Default stellt die Skala ein, um den Messbereich anzugleichen.
- Auto stellt die Skalierung automatisch so ein, dass sie der aktuell auf dem Bildschirm angezeigten Linie entspricht.
- Mit Manual können Sie die Skala entweder als High und Low-Werte oder als Span-Wert (Spanne) um einen Center-Wert (Mittelwert) konfigurieren. Beispiel: Eine Skalierung von einem Low Grenzwert von 0 V bis zu einem High Grenzwert von 5 V entspricht einem Span-Wert von 2,5 V und einem Center-Wert von 5 V.

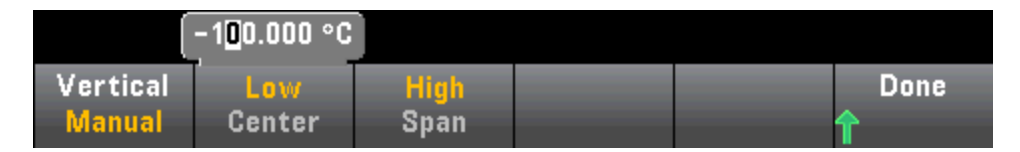

Wenn Grenzwerte aktiviert sind, wird auch der Softkey (Limits) angezeigt. Dadurch wird die vertikale Skalierung so eingestellt, dass sie zu den Grenzwerten passt.

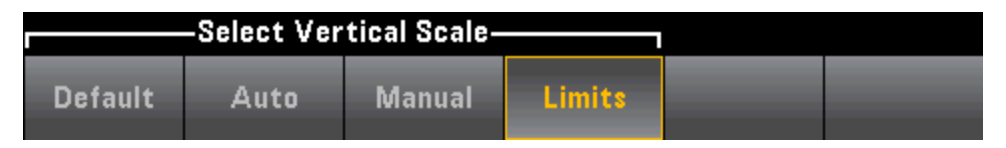

Siehe auch

Display - [Einführung](#page-116-0)

**[Nummer](#page-118-0)** 

[Barmessgerät](#page-123-0)

**[Histogramm](#page-135-0)** 

## Trenddiagramm (Digitalisierungs- und Datenprotokollierungsmodus)

Dieses Thema gilt nur für 34465A/70 DMMs.

#### Trenddiagramm - Digitalisierungsmodus

Wenn das Gerät 34465A/70A DMM im Digitalisierungsmodus läuft (DID-Option erforderlich), stehen die Trenddiagramm-Steuerungen Zoom, Pan und Cursor zur Verfügung. Um den Digitalisierungsmodus zu aktivieren, drücken Sie [Acquire] > Acquire-Softkey > Digitize.

Drücken Sie zur Auswahl des Trenddiagramms [Display] und dann den Softkey Display:

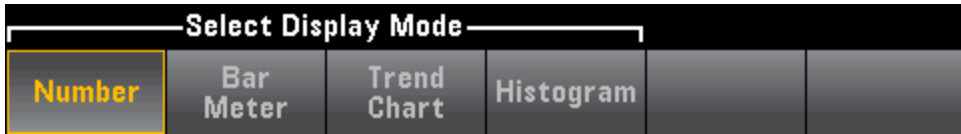

+093.94m **100m** 0  $-100m$ 200 000 **#Readings:400 000** 5% **Display** Vertical **Autoscale** Zoom Pan **Cursors** Scale Once **Trend** 

Im Digitalisierungsmodus sind folgende Trenddiagramm-Softkeys verfügbar:

Zoom - Stellt den Zoom-Prozentsatz der waagerechten Achse ein. Drücken Sie Zoom und wählen Sie mit den Pfeiltasten NACH OBEN und NACH UNTEN den Zoomgrad in Prozent aus. 100% ist der maximale Zoom mit maximal einem dargestellten Messwert pro Anzeigepixel-Spalte. Die Anzeige ist 400 Pixel breit. Die können einen Zoom-Prozentsatz von 1%, 2%, 5%, 10%, 20%, 50% oder 100% auswählen. So weist beispielsweise die oben angezeigte Grafik einen Zoom von 5% auf, die unten angezeigte Grafik zeigt das gleiche Signal mit 100% Zoom:

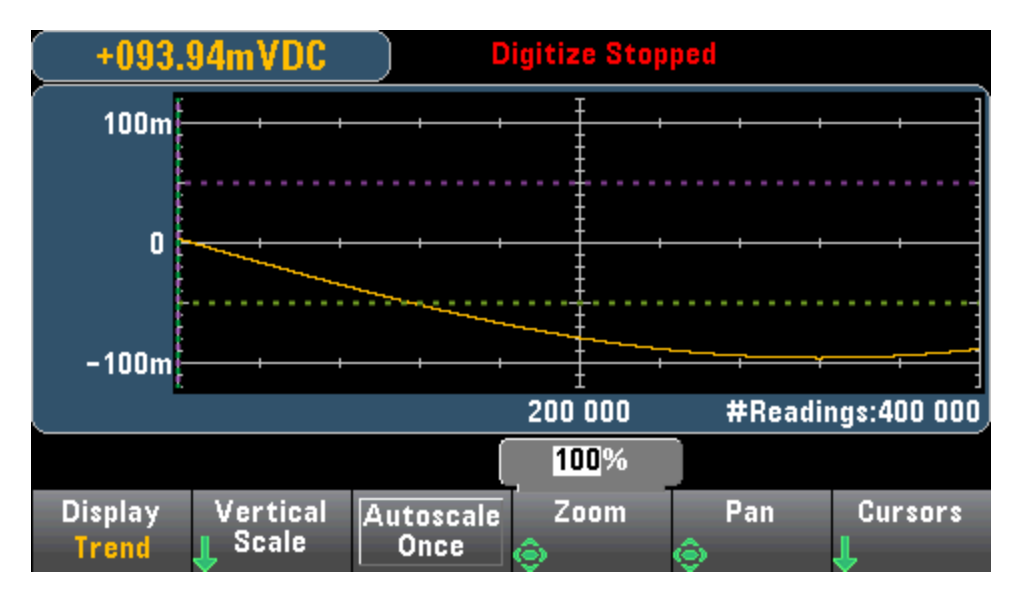

Pan - Wählt aus, welcher Messwert im Speicher in der Mitte des Bildschirms angezeigt wird. Verwenden Sie den Aufwärts- oder Rechtspfeil, um die angezeigte Messwertnummer zu erhöhen, wodurch die Graphdaten nach links verschoben werden. Verwenden Sie den Abwärts- oder Linkspfeil, um die angezeigte Messwertnummer zu verringern, wodurch die Graphdaten nach rechts verschoben werden.

Drücken Sie eine Pfeiltaste und lassen Sie sie los, um den Cursor um einen Anzeigepixel zu verschieben. Halten Sie eine Pfeiltaste gedrückt, um den Cursor in 20-Pixel-Schritten zu verschieben. Die Anzahl der Messwerte, die pro Pixel angezeigt werden, sind vom Zoom-Prozentsatz abhängig.

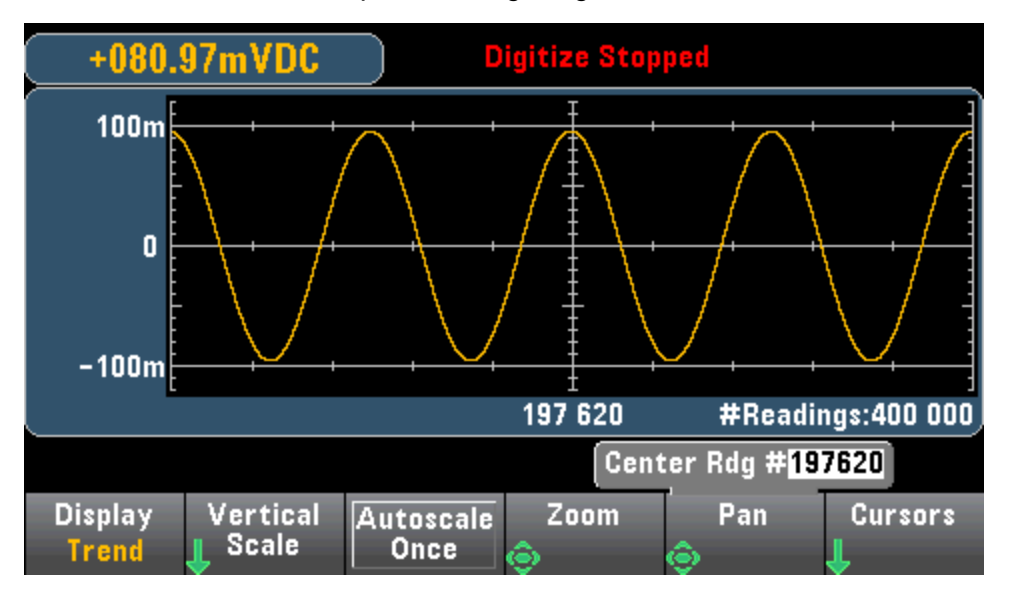

Tipp: Stellen Sie den Zoom auf 100 %, um jeweils einen Messwert zu verschieben. Nach Auswahl eines Messwerts können Sie den Zoom bei Bedarf reduzieren, um das Umgebungssignal anzuzeigen.

Cursors - Anzeige und Steuerung der Cursors X1, X2, Y1, Y2 und Tracking-Cursor (als Linien dargestellt) im Trenddiagramm.

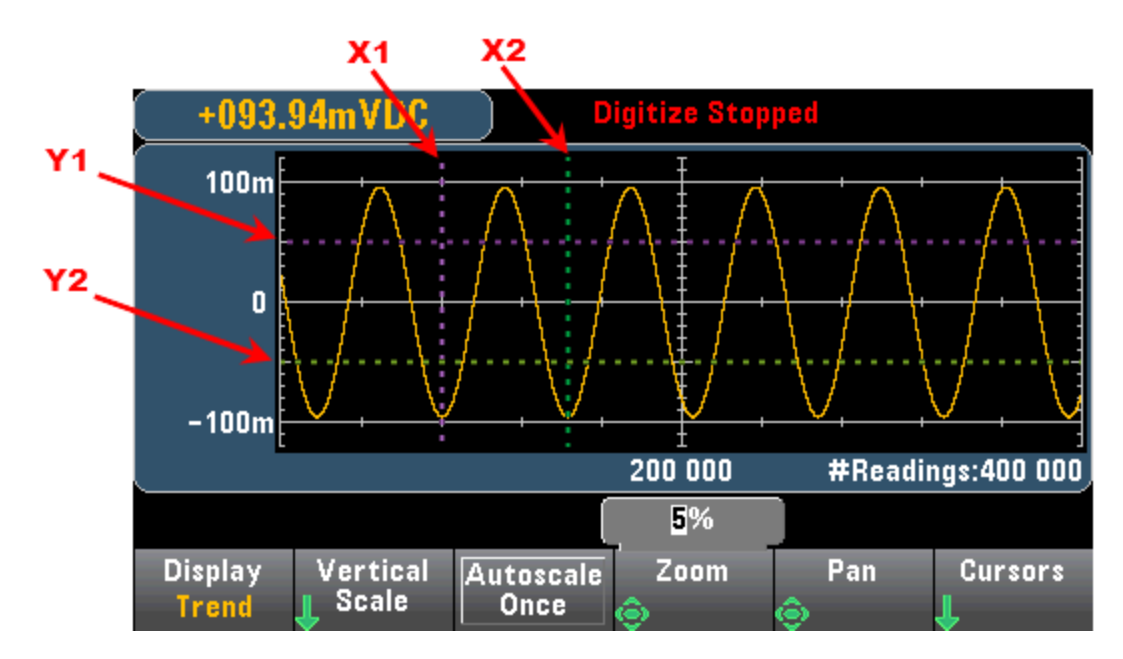

X-Cursors sind vertikale Linien entlang der Probe- oder Zeitachse. Verwenden Sie den Aufwärts- oder Rechtspfeil, um den Cursor nach rechts zu verschieben, sowie den Abwärts- oder Linkspfeil, um den Cursor nach links zu verschieben. Drücken Sie eine Pfeiltaste und lassen Sie sie los, um den Cursor um einen Anzeigepixel zu verschieben. Halten Sie eine Pfeiltaste gedrückt, um den Cursor in 10-Pixel-Schritten zu verschieben. Y-Cursor sind horizontale Linien entlang der Messachse (Größe) in Einheiten der ausgewählten Messungen (DCV oder DCI). Verwenden Sie die Links- oder Rechtspfeiltasten, um eine Größenziffer auszuwählen, die oberhalb des Softkeys Y1 oder Y2 angezeigt wird. Sie können anschließend die Aufwärts- oder Abwärtspfeiltasten verwenden, um die Ziffer zu erhöhen/verringern und den Cursor um diesen Betrag nach oben oder unten zu verschieben. Cursor X1 und Y1 sind violett; Cursor X2 und Y2 sind grün.

Drücken Sie Cursors > Cursors, um die Auswahlmöglichkeiten anzuzeigen:

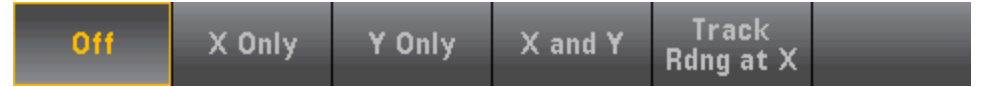

X Only – Zeigt nur die Cursors X1 und X2 an. In diesem Modus sind folgende Softkeys verfügbar:

- X1 Verwenden Sie die Pfeiltasten, um den X1-Cursor zu steuern.
- X2 Verwenden Sie die Pfeiltasten, um den X2-Cursor zu steuern.
- $\Delta X$  Lock Steht diese Option auf ON, wird zwischen den X-Cursors ein fester Abstand eingehalten, wenn einer der Cursors verschoben wird.

Y Only – Zeigt nur die Cursors Y1 und Y2 an. In diesem Modus sind folgende Softkeys verfügbar:

- Y1 Verwenden Sie die Pfeiltasten, um den Y1-Cursor zu steuern.
- Y2 Verwenden Sie die Pfeiltasten, um den Y2-Cursor zu steuern.
- $\Delta X$  Lock Steht diese Option auf ON, wird zwischen den Y-Cursors ein fester Abstand eingehalten, wenn einer der Cursors verschoben wird.
- Place Yn on Screen Drücken Sie Y1 oder Y2 gefolgt von diesem Softkey, um für den Cursor einen Wert festzulegen, durch den er im Diagramm angezeigt wird.

X und Y – Zeigt die Cursors X1, X2, Y1 und Y2 an. In diesem Modus sind folgende Softkeys verfügbar:

- X1 Verwenden Sie die Pfeiltasten, um den X1-Cursor zu steuern.
- X2 Verwenden Sie die Pfeiltasten, um den X2-Cursor zu steuern.
- Y1 Verwenden Sie die Pfeiltasten, um den Y1-Cursor zu steuern.
- Y2 Verwenden Sie die Pfeiltasten, um den Y2-Cursor zu steuern.

Track Rdng at X - Wählen Sie zwei Messwerte anhand der Messwertnummer aus. Verwenden Sie hierzu die Softkeys X1 und X2, um für jeden Messwert die Werte X (Zeit) und Y (Größe) sowie die Delta-X- und Delta-Y-Werte anzuzeigen.

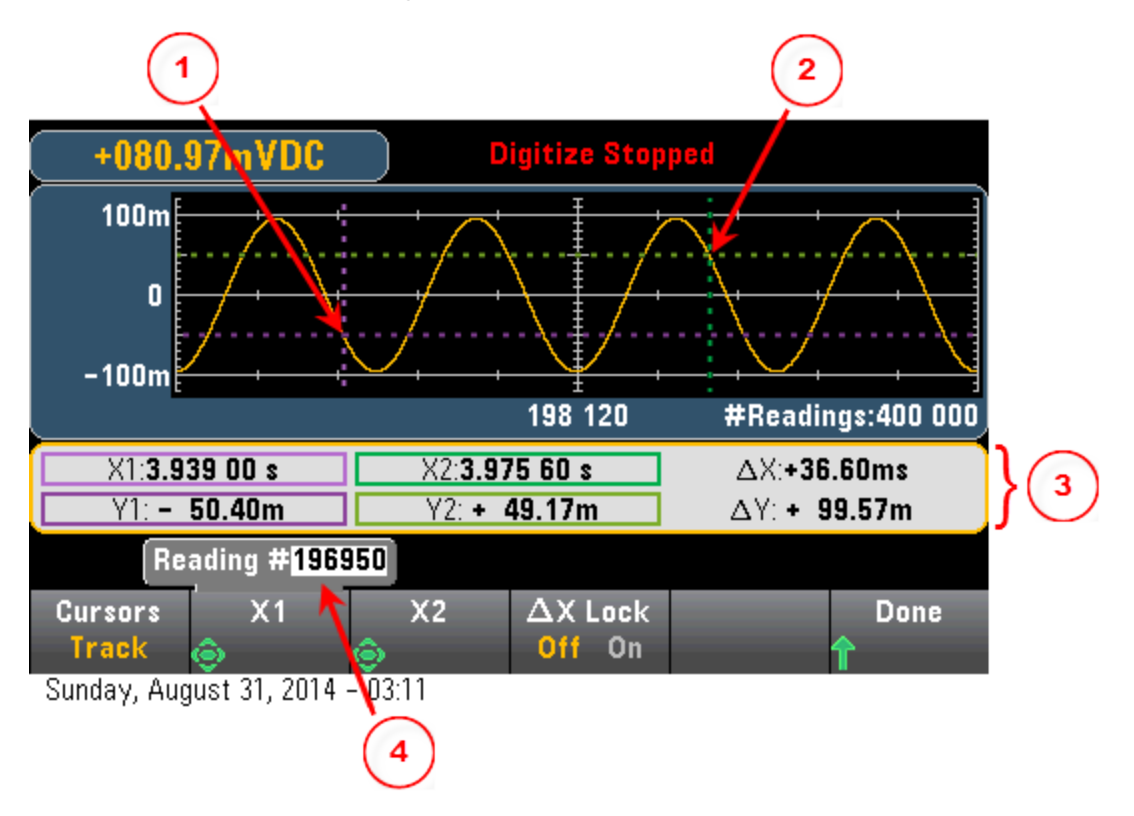

In der Grafik oben:

- 1-Cursor verfolgt die X1-Cursor-Position.
- Y2-Cursor verfolgt die X2-Cursor-Position.
- Cursor-Zeit und -Amplitudeninformationen, ∆X, ∆Y.
- Drücken Sie X1 oder X2, um die Messwertnummer anzuzeigen:

Diese Softkeys sind für den Modus Track Rdng at X verfügbar:

- X1 Verwenden Sie die Pfeiltasten, um den X1-Cursor zu steuern.
- X2 Verwenden Sie die Pfeiltasten, um den X2-Cursor zu steuern.

• ΔX Lock - Steht diese Option auf ON, wird zwischen den X-Cursors ein fester Abstand eingehalten, wenn einer der Cursors verschoben wird.

Tipp: Erstellen Sie zur Aufzeichnung der X- und Y-Daten als Screenshot einen Screenshot der Web-Benutzerschnittstelle, anstatt das Screenshot-Programm der Frontplatte zu verwenden.

#### Trenddiagramm - Datenprotokollierungsmodus

Dieses Thema gilt nur für 34465A/70 DMMs, bei denen die Datenprotokollierung zum Standard gehört. Unter Data [Logging](#page-82-0) finden Sie mehr Informationen über die Konfiguration der Datenprotokollierung.

Wenn der DMM im Datenprotokollierungsmodus läuft, stehen die Trenddiagramm-Steuerungen Zoom, Pan und Cursor zur Verfügung. Um den Datenprotokollierungsmodus zu aktivieren, drücken Sie [Acquire] > Acquire-Softkey > Data Log.

Drücken Sie zur Auswahl des Trenddiagramms [Display] und dann den Softkey Display:

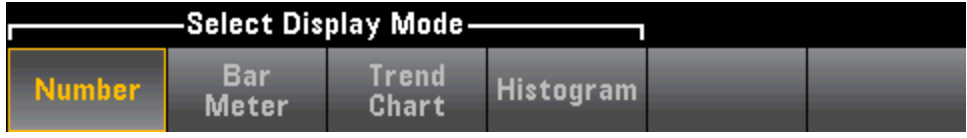

Im Datenprotokollierungsmodus hängt das Verhalten des Trenddiagramms davon ab, ob die Datenprotokollierung im Gerätespeicher oder in einer Datei gespeichert wird.

#### Datenprotokollierung im Speicher

Bei der Protokollierung von Daten in den Speicher verknüpft das Trenddiagramm jeden Messwert mit einem Punkt in einer Pixelspalte, zeichnet eine Linie zwischen mehreren Punkten in jeder Spalte und eine Linie vom letzten Messwert in einer Spalte zum ersten Messwert in der nächsten Spalte.

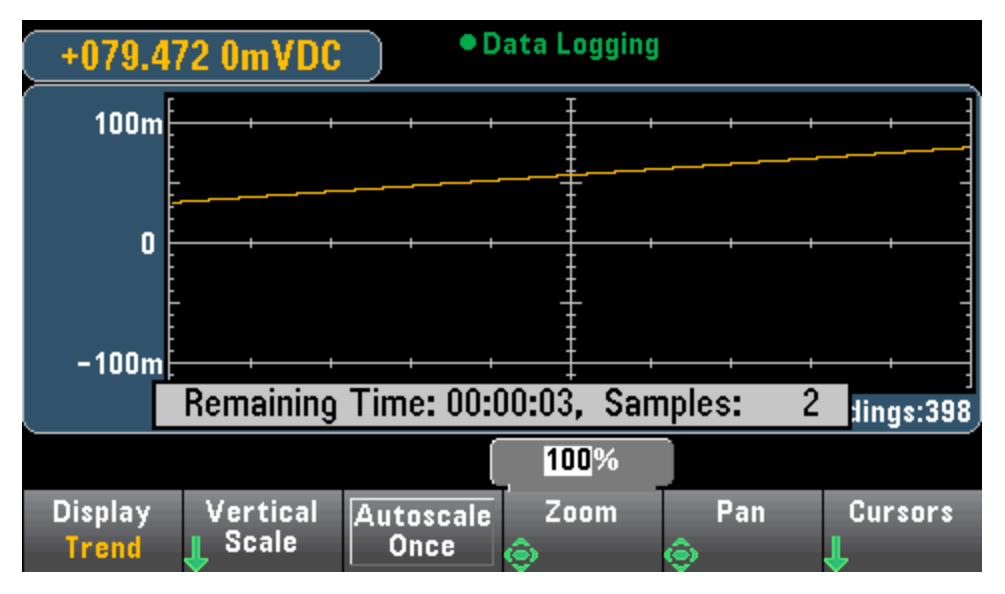

Bei der Protokollierung von Daten in den Speicher stehen Zoom, Pan und Cursors zur Verfügung und funktionieren wie oben im Abschnitt Digitalisierung beschrieben.

### Datenprotokollierung in Datei(en)

Bei der Protokollierung von Daten in eine Datei verhält sich das Trenddiagramm ähnlich wie beim kontinuierlichen Messmodus. Das bedeutet, dass die Anzahl von Messwerten, die pro Pixelspalte angezeigt werden, von der Leserate und von dem ausgewählten Zeitfenster abhängen.

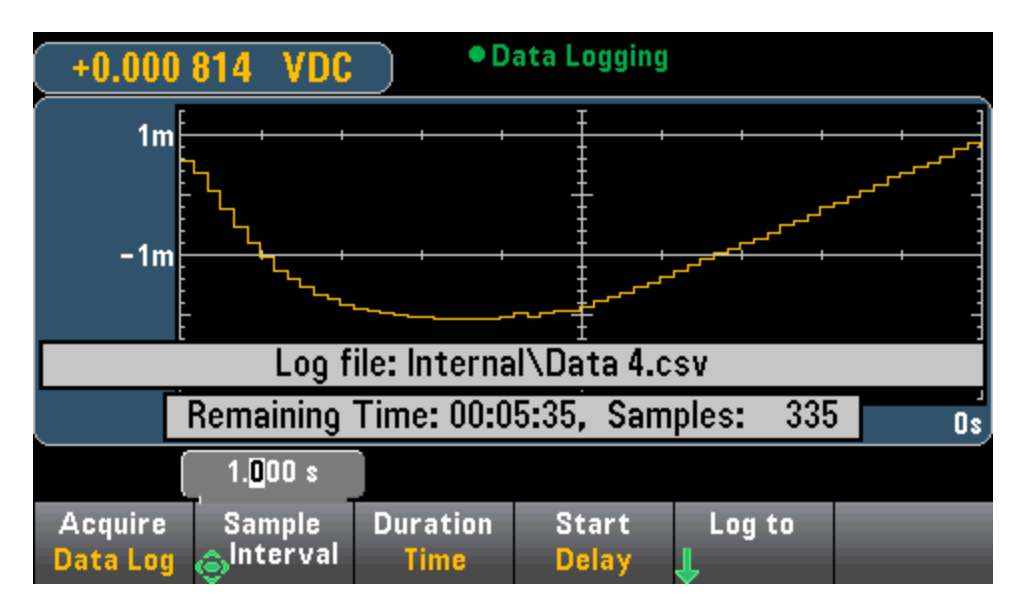

Pan- und Zoom-Funktionen sowie Cursors sind bei der Datenprotokollierung in Dateien nicht verfügbar. Weitere Informationen finden Sie unter [Trenddiagramm](#page-126-0) (kontinuierlicher Messmodus).

#### Siehe auch

Display - [Einführung](#page-116-0)

[Trenddiagramm](#page-126-0) (kontinuierlicher Messmodus)

[Nummer](#page-118-0)

[Barmessgerät](#page-123-0)

**[Histogramm](#page-135-0)** 

## <span id="page-135-0"></span>Histogramm

Das Histogramm zeigt Messdaten als grafische Darstellung der Messdatenverteilung an. Die Daten werden zu Bins zusammengefasst, die durch senkrechte Striche in der Histogrammanzeige dargestellt werden.

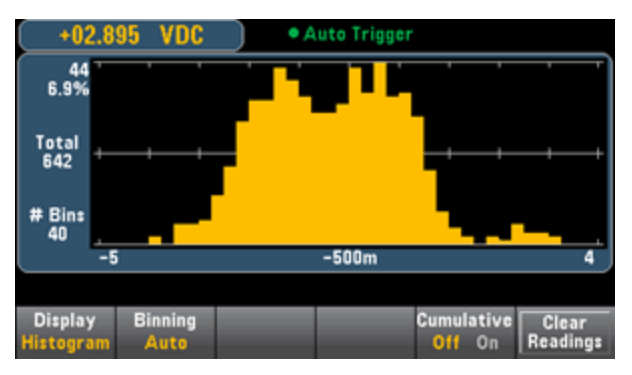

**NOTE** Die automatische Bereichswahl kann die Histogrammanzeige beeinträchtigen, wenn sich wiederholende Signale gemessen werden, die sich über mehrere Bereiche erstrecken. Um dies zu vermeiden, muss ein fester Bereich ausgewählt werden, wenn die Histogrammanzeige verwendet werden soll.

### Display auswählen

Utility Durch Drücken der Taste Unisplay Jund dann des Softkeys Display können Sie den Anzeigetyp auswählen:

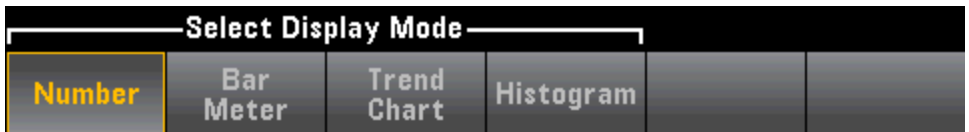

## **Binning**

Mit dem Softkey Binning können Sie entweder festlegen, wie das Histogramm gebinnt wird (automatisches Binning) oder mit dem Softkey Bin Settings manuell die Bin-Parameter angeben. Durch einen Wechsel der Binparameter oder einem Wechsel zwischen automatischem und manuellem Binning startet das Histogramm automatisch mit neuen Daten. Bei Modell 34461A/65A/70A wird dadurch auch das Trenddiagramm zurückgesetzt.

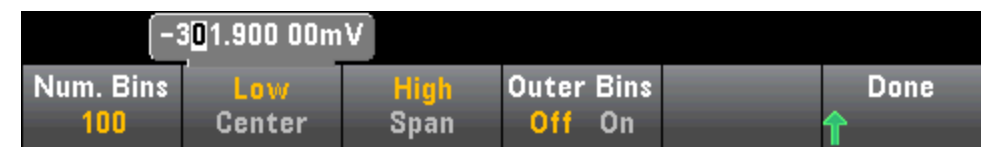

Für Binning Auto startet der Algorithmus, indem er die Histogrammspanne auf Grundlage der eingehenden Messwerte ununterbrochen anpasst und für die Daten vollständig neue Bin-Parameter bestimmt, wann immer ein neuer Wert außerhalb der aktuellen Spanne eintrifft. Nach Abruf einer großen Anzahl von Messwerten führt ein neuer Messwert außerhalb des Bereichs dazu, dass die Bins mit Faktor zwei komprimiert werden, damit der neue Binbereich den neuen Messwert abdeckt. Die Anzahl der dargestellten Bins ist eine Funktion der Anzahl erhaltener Messwerte: 0 bis 100 Messwerte = 10 Bins, 101 bis 500 Messwerte = 20 Bins, 501 bis 1000 Messwerte = 40 Bins, 1001 bis 5000 Messwerte = 100 Bins, 5001 bis 10000 Messwerte = 200 Bins, >10000 Messwerte = 400 Bins. Wenn die NPLC-Einstellung < 1 PLC beträgt oder die Aperturzeit (nur 34465A/70A) < 20 Ms beträgt, beträgt die maximale Bin-Anzahl 100.

Für Binning Manual können Sie die Bin-Anzahl auf 10, 20, 40, 100, 200, oder 400 stellen. Sie können den Bin-Bereich als Low und High Werte oder als einen Center (Mittelwert) um einen Span-Wert festlegen. Beispielsweise könnte der oben dargestellte Histogrammbereich (von -5 bis 4 V) als Low-Wert von -5 V und High-Wert von 4 V oder als Span (Spanne) von -0.5 V und Center (Mittelwert) von 9 V festgelegt werden.

Der Softkey Outer Bins (Außen-Bins) zeigt zwei zusätzliche Bins für Messwerte über und unter dem Bin-Bereich an. Beispielsweise zeigt dieses Bild den Softkey Outer Bins mit der Einstellung Off.

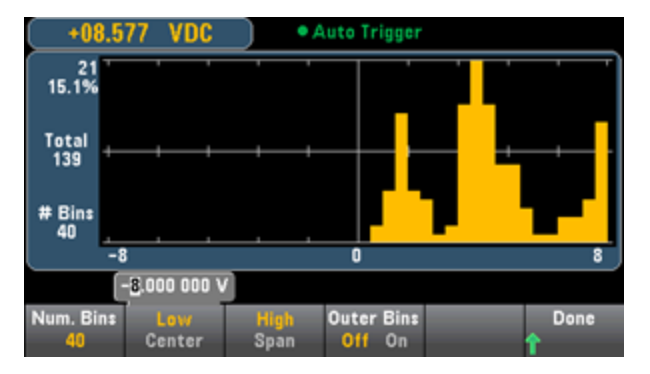

In der Abbildung unten sind die Außen-Bins zur Anzeige hinzugefügt. Die relativ große Anzahl von Messergebnissen über dem Bin-Bereich (= die cyanfarbene Leiste) führt zu einem Schrumpfen der Balken im Bin-Bereich.

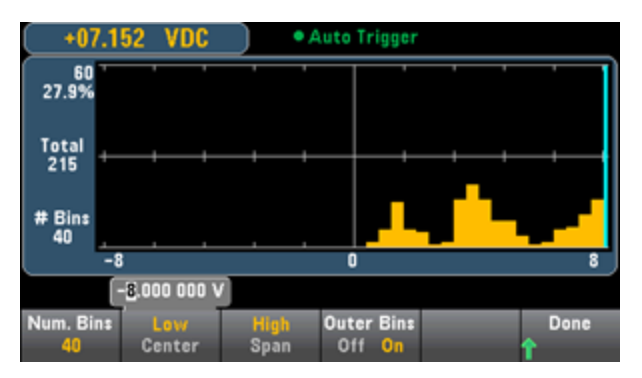

Zum Haupthistogramm-Menü gehört auch der Softkey Cumulative, der eine Linie ein- oder ausblendet, die die kumulative Verteilung der Histogrammdaten darstellt. Beachten Sie bitte, dass diese Linie alle Daten nur dann anzeigt, wenn die Außen-Bins angezeigt werden; wenn die Außen-Bins nicht angezeigt werden, werden die Außen-Bin-Daten auch nicht in der Linie dargestellt. Die kumulative Verteilungslinie belegt stets Werte von 0 bis 100 % auf der vertikalen Skala, ungeachtet der Skala des Histogramms.

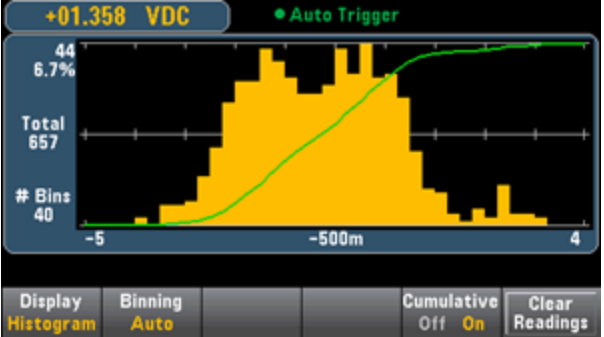

Die letzte Schaltfläche des Histogramm-Menüs, Clear Readings, löscht den Messwertspeicher und startet ein neues Histogramm.

#### Histogrammdaten

Die nachfolgende Abbildung zeigt ein Histogramm für Frequenzmessungen. Die Daten sind auf der linken Seite des Histogramms angezeigt. Die unten angezeigte Grafik zeigt von oben links nach unten:

- 3.011 06 kHz aktueller Messwert.
- 48 Anzahl der Proben im größten Bin.
- 19,0% Prozentsatz der Proben im größten Bin.
- Total 253 Gesamtzahl der Proben.
- $\cdot$  # Bins 20 Gesamtzahl der Bins.
- 0, 2,5k, 5k (unter dem Histogramm) Bereich der Frequenzwerte.

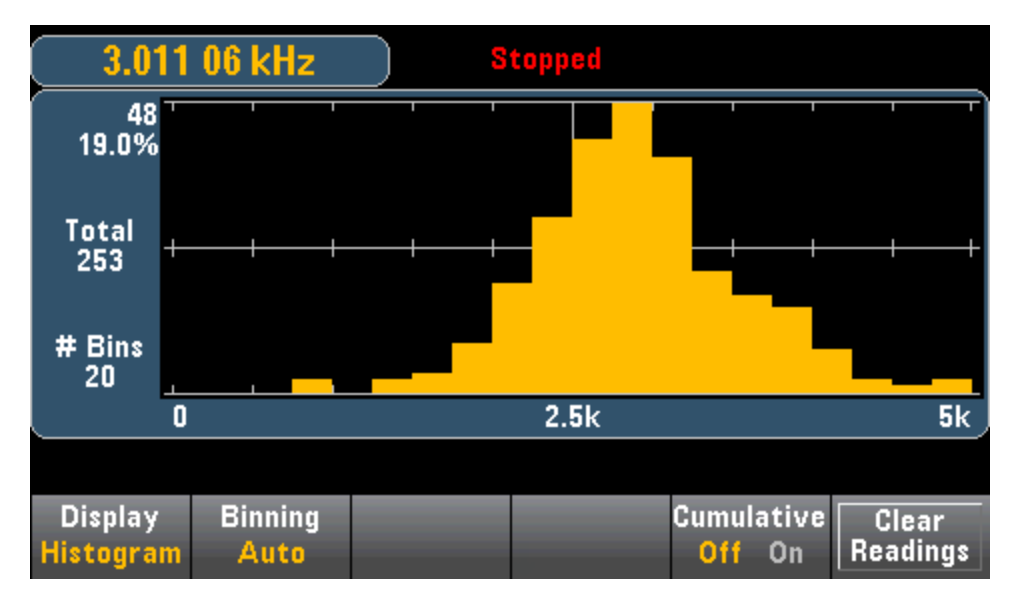

### Cursoren (nur 34465A/70A)

Drücken Sie den Softkey Cursors (nur 34465A/70A), um die Histogramm-Cursoren anzuzeigen.

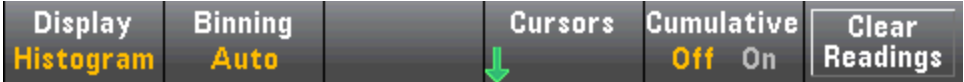

Cursor im Histogramm werden als Binnummern angegeben und zeigen den Bereich der Werte an, die von diesen Bins abgedeckt werden, sowie die Anzahl und den Prozentsatz der Gesamtsumme. Gesamtanzahl und Prozentsatz der Gesamtsumme sowie der abgedeckte Messbereich zwischen den Cursorbins werden ebenfalls angezeigt. In der unten stehenden Grafik steht Cursor B1 (violette senkrechte Linien) auf Bin-Nummer 10 und Cursor B2 (grüne senkrechte Linien) auf Bin-Nummer 14 (über dem Softkey B1 angezeigte Bin-Nummer). Die Bin-Informationen für Cursor B1 wird im violetten Feld angezeigt, die Bin-Information für B2 im grünen Feld. So entspricht beispielsweise die Information des Felds B1 in der unten angezeigten Grafik:

- 2.250 00 k bis 2.500 00k Bereich der Frequenzmessungswerte für dieses Bin.
- #29 Nummer der Proben in diesem Bin.
- 11,5% Prozentsatz der Gesamt-Probenzahl dieses Bins.

Die Daten zwischen den Cursoren B1 und B2, einschließlich der Daten in den Bins B1 und B2, ist rechts vom violetten und grünen Feld angezeigt. In der Grafik unten:

- Span: Der abgedeckte Messbereich von B1 bis B2.
- $\cdot$  #178 Die Probenanzahl von B1 bis B2.
- 70,4% Prozentsatz der Gesamt-Probenanzahl von B1 bis B2.

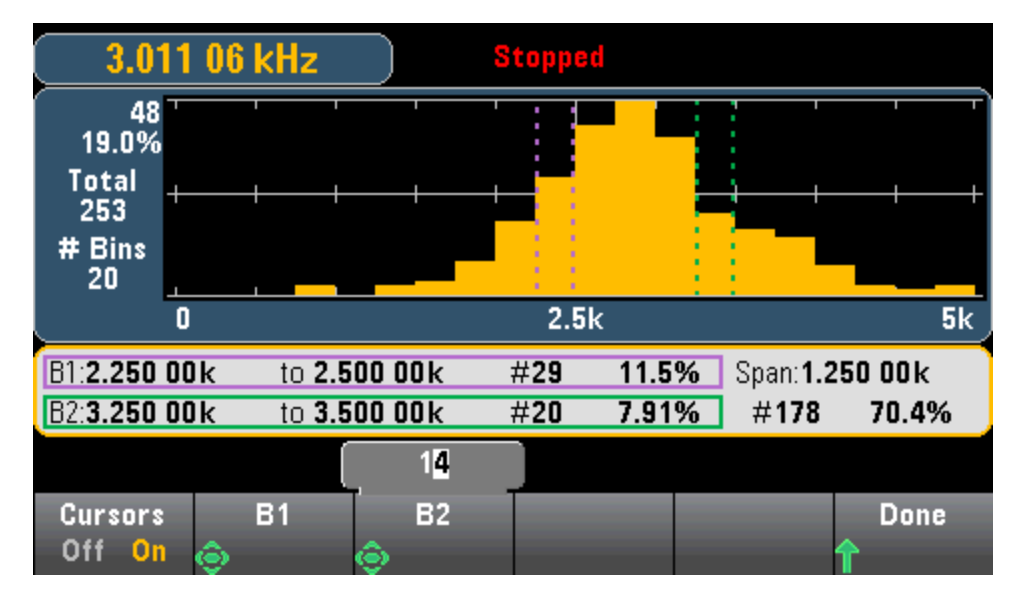

Wenn Außen-Bins angezeigt werden (bei manuellem Binning) zeigt ein Null-Cursor-Wert die Ausreißer-Zählwerte unterhalb des Histogrammbereichs an und 1 plus Anzahl der Bins informiert über die Ausreißer-Zählwerte oberhalb des Histogrammbereichs.

#### Histogramm mit Statistik

Die Anzeige der Statistik (Shift > Math > Statistics) ist für die Histogrammanzeige von besonders hohem Nutzen. So ist beispielsweise in der unten angezeigten Grafik die dicke blaue Linie der Durchschnittswert und jede dünne blaue Linie entspricht einer Standardabweichung vom Durchschnittswert.

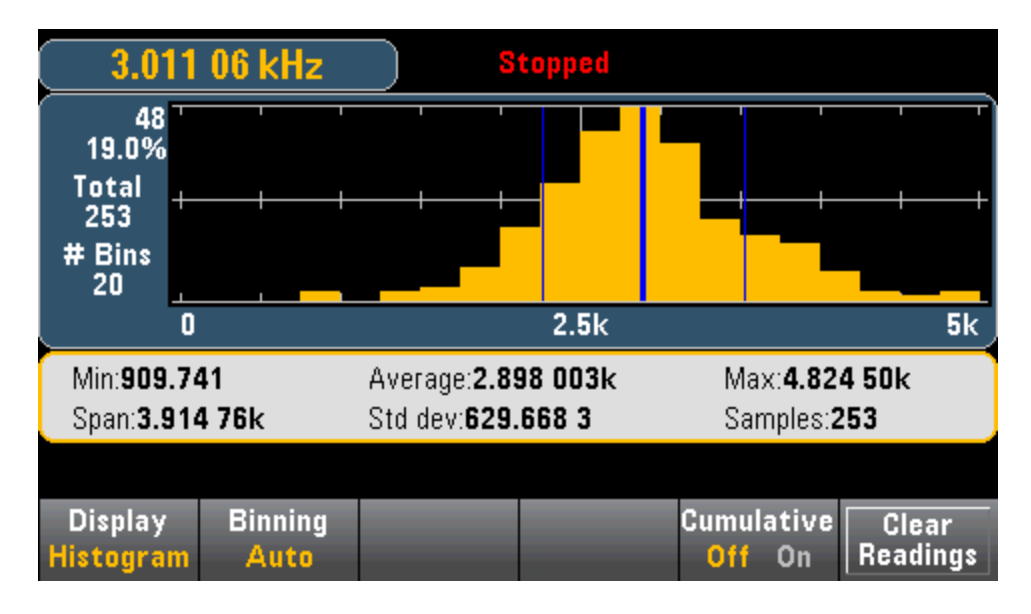

#### Siehe auch

Display - [Einführung](#page-116-0)

**[Nummer](#page-118-0)** 

**[Barmessgerät](#page-123-0)** 

Trenddiagramm (nur [34461A/65A/70A\)](#page-126-0)

# Menü Dienstprogramm - Einführung

Die Taste [Utility] entspricht der gleichzeitig mit der Umschalttaste gedrückten Taste [Display]:

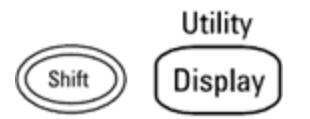

[Utility] bietet folgende Funktionen:

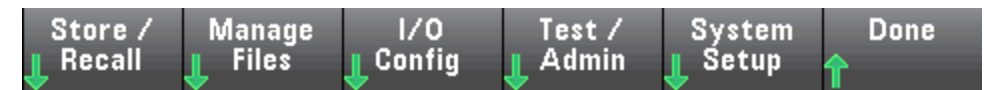

Speichern und Abrufen von Zustands- und [Einstellungsdateien](#page-143-0)

Dateiverwaltung einschließlich Erstellung von [Bildschirmaufzeichnungen](#page-145-0)

[LAN-Konfiguration](#page-147-0) (optional für 34460A), GPIB (optional für alle Modelle) und USB

Geräteselbsttests und [Verwaltungsfunktionen](#page-150-0)

Datum und Uhrzeit des Geräts sowie verschiedene [Benutzereinstellungen](#page-152-0) vornehmen

## Dienstprogramm - Automatische Kalibrierung

Die automatische Kalibrierung gleicht Verschiebungen (verursacht durch Zeit- und Temperaturänderungen) bei DC-Spannungs- und Widerstandsmessungen aus und passt verschiedene Aspekte anderer Messfunktionen an.

Für eine schnelle Durchführung der Autokalibrierung ohne Bearbeitung der Cal String Meldung: drücken Sie die Taste Shift > ACAL (Up Arrow).

Verwenden Sie das unten angegebene Verfahren, um Menüs und Softkeys zur Bearbeitung der Cal String Meldung zu nutzen und die Autokalibrierung durchzuführen.

Schritt 1: Drücken Sie auf der Frontplatte Utility.

Schritt 2: Drücken Sie den Softkey Test/Admin.

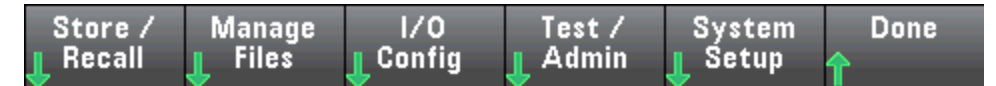

Schritt 3: Drücken Sie den Softkey Calibrate.

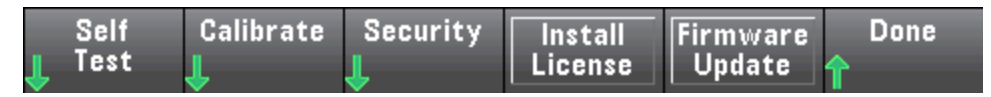

Schritt 4: (Optionaler Schritt) Drücken Sie den Softkey Edit Cal String und geben Sie die Information für die Cal String Meldung ein. Zu den häufigen Meldungen gehören das Datum der letzten Kalibrierung, das Fälligkeitsdatum der nächsten Kalibrierung oder Kontaktinformationen für die Kalibrierungsabteilung. Drücken Sie dann den Softkey DONE.

Schritt 5: Drücken Sie den Softkey Perform Autocal.

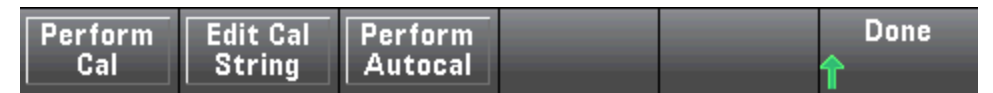

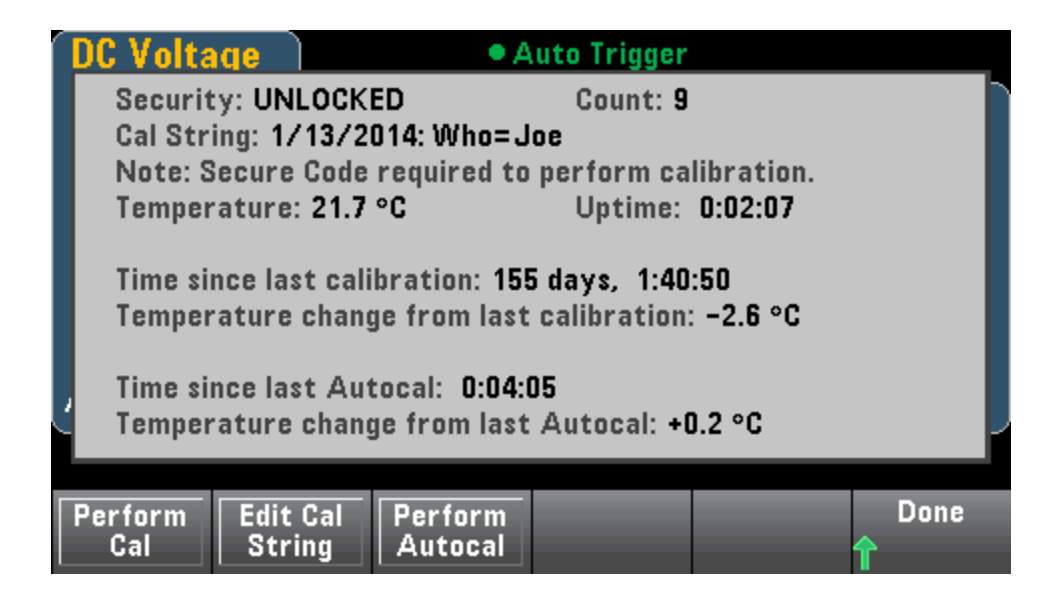

### <span id="page-143-0"></span>Dienstprogramm - Speichern und Abrufen von Zustands- und Einstellungsdateien

Das Menü Hilfsprogramm (Utility) ist unten dargestellt.

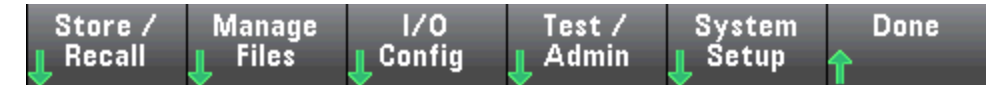

Drücken Sie Store/Recal, um Status- und Einstellungsdateien zu speichern und abzurufen. In der Regel speichern Zustandsdateien flüchtige Einstellungen, die mit Messungen verknüpft sind. Einstellungen sind permanente Parameter, die mit dem Gerät verknüpft sind, aber nicht mit einer bestimmten Messung. Einzelheiten finden Sie in der Tabelle unter MMEMory State and [Preferences](#page-303-0) Subsystem.

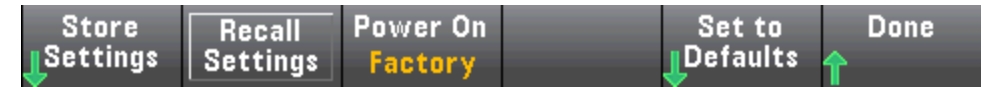

#### Einstellungen speichern

Mit Store Settings können Sie direkt zu einem Verzeichnis gehen, einen Dateinamen angeben und auswählen, ob Sie eine Statusdatei oder eine Einstellungsdatei speichern möchten.

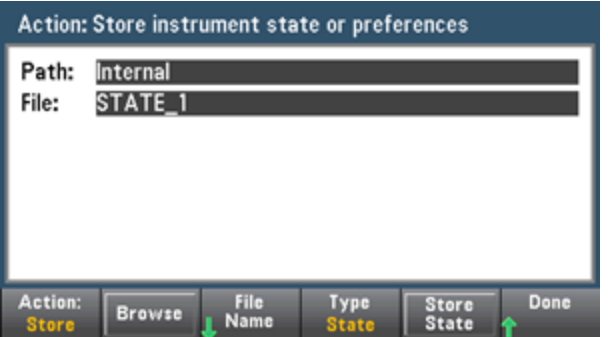

Drücken Sie Type, um auszuwählen, ob Sie eine Status- oder eine Einstellungsdatei speichern möchten, und drücken Sie Store State (siehe oben) oder Store Pref (die Bezeichnung des Softkeys, wenn Sie Einstellungen speichern), um die angegebene Datei zu speichern.

Mit Action können Sie eine Datei speichern oder einen neuen Ordner erstellen.

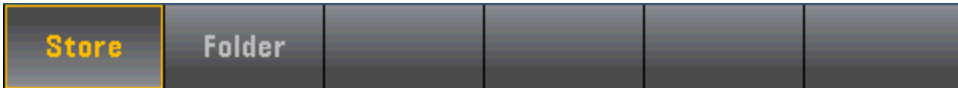
#### Einstellungen abrufen

Mit Recall Settings gelangen Sie zur abzurufenden Datei. Verwenden Sie die Pfeiltasten zur Navigation zur gewünschten Statusdatei (\*.sta) oder Einstellungsdatei (\*.prf).

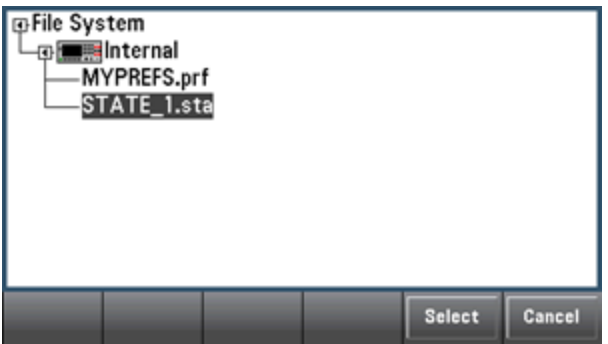

#### **Einschalten**

Power On wählt den Status, der beim Einschalten geladen wird. Dies kann entweder der Status beim Ausschalten des Geräts mit der Ein-/Aus-Taste (Last), eine benutzerdefinierte Statusdatei (User Defined) oder der werkseitig eingestellte Standardstatus (Factory Defaults) sein.

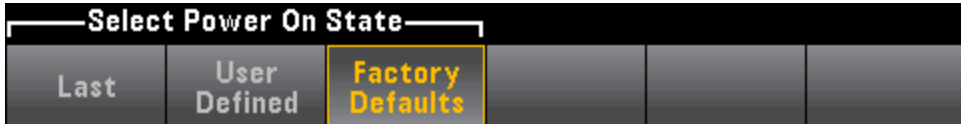

#### Standardeinstellung verwenden

Set to Defaults lädt die werkseitig eingestellten Standardeinstellungen/Benutzereinstellungen.

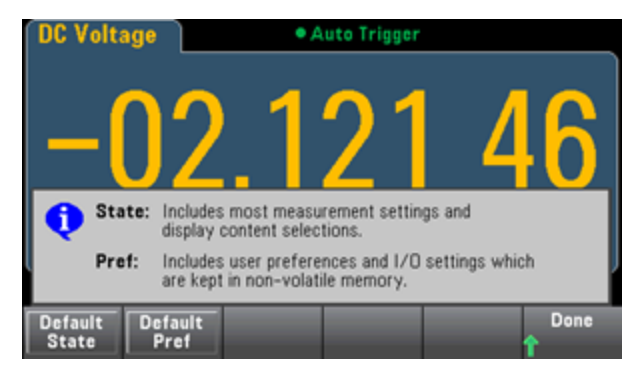

# Menü Utility - Dateiverwaltung

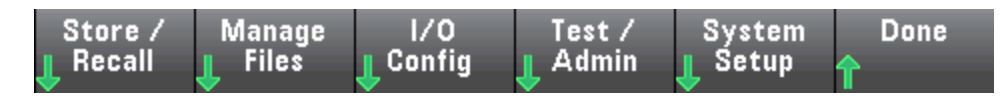

Mit dem Softkey Manage Files können Sie Dateien und Ordner im internen Flash-Speicher des Geräts oder auf einem mit der Frontplatte verbundenen USB-Laufwerk erstellen, kopieren, löschen und umbenennen. Weiterhin können Sie damit den aktuellen Bildschirm als Datei im Format bitmap (\*.bmp) oder portable network graphics (\*.png) aufzeichnen. Dies ist die Standardoption wie unten dargestellt.

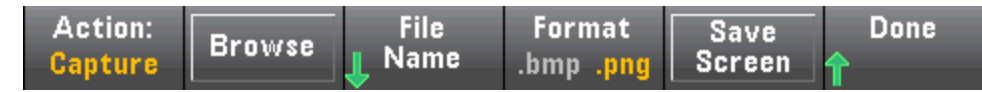

### **Aktion**

Action gibt den durchzuführenden Vorgang an. Drücken Sie Capture Display, wird eine Bildschirmaufzeichnung des aktuellen Bildschirms in dem Moment, in dem Sie [Shift] drücken, um zum Menü [Utility] zu gehen.

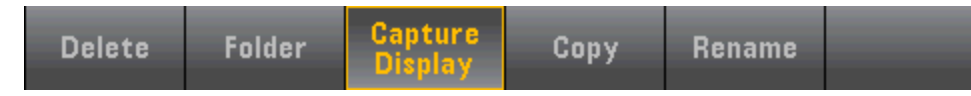

Delete - Drücken Sie zum Löschen einer Datei oder eines Ordners Delete und gehen Sie mit Browse zu dem Ordner oder der Datei, die Sie löschen möchten. Drücken Sie Select > Perform Delete > Done

Folder - Ordner erstellen: Gehen Sie mit Browse zum internen oder externen Speicherort des Ordners, drücken Sie Done, geben Sie den ordnernamen ein und drücken Sie File Name. Drücken Sie Create Folder > Done.

Copy - Drücken Sie Copy, um eine Datei oder einen Ordner zu kopieren. Gehen Sie mit Browse zu der Datei oder dem Ordner, die kopiert werden sollen, und drücken Sie Select. Drücken Sie Copy Path und wählen Sie einen internen oder externen Pfad für den Kopiervorgang. Drücken Sie Perform Copy > Done.

Rename - Drücken Sie Rename, um eine Datei oder einen Ordner umzubenennen. Gehen Sie mit Browse zu der Datei oder dem Ordner, die umbenannt werden sollen, und drücken Sie Select. Drücken Sie New Name, geben Sie einen neuen Namen ein und drücken Sie Done. Drücken Sie Perform Rename > Done.

### Browse

Browse wählt die Datei oder den Ordner, für den die Aktion ausgeführt wird.

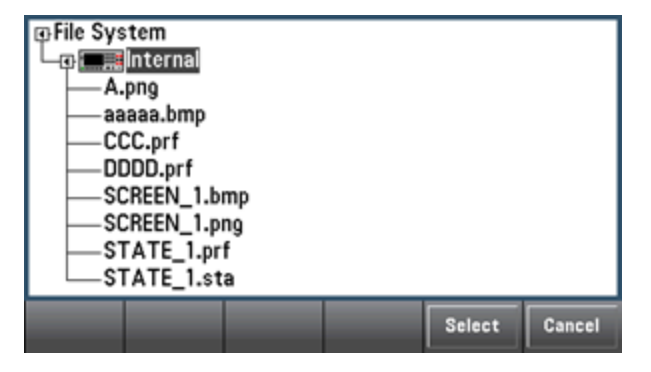

Verwenden Sie die Frontplattenpfeile und die Taste [Select] zur Bewegung in der Liste und drücken Sie Select oder Cancel, um das Browse-Fenster zu verlassen. Der linke und der rechte Pfeil minimieren oder maximieren die Ordneranzeige, um die jeweiligen Dateien anzuzeigen oder auszublenden.

#### Dateiname

File Name ermöglicht die Verwendung der Frontplattenpfeile, der Taste [Select] und der Softkeys zur Eingabe eines Dateinamens. Verwenden Sie die Frontplattenpfeile, um auf einen Buchstaben zu zeigen, und Previous Char und Next Char, um den Cursor in den Bereich zu bewegen, in dem der Name eingegeben wird. In der untenstehenden Abbildung gibt es keinen Softkey Next Char, da der Cursor sich am Ende befindet.

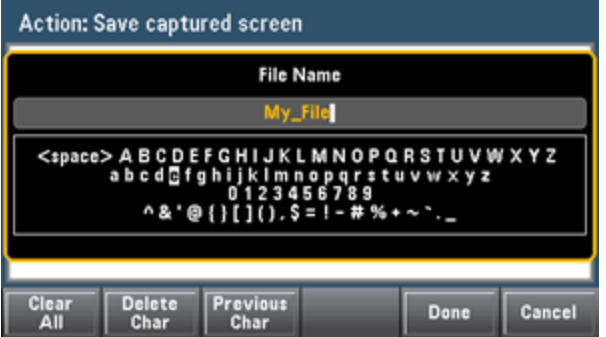

Drücken Sie zum Abschluss [Done] oder [Cancel].

# Menü Hilfsprogramm - I/O Configuration

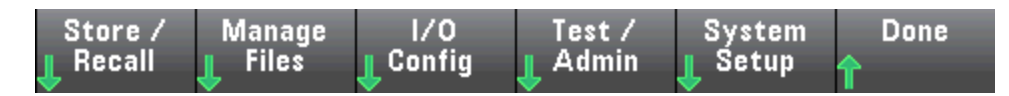

I/O Config konfiguriert die I/O-Parameter für Vorgänge im Fernzugriff über die Schnittstellen LAN (optional für 34460A), USB oder GPIB (optional).

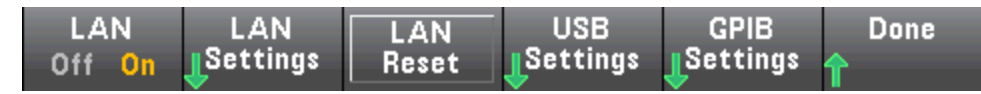

LAN aktiviert und deaktiviert die LAN-Schnittstelle des Geräts und LAN Reset setzt das LAN mit den aktuellen Einstellungen zurück und aktiviert DHCP und mDNS. Der Softkey LAN Reset löscht zudem alle benutzerdefinierten Kennwörter für Webschnittstellen.

### LAN-Einstellungen

LAN Settings öffnet das unten angezeigte Menü. Set to Defaults setzt die LAN-Einstellungen wieder auf die Standardwerte zurück.

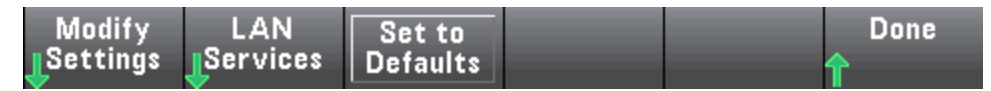

#### Einstellungen ändern

Modify Settings ermöglicht DHCP oder manuelle Zuordnung (Auto IP) für die IP-Adresse des Geräts. Ermöglicht zudem die Konfiguration von Netzwerkparametern basierend auf dem ausgewählten Protokoll (DHCP oder manuell).

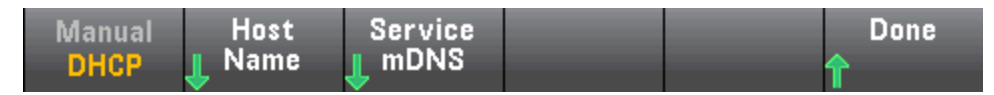

Drücken Sie beispielsweise Host Name oder Service mDNS, um den Hostnamen des Geräts oder den unten angezeigten mDNS-Servicenamen zu verändern.

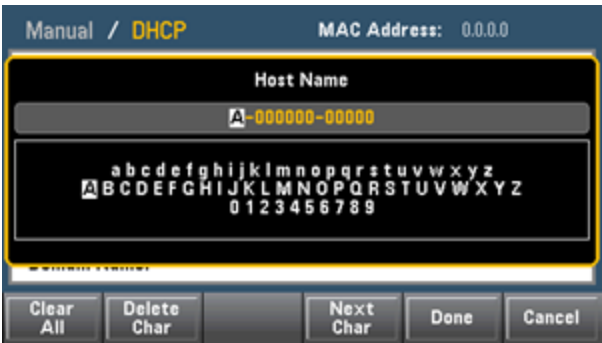

#### LAN-Dienste

wirksam werden.

Off On

LAN Services aktiviert und deaktiviert die unten dargestellten LAN-Dienste.

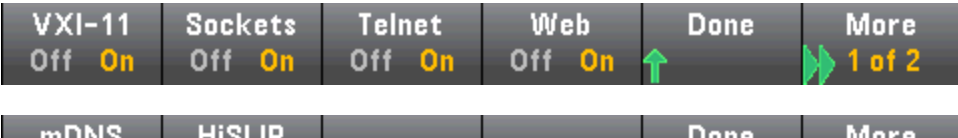

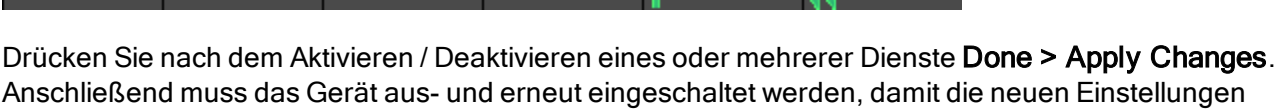

Der Webserver aktiviert oder deaktiviert die Geräteprogrammierung über die Webschnittstelle des Geräts.

Der Multicast-DNS-Dienst (mDNS) dient zur Verwendung in Netzwerken, in denen kein konventioneller DNS-Server installiert ist. Aus- und erneutes Einschalten oder Zurücksetzen des LANs aktiviert stets den mDNS-Service.

Der Telnet-Anschluss des Geräts lautet 5024. Öffnen von SCPI-Sitzungen während der Telnet-Verbindung durch Eingabe von:

Telnet IP-Adresse 5024

Off On

Weitere Informationen über die Protokolle VXI-11, Sockets and HiSLIP finden Sie in Keysight IO Libraries.

#### USB-Einstellungen

USB Settings konfiguriert die Anschlüsse des Frontplatten-USB-Anschlusses (Speicherung) und des rückseitigen USB-Anschlusses (Konnektivität).

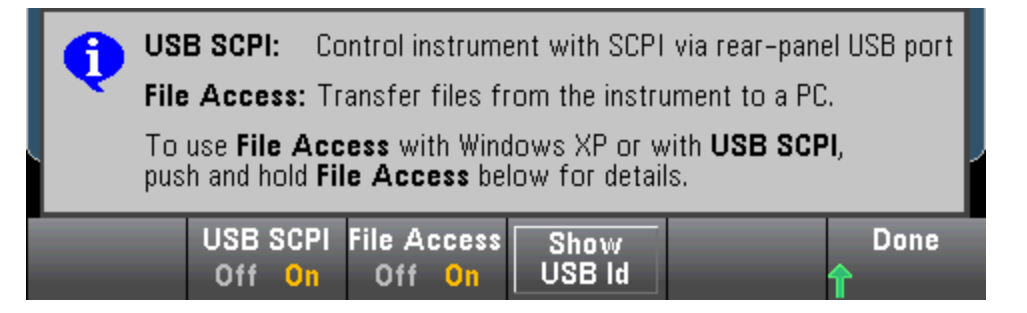

Die SEC-Lizenzoption bietet Ihnen auch die Möglichkeit, den USB-Anschluss der Front-**NOTE** platte über den Softkey USB Front zu aktivieren oder zu deaktivieren. Diese Option kann als werkseitig installierte Option oder als vom Kunden installierbare Option bestellt werden. Weitere Informationen unter Modelle und [Optionen.](#page-25-0) Ohne diese Option ist die USB-Schnittstelle der Frontplatte immer aktiviert.

#### USB SCPI

USB SCPI aktiviert oder deaktiviert den rückseitigen USB-Kontrollanschluss. Nach Wechsel des Schnittstellenstatus muss das Gerät aus- und wieder eingeschaltet werden, damit die Änderung wirksam wird. Ist die Schnittstelle deaktiviert, kann sie nicht über das Dienstprogramm Keysight IO Libraries Connection Expert konfiguriert werden.

#### Easy File Access (File Access Softkey)

Easy File Access verwendet das Media Transfer Protocol (MTP) für den einfachen Download von Gerätedateien auf Ihren PC. Schließen Sie einfach den rückseitigen USB-Anschluss des Geräts an einen USB-Anschluss Ihres PCs an. Der DMM wird im Dateisystem Ihres PCs als Laufwerk mit Schreibschutz angezeigt.

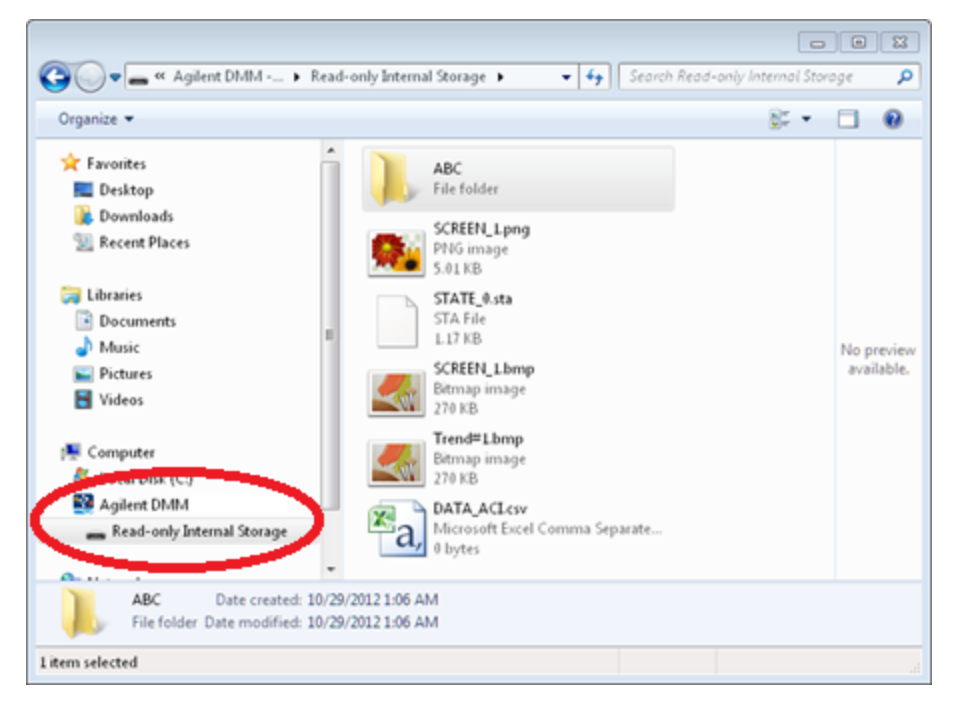

Sie können mit den Standardfunktionen zur Dateiverwaltung Dateien vom DMM auf Ihren PC kopieren.

**NOTE** Um Easy File Access gleichzeitig zur Remoteprogrammierung des Geräts mit SCPI über die USB-Schnittstelle (USB SCPI) zu nutzen, müssen Sie Keysight IO Libraries Suite 16.3 oder eine neuere Version auf Ihrem PC installiert haben. Sie können die neueste Version unter [www.keysight.com/find/iosuite](http://www.keysight.com/find/iosuite) herunterladen.

Stellen Sie zur Verwendung von Easy File Access auf einem PC mit dem Betriebssystem Windows XP sicher, dass Microsoft Windows Media Player 11 für Windows XP SP1 installiert ist oder Sie Microsoft Windows XP SP2, SP3 oder eine neuere Version von Windows nutzen. Sie können diese Software unter [www.microsoft.com/en-us/download/details.aspx?id=8163](http://www.microsoft.com/en-us/download/details.aspx?id=8163) herunterladen.

#### GPIB-Einstellungen (optional)

GPIB Settings aktiviert oder deaktiviert die GPIB-Schnittstelle Ihres Geräts.

Ist die Schnittstelle deaktiviert, kann sie nicht über das Dienstprogramm Keysight IO Libraries Connection Expert konfiguriert werden.

Sie können für die GPIB-Adresse einen Wert von 0 W bis 30 einstellen. Nachdem GPIB aktiviert oder deaktiviert oder die Adresse geändert wurde, muss das Gerät aus- und erneut eingeschaltet werden, damit die Änderung wirksam wird.

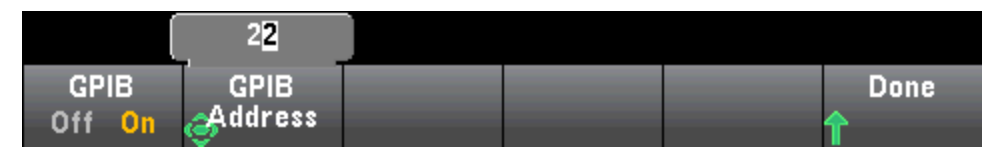

# Menü Hilfsprogramm - Test/Admin

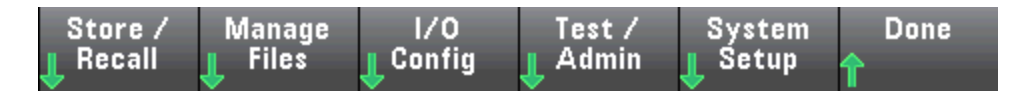

Test/Admin bietet Zugriff zu Selbsttest, Kalibrierung und Verwaltungsfunktionen:

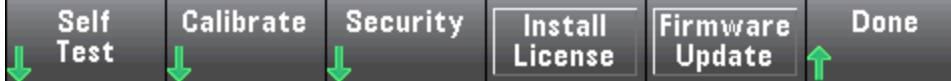

#### **Selbsttest**

Self-Test prüft den korrekten Gerätebetrieb. Einzelheiten finden Sie unter [Selbsttest-Verfahren](#page-493-0). Achten Sie stets auf eine sichere Trennung der Eingänge von den DMM-Anschlüssen, bevor Sie den vollständigen Test ausführen.

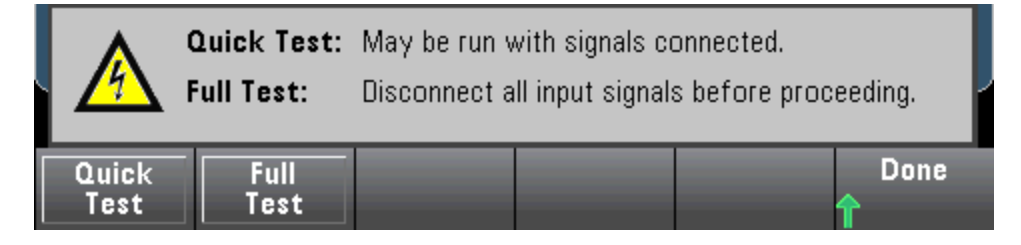

#### Kalibrieren

Calibrate greift auf die Gerätekalibrierung zu. Weitere Informationen siehe unter [Kalibrierung.](#page-532-0)

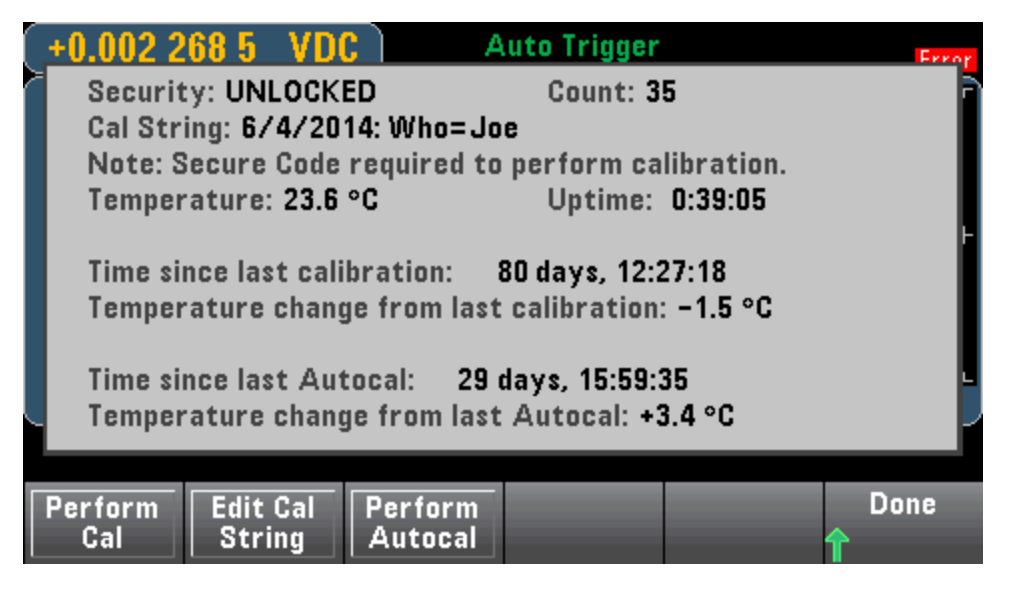

#### **Sicherheit**

Security verwaltet den Sicherheitscode und die Sicherheitsfunktionen. Wenn Sie über die SEC-Option verfügen, müssen Sie zum Konfigurieren einiger Funktionen den Sicherheitscode eingeben.

NISPOM Sanitize bereinigt den gesamten benutzerzugänglichen Gerätespeicher mit Ausnahme der Kalibrierungskonstanten und startet das Gerät neu. Dies entspricht den Anforderungen aus Kapitel 8 des Handbuchs National Instrument Security Program Operating Manual (NISPOM).

**CAUTION** Der Softkey NISPOM Sanitize und der Befehl SYSTem:SECurity:IMMEdiate entsprechen sich. Sie sind für Kunden gedacht, die im militärischen Bereich tätig sind und das NISPOM einhalten müssen.

> Mit diese Funktion werden alle benutzerdefinierten Statusdaten, Messdaten und benutzerdefinierten E/A-Einstellungen wie die IP-Adresse gelöscht. Wegen der Möglichkeit eines unbeabsichtigten Datenverlusts wird nicht empfohlen, diese Funktion für Routine-Anwendungen zu benutzen.

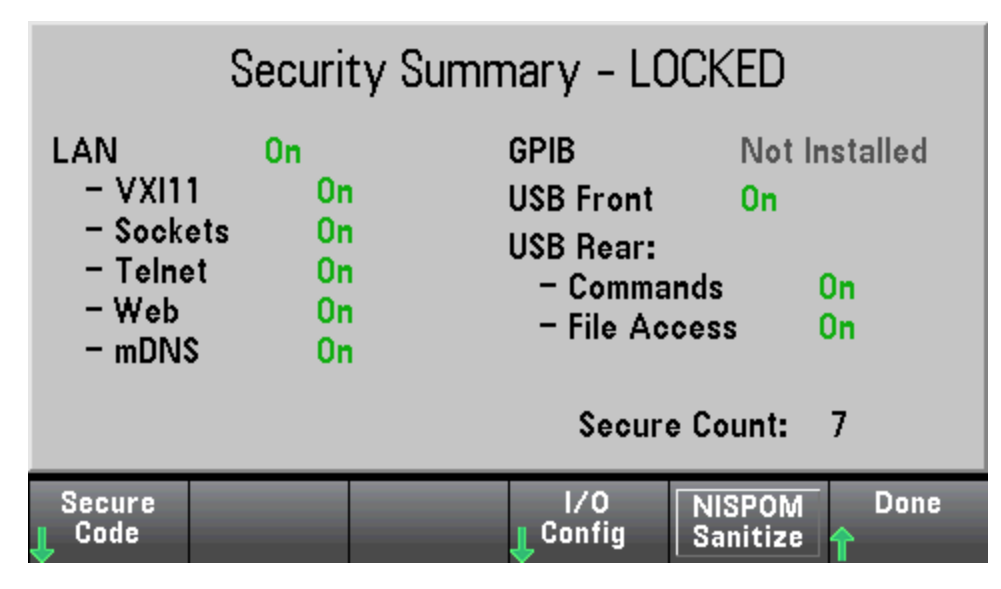

#### Lizenz installieren

Install License aktiviert die lizenzierten Gerätefunktionen. Informationen zum Bezug von Lizenzen erhalten Sie unter [www.keysight.com/find/truevolt](http://www.keysight.com/find/truevolt).

Nach Erhalt einer Lizenz von Keysight wird die Lizenz folgendermaßen installiert:

- 1. Speichern Sie die Lizenzdatei auf einem USB-Laufwerk und schließen Sie das USB-Laufwerk an den USB-Anschluss der Frontplatte des DMM an.
- 2. Drücken Sie [Shift] > [Utility] > Test/Admin > Install License
- 3. Verwenden Sie die Pfeiltasten am vorderen Bedienfeld, um zum SPeicherort der Lizenzdatei zu gehen, und drücken Sie Select.
- 4. Nach erfolgreicher Lizenzinstallation zeigt der DMM Lizenzinstallation erfolgreich an.

#### Firmwareaktualisierung

Firmware Update aktualisiert die Gerätefirmware auf eine neue Version. Weitere Informationen siehe unter [Firmware-Update.](#page-34-0)

# Menü Dienstprogramm - System Setup

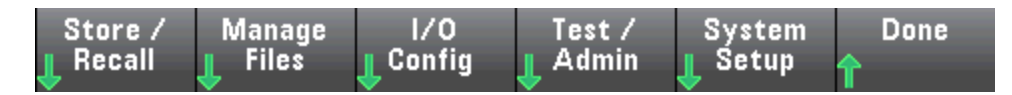

System Setup konfiguriert Benutzereinstellungen, stellt Datum und Uhrzeit ein und legt eine Einschaltmeldung fest.

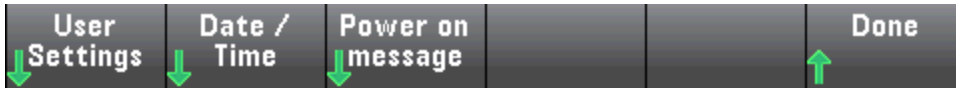

### User Settings

User Settings legt Benutzereinstellungen fest, die steuern, wie der Benutzer mit dem Gerät interagiert. Diese Einstellungen werden im permanenten Speicher abgelegt und können in einer Einstellungsdatei (.prf) gespeichert und abgerufen werden.

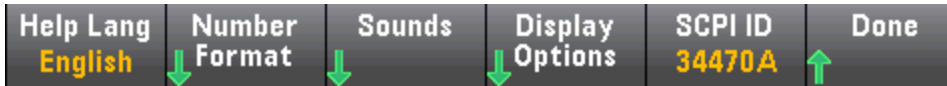

#### Hilfesprache

Help Lang wählt die Hilfesprache für die Verwendung des vorderen Bedienfelds aus: Englisch, Französisch, Deutsch, Japanisch, Koreanisch, Russisch oder vereinfachtes Chinesisch. Alle Meldungen, die kontextsensitiven Hilfe-Texte und die Hilfe-Themen werden in der jeweils gewählten Sprache angezeigt. Softkey-Bezeichnungen sind stets in englischer Sprache.

### Number Format

Number Format legt fest, wie Zahlen auf der Frontplatte angezeigt werden: 12,345.6 oder 12.345,6 Es gibt noch weitere Möglichkeiten. Sie können beispielsweise Leerzeichen als Trennzeichen verwenden.

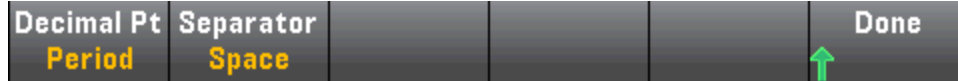

#### Sounds

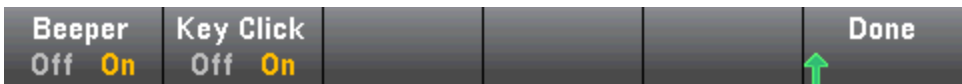

Deaktiviert oder aktiviert den Klick, der ertönt, wenn eine Frontplattentaste oder ein Softkey gedrückt wird.

Aktiviert oder deaktiviert das Tonsignal (Beeper On oder Off) für folgende Funktionen:

- Grenzwerte ein Messgrenzwert wird überschritten (wenn Grenzwerte aktiviert sind)
- Probe Hold (Tastkopf anhalten) das gemessene Signal verzeichnet stabile Messwerte
- Diode die Bias-Spannung (vorwärts) beträgt 0,3 bis 0,8 V
- Continuity (Durchgang) ein Kurzschluss wird gemessen (höchstens 10  $\Omega$ )
- Error Frontplatte oder Remoteschnittstelle haben einen Fehler generiert

Diese permanente Einstellung besteht in verschiedenen Menüs des vorderen Bedienfelds. Wenn Sie den Warnton im Menü ein- oder ausschalten, betrifft dies alle anderen Menüs und Funktionen. Wenn Sie das Tonsignal beispielsweise für "Tastkopf halten" deaktivieren, wird es auch für Grenzwerte, Diode, Durchgang und Fehler ausgeschaltet.

#### Display Options

Display Options konfiguriert das Display.

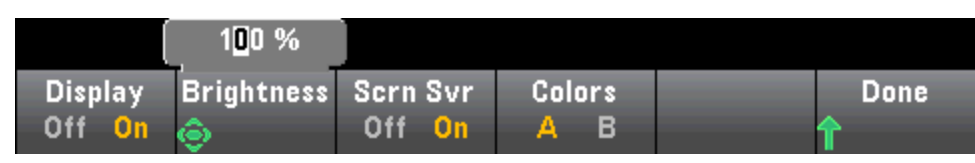

Sie können das Display aktivieren oder deaktivieren, die Helligkeit einstellen (10 bis 100%), den Bildschirmschoner (de-)aktivieren oder ein Farbschema auswählen. Wenn Sie das Display ausschalten, kann es durch Druck einer beliebigen Frontplattentaste erneut aktiviert werden.

In der Standardeinstellung wird der Bildschirmschoner nach acht Stunden Inaktivität ausgeschaltet und die Anzeige gelöscht. Sie können den Bildschirmschoner nur über die Frontplatte deaktivieren.

Beim Aus- und Wiedereinschalten des Gerätes, bei einem Reset [\(\\*RST](#page-280-0)) und beim Umschalten vom Fernsteuerungsbetrieb auf manuelle Bedienung wird das Display automatisch reaktiviert. Um das Gerät vom Fernsteuerungsbetrieb auf manuelle Bedienung umzuschalten, müssen Sie die Taste [Local] drücken oder den IEEE-488-Befehl GTL (Go To Local) senden.

#### SCPI ID

SCPI ID legt die Gerätereaktion auf eine [\\*IDN?](#page-275-0) Abfrage fest. Auswahlmöglichkeiten für die jeweiligen DMM-Modelle:

- 34460A 34460A, AT34460A, HP34401A
- 34461A 34461A, AT34461A, HP34401A
- 34465A 34465A, AT34410A, AT34411A
- 34470A 34470A, AT34410A, AT34411A

Die obigen Auswahlmöglichkeiten ohne Präfix (z.B. 34460A) geben Keysight Technologies als Hersteller zurück. Die obigen Auswahlmöglichkeiten ohne Präfix (z.B. 34460A) geben Keysight Technologies als Hersteller zurück. Diese Auswahlmöglichkeiten bestehen aus Gründen der \*IDN? Kompatibilität mit bestehenden Programmen, die von \*IDN? erwarten, dass Hersteller und Modellnummer zurückgegeben werden.

Wenn Sie über ein älteres Agilent 34460A oder 34461A Gerät verfügen und die neue (Keysight-)Firmware aktualisieren möchten, antwortet Ihr Gerät auch weiterhin mit dem Herstellernamen "Agilent" und nicht "Keysight", bis Sie für die Frontplatten-SCPI-ID 34460A oder 34461A einstellen, den Befehl [SYST:IDEN](#page-409-0) DEF senden oder die Benutzereinstellungen zurücksetzen. Danach antwortet das Gerät mit "Keysight" als Hersteller.

Wichtig: Zur Aktualisierung der Gerätefirmware über die Remoteschnittstelle muss die Modellnummer in der [\\*IDN?](#page-275-0) Reaktion der tatsächlichen Gerätemodellnummer entsprechen. Wenn für die [\\*IDN?](#page-275-0) Reaktion des Geräts ein anderes Gerät eingestellt wurde, wird bei dem Versuch, die Firmware über die

Remoteschnittstelle zu aktualisieren, folgende Fehlermeldung angezeigt: Diese Firmware-Datei unterstützt dieses Gerät nicht. Verwenden Sie zur Aktualisierung der Firmware entweder das Verfahren über die Frontplatte oder verwenden Sie über die Remoteschnittstelle [SYSTem:IDENtify](#page-409-0) zur Einstellung von [\\*IDN?](#page-275-0), damit die tatsächliche Modellnummer stimmt. Aktualisieren Sie dann die Firmware und ver-wenden Sie dann erneut [\\*IDN?](#page-275-0), um die [SYSTem:IDENtify](#page-409-0) Reaktion auf die andere Modellnummer einzustellen.

#### Date / Time

Date / Time stellt die Echtzeituhr des Geräts ein, die stets dem 24-Stunden-Format entspricht (00:00:00 bis 23:59:59). Es gibt keine automatische Einstellung von Datum und Uhrzeit oder eine automatische Anpassung an die Sommerzeit. Verwenden Sie die Pfeiltasten am vorderen Bedienfeld, um das Jahr, den Monat, die Stunden oder die Minuten einzustellen.

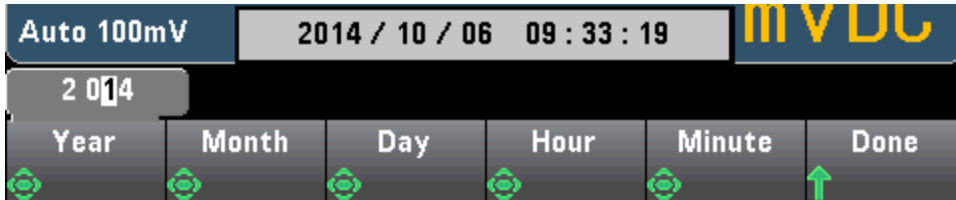

#### Power on Message

Power on Message legt eine Meldung fest, die beim Einschalten des Geräts und bei Druck auf [Help] > About angezeigt wird.

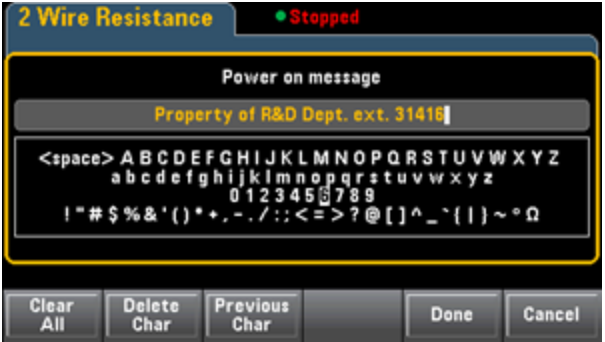

Verwenden Sie die Pfeiltasten am vorderen Bedienfeld und die Taste [Select] zur Auswahl der Buchstaben. Drücken Sie dann auf Done, um das Feld zu verlassen und die Meldung zu speichern. Die Meldung wird wie unten dargestellt angezeigt, wenn Sie das Gerät einschalten oder auf [Help] > About drücken.

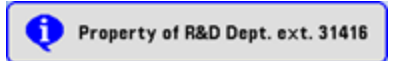

# Webschnittstelle

Keysight True *volt* Series DMMs umfassen eine integrierte webbasierte Benutzeroberfläche zur Überwachung und Steuerung des Geräts über einen Webbrowser. Beginnen Sie damit, Ihr Gerät an das LAN anzuschließen und die IP-Adresse des Geräts in die Adressleiste oben im Webbrowser Ihres PCs einzugeben. Oder wählen Sie das Gerät im Connection Expert und klicken Sie auf die Schaltfläche Instrument Web Interface... Die webbasierte Schnittstelle wird im Browser wie unten abgebildet (Darstellung: 34465A DMM).

**ES folgt eine einfache Übersicht der vier Registerkarten der Webschnittstelle, die links im** Bildschirm der Webschnittstelle angezeigt werden. Klicken Sie zur Verwendung der Webschnittstelle

auf die Schaltfläche Hilfe , um detaillierte Informationen zu jeder Seite anzuzeigen, beispielsweise:

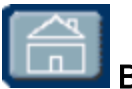

### Begrüßungsseite

Die Begrüßungsseite bietet grundlegende Informationen zum Gerät. Über die [Konfigurationsseite](#page-160-0) können Sie die auf dieser Seite angezeigten Informationen ändern.

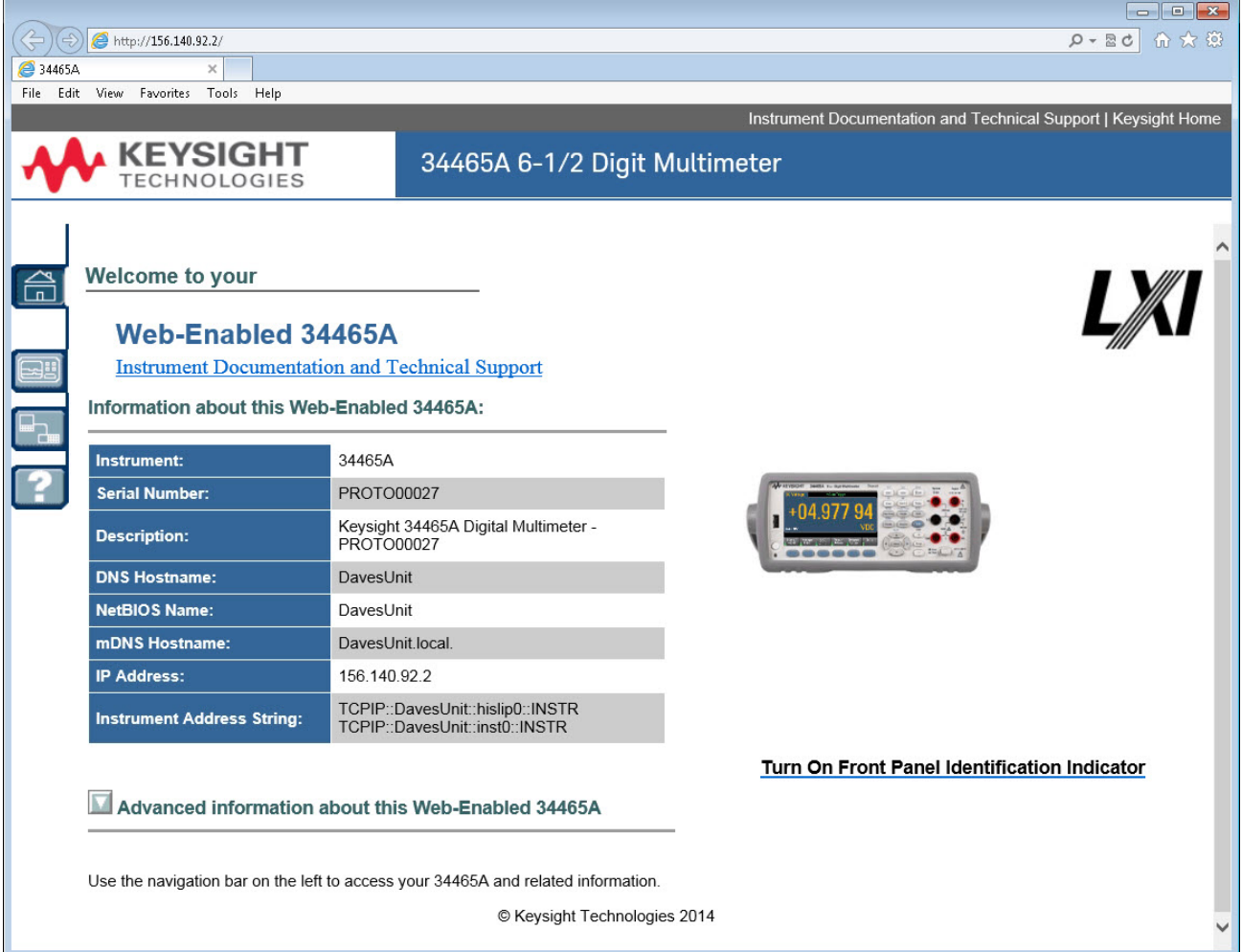

# Geräteüberwachungs- und Steuerungsseite

Diese Seite dient der Überwachung und Steuerung des DMMs. Diese Seite wird nur im Modus Observe Only geöffnet und öffnet automatisch das Fenster Monitor DMM (s. Beschreibung unten). Im Modus Observe Only sind die Einstellungen zur Gerätesteuerung abgeblendet (deaktiviert). Mit diesem Modus können Sie über die Remoteschnittstelle DMM-Operationen protokollieren. Im Bereich About finden Sie die installierten Lizenzen, die Gerätefirmware-Version und die Seriennummer des Geräts.

Im Modus Allow Full Control konfiguriert dieses Fenster das Gerät und nimmt Messungen vor. Geben Sie einfach die DMM-Einstellungen ein und klicken Sie auf Apply.

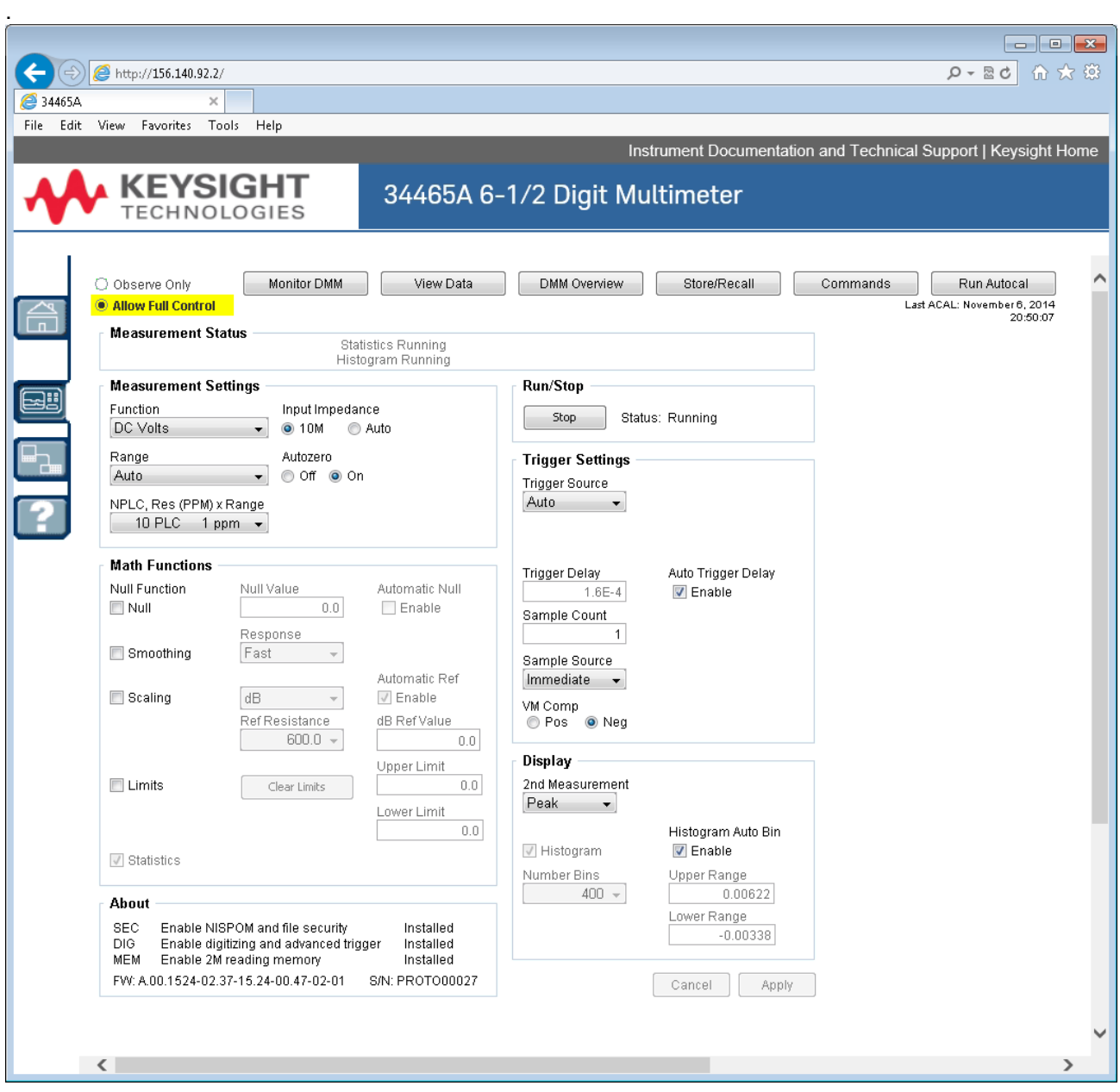

Die sechs Schaltflächen oben im Bildschirm sind unten beschrieben.

#### Monitor DMM

Wenn für die Hauptseite der Modus *Observe Only* eingestellt ist, zeigt dieses Fenster beim Öffnen eine textuelle Anzeige der DMM-Messwerte, der sekundären Messungen (falls aktiviert) und der Statistiken an. Der Modus Allow Full Control aktiviert die Schaltflächen Clear All und ggf. auch Clear Peaks.

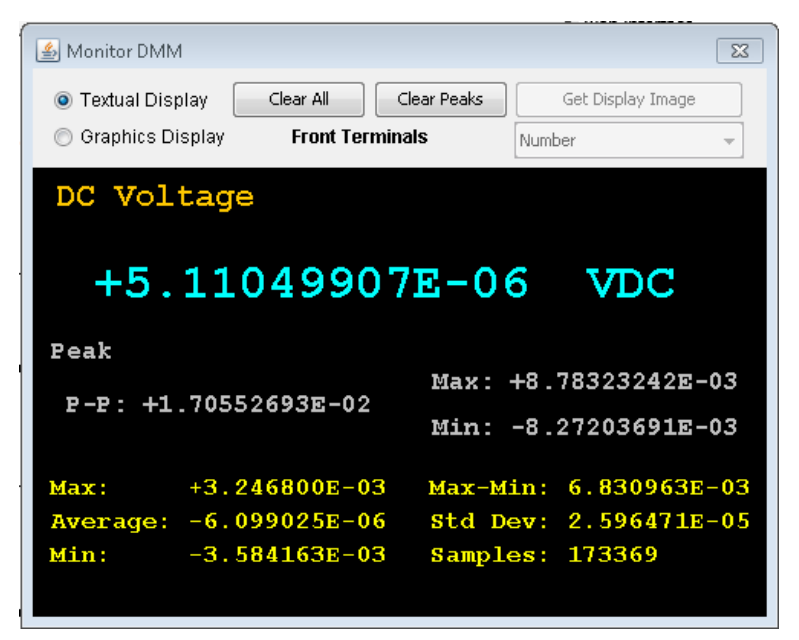

Im Modus Allow Full Control müssen Sie zur Anzeige von Daten wie auf dem grafischen Gerätedisplay (Trenddiagramm, Histogramm etc.) auf die Optionsschaltfläche Graphics Display und dann auf Get Display Image klicken, um die grafische Anzeige zu aktualisieren:

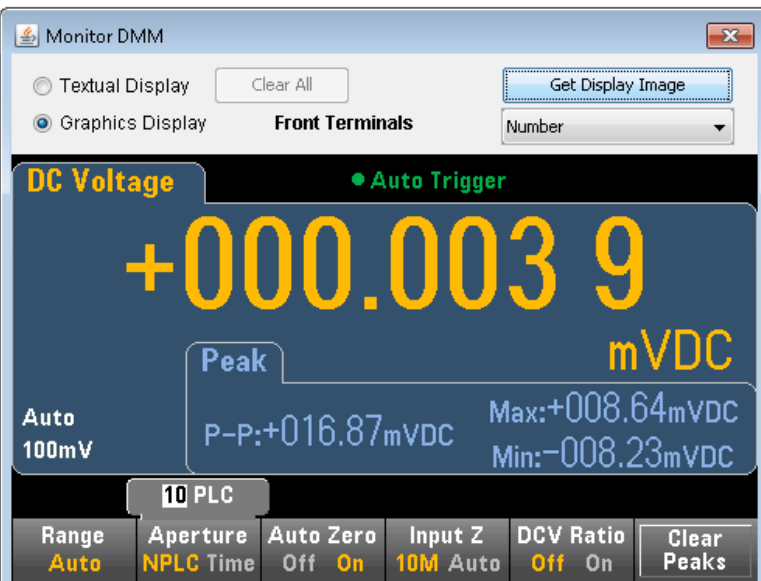

#### View Data

In den Modi Observe Only und Allow Full Control bietet dieses Fenster eine laufende Anzeige der Messwerte im Speicher sowie folgende aktive Steuerungen:

- Readings Geben Sie einen Start Index (Messwertnummer) und Number of Readings to Get (Zahl der zu erfassenden Messwerte) ein und klicken Sie auf Get Data, um diese Messwerte unten im Fenster anzuzeigen. Die Messwerte werden nicht aus dem Gerätespeicher gelöscht. Verwenden Sie die Kontrollkästchen, um den Index oder die Units der Anzeige zu aktivieren /deaktivieren. Mit der Maus können Sie die angezeigten Daten markieren diese und mitCtrl-C in die Windows-Zwischenablage kopieren. Drücken Sie auf Clear Data Window, um die angezeigten Messwerte zu löschen.
- Last Value Klicken Sie auf Last Value > Get Data, um den letzten Messwert anzuzeigen, den der DMM erfasst hat.
- Statistics Data Klicken Sie auf Statistics Data > Get Data, um den Höchstwert, den Durchschnittswert, den Mindestwert, den Höchst- und Mindestwert, die Standardabweichung sowie die Proben (Anzahl der Messwerte) anzuzeigen.
- Histogram Data Klicken Sie auf Histogram Data > Get Data, um die Messwertzählung, Auto Bin (On oder OFF), Bin-Anzahl, oberen Bereich, unteren Bereich und Bin-Daten anzuzeigen.

Im Modus Allow Full Control bietet dieses Fenster folgende Zusatzmöglichkeiten:

- Read and Remove Readings Der Start Index wird auf 1 gesetzt. Geben Sie die Anzahl der zu entfernenden Messwerte ein (Readings to Remove) und klicken Sie auf Get Data, um diese Messwerte unten im Fenster anzuzeigen. Die angezeigten Messwerte WERDEN aus dem Messwertspeicher gelöscht.
- Delete All Readings Löscht alle Messwerte im Messwertspeicher des Geräts und zeigt keine Messwerte an.

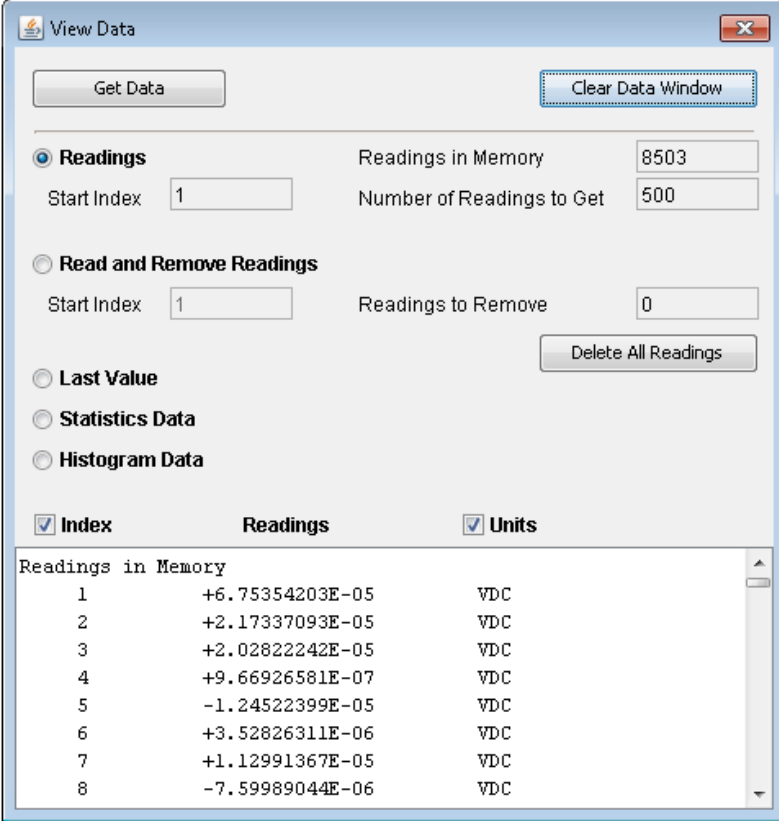

#### DMM Overview

Dieses Fenster generiert Berichte mit Informationen über Gerätefirmware, Konfiguration, Kalibrierung, SCPI-Konfiguration und Fehlerwarteschlange. Aktivieren Sie die gewünschten Felder auf der linken Seite des Bildschirms und klicken Sie dann auf Generate Report. Das Feld Change in SCPI Configuration bietet eine Liste aller SCPI-Befehle, die für eine Änderung des Gerätestatus seit der letzten Erstellung eines Berichts erforderlich sind. Dies stellt eine geeignete Möglichkeit zum Lernen der SCPI-Syntax dar.

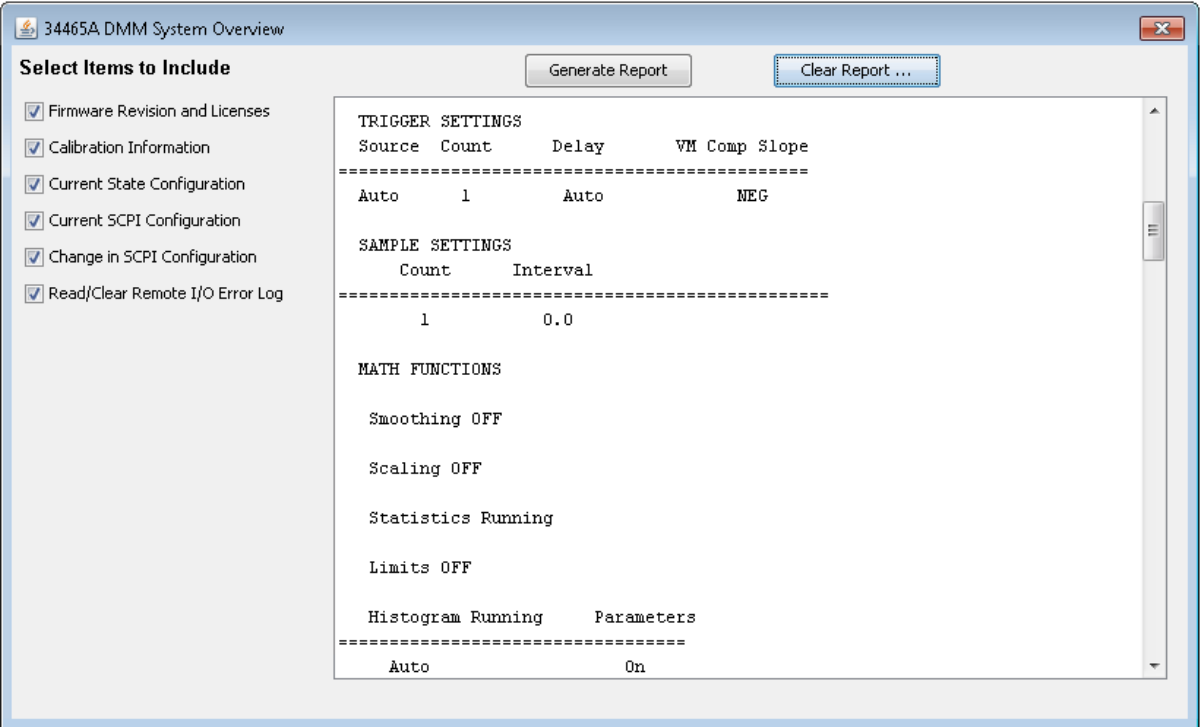

#### Speichern/Laden

Im Modus Allow Full Control ermöglicht dieses Fenster die Speicherung, das Abrufen und Löschen von Gerätestatus.

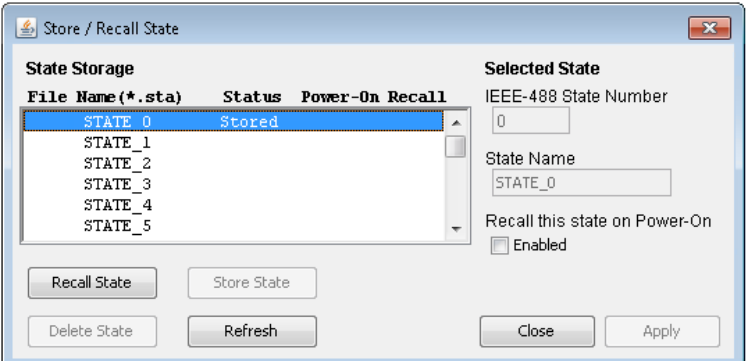

#### Befehle

Im Modus Allow Full Control können Sie in diesem Fenster interaktiv Befehle an den DMM senden und Antworten lesen. So können Sie sich mit dem Befehlen des Geräts vertraut machen und schnell neue Befehle erstellen und die Antworten prüfen, bevor Sie Codes schreiben. Die Schaltflächen auf der

rechten Seite des Fensters senden die Befehle Device Clear, \*RST oder senden und lesen die Befehle \*IDN? oder SYST:ERR?.

Geben Sie im Feld Enter SCPI command or query die SCPI-Befehle ein und klicken Sie auf Send, um den Befehl auszuführen, Read, um eine Antwort zu lesen oder Send & Read, um den Befehl auszuführen und eine Antwort zu lesen.

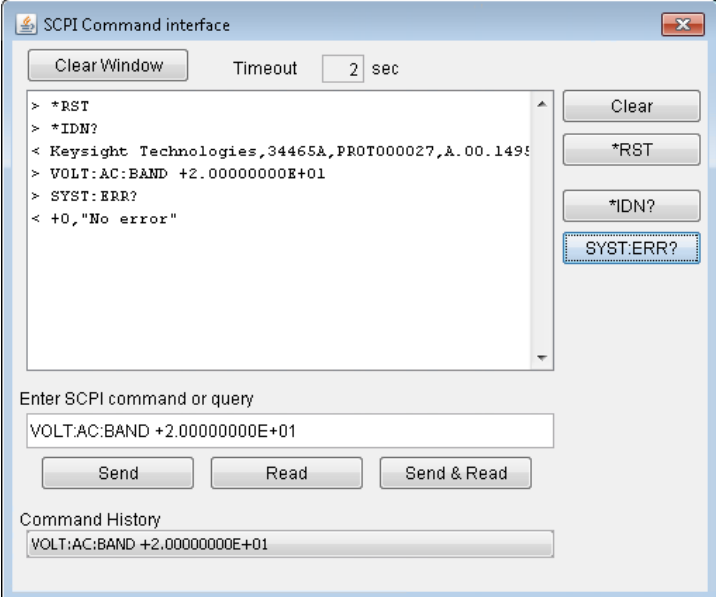

#### Run Autocal

Klicken Sie im Modus Allow Full Control auf Run Autocal, um eine Autokalibrierung durchzuführen. Während der Autokalibrierung ist diese Schaltfläche abgeblendet, bis die Autokalibrierung abgeschlossen ist (in der Regel 15 bis 20 Sekunden).

#### <span id="page-160-0"></span>Konfigurationsseite

Auf der Konfigurationsseite können Sie die Netzwerkkonfigurationsparameter des Geräts anzeigen, die das Gerät für den Betrieb in Ihrer Umgebung konfigurieren. Klicken Sie auf Modify Configuration, um einen Parameter zu ändern.

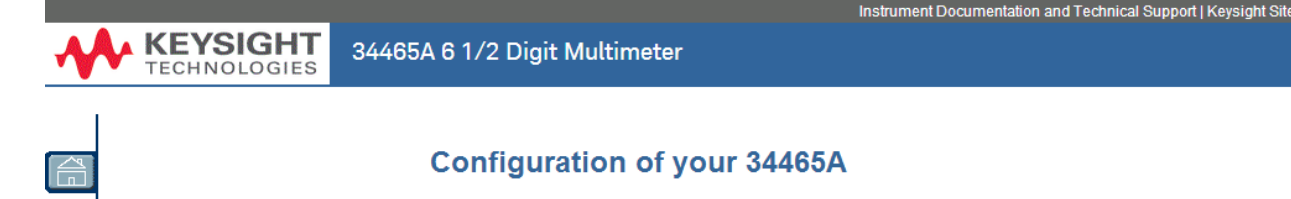

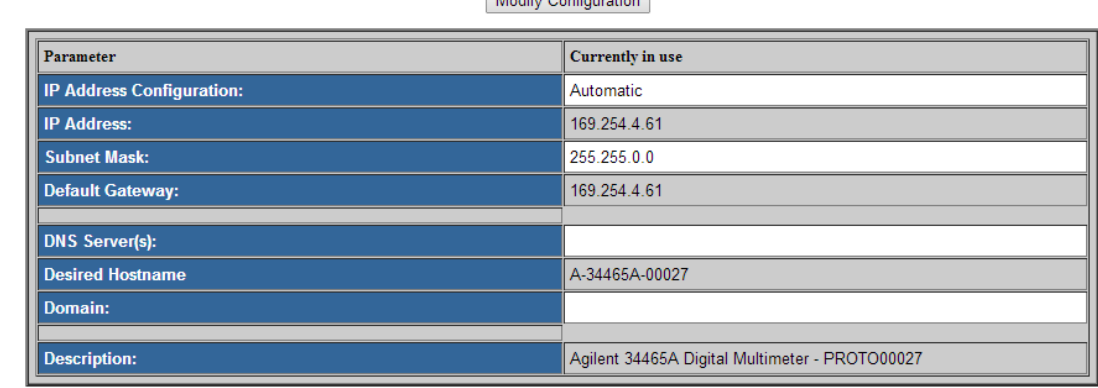

Modify Configuration

 $L$  $M$  LAN eXtensions for Instrumentation

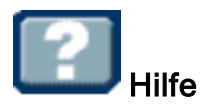

Für jede der oben beschriebenen Registerkarten steht eine Hilfe zur Verfügung. Zum Beispiel:

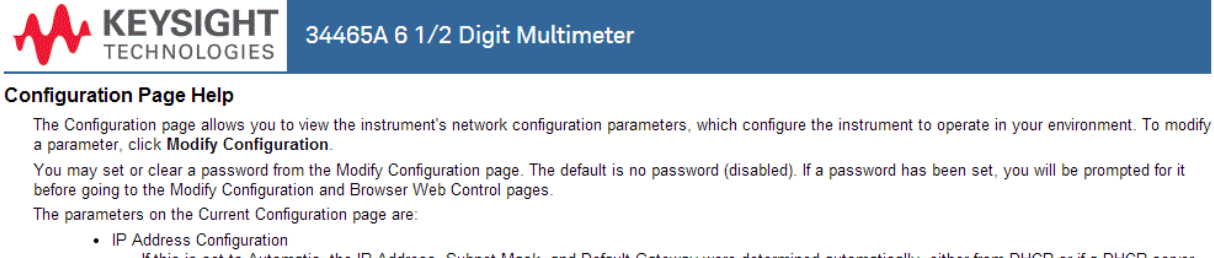

- If this is set to Automatic, the IP Address, Subnet Mask, and Default Gateway were determined automatically, either from DHCP or if a DHCP server<br>was not found, from Dynamically Configured Link Local Addressing (Auto-IP). were set to the manually configured values.
- IP Address
- This is used for TCP/IP communications with the instrument. The IP Address Configuration indicates how the address was determined. • Subnet Mask
	- This parameter enables the instrument to determine whether an IP Address is on the same local subnet. When an address is on a different subnet, all packets must be sent to a gateway. The IP Address Configuration (above) indicates how the subnet mask was determined
- Default Gateway
	- This is the IP address of the default gateway that allows the instrument to communicate with devices that are not on the local subnet. Packets that are destined for a device not on the local subnet, as determined by the subnet mask, are sent to the default gateway. The IP Address Configuration (above) indicates how the default gateway was determined.
- DNS Server(s)

,<br>a tha IP addraecae of tha Nomain Nama Suetam (NNS) canvare. Tha canvar nrovidae a hoctnama for a nivan IP Addraec hacad on antriae in ite . Y

# Tutorial für Messungen

Befolgen Sie die Ratschläge in den nachstehenden Abschnitten, um bei Messungen mit Keysight Truevolt Series Multimetern höchste Präzision zu erzielen.

[Messtechnik](#page-164-0) [DC-Messaspekte](#page-165-0) [Rauschunterdrückung](#page-166-0) [Widerstandsmessaspekte](#page-168-0) [True-RMS-Wechselspannungsmessungen](#page-171-0) [Kapazität](#page-179-0) **[Digitalisierung](#page-181-0)** [Datenprotokollierung](#page-186-0) Andere primäre [Messfunktionen](#page-175-0) **[Pegeltriggerung](#page-193-0)** [Hochgeschwindigkeitsmessungen](#page-177-0) Andere Quellen für [Messfehler](#page-195-0)

# Messaspekte

Um bei Messungen mit Keysight Truevolt Series Multimetern höchste Präzision zu erzielen, müssen Sie potentielle Messfehler vermeiden. Dieses Kapitel beschreibt häufig auftretende Fehler und Möglichkeiten, sie zu vermeiden.

# <span id="page-164-0"></span>Messtechnik

Der DMM 34470A 7½-Digit ist gut geeignet für Messanwendungen mit hoher Präzision. Keysight bietet zahlreiche Applikationshinweise zur Verbesserung der Messgenauigkeit, beispielsweise:

Praktische Tipps zur Optimierung der [Messgenauigkeit](http://www.keysight.com/main/editorial.jspx?cc=US&lc=eng&ckey=456644&nid=-11143.0.00&id=456644) Ihres Digitalen Multimeters -Diese Website bietet zahlreiche Links zu Applikationshinweisen, die Informationen über DMM-Messfehler und die Durchführung von Temperaturmessungen enthalten.

Bessere [Messungen](http://www.keysight.com/main/editorial.jspx?cc=US&lc=eng&ckey=183951&nid=-11143.0.00&id=183951) mit Ihrem Digitalen Multimeter - Diese Website bietet zahlreiche Links zu Applikationshinweisen, die Informationen über bessere RMS-Messungen, Systemkabelfehler, DC, Frequenz. und Periodenmessfehler sowie AC-Spannungsmessfehler enthalten.

Bessere [AC-Messungen](http://literature.cdn.keysight.com/litweb/pdf/5990-3219EN.pdf) mit Ihrem Digitalen Multimeter - Hier liegt der Schwerpunkt auf der Genauigkeit von AC-Messungen.

Bessere [RMS-Messungen](http://literature.cdn.keysight.com/litweb/pdf/5988-6916EN.pdf) mit Ihrem Digitalen Multimeter - Hier liegt der Schwerpunkt auf der Genauigkeit von RMS-Messungen.

Praktische [Temperaturmessungen](http://literature.cdn.keysight.com/litweb/pdf/5965-7822E.pdf) - Ein detailliertes Tutorial beschreibt, wie präzise Temperaturmessungen vorgenommen werden.

Unter [www.keysight.com](http://www.keysight.com/) finden Sie Applikationshinweise zu Messungen und Präzisionsanforderungen.

# <span id="page-165-0"></span>DC-Messaspekte

# Thermische EMF-Fehler

Thermoelektrische Spannungen sind die häufigste Fehlerquelle bei Messungen niedriger Gleichstromspannungen. Thermoelektrische Spannungen entstehen durch Schaltverbindungen mit ungleichen Metallen mit unterschiedlichen Temperaturen. Jede Metall-Metall-Verbindung bildet ein Thermoelement, das eine Spannung erzeugt, die proportional zur Vergleichsstellentemperaturdifferenz ist, wie in der Tabelle unten dargestellt. Daher sollten Thermoelementspannungen und Temperaturschwankungen in Niederspannungsmessungen minimiert werden. Die besten Verbindungen werden mit Kupfer-Kupfer-Crimpverbindungen erzeugt, da die DMM-Eingangsterminals aus einer Kupferlegierung bestehen.

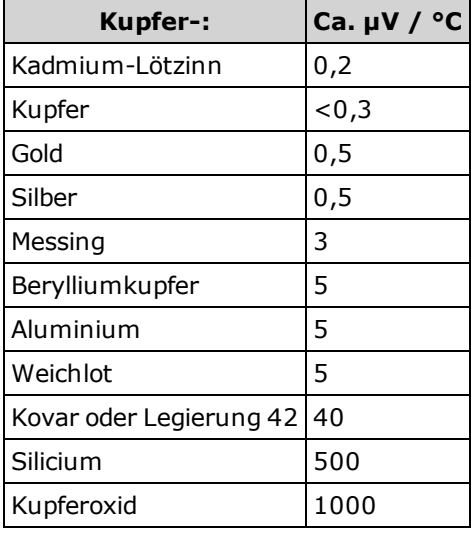

# Ladefehler (DC-Spannung)

Ladefehler bei Messungen treten auf, wenn der Widerstand des zu testenden Geräts einem akzeptablen Prozentsatz des Eingangswiderstands des Multimeters entspricht, wie unten dargestellt.

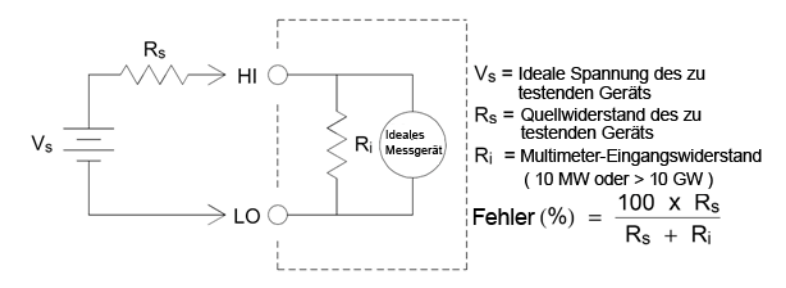

Um den Einfluss von Ladefehlern zu verringern und die Rauschaufnahme zu minimieren, kann der Eingangswiderstand des Multimeters für die Bereiche 100 mVDC, 1 VDC und 10 VDC auf 10 GΩ (hochohmig) gesetzt werden. Für den Eingangswiderstand der Bereiche 100 VDC und 1000 VDC werden 10 MΩ beibehalten.

# <span id="page-166-0"></span>Rauschunterdrückung

### Unterdrücken von Netzleitungsrauschspannungen

Eine gewünschte Eigenschaft eines integrierenden A/D-Wandlers ist die Fähigkeit, Netzleitungsrauschspannungen zu unterdrücken, die bei DC-Eingangssignalen auftreten. Dies wird als Gegentaktrauschunterdrückung oder NMR bezeichnet. Die NMR wird erzielt, indem das Multimeter den Durchschnitt des DC-Eingangs misst, indem dieser für einen bestimmten Zeitraum "integriert" wird. Wenn Sie die Integrationszeit auf eine ganze Zahl der Netzzyklen (PLCs) setzen, wird für diese Fehler (und deren Oberwellen) der Durchschnitt auf ungefähr Null ermittelt.

Das Multimeter bietet drei Optionen für die Integration (1, 10 und 100 PLCs) für NMR. Das Multimeter misst die Netzfrequenz (50 Hz oder 60 Hz) und bestimmt dann die entsprechende Integrationszeit. Für eine komplette NMR-Auflistung finden Sie die ungefähr hinzugefügte Rauschleistung, die Leserate und die Auflösung für jede Integrationseinstellung in der Vergleichstabelle von Leistung und Integrationszeit.

# Gleichtaktunterdrückung (CMR)

Im Idealfall ist ein Multimeter vollständig von den geerdeten Schaltkreisen isoliert. Allerdings gibt es einen finiten Widerstand zwischen dem LO-Eingangsanschluss und der Erdung, wie unten dargestellt. Dies kann beim Messen niedriger Spannungen, die relativ zur Erdung fließen, Fehler verursachen.

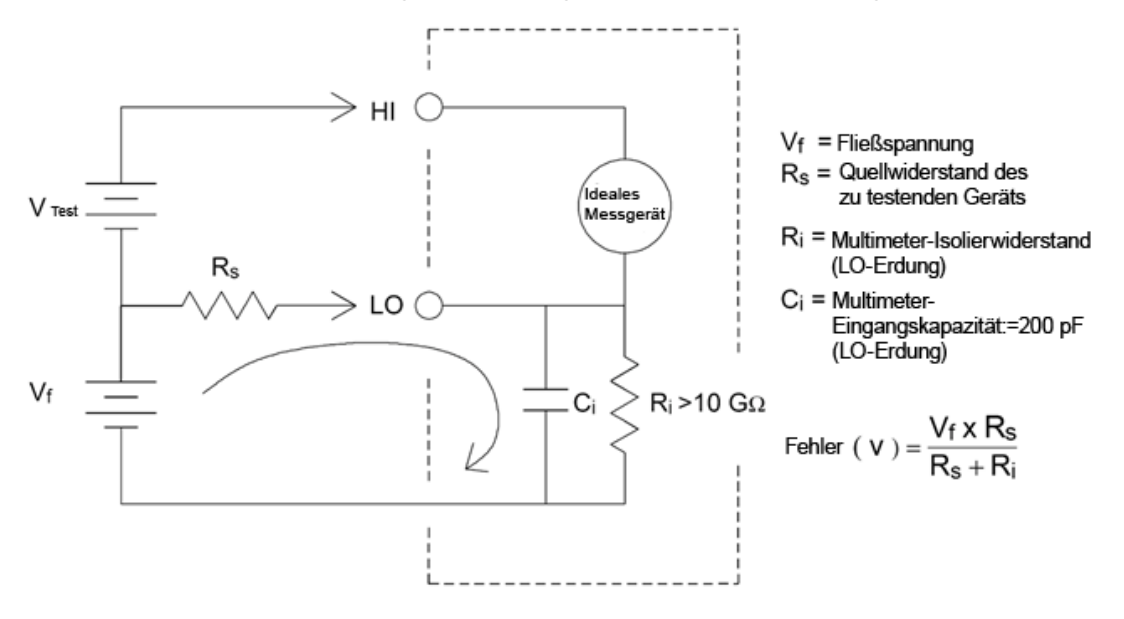

### Durch Magnetschleifen verursachtes Rauschen

Bei Messungen in der Nähe von Magnetfeldern muss das Induzieren von Spannungen in den Messverbindungen vermieden werden. Bei Arbeiten in der Nähe von Leitern mit hohen Stromstärken sollten Sie besonders vorsichtig sein. Verwenden Sie verdrillte Doppelleitungsverbindungen zum Multimeter, um den Rauschaufnahmen-Schleifenbereich zu reduzieren, oder richten Sie die Messleitungen so nah wie möglich aneinander aus. Lose oder vibrierende Messleitungen führen auch zu Fehlerspannungen. Befestigen Sei die Messleitungen sicher, wenn Sie das Gerät in der Nähe von Magnetfeldern verwenden. Verwenden Sie nach Möglichkeit Materialien, die eine magnetische Abschirmung bieten, oder größeren Abstand zu Magnetquellen.

### Durch Erdungsschleifen verursachtes Rauschen

Werden Spannungen in Schaltkreisen gemessen, in denen das Multimeter und das Messobjekt eine gemeinsame Erdung haben, wird eine "Erdungsschleife" gebildet. Wie unten dargestellt, verursacht eine Spannungsdifferenz zwischen zwei Erdungsreferenzpunkten (VErdung) einen Stromfluss durch die Messleitungen. Dies verursacht Rauschen und Offsetspannung (in der Regel netzleitungsbedingt), die zur gemessenen Spannung addiert werden.

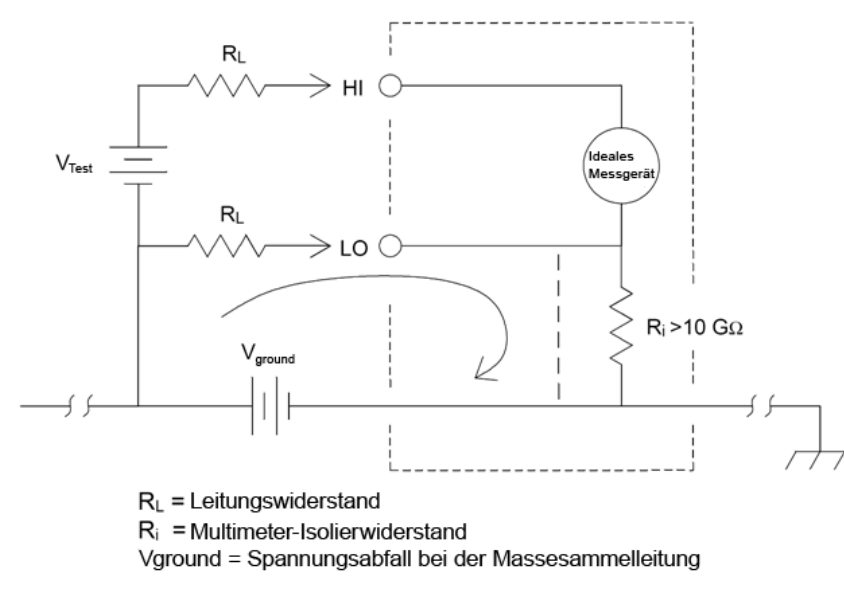

Die beste Art zur Vermeidung von Erdschleifen besteht darin, das Multimeter von der Erdung zu isolieren, ohne die Eingangsterminals zu erden. Wenn das Multimeter geerdet sein muss, schließen Sie das Multimeter und das Messobjekt an einem gemeinsame Erdung an. Schließen Sie das Multimeter und das Messobjekt nach Möglichkeit an die gleiche Netzsteckdose an.

# <span id="page-168-0"></span>Widerstandsmessaspekte

Das Multimeter bietet zwei Widerstandsmessungen: 2-Draht- und 4-Draht-Widerstandsmessungen. Bei beiden Methoden fließt der Teststrom vom HI-Eingang durch den zu messenden Widerstand. Bei 2- Draht-Widerstandsmessungen wird der Spannungsabfall über dem zu messenden Widerstand vom Multimeter intern abgetastet. Daher wird auch der Testleitungswiderstand gemessen. Für 4-Draht-Widerstandsmessungen sind separate Fühleranschlüsse erforderlich. Da in den Fühlerleitungen kein Strom fließt, kann vom Widerstand in diesen Leitungen auch kein Messfehler ausgehen.

**NOTE** Die zuvor in diesem Kapitel über Gleichspannungsmessungen erwähnten Fehler gelten auch für Widerstandsmessungen. Zusätzliche Fehlerquellen für Widerstandsmessungen sind unten beschrieben.

Die 4-Draht-Widerstandsmessung ist die präziseste Art, kleine Widerstände zu messen, da sie Messleitung und Kontaktwiderstände reduziert. Se wird häufig in automatischen Testanwendungen verwendet, bei denen zwischen dem Multimeter und dem Messobjekt Widerstandsdrähte und/oder lange Kabel, zahlreiche Verbindungen oder Schalter bestehen. Die empfohlenen Verbindungen für 4-Draht-Widerstandsmessungen sind unten angezeigt.

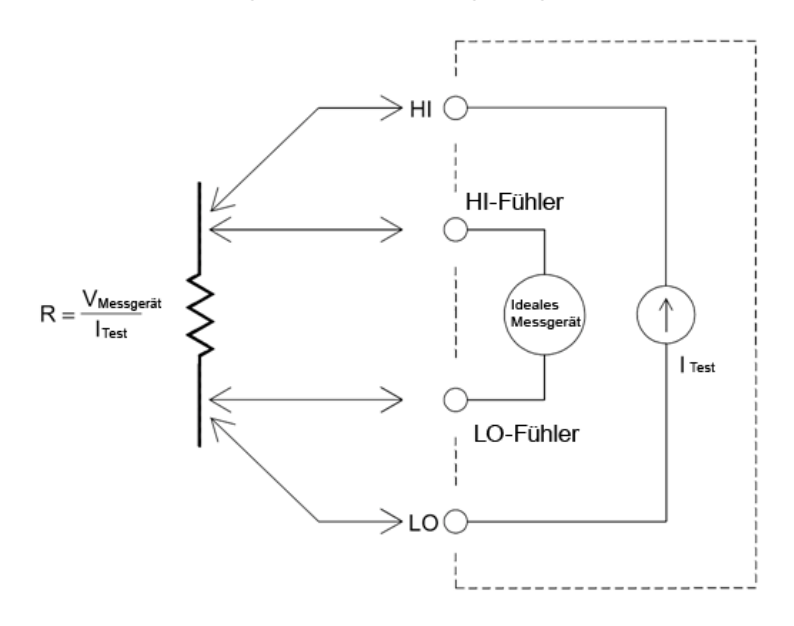

Für die Geräte 34465A und 34470A können Sie mit dem Befehl [\[SENSe:\]{RESi-](#page-361-0)

[stance|FRESistance}:OCOMpensated](#page-361-0) {OFF|ON} auch Widerstandsmessungen mit Offset-Ausgleich aktivieren. Mittels Offset-Ausgleich werden alle Gleichspannungseffekte in der zu messenden Schaltung ausgeschaltet. Mit dieser Technik wird die Differenz zwischen zwei Widerstandsmessungen verwendet, wobei ein Mal die Stromquelle auf den normalen Wert gesetzt wird, und ein weiteres Mal auf einen niedrigeren Wert.

### Korrektur von Testleitungswiderstandsfehlern

Um Versatzfehler zu vermeiden, die in Verbindung mit dem Testleitungswiderstand bei 2-Draht-Widerstandsmessungen auftreten, gehen Sie folgendermaßen vor:

Schließen Sie einfach die Testleitungen gemeinsam kurz und lesen Sie den angezeigten Testleistungswiderstand ab.

Drücken Sie Null. Das Multimeter speichert den Testleistungswiderstand als Nullwert der 2-Draht-Widerstandsmessung und zieht diesen Wert von nachfolgenden Messungen ab.

Siehe auch "Nullmessungen."

#### Minimieren von Leistungsverlusten

Beim Messen von Widerständen, die für Temperaturmessungen entwickelt wurden (oder anderen Widerstandsgeräten mit hohen Temperaturkoeffizienten) muss berücksichtigt werden, dass das Multimeter etwas Leistung an das Messobjekt verliert. Die folgende Tabelle führt einige Beispiele auf.

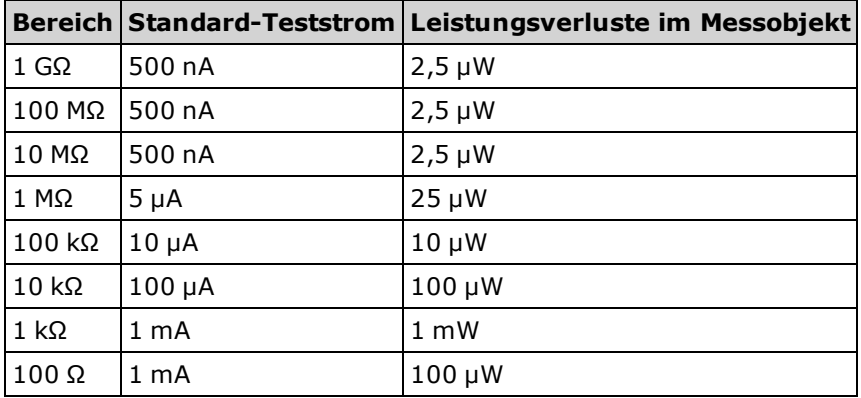

Wenn Leistungsverluste ein Problem darstellen, sollten Sie einen höheren festen Bereich auswählen (alle Multimeter-Modelle) oder bei Modell 34465A/70A den Niedrigleistungsmodus für Widerstandsmessungen auswählen (siehe [Widerstand](#page-67-0) (Frontplatte) oder [\[SENSe:\]{RESi-](#page-362-0)

[stance|FRESistance}:POWer:LIMit\[:STATe\]](#page-362-0) (Remote-Steuerung). Der Niedrigleistungsmodus bezieht weniger Teststrom pro Messbereich als dies normalerweise bei Standardwiderstandsmessungen der Fall ist, um Leistungsverluste und eine Selbsterhitzung im Messobjekt zu reduzieren. Folgende Tabelle zeigt die verschiedenen Widerstandsbereiche, den Standard-Teststrom, der für 2- und 4-Draht-Widerstandsmessungen bereitgestellt wird, sowie den Teststrom für den Niedrigleistungsmodus.

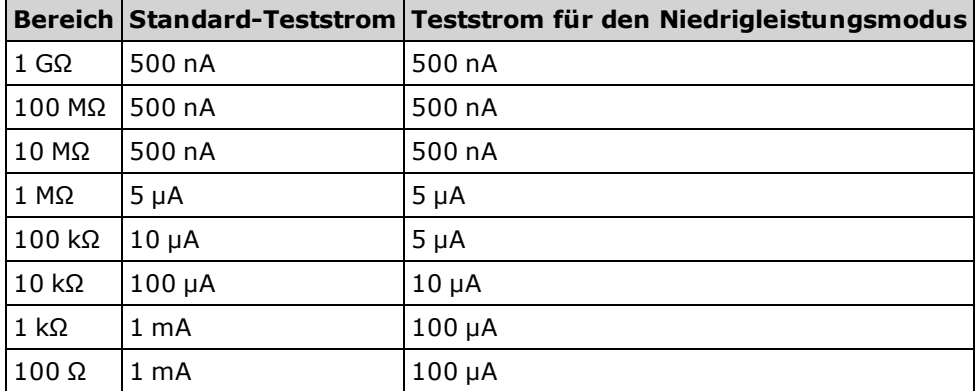

### Fehler beim Messen großer Widerstände

Beim Messen großer Widerstände können aufgrund des Isolationswiderstands und mangelhafter Oberflächensauberkeit signifikante Fehler auftreten. Sorgen Sie bei Systemen mit hohen Widerständen unbedingt für optimale Sauberkeit. Testleitungen und -adapter können aufgrund von in das Isoliermaterial eindringender Feuchtigkeit und von Schmutzfilmen auf der Oberfläche undicht werden. Nylon und PVC (10<sup>9</sup> Ω) sind im Vergleich zu PTFE-Isolatoren (10<sup>13</sup> Ω) verhältnismäßig schlechte Isoliermaterialien. Undichtigkeiten bei Nylon- oder PVC-Isolatoren können bei der Messung eines 1-MΩ-Widerstands in feuchter Umgebung schnell zu einem Fehleranteil von 0,1% führen.

# <span id="page-171-0"></span>True-RMS-Wechselspannungsmessungen

Auf True RMS ansprechende Multimeter wie die Keysight True volt Series Modelle messen das Heizpotential der angelegten Spannung. Die Verlustspannung in einem Widerstandskörper ist proportional zum Quadrat der angelegten Spannung, unabhängig von der Wellenform des Signals. Dieses Multimeter ist so lange in der Lage, den tatsächlichen Spannungs- bzw. Stromeffektivwert (True RMS-Wert) exakt zu ermitteln, wie der Energieanteil der Wellenform oberhalb der Nutzbandbreite des Geräts zu vernachlässigen ist.

Dabei wenden die Keysight True volt Series Modelle zur Messung der tatsächlichen Effektivspannung und des tatsächlichen Effektivstroms die gleiche Technik an. Die AC-Spannungs-Nutzbandbreite beträgt 300 kHz, die AC-Strom-Nutzbandbreite 10 kHz.

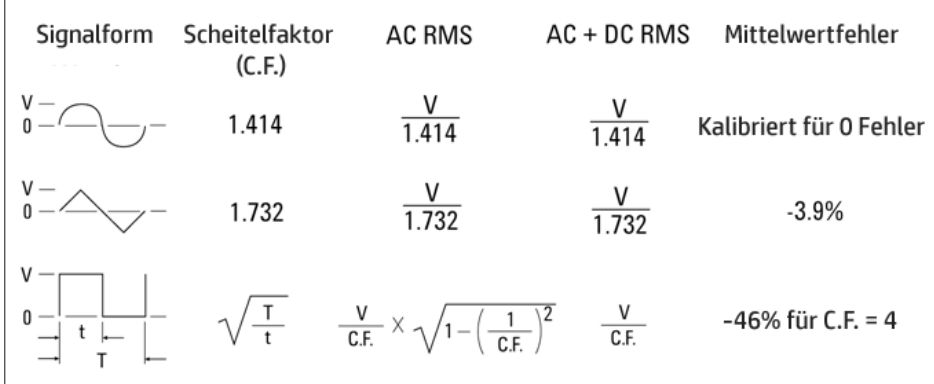

Die Wechselspannungs- und Wechselstromfunktionen (AC-Funktionen) des DMM messen den ACgekoppelten True-RMS-Wert. Bei diesem DMM wird nur der "Heizpotenzialwert" der AC-Komponenten des Eingangssignals gemessen (die DC-Komponenten werden unterdrückt). Wie Sie der Abbildung oben entnehmen können, sind bei Sinus-, Dreiecks- und Rechtecksignalen die AC-gekoppelten und AC+DC-Werte gleich, da diese Signalformen keinen DC-Offset enthalten. Bei nicht-symmetrischen Wellenformen wie etwa Impulszügen gibt es jedoch einen Gleichspannungsanteil (DC Volt), der von Keysights AC-gekoppelter True-RMS-Messtechnik unterdrückt wird. Diese Technik kann entscheidende Vorteile bieten.

Die Möglichkeit, eine AC-gekoppelte True RMS-Messung durchzuführen, sollte genutzt werden, wenn kleine AC-Signale in Gegenwart großer DC-Offsets zu messen sind, beispielsweise beim Messen der in Gleichstromnetzteilen auftretenden AC-Welligkeit. Es gibt allerdings Fälle, in denen der tatsächliche AC+DC-Effektivwert (True RMS-Wert) zu ermitteln ist. Diesen Wert können Sie bestimmen, indem Sie die Ergebnisse der DC- und der AC-Messungen wie unten dargestellt zusammenführen:

$$
ac + dc = \sqrt{ac^2 + dc^2}
$$

Für eine optimale AC-Rauschunterdrückung sollten Sie die DC-Messung mit einer Integrationszeit von mindestens 10 Netzzyklen (PLCs) ausführen.

### Genauigkeit des True RMS-Werts und Hochfrequenzgehalt von Signalen

Eine häufige Fehlannahme lautet: Da ein AC-Multimeter für True RMS-Messungen vorgesehen ist, gelten seine Spezifikationen bzgl. der Sinuswellengenauigkeit für alle Signalformen. Tatsächlich kann die Form des Eingangssignals die Messgenauigkeit aller Multimeter erheblich beeinträchtigen, besonders, wenn dieses Eingangssignal Hochfrequenzkomponenten enthält, die jenseits der Bandbreite des Geräts liegen.

Dies soll hier am Beispiel von Impulszügen verdeutlicht werden, die zu den schwierigsten Signalen für Multimeter gehören. Die Pulsbreite dieses Signals bestimmt seinen Hochfrequenz-Gehalt maßgeblich. Das Frequenzspektrum eines einzelnen Impulses wird durch sein Fourier-Integral bestimmt. Das Frequenzspektrum des Impulszugs entspricht der Fourier-Serie, die das Fourier-Integral bei Vielfachen der Wiederholungsfrequenz (prf) des Eingangsimpulses abtastet.

Die nachstehende Abbildung zeigt das Fourier-Integral von zwei sehr unterschiedlichen Impulsen: einem mit großer Pulsbreite (200 µs), und einem mit kleiner Pulsbreite (6,7 µs). Die Bandbreite des ACV-Pfads im DMM beträgt 300 kHZ; daher wird ein Frequenz-Gehalt über 300 kHz nicht gemessen.

Beachten Sie, dass das sin(πfT)/πfT Spektrum des schmales Impulses die effektive Bandbreite des Geräts deutlich überschreitet. Das Nettoergebnis ist eine weniger genaue Messung des schmalen HF-Impulses.

Im Gegensatz dazu ist das Frequenzspektrum des breiten Impulses deutlich unter die Bandbreite des Multimeters abgefallen, die (ungefähr) 300 kHz entspricht. Daher sind Messungen dieses Impulses präziser.

Eine prf-Reduzierung erhöht die Liniendichte im Fourier-Spektrum. Dadurch erhöht sich der Spektralenergieanteil des Eingangssignals an der Multimeterbandbreite und somit die Präzision.

Zusammenfassend entstehen Fehler bei rms-Messungen, wenn eine signifikante Eingangssignalenergie bei Frequenzen jenseits der Bandbreite des Multimeters vorliegt.

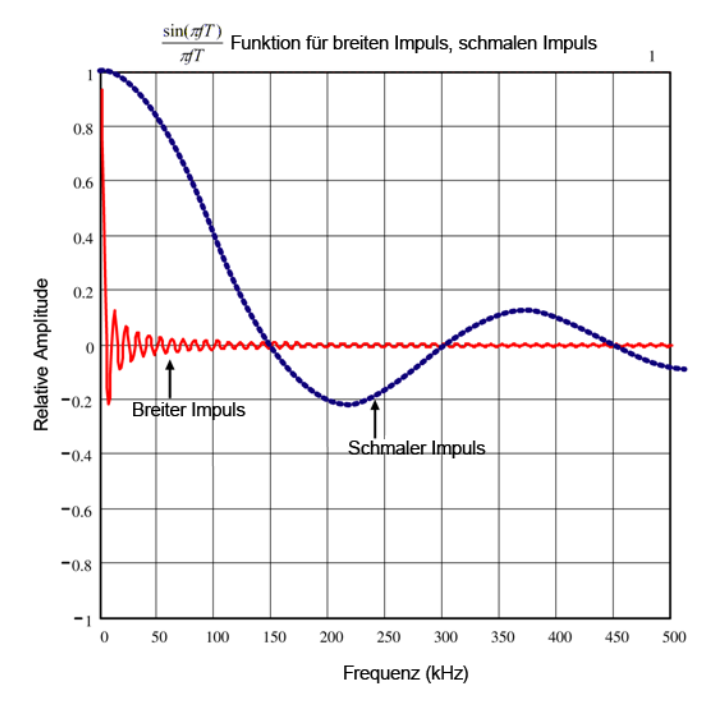

### Hochfrequenzbedingte (bandexterne) Fehler einschätzen

Ein gängiger Parameter zur Beschreibung einer Signalform ist die Angabe ihres "Scheitelfaktors" (engl. crest factor, CF). Der Scheitelfaktor ist der Quotient aus dem Spitzenwertes und dem Effektivwert (RMS-Wert) eines Signals. So entspricht beispielsweise der Scheitelfaktor eines Impulszugs ungefähr der Quadratwurzel des Kehrwerts des Tastverhältnisses.

$$
CF = \frac{1}{\sqrt{d}} = \frac{1}{\sqrt{\frac{t_p}{T}}} = \frac{1}{\sqrt{prf \times t_p}}
$$

Beachten Sie: Der Scheitelfaktor ist ein zusammengesetzter, von der Pulsbreite und der Folgefrequenz abhängiger Parameter. Der Scheitelfaktor allein ist für die Beschreibung des Frequenzgehalts eines Signals nicht ausreichend.

Für gewöhnlich umfassen DMMs eine Tabelle für die Scheitelfaktorreduzierung, die bei allen Frequenzen anwendbar ist. Der von True volt Series DMMs angewendete Messalgorithmus ist nicht inhärent empfindlich für Scheitelfaktoren, weshalb eine solche Reduzierung (Derating) nicht erforderlich ist. Bei diesem Multimeter liegt, wie im vorhergehenden Abschnitt erläutert, der Schwerpunkt auf der Einschätzung des Hochfrequenzgehalts eines Signals, der sich oberhalb der Bandbreite des Multimeters bewegt.

Bei periodischen Signalen kann die Kombination von Scheitelfaktor und Folgefrequenz Hinweise auf den Hochfrequenzgehalt und den damit einhergehenden Messfehler geben. Der erste Nulldurchgang eines einfachen Impulses erfolgt bei f<sub>1</sub> = 1/t<sub>p</sub>.

Indem Sie diesen Nulldurchgang als Funktion des Scheitelfaktors bestimmen, können Sie sich sofort eine Vorstellung von der Größenordnung des Hochfrequenzgehalts machen: f $_{\textrm{1}}$ =(CF<sup>2</sup>)(prf).

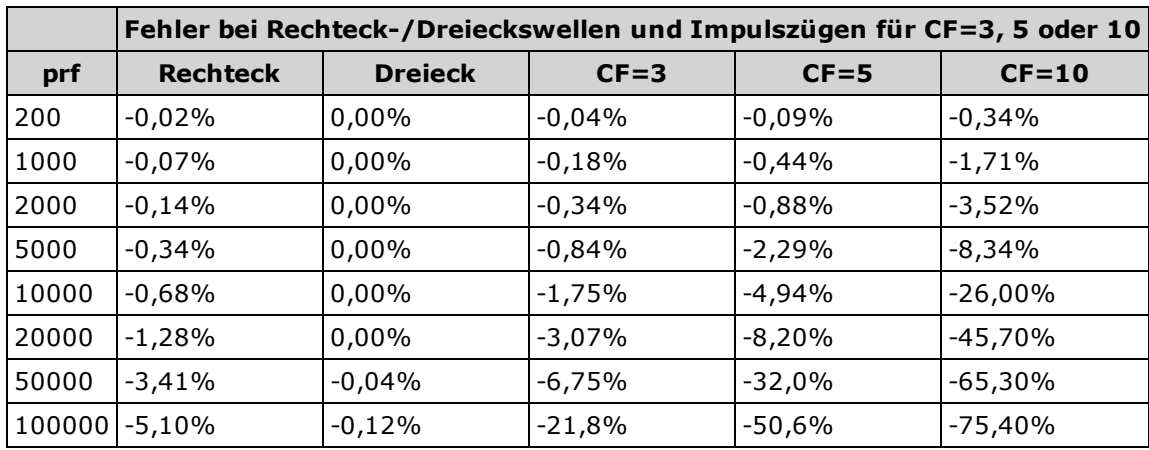

Die folgende Tabelle zeigt typische Fehl er bei verschiedenen Impulsformen als Funktion der Eingangsimpulsfrequenz:

In dieser Tabelle ist für jede Signalform ein zusätzlicher Fehler angegeben, der zu dem betreffenden Wert zu addieren ist, den Sie der Tabelle zur Genauigkeit im Kapitel über Spezifikationen entnehmen können.

Die Spezifikationen gelten für CF ≤ 10, vorausgesetzt, die Signalenergie über einer Bandbreite von 300 kHz (Spannung) oder 10 kH (Strom) ist zu vernachlässigen. Nicht angegeben ist die Multimeterleistung für CF > 10 oder bei signifikanten bandexternen Frequenzgehalten.

#### Beispiel

Ein Impulszug mit einem Vrms der Stufe 1 wird im 1-V-Bereich gemessen. Er hat Pulshöhen von 3 V (d.h. den Scheitelfaktor 3 ) und eine Dauer von 111 µs. Die IFF (engl. prf) berechnet sich wie folgt zu 1000 Hz:

$$
prf = \frac{1}{\mathbb{C}F^2 \times t_p}
$$

Daraus ergibt sich mit den Angaben aus obiger Tabelle: Dieses AC-Signal kann mit einem zusätzlichen Fehler von 0,18 % gemessen werden.

# <span id="page-175-0"></span>Andere primäre Messfunktionen

### Fehler bei Frequenz- und Periodenmessungen

Das Multimeter verwendet eine reziproke Zählmethode, um Frequenz und Periode zu messen. Mit dieser Methode wird eine konstante Messwertauflösung für jede beliebige Eingangsfrequenz erreicht. Der Wechselspannungsmessbereich des Multimeters verarbeitet das Eingangssignal. Alle Frequenzzähler sind bei der Messung von Signalen mit niedriger Spannung und niedriger Frequenz fehleranfällig. Die Auswirkungen der Aufnahme von internen und externen Rauschen sind beim Messen "langsamer" Signale erheblich. Der Fehler ist umgekehrt proportional zur Frequenz. Messfehler treten auch auf, wenn Sie versuchen, die Frequenz (oder Periode) eines Eingangs nach einer Spannungsänderung des Gleichstrom-Offsets zu messen. Sie müssen dem Eingangs-Gleichstromblockkondensator des Multimeters Zeit geben, sich voll einzupegeln, bevor Sie mit der Frequenzmessung beginnen.

# Gleichstrom

Wenn Sie das Multimeter zur Strommessung mit einer Testschaltung in Reihe schalten, tritt ein Messfehler auf. Dieser Fehler wird durch die Lastspannung in der Reihenschaltung des Multimeters verursacht. Über dem Leitungswiderstand und dem Strom-Nebenschlusswiderstand des Multimeters wird, wie nachfolgend dargestellt, eine Spannung erzeugt.

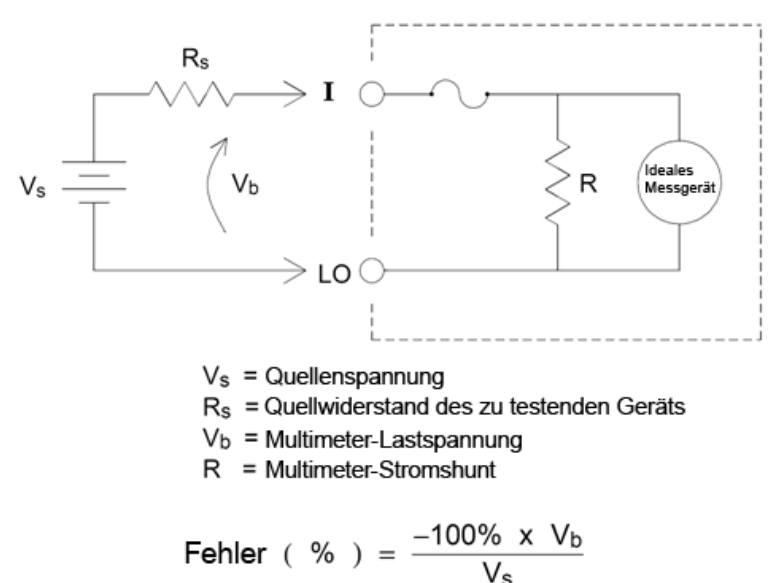

#### Vermeiden Sie es, Signale an nicht verwendete Stromeingangsanschlüsse anzulegen.

Wenn Signale auf Anschlüsse angewendet werden, die nicht für die Stromstärkemessung benötigt werden, können Messfehler auftreten. Die nicht benutzten Terminals sind weiterhin geschützt, aber die nicht benötigten Signale können zu Interferenzen mit Stromstärkemessungen führen. So wird beim Anlegen von Signalen an den 3A-Terminals während der Durchführung von Messungen an den 10A-Terminals in der Regel Fehler erzeugt.

Die HI- und LO-Fühlerleitungsanschlüsse werden nicht für viele Messungen verwendet. Ein Anlegen von Signalen an den nicht benötigte Anschlüssen kann ebenfalls Fehlermeldungen verursachen. ACoder DC-Spannungswerte über 15 Volt (Spitzenwert) an nicht benötigten Fühlerleitungsanschlüssen

können Messfehler verursachen. Wenn unerwartete Fehler auftreten, müssen die Signale an nicht benötigten Anschlüssen überprüft werden.

### Temperaturmessungen

Temperaturmessungen erfordern einen Temperaturmesswandlertastkopf. Die unterstützten Tastköpfe sind 2-Draht- und 4-Draht-RTDs, 2-Draht- und 4-Draht-Thermistoren (5 k 44007 Typ, siehe Thermistoranforderungen unten) sowie (nur für 34465A/70A) Thermoelemente des Typs E, J, K, N, R oder T.

#### Auswahl des Tastkopftyps

RTDs bieten sehr genaue, extrem lineare Beziehungen zwischen Widerstand und Temperatur, in einem Bereich von rund –200 bis 500 °C. Aufgrund ihrer intrinsischen Linearität ist die Umwandlungskomplexität für einen RTD sehr gering. Das Multimeter bietet Messungen für RTDs, die der Norm IEC751 entsprechen und eine Empfindlichkeit von .0,385%/°C haben.

Thermistoren bestehen aus Halbleitermaterialien und bieten eine ca. zehn Mal höhere Empfindlichkeit als RTDs. Da sie Halbleiter sind, ist ihr Temperaturbereich begrenzter, in der Regel auf –80 bis 150 °C. Die Temperatur-Widerstands-Beziehungen von Thermistoren sind extrem nicht-linear, weshalb ihre Algorithmen komplexer sind. Die True volt Series Multimeter verwenden die Hart-Steinhart-Gleichung, um präzise Konvertierungen zu bieten, wobei die typische Auflösung .08 °C beträgt.

#### **Thermistoranforderungen**

Der DMM wandelt den gemessenen Thermistor-Widerstand mit der Steinhart-Hart-Thermistorgleichung in Temperatur um:

 $1/T = A + B (Ln(R)) + C (Ln(R))^3$ 

Wobei:

A, B und C sind Konstanten, die vom Thermistorhersteller bereitgestellt werden und von drei Temperaturtestpunkten abgeleitet werden.

R = Thermistorwiderstand in  $Ω$ .

T = Temperatur in Grad K.

Wichtig: Verwenden Sie ausschließlich einen Thermistor des Typs 44007 mit 5 kΩ. Die Konstanten dieses Thermistortyps sind A = 1.285e-3, B = 2.362e-4, C = 9.285e-8. Ein falscher Thermistortyp kann zu Fehlern führen, die für eine gemessene Temperatur von 100 °C höher sind als 20 °C.

Ein detailliertes Tutorial über Temperaturmessungen finden Sie im Keysight Anwendungshinweis 290 Praktische Temperaturmessungen, der unter [www.keysight.com](http://www.keysight.com/) zur Verfügung steht.

### Vergleich von 2-Draht- und 4-Draht-Messungen

Wie bei Widerstandsmessungen sind 4-Draht-Temperaturmessungen genauer, da Fehler durch Leitungswiderstand vollständig ausgeschlossen sind. Wechselweise können Sie die Nullfunktion des Multimeters verwenden, um den Leitungswiderstand von der Messung zu beseitigen (siehe NULL-Ablesung.)

## NULL-Ablesung

Das DMM bietet eine separate Null-Einstellung, die für die Temperaturfunktion gespeichert wird. Beim Ausführen von Nullmessungen entspricht jede Ablesung der Differenz zwischen einem gespeicherten Nullwert und dem Eingangssignal. Eine Anwendung von NULL besteht darin, die Genauigkeit von 2- Draht-Messungen zu erhöhen, indem zunächst der Leitungswiderstand des geschlossenen Schaltkreises auf Null gesetzt wird.

# Autozero On/Off

Durch Aktivieren der Autozero-Funktion (ON) wird eine höhere Genauigkeit erzielt; die zusätzliche Messung (von Null) reduziert jedoch die Lesegeschwindigkeit.

# <span id="page-177-0"></span>Durchführen schneller Wechselspannungsmessungen

Die Wechselspannungs- und Wechselstromfunktionen des Multimeters implementieren drei Niedrigfrequenzfilter. Mit diesen Filtern können Sie die messbare Mindestfrequenz gegen eine höhere Scan-Geschwindigkeit tauschen. Der SCHNELLE Filter hat eine Einschwingzeit von 0,025 Sekunden und wird bei Messungen über 200 Hz eingesetzt. Der MITTELSCHNELLE Filter hat eine Einschwingzeit von 0,625 Sekunden(Spannung) bzw. 0,25 Sekunden (Strom) und wird bei Messungen über 20 Hz eingesetzt. Der LANGSAME Filter hat eine Einschwingzeit von 2,5 Sekunden (Spannung) bzw. 1,66 Sekunden (Strom) und wird bei Messungen über 3 Hz eingesetzt.

Unter Berücksichtigung einiger Sicherheitsvorkehrungen können Sie Wechselspannungsmessungen mit einer Geschwindigkeit von bis zu 500 Messwerten pro Sekunde durchführen. Nutzen Sie die manuelle Vermessung, um Verzögerungen bei der automatischen Messbereichswahl auszuschließen. Durch Einstellung der Triggerverzögerung auf 0 ermöglichen der SCHNELLE, MITTELSCHNELLE und LANGSAME Filter bis zu 500, 150 bzw. 50 Messwerte pro Sekunde, die Genauigkeit kann jedoch verringert sein, da sich der Filter evtl. nicht vollständig einpegelt. Wenn die Sample-to-Sample-Pegel ähnlich sind, ist nur eine geringe Einschwingzeit für jeden neuen Messwert erforderlich. Unter dieser speziellen Bedingung stellt der MITTELSCHNELLE Filter Ergebnisse mit reduzierter Genauigkeit bei 20 Messwerten pro Sekunde bereit, und der SCHNELLE Filter Ergebnisse mit reduzierter Genauigkeit bei 200 Messwerten pro Sekunde (rdgs/s).

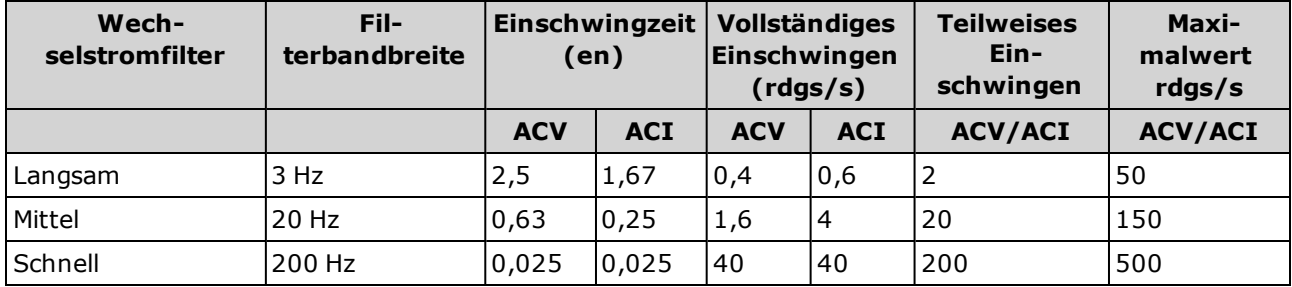

Bei Anwendungen, bei denen Sample-to-Sample-Pegel stark variieren, der DC-Offset-Pegel sich jedoch nicht verändert, schwingt der MITTELSCHNELLE Filter bei 2 bis 4 Messwerten pro Sekunde ein (je nach der niedrigsten Frequenzkomponente des Signals), wie in folgender Tabelle ersichtlich:

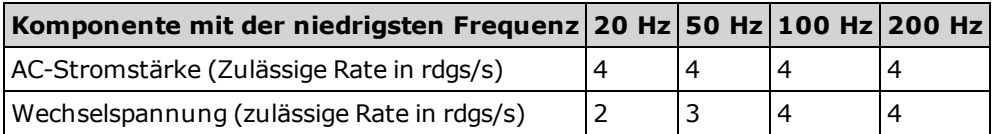

Eine zusätzliche Einschwingzeit kann erforderlich sein, wenn die Gleichstromstufe je nach Beispiel variiert. Die Standard-Sample-Verzögerungen ermöglichen eine Änderung des DC-Pegelbereichs um 3% für alle Filter. Wenn die Änderung des DC-Pegels diese Werte überschreitet, ist eine zusätzliche Einschwingzeit erforderlich. Die Schaltung zur Gleichstromblockierung des Multimeters hat eine Einschwingzeitkonstante von 0,2 Sekunden. Diese Einschwingzeit wirkt sich nur auf die Messgenauigkeit aus, wenn die Gleichstrom-Offset-Stufe je nach Beispiel variiert. Ist die maximale Messgeschwindigkeit erwünscht, können Sie Schaltkreisen mit hohen Gleichstromspannungen eine externe Schaltung zur Gleichstromblockierung hinzufügen. Ein Widerstand oder ein Kondensator sind einfache Beispiele für diesen Schaltkreis.

Eine zusätzliche Einschwingzeit kann erforderlich sein, wenn die Wechselstromstufe je nach Beispiel variiert.

# Schnelle Gleichstrom- und Widerstandsmessungen

Wenn Sie über die DIG-Option (Digitalisierungsoption) verfügen, wählen Sie einfach **[Acquire] > Digi**tize, um die schnellsten DCV- oder DCI-Messungen auszuwählen. Wenn Sie nicht über die DIG-Option (Digitalisierungsoption) verfügen oder für Widerstandsmessungen werden die schnellsten (aber ungenauesten) DC- oder Widerstandsmessungen folgendermaßen durchgeführt:

- Legen Sie für die Integrationszeit (NPLC oder Apertur) den Mindestwert fest.
- Wählen Sie einen bestimmten Bereich (automatische Bereichswahl ist deaktiviert).
- Autozero deaktivieren
- Aktivieren/deaktivieren Sie den Offset-Ausgleich (Widerstandsmessungen).

Weitere Informationen über die oben dargelegten Funktionen finden Sie im Abschnitt zum jeweiligen Messtyp unter [Messungen](#page-57-0) .

# <span id="page-179-0"></span>Kapazität

Der Multimeter führt Kapazitätsmessungen durch, indem er eine bekannte Stromstärke zum Laden der Kapazität verwendet und diese dann mit einem Widerstand entlädt, wie unten abgebildet:

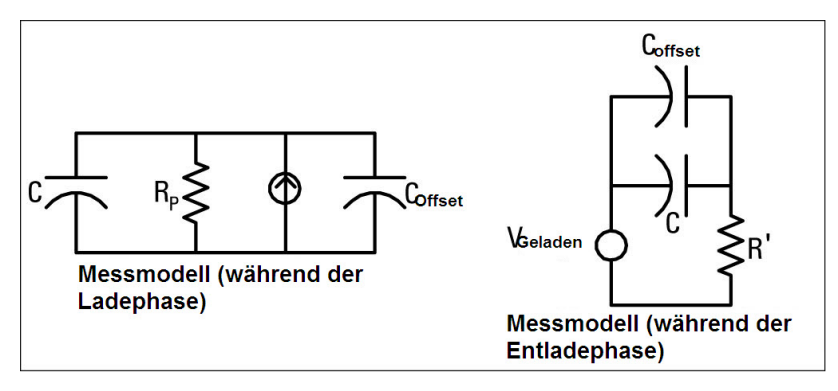

Im Folgenden finden Sie eine Abbildung der Kurve beim Ladevorgang.

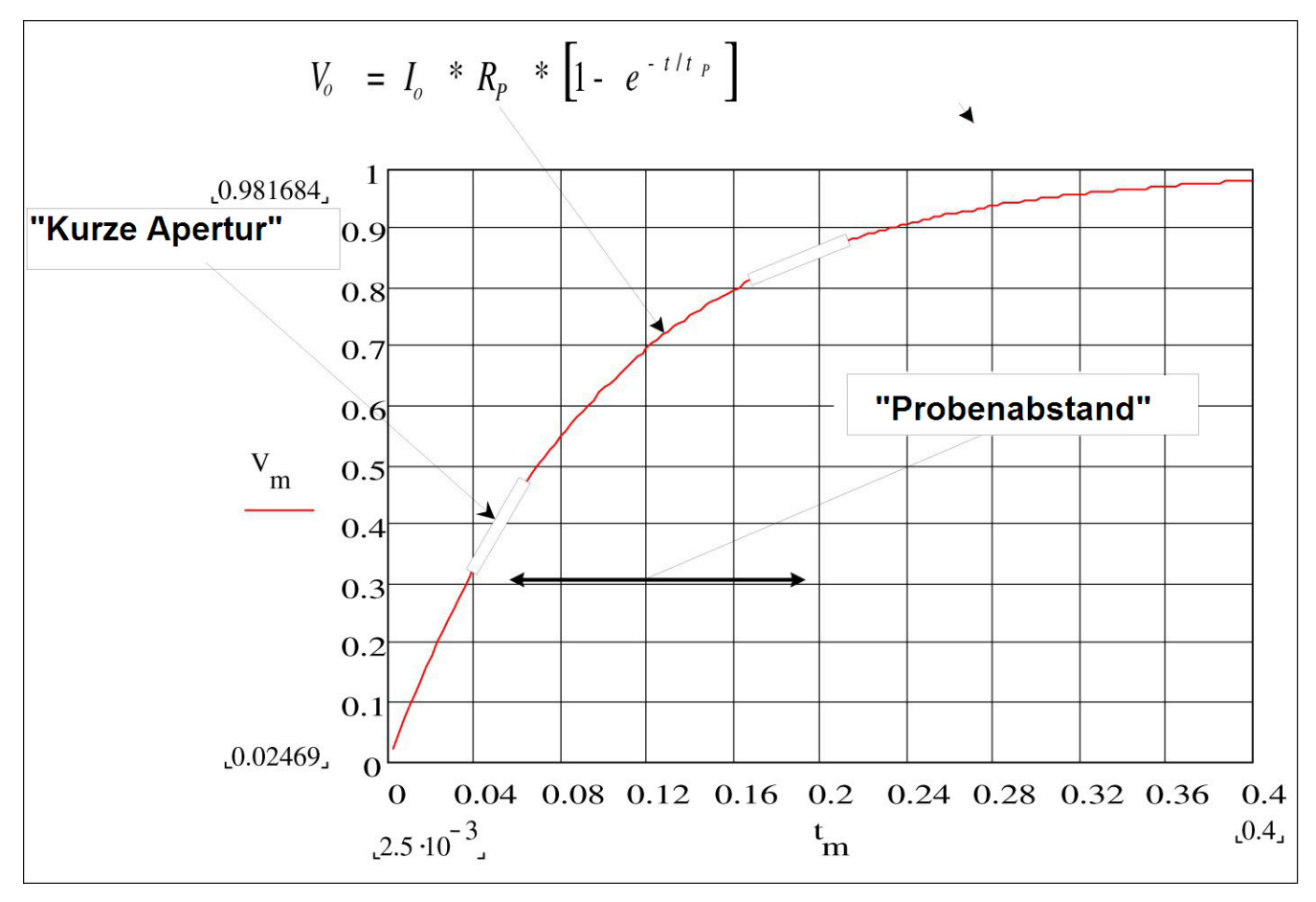

Die Kapazität wird berechnet, indem der Spannungswechsel (DV) gemessen wird, der über den Zeitraum "kurze Apertur" erfolgt (Dt). Diese Messung wird während dem exponentiellen Anstieg zwei Mal wiederholt. Ein Algorithmus verwendet die Daten dieser vier Punkte und berechnet durch Linearisierung dieses exponentiellen Anstiegs über die jeweilige "kurze Apertur" präzise den Kapazitätswert.

Der Messzyklus besteht aus zwei Phasen: einer Ladephase (s. Graph und einer Entladephase. Die Zeitkonstante während des Ladevorgangs ist aufgrund eines 100 kΩ-Schutzwiderstands im Messpfad länger . Diese Zeitkonstante spielt eine wichtige Rolle bei der Ergebnismesswertrate (Messzeit). Die
inkrementelle Zeit (oder "Abtastzeit") sowie die Breite der jeweiligen "kurzen Apertur" sind für die verschiedenen Bereiche unterschiedlich, um Rauschen zu reduzieren und die Messwertpräzision zu erhöhen.

Führen Sie für optimale Präzision eine Nullmessung mit offenen Tastköpfen durch, um die Testleistungskapazität auf Null zu setzen, und schließen Sie dann die Tastköpfe am zu messenden Kondensator an (weitere Informationen unter [Kapazitätsmessungen](#page-77-0)).

### Überlegungen zu Kapazitätsmessungen

Kondensatoren mit hohem Verlustfaktor oder anderen nichtidealen Eigenschaften beeinträchtigen Kapazitätsmessungen. Kondensatoren mit hohen Verlustfaktoren können Abweichungen zwischen dem mit dem Multimeter gemessenen Wert und der Einzelfrequenzmethode bestimmter anderer LCR-Messgeräte aufweisen Bei der Einzelfrequenzmethode treten auch bei unterschiedlichen Frequenzen mehr Abweichungen auf. So weichen beispielsweise die Messergebnisse einiger günstiger Kapazitätsdekaden bei Messung mit dem Multimeter um nahezu 5% vom Messergebnis der gleichen Kapazität bei mit einem LCR-Messgerät und der Einzelfrequenzmethode ab. Das LCR-Messgerät zeigt auch bei unterschiedlichen Frequenzen unterschiedliche Werte an.

Kondensatoren mit langen Zeitkonstanten (dielektrische Absorption) führen bei Messungen zu langsamen Einschwingzeiten und benötigen mehrere Sekunden, um sich zu stabilisieren. Sie sehen dies, wenn Sie einen Kondensator zum ersten Mal anschließen oder wenn die Verzögerung für die Durchführung einer Messung variiert. Bei qualitativ hochwertigen Folienkondensatoren ist dies in der Regel am wenigsten der Fall, bei Elektrolyt-Kondensatoren am meisten, und Keramikkondensator liegen meist dazwischen.

# Digitalisierte Messungen

Der Digitalisierungsmodus gilt nur für die Modelle 34465A/70A mit DIG-Option und ist nur über die Frontplatte der DMMs verfügbar. Der Digitalisierungsmodus bietet eine Benutzerschnittstelle an der Frontplatte, die eine schnelle Einstellung digitalisierter Messungen ermöglicht.

Als Digitalisierung bezeichnet man den Prozess, mit dem ein kontinuierliches analoges Signal (z.B. eine Sinuswelle) in eine Reihe von Einzelproben (Messwerte) umgewandelt wird: Die nachstehende Abbildung zeigt das Ergebnis der Digitalisierung einer Sinuswelle: Dieses Kapitel behandelt die verschiedenen Arten der Signaldigitalisierung. Die Bedeutung der Abtastrate und die Verwendung der Pegeltriggerung.

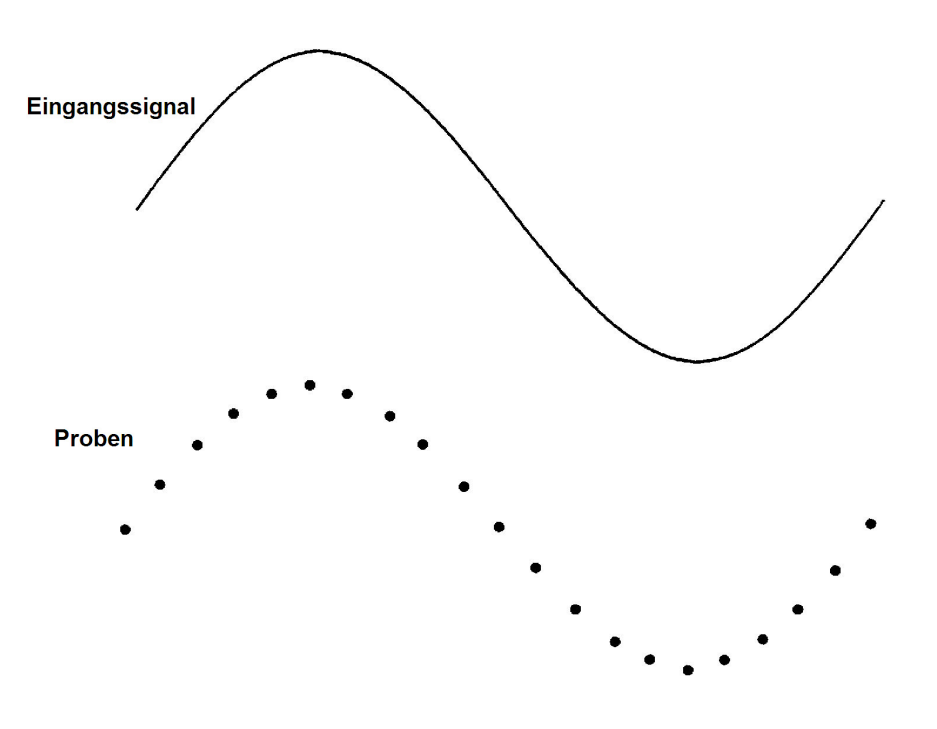

## Die Abtastrate

Das Nyquist-Abtasttheorem besagt folgendes: Wenn ein kontinuierliches Signal mit begrenzter Bandbreite keine Frequenzkomponenten enthält, die höher sind als F, kann das Originalsignal ohne Verzerrung wiederhergestellt werden (Aliasing), wenn die Abtastrate <sup>&</sup>gt; als 2F pro Sekunde entspricht.

In der Praxis muss die Abtastgeschwindigkeit mehr als doppelt so hoch sein wie die Frequenzkomponente des gemessenen Signals. Über die Frontplatte können Sie mit dem Softkey Sample Rate eine Abtastrate in Proben pro Sekunde wählen. Die Abtastrate kann auch indirekt eingestellt werden, indem Sie mit dem Softkey Sample Interval das Abtastintervall (die Dauer vom Beginn einer Probe bis zum Beginn der nächsten Probe) festlegen.

Die Abbildung unten zeigt eine Sinuswelle, deren Abtastrate nur wenig höher ist als 2F. Wie durch die gestrichelte Linie dargestellt, entspricht das Ergebnis einer Alias-Frequenz, die sich stark von der Frequenz des gemessenen Signals unterscheidet. Manche Digitalisierungsgeräte haben einen integrierten Tiefpassfilter zur Alias-Korrektur, der bei einer Frequenz, die der Hälfte der Abtastrate des Digitalisierungsgeräts entspricht, ein striktes Abschalten auslöst. Dies begrenzt die Bandbreite des Eingangssignals, so dass kein Aliasing auftreten kann. Da der Multimeter eine variable Abtastrate für die DCV-Digitalisierung aufweist und um die obere Bandbreite für Hochfrequenzmessungen

beizubehalten, bietet der Multimeter kein Alias-Korrekturfilter. Wenn Sie sich über Aliasing Sorgen machen, sollten Sie einen externen Filter zur Alias-Korrektur hinzufügen.

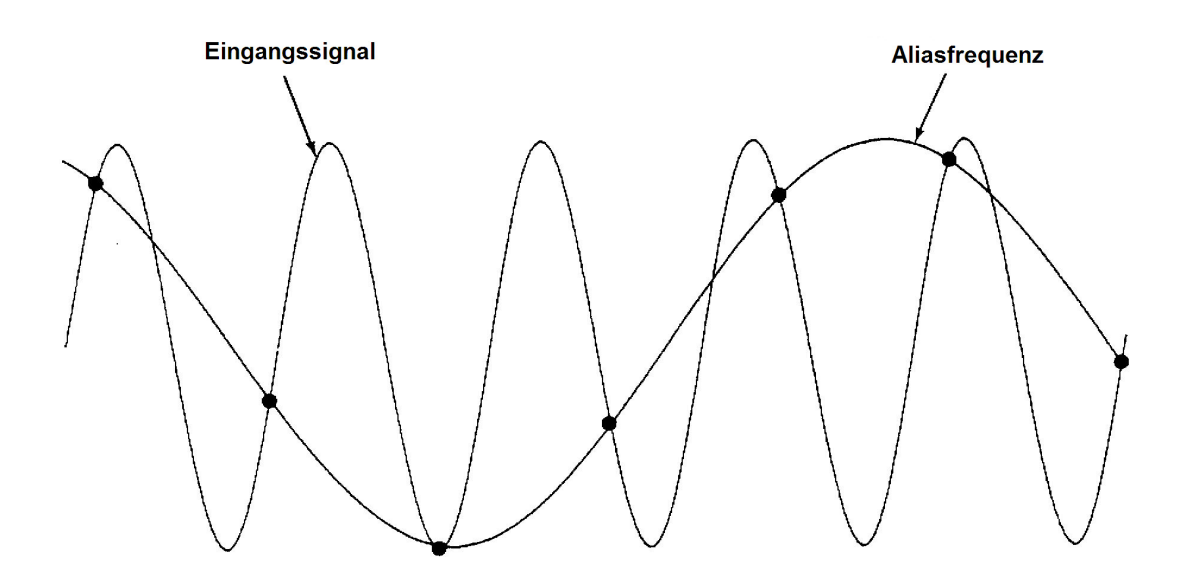

Manche Digitalisierungsgeräte haben einen integrierten Tiefpassfilter zur Alias-Korrektur, der bei einer Frequenz, die der Hälfte der Abtastrate des Digitalisierungsgeräts entspricht, ein striktes Abschalten auslöst. Dies begrenzt die Bandbreite des Eingangssignals, so dass kein Aliasing auftreten kann. Da der Multimeter eine variable Abtastrate für die DCV-Digitalisierung aufweist und um die obere Bandbreite für Hochfrequenzmessungen beizubehalten, bietet der Multimeter kein Alias-Korrekturfilter. Wenn Sie sich über Aliasing Sorgen machen, sollten Sie einen externen Filter zur Alias-Korrektur hinzufügen.

### Pegeltriggerung

Bei der Digitalisierung ist es wichtig, an einem bestimmten Punkt des Eingangssignals mit der Abtastung zu beginnen, beispielsweise wenn das Signal Null Volt kreuzt oder wenn es die Mitte seiner positiven oder negativen Spitzenamplitude erreicht. Bei der Pegeltriggerung können Sie angeben, wann mit der Abtastung begonnen werden soll (unter Einhaltung von Spannung und Neigung) Siehe [Pegeltriggerung](#page-193-0), um weitere Informationen zu erhalten.

### Über den Digitalisierungsmodus

- Die Digitalisierung steht nur für die Geräte 34465A/70A zur Verfügung und erfordert die DIG-Option.
- <sup>l</sup> Die Digitalisierung können Sie mit einer bestimmten Abtastrate (z.B. 50 kHz) oder einem Abtastintervall (z.B. 20 µS) Proben des Eingangssignals erfassen. Sie können die Dauer entweder als Zeitwert oder als Messwertanzahl (Probenanzahl) angeben. Sie können entweder automatische, externe oder Pegeltriggerung verwenden. Drücken Sie [Acquire] und dann Acquire > Digitize. Sie können dann die Digitalisierungs-/Triggerparameter auswählen. Drücken Sie nach der Konfiguration der Digitalisierungsparameter [Run/Stop]. Die Digitalisierung beginnt, wenn das angegebene Triggerereignis auftritt.
- Der Digitalisierungsmodus ist nur über die Frontplatte verfügbar und kann nur für DCV- oder DCI-Messfunktionen verwendet werden.

Tutorial für Messungen

- <sup>l</sup> Bei einem Konflikt der Digitalisierungseinstellungen mit vorhandenen Einstellungen zeigt das Gerät eine Meldung an und passt die Einstellungen in den meisten Fällen an die zulässigen Werte an. Wenn Sie beispielsweise die Digitalisierung für eine höhere Abtastrate konfigurieren als durch die aktuelle Integrationszeit (NPLC-Einstellung) erreicht werden kann, zeigt das Gerät eine Meldung an und reduziert die Integrationszeit. Wenn eine Meldung angezeigt wird wie z. B. NPLC setting reduced to achieve digitize rate/interval, können Sie Shift > Help > 1 View the last message displayed > Select auswählen, um weitere Informationen zu erhalten.
- Die DIG-Option erhöht die maximalen Messgeschwindigkeiten von 5k Messwerten/s (Standard) auf 50k Messwerte/s (Höchstwert).
- Die DIG-Option aktiviert die Funktionen Vortriggerung, Pegeltriggerung und Triggerverzögerung.
- Mit der DIG-Option sind die Funktionen Pegeltriggerung, Vortriggerung und Abtasttimer aktiviert, wenn der DMM über die Remoteschnittstelle gesteuert wird. Über die Frontplatte steht die Pegeltriggerung für die Digitalisierung und für bestimmte Messfunktionen im kontinuierlichen Modus zur Verfügung (unter [Pegeltriggerung](#page-193-0) erhalten Sie weitere Informationen). Die Vortriggerungs-Bedienelemente auf der Frontplatte sind nur im Digitalisierungsmodus verfügbar. Die Abtasttimer-Bedienelemente sind über die Frontplatte für alle Messmodi verfügbar.
- Wenn bei der Vortriggerung ein Trigger kommt, bevor alle Vortrigger empfangen wurden, wird der Trigger ausgeführt, um mit der Messwerterfassung zu beginnen.
- Während der Digitalisierung blinkt \*Digitizing oben im Display. Nach dem Anhalten wird Digitize Stopped angezeigt. Während der Digitalisierung werden die verbleibende Zeit und Probenzahl unten im Display angezeigt.

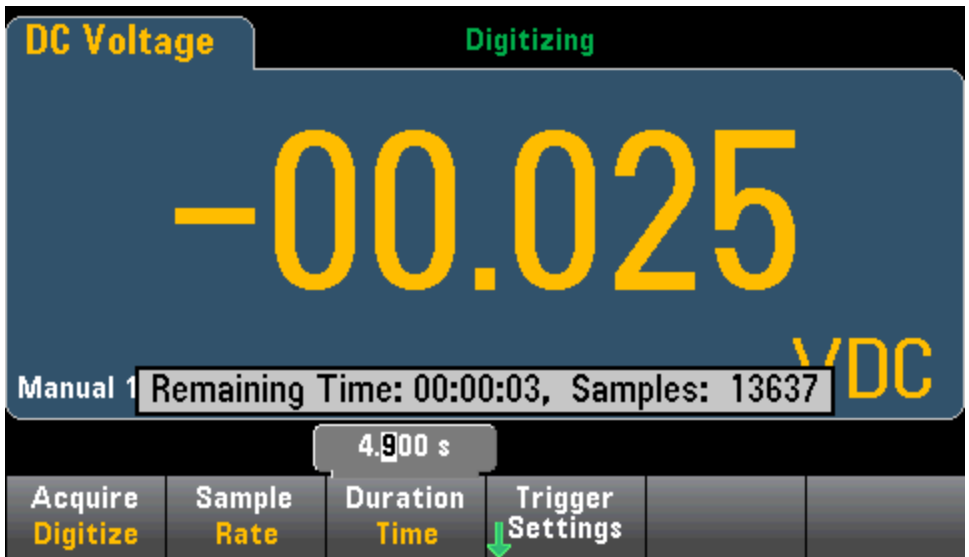

- Alle bei der Digitalisierung erfassten Proben werden im flüchtigen Speicher gespeichert. Drücken Sie nach Abschluss einer Digitalisierung den Softkey Save Readings und geben Sie eine Datei an, in der die digitalisierten Messwerte gespeichert werden sollen.
- Die maximale Anzahl von Messwerten, die erfasst werden können, basiert auf dem verfügbaren flüchtigen Speicher.
- Der Messwertspeicher wird beim Start einer neuen Erfassung gelöscht.
- Die langsamste Abtastrate für die Digitalisierung entspricht 20 ms (1 PLC); die schnellste Rate entspricht 20 µs (.001 PLC).
- Jeder Anzeigemodus kann so eingestellt werden, dass die Daten während der Erfassung angezeigt werden, die Datenanzeige reagiert jedoch evtl. nicht vor Abschluss der Datenerfassung. Wenn die Erfassung abgeschlossen ist, können die Daten mit Pan, Zoom und Cursors des Trenddiagramms überprüft werden.
- Statistiken und Histogrammdaten werden nach abgeschlossener Digitalisierung berechnet.

## Lokal/Remote-Interaktion Datenprotokollierung und Digitalisierung

#### **CAUTION**

Datenverlust ist möglich - der Übergang vom lokalen Zugriff zum Fernzugriff löscht den Gerätespeicher: Wenn Sie bei Datenprotokollierung oder Digitalisierung in den Speicher über die Remoteschnittstelle auf das Gerät zugreifen (Senden von SCPI oder Universalbefehl)\* und dann zum lokalen Zugriff wechseln (durch Drücken von [Local]), werden die Messwerte im Speicher gelöscht und das Gerät kehrt in den kontinuierlichen Modus zurück.

Ausschließlich für die Datenprotokollierung können Sie die Situation vermeiden, indem Sie die protokollierten Daten in einer Datei speichern und nicht in den Speicher (Einzelheiten siehe [Daten](#page-82-0)[protokollierungsmodus](#page-82-0)). Für Datenprotokollierung oder Digitalisierung kann dies verhindert werden, indem Maßnahmen ergriffen werden, die einen Fernzugriff auf das Gerät unmöglich machen. Um den Fernzugriff zu verhindern, möchten Sie vielleicht die Kabel von LAN, GPIB und USB-Schnittstelle vom Gerät abziehen, bevor mit den Messungen begonnen wird. Um den Fernzugriff über LAN zu verhindern, können Sie das Gerät nach einem Router anschließen, um die Möglichkeit des Fernzugriffs zu minimieren. Sie können die verschiedenen I/O-Schnittstellen auch über die Frontplattenmenüs deaktivieren. Drücken Sie dazu auf[Utility] > I/O Config.

Verwenden Sie die webbasierte [Benutzerschnittstelle](#page-155-0) des Geräts, um den Status der Datenprotokollierung oder Digitalisierung aus der Ferne anzuzeigen. Das Überwachungsprogramm der webbasierten Benutzeroberfläche versetzt das Gerät nicht in den Fernzugriff.

\*Bei aktiviertem Fernzugriff fährt das Gerät mit der Datenprotokollierung oder Digitalisierung fort, bis der Vorgang abgeschlossen ist. Die Messwerte können über den Fernzugriff abgefragt werden.

# Datenprotokollierungsmodus

Der Datenprotokollierungsmodus ist nur bei den Modellen 34465A und 34470A Standard und nur über die Frontplatte der DMMs verfügbar. Der Datenprotokollierungsmodus bietet eine Benutzeroberfläche auf der Frontplatte, über die Sie die Datenprotokollierung in den permanenten Gerätespeicher oder interne/externe Datei(en) konfigurieren können, ohne Programmieren und ohne Verbindung zu einem Computer. Nach Abschluss der Datenerfassung können Sie diese über die Frontplatte anzeigen oder die Daten an Ihren Computer übertragen. Mit dem Datenprotokolllierungsmodus können Sie eine angegebene Anzahl von Messwerten oder Messwerten, die in einem angegebenen Zeitraum erfasst werden, im Gerätespeicher oder in internen/externen Datendateien speichern.

Drücken Sie zur Wahl des Datenprotokolllierungsmodus [Acquire] Acquire > Data Log. Sie können anschließend das Abtastintervall (die Zeit zwischen den Messungen - z. B. 500 mS) und die Dauer (entweder als Zeitwert oder als Messwertanzahl) wählen. Weiterhin können Sie festlegen, ob der Vorgang nach einer Verzögerung oder zu einer bestimmten Uhrzeit beginnen soll und ob die Daten im Speicher oder in einer oder mehreren Datei(en) gespeichert werden sollen. Drücken Sie nach der Konfiguration der Datenprotokolllierungsparameter [Run/Stop]. Die Datenprotokollierung beginnt nach der angegebenen Startverzögerung oder zur angegebenen Uhrzeit.

#### **CAUTION**

Datenverlust ist möglich - der Übergang vom lokalen Zugriff zum Fernzugriff löscht den Gerätespeicher: Wenn Sie bei Datenprotokollierung oder Digitalisierung in den Speicher über die Remoteschnittstelle auf das Gerät zugreifen (Senden von SCPI oder Universalbefehl)\* und dann zum lokalen Zugriff wechseln (durch Drücken von [Local]), werden die Messwerte im Speicher gelöscht und das Gerät kehrt in den kontinuierlichen Modus zurück.

Ausschließlich für die Datenprotokollierung können Sie die Situation vermeiden, indem Sie die protokollierten Daten in einer Datei speichern und nicht in den Speicher (Einzelheiten siehe [Datenprotokollierungsmodus\)](#page-82-0). Für Datenprotokollierung oder Digitalisierung kann dies verhindert werden, indem Maßnahmen ergriffen werden, die einen Fernzugriff auf das Gerät unmöglich machen. Um den Fernzugriff zu verhindern, möchten Sie vielleicht die Kabel von LAN, GPIB und USB-Schnittstelle vom Gerät abziehen, bevor mit den Messungen begonnen wird. Um den Fernzugriff über LAN zu verhindern, können Sie das Gerät nach einem Router anschließen, um die Möglichkeit des Fernzugriffs zu minimieren. Sie können die verschiedenen I/O-Schnittstellen auch über die Frontplattenmenüs deaktivieren. Drücken Sie dazu auf[Utility] > I/O Config.

Verwenden Sie die webbasierte [Benutzerschnittstelle](#page-155-0) des Geräts, um den Status der Datenprotokollierung oder Digitalisierung aus der Ferne anzuzeigen. Das Überwachungsprogramm der webbasierten Benutzeroberfläche versetzt das Gerät nicht in den Fernzugriff.

\*Bei aktiviertem Fernzugriff fährt das Gerät mit der Datenprotokollierung oder Digitalisierung fort, bis der Vorgang abgeschlossen ist. Die Messwerte können über den Fernzugriff abgefragt werden.

## Funktionen des Datenprotokollierungsmodus

• Der Datenprotokollierungsmodus steht für die Funktionen Gleichspannung, Gleichstrom, Wechselspannung, Wechselstrom, 2-Draht- und 4-Draht-Widerstand, Frequenz, Periode, Temperatur, Kapazität und Verhältnismessungen zur Verfügung. Der Datenprotokollierungsmodus ist für Durchgangs- oder Diodenfunktionen nicht verfügbar.

#### Tutorial für Messungen

- <sup>l</sup> Die maximale Datenprotokollierungsdauer beträgt 1000 Messwerte/Sekunde. Hinweis: Die maximale Lesegeschwindigkeit kann durch bereits konfigurierte Einstellungen begrenzt werden, wenn der Datenprotokollierungsmodus aktiviert wird (insbesondere NPLC-Einstellungen für DC- und Widerstandsmessungen). Drücken Sie in diesem Fall die Messfunktionstaste (z.B. DCV) und senken Sie die Apertur-Einstellung (NPLC oder Time).
- Es besteht eine Interaktion zwischen den Einstellungen des Datenprotokollierungsmodus und den Messeinstellungen. Zu diesen gehören: Abtastintervall, Speicherziel (Speicher oder Datei), Messfunktion, NPLC, Apertur, automatische Bereichswahl, Autozero, Offset-Ausgleich, AC-Filter, TC Offene Prüfung und Messzeit. Bei der Angabe von Datenprotokollierungseinstellungen, die einen Konflikt mit vorhandenen Einstellungen auslösen, zeigt das Gerät eine Meldung an und passt die Einstellungen in den meisten Fällen an die zulässigen Werte an. Wenn Sie beispielsweise die Datenprotokollierung für eine höhere Messwertzahl konfigurieren als im Speicher gespeichert werden können, zeigt das Gerät eine Meldung an und reduziert die Messwertzahl. Wenn eine Meldung angezeigt wird wie z. B. The data logging Sample Interval increased, können Sie mit Shift > Help > 1 View the last message displayed > Select weitere Informationen erhalten.
- Die maximale Datenprotokollierungsdauer beträgt 100 Stunden, die Mindestdauer 1 Sekunde.
- Die Datenprotokollierung implementiert standardmäßig den autom. Triggermodus. Level und externe Triggerquellen werden für die Datenprotokollierung nicht unterstützt.
- Bei aktiviertem Datenprotokollierungsmodus blinkt •Data Logging im oberen Bereich des Displays, und der Pfad der Logdatei (bei Datenprotokollierung in eine Datei), die verbleibende Zeit und die verbleibenden Proben werden rim unteren Bereich des Displays angezeigt.

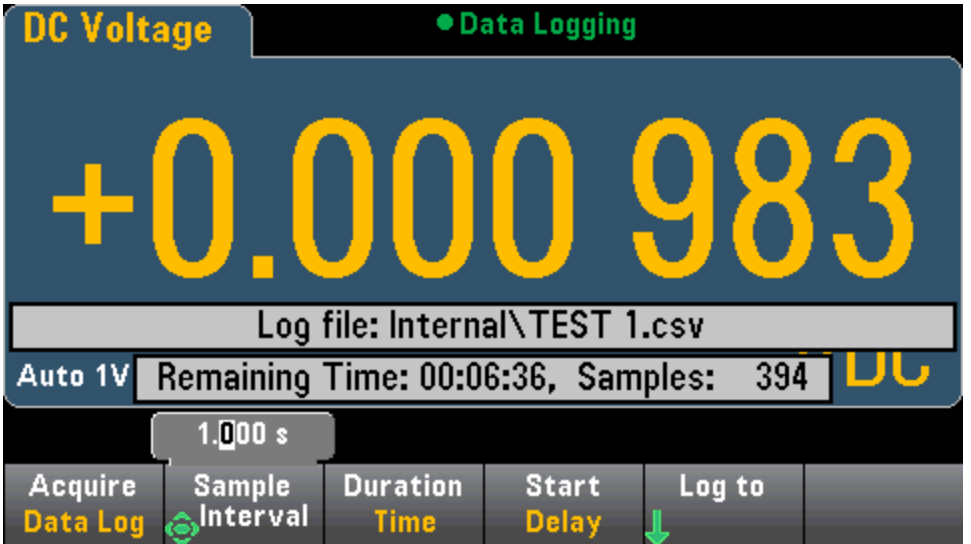

- Messwerte der Datenprotokollierung können für die Anzeige im flüchtigen Speicher gespeichert oder in eine oder mehrere Dateien geschrieben werden.
- Wenn die Daten in den Speicher protokolliert werden, sind die Daten volatil (d.h. sie bleiben beim Ausschalten nicht erhalten), können jedoch nach Abschluss der Datenprotokollierung in eine interne oder externe Datei gespeichert werden. Die Anzahl der Messwerte, die Sie im Speicher sichern können, ist von der MEM-Option abhängig. Bei aktiver MEM-Option beträgt der Grenzwert 2.000.000 Messwerte. Ohne MEM-Option beträgt der Grenzwert 50.000 Messwerte.
- Datenprotokollierung in Datei(en):
- Sie können das Startdatum und die Startuhrzeit der Datenprotokollierung an den Dateinamen im folgenden Format anhängen: \_YYYYMMDD\_HHMMSS. Für eine Datei mit der Bezeichnung Data kann das Ergebnis z. B. so aussehen: Data\_20140720\_032542.csv
- <sup>l</sup> Geben Sie die Optionen intern oder extern und einen Dateinamen an. Wenn für die Daten mehrere Dateien erstellt werden müssen, wird an den zweiten Dateinamen \_00001, an den dritten Dateinamen \_00002 angehängt, usw. Bei der Protokollierung von Daten in Dateien beträgt die maximale Anzahl von Messwerten, die in Dateien protokolliert werden können, 100 Stunden x 1000rdgs/Sek. = 360.000.000.

• Wie in der Musterdateigrafik unten gilt: Wenn Metadata mit On aktiviert ist (Einzelheiten unter [Datenprotokollierung/Optionen](#page-86-0)), enthält jede Datenlog-Datei ein Startdatum und eine Startzeit, die angeben, wann der erste Messwert erfasst wurde, die Messwertnummern, das Abtastintervall und die Messwertdaten. Als Trennzeichen zwischen den Werten können Kommas, Tabs oder Semikolons angegeben werden.

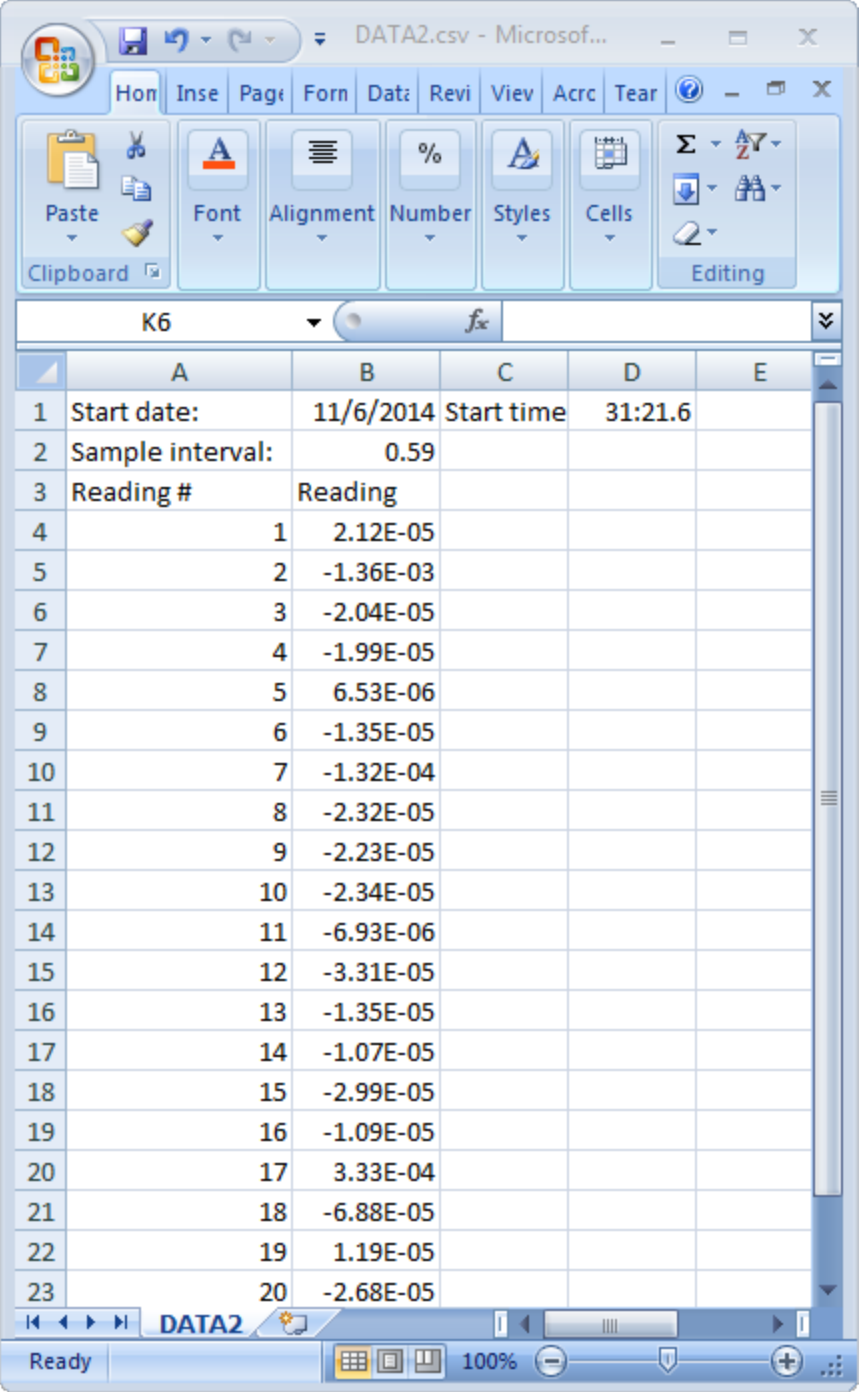

Wenn Metadata deaktiviert ist, werden nur die Messwertdaten gespeichert.

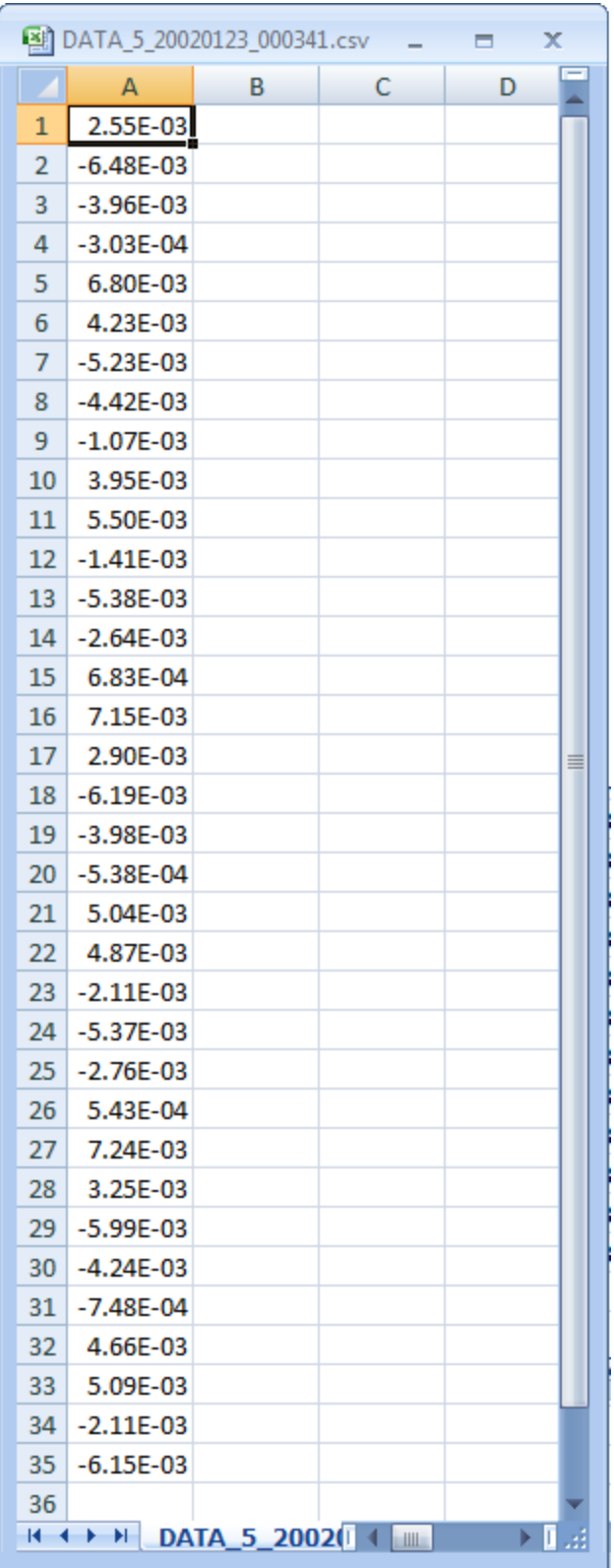

## Datenprotokollierung und Trenddiagrammanzeige

• Bei der Protokollierung von Daten in den Speicher verknüpft das Trenddiagramm jeden Messwert mit einem Punkt in einer Pixelspalte, zeichnet eine Linie zwischen mehreren Punkten in jeder Spalte und eine Linie vom letzten Messwert in einer Spalte zum ersten Messwert in der nächsten Spalte.

• Wird vom Gerät während der Datenprotokollierung in eine Datei festgestellt, dass die Messwerte in den Speicher passen, verhält sich das Trenddiagramm wie bei der Datenprotokollierung in den Speicher. Sind zu viele Messwerte vorhanden, um im Speicher gesichert zu werden, verhält sich das Trenddiagramm ähnlich zum kontinuierlichen Messmodus. Das bedeutet, dass die Anzahl von Messwerten, die pro Pixelspalte angezeigt werden, von der Leserate und von dem ausgewählten Zeitfenster abhängen.

## Lokal/Remote-Interaktion Datenprotokollierung und Digitalisierung

#### **CAUTION**

### Datenverlust ist möglich - der Übergang vom lokalen Zugriff zum Fernzugriff löscht den Gerä-

tespeicher: Wenn Sie bei Datenprotokollierung oder Digitalisierung in den Speicher über die Remoteschnittstelle auf das Gerät zugreifen (Senden von SCPI oder Universalbefehl)\* und dann zum lokalen Zugriff wechseln (durch Drücken von [Local]), werden die Messwerte im Speicher gelöscht und das Gerät kehrt in den kontinuierlichen Modus zurück.

Ausschließlich für die Datenprotokollierung können Sie die Situation vermeiden, indem Sie die protokollierten Daten in einer Datei speichern und nicht in den Speicher (Einzelheiten siehe [Daten](#page-82-0)[protokollierungsmodus](#page-82-0)). Für Datenprotokollierung oder Digitalisierung kann dies verhindert werden, indem Maßnahmen ergriffen werden, die einen Fernzugriff auf das Gerät unmöglich machen. Um den Fernzugriff zu verhindern, möchten Sie vielleicht die Kabel von LAN, GPIB und USB-Schnittstelle vom Gerät abziehen, bevor mit den Messungen begonnen wird. Um den Fernzugriff über LAN zu verhindern, können Sie das Gerät nach einem Router anschließen, um die Möglichkeit des Fernzugriffs zu minimieren. Sie können die verschiedenen I/O-Schnittstellen auch über die Frontplattenmenüs deaktivieren. Drücken Sie dazu auf[Utility] > I/O Config.

Verwenden Sie die webbasierte [Benutzerschnittstelle](#page-155-0) des Geräts, um den Status der Datenprotokollierung oder Digitalisierung aus der Ferne anzuzeigen. Das Überwachungsprogramm der webbasierten Benutzeroberfläche versetzt das Gerät nicht in den Fernzugriff.

\*Bei aktiviertem Fernzugriff fährt das Gerät mit der Datenprotokollierung oder Digitalisierung fort, bis der Vorgang abgeschlossen ist. Die Messwerte können über den Fernzugriff abgefragt werden.

# <span id="page-193-0"></span>Pegeltriggerung

Die Pegeltriggerung steht nur für die Geräte 34465A/70A zur Verfügung und erfordert die DIG-Option. Die Pegeltriggerung ermöglicht Triggermessungen an einem bestimmten Punkt des Eingangssignals, z.B. wenn das Signal den Null-Volt-Wert kreuzt oder wenn es die Mitte seiner positiven oder negativen Spitzenamplitude erreicht. Die folgende Abbildung zeigt das Beispiel einer Abtastung, die beginnt, wenn das Eingangssignal 0V schneidet und eine positive Steigung aufweist:

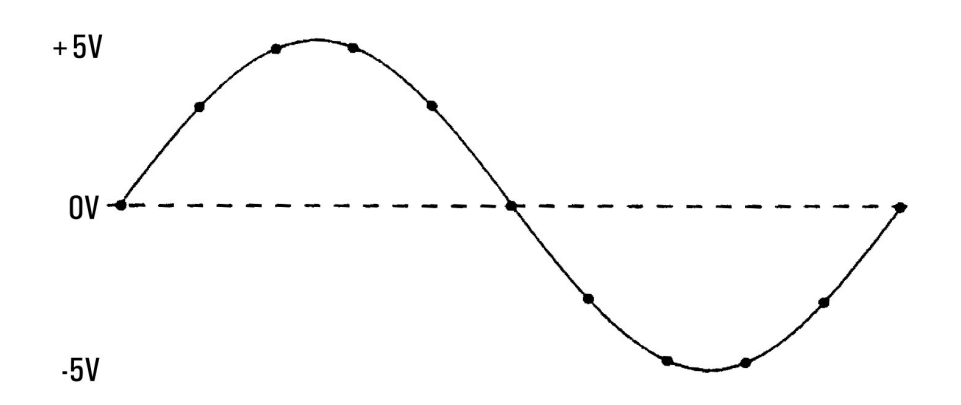

# Über Pegeltrigger

Die Pegeltriggerung ist für folgende Messfunktionen verfügbar:

- Gleichspannung und Gleichstrom
- Wechselspannung und Wechselstrom
- 2-Draht- und 4-Draht-Widerstand mit deaktiviertem Offset-Ausgleich und deaktivierter Niedrigleistung
- Nur Temperatur, RTD oder Thermistorsensoren
- Frequenz und Periode

Der Pegeltrigger ist flankensensitiv. Das heißt, dass das Gerät eine Anderung der Menge erkennen muss, die von einer Seite der Pegeleinstellung bis zur anderen Seite (die Richtung wird durch die Steigungseinstellung vorgegeben) gemessen wird. Ist die Steigung positiv, muss die gemessene Menge zuerst einen Wert erreichen, der *unter* dem eingestellten Pegel liegt, bevor ein Triggerereignis erkannt werden kann.

Die Pegeltriggerleistung ist nicht einheitlich. Genauigkeit, Latenz und Empfindlichkeit sind abhängig von anderen DMM-Funktionen. Diese Abhängigkeiten variieren für die jeweiligen Messfunktionen, wie unten beschrieben.

### Überlegungen zu Gleichspannung, Gleichstrom und 2-Draht-Widerstand

Diese Messfunktionen können einen in der Hardware integrierten schnellansprechenden Detektor für Messungen mit festem Bereich verwenden. Verwenden Sie für die niedrigste Latenz und die höchste Empfindlichkeit einen festgelegten Bereich für die Pegeltriggerung. Die Triggerpegelgenauigkeit wird jedoch reduziert, wenn der Hardware-Detektor verwendet wird.

Verwenden Sie die automatische Bereichswahl, um die Triggerpegelgenauigkeit zu erhöhen und die Empfindlichkeit zu reduzieren (falsche Trigger durch Rauschen vermeiden):

- Bei aktivierter automatischer Bereichswahl werden die Triggerpegelgenauigkeit und die Latenz erhöht und die Empfindlichkeit gesenkt, wenn die Apertur- oder NPLC-Einstellung erhöht wird.
- Bei aktivierter automatischer Bereichswahl werden die Triggerpegelgenauigkeit und die Latenz erhöht und die Empfindlichkeit gesenkt, wenn Autozero aktiviert ist.
- Bei aktivierter automatischer Bereichswahl können Bereichswechsel erfolgen, während auf die Überschreitung des Triggers gewartet wird, die eine zusätzliche Latenz/Unsicherheit verursachen kann.

#### Überlegungen zu 4-Draht-Widerstand und Temperatur

- Durch eine Erhöhung von Apertur oder NPLC werden Triggerpegelgenauigkeit und Latenz erhöht, die Empfindlichkeit jedoch gesenkt.
- Ein festgelegter Bereich (nur für Widerstand verfügbar) beseitigt Unsicherheiten der Triggerlatenz (die durch Bereichswechsel entstehen)

#### Überlegungen zu Wechselspannung und Wechselstrom

- Durch eine Vergrößerung der Filterbandbreite wird die Triggerlatenz erhöht und die Empfindlichkeit gesenkt.
- Die Triggerlatenz kann durch die Triggerverzögerungseinstellung gesteuert werden.
- Ein festgelegter Bereich beseitigt Unsicherheiten der Triggerlatenz (die durch Bereichswechsel entstehen)
- Unsicherheiten der automatischen Bereichswahl nehmen durch eine Vergrößerung der Filterbandbreite zu.

#### Überlegungen zu Frequenz und Periode

- Durch eine Erhöhung der Messzeit werden Triggerpegelgenauigkeit und Latenz erhöht, die Empfindlichkeit jedoch gesenkt.
- Ein festgelegter Spannungsbereich beseitigt Unsicherheiten der Triggerlatenz (die durch Bereichswechsel entstehen)

# Andere Quellen für Messfehler

## Auswirkungen der Einschwingzeit

Das Multimeter kann automatische Mess-Einschwingverzögerungen integrieren. Diese Verzögerungen sind für Widerstandmessungen mit weniger als 200 pF bei kombinierter Kabel- und Gerätkapazität geeignet. Besonders wichtig ist dies bei der Messung von Widerständen über 100 kΩ. Ein Einschwingen aufgrund von RC-Zeitkonstanten-Auswirkungen kann relativ lang dauern. Einige Präzisionswiderstände und Multifunktionskalibratoren verwenden große parallele Kondensatoren (1000 pF bis 0,1 µF) mit hohen Widerstandswerten, um durch den internen Schaltkreis verursachte Rauschströme auszufiltern. Nichtideale Kapazitäten aufgrund der Auswirkungen der dielektrischen Absorption (Soak) in Kabeln und anderen Geräten können zu Einschwingzeiten führen, die wesentlich länger sind als von den RC-Zeitkonstanten erwartet. Die Fehler werden beim Einschwingen nach der ersten Verbindung und nach einer Bereichsänderung gemessen.

## Ladefehler (AC-Spannung)

In der Wechselspannungsfunktion erscheint der Eingang des Multimeters als 1 MΩ Widerstand parallel zu 100 pF der Kapazität. Die Kabel, die Sie zum Verbinden der Signale mit dem Gerät verwenden, fügen zusätzliche Kapazität und Lasten hinzu. Die nachstehende Tabelle zeigt den ungefähren Eingangswiderstand des Multimeters bei verschiedenen Frequenzen.

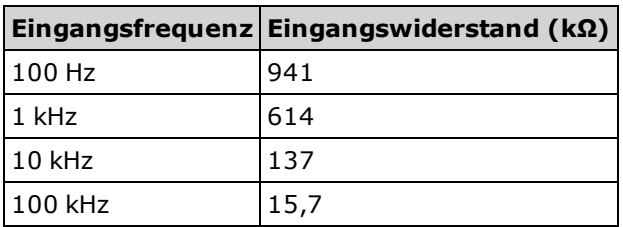

Für niedrige Frequenzen gilt der Ladefehler:

$$
Error (\%) = \frac{-100 \times R_s}{R_s + 1 M\Omega}
$$

Für hohe Frequenzen gilt der Ladefehler:

Fehler (%) = 100 x 
$$
\left[ \frac{1}{\sqrt{1 + (2 \pi x F x R_s x C_{in})^2}} - 1 \right]
$$

 $R_s$  = Quellwiderstand  $F =$ Eingangsfrequenz C<sub>in</sub> = Eingangskapazität (100 pF) plus Kabelkapazität

### Messungen unterhalb der Vollskala

Die genauesten Wechselspannungsmessungen sind möglich, wenn das Multimeter (ungefähr) der Vollskala des gewählten Bereichs entspricht. Eine automatische Bereichswahl erfolgt bei 10 % (unterer Bereich) und 120 % (oberer Bereich) der Vollskala. Damit haben Sie die Möglichkeit, einen Teil der Eingänge in einem bestimmten Bereich bei Vollskala und den weiteren Teil im nächsthöheren Bereich bei 10 % der Vollskala zu messen. Im Allgemeinen wird im niedrigen Bereich eine höhere Genauigkeit erzielt; wählen Sie für optimale Genauigkeit einen möglichst niedrigen Bereich für die Messung aus.

### Selbsterhitzungsfehler bei hohen Spannungswerten

Wenn Sie über 300 Vrms anlegen, erhitzen sich die integrierten Signalverarbeitungskomponenten des Multimeters selbst. Diese Fehler sind in den Spezifikationen des Multimeters aufgeführt. Temperaturschwankungen im Multimeter, die durch Selbsterhitzung entstehen, können zusätzliche Fehler in anderen AC-Spannungsbereichen verursachen. Der zusätzliche Fehler beträgt unter 0,02% und verschwindet nach einigen Minuten wieder.

### Fehler bei Wechselstrommessungen (Lastspannung)

Lastspannungsfehler, die für Gleichstrom gelten, gelten auch bei Wechselstrommessungen. Allerdings ist die Lastspannung bei Wechselstrom durch die Reiheninduktivität des Multimeters und die Messverbindungen größer. Die Lastspannung erhöht sich mit steigender Eingangsfrequenz. Bei bestimmten Schaltungen kann es bei Strommessungen durch die Reiheninduktivität des Multimeters und die Messverbindungen zu Oszillation kommen.

## Messfehler bei niedriger Spannung

Besonders Wechselspannungsmessungen von weniger als 100 mV sind anfällig für Fehler, die durch externe Rauschquellen verursacht werden. Eine ungeschützte Testleitung wirkt wie eine Antenne und ein korrekt arbeitendes Multimeter misst die empfangenen Signale. Der gesamte Messweg einschließlich der Netzleitung wirkt als eine Schleifenantenne. Zirkulierende Ströme in der Schleife erzeugen Fehlerspannungen über alle Impedanzen, die mit dem Eingang des DMMs in Reihe geschaltet sind. Daher sollten Sie niedrige Wechselspannungen über abgeschirmte Kabel auf das DMM anwenden, wobei die Abschirmung an den LO-Eingangsanschluss angeschlossen sein muss.

Schließen Sie das DMM und die AC-Quelle nach Möglichkeit an die gleiche Netzsteckdose an. Stellen Sie zudem sicher, dass der Bereich möglicher Erdungsschleifen, die nicht vermieden werden können, minimiert wird. Eine Quelle mit hoher Impedanz ist anfälliger für eine Rauschaufnahme als eine Quelle mit niedriger Impedanz. Sie können die Hochfrequenzimpedanz einer Quelle reduzieren, indem Sie einen Kondensator parallel zu den Eingangsanschlüssen des DMMs positionieren. Möglicherweise sind einige Versuche notwendig, um den korrekten Kondensator für Ihre Anwendung zu bestimmen.

Ein Großteil des externen Rauschens korreliert nicht mit dem Eingangssignal. Sie können den Fehler wie unten dargestellt bestimmen.

$$
Genessene Spannung = \sqrt{V_{in}^2 + Noise^2}
$$

Wenngleich selten, ist ein korreliertes Rauschen besonders nachteilig, da es stets direkt zum Eingangssignal hinzukommt. Das Messen eines Kleinsignals mit derselben Frequenz wie die lokale Netzleitung ist eine für diesen Fehler typischerweise anfällige Situation.

## Häufige Modusfehler

Fehler werden generiert, wenn der LO-Eingangsanschluss des Multimeters mit einer Wechselspannung betrieben wird, die relativ zur Erdung fließt. Die häufigste Situation, bei der nicht erforderliche Gleichtaktspannungen geschaffen werden, besteht darin, dass der Ausgang eines AC-Eichgeräts "rückwärts" an das Multimeter angeschlossen wird." Idealerweise liest ein Multimeter die gleichen Messwerte, unabhängig von der Anschlussart der Spannungsquelle. Sowohl quellen- als auch multimeterbedingte Effekte können diese ideale Situation beeinträchtigen. Aufgrund der Kapazität zwischen LO-Eingangsanschluss und Erdung (ca. 200 pF) erfolgt ein unterschiedliches Laden der Quelle, je nach Anwendung des Eingangs. Die Fehlerterme ist abhängig von der Reaktion der Quelle auf das Laden.

Obwohl der Messschaltkreis des DMMs stark abgeschirmt ist, reagiert er aufgrund von leichten Unterschieden bei der Streukapazität gegen Erde anders auf die rückseitige Eingabe. Am meisten DMM-Fehler entstehen bei Eingängen mit hohen Spannungen und hohen Frequenzen. Typischerweise weist das DMM ca. 0,06% zusätzliche Fehler für eine rückseitige Eingabe von 100 V, 100 kHz auf. Sie können zur Minimierung von AC-Gleichtaktspannungen die Erdungstechniken verwenden, die für die Probleme der DC-Gleichtaktbetriebsart beschrieben wurden.

## Kriechstromfehler

Die Eingangskapazität des DMM steigt aufgrund von Eingangsströmen, wenn die Terminals einen offenen Schaltkreis haben (wenn der Eingangswiderstand 10 GΩ entspricht). Der Messschaltkreis des DMMs weist für Umgebungstemperaturen von 0 bis 30 °C ca. 30pA Eingangsstrom auf. Der Eingangsstrom verdoppelt sich bei einer Umgebungstemperatur von 30 °C alle 8 °C. Dieser Strom generiert kleine Spannungs-Offsets, die vom Quellenwiederstand des Messobjekts abhängig sind. Dieser Effekt wird bei einem Quellenwiderstand über 100 kΩ offensichtlich, oder wenn die Betriebstemperatur des DMM deutlich über 30 °C liegt.

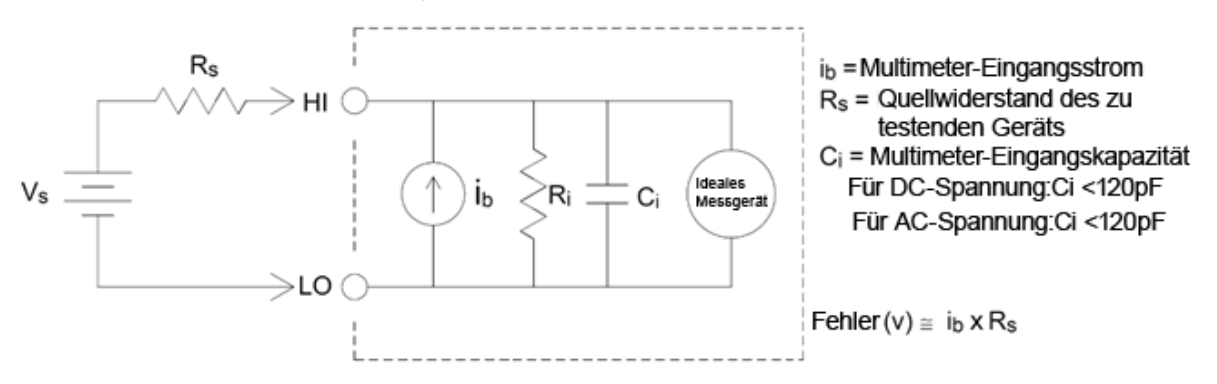

## Unnötige Signalfehler

Die Terminals 3A und 10A stehen für SC- und DC-Stromstärkemessungen zur Verfügung. Wenn Signale auf Terminals angewendet werden, die nicht für die Stromstärkemessung verwendet werden, können Messfehler auftreten. Die nicht benutzten Terminals sind geschützt, aber durch die Zusatzsignale können bei Stromstärkemessungen Interferenzen auftreten. So wird beim Anlegen von Signalen an den 3A-Terminals während der Durchführung von Messungen an den 10A-Terminals in der Regel Fehler erzeugt.

Unnötige Signale, die auf die HI- und LO-Anschlüsse wirken, können ebenfalls Fehlermeldungen verursachen. AC- oder DC-Spannungswerte über 15 Volt (Spitzenwert) an den Fühlerleitungsanschlüssen können Messfehler verursachen.

# Bestimmung von Abtastrate/Intervall

Der DMM versucht stets, ein Abtastintervall zu verwenden, das größer ist als die erwartete Zeit, die für die Durchführung der Messungen (im kontinuierlichen Modus, Datenprotokollierungsmodus oder Digitalisierungsmodus) erforderlich ist. Zahlreiche Einstellungen fließen in die Berechnung des zulässigen Mindestabtastintervalls ein. Dazu gehören Messfunktion, NPLC, Apertur, automatische Bereichswahl, Autozero, Offset-Ausgleich, AC-Filter, TC Offene Prüfung und Messzeit. Ist beispielsweise die automatische Bereichswahl aktiviert, wird angenommen, dass nicht mehr als eine Bereichswahl erforderlich sein wir. Wenn mehr als ein Wechsel erfolgt, kann die Messung verzögert werden und eine Fehlermeldung wird ausgegeben.

Wenn Sie eine dieser Einstellungen verändern, wird das Abtastintervall (Abtasttimer im kontinuierlichen Modus, Abtastintervall im Datenprotokollierungs- oder Digitalisierungsmodus) erhöht, damit es größer ist als die berechnete Messzeit. Im kontinuierlichen Modus und im Datenprotokollierungsmodus führt der Versuch, das Abtastintervall unter den berechneten Wert zu senken, zu einer Fehlermeldung. Sie müssen dann eine der Möglichkeiten wählen, durch eine kleinere Messzeit ein kleineres Abtastintervall zu erhalten (z. B. Reduzieren der NPLC-Einstellung). Bei der Digitalisierung liegt der Schwerpunkt auf hohen Abtastraten und alle Einstellungen außer Apertur/NPLC sind feststehend, um eine minimale Messzeit zu erzielen. NPLC und Apertur werden beim Aktivieren des Digitalisierungsmodus automatisch auf die Mindestwerte gesetzt. Wenn Sie für NPLC oder Apertur höhere Werte einstellen, wird das Abtastintervall erhöht (oder die Abtastrate gesenkt), um sie auf die längere Messung abzustimmen. Wird jedoch im Digitalisierungsmodus (im Gegensatz zum kontinuierlichen Modus und zum Datenprotokollierungsmodus) anschließend das Abtastintervall gesenkt (oder die Abtastrate erhöht), werden NPLC oder Apertur nach Bedarf reduziert.

Anders gesagt, werden im kontinuierlichen Modus und im Datenprotokollierungsmodus Abtasttimer und Abtastintervall stets durch die anderen Messeinstellungen gesteuert. Im Digitalisierungsmodus haben hingegen Abtasttimer/-intervall, NPLC und Apertur gleichen Einfluss; Durch Ändern einer Einstellung können die anderen Einstellungen ebenfalls geändert werden.

# SCPI-Programmierreferenz

Dieser Abschnitt enthält Informationen darüber, wie Keysight True volt Series Digital Multimeter über eine Remoteschnittstelle mit der Programmiersprache SCPI programmiert werden.

Einführung in die [SCPI-Sprache](#page-201-0) Befehle nach [Subsystem](#page-205-0) Befehl [Schnellübersicht](#page-442-0)

[SCPI-Fehlermeldungen](#page-467-0)

[Einschaltstatus](#page-481-0) und Reset State

# Zugehörige Informationen

## IO Libraries und Gerätetreiber

Die Software Keysight IO Libraries Suite und die Installationsanweisungen befinden sich auf der CD-ROM Keysight Automation Ready, die mit Ihrem Gerät geliefert wurde (für 34460A optional).

## Keysight Truevolt Series Dokumentation

Die neueste Produktdokumentation steht unter [www.keysight.com/find/truevolt-doc](http://www.keysight.com/find/truevolt-doc) zur Verfügung. Dokumentation für mobile Geräte finden Sie unter [www.keysight.com/find/truevolt-mobilehelp](http://www.keysight.com/find/truevolt-mobilehelp).

Informationen über das Anschließen der Geräte an USB, LAN und GPIB-Schnittstellen und die Konfiguration und Fehlerbehebung solcher Schnittstellen finden Sie in der Keysight IO Libraries Hilfe. Keysight IO Libraries kann unter [www.keysight.com/find/iosuite](http://www.keysight.com/find/iosuite) heruntergeladen werden.

## Webschnittstelle

Die Modelle 34461A/65A/70A und 34460A (mit der Option 34460A-LAN oder 3446LANU) verfügen über eine integrierte Webschnittstelle. Sie können diese Schnittstelle über LAN für den Fernzugriff verwenden und über einen Webbrowser auf das Gerät zugreifen. Weitere Informationen finden Sie unter [Webschnittstelle](#page-155-0).

# <span id="page-201-0"></span>Einführung in die SCPI-Sprache

SCPI (Standard Commands for Programmable Instruments) ist eine ASCII-basierte Befehlssprache für Test- und Messgeräte. SCPI-Befehle verwenden eine hierarchische Struktur, die als Baumstruktur bekannt ist. Zusammengehörige Befehle sind dabei jeweils unter einem gemeinsamen Knoten oder einer gemeinsamen Wurzel zu Subsystemen zusammengefasst. Ein Abschnitt des SENSe Subsystems veranschaulicht dies (s. u.).

SENSe:

 VOLTage: DC:RANGe {<range>|MIN|MAX|DEF} DC:RANGe? [MINimum|MAXimum|DEFault]

SENSe ist das primäre Schlüsselwort des Befehls, VOLTage das sekundäre Schlüsselwort und DC das tertiäre Schlüsselwort. Ein Doppelpunkt ( : ) trennt aufeinanderfolgende Schlüsselwörter.

#### Syntaxkonventionen

Die Befehls-Syntax ist nachstehend dargestellt:

VOLTage:DC:RANGe {<range>|MIN|MAX|DEF}

Die meisten Befehle (und einige Parameter) sind eine Mischung aus Groß- und Kleinbuchstaben. Die Großbuchstaben geben die abgekürzte Schreibweise des Befehls an, die kürzere Programmzeilen ermöglicht. Verwenden Sie für eine bessere Lesbarkeit des Programms die lange Version.

Sehen Sie sich beispielsweise das Schlüsselwort VOLTage oben an. Sie können entweder VOLT oder VOLTage in jeder Kombination von Groß- und Kleinbuchstaben eingeben. Es können also VolTaGe, volt und Volt verwendet werden. Andere Abkürzungsformen wie z. B. VOL oder VOLTAG führen zu einer Fehlermeldung.

Geschweifte Klammern ( { } ) umschließen die alternativen Parameter. Die geschweiften Klammern werden nicht mit dem Befehlsstring gesendet.

Alternative Parameter sind durch einen senkrechten Strich ( | ) voneinander getrennt. So gibt beispielsweise {<range>|MIN|MAX|DEF} im oben genannten Befehl an, dass Sie einen numerischen Bereichsparameter oder "MIN", "MAX" oder "DEF" angeben. Der Strich wird nicht mit dem Befehlsstring gesendet.

Dreieckklammern ( < > ) weisen darauf hin, dass Sie für den darin enthaltenen Parameter einen Wert angeben müssen. In der oben aufgeführten Syntaxbeschreibung ist der Parameter < Bereich> von spitzen Klammern umschlossen. Senden Sie die Klammern nicht mit dem Befehlsstring. Sie müssen einen Parameterwert angeben (z. B. "VOLT:DC:RANG 10"), außer Sie wählen eine andere Option, die in der Syntax angezeigt wird (z. B. "VOLT:DC:RANG MIN").

Optionale Parameter stehen in eckigen Klammern ( [ ] ). Die Klammern werden nicht mit dem Befehlsstring gesendet. Wenn Sie für einen optionalen Parameter keinen Wert spezifizieren, wählt das Gerät einen Standardwert.

#### Befehlstrennzeichen

Ein Doppelpunkt ( : ) trennt aufeinanderfolgende Schlüsselwörter. Zwischen Schlüsselwort und Parameter muss ein Leerzeichen stehen. Wenn ein Befehl mehrere Parameter erfordert, müssen diese jeweils durch ein Komma voneinander getrennt werden:

CONF:VOLT:DC 10,0.003

Zwei Befehle innerhalb des gleichen Subsystems werden durch einen Strichpunkt ( ; ) voneinander getrennt. Dadurch ist es möglich, mehrere Befehle in einer Zeile zusammenzufassen. Zum Beispiel benötigt der String

TRIG:SOUR EXT;COUNT 10

die folgenden beiden Befehle:

TRIG:SOUR EXT TRIG:COUNT 10

Befehle aus unterschiedlichen Subsystemen müssen durch einen Doppelpunkt und einen Strichpunkt voneinander getrennt werden. Das nachfolgende Beispiel demonstriert dies. (Wenn Sie in diesem Beispiel nicht Doppelpunkt und Strichpunkt zusammen verwenden, erhalten Sie eine Fehlermeldung):

TRIG:COUN MIN;:SAMP:COUN MIN

#### Verwenden der Parameter MIN, MAX und DEF

Bei zahlreichen Befehlen können Sie "MIN" oder "MAX" statt eines Parameters verwenden. Manchmal können Sie auch "DEF" ersetzen. Beispiel:

VOLTage:DC:RANGe {<range>|MIN|MAX|DEF}

Anstatt einen bestimmten Wert für den Parameter < Bereich > auszuwählen, können Sie MIN ersetzen, um für den Bereich den Mindestwert einzustellen, MAX, um für den Bereich den Höchstwert einzustellen, oder DEF, um für den Bereich den Standardwert einzustellen.

#### Abfrage von Parametereinstellungen

Sie können die aktuellen Werte der meisten Parameter abfragen, indem Sie dem betreffenden Befehl ein Fragezeichen ( ? ) hinzufügen. So stellt beispielsweise der folgende Befehl die Triggerzahl auf 10 Messwerte:

TRIG:COUN 10

Mit folgendem Befehl können Sie den Wert abfragen:

TRIG:COUN?

Folgendermaßen können Sie die zulässigen Mindest- oder Höchstwerte abfragen:

TRIG:COUN? MIN TRIG:COUN? MAX

#### SCPI-Befehlsabschlusszeichen

Ein an das Gerät gesendeter Befehlsstring muss mit einen Zeichen für eine <neue Zeile> (<NL>) abschließen (ASCII Dezimale 10). Die Meldung IEEE-488 EOI (End-Or-Identify) wird als <NL> Zeichen interpretiert und kann als Abschluss eines Befehlsstrings anstatt eines <NL> Zeichens verwendet werden. Ein <Wagenrücklauf> gefolgt von <NL> ist auch zulässig. Der Abschluss eines Befehlsstrings setzt immer den momentanen SCPI-Pfad auf die oberste Ebene zurück.

Für jede SCPI-Meldung, die eine Abfrage enthält und an das Gerät gesen-**NOTE** det wird, schließt das Gerät die Antwort mit einem <NL> oder Zeilenumbruch (EOI) ab. Wird beispielsweise R? gesendet, endet die Antwort mit einem <NL> nach dem zurückgegebenen Datenblock. Wenn eine SCPI-Meldung mehrere durch Semikolon getrennte Abfragen enthält (z. B. "ROUTe:TERMinals?;R?"), endet die zurückgesandte Antwort nach der Antwort auf die letzte Abfrage erneut mit einem <NL>. In jedem Fall muss das Programm dieses <NL> in der Antwort lesen, bevor ein anderer Befehl an das Gerät gesandt wird oder ein Fehler auftritt.

#### IEEE-488.2 Universalbefehle

Der Standard IEEE-488.2 definiert einen Satz von Universalbefehlen, die Funktionen wie Zurücksetzen, Selbsttest und Status-Operationen ausführen. Universalbefehle beginnen stets mit einem Sternchen ( \* ), sind drei Zeichen lang und können einen oder mehrere Parameter enthalten. Das Befehlsschlüsselwort ist vom ersten Parameter durch ein Leerzeichen getrennt. Mehrere aufeinanderfolgende Universalbefehle werden durch Semikolons ( ; ) voneinander getrennt, wie unten dargestellt:

\*RST; \*CLS; \*ESE 32; \*OPC?

#### SCPI-Parametertypen

Die Befehlssprache SCPI definiert mehrere Datenformate für die Verwendung in Programmier- und Antwortnachrichten.

#### Numerische Parameter

Befehle mit numerischen Parametern akzeptieren alle gängigen dezimalen Zahlendarstellungen einschließlich optionalem Vorzeichen, Dezimalpunkten und wissenschaftlicher Darstellung (Fließkomma). Auch generische Werte für numerische Parameter wie MIN, MAX und DEF werden akzeptiert. Numerische Parameter können zusammen mit einer Maßeinheit (beispielsweise M, k, m oder u) gesendet werden. Falls ein Befehl nur bestimmte numerische Werte akzeptiert und ein davon abweichender Wert spezifiziert wird, wird dieser vom Gerät auf den nächstliegenden zulässigen Wert gerundet. Folgender Befehl erfordert einen numerischen Parameter für den Bereichswert:

VOLTage:DC:RANGe {<range>|MIN|MAX|DEF}

Da der SCPI-Parser nicht zwischen Groß- und Kleinschreibung unter-NOTE **NOTE** scheidet, ist der Buchstabe "M" (oder "m") unklar. Für mehr Benutzerfreundlichkeit interpretiert das Gerät "mV" (oder "MV") als Millivolt, aber "MHZ" (oder "Mhz") als Megahertz. Entsprechend wird "MΩ" (oder "mΩ") als megΩ interpretiert. Sie können das Präfix "MA" für Mega verwenden. So wird beispielsweise "MAV" als Megavolt interpretiert.

#### Diskrete Parameter

Diskrete Parameter werden dazu verwendet, Einstellungen zu programmieren, für die nur eine begrenzte Anzahl von Werten zur Auswahl stehen (beispielsweise IMMediate, EXTernal oder BUS). Sie haben – wie Befehlsschlüsselwörter – jeweils eine Kurz- und eine Langform. Groß- oder Kleinbuchstaben dürfen miteinander kombiniert werden. Rückmeldungen auf Abfragen verwenden für Großbuchstaben stets die Kurzschreibweise. Folgender Befehl erfordert einen diskreten Parameter für den Temperaturwert:

UNIT:TEMPerature {C|F|K}

#### Boolesche Parameter

Boolesche Parameter repräsentieren einen einzelnen binären Zustand (TRUE oder FALSE). Anstelle des Wertes FALSE akzeptiert das Gerät "OFF" oder "0". Anstelle des Werts TRUE akzeptiert das Gerät "ON" oder "1". Bei der Abfrage eines Booleschen Parameters gibt das Gerät "0" oder "1" zurück. Hier ein Beispiel für einen Befehl, der einen Booleschem Parameter erfordert:

DISPlay:STATe {ON|1|OFF|0}

#### ASCII-Stringparameter

Stringparameter können fast jede beliebige Folge von ASCII-Zeichen enthalten. Ein String muss von zueinander passenden Anführungszeichen eingeschlossen sein; es sind sowohl einfache als auch doppelte Anführungszeichen zulässig. Sie können das gleiche Anführungszeichen auch innerhalb des Strings als Zeichen verwenden, indem Sie es zweimal nacheinander ohne Zwischenraum schreiben. Hier ein Beispiel für einen Befehl mit Stringparameter:

DISPlay:TEXT <quoted string>

Beispielsweise zeigt folgender Befehl die Meldung "WAITING..." auf der Frontplatte des Geräts an (die Anführungszeichen werden nicht dargestellt).

```
DISP:TEXT "WAITING..."
```
Sie können die gleiche Meldung auch anzeigen, indem Sie das folgende Beispiel mit einfachen Anführungszeichen verwenden.

DISP:TEXT 'WAITING...'

#### Die Verwendung von Device Clear

Mit der IEEE-488-Low-Level-Busnachricht "Device Clear" können Sie das Gerät initialisieren. Sie können über verschiedene Programmierbefehle und die IEEE-488-Schnittstelle über eindeutige Befehle auf diese Funktion zugreifen. Statusregister, Fehlermeldungspuffer und Konfigurationsdaten werden durch den Eingang eines "Device Clear" Befehls nicht beeinflusst.

Der Befehl "Device Clear" bewirkt folgendes:

- Evtl. begonnene Messungen werden abgebrochen.
- Das Gerät kehrt in den "inaktiven" Triggerstatus zurück.
- Die Eingangs- und Ausgangspuffer des Geräts werden geleert.
- Das Gerät wird für den Empfang eines neuen Befehlsstrings vorbereitet.
- Falls gerade ein überlappter Befehl ausgeführt wird, wird dieser beendet, ohne dass "Operation Complete" angezeigt wird (betrifft den Befehl INIT).

Der Befehl ABORt wird empfohlen, um eine Messung zu beenden.

## <span id="page-205-0"></span>Befehle nach Subsystem

[ABORt](#page-207-0)

[CALCulate:CLEar\[:IMMediate\]](#page-218-0)

[CALCulate:AVERage](#page-235-0) Subsystem

[CALCulate:LIMit](#page-219-0) Subsystem

[CALCulate:SCALe](#page-228-0) Subsystem

[CALCulate:SMOothing](#page-240-0) Subsystem

[CALCulate:TCHart\[:STATe\]](#page-242-0)

[CALCulate:TRANsform:HISTogram](#page-223-0) Subsystem

[CALibration](#page-243-0) Subsystem

[CONFigure](#page-249-0) Subsystem

DATA [Subsystem](#page-262-0)

DISPlay [Subsystem](#page-265-0)

[FETCh?](#page-208-0)

FORMat [Subsystem](#page-267-0)

HCOPy [Subsystem](#page-269-0)

IEE E488.2 [Universalbefehle](#page-270-0)

[INITiate\[:IMMediate\]](#page-209-0)

LXI [Subsystem](#page-283-0)

MEASure [Subsystem](#page-286-0)

MMEMory Subsystem - [Datenübertragungsbefehle](#page-310-0)

MMEMory Subsystem - Allgemeine [Dateiverwaltung](#page-297-0)

MMEMory Subsystem - STATe und [PREFerence](#page-303-0) Dateien

[OUTPut:TRIGger:SLOPe](#page-210-0)

[R?](#page-211-0)

[READ?](#page-212-0)

[ROUTe:TERMinals?](#page-213-0)

SAMPle [Subsystem](#page-315-0)

[\[SENSe:\]CAPacitance](#page-323-0) Subsystem

[\[SENSe:\]CURRent](#page-328-0) Subsystem

[\[SENSe:\]DATA2](#page-343-0) Subsystem

[\[SENSe:\]{FREQuency|PERiod}](#page-345-0) Subsystem

[\[SENSe:\]{RESistance|FRESistance}](#page-354-0) Subsystem

[\[SENSe:\]TEMPerature](#page-367-0) Subsystem

[\[SENSe:\]VOLTage](#page-382-0) Subsystem

STATus [Subsystem](#page-396-0)

SYSTem Subsystem - [Universalbefehle](#page-402-0)

SYSTem Subsystem - I/O [Configuration](#page-414-0)

[SYSTem:LICense](#page-431-0) Subsystem

[SYSTem:LOCK](#page-428-0) Subsystem

[TEST:ALL?](#page-214-0)

TRIGger [Subsystem](#page-435-0)

[UNIT:TEMPerature](#page-215-0)

## <span id="page-207-0"></span>ABORt

Bricht eine laufende Messung ab und setzt das Gerät auf den inaktiven Triggerstatus zurück.

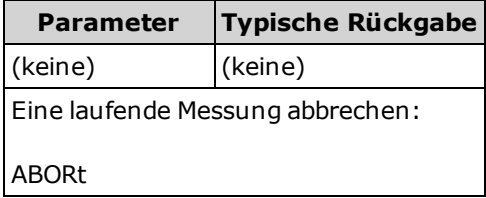

• Wird verwendet, um eine Messung abzubrechen, wenn das Gerät auf einen Trigger wartet, oder um einen langen Messvorgang oder eine Serie von Messungen abzubrechen.

# <span id="page-208-0"></span>FETCh?

Wartet auf Abschluss der Messungen und kopiert alle verfügbaren Messungen in den Ausgangspuffer des Geräts. Die Messwerte bleiben im Messwertspeicher.

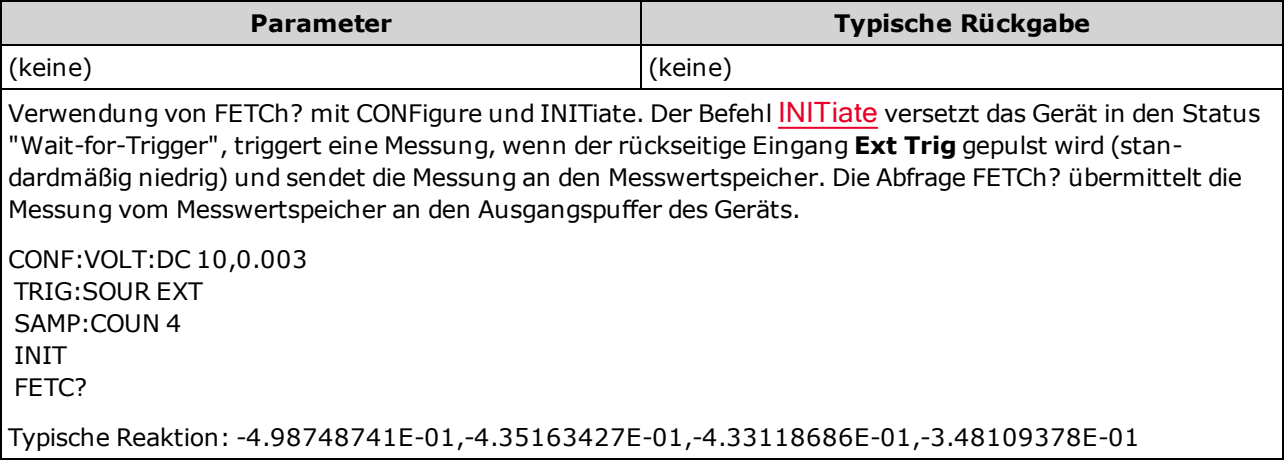

- Die Abfrage FETch? löscht keine Messungen aus dem Messwertspeicher. Sie können die Abfrage mehrmals senden, um die gleichen Daten abzurufen.
- Sie können im Messwertspeicher des 34460A bis zu 1000 Messwerte speichern, 10.000 Messungen auf dem 34461A, 50.000 Messungen auf dem 34465A/70A (ohne MEM-Option), oder 2.000.000 Messungen auf dem 34465A/70A (mit MEM-Option ). Läuft der Messwertspeicher über, überschreiben die neuen Messungen die ältesten gespeicherten Messungen; es bleiben immer die neuesten Messungen erhalten. Es wird keine Fehlermeldung erzeugt, aber das Reading Mem Ovfl-Bit (Bit 14) wird im Zustandsregister des Questionable Data Register gesetzt (siehe [Einführung](#page-396-0) in das [Statussystem](#page-396-0)).
- Das Gerät löscht alle Messungen aus dem Messwertspeicher, wenn die Messkonfiguration sich ändert oder wenn einer dieser Befehle ausgeführt wird: [INITiate](#page-209-0), [MEASure:<](#page-286-0)function>?, [READ?,](#page-212-0) [\\*RST,](#page-280-0) [SYSTem:PRESet.](#page-410-0)

## <span id="page-209-0"></span>INITiate[:IMMediate]

Wechselt den Status des Trigger-Systems von "inaktiv" auf "Warten-auf-Trigger" und löscht die vorhergehende Messreihe aus dem Messwertspeicher. Die Messungen beginnen, wenn die angegebenen Triggerbedingungen nach Eingang des Befehls [INITiate](#page-2-0) erfüllt sind.

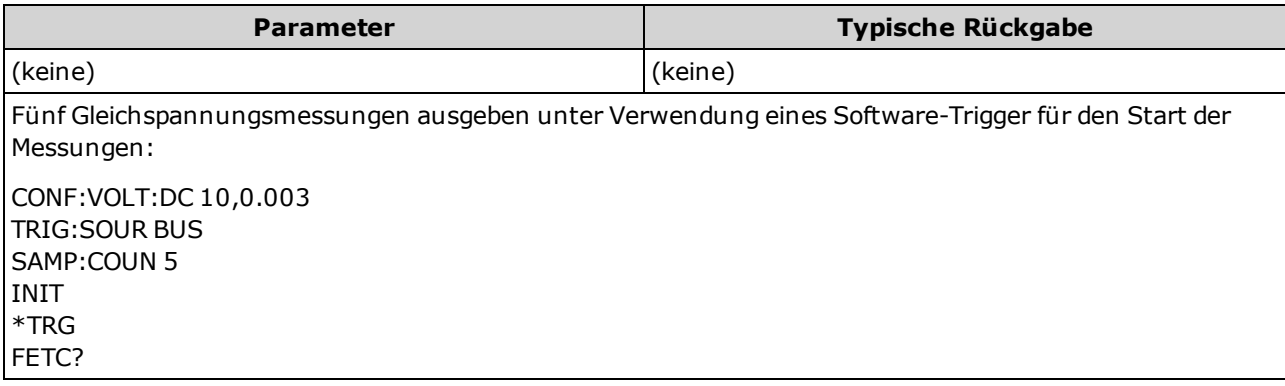

- Das Speichern von Messungen im Messwertspeicher mit [INITiate](#page-209-0) geht schneller als das Senden von Messungen zum Ausgangspuffer des Geräts mit [READ?](#page-212-0) (vorausgesetzt, Sie senden nicht [FETCh?,](#page-208-0) bevor der Vorgang beendet ist). Der Befehl INITiate ist auch ein "überlappter" Befehl. Das bedeutet, dass Sie nach Ausführung von INITiate andere Befehle senden können, die die Messungen nicht beeinflussen.
- Sie können im Messwertspeicher des 34460A bis zu 1000 Messwerte speichern, 10.000 Messungen auf dem 34461A, 50.000 Messungen auf dem 34465A/70A (ohne MEM-Option ), oder 2.000.000 Messungen auf dem 34465A/70A (mit MEM-Option ). Läuft der Messwertspeicher über, überschreiben die neuen Messungen die ältesten gespeicherten Messungen; es bleiben immer die neuesten Messungen erhalten. Es wird keine Fehlermeldung erzeugt, aber das Reading Mem Ovfl-Bit (Bit 14) wird im Zustandsregister des Questionable Data Register gesetzt (siehe [Einführung](#page-396-0) in das [Statussystem](#page-396-0)).
- Um Messungen aus dem Messwertspeicher abzurufen, verwenden Sie [FETCh?.](#page-208-0) Verwenden Sie [DATA:REMove?](#page-264-0) oder [R?](#page-211-0), um die verfügbaren Messungen vollständig oder auszugsweise zu lesen und zu löschen.
- Verwenden Sie [ABORt,](#page-207-0) um zum inaktiven Status zurückzukehren.

## <span id="page-210-0"></span>OUTPut:TRIGger:SLOPe {POSitive|NEGative} OUTPut:TRIGger:SLOPe?

Wählt die Flanke des Voltmeter complete Ausgangssignals am BNC-Anschluss VM [Comp](#page-466-0) an der Rückwand.

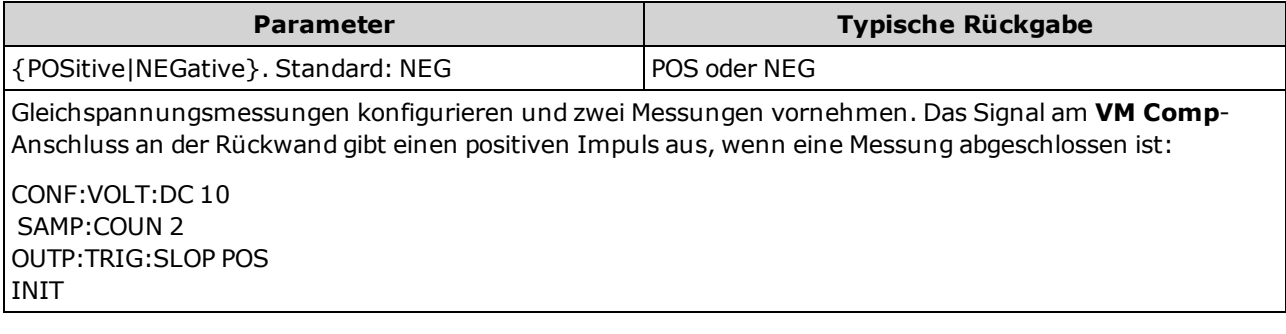

- Bei Modell 34460A ist hierfür die Option 34460A-LAN oder die Option 3446LANU erforderlich.
- Für diesen Parameter wird nach einem Zurücksetzen auf die Werkseinstellungen ([\\*RST](#page-280-0)) oder einer Gerätevoreinstellung ([SYSTem:PRESet\)](#page-410-0) der Standardwert eingestellt.

## <span id="page-211-0"></span>R? [<max\_readings>]

Liest und löscht alle Messungen des Messwertspeichers bis zum angegebenen Höchstwert <*max\_rea*dings>. Die Messungen werden im Messwertspeicher gelesen und gelöscht, beginnend mit den ältesten Messungen.

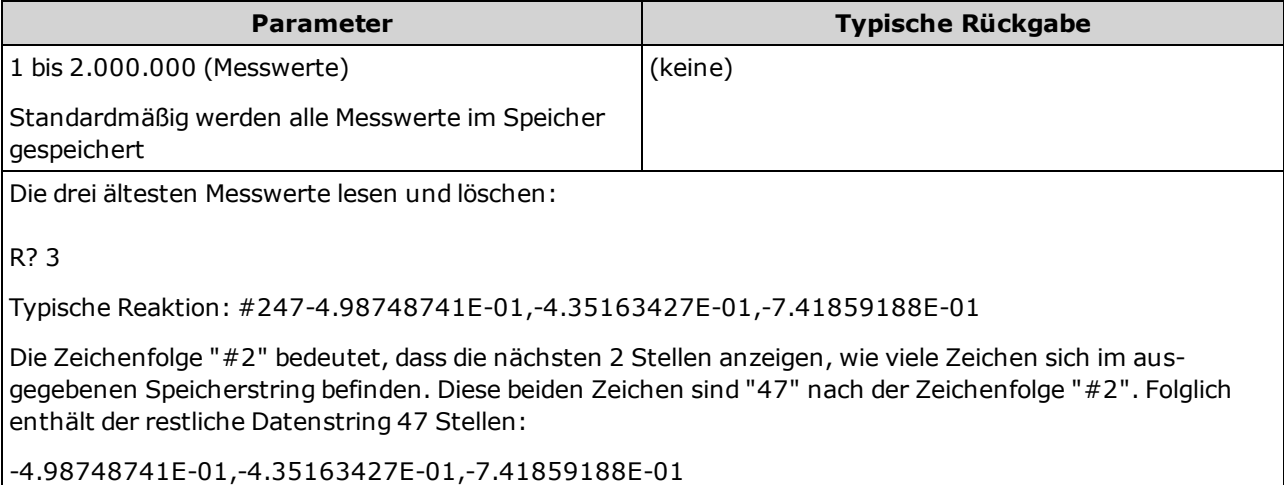

- Die Abfragen [R?](#page-211-0) und [DATA:REMove?](#page-264-0) können bei langen Messreihen verwendet werden, um regelmäßig Messwerte aus dem Messwertspeicher zu löschen, die normalerweise einen Speicherüberlauf zur Folge hätten. [R?](#page-211-0) wartet nicht auf Abschluss aller Messwerte. Sendet die kompletten Messwerte zu dem Zeitpunkt, an dem der Befehl beim Gerät eingeht. Verwenden Sie [Read?](#page-212-0) oder [Fetch?,](#page-208-0) wenn das Gerät mit dem Senden von Messwerten warten soll, bis alle Messwerte abgeschlossen sind.
- Wenn Sie für <max\_readings> keinen Wert angeben, werden alle Messungen gelesen und gelöscht.
- Keine Fehlermeldung wird erzeugt, wenn der Messwertspeicher weniger Messwerte enthält als angefordert. In diesem Fall werden alle verfügbaren Messwerte im Speicher gelesen und gelöscht.
- Die Anzahl der zurückgegebenen Messwerte kann niedriger sein als die angeforderten, je nach dem Messwertspeicher Ihres Geräts. Sie können im Messwertspeicher des 34460A bis zu 1000 Messwerte speichern, 10.000 Messungen auf dem 34461A, 50.000 Messungen auf dem 34465A/70A (ohne MEM-Option ), oder 2.000.000 Messungen auf dem 34465A/70A (mit MEM-Option ). Läuft der Messwertspeicher über, überschreiben die neuen Messungen die ältesten gespeicherten Messungen; es bleiben immer die neuesten Messungen erhalten. Es wird keine Fehlermeldung erzeugt, aber das Reading Mem Ovfl-Bit (Bit 14) wird im Zustandsregister des Questionable Data Register gesetzt (siehe Einführung in das [Statussystem](#page-396-0)).
- Das Gerät löscht alle Messungen aus dem Messwertspeicher, wenn die Messkonfiguration sich ändert oder wenn einer dieser Befehle ausgeführt wird: [INITiate](#page-209-0), [MEASure:<](#page-286-0)function>?, [READ?,](#page-212-0) [\\*RST,](#page-280-0) [SYSTem:PRESet.](#page-410-0)

## <span id="page-212-0"></span>READ?

Startet eine neue Messreihe, wartet auf Abschluss aller Messungen und überträgt alle verfügbaren Mes-sungen. Das Senden von READ? entspricht dem Senden von [INITiate](#page-209-0), unmittelbar gefolgt von [FETCh?](#page-208-0).

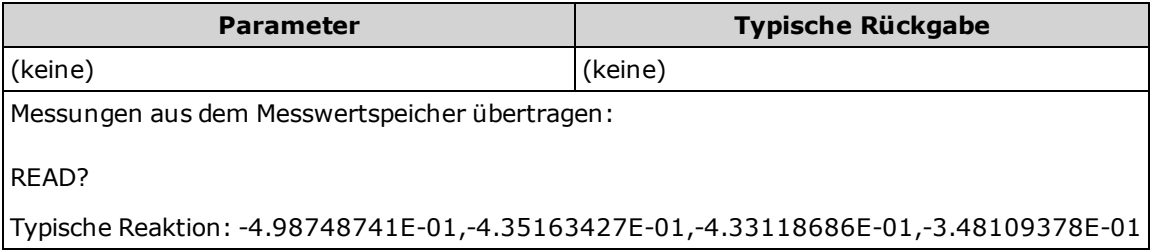

- Die Abfrage [FETch?](#page-208-0) löscht keine Messungen aus dem Messwertspeicher. Sie können die Abfrage mehrmals senden, um die gleichen Daten abzurufen.
- Sie können im Messwertspeicher des 34460A bis zu 1000 Messwerte speichern, 10.000 Messungen auf dem 34461A, 50.000 Messungen auf dem 34465A/70A (ohne MEM-Option ), oder 2.000.000 Messungen auf dem 34465A/70A (mit MEM-Option ). Läuft der Messwertspeicher über, überschreiben die neuen Messungen die ältesten gespeicherten Messungen; es bleiben immer die neuesten Messungen erhalten. Es wird keine Fehlermeldung erzeugt, aber das Reading Mem Ovfl-Bit (Bit 14) wird im Zustandsregister des Questionable Data Register gesetzt (siehe [Einführung](#page-396-0) in das [Statussystem](#page-396-0)).
- Das Gerät löscht alle Messungen aus dem Messwertspeicher, wenn die Messkonfiguration sich ändert oder wenn einer dieser Befehle ausgeführt wird: [INITiate](#page-209-0), [MEASure:<](#page-286-0)function>?, [READ?,](#page-212-0) [\\*RST,](#page-280-0) [SYSTem:PRESet.](#page-410-0)

## <span id="page-213-0"></span>ROUTe:TERMinals?

Zeigt an, welche Eingangsanschlüsse am Front/Rear-Schalter auf der Frontplatte des Geräts 34461A ausgewählt sind. Dieser Schalter kann nicht programmiert werden; diese Abfrage gibt die Position des Schalters an, kann sie jedoch nicht verändern.

#### Schalten Sie bei aktiven Signalen an den Anschlüssen den Front/Rear-**WARNING** Schalter nicht um. Der Schalter ist nicht für diesen Zweck gedacht und kann durch hohe Spannungen oder Stromstärken beschädigt werden, wodurch die Sicherheitsfunktionen des Geräts gefährdet werden können.

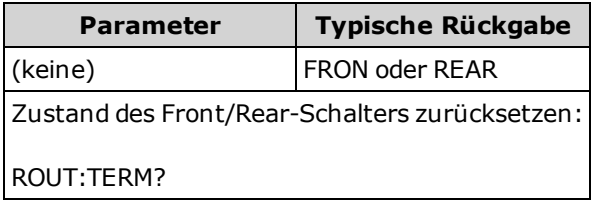

• Bei Modell 34460A wird durch diese Abfrage stets FRON zurückgegeben.

## <span id="page-214-0"></span>TEST:ALL?

Führt einen Gerätetest durch und gibt eine Erfolg/Fehler-Meldung aus. Der Selbsttest [TEST:ALL?](#page-214-0) ist umfassender als der Selbsttest [\\*TST?](#page-282-0).

**CAUTION** Sie müssen alle Eingangsverbindungen zum Gerät entfernen, bevor der vollständige Selbsttest ausgeführt wird.

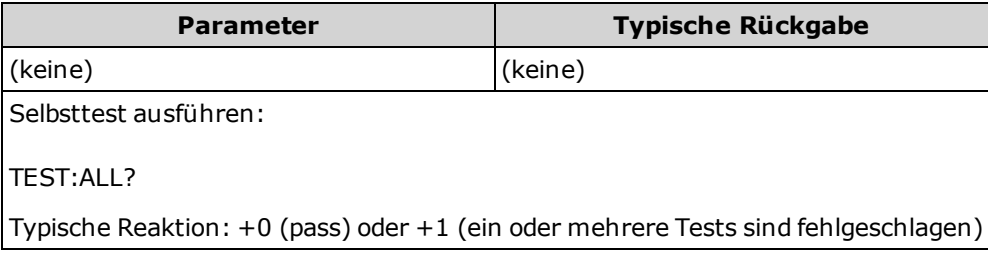

- Wenn ein oder mehrere Tests fehlschlagen, gibt die Abfrage +1 zurück und speichert einen Fehler in der Fehlerwarteschlange. Eine komplette Liste der Fehlermeldungen für fehlerhafte Selbsttests finden Sie unter [Selbsttest-Fehlermeldungen](#page-476-0).
- Nach dem Test kehrt das Gerät in den Gerätestatus vor dem Selbsttest zurück.

## <span id="page-215-0"></span>UNIT:TEMPerature {C|F|K} UNIT:TEMPerature?

Wählt die Einheiten (°C, °F oder Kelvin), die für alle Temperaturmessungen verwendet werden sollen, mit Ausnahme der Abfrage [SYSTem:TEMPerature?.](#page-411-0)

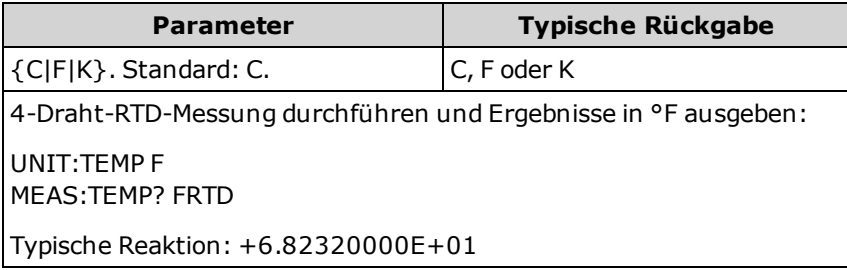

- Der Befehl akzeptiert auch CEL oder FAR, aber die Abfrage gibt C oder F aus.
- Für diesen Parameter wird nach einem Zurücksetzen auf die Werkseinstellungen ([\\*RST](#page-280-0)) oder einer Gerätevoreinstellung ([SYSTem:PRESet\)](#page-410-0) der Standardwert eingestellt.

#### Siehe auch

[CONFigure:TEMPerature](#page-257-0)

[MEASure:TEMPerature?](#page-294-0)

[\[SENSe:\]FUNCtion\[:ON\]](#page-322-0)
# <span id="page-216-0"></span>Einführung in das CALCulate-Subsystem

Das CALCulate-Subsystem empfängt Echtzeitdaten von den Messgeräten und sendet diese an den Messwertspeicher. Es führt optional auch die folgenden mathematischen Berechnungen durch, wie im Diagramm unten aufgeführt:

- "Smoothing"-Funktion
- Skalierung
- Statistiken
- Grenzüberprüfung
- Histogramm

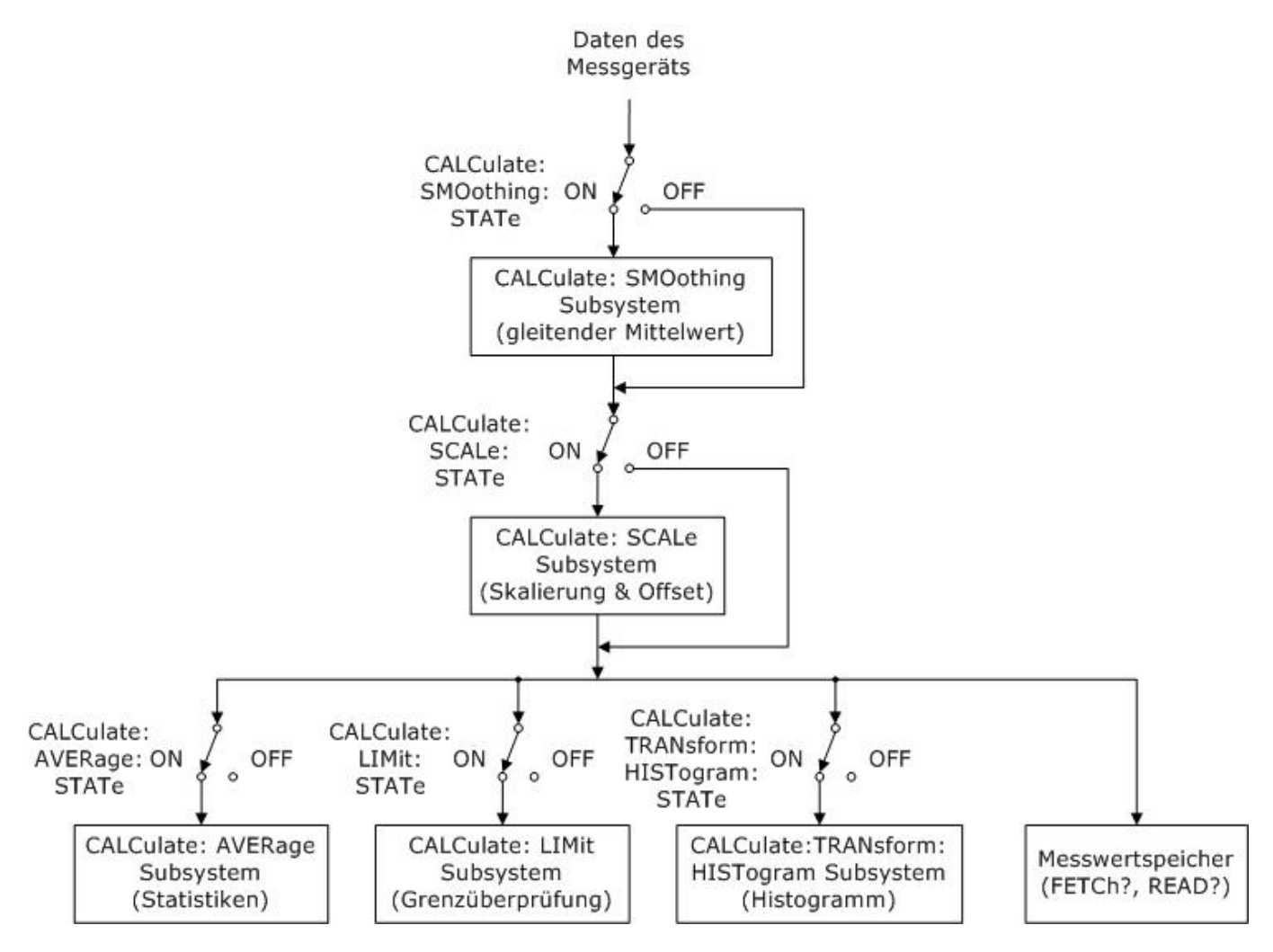

Nur über [CALC:SCAL:STAT](#page-233-0), [CALC:TRAN:HIST:STAT](#page-227-0), [CALC:LIM:STAT](#page-222-0) und [CALC:AVER:STAT](#page-238-0) aktivierte Berechnungen werden ausgeführt.

## Teile des CALCulate-Subsystems

[CALCulate:CLEar\[:IMMediate\]](#page-218-0)

[AVERage-Subsystem](#page-235-0)

# SCPI-Programmierreferenz

[HISTogram-Subsystem](#page-223-0)

[LIMit-Subsystem](#page-219-0)

[SCALing-Subsystem](#page-228-0)

[SMOothing-Subsystem](#page-240-0)

# <span id="page-218-0"></span>CALCulate:CLEar[:IMMediate]

Löscht alle Grenzen, Histogrammdaten, Statistiken und Messungen.

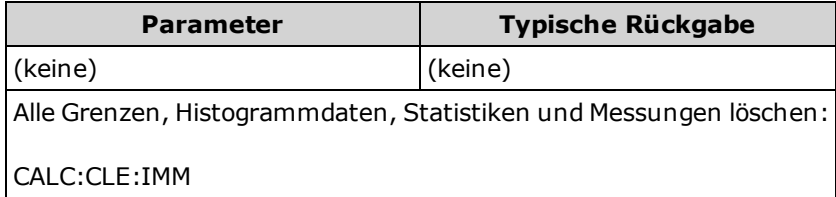

• Die Objekte werden synchron gelöscht; Histogramm, Statistiken und Grenzwertdaten starten alle zum selben Zeitpunkt neu wie die Messungen.

# <span id="page-219-0"></span>CALCulate:LIMit Subsystem

<span id="page-219-1"></span>Diese Subsystem gibt Messungen an und zeigt an, wenn ein Grenzwert überschritten wurde.

## Beispiel

Im folgenden Beispiel wird ein Grenzwerttest einer 100 DC-Spannungsmessung aktiviert und angezeigt, ob Messungen außerhalb des Bereichs zwischen 3,2 bis 3,4 V liegen. Messungen über 3,4 V ergeben Bit 12 (Upper Limit Failed) des Questionable Status Register gesetzt; Messungen unter 3,2 V ergeben Bit 11 (Lower Limit Failed).

```
*CLS
STAT:PRES
CONF:VOLT 10,.001
SAMP:COUN 100
CALC:LIM:LOW 3.2
CALC:LIM:UPP 3.4
CALC:LIM:STAT ON
INIT
*WAI
STAT:QUES?
```
Typische Reaktion: +4096 (mindestens eine Messung lag oberhalb des oberen Grenzwerts)

# Befehlsübersicht

[CALCulate:LIMit:CLEar\[:IMMediate\]](#page-220-0) [CALCulate:LIMit:{LOWer|UPPer}\[:DATA\]](#page-221-0) [CALCulate:LIMit\[:STATe\]](#page-222-0)

## <span id="page-220-0"></span>CALCulate:LIMit:CLEar[:IMMediate]

Löscht auf der Frontplatte die Angaben der überschrittenen Grenzwerte und löscht Bit 11 ("Lower Limit Failed") und Bit 12 ("Upper Limit Failed") im Register "Condition" des Registers "Questionable Data" der Gruppe "Event"-Register. Die entsprechenden Bits des Event-Registers bleiben davon unberührt.

Ein "Condition"-Register überwacht kontinuierlich den Zustand des Gerätes. Die Bits des "Condition"-Registers werden in Echtzeit aktualisiert und sind weder selbsthaltend ("latched") noch gepuffert.

Ein Ereignisregister ist ein Nur-Lese-Register, das Ereignisse aus dem "Condition"-Register festhält. Wenn ein "Event"-Bit gesetzt ist, werden weitere Ereignisse, die durch dieses Bit repräsentiert werden, ignoriert.

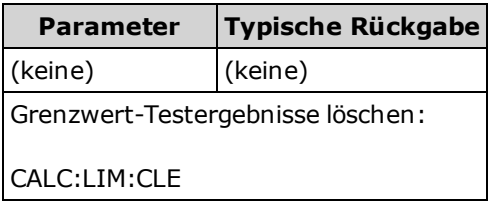

- Dieser Befehl löscht die Messungen nicht aus dem Messwertspeicher.
- Das Gerät löscht auf der Frontplatte die Angaben der überschrittenen Grenzwerte und löscht Bits 11 und 12 des "Questionable Data"-Registers, wenn die Messfunktion sich ändert oder wenn einer der folgenden Befehle ausgeführt wird:

[CALCulate:LIMit:STATe](#page-222-0) ON

**[INITiate](#page-209-0)** 

[MEASure:<](#page-286-0)function>?

[READ?](#page-212-0)

[CALCulate:LIMit:CLEar](#page-220-0)

[\\*RST](#page-280-0)

[SYSTem:PRESet](#page-410-0)

• Verwenden Sie zum Löschen von Statistiken, Grenzwerten, Histogrammdaten und Messdaten [CALCulate:CLEar\[:IMMediate\]](#page-218-0).

# <span id="page-221-0"></span>CALCulate:LIMit:{LOWer|UPPer}[:DATA] {<value>|MIN|MAX|DEF} CALCulate:LIMit:{LOWer|UPPer}[:DATA]? [{MIN|MAX|DEF}]

Legt einen oberen oder unteren Grenzwert fest.

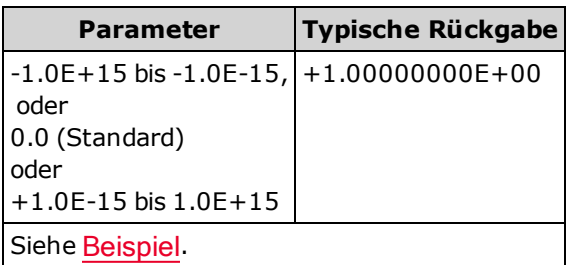

- <sup>l</sup> Sie können einen unteren, einen oberen Grenzwert oder beides festlegen. Den unteren Grenzwert nicht höher als den oberen Grenzwert festlegen.
- Grenzwertüberschreitung: Liegt eine Messung unterhalb des angegebenen unteren Grenzwerts, wird eingestellt im Register "Questionable Data Condition" Bit 11 ("Lower Limit Failed"). Eine Messung oberhalb des angegebenen oberen Grenzwerts ergibt Bit 12 ("Upper Limit Failed"). Weitere Informationen dazu unter Einführung in das STATus [Subsystem.](#page-396-0)
- Der Befehl [CONFigure](#page-249-0) setzt beide Grenzwerte auf 0.
- Für diesen Parameter wird nach einem Zurücksetzen auf die Werkseinstellungen ([\\*RST](#page-280-0)) oder einer Gerätevoreinstellung ([SYSTem:PRESet\)](#page-410-0) der Standardwert eingestellt.

## <span id="page-222-0"></span>CALCulate:LIMit[:STATe] {ON|1|OFF|0} CALCulate:LIMit[:STATe]?

Aktiviert oder deaktiviert Grenzwerttests.

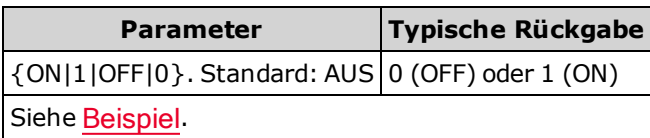

• Das Gerät löscht auf der Frontplatte die Angaben der überschrittenen Grenzwerte und löscht Bits 11 und 12 des "Questionable Data"-Registers, wenn die Messfunktion sich ändert oder wenn einer der folgenden Befehle ausgeführt wird:

[CALCulate:LIMit:STATe](#page-222-0) ON

**[INITiate](#page-209-0)** 

[MEASure:<](#page-286-0)function>?

[READ?](#page-212-0)

[CALCulate:LIMit:CLEar](#page-220-0)

[\\*RST](#page-280-0)

[SYSTem:PRESet](#page-410-0)

• Das Gerät deaktiviert diese Einstellung (OFF), wenn die Messfunktion geändert wird oder nach einem [\\*RST](#page-280-0) oder [SYSTem:PRESet](#page-410-0).

# <span id="page-223-0"></span>CALCulate:TRANsform:HISTogram Subsystem

Das HISTogram-Subsystem konfiguriert die Histogramm-Anzeige. Das Gerät löscht Histogrammdaten, wenn die Messfunktion sich ändert und wenn einer der folgenden Befehle gesendet wird:

[CALCulate:TRANsform:HISTogram:CLEar\[:IMMediate\]](#page-225-0)

[CALCulate:TRANsform:HISTogram:POINts](#page-225-1)

[CALCulate:TRANsform:HISTogram:RANGe:AUTO](#page-226-0)

[CALCulate:TRANsform:HISTogram:RANGe:{LOWer|UPPer}](#page-226-1)

[CALCulate:TRANsform:HISTogram\[:STATe\]](#page-227-0)

[INITiate\[:IMMediate\]](#page-209-0)

[MEASure:<](#page-286-0)function>?

[READ?](#page-212-0)

[\\*RST](#page-280-0)

[SYSTem:PRESet](#page-410-0)

## Befehlsübersicht

[CALCulate:TRANsform:HISTogram:ALL?](#page-224-0)

[CALCulate:TRANsform:HISTogram:CLEar\[:IMMediate\]](#page-225-0)

[CALCulate:TRANsform:HISTogram:COUNt?](#page-225-2)

[CALCulate:TRANsform:HISTogram:DATA?](#page-224-0)

[CALCulate:TRANsform:HISTogram:POINts](#page-225-1)

[CALCulate:TRANsform:HISTogram:RANGe:AUTO](#page-226-0)

[CALCulate:TRANsform:HISTogram:RANGe:{LOWer|UPPer}](#page-226-1)

[CALCulate:TRANsform:HISTogram\[:STATe\]](#page-227-0)

#### <span id="page-224-1"></span>Beispiel

In diesem Beispiel wird ein automatisch skaliertes 100-Bin-Histogramm mit 1000 DCV-Messungen aktiviert. Dann zeigt es das errechnete Histogramm, einschließlich untere und obere Grenzwerte, Gesamtmesszählung und Bin-Daten.

```
CONF:VOLT:DC 10,0.001
SAMP:COUN 1000
CALC:TRAN:HIST:RANG:AUTO ON
CALC:TRAN:HIST:POIN 100
CALC:TRAN:HIST:STAT ON
INIT
*WAI
CALC:TRAN:HIST:ALL?
```
Typische Reaktion: +9.99383828E+00,+1.00513398E+01,+1000,<102 bin counts>

**NOTE** Das obige Ergebnis zeigt 102 Bin-Zähler, da das Histogramm Bins für Werte unter- und oberhalb des Histogrammbereichs mit einschließt.

#### <span id="page-224-0"></span>CALCulate:TRANsform:HISTogram:ALL? CALCulate:TRANsform:HISTogram:DATA?

Die Form ALL der Abfrage ergibt eine kommagetrennte Liste der unteren und oberen Grenzwerte, die Anzahl der Messungen und die Bin-Daten, die seit dem letzten Löschen der Histogrammdaten gesammelt wurden. Die Form DATA ergibt nur die Bin-Daten.

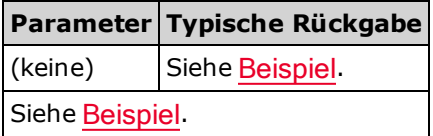

- Die Bin-Daten umfassen folgende Elemente in der folgenden Reihenfolge:
	- Anzahl der Messungen, die den Wert des unteren Bereichs unterschreiten
	- Die Anzahl der Messungen in jedem der Bins, beginnend mit dem Bin des unteren Wertebereichs
	- Anzahl der Messungen, die den Wert des unteren Bereichs überschreiten
- Bereichswerte sind reale Zahlen, die in folgender Form zurückgegeben werden: +1.00000000E+00. Die Anzahl der Messungen und Bin-Daten werden als positive ganze Zahlen mit Vorzeichen in der Form +100 angegeben.

# <span id="page-225-0"></span>CALCulate:TRANsform:HISTogram:CLEar[:IMMediate]

Löscht alle Histogrammdaten und startet die Histogrammbereiche neu, falls aktiviert ([CALCu](#page-226-0)[late:TRANsform:HISTogram:RANGe:AUTO](#page-226-0) ON).

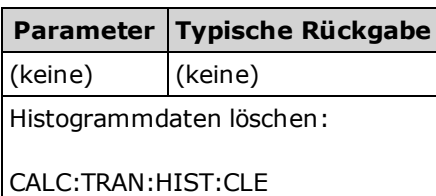

- Dieser Befehl löscht die Messungen nicht aus dem Messwertspeicher.
- Verwenden Sie zum Löschen von Statistiken, Grenzwerten, Histogrammdaten und Messdaten [CALCulate:CLEar\[:IMMediate\]](#page-218-0).

# <span id="page-225-2"></span>CALCulate:TRANsform:HISTogram:COUNt?

Zeigt die Anzahl der Messungen, die seit dem letzten Löschen des Histogramms gesammelt wurden.

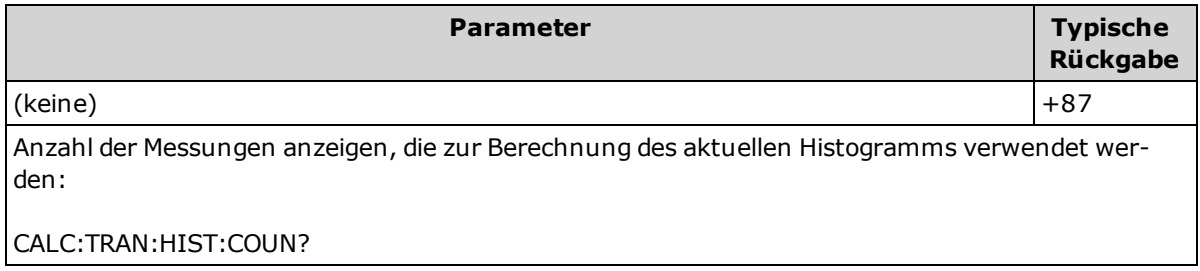

# <span id="page-225-1"></span>CALCulate:TRANsform:HISTogram:POINts {<value>|MIN|MAX|DEF} CALCulate:TRANsform:HISTogram:POINts? [{MIN|MAX|DEF}]

Legt die Anzahl an Bins (Punkten) zwischen den unteren und oberen Bereichswerten des Histogramms fest. Zwei zusätzliche Bins sind stets vorhanden: Ein Bin für Messungen unterhalb des Unterbereichs und ein Bin für Messungen oberhalb des Oberbereichs.

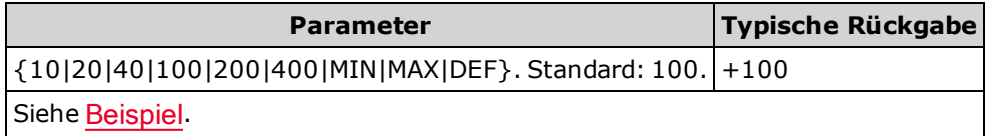

- Sie können die Werte für den unteren und den oberen Bereich über [CALCu](#page-226-1)[late:TRANsform:HISTogram:RANGe:{LOWer|UPPer}](#page-226-1) angeben. Untere und obere Bereichswerte werden automatisch verarbeitet, wenn [CALCulate:TRANsform:HISTogram:RANGe:AUTO](#page-226-0) eingeschaltet ist (ON).
- Für diesen Parameter wird nach einem Zurücksetzen auf die Werkseinstellungen ([\\*RST](#page-280-0)) oder einer Gerätevoreinstellung ([SYSTem:PRESet\)](#page-410-0) der Standardwert eingestellt.

### <span id="page-226-0"></span>CALCulate:TRANsform:HISTogram:RANGe:AUTO {ON|1|OFF|0} CALCulate:TRANsform:HISTogram:RANGe:AUTO?

Aktiviert oder deaktiviert die automatische Auswahl der Werte für unteren und oberen Bereich des Histogramms.

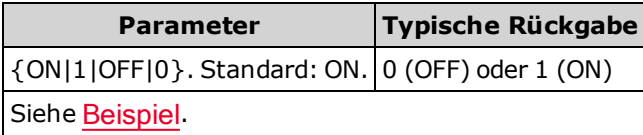

- ON: Das Gerät nutzt die ersten 1.000 Messungen, um die Werte für den unteren und den oberen Bereich festzulegen.
- OFF: Die Werte für den unteren und den oberen Bereich werden über [CALCu](#page-226-1)[late:TRANsform:HISTogram:RANGe:{LOWer|UPPer}](#page-226-1)festgelegt.
- Die Einstellung des unteren und oberen Bereichswerts ([CALCu](#page-226-1)[late:TRANsform:HISTogram:RANGe:{LOWer|UPPer\)](#page-226-1) deaktiviert die automatische Auswahl der unteren und oberen Bereichswerte ([CALCulate:TRANsform:HISTogram:RANGe:AUTO](#page-226-0) OFF).
- Das Gerät startet automatisch die Auswahl der Bereichswerte (falls aktiviert), wenn [INITiate](#page-209-0), [MEASure?](#page-286-0) oder [READ?a](#page-212-0)usgeführt wird.
- Für diesen Parameter wird nach einem Zurücksetzen auf die Werkseinstellungen ([\\*RST](#page-280-0)) oder einer Gerätevoreinstellung ([SYSTem:PRESet\)](#page-410-0) der Standardwert eingestellt.

# <span id="page-226-1"></span>CALCulate:TRANsform:HISTogram:RANGe:{LOWer|UPPer} {<value>|MIN|MAX|DEF} CALCulate:TRANsform:HISTogram:RANGe:{LOWer|UPPer}? [{MIN|MAX|DEF}]

Legt die Werte für den unteren und den oberen Bereich des Histogramms fest. Die Einstellung des unteren und oberen Bereichswerts ([CALCulate:TRANsform:HISTogram:RANGe:{LOWer|UPPer\)](#page-226-1) deaktiviert die automatische Auswahl der unteren und oberen Bereichswerte [\(CALCu](#page-226-0)[late:TRANsform:HISTogram:RANGe:AUTO](#page-226-0) OFF).

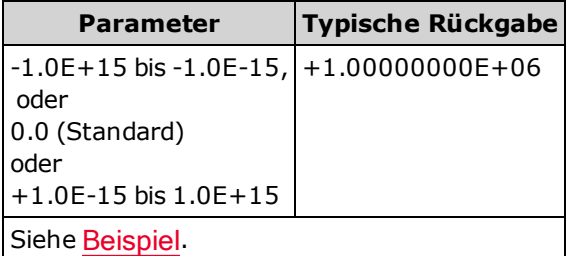

- Wenn die automatische Bereichswertauswahl aktiviert ist ([CALCu](#page-226-0)[late:TRANsform:HISTogram:RANGe:AUTO](#page-226-0) ON), ergibt die Anfrage den berechneten Bereichswert. Existieren keine Histogrammdaten, wird 9.91E37 (keine Zahl) angezeigt.
- Untere und obere Bereichswerte werden automatisch verarbeitet, wenn [CALCu](#page-226-0)[late:TRANsform:HISTogram:RANGe:AUTO](#page-226-0) eingeschaltet ist (ON).
- Für diesen Parameter wird nach einem Zurücksetzen auf die Werkseinstellungen ([\\*RST](#page-280-0)) oder einer Gerätevoreinstellung ([SYSTem:PRESet\)](#page-410-0) der Standardwert eingestellt.

# <span id="page-227-0"></span>CALCulate:TRANsform:HISTogram[:STATe] {ON|1|OFF|0} CALCulate:TRANsform:HISTogram[:STATe]?

Aktiviert oder deaktiviert die Histogrammberechnung.

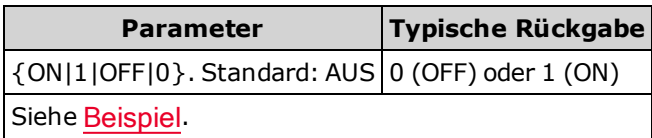

• Das Gerät deaktiviert diese Einstellung (OFF), wenn die Messfunktion geändert wird oder nach einem [\\*RST](#page-280-0) oder [SYSTem:PRESet](#page-410-0).

## <span id="page-228-0"></span>CALCulate:SCALe Subsystem

Dieses Subsystem konfiguriert die Math-Skalierung.

## Befehlsübersicht

[CALCulate:SCALe:DB:REFerence](#page-228-1)

[CALCulate:SCALe:DBM:REFerence](#page-229-0)

[CALCulate:SCALe:FUNCtion](#page-229-1)

[CALCulate:SCALe:GAIN](#page-230-0)

[CALCulate:SCALe:OFFSet](#page-231-0)

[CALCulate:SCALe:REFerence](#page-231-1)

[CALCulate:SCALe:REFerence:AUTO](#page-232-0)

[CALCulate:SCALe\[:STATe\]](#page-233-0)

[CALCulate:SCALe:UNIT](#page-233-1)

[CALCulate:SCALe:UNIT:STATe](#page-234-0)

# <span id="page-228-1"></span>CALCulate:SCALe:DB:REFerence {<reference>|MIN|MAX|DEF} CALCulate:SCALe:DB:REFerence? [{MIN|MAX|DEF}]

Speichert einen relativen Wert im dB Register des Multimeters, das für die dB-Funktion in [CALCu](#page-229-1)[late:SCALe:FUNCtion](#page-229-1) verwendet wird. Wurde die dB-Funktion aktiviert, wird dieser Wert von jeder Spannungsmessung subtrahiert, nachdem die Messung in dBm umgewandelt wurde.

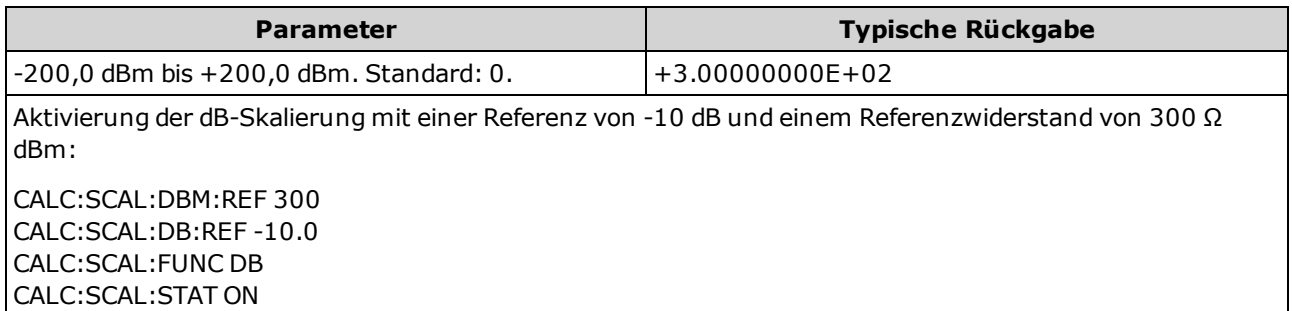

- Die Angabe eines Referenzwerts deaktiviert die automatische Referenzwahl ([CALCu](#page-232-0)[late:SCALe:REFerence:AUTO](#page-232-0) OFF).
- Der Parameter des relativen dB-Werts ist relativ bezüglich der über [CALCu](#page-229-0)[late:SCALe:DBM:REFerence](#page-229-0) eingestellten dBm-Referenz.
- Das Gerät stellt den Referenzwert auf 0.0, bei automatischer Referenzwahl nach einem Zurück-setzen auf die Werkseinstellungen [\(\\*RST](#page-280-0)), einem Geräte-Preset ([SYSTem:PRESet](#page-410-0)) oder einer Änderung der Messfunktion.

# <span id="page-229-0"></span>CALCulate:SCALe:DBM:REFerence {<reference>|MIN|MAX|DEF} CALCulate:SCALe:DBM:REFerence? [{MIN|MAX|DEF}]

Gibt den Referenzwiderstand an für die Umwandlung der Spannungsmessungen in dBm. Dieser Referenzwert wirkt sich auf die Skalierungsfunktionen für dBm und dB aus.

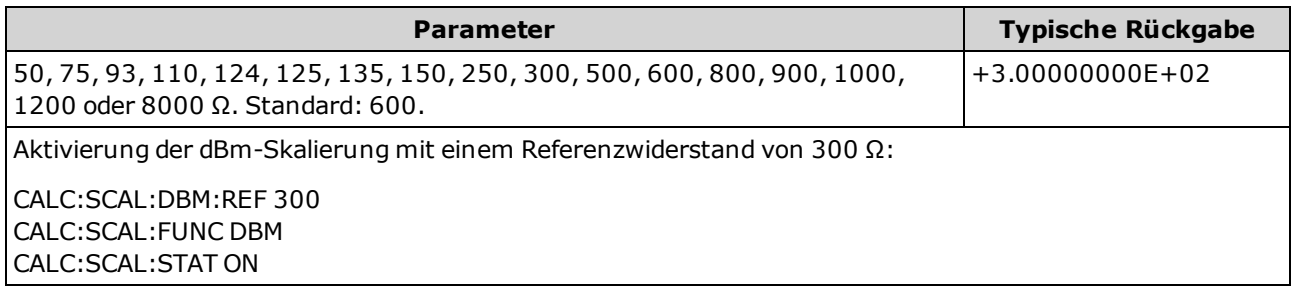

• Das Gerät stellt den Referenzwert nach dem Zurücksetzen auf die Werkseinstellungen ([\\*RST\)](#page-280-0), einer Gerätevoreinstellung ([SYSTem:PRESet](#page-410-0)) oder einer Änderung der Messfunktion auf den Standardwert ein.

## <span id="page-229-1"></span>CALCulate:SCALe:FUNCtion {DB|DBM|PCT|SCALe} CALCulate:SCALe:FUNCtion?

Wählt den Vorgang aus, der von der Skalierungsfunktion ausgeführt wird.

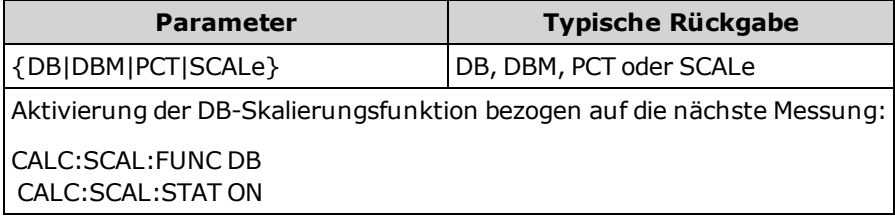

- Die Funktionen PCT und SCALe gelten nur für die Modelle 34465A und 34470A.
- DB führt eine relative dB-Berechnung aus. Das Ergebnis ist die Differenz zwischen dem Eingangssignal und dem gespeicherten relativen DB-Wert ([CALCulate:SCALe:DB:REFerence](#page-228-1)), dabei werden beide Werte in dBm umgewandelt (dB = Messung in dBm – relativer Wert in dBm). Für die dB-Funktion kann der Referenzwert automatisch ausgewählt werden, indem die erste Messung als Referenzwert in dBm umgewandelt wird (siehe [CALCulate:SCALe:REFerence:AUTO](#page-232-0)), oder er kann über [CALCulate:SCALe:DB:REFerence](#page-228-1) angegeben werden. Die dB-Skalierung gilt nur für ACV-und DCV-Messfunktionen.
- DBM führt eine dBM-Berechnung aus. Das Ergebnis ist logarithmisch und basiert auf einer Berechnung der Leistung, die an einem Bezugswiderstand relativ zu 1 Milliwatt ausgeübt wird ([CALCu](#page-229-0)[late:SCALe:DBM:REFerence](#page-229-0)).

(dBm = 10 × log<sub>10</sub>(Messung <sup>2</sup> / Bezugswiderstand / 1 mW)). Die dBm-Skalierung gilt nur für ACV-<br>und DCV Meestualitienen und DCV-Messfunktionen.

• PCT führt eine Prozentsatzänderungsoperation durch. Als Ergebnis erhält man die Prozentsatzänderung der Messung des Referenzwerts.

Ergebnis = ((Messung – Referenzwert) / Referenzwert) \* 100

Für die PCT-Funktion kann der Referenzwert automatisch ausgewählt werden, wobei die erste Messung als Referenzwert in dBm verwendet wird (siehe [CALCulate:SCALe:REFerence:AUTO](#page-232-0)), oder er kann über [CALCulate:SCALe:REFerence](#page-231-1) angegeben werden. % scaling applies to all measurement functions except Ratio, Continuity, and Diode.

- SCALe führt eine Mx-B-Operation durch. Das Ergebnis ist die Messung multipliziert mit dem Verstärkungswert M ([CALCulate:SCALe:GAIN\)](#page-230-0), abzüglich des Offset-Werts B ([CALCu](#page-231-0)[late:SCALe:OFFSet\)](#page-231-0). Die Mx-B-Skalierung gilt für alle Messfunktionen außer Ratio, Continuity und Diode.
- Die Skalierungsfunktionen müssen dem Bereich -1.0E+24 bis -1.0E-24, oder +1.0E-24 bis 1.0E+24 entsprechen. Ergebnisse außerhalb dieser Grenzen werden durch -9.9E37 (negativ unendlich), 0 oder 9.9E37 (positiv unendlich) ersetzt.
- Sie müssen ausführen: CALCulate:SCALe:FUNCtion bevor CALCulate:SCALe[:STATe] ausgeführt wird. Ansonsten wird ein Inkompatibilitätsfehler generiert.
- Für diesen Parameter wird nach einem Zurücksetzen auf die Werkseinstellungen ([\\*RST](#page-280-0)) oder einer Gerätevoreinstellung ([SYSTem:PRESet\)](#page-410-0) der Standardwert eingestellt.
- Die Skalierung wird auf OFF gesetzt, wenn Messfunktionen geändert werden (beispielsweise ein Wechsel von DCV zu ACV). Die Skalierung muss nach dem Ändern von Messfunktionen erneut aktiviert werden.

## <span id="page-230-0"></span>CALCulate:SCALe:GAIN {<gain>|MIN|MAX|DEF} CALCulate:SCALe:GAIN? [{MIN|MAX|DEF}]

Speichert einen Verstärkungswert M für die Skalierungsfunktion in [CALCulate:SCALe:FUNCtion](#page-229-1).

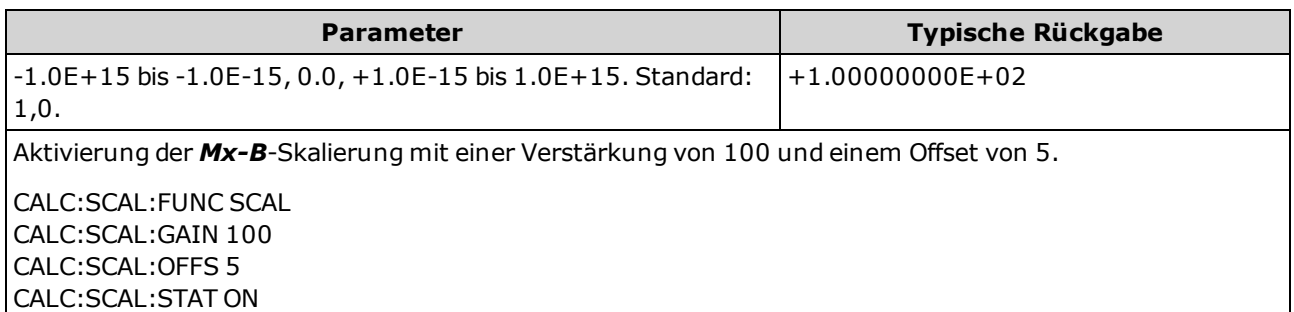

- Gilt nur für die Modelle 34465A und 34470A.
- Das Gerät stellt den Verstärkungswert nach einem Zurücksetzen auf die Werkseinstellungen ([\\*RST](#page-280-0)) oder einem Geräte-Preset ([SYSTem:PRESet](#page-410-0)) auf 0,0.

# <span id="page-231-0"></span>CALCulate:SCALe:OFFSet {<offset>|MIN|MAX|DEF} CALCulate:SCALe:OFFSet? [{MIN|MAX|DEF}]

Speichert einen Verstärkungswert **B** für die Skalierungsfunktion in [CALCulate:SCALe:FUNCtion](#page-229-1).

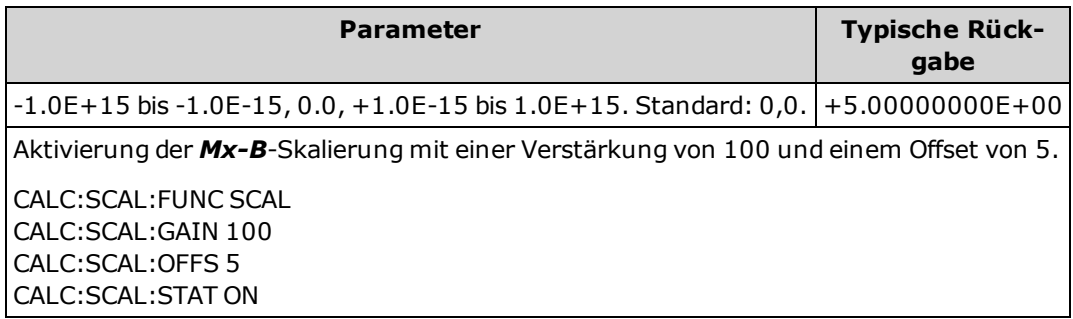

- Gilt nur für die Modelle 34465A und 34470A.
- Das Gerät setzt den Offset-Wert nach einem Zurücksetzen auf die Werkseinstellungen ([\\*RST\)](#page-280-0) oder einem Geräte-Preset ([SYSTem:PRESet\)](#page-410-0) auf 0.0.

## <span id="page-231-1"></span>CALCulate:SCALe:REFerence {<reference>|MIN|MAX|DEF} CALCulate:SCALe:REFerence? [{MIN|MAX|DEF}]

Speichert einen Referenzwert für die PCT-Funktion in [CALCulate:SCALe:FUNCtion.](#page-229-1)

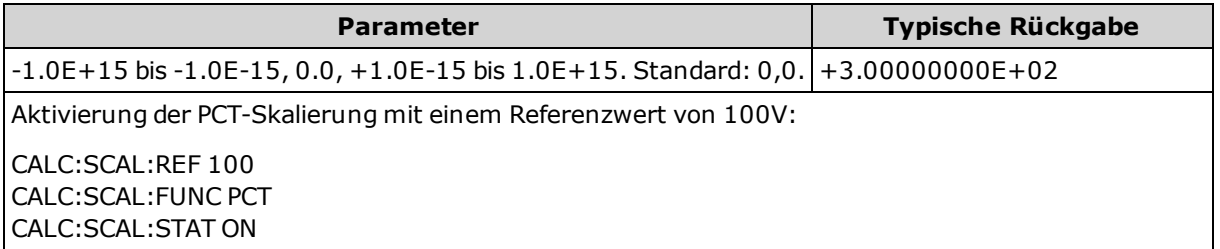

- Gilt nur für die Modelle 34465A und 34470A.
- Die Angabe eines Referenzwerts deaktiviert die automatische Referenzauswahl ([CALCu](#page-232-0)[late:SCALe:REFerence:AUTO](#page-232-0) OFF).
- Das Gerät stellt den Referenzwert auf 0.0, bei automatischer Referenzwahl nach einem Zurücksetzen auf die Werkseinstellungen [\(\\*RST](#page-280-0)), einem Geräte-Preset ([SYSTem:PRESet](#page-410-0)), oder einer Änderung der Messfunktion.

# <span id="page-232-0"></span>CALCulate:SCALe:REFerence:AUTO {ON|1|OFF|0} CALCulate:SCALe:REFerence:AUTO?

Aktiviert und deaktiviert die automatische Referenzauswahl für die dB-Skalierungsfunktionen.

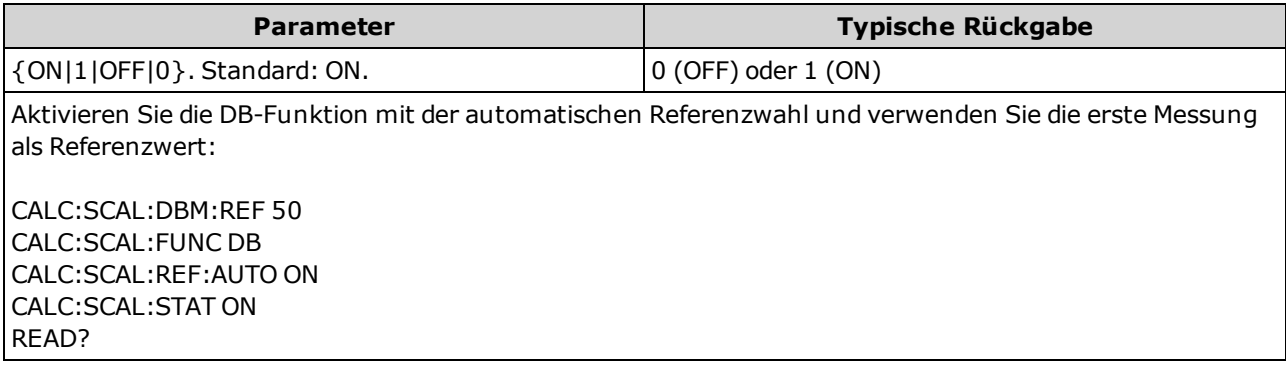

- ON: Die erste durchgeführte Messung wird als Referenz für alle folgenden Messungen verwendet und die automatische Referenzauswahl ist deaktiviert:
	- Für die dB-Skalierungsfunktion wird die erste Messung in dBm umgewandelt und [CALCulate:SCALe:DB:REFerence](#page-228-1) als Ergebnis eingestellt.
	- Für die PCT-Skalierungsfunktion wird CALCulate: SCALe: REFerence für die erste Messung eingestellt.
- OFF: [CALCulate:SCALe:DB:REFerence](#page-228-1) gibt die Referenz für die DB-Skalierung an, [CALCu](#page-231-1)[late:SCALe:REFerence](#page-231-1) gibt die Referenz für die PCT-Skalierung an.
- Das Gerät aktiviert automatisch die Referenzauswahl, wenn die Skalierungsfunktion aktiviert ist ([CALCulate:SCALe:STATe](#page-233-0) ON).
- Für diesen Parameter wird nach einem Zurücksetzen auf die Werkseinstellungen ([\\*RST](#page-280-0)) oder einem Ändern der Gerätevoreinstellung ([SYSTem:PRESet](#page-410-0)) der Standardwert eingestellt.
- Sie müssen ausführen: CALCulate:SCALe:FUNCtion bevor CALCulate:SCALe[:STATe] ausgeführt wird. Ansonsten wird ein Inkompatibilitätsfehler generiert.
- Die Skalierung wird auf OFF gesetzt, wenn Messfunktionen geändert werden (beispielsweise ein Wechsel von DCV zu ACV). Die Skalierung muss nach dem Ändern von Messfunktionen erneut aktiviert werden.

# <span id="page-233-0"></span>CALCulate:SCALe[:STATe] {ON|1|OFF|0} CALCulate:SCALe[:STATe]?

Aktiviert oder deaktiviert die Skalierungsfunktion.

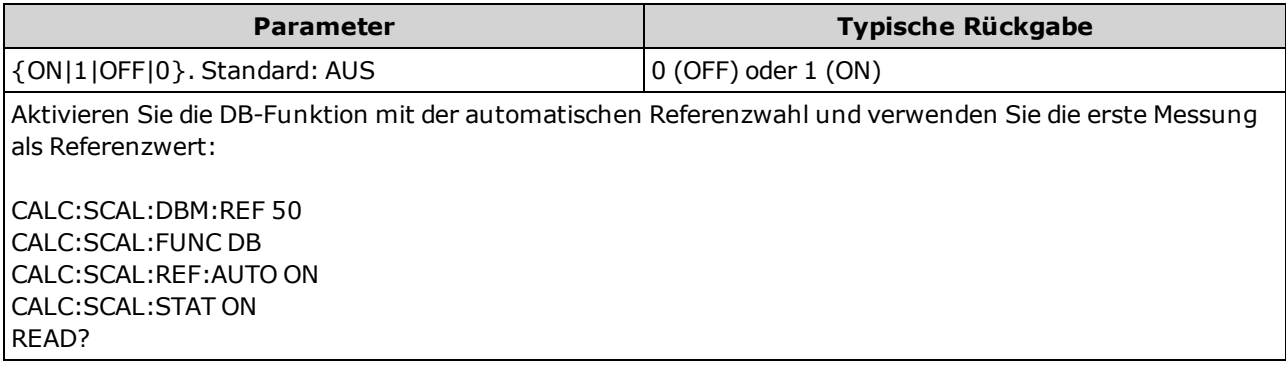

- Eine Aktivierung der Skalierungsfunktion aktiviert auch die automatische Nullwertauswahl ([CALCu](#page-232-0)[late:SCALe:REFerence:AUTO](#page-232-0)).
- Für diesen Parameter wird nach einem Zurücksetzen auf die Werkseinstellungen ([\\*RST](#page-280-0)) oder einem Ändern der Gerätevoreinstellung ([SYSTem:PRESet](#page-410-0)) der Standardwert eingestellt.
- Die Skalierung wird auf OFF gesetzt, wenn Messfunktionen geändert werden (beispielsweise ein Wechsel von DCV zu ACV). Die Skalierung muss nach dem Ändern von Messfunktionen erneut aktiviert werden.

## <span id="page-233-1"></span>CALCulate:SCALe:UNIT <quoted\_string> CALCulate:SCALe:UNIT?

Ermöglicht Ihnen die Angabe der benutzerdefinierten Bezeichnung von bis zu vier Zeichen (z. B. RPM oder °C) für skalierte Messungen.

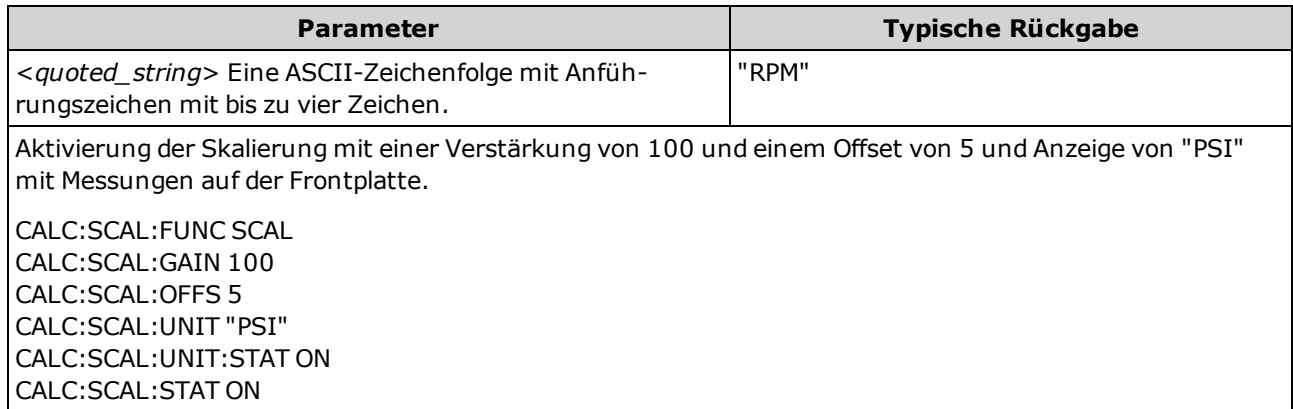

- Gilt nur für die Modelle 34465A und 34470A.
- $\leq$ quoted\_string> Sie können Buchstaben (A-Z), Ziffern (0-9), einen Unterstrich ( $\leq$ ), die meisten Interpunktionszeichen (Komma, Et-Zeichen...) und einige Symbole wie beispielsweise das Gradsymbol ( ° ) verwenden.
- Wenn Sie °C, °F oder K als Messungsbezeichnung wählen, hat dies keinen Einfluss auf die Temperaturmaßeinheiten, die [UNIT:TEMPerature](#page-215-0) verwenden.
- [CALCulate:SCALe:UNIT:STATe](#page-234-0) kontrolliert, ob der Einheitenstring angezeigt wird, wenn die Skalierungsfunktion aktiviert ist.
- Das Gerät setzt den Offset-Wert nach einem Zurücksetzen auf die Werkseinstellungen ([\\*RST\)](#page-280-0) oder einem Geräte-Preset ([SYSTem:PRESet\)](#page-410-0) auf einen leeren String zurück.

#### <span id="page-234-0"></span>CALCulate:SCALe:UNIT:STATe {OFF|ON} CALCulate:SCALe:UNIT:STATe?

Aktiviert oder deaktiviert die Anzeige des Einheitenstrings, wenn die Skalierungsfunktion aktiviert ist.

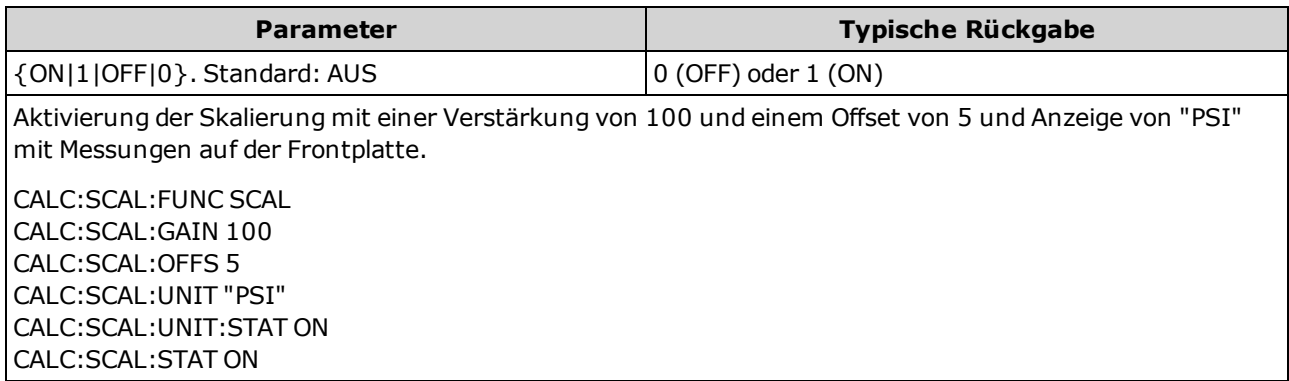

- <sup>l</sup> Gilt nur für die Modelle 34465A und 34470A.
- CALCulate: SCALe: UNIT gibt den anzuzeigenden Einheitenstring an.
- <sup>l</sup> Das Gerät deaktiviert die Anzeige des Einheitenstrings nach einem Zurücksetzen auf die Werkseinstellungen ([\\*RST](#page-280-0)) oder einem Geräte-Preset ([SYSTem:PRESet\)](#page-410-0).

SCPI-Programmierreferenz

# <span id="page-235-0"></span>CALCulate:AVERage Subsystem

Dieses Subsystem berechnet Messstatistiken.

## Befehlsübersicht

[CALCulate:AVERage:ALL?](#page-236-0)

[CALCulate:AVERage:AVERage?](#page-236-1)

[CALCulate:AVERage:CLEar\[:IMMediate\]](#page-238-1)

[CALCulate:AVERage:COUNt?](#page-236-2)

[CALCulate:AVERage:MAXimum?](#page-236-3)

[CALCulate:AVERage:MINimum?](#page-236-4)

[CALCulate:AVERage:PTPeak?](#page-236-5)

[CALCulate:AVERage:SDEViation?](#page-236-6)

[CALCulate:AVERage\[:STATe\]](#page-238-0)

# <span id="page-236-1"></span><span id="page-236-0"></span>CALCulate:AVERage:ALL?

<span id="page-236-2"></span>CALCulate:AVERage:AVERage?

<span id="page-236-3"></span>CALCulate:AVERage:COUNt?

<span id="page-236-4"></span>CALCulate:AVERage:MAXimum?

<span id="page-236-5"></span>CALCulate:AVERage:MINimum?

<span id="page-236-6"></span>CALCulate:AVERage:PTPeak?

CALCulate:AVERage:SDEViation?

Die Abfrage CALCulate:AVERage:ALL? ergibt das arithmetische Mittel (Durchschnitt), Standardabweichung, Minimal- und Maximalwerte aller Messungen, die seit dem letzten Löschen der Statistiken durchgeführt wurden. Zählungs- und Spitze-Spitze-Statistiken werden über CALCulate:AVERage:ALL? nicht abgefragt werden.

Die anderen oben aufgeführten Abfragen geben Einzelwerte wieder.

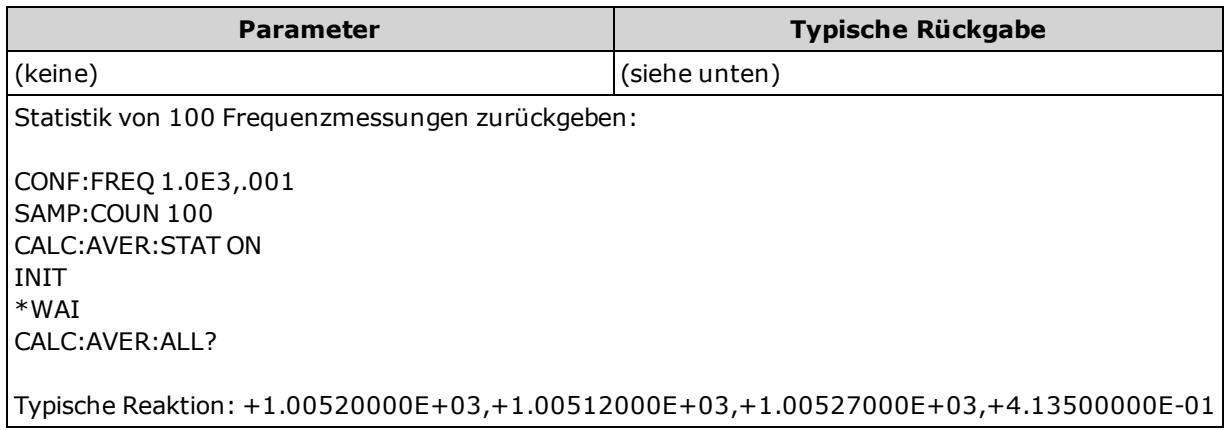

• Die Statistik wird gelöscht, wenn die Messfunktion sich ändert oder wenn einer der folgenden Befehle ausgeführt wird:

[CALCulate:AVERage:STATe](#page-238-0) ON

[CALCulate:AVERage:CLEar](#page-238-1)

**[INITiate](#page-209-0)** 

[MEASure:<](#page-286-0)function>?

[READ?](#page-212-0)

[\\*RST](#page-280-0)

[SYSTem:PRESet](#page-410-0)

SCPI-Programmierreferenz

- Die Werte werden in folgender Form zurückgegeben: +1.23450000E+01.
- Wird dB oder dBm Skalierung verwendet, ergeben die Abfragen CALC:AVER:AVER und CALC:AVER:SDEV +9.91000000E+37 (keine Nummer).

# <span id="page-238-1"></span>CALCulate:AVERage:CLEar[:IMMediate]

Löscht alle Berechnungsstatistiken: Minimum, Maximum, Durchschnitt, Spitze-Spitze, Anzahl und Standardabweichung.

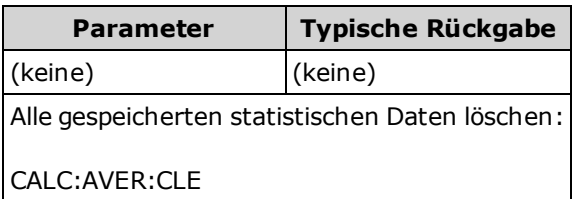

- Dieser Befehl löscht die Messungen nicht aus dem Messwertspeicher.
- Die Statistik wird gelöscht, wenn die Messfunktion sich ändert oder wenn einer der folgenden Befehle ausgeführt wird:

[CALCulate:AVERage:STATe](#page-238-0) ON

[CALCulate:AVERage:CLEar](#page-238-1)

**[INITiate](#page-209-0)** 

[MEASure:<](#page-286-0)function>?

[READ?](#page-212-0)

```
*RST
```
[SYSTem:PRESet](#page-410-0)

• Verwenden Sie zum Löschen von Statistiken, Grenzwerten, Histogrammdaten und Messdaten [CALCulate:CLEar\[:IMMediate\]](#page-218-0).

## <span id="page-238-0"></span>CALCulate:AVERage[:STATe] {ON|1|OFF|0} CALCulate:AVERage[:STATe]?

Aktiviert oder deaktiviert statistische Berechnungen.

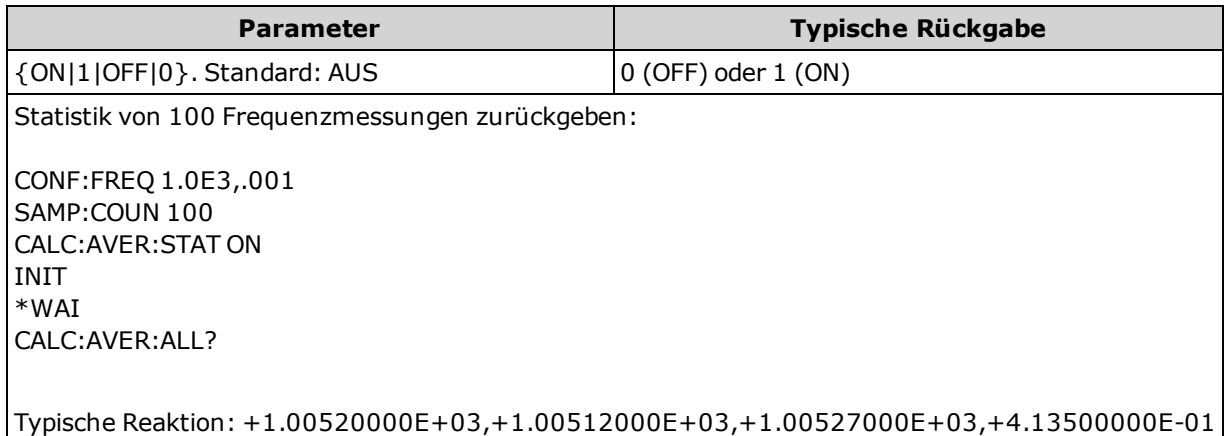

• Die Statistik wird gelöscht, wenn die Messfunktion sich ändert oder wenn einer der folgenden Befehle ausgeführt wird:

## [CALCulate:AVERage:STATe](#page-238-0) ON

[CALCulate:AVERage:CLEar](#page-238-1)

**[INITiate](#page-209-0)** 

[MEASure:<](#page-286-0)function>?

[READ?](#page-212-0)

[\\*RST](#page-280-0)

[SYSTem:PRESet](#page-410-0)

• Das Gerät deaktiviert diese Einstellung (OFF), wenn die Messfunktion geändert wird oder nach einem [\\*RST](#page-280-0) oder [SYSTem:PRESet](#page-410-0).

## <span id="page-240-0"></span>CALCulate:SMOothing Subsystem

Dieses Subsystem steuert die Glättung (Verschieben des Durchschnittsfilters). Dieses Subsystem gilt nur für die Modelle 34465A und 34470A.

#### Befehlsübersicht

#### [CALCulate:SMOothing:RESPonse](#page-240-1)

<span id="page-240-1"></span>[CALCulate:SMOothing\[:STATe\]](#page-241-0)

#### CALCulate:SMOothing:RESPonse {SLOW|MEDium|FAST} CALCulate:SMOothing:RESPonse?

Legt die Anzahl an Messungen fest, die vom Filter für gleitenden Mittelwert (Boxcar) gemittelt werden.

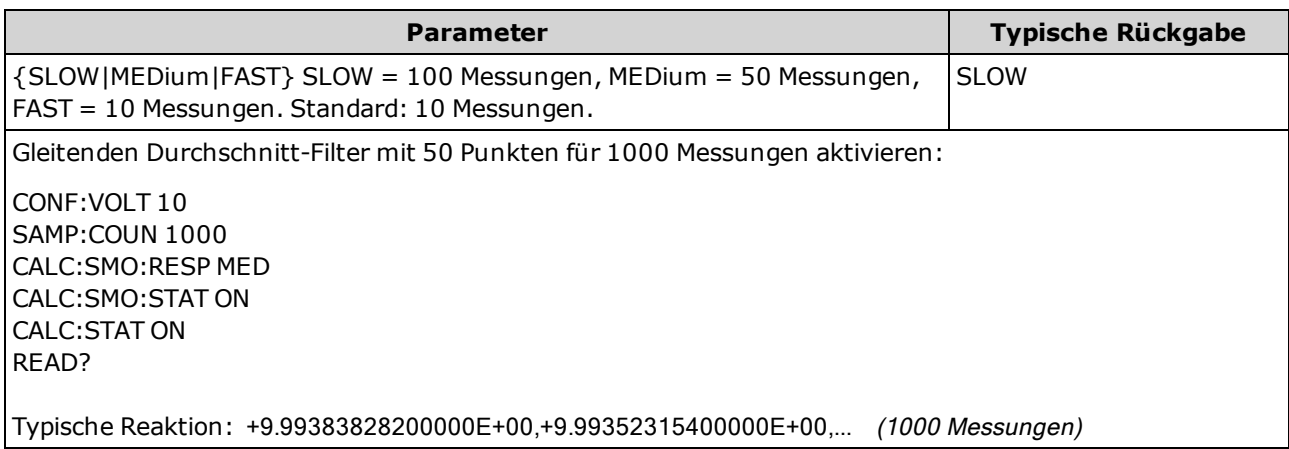

- Gilt nur für die Modelle 34465A und 34470A.
- Der Glättungsfilter (gleitender Durchschnitt-Filter) generiert ein Ergebnis für jede erfolgte Messung.
- Der Glättungsfilter (gleitender Durchschnitt-Filter) wird zurückgesetzt, wenn die Messfunktion sich ändert: durch den Befehl [INITiate:IMMediate](#page-209-0), [READ?](#page-212-0) oder [MEASure?,](#page-286-0) oder wenn ein Messwert zu weit vom aktuellen Durchschnittswert abweicht.
- Nach Zurücksetzen des Glättungsfilters generiert der Filter Ergebnisse, die dem Durchschnittswert aller Messungen nach dem Zurücksetzen entsprechen, bis die erforderliche Anzahl von Messungen gemäß [CALCulate:SMOothing:RESPonse](#page-240-1) ausgeführt wurden. Nach Abschluss der erforderlichen Anzahl von Messungen entsprechen die Ergebnisse dem gleitenden Mittelwert der letzten 10, 50 oder 100 Messungen. Für alle Messungen wird im Durchschnitt die gleiche Gewichtung angewendet.
- Das Gerät setzt die Reaktionszeit nach einem Zurücksetzen auf die Werkseinstellungen ([\\*RST\)](#page-280-0) oder einem Geräte-Preset ([SYSTem:PRESet\)](#page-410-0) auf FAST.

# <span id="page-241-0"></span>CALCulate:SMOothing[:STATe] {OFF|ON} CALCulate:SMOothing[:STATe]?

Aktiviert oder deaktiviert einen Glättungsfilter (gleitenden Durchschnitt-Filter) für die Messungen. Die Glättung ist dazu gedacht, den Durchschnitt kleiner Variationen in den Messungen zu ermitteln. Durch größere Variationen wird der Filter zurückgesetzt.

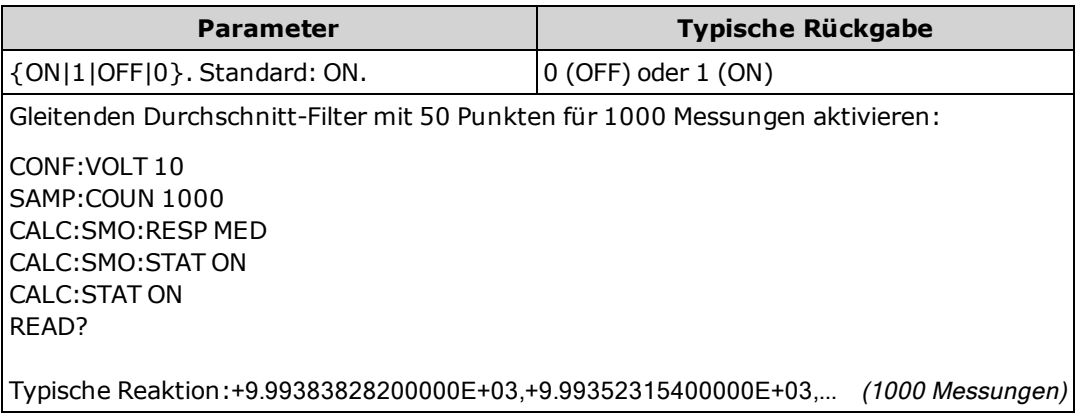

- <sup>l</sup> Gilt nur für die Modelle 34465A und 34470A.
- Das Subsystem [CALCulate](#page-216-0) und die einzelnen Rechenfunktionen werden für Zeitstempel-Messungen deaktiviert.
- Das Gerät deaktiviert den Glättungsfilter (gleitenden Durchschnitt-Filter) nach einem Zurücksetzen auf die Werkseinstellungen ([\\*RST\)](#page-280-0) oder einem Geräte-Preset [\(SYSTem:PRESet](#page-410-0)).

# CALCulate:TCHart[:STATe] {ON|1|OFF|0} CALCulate:TCHart[:STATe]?

Aktiviert oder deaktiviert die Trenddiagrammdaten bei einer Fernsteuerung des Geräts.

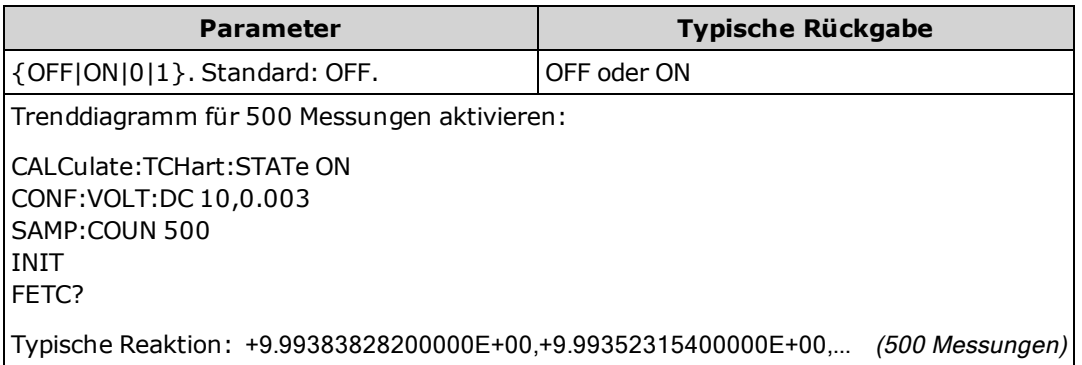

- Muss vor dem Senden von *[INIT](#page-209-0)* oder [READ?](#page-212-0) aktiviert werden (ON), um Trenddiagrammdaten anzu-zeigen, wenn das Gerät ferngesteuert wird. Bei Deaktivierung oder Aktivierung nach [INIT](#page-209-0) oder [READ?](#page-212-0) führt die Anzeige des Trenddiagramms zu einem Diagramm ohne Daten.
- Die Trenddiagrammdaten müssen deaktiviert werden (AUS), um Messungen mit der höchsten Geschwindigkeit (50 kHz) vorzunehmen.
- Für diesen Parameter wird nach einem Zurücksetzen auf die Werkseinstellungen ([\\*RST](#page-280-0)) oder einer Gerätevoreinstellung ([SYSTem:PRESet\)](#page-410-0) der Standardwert eingestellt.

# CALibration Subsystem

NOTE **NOTE** 

Lesen Sie [Kalibrierungsverfahren](#page-532-0) vor dem Kalibrieren. Eine unsachgemäße Kalibrierung kann Präzision und Zuverlässigkeit verringern.

[CALibration:ADC?](#page-243-0)

[CALibration\[:ALL\]?](#page-244-0)

[CALibration:COUNt?](#page-244-1)

[CALibration:DATE?](#page-245-0)

[CALibration:SECure:CODE](#page-245-1)

[CALibration:SECure:STATe](#page-246-0)

[CALibration:STORe](#page-246-1)

[CALibration:STRing](#page-247-0)

[CALibration:TEMPerature?](#page-247-1)

[CALibration:TIME?](#page-248-0)

<span id="page-243-0"></span>[CALibration:VALue](#page-248-1)

### CALibration:ADC?

Führt eine Low-Level-Kalibrierung des ADC-Schaltkreises (A/D-Wandler) durch.

Sie müssen das Gerät entsichern, um es zu kalibrieren oder den Kalibrierungsstring oder den Sicherheitscode zu ändern.

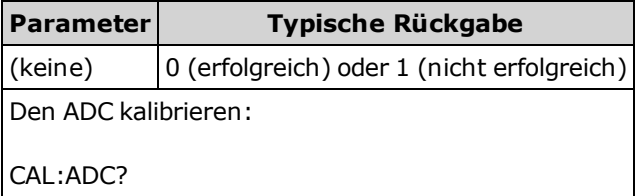

• Dies ist der erste Schritt in einer Rekalibrierungssequenz, er muss vor der Durchführung einer Versatz-Kalibrierung vorgenommen werden.

# <span id="page-244-0"></span>CALibration[:ALL]?

Führt eine Kalibrierung mit dem auf Funktion und Bereich basierenden Kalibrierungswert durch ([CALi](#page-248-1)[bration:VALue\)](#page-248-1). Für die Funktionen für Widerstands- und Spannungsmessung muss der Widerstand kurzgeschlossen werden; die Eingänge für die Funktionen der Strommessung müssen offen sein.

Sie müssen das Gerät entsichern, um es zu kalibrieren oder den Kalibrierungsstring oder den Sicherheitscode zu ändern.

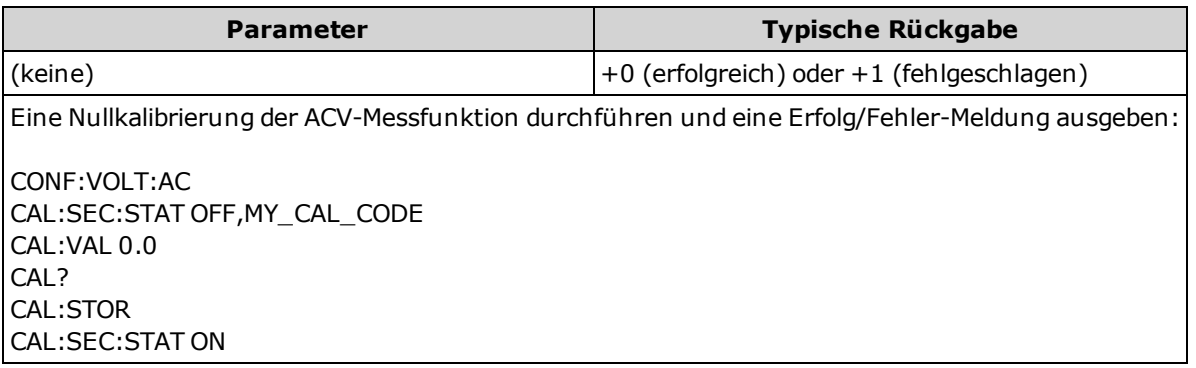

• Diese Abfrage erhöht die Kalibrierungszählung des Gerätes (CALibration: COUNt?) und verändert die flüchtige Version der Kalibrierungskonstanten. Verwenden Sie [CALibration:STORe](#page-246-1), um diese Konstanten nach der Kalibrierung im nichtflüchtigen Speicher zu speichern.

## <span id="page-244-1"></span>CALibration:COUNt?

Gibt die Kalibrierungszahl aus. Lesen und zeichnen Sie die ursprüngliche Anzahl auf, wenn Sie Ihr Gerät neu erhalten.

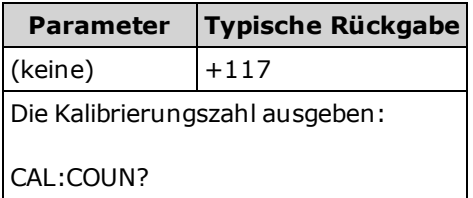

- Da der Wert jedesmal steigt, wenn Sie die Kalibrierungskonstanten speichern, fügt eine komplette Kalibrierung viele Zahlen hinzu. Der Kalibrierungszähler erhöht sich auch, wenn Sie eine Kalbrierungszeichenkette speichern, das Kalibrierungskennwort ändern oder die Kalibrierungsgleichung überschreiben.
- Sie können diese Abfrage unabhängig davon durchführen, ob das Gerät gesichert ist.
- Die Einstellung ist permanent; sie bleibt bei einem Aus- und Wiedereinschalten des Geräts, einem [\\*RST](#page-280-0) oder [SYSTem:PRESet](#page-410-0) erhalten.

#### Siehe auch

[SYSTem:SECurity:COUNt?](#page-410-1)

# <span id="page-245-0"></span>CALibration:DATE?

Gibt das Datum der letzten Kalibrierung im Format yyyy, mm, dd zurück.

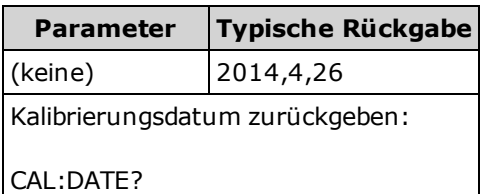

- Sie können diese Abfrage unabhängig davon durchführen, ob das Gerät gesichert ist.
- Das Datum basiert auf der Echtzeituhr des Geräts. Einstellung des Datums der Echtzeituhr des Geräts mit [SYSTem:DATE](#page-406-0) und [SYSTem:TIME.](#page-412-0)
- Die Einstellung ist permanent; sie bleibt bei einem Aus- und Wiedereinschalten des Geräts, einem [\\*RST](#page-280-0) oder [SYSTem:PRESet](#page-410-0) erhalten.

#### Siehe auch

#### [SYSTem:DATE](#page-406-0)

#### <span id="page-245-1"></span>[SYSTem:TIME](#page-412-0)

#### CALibration:SECure:CODE <new\_code>

Stellt den Sicherheitscode ein, um nicht genehmigte Kalibrierungen zu verhindern.

Sie müssen das Gerät entsichern, um es zu kalibrieren oder den Kalibrierungsstring oder den Sicherheitscode zu ändern.

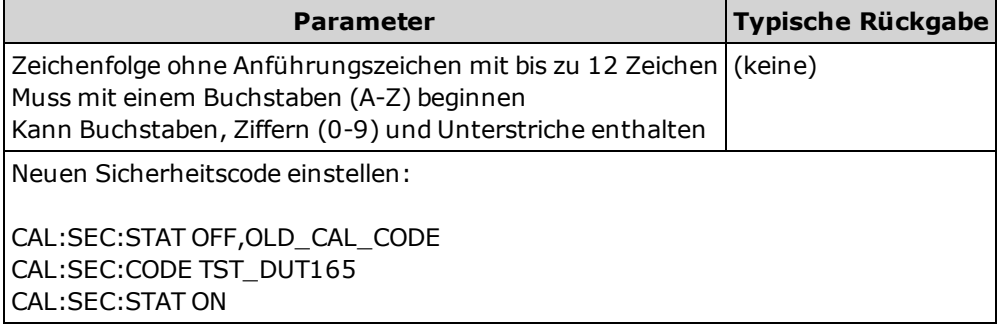

- Um das Kennwort zu ändern: Kalibrierungsspeicher mit altem Code entsperren, anschließend den neuen Code festlegen.
- Sollten Sie den [Sicherheitscode](#page-543-0) vergessen haben, siehe Sicherheitscode überschreiben.
- Werkseitig ist das Gerät gesichert, für den Sicherheitscode ist AT3446XA eingestellt.
- Die Einstellung ist permanent; sie bleibt bei einem Aus- und Wiedereinschalten des Geräts, einem [\\*RST](#page-280-0) oder [SYSTem:PRESet](#page-410-0) erhalten.

# <span id="page-246-0"></span>CALibration:SECure:STATe {ON|1|OFF|0}[, <code>] CALibration:SECure:STATe?

Dieser Befehl deaktiviert oder aktiviert den Kalibrierschutz.

Sie müssen das Gerät entsichern, um es zu kalibrieren oder den Kalibrierungsstring oder den Sicherheitscode zu ändern.

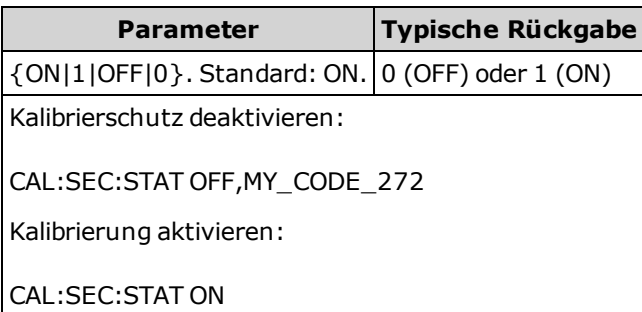

- Der <code> ist optional und dient der Sicherung des Geräts, muss jedoch korrekt sein.
- Werkseitig ist das Gerät gesichert, für den Sicherheitscode ist AT3446XA eingestellt.
- Frontplatten- und Remoteschnittstellenkalibrierung haben den gleichen Code.
- Die Einstellung ist permanent; sie bleibt bei einem Aus- und Wiedereinschalten des Geräts, einem [\\*RST](#page-280-0) oder [SYSTem:PRESet](#page-410-0) erhalten.

## <span id="page-246-1"></span>CALibration:STORe

Nimmt Kalibrierungskonstanten in den flüchtigen Speicher ([CALibration:ALL?](#page-244-0)) auf und überträgt sie in den permanenten Speicher, wo sie durch Ein- und Ausschalten, [\\*RST](#page-280-0) oder [SYSTem:PRESet](#page-410-0) nicht geändert werden. Führen Sie dies am Ende der Kalibrierung durch, um einen Verlust der Änderungen zu verhindern.

Sie müssen das Gerät entsichern, um es zu kalibrieren oder den Kalibrierungsstring oder den Sicherheitscode zu ändern.

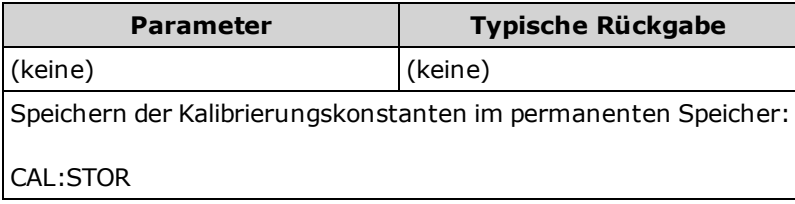

# <span id="page-247-0"></span>CALibration:STRing "<string>" CALibration:STRing?

Speichert eine Meldung im Kalibrierungsspeicher. Zu den häufigen Meldungen gehören das Datum der letzten Kalibrierung, das Fälligkeitsdatum der nächsten Kalibrierung oder Kontaktinformationen für die Kalibrierungsabteilung. Sie können diese Abfrage unabhängig davon durchführen, ob das Gerät gesichert ist.

#### Sie müssen das Gerät entsichern, um es zu kalibrieren oder den Kalibrierungsstring oder den Sicherheitscode zu ändern.

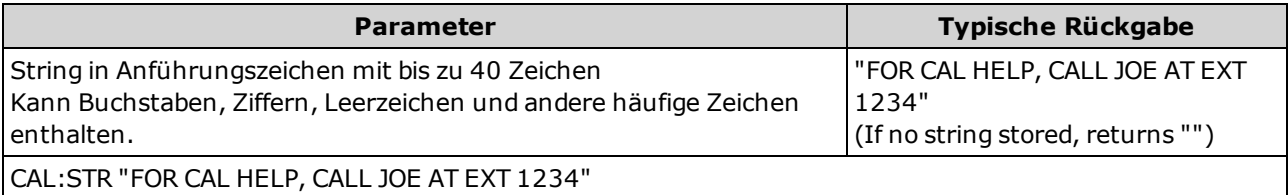

- <sup>l</sup> Diese Zeichenkette kann nur über die Remoteschnittstelle gespeichert werden, Sie können die Nachricht jedoch über die Frontplatte oder die Remoteschnittstelle lesen.
- Durch Speichern einer Kalibriermeldung wird die letzte Meldung überschrieben.
- Die Einstellung ist permanent; sie bleibt bei einem Aus- und Wiedereinschalten des Geräts, einem [\\*RST](#page-280-0) oder [SYSTem:PRESet](#page-410-0) erhalten.

## <span id="page-247-1"></span>CALibration:TEMPerature?

Gibt die Temperatur der letzten Kalibrierung in °C zurück.

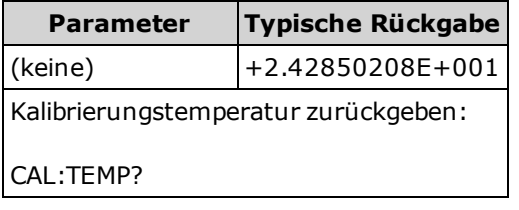

- Sie können diese Abfrage unabhängig davon durchführen, ob das Gerät gesichert ist.
- Die Einstellung ist permanent; sie bleibt bei einem Aus- und Wiedereinschalten des Geräts, einem [\\*RST](#page-280-0) oder [SYSTem:PRESet](#page-410-0) erhalten.

# <span id="page-248-0"></span>CALibration:TIME?

Gibt die Uhrzeit der letzten kalibrierung im Format hh, mm, ss. sss zurück.

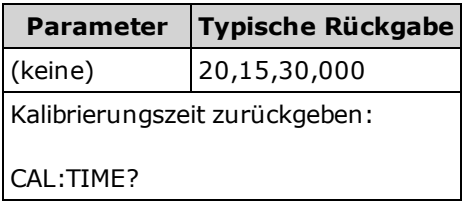

- Sie können diese Abfrage unabhängig davon durchführen, ob das Gerät gesichert ist.
- Das Datum basiert auf der Echtzeituhr des Geräts. Einstellung des Datums der Echtzeituhr des Geräts mit [SYSTem:DATE](#page-406-0) und [SYSTem:TIME.](#page-412-0)
- Die Einstellung ist permanent; sie bleibt bei einem Aus- und Wiedereinschalten des Geräts, einem [\\*RST](#page-280-0) oder [SYSTem:PRESet](#page-410-0) erhalten.

#### Siehe auch

[SYSTem:TIME](#page-412-0)

#### <span id="page-248-1"></span>[SYSTem:DATE](#page-406-0)

#### CALibration: VALue <value> CALibration:VALue?

Gibt den Wert des angewendeten Kalibriersignals an.

Sie müssen das Gerät entsichern, um es zu kalibrieren oder den Kalibrierungsstring oder den Sicherheitscode zu ändern.

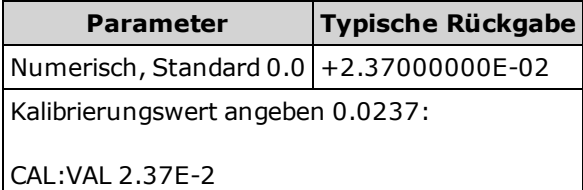

• Für diesen Parameter wird nach einem Zurücksetzen auf die Werkseinstellungen ([\\*RST](#page-280-0)) oder einer Gerätevoreinstellung ([SYSTem:PRESet\)](#page-410-0) der Standardwert eingestellt.

# <span id="page-249-0"></span>CONFigure Subsystem

CONFigure-Befehle bieten die kürzeste Art der Konfiguration von Messungen. Wie [MEASure?](#page-286-0)-Abfragen verwenden diese Befehle Standardwerte für die Konfiguration von Messungen. Diese Befehle starten die Messungen jedoch nicht automatisch, daher können Sie die Messattribute vor dem Start der Messung ändern.

**NOTE** Verwenden Sie [INITiate](#page-209-0) oder [READ?,](#page-212-0) um Messungen zu starten.

#### Befehlsübersicht

[CONFigure?](#page-251-0)

[CONFigure:CAPacitance](#page-251-1)

[CONFigure:CONTinuity](#page-252-0)

[CONFigure:CURRent:{AC|DC}](#page-253-0)

[CONFigure:DIODe](#page-254-0)

[CONFigure:{FREQuency|PERiod}](#page-255-0)

[CONFigure:{RESistance|FRESistance}](#page-256-0)

[CONFigure:TEMPerature](#page-257-0)

[CONFigure\[:VOLTage\]:{AC|DC}](#page-258-0)

<span id="page-249-1"></span>[CONFigure\[:VOLTage\]\[:DC\]:RATio](#page-260-0)

#### Standardeinstellungen für den Befehl CONFigure

Der Befehl CONFigure wählt Funktion, Bereich und Auflösung in einem Befehl aus. Geben Sie <resolution> in den Messeinheiten an (V, A, Hz, Ω etc.). Alle anderen Parameter werden auf die Standardwerte gesetzt (s.u.).

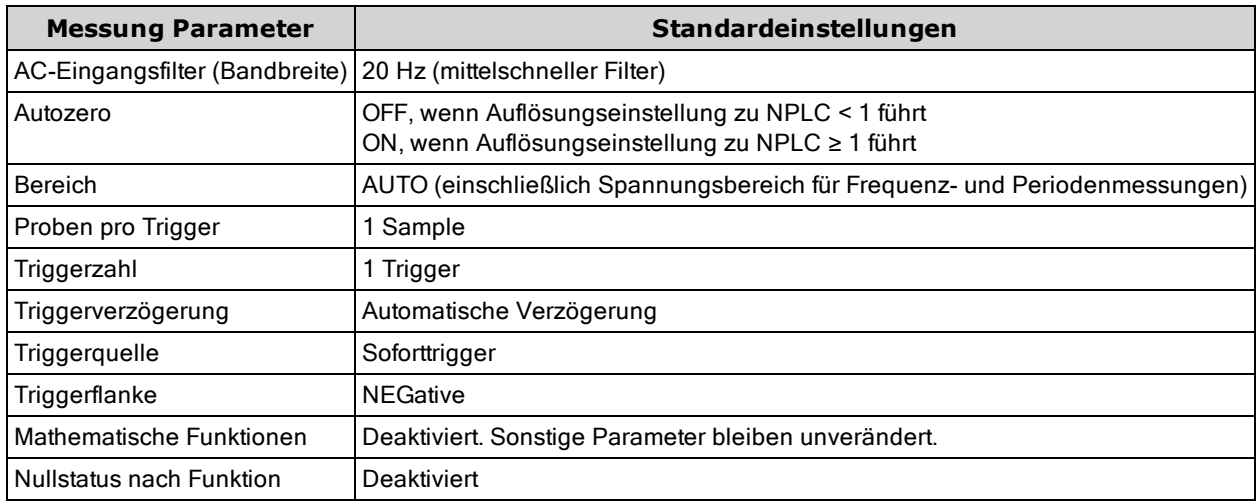

#### Verwendung von CONFigure

Im folgenden Beispiel werden CONFigure und [READ?](#page-212-0) verwendet, um eine extern getriggerte Messung durchzuführen. Der Befehl CONFigure konfiguriert DC-Spannungsmessungen, setzt das Gerät jedoch nicht in den Wartestatus "Wait-for-trigger".

[READ?](#page-212-0) setzt das Gerät in den Status "Wait-for-trigger", startet eine Messung, wenn der Ext Trig -Eingang an der Rückwand gepulst wird (standardmäßig niedrig), speichert die Messung im Messwertspeicher und überträgt die Messung an den Ausgabepuffer des Geräts. Der Standardbereich (Autorange) und die Standardauflösung (10 PLC) werden für die Messung verwendet.

```
CONF:VOLT:DC
 TRIG:SOUR EXT
 READ?
```
Typische Reaktion: +4.27150000E+00

Das folgende Beispiel gleicht dem vorhergehenden, hier werden jedoch [INITiate](#page-209-0) und [FETCh?](#page-208-0) statt [.READ?](#page-212-0) verwendet. Der Befehl [INITiate](#page-209-0) versetzt das Gerät in den Status "Wait-for-Trigger", triggert eine Messung, wenn der rückseitige Eingang Ext Trig gepulst wird (standardmäßig niedrig) und sendet die Messung an den Messwertspeicher. Die Abfrage [FETCh?](#page-208-0) übermittelt die Messung vom Messwertspeicher an den Ausgangspuffer des Geräts.

```
CONF:VOLT:DC
 TRIG:SOUR EXT
 INIT
 FETC?
```
Typische Reaktion: +5.34250000E+00

Das Speichern von Messungen im Messwertspeicher mit [INITiate](#page-209-0) geht schneller als das Senden von Messungen zum Ausgangspuffer des Geräts mit [READ?](#page-212-0) (vorausgesetzt, Sie senden nicht [FETCh?](#page-208-0), bevor der Vorgang beendet ist). Der Befehl INITiate ist auch ein "überlappter" Befehl. Das bedeutet, dass Sie nach Ausführung von INITiate andere Befehle senden können, die die Messungen nicht beeinflussen. Dadurch ist es Ihnen möglich, die Verfügbarkeit der Daten vor einem Ableseversuch zu überprüfen, was anderenfalls zu einer Unterbrechung führen könnte. Beachten Sie, dass die [FETCh?](#page-208-0)- Abfrage wartet, bis alle Messungen abgeschlossen sind, um den Vorgang zu beenden. Sie können im Messwertspeicher des 34460A bis zu 1000 Messwerte speichern, 10.000 Messungen auf dem 34461A, 50.000 Messungen auf dem 34465A/70A (*ohne* MEM-Option), oder 2.000.000 Messungen auf dem 34465A/70A (mit MEM-Option ).

Das folgende Beispiel konfiguriert das Gerät für 2-Draht-Widerstandsmessungen, triggert das Gerät für die Durchführung einer Messung mit [INITiate](#page-209-0) und speichert die Messung im Messspeicher. Der Bereich 10 kΩ wird mit einer Auflösung von 100 Ω ausgewählt.

```
CONF:RES 10000,100
INIT
FETC?
```
Typische Reaktion: +5.95850000E+03

# <span id="page-251-0"></span>CONFigure?

Gibt eine Zeichenfolge mit Anführungszeichen aus, welche die aktuellen Angaben von Funktion, Bereich und Auflösung angibt. Es wird immer die Kurzform des Funktionsnamens (CURR:AC, FREQ) ausgegeben.

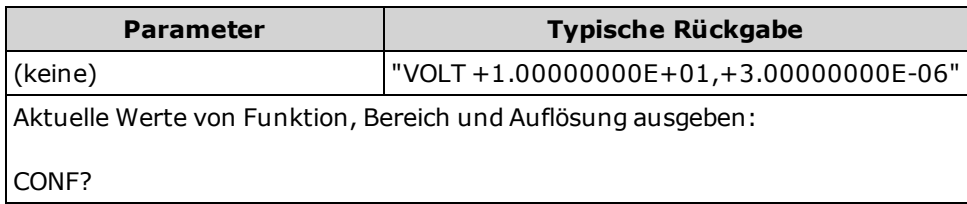

# <span id="page-251-1"></span>CONFigure:CAPacitance [{<range>|AUTO|MIN|MAX|DEF} [, {<resolution>|MIN|MAX|DEF}]]

Stellt für alle Mess- und Triggerparameter die jeweiligen [Standardwerte](#page-249-1) für Kapazitätsmessungen ein. Gibt auch den Bereich an.

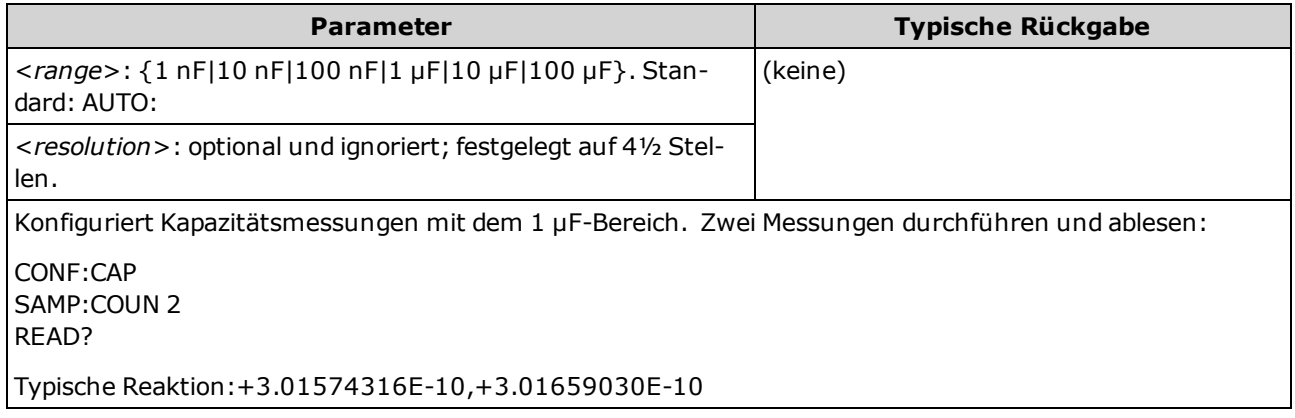

- Sie können die automatische Bereichswahl auswählen oder Sie können manuell einen einen festen Bereich auswählen. Die automatische Bereichswahl wählt stets den geeigneten Bereich für jede auf dem Eingangssignal basierte Messung aus. Verwenden Sie für die schnellsten Messungen die manuelle Bereichswahl (bei der automatischen Bereichswahl dauert die Bereichsauswahl evtl. länger).
- Autoranging (AUTO oder DEFault) generiert einen Fehler, wenn Sie eine <Auflösung>angeben, da das Gerät die Integrationszeit nicht genau bestimmen kann (insbesondere, wenn der Eingang ständig wechselt). Wenn Ihre Anwendung die automatische Bereichswahl erfordert, geben Sie DEFault für die <Auflösung> ein oder verzichten Sie ganz auf die <Auflösung>.
- Die automatische Bereichswahl liegt um weniger als 10% unter dem aktuellen Bereich und übersteigt den Bereich um über 120%. Nur für Kapazitätsmessungen gilt: Wenn die automatische Bereichswahl deaktiviert ist, berichtet das Gerät keine Überlastung für Messwerte, die den Bereich um über 120% übersteigen. Eine Überlast tritt nur dann auf, wenn der Algorithmus eine Zeitüberschreitung aufweist, da die angewandte Kapazität so groß ist, dass der Algorithmus sie nicht messen kann. Wenn Sie im Modus Kapazitätsmessung eine DC-Spannung oder einen Kurzschluss auf die Eingänge anwenden, berichtet das Gerät eine Überlastung.
- Wenn das Eingangssignal größer ist, als im mit der manuellen Bereichswahl gewählten Bereich gemessen werden kann, zeigt das Gerät das Wort Overload (Überlastung) auf der Frontplatte an und gibt über die Remoteschnittstelle "9.9E37" aus.
- Verwenden Sie [READ?](#page-212-0) oder [INITiate](#page-209-0) zum Start der Messung.
## CONFigure:CONTinuity

Stellt für alle Mess- und Triggerparameter die jeweiligen [Standardwerte](#page-249-0) für Durchgangsmessungen ein.

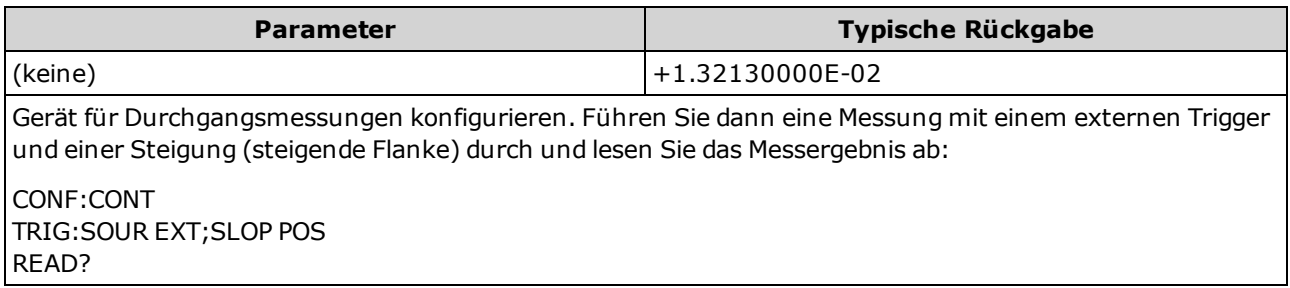

- Für Durchgangsmessungen sind ein Bereich und eine Auflösung von 1 kΩ festgelegt (eine 2-Draht-Widerstandsmessung).
- Das Gerät gibt für jede Messung, die dem Durchgangsmesswert entspricht oder darunter liegt (≤10 Ω), ein Tonsignal ab (wenn dieses aktiviert ist) und die tatsächliche Widerstandsmessung wird auf dem Display angezeigt.
- Von 10 Ω bis 1,2 kΩ zeigt das Gerät die tatsächliche Widerstandsmessung ohne Tonsignal an. Über 1,2 kΩ zeigt das Gerät "OPEN" ohne Tonsignal an.
- Die Abfragen [FETCh?,](#page-208-0) [READ?](#page-212-0) und [MEASure:CONTinuity?](#page-289-0) geben den gemessen Spannungswert unabhängig vom Wert zurück.
- Verwenden Sie [READ?](#page-212-0) oder [INITiate](#page-209-0) zum Start der Messung.

## CONFigure:CURRent:{AC|DC} [{<range>|AUTO|MIN|MAX|DEF} [, {<resolution>|MIN|MAX|DEF}]]

Stellt für alle Mess- und Triggerparameter die jeweiligen [Standardwerte](#page-249-0) für AC- oder DC-Strommessungen ein. Gibt auch Bereich und Auflösung an.

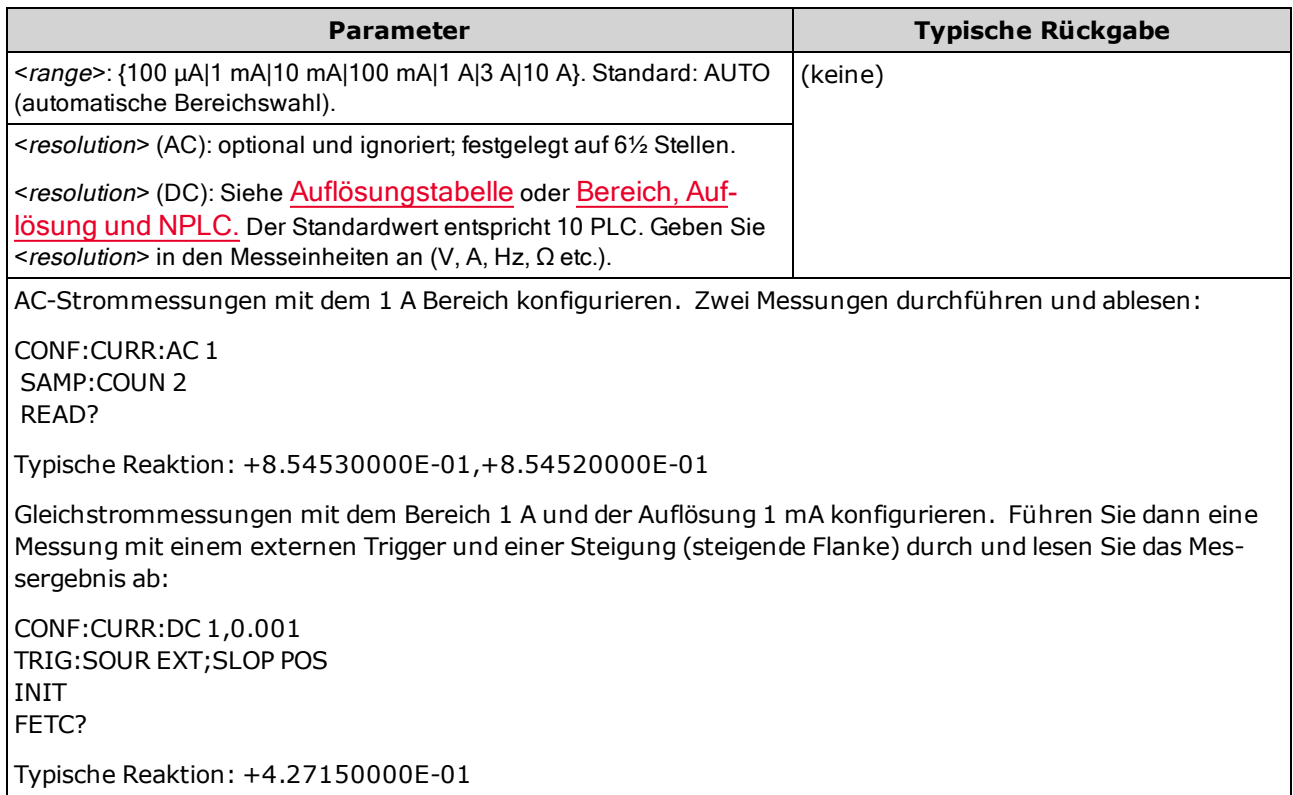

- Wird der Bereich 10 A gewählt, wird der Parameter [SENSe:]CURRent:{AC|DC}:TERMinals automatisch auf 10 A gesetzt, wird ein Bereich von 3 A oder weniger eingestellt, wird der Parameter [SENSe:]CURRent:{AC|DC}:TERMinals auf 3 A gesetzt.
- Für die Modelle 34461A/65A/70A gilt: wenn der Schalter vorn/hinten auf "vorn" steht, werden durch Einstellung des Bereichs auf MAX der 10A-Bereich und die 10A-Eingänge gewählt. Wenn der Schalter vorn/hinten auf "hinten" steht, werden durch Einstellung des Bereichs auf MAX der 3A-Bereich und die 3A-Eingänge gewählt.
- <sup>l</sup> Sie können die automatische Bereichswahl auswählen oder Sie können manuell einen einen festen Bereich auswählen. Die automatische Bereichswahl wählt stets den geeigneten Bereich für jede auf dem Eingangssignal basierte Messung aus. Verwenden Sie für die schnellsten Messungen die manuelle Bereichswahl (bei der automatischen Bereichswahl dauert die Bereichsauswahl evtl. länger).
- Autoranging (AUTO oder DEFault) generiert einen Fehler, wenn Sie eine <Auflösung>angeben, da das Gerät die Integrationszeit nicht genau bestimmen kann (insbesondere, wenn der Eingang ständig wechselt). Wenn Ihre Anwendung die automatische Bereichswahl erfordert, geben Sie DEFault für die <Auflösung> ein oder verzichten Sie ganz auf die <Auflösung>.
- Die automatische Bereichswahl liegt um weniger als 10% unter dem aktuellen Bereich und übersteigt den Bereich um über 120%.
- Wenn das Eingangssignal größer ist, als im mit der manuellen Bereichswahl gewählten Bereich gemessen werden kann, zeigt das Gerät das Wort Overload (Überlastung) auf der Frontplatte an und gibt über die Remoteschnittstelle "9.9E37" aus.
- Zur Kontrolle der Messrate für Wechselstrommessungen müssen die Triggerverzögerung oder die AC-Filter-Bandbreite geändert werden.
- Verwenden Sie [READ?](#page-212-0) oder [INITiate](#page-209-0) zum Start der Messung.

#### Siehe auch

[CONFigure?](#page-251-0) [MEASure:CURRent:{AC|DC}?](#page-290-0)

[\[SENSe:\]CURRent:AC:BANDwidth](#page-329-0)

## CONFigure:DIODe

Stellt für Diodentests alle Mess- und Triggerparameter auf ihre jeweiligen [Standardwerte](#page-249-0) ein.

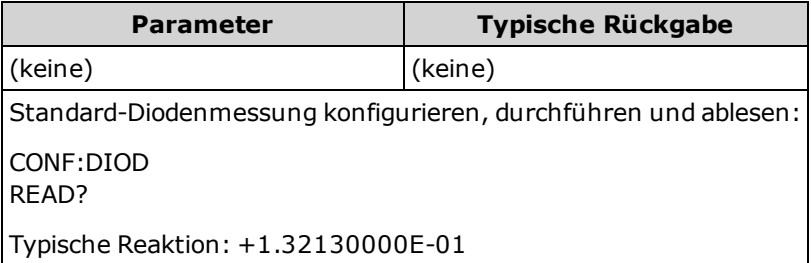

- Bereich und Auflösung sind für Diodentests festgelegt: Der Bereich entspricht 1 VDC (mit einem 1 mA Stromquellen-Ausgang).
- Die Spannung wird auf der Frontplatte angezeigt, wenn sie 0 bis 5,05 V beträgt. Das Gerät gibt ein Tonsignal aus, wenn die Signalübertragung im Bereich von 0,3 bis 0,8 V erfolgt (außer das Tonsignal ist deaktiviert). Wenn das Signal 5,05 V überschreitet, zeigt die Frontplatte "OPEN" und SCPI gibt 9.9E37 zurück.
- Die Abfragen [FETCh?,](#page-208-0) [READ?](#page-212-0) und [MEASure:DIODe?](#page-291-0) geben den gemessen Spannungswert unabhängig vom Wert zurück.
- Verwenden Sie [READ?](#page-212-0) oder [INITiate](#page-209-0) zum Start der Messung.

## <span id="page-255-0"></span>CONFigure:{FREQuency|PERiod} [{<range>|MIN|MAX|DEF} [, {<resolution>|MIN|MAX|DEF}]]

Stellt für Frequenz- oder Periodenmessungen alle Mess- und Triggerparameter auf ihre jeweiligen [Stan](#page-249-0)[dardwerte](#page-249-0) ein. Gibt auch Frequenz- oder Periodenbereich und Auflösung an.

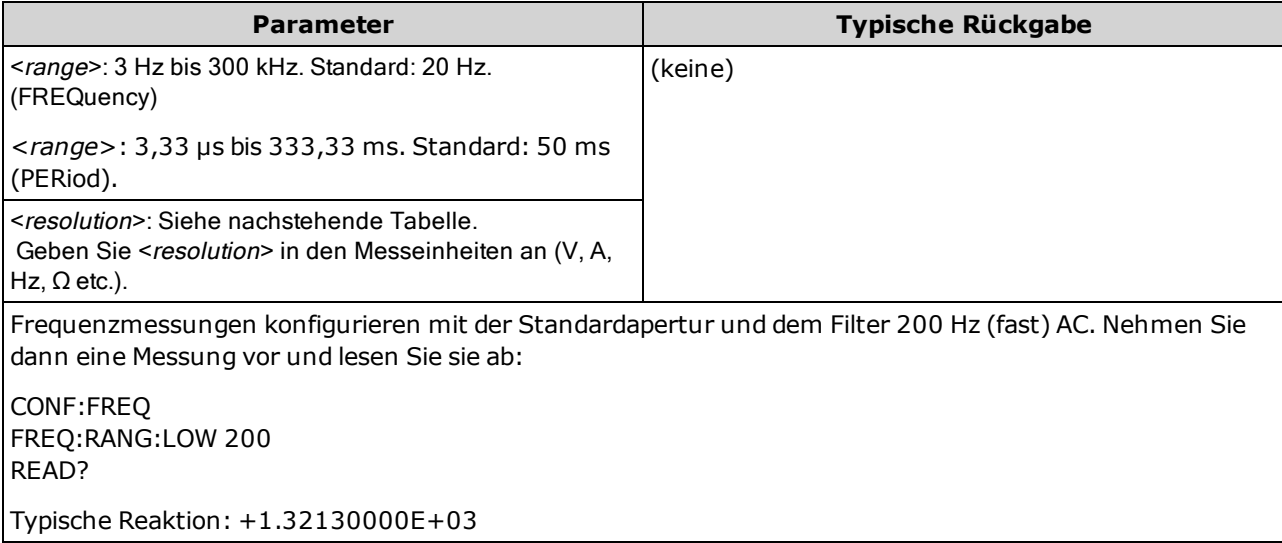

- Die 1 mS-Apertur gilt nur für die Modelle 34465A und 34470A.
- Der Frequenz- oder Periodenparameter <range> ist nur erforderlich, um den Messauflösungsparameter anzugeben. Es ist nicht notwendig, für jede neue Frequenz oder Periode, die gemessen werden soll, einen neuen Befehl zu senden. Die Parameter <range> und <resolution> sind folgendermaßen mit der Apertur (Gate-Zeit) verknüpft:

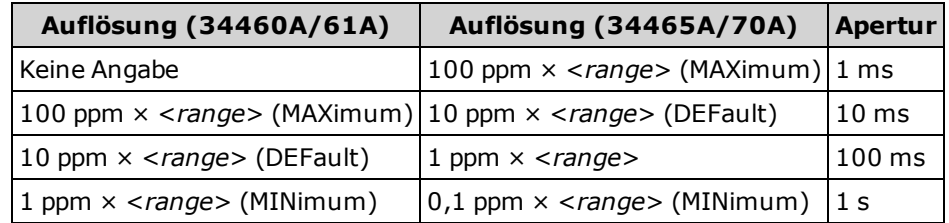

- Das Eingangssignal für Frequenz- oder Periodenmessungen verfügt über eine AC-Spannungs-Komponente. Verwenden Sie [\[SENSe:\]{FREQuency|PERiod}:VOLTage:RANGe:AUTO,](#page-352-0) um die automatische Spannungsbereichswahl zu deaktivieren oder zu aktivieren, oder [CONFigure:](#page-255-0) [{FREQuency|PERiod},](#page-255-0) um die automatische Spannungsbereichswahl als Standard festzulegen. Mit [\[SENSe:\]{FREQuency|PERiod}:VOLTage:RANGe](#page-351-0) können Sie einen bestimmten Spannungs-Bereich für Frequenz- und Periodenmessungen festlegen.
- Wenn die Eingangsspannung für den gewählten Spannungsbereich zu groß ist (manuelle Bereichswahl), zeigt das Gerät das Wort "Overload" (Überlastung) auf der Frontplatte an und gibt über die Remoteschnittstelle "9.9E37" aus. Die automatische Bereichswahl kann für die Eingangsspannung aktiviert werden.
- Verwenden Sie [READ?](#page-212-0) oder [INITiate](#page-209-0) zum Start der Messung.

## Siehe auch

# [CONFigure?](#page-251-0) [MEASure:{FREQuency|PERiod}?](#page-292-0)

## CONFigure:{RESistance|FRESistance} [{<range>|AUTO|MIN|MAX|DEF} [, {<resolution>|MIN|MAX|DEF}]]

Stellt für 4-Draht- (FRESistance) oder 2-Draht-Widerstandsmessungen (RESistance) alle Mess- und Triggerparameter auf ihre jeweiligen [Standardwerte](#page-249-0) ein. Gibt auch Bereich und Auflösung an.

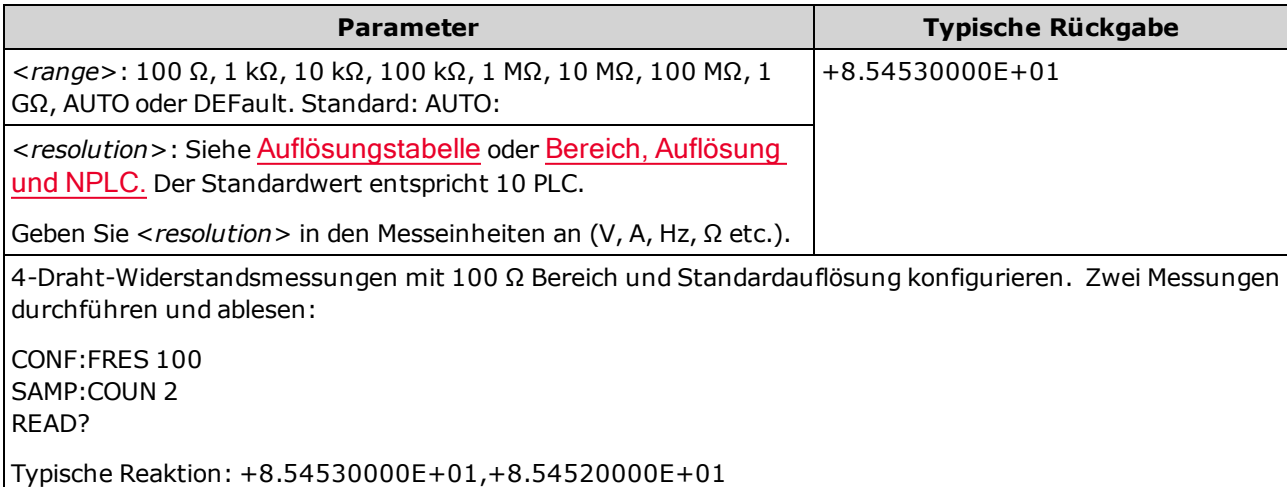

- Der 1 GΩ-Bereich gilt nur für die Modelle 34465A und 34470A.
- Sie können die automatische Bereichswahl auswählen oder Sie können manuell einen einen festen Bereich auswählen. Die automatische Bereichswahl wählt stets den geeigneten Bereich für jede auf dem Eingangssignal basierte Messung aus. Verwenden Sie für die schnellsten Messungen die manuelle Bereichswahl (bei der automatischen Bereichswahl dauert die Bereichsauswahl evtl. länger).
- Autoranging (AUTO oder DEFault) generiert einen Fehler, wenn Sie eine <Auflösung>angeben, da das Gerät die Integrationszeit nicht genau bestimmen kann (insbesondere, wenn der Eingang ständig wechselt). Wenn Ihre Anwendung die automatische Bereichswahl erfordert, geben Sie DEFault für die <Auflösung> ein oder verzichten Sie ganz auf die <Auflösung>.
- Die automatische Bereichswahl liegt um weniger als 10% unter dem aktuellen Bereich und übersteigt den Bereich um über 120%.
- Wenn das Eingangssignal größer ist, als im mit der manuellen Bereichswahl gewählten Bereich gemessen werden kann, zeigt das Gerät das Wort Overload (Überlastung) auf der Frontplatte an und gibt über die Remoteschnittstelle "9.9E37" aus.
- Verwenden Sie [READ?](#page-212-0) oder [INITiate](#page-209-0) zum Start der Messung.

#### Siehe auch

#### [CONFigure?](#page-251-0)

[MEASure:{RESistance|FRESistance}?](#page-293-0)

## CONFigure:TEMPerature [{FRTD|RTD|FTHermistor|THERmistor|TCouple|DEFault} [, {<type>|DEFault} [,1 [, {<resolution>|MIN|MAX|DEF}]]]]

Stellt für Temperaturmessungen alle Mess- und Triggerparameter auf ihre jeweiligen [Standardwerte](#page-249-0) ein. Gibt außerdem den Messwandler und die Messauflösung an.

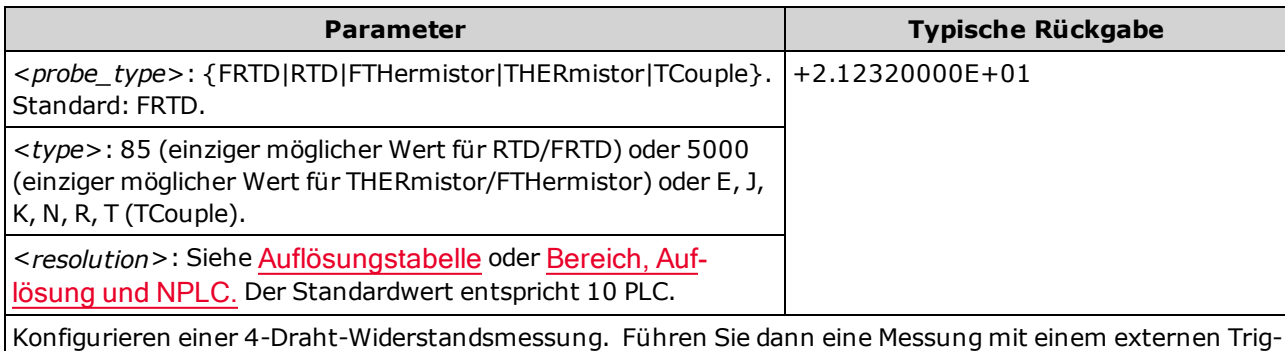

ger und einer Steigung (steigende Flanke) durch und lesen Sie das Messergebnis ab:

CONF:TEMP FRTD,85 TRIG:SOUR EXT;SLOP POS READ?

- Thermoelementmessungen (TC) gelten nur für die Modelle 34465A und 34470A.
- Für Temperaturmessungen wählt das Gerät den Bereich intern; Sie können den verwendeten Bereich nicht auswählen.
- Allein der Parameter <resolution> bestimmt die Integrationszeit; er bestimmt nicht die Auflösung der Temperaturmessung. Dieser Parameter ist optional; wenn Sie jedoch <resolution> angeben, müssen Sie auch "1" als implizierten Bereichsparameter angeben. Zum Beispiel: CONF: TEMP RTD,85,1,0.000001 wählt die 10 PLC Integrationszeit für das Gerät 34461A.
- Verwenden Sie zum Ändern der Temperatureinheiten [UNIT:TEMPerature](#page-215-0).
- Für Thermistor- und RTD-Messungen wählt das Gerät automatisch den richtigen Bereich für die Messung des Messwandlerwiderstands. Für Thermoelementmessungen wählt das Gerät den 100 mV-Bereich.
- Für Thermoelementmessungen wird die interne Referenz ausgewählt. Siehe [SENSe:TEMPe](#page-379-0)[rature:TCouple:RJUNction:TYPE](#page-379-0).
- Wenn das Eingangssignal größer ist, als im mit der manuellen Bereichswahl gewählten Bereich gemessen werden kann, zeigt das Gerät das Wort Overload (Überlastung) auf der Frontplatte an und gibt über die Remoteschnittstelle "9.9E37" aus.
- Verwenden Sie [READ?](#page-212-0) oder [INITiate](#page-209-0) zum Start der Messung.

## CONFigure[:VOLTage]:{AC|DC} [{<range>|AUTO|MIN|MAX|DEF} [, {<resolution>|MIN|MAX|DEF}]]

Stellt für Wechsel- oder Gleichspannungsmessungen alle Mess- und Triggerparameter auf ihre jewei-ligen [Standardwerte](#page-249-0) ein. Gibt auch Bereich und Auflösung an.

Der maximale Bereichsparameter(MAX) beträgt 1000 V. Der Sicher-**WARNING** heitsgrenzwert (SAFETY LIMIT) an den vorder- und rückseitigen HI- und LO-Eingangsanschlüssen beträgt jedoch 750 VAC (rms). Die Effektivspannung ist von der Wellenform abhängig. Ein Sinussignal ist auf 750 VAC (rms) begrenzt, aber ein 1000 Vpk Rechtecksignal ist sicher. Der Anschluss an die Wechselstromversorgung ist auf CAT II (300 V) begrenzt. Unter [Sicherheitsinformationen](#page-10-0) und Vorschriften finden Sie weitere Informationen über die Sicherheitsfunktionen und den sicheren Betrieb des Geräts.

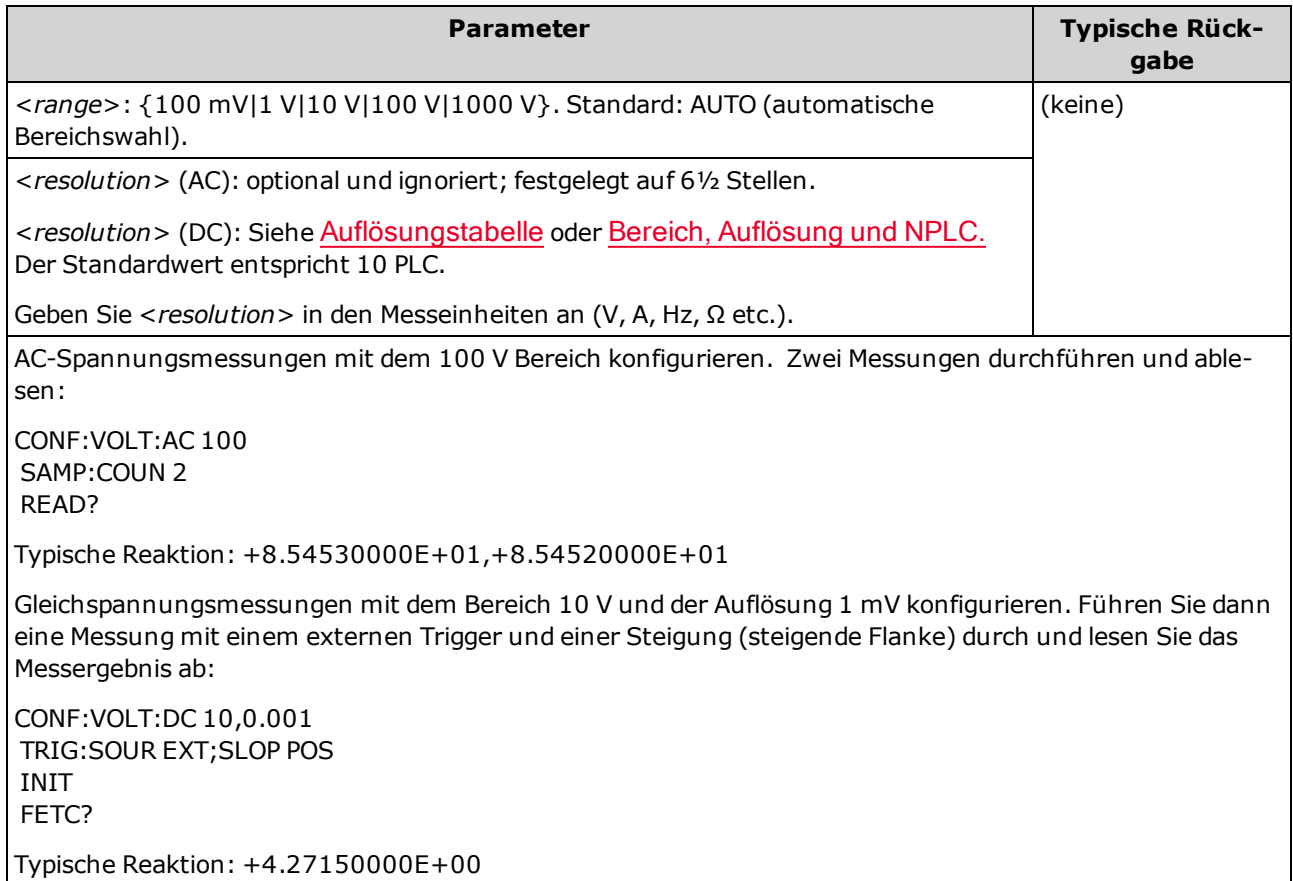

- Sie können die automatische Bereichswahl auswählen oder Sie können manuell einen einen festen Bereich auswählen. Die automatische Bereichswahl wählt stets den geeigneten Bereich für jede auf dem Eingangssignal basierte Messung aus. Verwenden Sie für die schnellsten Messungen die manuelle Bereichswahl (bei der automatischen Bereichswahl dauert die Bereichsauswahl evtl. länger).
- Autoranging (AUTO oder DEFault) generiert einen Fehler, wenn Sie eine <Auflösung>angeben, da das Gerät die Integrationszeit nicht genau bestimmen kann (insbesondere, wenn der Eingang ständig wechselt). Wenn Ihre Anwendung die automatische Bereichswahl erfordert, geben Sie DEFault für die <Auflösung> ein oder verzichten Sie ganz auf die <Auflösung>.
- Die automatische Bereichswahl liegt um weniger als 10% unter dem aktuellen Bereich und übersteigt den Bereich um über 120%.
- Wenn das Eingangssignal größer ist, als im mit der manuellen Bereichswahl gewählten Bereich gemessen werden kann, zeigt das Gerät das Wort Overload (Überlastung) auf der Frontplatte an und gibt über die Remoteschnittstelle "9.9E37" aus.
- Zur Kontrolle der Messrate für Wechselstrommessungen müssen die Triggerverzögerung oder die AC-Filter-Bandbreite geändert werden.
- Verwenden Sie [READ?](#page-212-0) oder [INITiate](#page-209-0) zum Start der Messung.

#### Siehe auch

[CONFigure?](#page-251-0) [MEASure\[:VOLTage\]:{AC|DC}?](#page-295-0) [\[SENSe:\]CURRent:AC:BANDwidth](#page-329-0)

## CONFigure[:VOLTage][:DC]:RATio [{<range>|AUTO|MIN|MAX|DEF} [, {<resolution>|MIN|MAX|DEF}]]

Stellt für Gleichspannungs- und Gleichspannungsverhältnismessungen alle Mess- und Trig-gerparameter auf ihre jeweiligen [Standardwerte](#page-249-0) ein. Gibt auch Bereich und Auflösung an.

Zur Berechnung eines Verhältnisses misst das Gerät eine DC-Referenzspannung, die auf den Fühlerleitungsanschluss wirkt, und die DC-Signalspannung, die auf die Eingangs-Anschlüsse wirkt. Dann verwendet es folgende Formel:

Verhältnis = DC-Signalspannung / DC-Referenzspannung

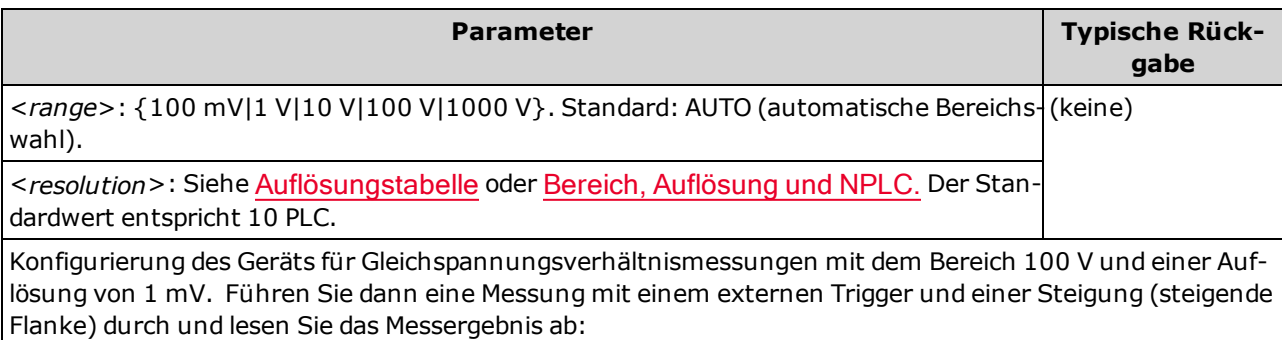

CONF:VOLT:DC:RAT 100,0.001 TRIG:SOUR EXT;SLOP POS INIT FETC?

Typische Reaktion: +4.27150000E+00

- Die Fühlerleitungsanschlüsse haben einen maximal messbaren Eingang von ±12 VDC. Die automatische Bereichswahl ist für Referenzspannungsmessungen an den Fühlerleitungsanschlüssen automatisch ausgewählt.
- Die Anschlüsse Input LO und Sense LO müssen eine gemeinsame Referenz haben und die Spannungsdifferenz darf nicht größer sein als ±2 V.
- Der angegebene Messbereich gilt nur für das Signal, das an die Eingangsanschlüsse angeschlossen ist. Für das Signal an den Eingangsanschlüssen kann jede Gleichspannung bis zu 1.000 V gelten.
- Für die Eingangs- Anschlüsse können Sie das Gerät den Messbereich automatisch festlegen lassen (automatische Bereichswahl) oder mit der manuellen Bereichswahl einen bestimmten Bereich wählen. Die automatische Bereichswahl wählt stets den geeigneten Bereich auf Basis des Eingangssignals aus. Für schnellere Messungen sollten Sie die manuelle Bereichswahl für alle Messungen verwenden (die automatische Bereichswahl dauert länger).
- Autoranging (AUTO oder DEFault) generiert einen Fehler, wenn Sie eine <Auflösung>angeben, da das Gerät die Integrationszeit nicht genau bestimmen kann (insbesondere, wenn der Eingang ständig wechselt). Wenn Ihre Anwendung die automatische Bereichswahl erfordert, geben Sie DEFault für die <Auflösung> ein oder verzichten Sie ganz auf die <Auflösung>.
- Die automatische Bereichswahl liegt um weniger als 10% unter dem aktuellen Bereich und übersteigt den Bereich um über 120%.
- Wenn das Eingangssignal größer ist, als im mit der manuellen Bereichswahl gewählten Bereich gemessen werden kann, zeigt das Gerät das Wort Overload (Überlastung) auf der Frontplatte an und gibt über die Remoteschnittstelle "9.9E37" aus.
- Verwenden Sie [READ?](#page-212-0) oder [INITiate](#page-209-0) zum Start der Messung.

#### Siehe auch

[CONFigure?](#page-251-0)

[MEASure\[:VOLTage\]\[:DC\]:RATio?](#page-296-0)

# DATA Subsystem

Dieses Subsystem ermöglicht es Ihnen, Daten im Messwertspeicher zu konfigurieren und daraus zu entfernen. Das Gerät löscht alle Messungen aus dem Messwertspeicher, wenn die Messkonfiguration sich ändert oder wenn einer dieser Befehle ausgeführt wird: [INITiate,](#page-209-0) [MEASure:<](#page-286-0)function>?, [READ?](#page-212-0), [\\*RST](#page-280-0), [SYSTem:PRESet](#page-410-0).

#### Befehlsübersicht

[DATA:LAST?](#page-262-0)

[DATA:POINts?](#page-262-1)

[DATA:POINts:EVENt:THReshold](#page-263-0)

[DATA:REMove?](#page-264-0)

## <span id="page-262-0"></span>DATA:LAST?

Gibt die letzten Messungen aus. Sie können diese Abfrage jederzeit durchführen, selbst während einer Serie von Messungen.

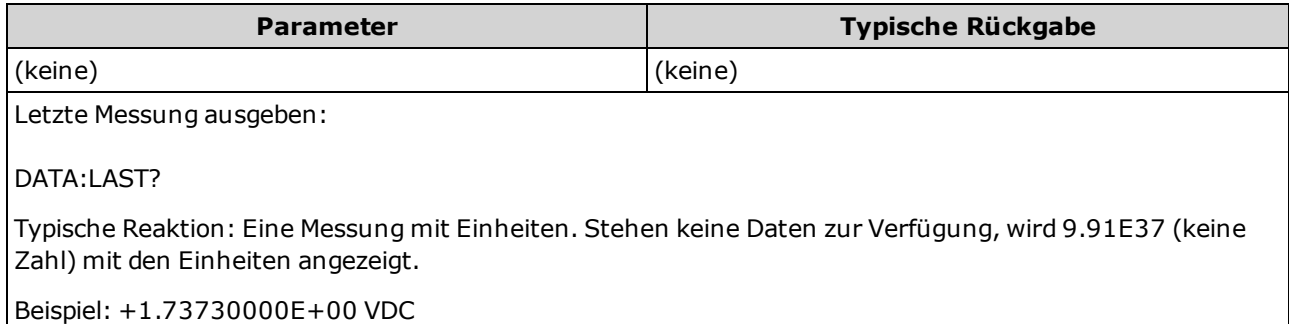

#### <span id="page-262-1"></span>DATA:POINts?

Gibt die Gesamtzahl der aktuell im Messwertspeicher vorhandenen Messungen aus. Sie können diese Abfrage jederzeit durchführen, selbst während einer Serie von Messungen.

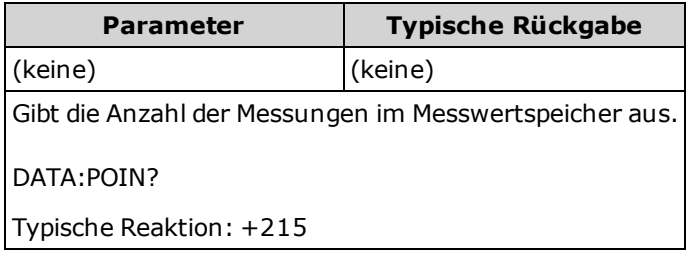

• Sie können im Messwertspeicher des 34460A bis zu 1000 Messwerte speichern, 10.000 Messungen auf dem 34461A, 50.000 Messungen auf dem 34465A/70A (ohne MEM-Option ), oder 2.000.000 Messungen auf dem 34465A/70A (mit MEM-Option ).

## <span id="page-263-0"></span>DATA:POINts:EVENt:THReshold <count> DATA:POINts:EVENt:THReshold?

Stellt die Anzahl der im Messwertspeicher zu speichernden Messungen ein, bevor im Event-Register der Standard Operation-Registergruppe Bit 9 auf 1 eingestellt wird. Ein Ereignisregister ist ein Nur-Lese-Register, das Ereignisse aus dem "Condition"-Register festhält. Wenn ein "Event"-Bit gesetzt ist, werden weitere Ereignisse, die durch dieses Bit repräsentiert werden, ignoriert.

#### **NOTE** Ausführlichere Informationen über das SCPI-Statussystem finden Sie unter [Einführung](#page-396-0) in das Status [Subsystem](#page-396-0).

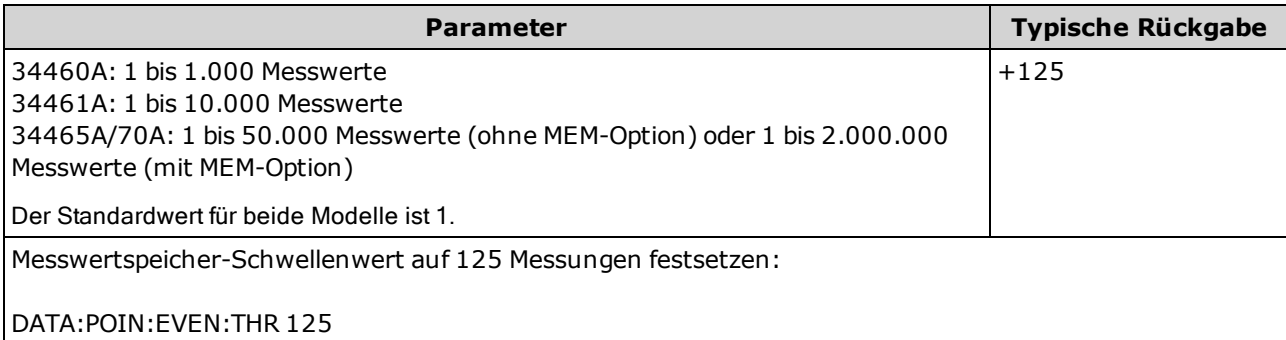

- Um nachfolgende Ereignisse zu melden, muss die Messzählung zunächst unter den programmierten Schwellenwert sinken, bevor der Schwellenwert erneut erreicht werden kann.
- Verwenden Sie STATus: OPERation: ENABle, um den Speicherschwellenwert zu aktivieren (Bit 9 im Standard Operation Event-Register), der an Status Byte gemeldet wird.
- Sobald der Speicherschwellenwert eingestellt ist (Bit 9 im Standard Operation Event-Register), bleibt er bestehen, bis er über die Befehle [STATus:OPERation:EVENt?](#page-400-0) oder [\\*CLS](#page-272-0) gelöscht wird.
- Im Standard Operation Condition-Register werden die aktuellen Bedingungen angezeigt. Weitere Informationen dazu unter Einführung in das STATus [Subsystem.](#page-396-0)
- Für diesen Parameter wird nach einem Zurücksetzen auf die Werkseinstellungen ([\\*RST](#page-280-0)) oder einer Gerätevoreinstellung ([SYSTem:PRESet\)](#page-410-0) der Standardwert eingestellt.

## <span id="page-264-0"></span>DATA:REMove? <num\_readings> [, WAIT]

Liest und löscht <num\_readings> Messungen im Messwertspeicher. Wenn weniger Messungen als <num\_readings> verfügbar sind, gibt die Abfrage eine Fehlermeldung aus, sofern nicht der Parameter WAIT angegeben wurde; in diesem Falle wartet die Abfrage, bis <num readings Messungen verfügbar sind.

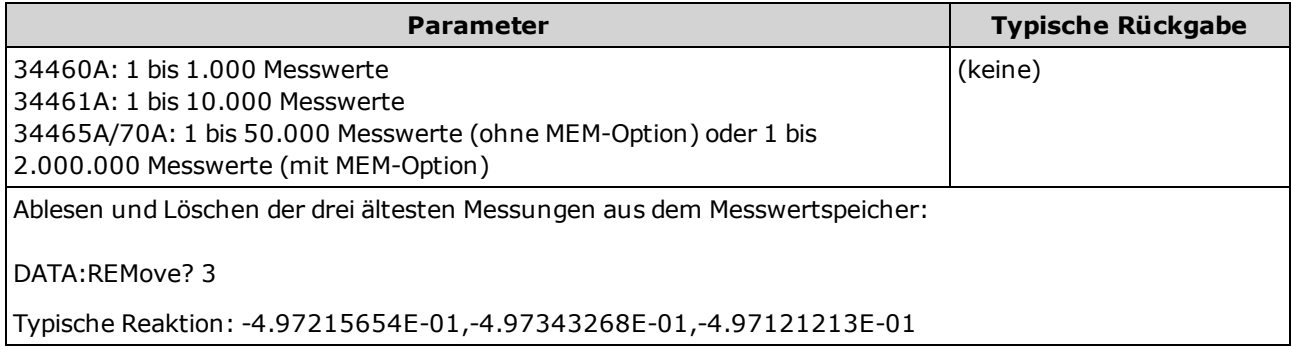

- Die Abfragen [R?](#page-211-0) und [DATA:REMove?](#page-264-0) können bei langen Messreihen verwendet werden, um regelmäßig Messwerte aus dem Messwertspeicher zu löschen, die normalerweise einen Speicherüberlauf zur Folge hätten. [R?](#page-211-0) wartet nicht auf Abschluss aller Messwerte. Sendet die kompletten Messwerte zu dem Zeitpunkt, an dem der Befehl beim Gerät eingeht. Verwenden Sie [Read?](#page-212-0) oder [Fetch?,](#page-208-0) wenn das Gerät mit dem Senden von Messwerten warten soll, bis alle Messwerte abgeschlossen sind.
- Sie können im Messwertspeicher des 34460A bis zu 1000 Messwerte speichern, 10.000 Messungen auf dem 34461A, 50.000 Messungen auf dem 34465A/70A (ohne MEM-Option ), oder 2.000.000 Messungen auf dem 34465A/70A (mit MEM-Option ). Läuft der Messwertspeicher über, überschreiben die neuen Messungen die ältesten gespeicherten Messungen; es bleiben immer die neuesten Messungen erhalten. Es wird keine Fehlermeldung erzeugt, aber das Reading Mem Ovfl-Bit (Bit 14) wird im Zustandsregister des Questionable Data Register gesetzt (siehe [Einführung](#page-396-0) in das [Statussystem](#page-396-0)).

# DISPlay Subsystem

Dieses Subsystem steuert das Display des Geräts.

## Befehlsübersicht

[DISPlay\[:STATe\]](#page-265-0)

[DISPlay:TEXT\[:DATA\]](#page-265-1)

[DISPlay:TEXT:CLEar](#page-266-0)

<span id="page-265-0"></span>[DISPlay:VIEW](#page-266-1)

#### DISPlay[:STATe] {ON|1|OFF|0} DISPlay[:STATe]?

Deaktiviert oder aktiviert das Display der Frontplatte. Bei Deaktivierung wird das Display abgeblendet und alle Anzeigen werden deaktiviert. Der Bildschirm bleibt jedoch an.

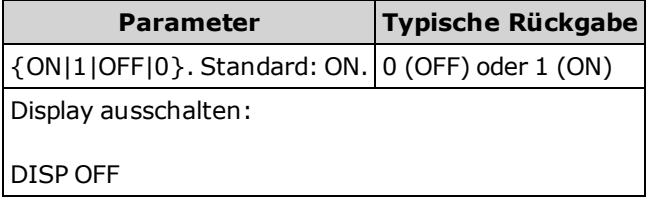

- Die Deaktivierung des Displays beschleunigt die Befehlsausführung über die Remoteschnittstelle und bietet eine Grundsicherheit.
- Durch Senden des [DISPlay:TEXT](#page-265-1) < string> wird der Text angezeigt, auch mit [DISP:STAT](#page-265-0) OFF.
- Das Display wird durch Ein- und Ausschalten des Geräts oder bei Rückkehr zum Lokalbetrieb (über die Frontplatte) durch Druck der Taste [Local] aktiviert.

## <span id="page-265-1"></span>DISPlay:TEXT[:DATA] "<string>" DISPlay:TEXT[:DATA]?

Zeigt eine Textmeldung auf dem Frontplattendisplay an.

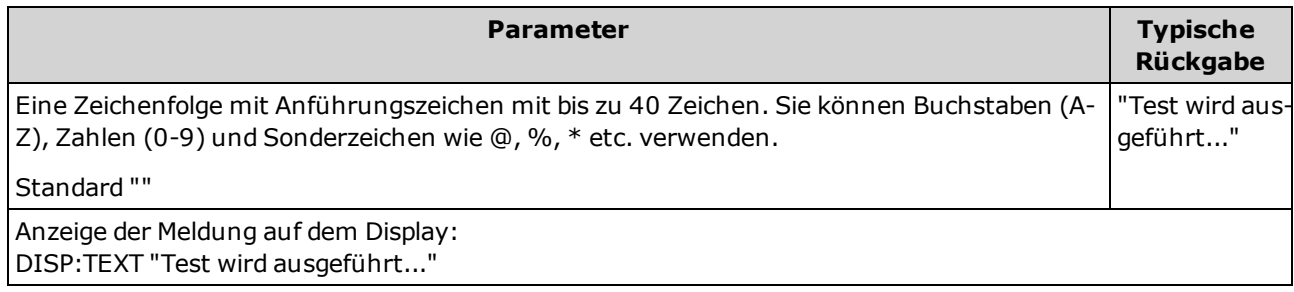

- Durch Senden des [DISPlay:TEXT](#page-265-1) < string> wird der Text angezeigt, auch mit [DISP:STAT](#page-265-0) OFF.
- <sup>l</sup> Während der Anzeige einer Meldung werden Informationen zum aktuellen Betrieb des Geräts nicht an das Frontplattendisplay gesendet.
- [\\*RST](#page-280-0) hat keine Auswirkungen auf den Display-Text. Er wird beim Einschalten gelöscht.

## <span id="page-266-0"></span>DISPlay:TEXT:CLEar

Löscht die Textmeldung aus dem Display.

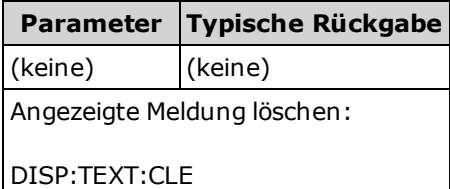

- . Mit **[DISPlay](#page-265-0) ON, DISP:TEXT:CLEar kehrt das Display in den Normalmodus zurück.**
- . Mit [DISPlay](#page-265-0) OFF, DISP:TEXT:CLEar wird die Meldung gelöscht und das Display bleibt deaktiviert. Senden Sie zur Aktivierung des Displays den Befehl [DISPlay](#page-265-0) ON oder drücken Sie die Frontplattentaste [Local].
- [\\*RST](#page-280-0) hat keine Auswirkungen auf den Display-Text. Er wird beim Einschalten gelöscht.

#### <span id="page-266-1"></span>DISPlay:VIEW {NUMeric|HISTogram|TCHart|METer} DISPlay:VIEW?

Gibt an, ob die Messdaten numerisch, als Histogramm, als Trenddiagramm (nicht verfügbar für Modell 34460A) oder in Form eines Barmessgeräts angezeigt werden.

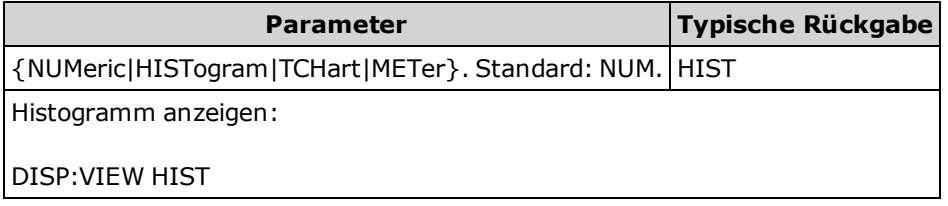

- Das Display wird nicht eingeschaltet, wenn der Display-Status auf OFF steht.
- Für diesen Parameter wird nach einem Zurücksetzen auf die Werkseinstellungen ([\\*RST](#page-280-0)) oder einer Gerätevoreinstellung ([SYSTem:PRESet\)](#page-410-0) der Standardwert eingestellt.

# FORMat Subsystem

Dieses Subsystem gilt nur für die Modelle 34465A und 34470A.

#### Befehlsübersicht

[FORMat:BORDer](#page-267-0) [FORMat\[:DATA\]](#page-267-1)

## <span id="page-267-0"></span>FORMat:BORDer {NORMal|SWAPped} FORMat:BORDer?

Dieser Befehl wird nur für Binärdatenblock-Übertragung benötigt. Wählt die Byte-Reihenfolge für Binärdatenblock-Übertragung mit [MEASure?,](#page-286-0) [READ?](#page-212-0), [FETCh?](#page-208-0), [DATA:REMove?](#page-264-0) und [R?.](#page-211-0)

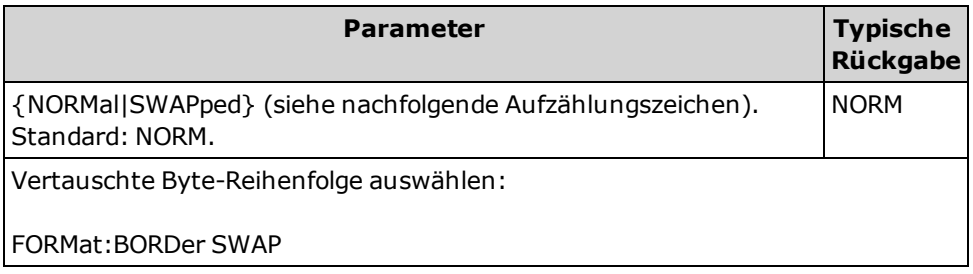

- Gilt nur für die Modelle 34465A und 34470A.
- In der Byte-Reihenfolge NORMal (Standardeinstellung) interpretiert das Gerät das erste Byte eines jeden Datenpunkts als das höchstwertige Byte (MSB, most-significant byte).
- In der Byte-Reihenfolge SWAPped interpretiert das Gerät das erste Byte eines jeden Datenpunkts als das niedrigstwertige Byte (LSB, least-significant byte). Die meisten Computer verwenden die Byte-Reihenfolge "Swapped".
- Die Byte-Reihenfolge wird im permanenten Speicher gespeichert und ändert sich nach dem Ausschalten nicht. Der Standardwert wird nach einem Zurücksetzen auf die [Werkseinstellungen](#page-280-0) (\*RST) oder einem Geräte-Preset ([SYSTem:PRESet\)](#page-410-0) wiederhergestellt.

## <span id="page-267-1"></span>FORMat[:DATA] {ASCii|REAL} [, <length>] FORMat[:DATA]?

Setzt für das Datenformat ASCII oder REAL fest. Betrifft nur das Datenformat der Befehle [MEASure?,](#page-286-0) [READ?,](#page-212-0) [FETCh?,](#page-208-0) [DATA:REMove?](#page-264-0) und [R?](#page-211-0).

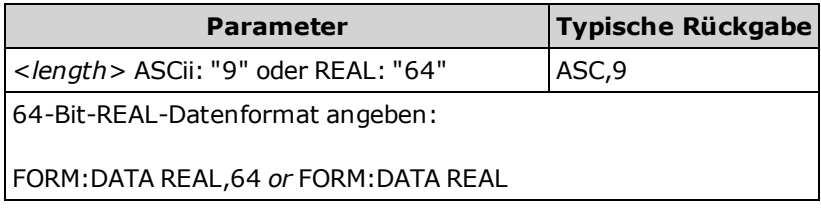

- <sup>l</sup> Gilt nur für die Modelle 34465A und 34470A.
- Wenn ASCii angegeben ist, werden numerische Daten als ASCii-Zeichen übertragen. Die Zahlen sind gemäß IEEE 488.2 durch Kommas getrennt. Der Parameter <length> ist optional, aber "9" ist der Standardwert und einzig zulässige Wert und das Gerät gibt 9 signifikante Stellen zurück (beispielsweise: +4.57553816E-05).
- Bei Angabe von REAL werden die numerischen Daten als binäre REAL-Daten im Block-bestimmter-Länge-Format IEEE 488.2 übertragen. Der Parameter <length> ist optional, aber "64" ist der Standardwert und einzig zulässige Wert. Die Byte-Reihenfolge wird durch den Befehl [FORMat:BORDer](#page-267-0) geregelt.

# HCOPy Subsystem

<span id="page-269-0"></span>Das Subsystem HCOPy produziert Bildschirmbilder ("Screenshots").

#### Beispiel

Im folgenden Beispiel wird das Bildschirmbild erfasst und im BMP-Format wiedergegeben.

```
HCOP:SDUM:DATA:FORM BMP
HCOP:SDUM:DATA?
```
## <span id="page-269-2"></span>HCOPy:SDUMp:DATA?

Gibt das Bildschirmbild der Frontplattenanzeige wieder ("Screenshot")

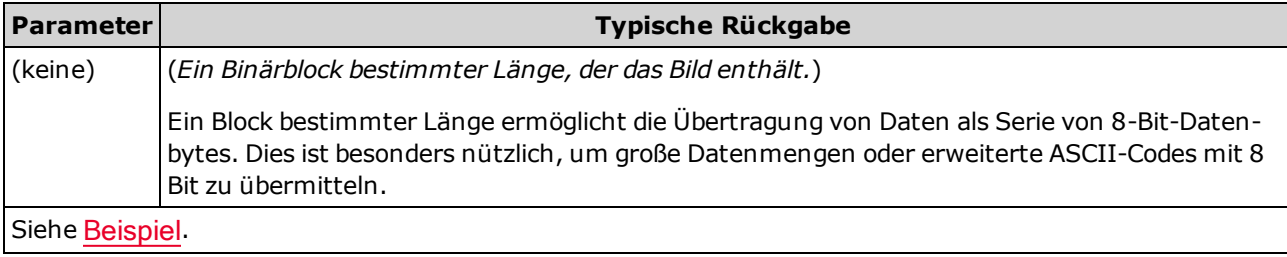

• Das Bildformat (PNG oder BMP) wird angegeben durch [HCOPy:SDUMp:DATA:FORMat.](#page-269-1)

#### <span id="page-269-1"></span>HCOPy:SDUMp:DATA:FORMat {PNG|BMP} HCOPy:SDUMp:DATA:FORMat?

Bestimmt das Format für Bilder, die über [HCOPy:SDUMp:DATA?](#page-269-2) wiedergegeben werden.

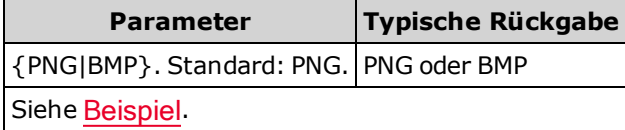

# IEE E488.2 Universalbefehle

Diese Befehle und Anfragen gehören zum Standard IEEE-488.2.

## Befehlsübersicht

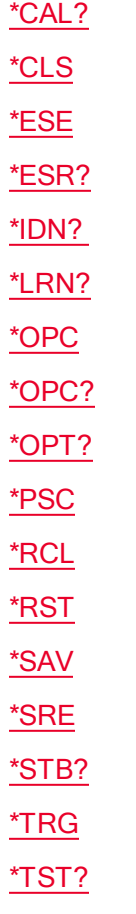

[\\*WAI](#page-282-1)

Keysight True volt Series Bedienungs- und Servicehandbuch 271

## "Standard Event"-Register

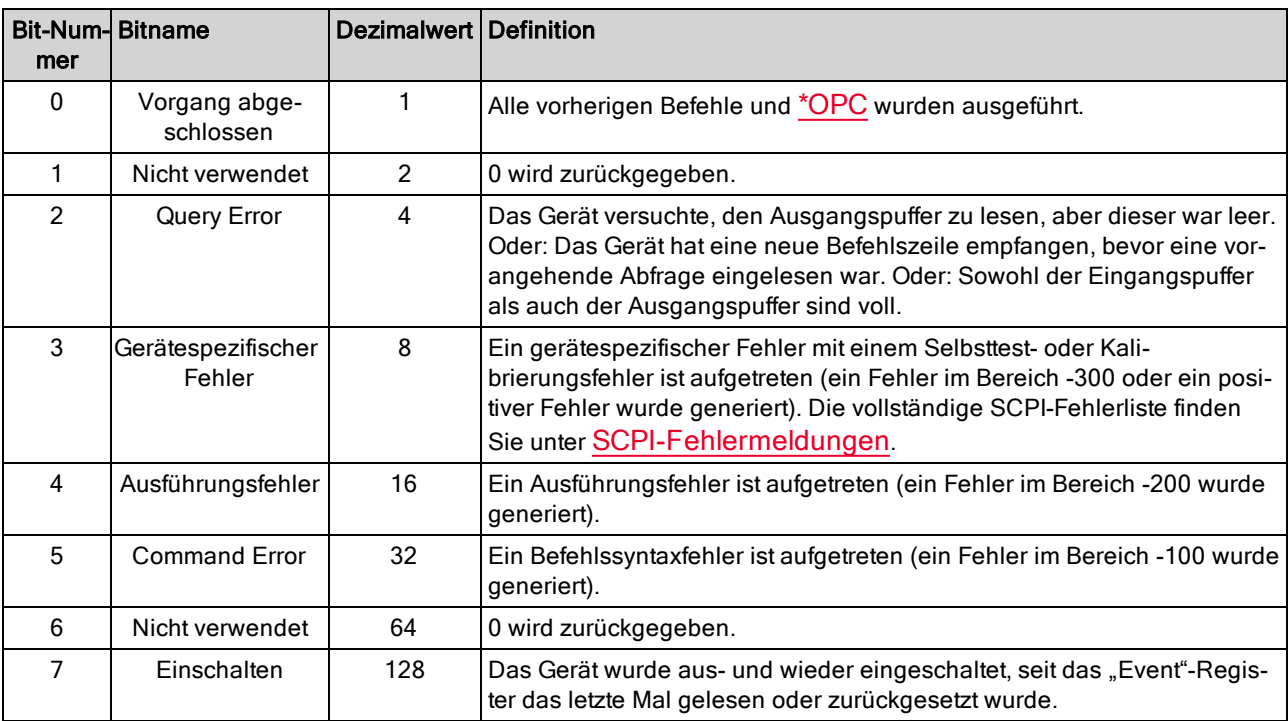

<span id="page-271-0"></span>Die folgende Tabelle beschreibt das "Standard Event"-Register.

## "Status Byte"-Register

<span id="page-271-1"></span>Folgende Tabelle beschreibt das "Status Byte"-Register.

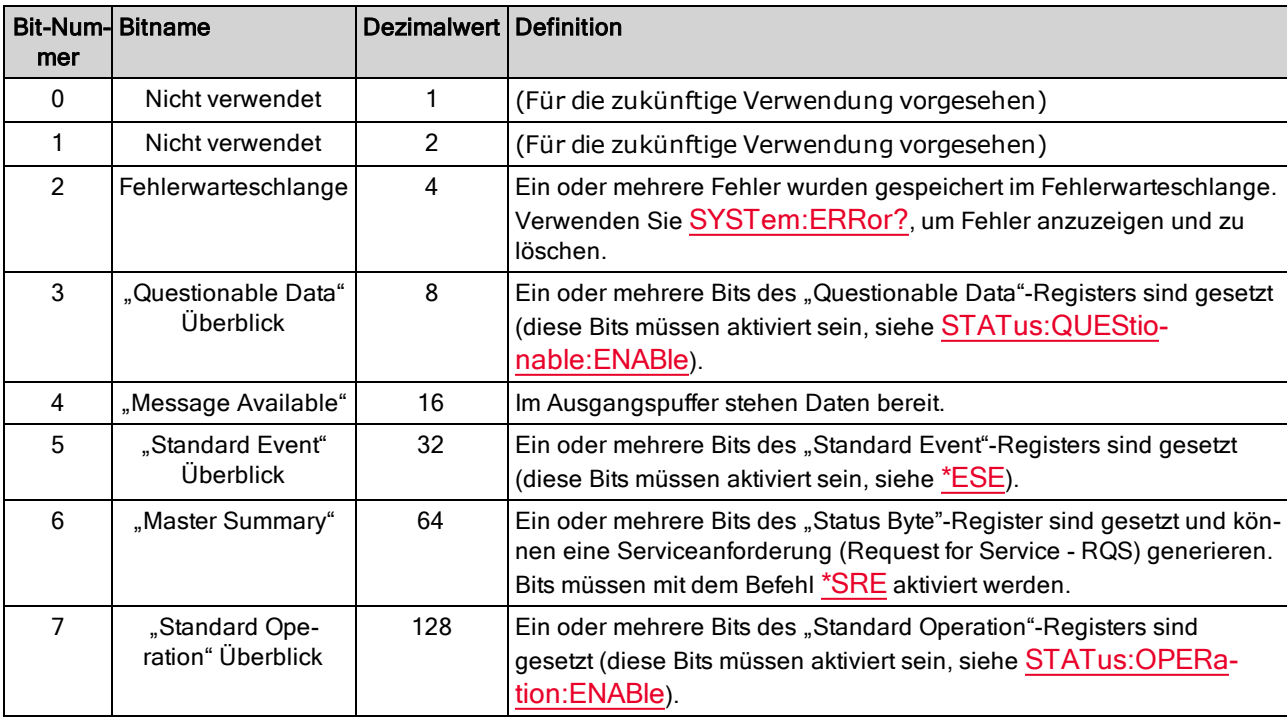

## <span id="page-272-1"></span>\*CAL?

Kalibrierungsabfrage. Führt die Autokalibrierung (Autocal) durch und gibt das Ergebnis zurück.

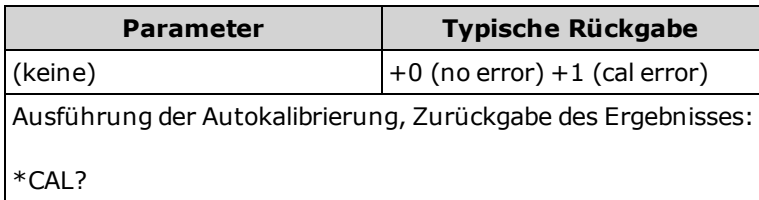

- Die Autokalibrierung dauert nur ein paar Sekunden.
- Die automatische Kalibrierung gleicht Verschiebungen (verursacht durch Zeit- und Temperaturänderungen) bei DC-Spannungs- und Widerstandsmessungen aus und passt verschiedene Aspekte anderer Messfunktionen an.
- Nach dem Test kehrt das Gerät in den Gerätestatus vor der Autokalibrierung zurück.

## <span id="page-272-0"></span>\*CLS

Befehl Clear Status. Dieser Befehl setzt die "Event"-Register in allen Registergruppen zurück. Setzt auch die Fehlerwarteschlange zurück.

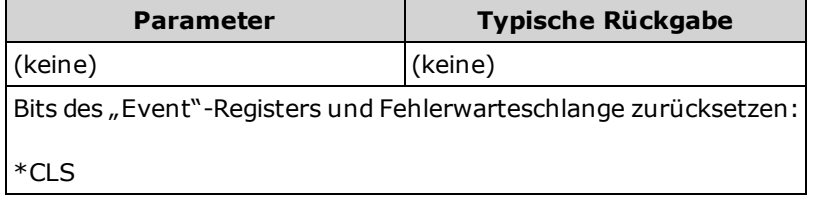

#### <span id="page-273-0"></span>\*ESE <enable\_value> \*ESE?

Event Status Enable-Befehl und Abfrage. Aktiviert Bits im "Enable"-Register für die Gruppe ["Standard](#page-271-0) [Event"-Register.](#page-271-0) Die Werte der ausgewählten Bits werden dann Bit 5 des Registers "Status Byte" gemeldet. Ein "Enable"-Register definiert, welche Bits im "Event"-Register an die Registergruppe "Status Byte" gemeldet werden. Die Bits eines "Enable"-Registers können sowohl gelesen als auch gesetzt/zurückgesetzt werden.

**NOTE** 

Ausführlichere Informationen über das SCPI-Statussystem finden Sie unter Einführung in das Status [Subsystem](#page-396-0).

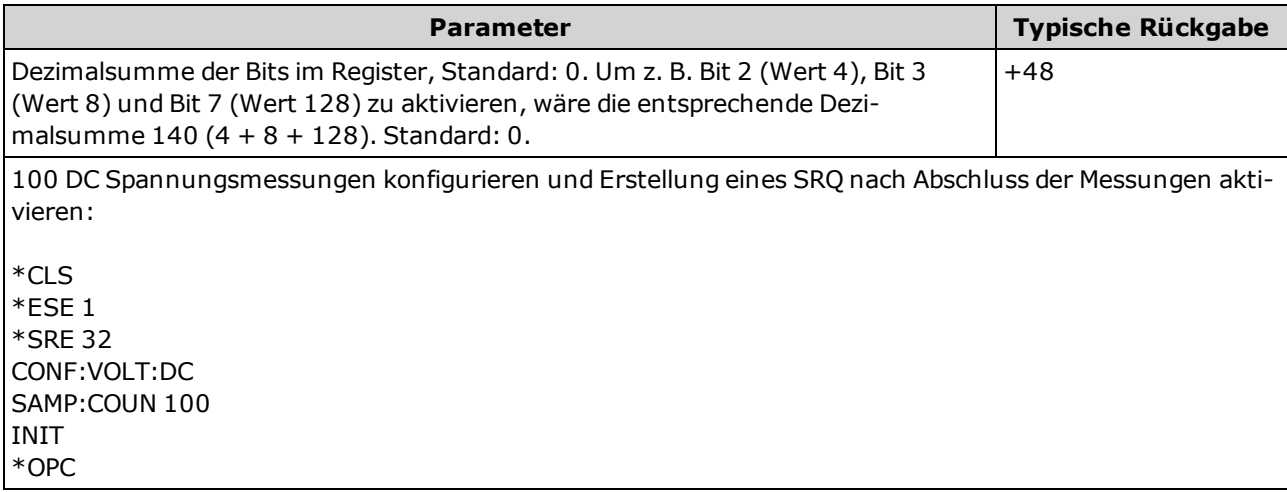

- Verwenden Sie [\\*PSC](#page-279-0), um zu prüfen, ob das "Standard Event Enable"-Register beim Einschalten gelöscht wurde. Zum Beispiel bewirkt \*PSC 0, dass der Inhalt des "Enable"-Registers beim Aus- und Wiedereinschalten des Gerätes erhalten bleibt.
- [\\*CLS](#page-272-0) löscht das "Event"-Register, nicht jedoch das "Enable"-Register.
- Die Einstellung <enable> ist permanent; sie verändert sich nach einem Zurücksetzen auf die Werkseinstellungen ([\\*RST](#page-280-0)), einer Voreinstellung ([SYSTem:PRESet\)](#page-410-0), einer Status-Voreinstellung ([STATus:PRESet\)](#page-400-1) oder Status löschen ([\\*CLS\)](#page-272-0) nicht.

## <span id="page-274-0"></span>\*ESR?

Abfrage ["Standard](#page-271-0) Event Status"-Register. Fragt das "Event"-Register für die Gruppe "Standard [Event"-Register](#page-271-0) ab.

Ein Ereignisregister ist ein Nur-Lese-Register, das Ereignisse aus dem "Condition"-Register festhält. Wenn ein "Event"-Bit gesetzt ist, werden weitere Ereignisse, die durch dieses Bit repräsentiert werden, ignoriert.

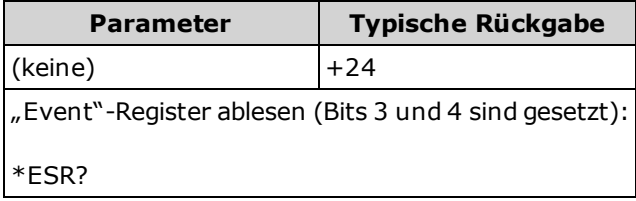

- Um an das "Status Byte"-Register gemeldet zu werden, müssen die entsprechenden Bits im "Enable"-Register über [\\*ESE](#page-273-0) aktiviert werden.
- Einzelne dieser Bedingungen, oder auch alle, werden bei entsprechender Programmierung des "Enable"-Registers an das "Standard Event"-Bit gemeldet. Zum Konfigurieren der "Enable"-Register-Maske schreiben Sie mit dem Befehl [\\*ESE](#page-273-0) einen entsprechenden Dezimalwert in das Register.
- Ein gesetztes Bit bleibt so lange gesetzt, bis es durch Lesen des Ereignis-Registers oder Senden von [\\*CLS](#page-272-0) (Clear Status) gelöscht wird.

## <span id="page-275-0"></span>\*IDN?

Identifikationsabfrage. Gibt den Identifikationsstring des Geräts aus.

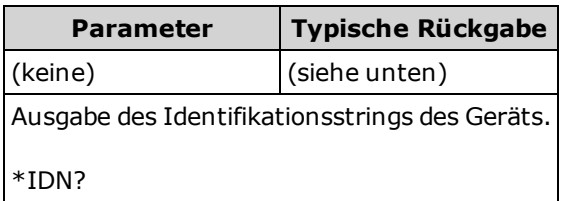

• Für Firmware-Versionen vor 2.0 enthält der Identifikationsstring folgende vier durch Kommas getrennte Felder:

Herstellername, Modellnummer, Seriennummer, Versionscode

Wurde [SYSTem:IDENtify](#page-409-0) DEFault eingestellt, hat der ausgegebene String folgendes Format:

Agilent Technologies, 34460A, <Serial Number>, h.ff.ff-pp.pp-mm.mm-gg.gg-bb-fp Agilent Technologies, 34461A, <Serial Number>, h.ff.ff-pp.pp-mm.mm-gg.gg-bb-fp

Wenn [SYSTem:IDENtify](#page-409-0) HP34401A eingestellt ist, hat die zurückgegebene Zeichenfolge folgendes Format:

HEWLETT-PACKARD,34401A,<Seriennummer>,h.ff.ff-pp.pp-mm.mm-gg.gg-bb-fp

Wobei:

h. - Hardware-Version ff.ff - Version Hauptfirmware pp.pp - Version Frontplattenfirmware mm.mm - Version Messplatinenfirmware gg.gg - Version Messplatine FPGA bb - Version Messplatine fp - Version Frontplattenplatine

• Für Firmware-Versionen ab 2.0 enthält der Identifikationsstring folgende vier durch Kommas getrennte Felder:

Herstellername, Modellnummer, Seriennummer, Versionscode

Wenn [SYSTem:IDENtify](#page-409-0) DEFault eingestellt ist, hat die zurückgegebene Zeichenfolge folgendes Format:

Keysight Technologies,34460A,<Seriennummer>,h.ff.ff-pp.pp-mm.mm-gg.gg-bb-fp Keysight Technologies,34461A,<Seriennummer>,h.ff.ff-pp.pp-mm.mm-gg.gg-bb-fp Keysight Technologies,34465A,<Seriennummer>,h.ff.ff-pp.pp-mm.mm-gg.gg-bb-fp Keysight Technologies,34470A,<Seriennummer>,h.ff.ff-pp.pp-mm.mm-gg.gg-bb-fp

Wurde [SYSTem:IDENtify](#page-409-0) AT34460A oder AT34461A eingestellt, hat der ausgegebene String folgendes Format (nur 34460A oder 34461A):

Agilent Technologies,34460A,<Serial Number>,h.ff.ff-pp.pp-mm.mm-gg.gg-bb-fp Agilent Technologies,34461A,<Serial Number>,h.ff.ff-pp.pp-mm.mm-gg.gg-bb-fp

Wenn [SYSTem:IDENtify](#page-409-0) HP34401A eingestellt ist, hat die zurückgegebene Zeichenfolge folgendes Format:

HEWLETT-PACKARD,34401A,<Seriennummer>,h.ff.ff-pp.pp-mm.mm-gg.gg-bb-fp

Wurde [SYSTem:IDENtify](#page-409-0) AT34410A or AT34411A eingestellt, hat der ausgegebene String folgendes Format (nur 34465A oder 34470A):

Agilent Technologies, 34410A, <Serial Number>, h.ff.ff-pp.pp-mm.mm-gg.gg-bb-fp Agilent Technologies,34411A,<Serial Number>,h.ff.ff-pp.pp-mm.mm-gg.gg-bb-fp

Wobei: h. - Hardware-Version ff.ff - Version Hauptfirmware pp.pp - Version Frontplattenfirmware mm.mm - Version Messplatinenfirmware gg.gg - Version Messplatine FPGA **bb** - Version Messplatine fp - Version Frontplattenplatine

# <span id="page-277-0"></span>\*LRN?

Gibt einen ASCII-String aller erforderlichen Befehle aus, um das Gerät in den aktuellen Status zu setzen.

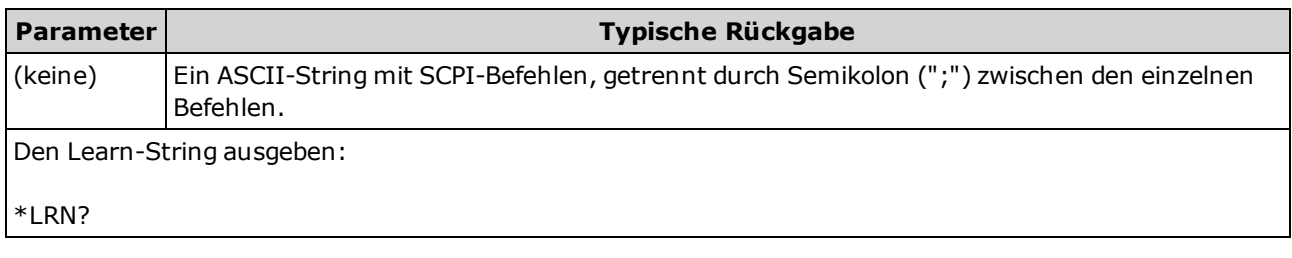

• Einige Parameter können entweder mit der Version [SENSe:]FREQuency oder [SENSe:]PERiod desselben Befehls eingestellt werden. Der \*LRN-String gibt immer die FREQuency-Version des Befehls aus, selbst wenn der Parameter über die PERiod-Version eingestellt wurde. Ähnlich geben Parameter, die über die Version RESistance oder FRESistance desselben Befehls eingestellt wurden, immer die FRESistance-Version aus.

## <span id="page-277-1"></span>\*OPC

Dieser Befehl setzt das Bit "Operation Complete" (Bit 0) des "Standard Event"-Registers, sobald der aktuelle Befehl ausgeführt wurde.

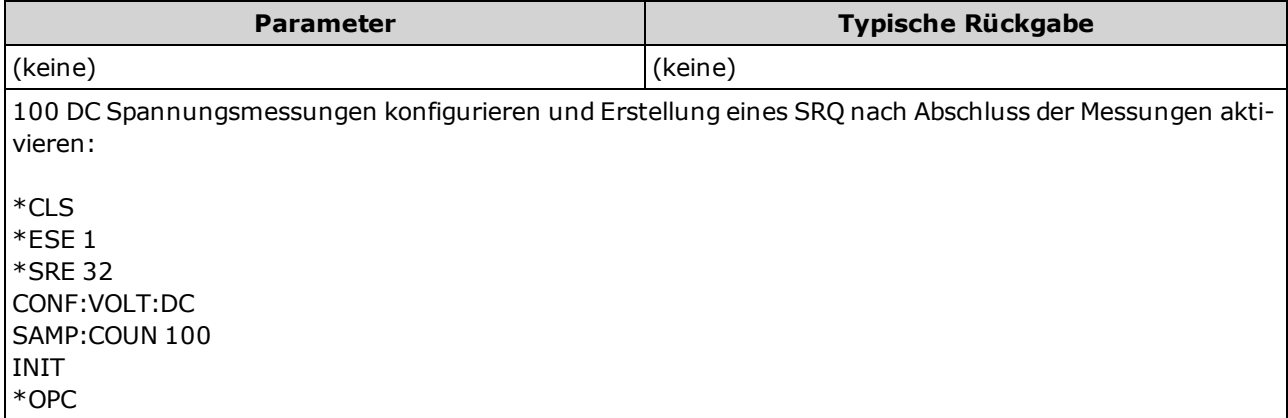

- Bevor das "Operation Complete"-Bit gesetzt wird, können noch andere Befehle ausgeführt werden.
- Der Unterschied zwischen \*OPC und \*OPC? besteht darin, dass \*OPC ein Statusbit ausgibt, während der Vorgang abgeschlossen wird, und \*OPC? "1" ausgibt, während der Vorgang abgeschlossen wird.

## <span id="page-278-0"></span>\*OPC?

Schreibt Wert "1" in den Ausgangspuffer, wenn alle anstehenden Befehle ausgeführt wurden. Weitere Befehle können erst nach Ausführung dieses Befehls ausgeführt werden.

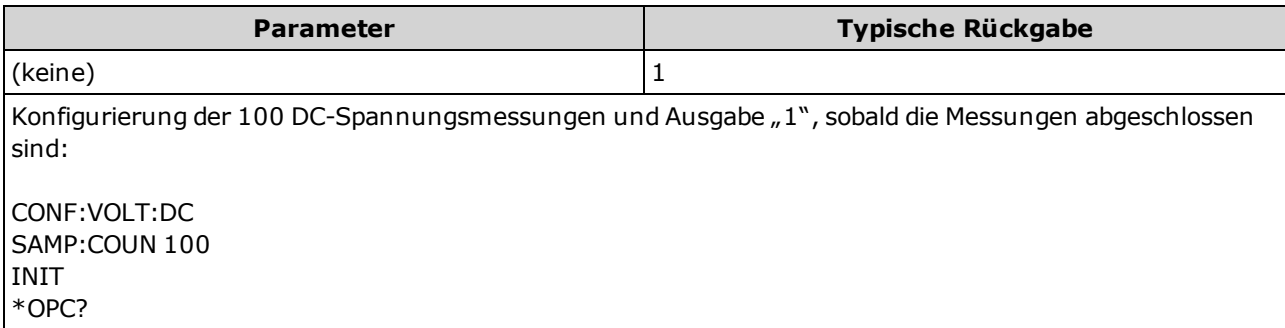

- Dieser Befehl synchronisiert Ihre Anwendung mit dem Gerät.
- Der Unterschied zwischen \*OPC und \*OPC? besteht darin, dass \*OPC ein Statusbit ausgibt, während der Vorgang abgeschlossen wird, und \*OPC? "1" ausgibt, während der Vorgang abgeschlossen wird.

#### <span id="page-278-1"></span>\*OPT?

Gibt einen String zur Identifizierung aller installierten Optionen.

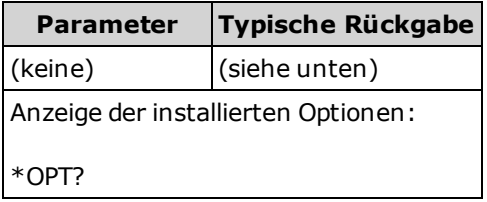

• Diese Abfrage sendet einen String in folgendem Format zurück:

34460A: {GPB|0},{LAN|0},{SEC|0} 34461A: {GPB|0},{SEC|0} 34465A/70A: {GPB|0},{SEC|0},{DIG|0},{MEM|0}

A 0 wird für nicht installierte Optionen zurückgegeben. Zum Beispiel gibt ein 34461A, bei dem nur GPIB installiert ist, GPB,0 zurück. Ein 34460A, bei dem nur GPB und SEC installiert sind, gibt GPB,0,SEC zurück.

• Die Optionen variieren je nach Modell, wie hier [gezeigt.](#page-25-0)

## <span id="page-279-0"></span>\*PSC {0|1} \*PSC?

Power-On Status Clear. Aktiviert (1) oder deaktiviert (0) beim Einschalten das Löschen bestimmter Enable-Register:

- <sup>l</sup> "Questionable Data"-Register ([STATus:QUEStionable:ENABle\)](#page-401-0)
- <sup>l</sup> "Standard Operation"-Register ([STATus:OPERation:ENABle\)](#page-399-0)
- "Status Byte Condition"-Register ([\\*SRE](#page-280-1))
- "Standard Event Enable"-Register ([\\*ESE](#page-273-0))
- Der Befehl [\\*PSC](#page-279-0) hat keine Auswirkung auf des Löschen des "Condition"-**NOTE** oder "Event"-Registers, lediglich auf das der "Enable"-Register. Ausführlichere Informationen über das SCPI-Statussystem finden Sie unter [Ein](#page-396-0)führung in das Status [Subsystem.](#page-396-0)

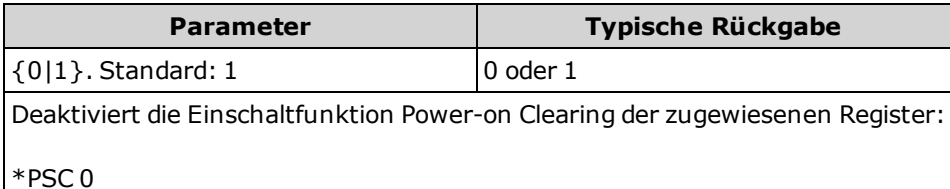

# <span id="page-279-1"></span>\*RCL {0|1|2|3|4} \*SAV {0|1|2|3|4}

Speichert den aktuellen Gerätestatus in der Statusdatei STATE\_<n>.sta im Stammordner des internen Flash-Dateisystems oder ruft den Gerätestatus von ihr ab, wobei <n> der angegebene Anzahl entspricht.

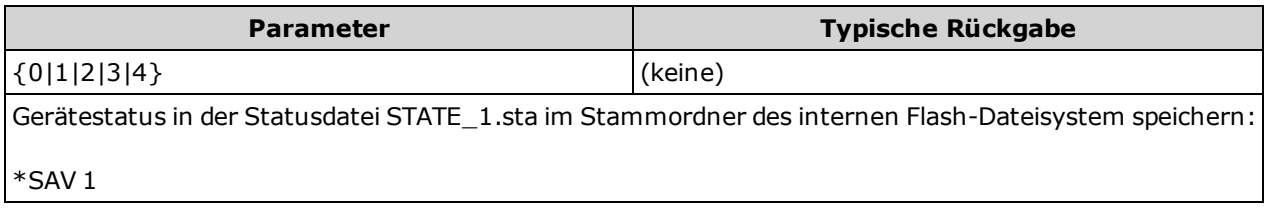

- \*SAV <n> entspricht [MMEMory:STORe:STATe](#page-307-0) "INT:\STATE\_n.sta".
- \*RCL <n> entspricht [MMEMory:LOAD:STATe](#page-307-0) "INT:\STATE\_n.sta".
- Die durch \*SAV 0 erstellte Statusdatei namens STATE\_0.sta befindet sich im Stammverzeichnis des internen Flash-Systems. Sie wird im Ausschaltstatus des Geräts überschrieben, wenn das Gerät aus- und wieder eingeschaltet wird.
- Die Einstellungen zur Aktivierung des Gerätestatus werden im permanenten Speicher gespeichert. Sie ändern sich nach dem Ausschalten, nach einem Zurücksetzen auf die Werkseinstellungen ([\\*RST](#page-280-0)) oder nach einer Gerätevoreinstellung ([SYSTem:PRESet](#page-410-0)) nicht.

# <span id="page-280-0"></span>\*RST

Zurücksetzen des Geräts in den werkseitig eingestellten [Standardstatus](#page-481-0). Entspricht [SYSTem:PRESet](#page-410-0). Der Unterschied liegt darin, dass \*RST das Gerät für den SCPI-Betrieb zurücksetzt und SYSTem:PRESet für den Frontplattenbetrieb. Deswegen schaltet \*RST das Histogramm und die Statistik aus, und SYSTem:PRESet schaltet sie ein.

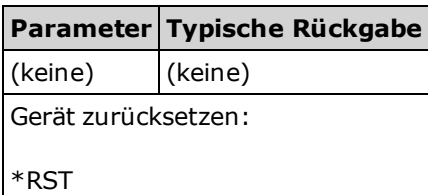

• Hat keine Auswirkungen auf den gespeicherten Gerätestatus (siehe \*SAV).

#### <span id="page-280-1"></span>\*SRE <enable\_value> \*SRE?

Service Request Enable. Aktiviert Bits im "Enable"-Register für die Gruppe "Status [Byte"-Register](#page-271-1). Ein "Enable"-Register definiert, welche Bits im "Event"-Register an die Registergruppe "Status Byte" gemeldet werden. Die Bits eines "Enable"-Registers können sowohl gelesen als auch gesetzt/zurückgesetzt werden.

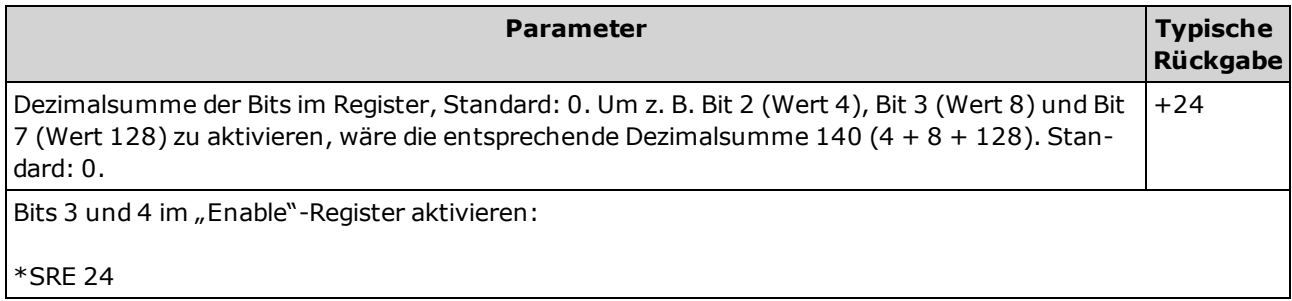

- Zur Aktivierung spezifischer Bits, den Dezimalwert der binär gewichteten Summe der Bits im Register angeben. Die gewählten Bits werden im "Master Summary"-Bit (Bit 6) des "Status Byte"-Registers zusammengefasst. Wenn eines der gewählten Bits von 0 auf 1 wechselt, wird ein Serviceanforderungssignal (SRQ) ausgelöst.
- [\\*CLS](#page-272-0) löscht das "Event"-Register, nicht jedoch das "Enable"-Register. Ein Ereignisregister ist ein Nur-Lese-Register, das Ereignisse aus dem "Condition"-Register festhält. Wenn ein "Event"-Bit gesetzt ist, werden weitere Ereignisse, die durch dieses Bit repräsentiert werden, ignoriert.
- [\\*PSC](#page-279-0) (Power-On Status Clear) bestimmt, ob das Aktivierungsregister der Registergruppe Status Byte beim Einschalten gelöscht wird. Zum Beispiel bewirkt \*PSC 0, dass der Inhalt des "Enable"-Registers beim Aus- und Wiedereinschalten des Gerätes erhalten bleibt.
- Das Aktivierungsregister "Status Byte" wird durch [\\*RST](#page-280-0) nicht gelöscht.

# <span id="page-281-0"></span>\*STB?

Abfrage Statusbyte ablesen. Fragt das "Condition"-Register für die Gruppe "Status [Byte"-Register](#page-271-1) ab und gibt einen Dezimalwert aus, welcher der binär gewichteten Summe aller im Register eingestellten Bits entspricht.

Ein "Condition"-Register überwacht kontinuierlich den Zustand des Gerätes. Die Bits des "Condition"-Registers werden in Echtzeit aktualisiert und sind weder selbsthaltend ("latched") noch gepuffert.

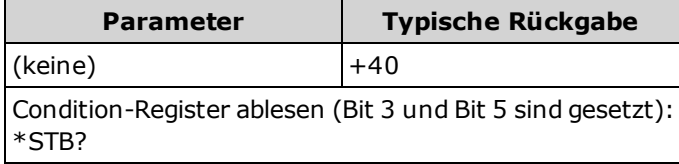

- <sup>l</sup> Ähnelt einem Serial Poll (serielle Abfrage), wird jedoch wie jeder andere Gerätebefehl ausgeführt. Es handelt sich um ein Leseregister; die Bits werden bei der Abfrage nicht gelöscht.
- Liefert das gleiche Ergebnis wie eine serielle Abfrage, setzt aber das "Master Summary"-Bit (Bit 6) durch [\\*STB?](#page-281-0) nicht zurück.
- Beim Ein- und Ausschalten und über [\\*RST](#page-280-0) werden alle Bits im Condition-Register gelöscht.

## <span id="page-281-1"></span>\*TRG

Triggert das Gerät, wenn [TRIGger:SOURce](#page-440-0) BUS ausgewählt wurde.

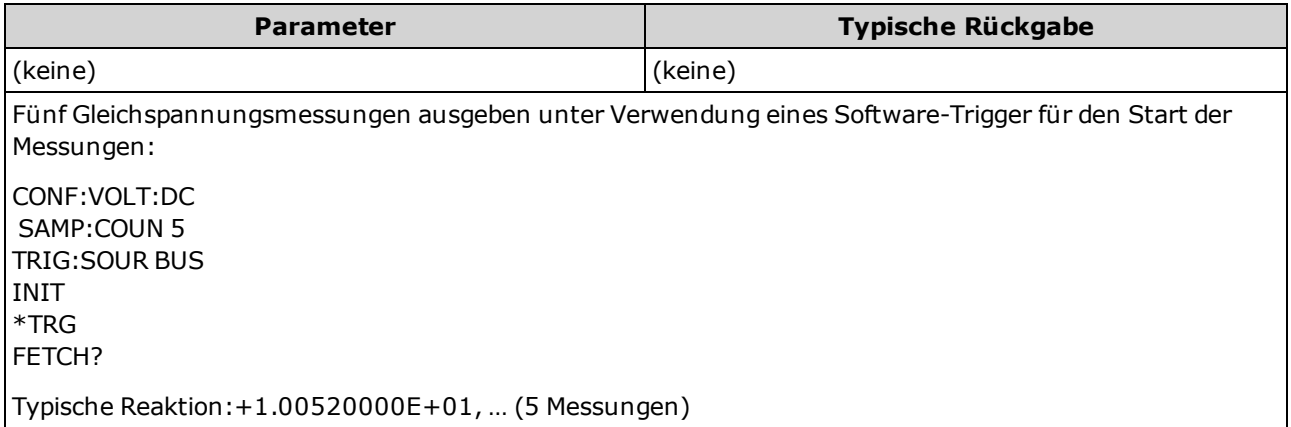

. Nach Einstellung der Triggerquelle müssen Sie [INITiate](#page-209-0) senden, um den DMM auf den Status "Warten-auf-Trigger" zu setzen. Der Befehl \*TRG wird nicht angenommen, bis der DMM sich im Status "Warten-auf-Trigger" befindet.

# <span id="page-282-0"></span>\*TST?

Führt einen einfachen Selbsttest des Gerätes durch und gibt eine Erfolg/Fehler-Meldung aus. Der Selbsttest [TEST:ALL?](#page-214-0) ist umfassender als der Selbsttest [\\*TST?.](#page-282-0)

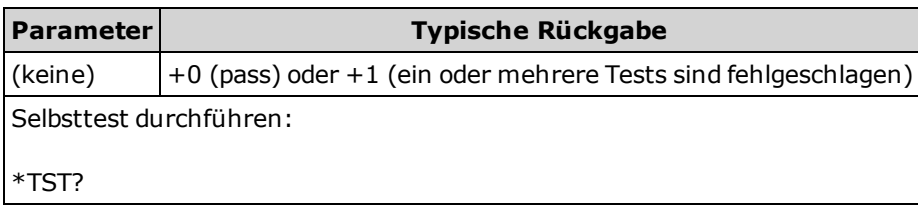

- Der Selbsttest dauert nur ein paar Sekunden.
- Wenn ein oder mehrere Tests fehlschlagen, gibt die Abfrage +1 zurück und speichert einen Fehler in der Fehlerwarteschlange. Eine komplette Liste der Fehlermeldungen für fehlerhafte Selbsttests finden Sie unter [Selbsttest-Fehlermeldungen](#page-476-0).
- Nach dem Test kehrt das Gerät in den Gerätestatus vor dem Selbsttest zurück.

## <span id="page-282-1"></span>\*WAI

Konfiguriert den Ausgangspuffer des Geräts, mit der Ausführung weiterer Fernsteuerungsbefehle so lange zu warten, bis alle in Gang befindlichen Operationen ausgeführt wurden.

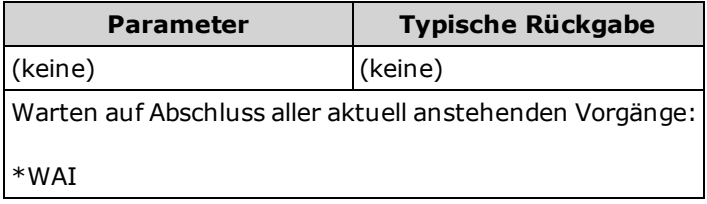

• Änderungen der Konfiguration und Messungen gelten als anstehende Vorgänge. Darum bewirkt \*WAI, dass diese Änderungen durchgeführt und abgeschlossen werden.

# LXI Subsystem

Dieses Subsystem unterstützt die Funktion LAN eXtensions for Instrumentation (LXI).

## Befehlsübersicht

[LXI:IDENtify\[:STATe\]](#page-283-0)

[LXI:MDNS:ENABle](#page-283-1)

[LXI:MDNS:HNAMe\[:RESolved\]?](#page-284-0)

[LXI:MDNS:SNAMe:DESired](#page-284-1)

[LXI:MDNS:SNAMe\[:RESolved\]?](#page-284-2)

[LXI:RESet](#page-285-0)

[LXI:RESTart](#page-285-1)

## <span id="page-283-0"></span>LXI:IDENtify[:STATe] {ON|1|OFF|0} LXI:IDENtify[:STATe]?

Zeigt an oder entfernt den LXI Web Identify-Indikator auf dem Display.

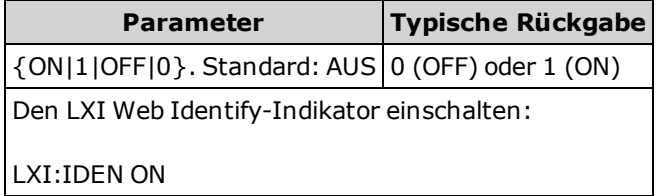

- Der Indikator hilft, das Gerät zu identifizieren, das mit der LAN-Adresse verbunden ist.
- Drücken Sie die Taste [Local] oder senden Sie [\\*RST](#page-280-0), um den Indikator auszuschalten.

#### <span id="page-283-1"></span>LXI:MDNS:ENABle {ON|1|OFF|0} LXI:MDNS:ENABle?

Deaktiviert oder aktiviert das Multicast Domain Name System (mDNS), das die Möglichkeiten eines DNS-Servers für das Serviceangebot in einem kleinen Netzwerk ohne DNS-Server bereitstellt.

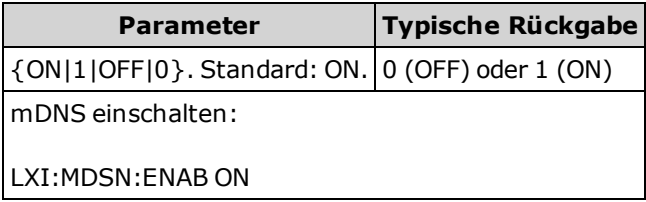

- Diese Einstellung ist permanent und wird durch Aus- und Einschalten des Geräts, Zurückstellen auf die Werkseinstellungen ([\\*RST](#page-280-0)) oder eine Gerätevoreinstellung ([SYSTem:PRESet\)](#page-410-0) nicht geändert.
- Dieser Parameter ist werkseitig und nach [SYSTem:SECurity:IMMediate](#page-411-0) auf den Standardwert eingestellt.

## <span id="page-284-0"></span>LXI:MDNS:HNAMe[:RESolved]?

Gibt den festgelegten (eindeutigen) mDNS-Hostnamen in der Form K-<model number>-<serial>-N aus, wobei <serial> für die letzten 5 Ziffern der Seriennummer des Geräts steht. Bei N handelt es sich um eine Ganzzahl, die bei Bedarf angehängt werden kann, um den Namen eindeutig zu machen. Der gewünschte Name kann abgeschnitten werden, um Platz für die angehängte Ganzzahl zu schaffen.

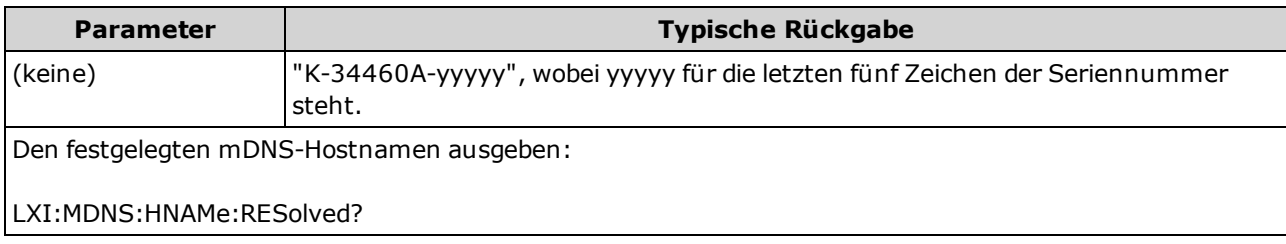

#### <span id="page-284-1"></span>LXI:MDNS:SNAMe:DESired "<name>" LXI:MDNS:SNAMe:DESired?

Setzt den gewünschten mDNS-Servicenamen.

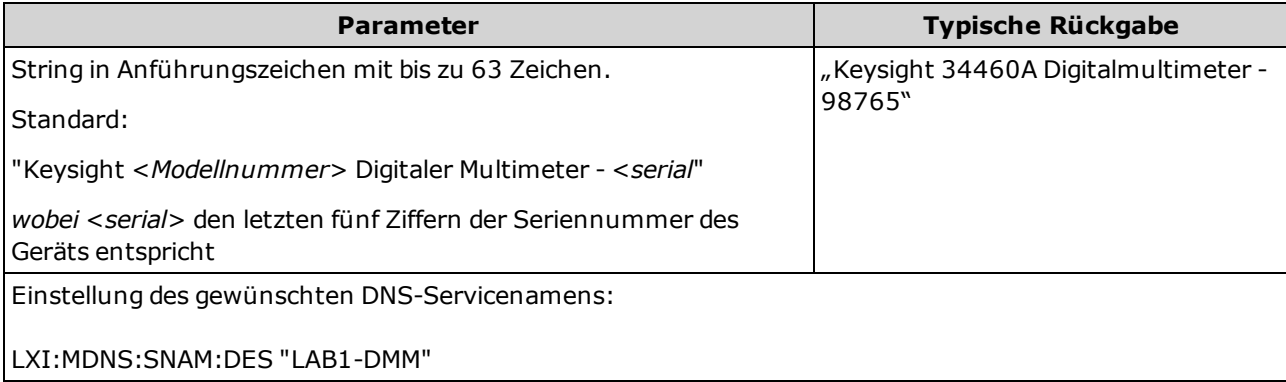

- Diese Einstellung ist permanent und wird durch Aus- und Einschalten des Geräts, Zurückstellen auf die Werkseinstellungen ([\\*RST](#page-280-0)) oder eine Gerätevoreinstellung ([SYSTem:PRESet\)](#page-410-0) nicht geändert.
- Dieser Parameter ist werkseitig und nach [SYSTem:SECurity:IMMediate](#page-411-0) auf den Standardwert eingestellt.

#### <span id="page-284-2"></span>LXI:MDNS:SNAMe[:RESolved]?

Der festgelegte mDNS-Servicename wird nun der gewünschte Servicename ([LXI:MDNS:SNAMe:DESi](#page-284-1)[red](#page-284-1)), möglicherweise mit dem Anhängsel "(<N>)". Bei N handelt es sich um eine Ganzzahl, die bei Bedarf angehängt werden kann, um den Namen eindeutig zu machen. Der gewünschte Name kann abgeschnitten werden, um Platz für die angehängte Ganzzahl zu schaffen.

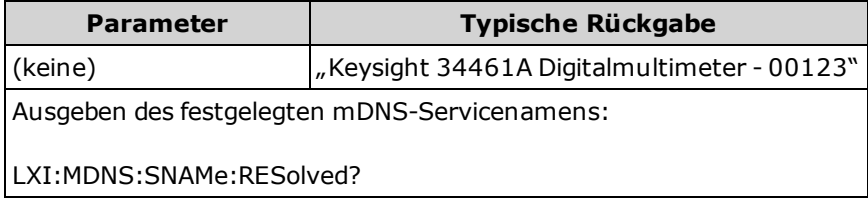

# <span id="page-285-0"></span>LXI:RESet

Setzt die LAN-Einstellungen zurück auf einen bekannten Betriebsstatus, beginnend mit DHCP, und löscht das Kennwort der Webschnittstelle. Gelingt DHCP nicht, wird Auto-IP verwendet.

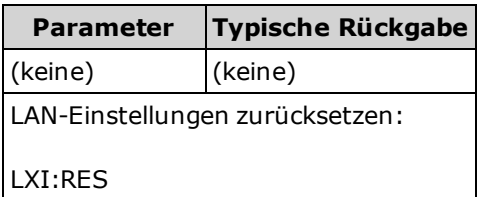

- Je nach Ihrem Netzwerk kann die LAN-Schnittstelle evtl. mehrere Sekunden benötigen, um nach Senden dieses Befehls neu zu starten.
- Wenn die LAN-Schnittstelle oder spezifische LAN-Dienste (VXI-11, Sockets etc.) durch den Befehl [SYSTem:COMMunicate:ENABle](#page-415-0) deaktiviert wurden, müssen Sie die Schnittstelle oder die Dienste separat reaktivieren und das Gerät aus- und wieder einschalten, damit das LAN funktioniert.

## <span id="page-285-1"></span>LXI:RESTart

Startet das LAN mit den aktuellen Einstellungen neu, wie durch die Befehle [SYSTem:COMMu](#page-414-0)[nicate:LAN](#page-414-0) angegeben.

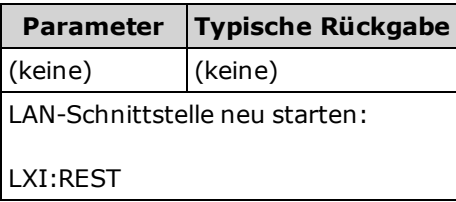

- Je nach Ihrem Netzwerk kann die LAN-Schnittstelle evtl. mehrere Sekunden benötigen, um nach Senden dieses Befehls neu zu starten.
- Wenn die LAN-Schnittstelle oder spezifische LAN-Dienste (VXI-11, Sockets etc.) durch den Befehl [SYSTem:COMMunicate:ENABle](#page-415-0) deaktiviert wurden, müssen Sie die Schnittstelle oder die Dienste separat reaktivieren und das Gerät aus- und wieder einschalten, damit das LAN funktioniert.

# <span id="page-286-0"></span>MEASure Subsystem

Die MEASure-Anfragen sind die einfachste Methode, um Messungen zu programmieren, denn es werden für sie stets Standardmessparameter verwenden. Sie legen Funktion, Bereich und Auflösung in einem Befehl fest, für die anderen Parameter werden jedoch die Standardwerte beibehalten. Die Ergebnisse werden direkt an den Ausgabepuffer des Geräts gesendet.

Eine MEASure-Abfrage entspricht von der Funktion her dem Befehl CONFigure, unmit-**NOTE** telbar gefolgt von [READ?.](#page-212-0) Der Unterschied besteht darin, dass CONFigure-Befehle es Ihnen ermöglichen, die Parameter zwischen den Befehlen CONFigure und READ? zu ändern.

#### Befehlsübersicht

[MEASure:CAPacitance?](#page-288-0)

[MEASure:CONTinuity?](#page-289-0)

[MEASure:CURRent:{AC|DC}?](#page-290-0)

[MEASure:DIODe?](#page-291-0)

[MEASure:{FREQuency|PERiod}?](#page-292-0)

[MEASure:{RESistance|FRESistance}?](#page-293-0)

[MEASure:TEMPerature?](#page-294-0)

[MEASure\[:VOLTage\]:{AC|DC}?](#page-295-0)

[MEASure\[:VOLTage\]\[:DC\]:RATio?](#page-296-0)

#### Standardeinstellungen für MEASure?

Bei MEASure?-Abfragen können Sie über einen Befehl Funktion, Bereich und Auflösung auswählen. Alle anderen Parameter werden auf die Standardwerte gesetzt (s.u.).

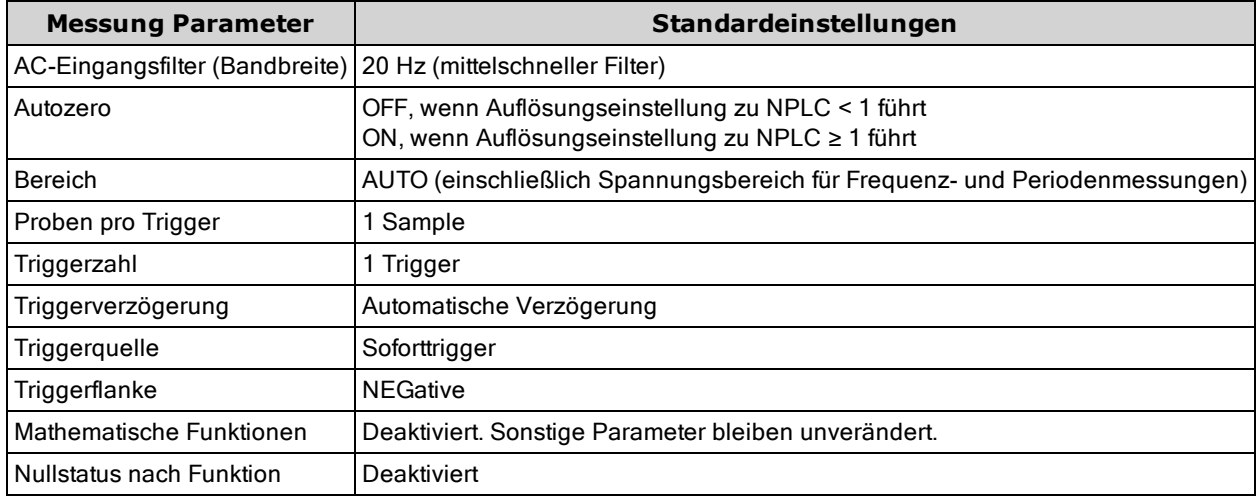

#### Verwendung von MEASure? Abfrage

Das folgende Beispiel konfiguriert Gleichspannungsmessungen, triggert das Gerät intern, um eine Messung vorzunehmen, und liest die Messung ab. Der Standardbereich (Autorange) und die Standardauflösung (10 PLC) werden für die Messung verwendet.

MEAS:VOLT:DC?

Typische Reaktion: +4.23450000E-03

Das folgende Beispiel konfiguriert das Gerät für 2-Draht-Widerstandsmessungen, triggert das Gerät, um eine Messung vorzunehmen und liest die Messung ab. Der Bereich 1 kΩ wird mit einer Auflösung von 0,1 Ω ausgewählt.

MEAS:RES? 1000.0.1

Typische Reaktion: +3.27150000E+02
# MEASure:CAPacitance? [{<range>|AUTO|MIN|MAX|DEF} [, {<resolution>|MIN|MAX|DEF}]]

Stellt für Kapazitätsmessungen alle Mess- und Triggerparameter auf ihren jeweiligen[Standardwert](#page-249-0) ein und löst eine Messung direkt aus. Die Ergebnisse werden direkt an den Ausgabepuffer des Geräts gesendet.

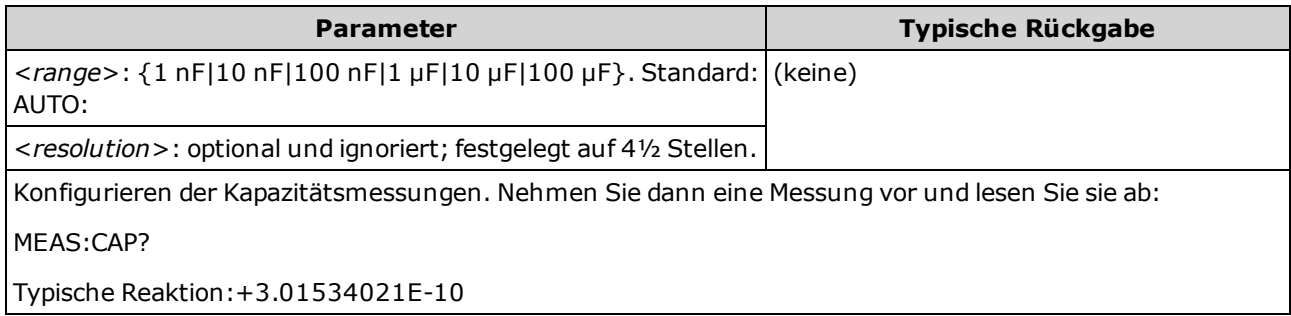

- <sup>l</sup> Sie können die automatische Bereichswahl auswählen oder Sie können manuell einen einen festen Bereich auswählen. Die automatische Bereichswahl wählt stets den geeigneten Bereich für jede auf dem Eingangssignal basierte Messung aus. Verwenden Sie für die schnellsten Messungen die manuelle Bereichswahl (bei der automatischen Bereichswahl dauert die Bereichsauswahl evtl. länger).
- Autoranging (AUTO oder DEFault) generiert einen Fehler, wenn Sie eine <Auflösung>angeben, da das Gerät die Integrationszeit nicht genau bestimmen kann (insbesondere, wenn der Eingang ständig wechselt). Wenn Ihre Anwendung die automatische Bereichswahl erfordert, geben Sie DEFault für die <Auflösung> ein oder verzichten Sie ganz auf die <Auflösung>.
- Die automatische Bereichswahl liegt um weniger als 10% unter dem aktuellen Bereich und übersteigt den Bereich um über 120%. Nur für Kapazitätsmessungen gilt: Wenn die automatische Bereichswahl deaktiviert ist, berichtet das Gerät keine Überlastung für Messwerte, die den Bereich um über 120% übersteigen. Eine Überlast tritt nur dann auf, wenn der Algorithmus eine Zeitüberschreitung aufweist, da die angewandte Kapazität so groß ist, dass der Algorithmus sie nicht messen kann. Wenn Sie im Modus Kapazitätsmessung eine DC-Spannung oder einen Kurzschluss auf die Eingänge anwenden, berichtet das Gerät eine Überlastung.
- Wenn das Eingangssignal größer ist, als im mit der manuellen Bereichswahl gewählten Bereich gemessen werden kann, zeigt das Gerät das Wort Overload (Überlastung) auf der Frontplatte an und gibt über die Remoteschnittstelle "9.9E37" aus.

# <span id="page-289-0"></span>MEASure:CONTinuity?

Stellt für Durchgangsmessungen alle Mess- und Triggerparameter auf ihren jeweiligen [Standardwert](#page-286-0) ein und löst eine Messung direkt aus. Die Ergebnisse werden direkt an den Ausgabepuffer des Geräts gesendet.

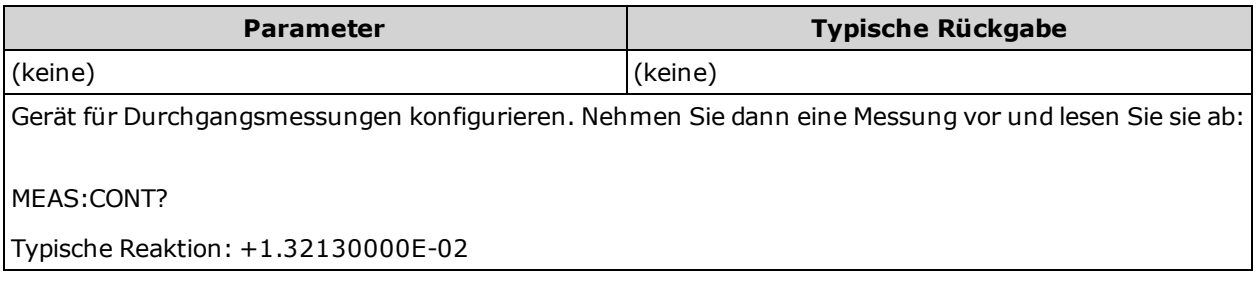

- Für Durchgangsmessungen sind ein Bereich und eine Auflösung von 1 kΩ festgelegt (eine 2-Draht-Widerstandsmessung).
- Das Gerät gibt für jede Messung, die dem Durchgangsmesswert entspricht oder darunter liegt (≤10 Ω), ein Tonsignal ab (wenn dieses aktiviert ist) und die tatsächliche Widerstandsmessung wird auf dem Display angezeigt.
- Von 10 Ω bis 1,2 kΩ zeigt das Gerät die tatsächliche Widerstandsmessung ohne Tonsignal an. Über 1,2 kΩ zeigt das Gerät "OPEN" ohne Tonsignal an.
- Die Abfragen [FETCh?,](#page-208-0) [READ?](#page-212-0) und MEASure: CONTinuity? geben den gemessen Spannungswert unabhängig vom Wert zurück.

## MEASure:CURRent:{AC|DC}? [{<range>|AUTO|MIN|MAX|DEF} [, {<resolution>|MIN|MAX|DEF}]]

Stellt für Wechsel- oder Gleichstrommessungen alle Mess- und Triggerparameter auf ihren jeweiligen [Standardwert](#page-286-0) ein und löst eine Messung direkt aus. Die Ergebnisse werden direkt an den Ausgabepuffer des Geräts gesendet.

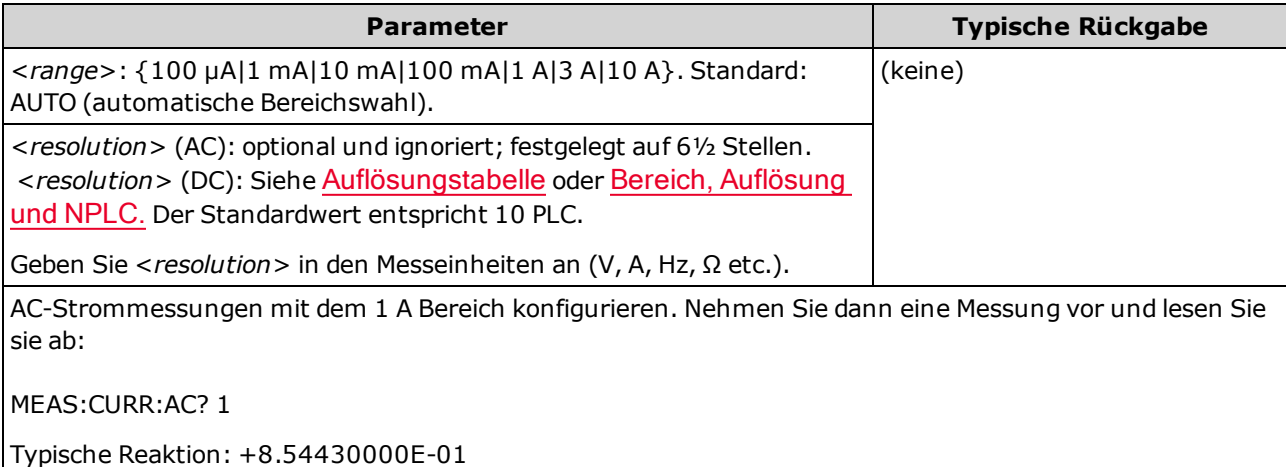

• Sie können die automatische Bereichswahl auswählen oder Sie können manuell einen einen festen Bereich auswählen. Die automatische Bereichswahl wählt stets den geeigneten Bereich für jede auf dem Eingangssignal basierte Messung aus. Verwenden Sie für die schnellsten Messungen die manuelle Bereichswahl (bei der automatischen Bereichswahl dauert die Bereichsauswahl evtl. länger).

- Autoranging (AUTO oder DEFault) generiert einen Fehler, wenn Sie eine <Auflösung>angeben, da das Gerät die Integrationszeit nicht genau bestimmen kann (insbesondere, wenn der Eingang ständig wechselt). Wenn Ihre Anwendung die automatische Bereichswahl erfordert, geben Sie DEFault für die <Auflösung> ein oder verzichten Sie ganz auf die <Auflösung>.
- Die automatische Bereichswahl liegt um weniger als 10% unter dem aktuellen Bereich und übersteigt den Bereich um über 120%.
- Wenn das Eingangssignal größer ist, als im mit der manuellen Bereichswahl gewählten Bereich gemessen werden kann, zeigt das Gerät das Wort Overload (Überlastung) auf der Frontplatte an und gibt über die Remoteschnittstelle "9.9E37" aus.

## <span id="page-291-0"></span>MEASure:DIODe?

Stellt für Diodentestmessungen alle Mess- und Triggerparameter auf ihren jeweiligen [Standardwert](#page-286-0) ein und löst eine Messung direkt aus. Die Ergebnisse werden direkt an den Ausgabepuffer des Geräts gesendet.

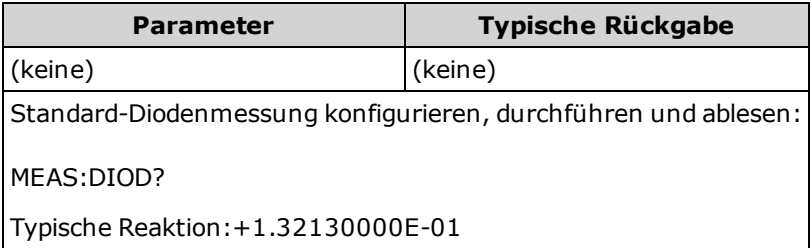

- Bereich und Auflösung sind für Diodentests festgelegt: Der Bereich entspricht 1 VDC (mit einem 1 mA Stromquellen-Ausgang).
- Die Spannung wird auf der Frontplatte angezeigt, wenn sie 0 bis 5,05 V beträgt. Das Gerät gibt ein Tonsignal aus, wenn die Signalübertragung im Bereich von 0,3 bis 0,8 V erfolgt (außer das Tonsignal ist deaktiviert). Wenn das Signal 5,05 V überschreitet, zeigt die Frontplatte "OPEN" und SCPI gibt 9.9E37 zurück.
- Die Abfragen [FETCh?,](#page-208-0) [READ?](#page-212-0) und [MEASure:DIODe?](#page-291-0) geben den gemessen Spannungswert unabhängig vom Wert zurück.

## MEASure:{FREQuency|PERiod}? [{<range>|MIN|MAX|DEF} [, {<resolution>|MIN|MAX|DEF}]]

Stellt für Frequenz- oder Periodenmessungen alle Mess- und Triggerparameter auf ihren jeweiligen [Standardwert](#page-286-0) ein und löst eine Messung direkt aus. Die Ergebnisse werden direkt an den Ausgabepuffer des Geräts gesendet.

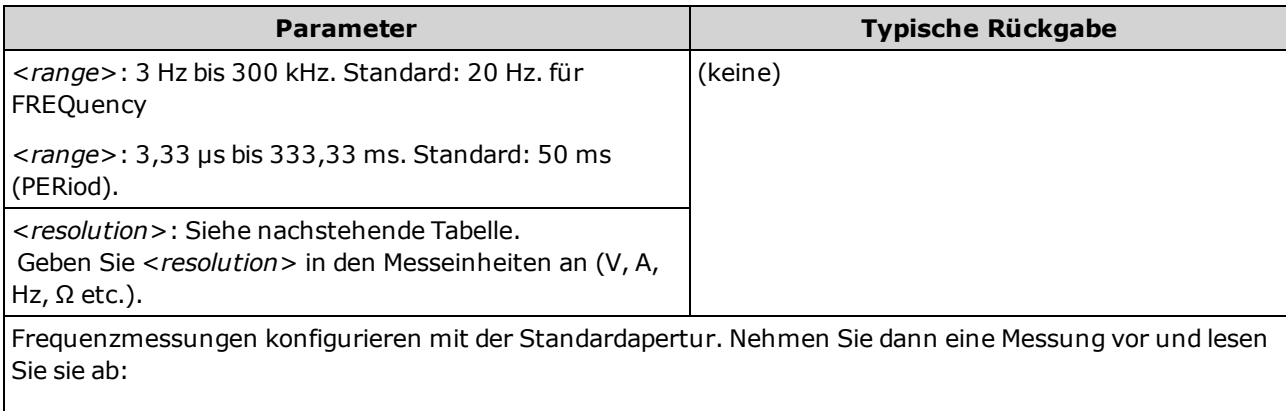

MEAS:FREQ?

Typische Reaktion:+1.32130000E+03

- Die 1 mS-Apertur gilt nur für die Modelle 34465A und 34470A.
- Der Frequenz- oder Periodenparameter <range> ist nur erforderlich, um den Messauflösungsparameter anzugeben. Es ist nicht notwendig, für jede neue Frequenz oder Periode, die gemessen werden soll, einen neuen Befehl zu senden. Die Parameter <range> und <resolution> sind folgendermaßen mit der Apertur (Gate-Zeit) verknüpft:

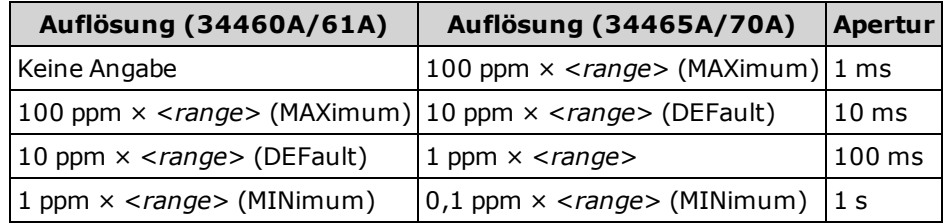

- Das Eingangssignal für Frequenz- oder Periodenmessungen verfügt über eine AC-Spannungs-Komponente. In der Standardeinstellung verwendet dieser Befehl die automatische Bereichswahl für die Auswahl des Spannungsbereichs.
- Wenn kein Signal angewandt wird, wird 0 ausgegeben.

## MEASure:{RESistance|FRESistance}? [{<range>|AUTO|MIN|MAX|DEF} [, {<resolution>|MIN|MAX|DEF}]]

Stellt für 4-Draht-Widerstandsmessungen (FRESistance) oder 2-Draht-Widerstandsmessungen (RESistance) alle Mess- und Triggerparameter auf ihren jeweiligen [Standardwert](#page-286-0) ein und löst eine Messung direkt aus. Die Ergebnisse werden direkt an den Ausgabepuffer des Geräts gesendet.

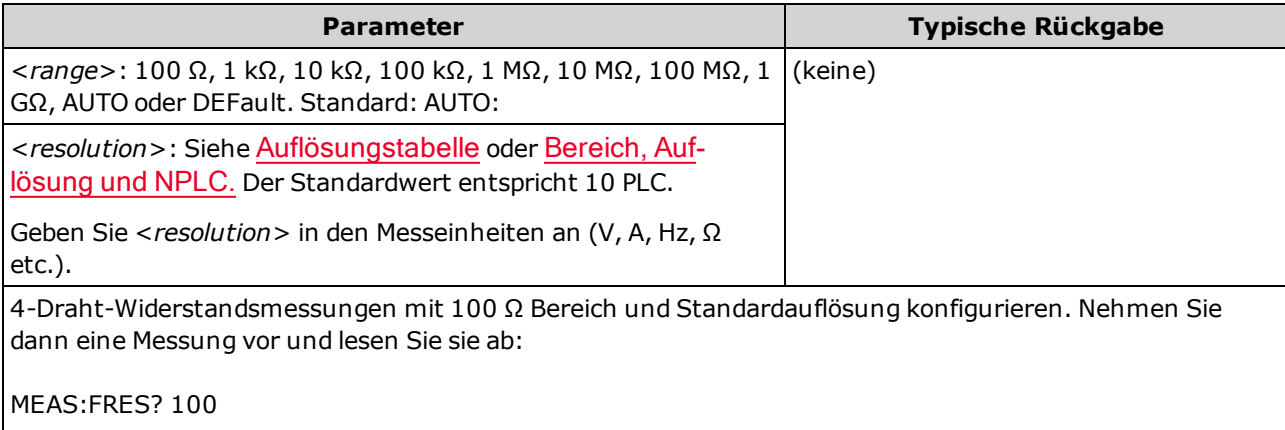

Typische Reaktion:+8.54530000E+01

- Der 1 GΩ-Bereich gilt nur für die Modelle 34465A und 34470A.
- Sie können die automatische Bereichswahl auswählen oder Sie können manuell einen einen festen Bereich auswählen. Die automatische Bereichswahl wählt stets den geeigneten Bereich für jede auf dem Eingangssignal basierte Messung aus. Verwenden Sie für die schnellsten Messungen die manuelle Bereichswahl (bei der automatischen Bereichswahl dauert die Bereichsauswahl evtl. länger).
- Autoranging (AUTO oder DEFault) generiert einen Fehler, wenn Sie eine <Auflösung>angeben, da das Gerät die Integrationszeit nicht genau bestimmen kann (insbesondere, wenn der Eingang ständig wechselt). Wenn Ihre Anwendung die automatische Bereichswahl erfordert, geben Sie DEFault für die <Auflösung> ein oder verzichten Sie ganz auf die <Auflösung>.
- Die automatische Bereichswahl liegt um weniger als 10% unter dem aktuellen Bereich und übersteigt den Bereich um über 120%.
- Wenn das Eingangssignal größer ist, als im mit der manuellen Bereichswahl gewählten Bereich gemessen werden kann, zeigt das Gerät das Wort Overload (Überlastung) auf der Frontplatte an und gibt über die Remoteschnittstelle "9.9E37" aus.

## MEASure:TEMPerature? [{FRTD|RTD|FTHermistor|THERmistor|TCouple|DEFault} [, {<type>|DEFault} [,1 [, {<resolution>|MIN|MAX|DEF}]]]]

Stellt für Temperaturmessungen alle Mess- und Triggerparameter auf ihren jeweiligen [Standardwert](#page-286-0) ein und löst eine Messung direkt aus. Die Ergebnisse werden direkt an den Ausgabepuffer des Geräts gesendet.

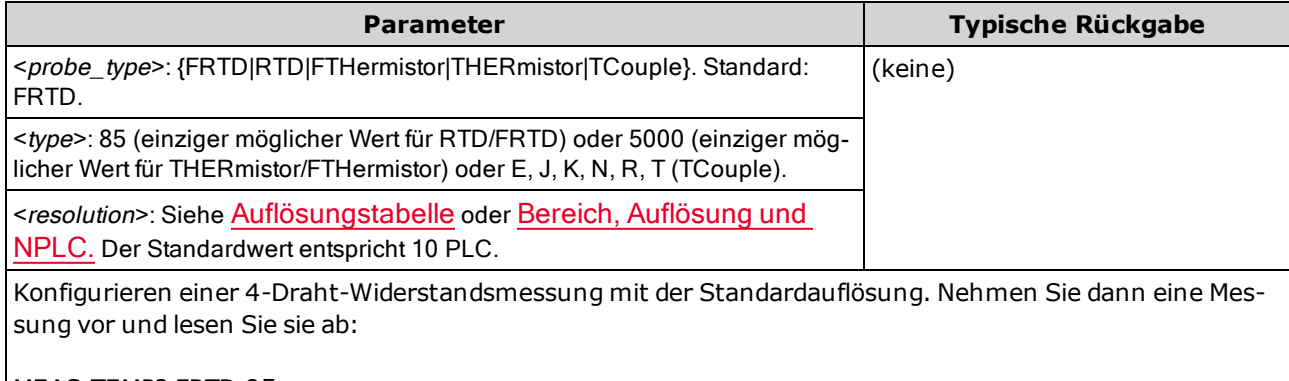

MEAS:TEMP? FRTD,85

Typische Reaktion:+2.12320000E+01

- Thermoelementmessungen (TC) gelten nur für die Modelle 34465A und 34470A.
- Für Temperaturmessungen wählt das Gerät den Bereich intern; Sie können den verwendeten Bereich nicht auswählen. Der Bereich ("1" ist der einzig zulässige Wert) wird nur in Verbindung mit der Auflösung verwendet, um NPLC zu bestimmen.
- Allein der Parameter <resolution> bestimmt die Integrationszeit; er bestimmt nicht die Auflösung der Temperaturmessung. Dieser Parameter ist optional; wenn Sie jedoch <resolution> angeben, müssen Sie auch "1" als implizierten Bereichsparameter angeben. Zum Beispiel: CONF: TEMP RTD,85,1,0.000001 wählt die 10 PLC Integrationszeit für das Gerät 34461A.
- Verwenden Sie zum Ändern der Temperatureinheiten [UNIT:TEMPerature](#page-215-0).
- Für Thermistor- und RTD-Messungen wählt das Gerät automatisch den richtigen Bereich für die Messung des Messwandlerwiderstands. Für Thermoelementmessungen wählt das Gerät den 100 mV-Bereich.
- Für Thermoelementmessungen wird die interne Referenz ausgewählt. Siehe [SENSe:TEMPe](#page-379-0)[rature:TCouple:RJUNction:TYPE](#page-379-0).
- Wenn das Eingangssignal größer ist, als im mit der manuellen Bereichswahl gewählten Bereich gemessen werden kann, zeigt das Gerät das Wort Overload (Überlastung) auf der Frontplatte an und gibt über die Remoteschnittstelle "9.9E37" aus.

## MEASure[:VOLTage]:{AC|DC}? [{<range>|AUTO|MIN|MAX|DEF} [, {<resolution>|MIN|MAX|DEF}]]

Stellt für Wechsel- oder Gleichspannungsmessungen alle Mess- und Triggerparameter auf ihren jewei-ligen [Standardwert](#page-286-0) ein und löst eine Messung direkt aus. Die Ergebnisse werden direkt an den Ausgabepuffer des Geräts gesendet.

Der maximale Bereichsparameter(MAX) beträgt 1000 V. Der Sicher-**WARNING** heitsgrenzwert (SAFETY LIMIT) an den vorder- und rückseitigen HI- und LO-Eingangsanschlüssen beträgt jedoch 750 VAC (rms). Die Effektivspannung ist von der Wellenform abhängig. Ein Sinussignal ist auf 750 VAC (rms) begrenzt, aber ein 1000 Vpk Rechtecksignal ist sicher. Der Anschluss an die Wechselstromversorgung ist auf CAT II (300 V) begrenzt. Unter [Sicherheitsinformationen](#page-10-0) und Vorschriften finden Sie weitere Informationen über die Sicherheitsfunktionen und den sicheren Betrieb des Geräts.

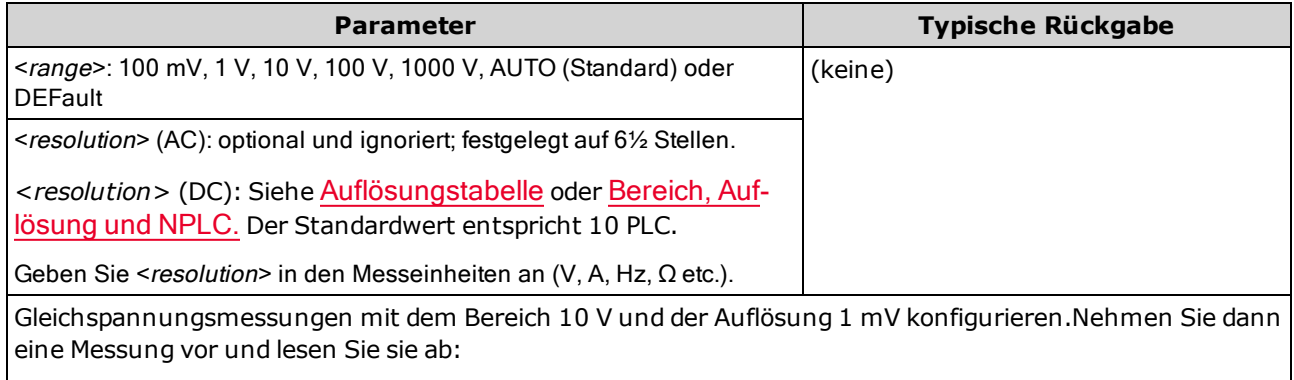

MEAS:VOLT:DC? 10.0.001

Typische Reaktion:+8.54530000E+01

- Sie können die automatische Bereichswahl auswählen oder Sie können manuell einen einen festen Bereich auswählen. Die automatische Bereichswahl wählt stets den geeigneten Bereich für jede auf dem Eingangssignal basierte Messung aus. Verwenden Sie für die schnellsten Messungen die manuelle Bereichswahl (bei der automatischen Bereichswahl dauert die Bereichsauswahl evtl. länger).
- Autoranging (AUTO oder DEFault) generiert einen Fehler, wenn Sie eine <Auflösung>angeben, da das Gerät die Integrationszeit nicht genau bestimmen kann (insbesondere, wenn der Eingang ständig wechselt). Wenn Ihre Anwendung die automatische Bereichswahl erfordert, geben Sie DEFault für die <Auflösung> ein oder verzichten Sie ganz auf die <Auflösung>.
- Die automatische Bereichswahl liegt um weniger als 10% unter dem aktuellen Bereich und übersteigt den Bereich um über 120%.
- Wenn das Eingangssignal größer ist, als im mit der manuellen Bereichswahl gewählten Bereich gemessen werden kann, zeigt das Gerät das Wort Overload (Überlastung) auf der Frontplatte an und gibt über die Remoteschnittstelle "9.9E37" aus.

## MEASure[:VOLTage][:DC]:RATio? [{<range>|AUTO|MIN|MAX|DEF} [, {<resolution>|MIN|MAX|DEF}]]

Stellt für Gleichspannungsverhältnismessungen alle Mess- und Triggerparameter auf ihren jeweiligen [Standardwert](#page-286-0) ein und löst eine Messung direkt aus. Die Ergebnisse werden direkt an den Ausgabepuffer des Geräts gesendet.

Zur Berechnung eines Verhältnisses misst das Gerät eine DC-Referenzspannung, die auf den Fühlerleitungsanschluss wirkt, und die DC-Signalspannung, die auf die Eingangs-Anschlüsse wirkt. Dann verwendet es folgende Formel:

Verhältnis = DC-Signalspannung / DC-Referenzspannung

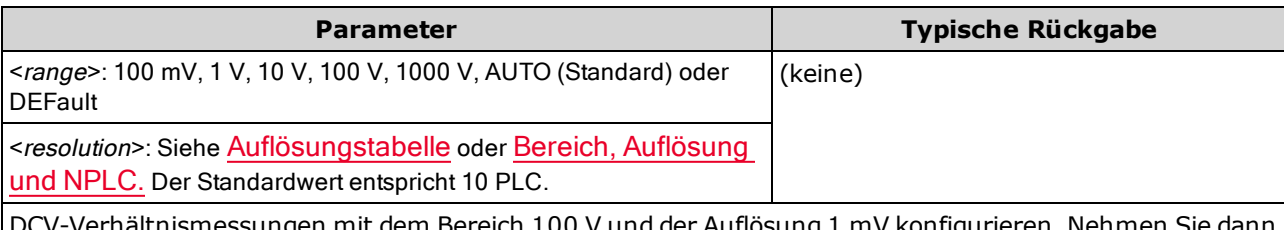

Verhältnismessungen mit dem Bereich 100 V und der Auflösung 1 mV konfigurieren. Nehmen Sie dann eine Messung vor und lesen Sie sie ab:

MEAS:VOLT:DC:RAT? 100.0.001

Typische Reaktion:+4.27150000E+00

- Die Fühlerleitungsanschlüsse haben einen maximal messbaren Eingang von ±12 VDC. Die automatische Bereichswahl ist für Referenzspannungsmessungen an den Fühlerleitungsanschlüssen automatisch ausgewählt.
- Die Anschlüsse Input LO und Sense LO müssen eine gemeinsame Referenz haben und die Spannungsdifferenz darf nicht größer sein als ±2 V.
- Der angegebene Messbereich gilt nur für das Signal, das an die Eingangsanschlüsse angeschlossen ist. Für das Signal an den Eingangsanschlüssen kann jede Gleichspannung bis zu 1.000 V gelten.
- Für die Eingangs- Anschlüsse können Sie das Gerät den Messbereich automatisch festlegen lassen (automatische Bereichswahl) oder mit der manuellen Bereichswahl einen bestimmten Bereich wählen. Die automatische Bereichswahl wählt stets den geeigneten Bereich auf Basis des Eingangssignals aus. Für schnellere Messungen sollten Sie die manuelle Bereichswahl für alle Messungen verwenden (die automatische Bereichswahl dauert länger).
- Autoranging (AUTO oder DEFault) generiert einen Fehler, wenn Sie eine <Auflösung>angeben, da das Gerät die Integrationszeit nicht genau bestimmen kann (insbesondere, wenn der Eingang ständig wechselt). Wenn Ihre Anwendung die automatische Bereichswahl erfordert, geben Sie DEFault für die <Auflösung> ein oder verzichten Sie ganz auf die <Auflösung>.
- Die automatische Bereichswahl liegt um weniger als 10% unter dem aktuellen Bereich und übersteigt den Bereich um über 120%.
- Wenn das Eingangssignal größer ist, als im mit der manuellen Bereichswahl gewählten Bereich gemessen werden kann, zeigt das Gerät das Wort Overload (Überlastung) auf der Frontplatte an und gibt über die Remoteschnittstelle "9.9E37" aus.

# <span id="page-297-0"></span>MMEMory Subsystem - Allgemeine Dateiverwaltung

Die Befehle für die allgemeine Dateiverwaltung im Subsystem MMEMory werden im Folgenden aufgeführt. Zum MMEMory Subsystem gehören auch zwei weitere Arten von Befehlen:

STATe und PREFerence [Dateiverwaltung](#page-303-0)

**[Datenübermittlung](#page-310-0)** 

### Befehle und Anfragen

[MMEMory:CATalog\[:ALL\]?](#page-299-0) [MMEMory:CDIRectory](#page-300-0) [MMEMory:COPY](#page-301-0) [MMEMory:DELete](#page-301-1) [MMEMory:MDIRectory](#page-300-0) [MMEMory:MOVE](#page-302-0) [MMEMory:RDIRectory](#page-300-0)

#### Ordner und Dateiformate

Viele MMEMory-Befehle beziehen sich auf Ordner und Dateien. Diese haben spezifische Strukturen, die im folgenden beschrieben werden.

#### <span id="page-298-0"></span>Format für einen <folder>

- Das Format für <folder> ist "[[<drive>:]<path>]", wobei <drive> entweder INTernal oder USB sein kann, <path> einem Ordnerpfad entspricht und <filespec> eine Untergruppe von Dateien angibt.
- INTernal gibt das interne Flash-Dateisystem an. USB gibt ein USB-Speichergerät an der Frontplatte an.
- Wenn < *drive*> angegeben ist, wird < *path* > als absoluter Ordnerpfad interpretiert. Absolute Pfade beginnen mit "\" oder "/" und beginnen am Stammordner von <drive>.
- Falls <drive> ausgelassen wurde, bezieht sich <path> auf den durch [MMEMory:CDIRectory](#page-300-0) angegebenen Ordner. Zugehörige Pfade dürfen NICHT mit \ or / beginnen.
- Ordner- und Dateinamen dürfen folgende Zeichen nicht enthalten:  $\frac{1}{1}$  ? " < > |
- Die <folder>-Parameter dürfen 240 Zeichen nicht überschreiten.
- Der angegebene Ordner muss existieren und darf nicht als als verborgen oder Systemordner markiert sein. Ausgenommen ist [MMEMory:MDIRectory](#page-300-0), das einen Ordner erstellt. Für MMEMory:MDIRectory müssen alle Ordnerebenen über der neuen Ebene existieren.

#### <span id="page-298-1"></span>Format für eine <file>

- Das Format für einen Dateinamen ist "[[<drive>:]<path>]<file\_name>", wobei <drive> entweder INTernal oder USB sein kann und <path> einem Ordnerpfad entspricht.
- INTernal gibt das interne Flash-Dateisystem an. USB gibt ein USB-Speichergerät an der Frontplatte an.
- Wenn < *drive*> angegeben ist, wird < *path* > als absoluter Ordnerpfad interpretiert. Absolute Pfade beginnen mit "\" oder "/" und beginnen am Stammordner von <drive>.
- Falls < *drive*> ausgelassen wurde, bezieht sich < path auf den durch MMEMory: CDIRectory angegebenen Ordner. Zugehörige Pfade dürfen NICHT mit \ or / beginnen.
- Ordner- und Dateinamen dürfen folgende Zeichen nicht enthalten:  $\frac{1}{1}$  ? " < > |
- Die Kombination aus Ordner- und Dateiname darf 240 Zeichen nicht überschreiten.

## <span id="page-299-0"></span>MMEMory:CATalog[:ALL]? [<folder>[<filespec>]]

Gibt eine Dateiliste im angegebenen Ordner aus.

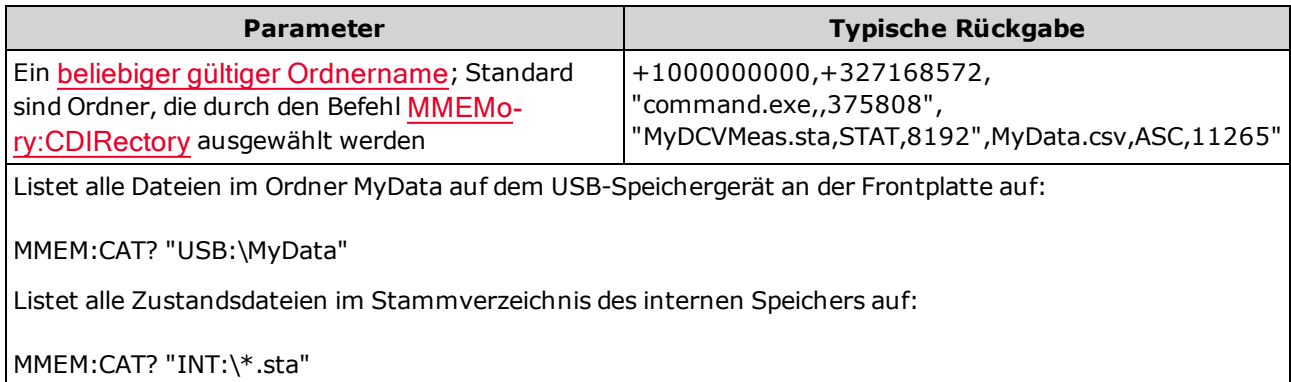

- Falls <filespec> ausgelassen wird oder \*.\* entspricht, wirken sich der Befehl oder die Abfrage auf alle Dateien aus. Sie können das Zeichen \* auch als allgemeinen Platzhalter verwenden: \*.sta, abc\*.\*, und so weiter.
- Der Katalog nimmt folgende Form an:

<mem\_used>,<mem\_free>{,"<file listing>"}

Das Gerät gibt für jede Datei im Ordner zwei Ziffern und einen String zurück. Die erste Ziffer ist die Anzahl der auf dem Laufwerk verwendeten Bytes. Der zweite gibt die Anzahl der verfügbaren Bytes an. Jedes <file listing> hat das Format "<file\_name>,<file\_type>,<file\_size>" (einschl. Anführungszeichen), wobei <file\_name> der Name der Datei mit der Dateierweiterung ist, falls vorhanden; <file\_type> ist entweder STAT für STATe (.sta)-Dateien, ASC für DATA (.csv)-Dateien, PREF for PREFerence (.prf)-Dateien, FOLD für Ordner oder leer für alle anderen Dateierweiterungen; <file\_size> ist die Größe der Datei in Bytes.

- Existiert keine Datei, wird nur <mem\_used>,<mem\_free> angegeben.
- Da das Gerät für den internen Gebrauch etwas Speicherplatz im Flash-Dateisystem braucht, entspricht der Wert <mem\_used> niemals Null.

### <span id="page-300-0"></span>MMEMory:CDIRectory <folder> MMEMory:CDIRectory? MMEMory:MDIRectory <folder> MMEMory:RDIRectory <folder>

MMEMory:CDIRectory wählt den Standardordner für MMEMory-Subsystem-Befehle. Dieser Ordner muss existieren und wird verwendet, wenn Ordner- oder Dateinamen keinen Laufwerks- oder Ordnernamen enthalten. Ihre Abfrage gibt den aktuellen Standardordner aus.

MMEMory:MDIRectory erstellt ein neues Verzeichnis (Ordner) auf dem Massenspeichergerät.

MMEMory:RDIRectory entfernt ein Verzeichnis (Ordner) vom Massenspeichergerät.

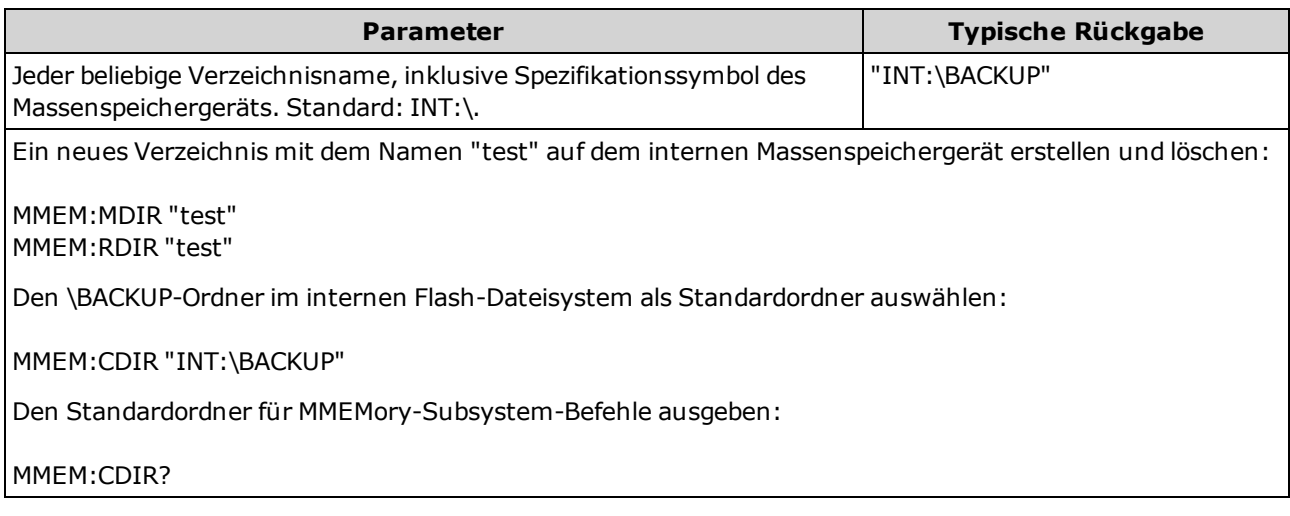

- Für diesen Parameter wird nach einem Zurücksetzen auf die Werkseinstellungen ([\\*RST](#page-280-0)) oder einer Gerätevoreinstellung ([SYSTem:PRESet\)](#page-410-0) der Standardwert eingestellt.
- Sie können nur leere Ordner löschen. Andernfalls generiert das Gerät die Fehlermeldung "Directory not empty".

## <span id="page-301-0"></span>MMEMory:COPY <file1>,<file2>

Kopiert <file1> in <file2>. Jeder Dateiname muss die Dateinamenerweiterung enthalten.

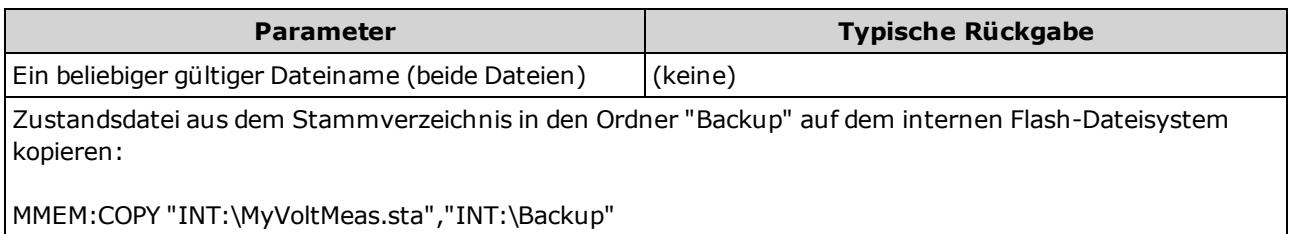

- Quelldatei und Ordner müssen existieren und können nicht als als verborgene Datei oder Systemdatei markiert werden.
- Der Zielordner muss existieren und darf nicht als als verborgene Datei oder Systemdatei markiert sein.
- Wenn die Zieldatei existiert, wird sie überschrieben, sofern sie nicht als verborgene Datei oder Systemdatei markiert ist.
- Um eine Datei in eine Datei mit dem selben Namen in einem anderen Ordner zu kopieren, geben Sie einfach < drive> und/oder < path> für < destination> ein.

## <span id="page-301-1"></span>MMEMory:DELete {<file>|<filespec>}

Löscht eine Datei. Zum Löschen eines Ordners verwenden Sie MMEMory:RDIRectory.

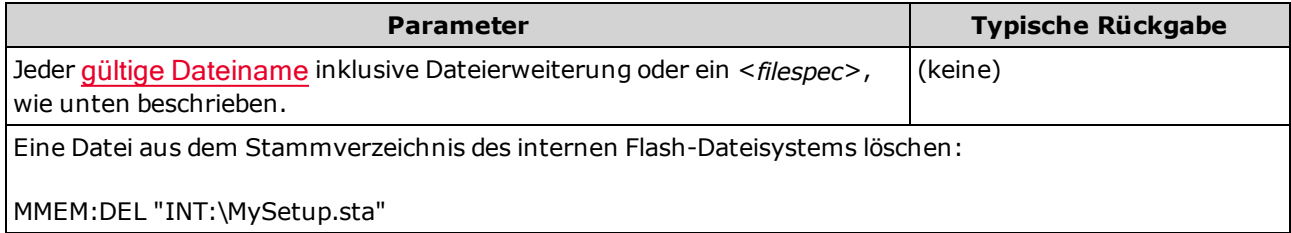

- Ein <filespec> kann das Zeichen \* als Platzhalter enthalten: \*.bmp, \*.sta, abc\*.\* und so weiter.
- Der angegebene Ordner muss existieren und darf nicht als als verborgen oder Systemordner markiert sein.
- Der Befehl SYSTem:SECurity: IMMediate löscht und bereinigt alle Dateien.

## <span id="page-302-0"></span>MMEMory:MOVE <file1>,<file2>

Verschiebt und/oder benennt <file1> in <file2> um. Jeder Dateiname muss die Dateinamenerweiterung enthalten.

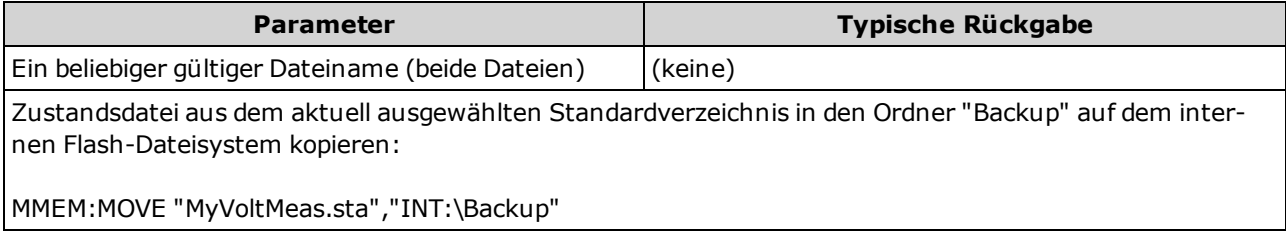

- Um eine Datei umzubenennen, geben Sie für <file1> und <file2> den selben Ordner an.
- Um eine Datei in eine Datei mit dem selben Namen in einem anderen Ordner zu kopieren, geben Sie einfach den Pfad <drive>:<path> für <file2> ein.

# <span id="page-303-0"></span>MMEMory Subsystem - STATe und PREFerence Dateien

<span id="page-303-1"></span>Diese MMEMory-Subsystem-Befehle speichern und laden die Gerätezustände (Zustandsdateien) und bevorzugten Einstellungen für permanente Parameter (Einstellungsdateien). In der Regel speichern Zustandsdateien flüchtige Einstellungen, die mit Messungen verknüpft sind. Einstellungen sind permanente Parameter, die mit dem Gerät verknüpft sind, aber nicht mit einer bestimmten Messung. Folgende Tabelle gibt einen Überblick über die Informationen in den einzelnen Dateien.

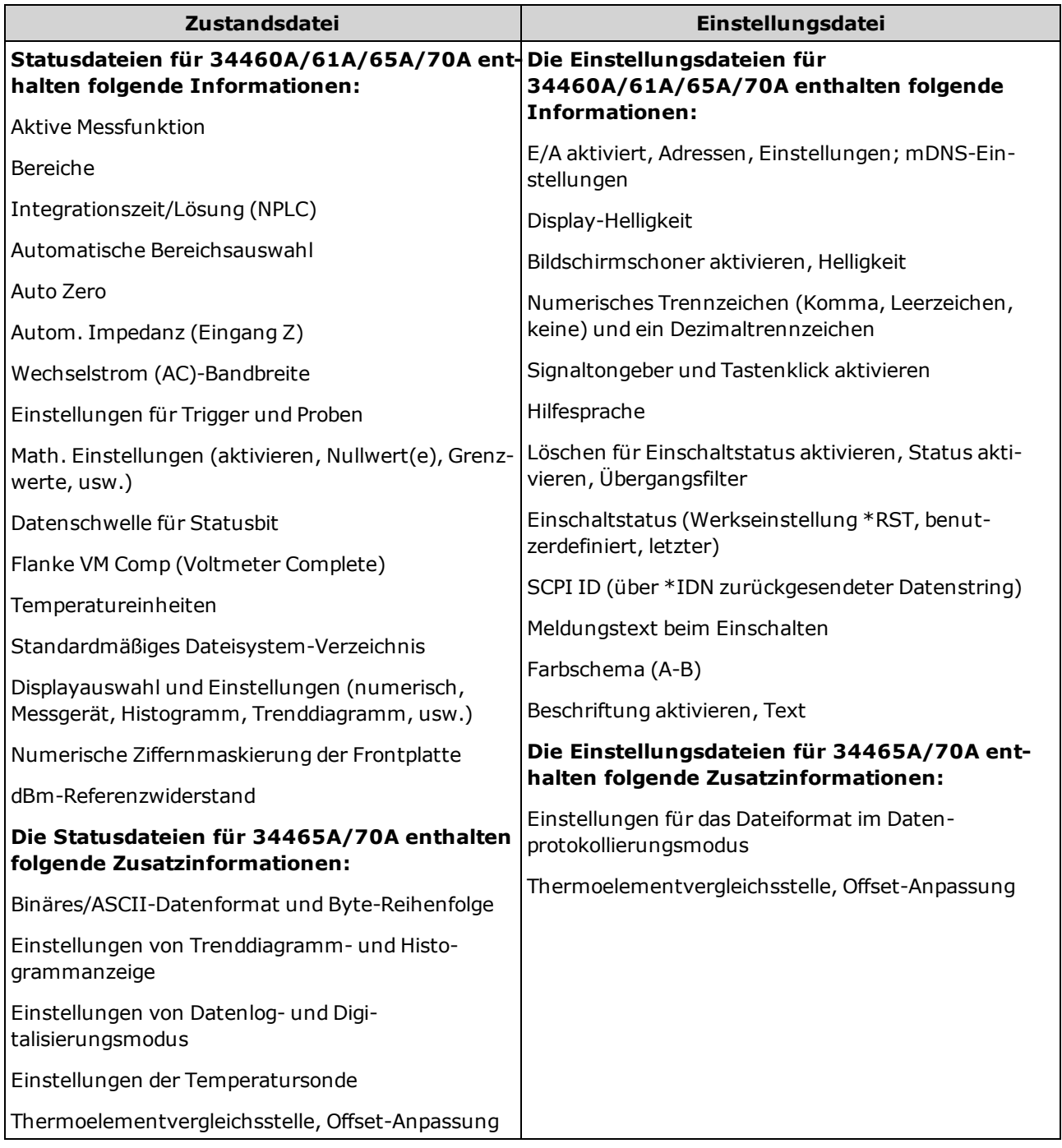

Zum MMEMory Subsystem gehören auch zwei weitere Arten von Befehlen:

Allgemeine [Dateiverwaltung](#page-297-0)

## **[Datenübermittlung](#page-310-0)**

#### Befehlsübersicht

[MMEMory:LOAD:PREFerences](#page-306-0)

[MMEMory:STORe:PREFerences](#page-306-0)

[MMEMory:LOAD:STATe](#page-307-0)

[MMEMory:STORe:STATe](#page-307-0)

[MMEMory:STATe:RECall:AUTO](#page-308-0)

[MMEMory:STATe:RECall:SELect](#page-309-0)

[MMEMory:STATe:VALid?](#page-309-1)

## Ordner und Dateiformate

Viele MMEMory-Befehle beziehen sich auf Ordner und Dateien. Diese haben spezifische Strukturen, die im folgenden beschrieben werden.

#### Format für einen <folder>

- Das Format für <folder> ist "[[<drive>:]<path>]", wobei <drive> entweder INTernal oder USB sein kann, <*path*> einem Ordnerpfad entspricht und <*filespec*> eine Untergruppe von Dateien angibt.
- INTernal gibt das interne Flash-Dateisystem an. USB gibt ein USB-Speichergerät an der Frontplatte an.
- Wenn < *drive*> angegeben ist, wird < *path*> als absoluter Ordnerpfad interpretiert. Absolute Pfade beginnen mit "\" oder "/" und beginnen am Stammordner von <drive>.
- Falls <drive> ausgelassen wurde, bezieht sich <path> auf den durch [MMEMory:CDIRectory](#page-300-0) angegebenen Ordner. Zugehörige Pfade dürfen NICHT mit \ or / beginnen.
- Ordner- und Dateinamen dürfen folgende Zeichen nicht enthalten: \ $/$ : \*? " < > |
- Die <folder>-Parameter dürfen 240 Zeichen nicht überschreiten.
- Der angegebene Ordner muss existieren und darf nicht als als verborgen oder Systemordner markiert sein. Ausgenommen ist [MMEMory:MDIRectory](#page-300-0), das einen Ordner erstellt. Für MMEMory:MDIRectory müssen alle Ordnerebenen über der neuen Ebene existieren.

#### Format für eine <file>

- Das Format für einen Dateinamen ist "[[<drive>:]<path>]<file\_name>", wobei <drive> entweder INTernal oder USB sein kann und <path> einem Ordnerpfad entspricht.
- INTernal gibt das interne Flash-Dateisystem an. USB gibt ein USB-Speichergerät an der Frontplatte an.
- Wenn < *drive*> angegeben ist, wird < *path* > als absoluter Ordnerpfad interpretiert. Absolute Pfade beginnen mit "\" oder "/" und beginnen am Stammordner von <drive>.
- Falls < *drive*> ausgelassen wurde, bezieht sich <  $path$  auf den durch MMEMory: CDIRectory angegebenen Ordner. Zugehörige Pfade dürfen NICHT mit \ or / beginnen.
- Ordner- und Dateinamen dürfen folgende Zeichen nicht enthalten:  $\frac{1}{1}$  ? " < > |
- <sup>l</sup> Die Kombination aus Ordner- und Dateiname darf 240 Zeichen nicht überschreiten.

#### Massenspeicher (MMEMory) und Zustandsspeicher

Die über die Frontplatte gespeicherten Status sind über die Fernsteuerung zugänglich und umgekehrt. Beispiel: Konfigurieren Sie das Gerät wie gewünscht und schließen Sie ein USB-Laufwerk an die Frontplatte an. Dann geben Sie die folgenden Befehle ein. Falls Sie nicht über ein USB-Laufwerk verfügen, ändern Sie "USB:\" in "INT:\", um stattdessen das interne Flash-Laufwerk des Geräts zu verwenden.

```
MMEMory:CDIRectory "USB:\"
MMEMory:MDIRectory "States"
MMEMory:STORe:STATE "USB:\States\State1"
```
Um jederzeit zu diesem Zustand zurückzukehren:

```
MMEMory:LOAD:STATE "USB:\States\State1"
```
Sie können eine Statusdatei auch über die Frontplatte abrufen. Drücken Sie dazu [Utility] und dann Store/Recall.

### <span id="page-306-0"></span>MMEMory:LOAD:PREFerences <file> MMEMory:STORe:PREFerences <file>

LOAD: Startet das Gerät neu und lädt die permanenten E/A-Einstellungen und Benutzereinstellungen aus einer Datei. Die angegebene Datei darf nicht leer oder als als verborgene Datei oder Systemdatei markiert sein.

STORE: Speichert permanente E/A-Einstellungen und Benutzereinstellungen in einer Datei. Wenn die Zieldatei existiert, wird sie überschrieben, sofern sie nicht als verborgene Datei oder Systemdatei markiert ist.

**CAUTION** Beachten Sie beim Laden einer Einstellungsdatei, die eine statische IP-Adresse festlegt, dass sich nicht zwei Geräte mit derselben IP-Adresse in Ihrem LAN befinden. Dies könnte in beiden Geräten zu LAN-Konfigurationsfehlern führen.

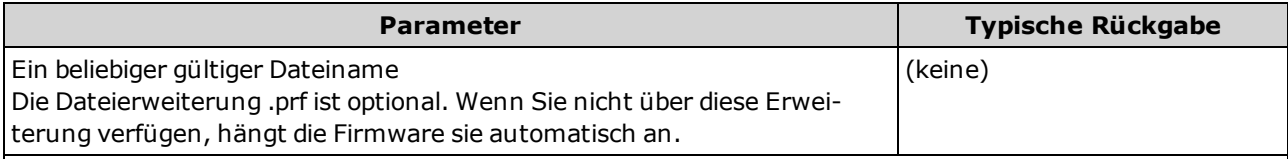

Speichert die aktuellen permanenten E/A-Einstellungen und Benutzereinstellungen in der angegebenen Datei:

MMEM:STOR:PREF "INT:\MyPreferences"

Lädt die permanenten E/A-Einstellungen und Benutzereinstellungen aus der angegebenen Datei:

MMEM:LOAD:PREF "INT:\MyPreferences"

- Eine Liste mit den Informationen jeder Datei finden Sie unter Tabelle [Statusdatei/Einstellungsdatei](#page-303-1).
- Der angegebene Ordner muss existieren und darf nicht als als verborgen oder Systemordner markiert sein.

# <span id="page-307-0"></span>MMEMory:LOAD:STATe <filename> MMEMory:STORe:STATe <filename>

Lädt einen Gerätezustand aus einer Zustandsdatei oder speichert den aktuellen Gerätestatus in einer Zustandsdatei. Der Dateiname enthält optional den Ordnernamen und die Dateierweiterung .sta. Wenn Sie nicht über diese Erweiterung verfügen, hängt die Firmware sie automatisch an.

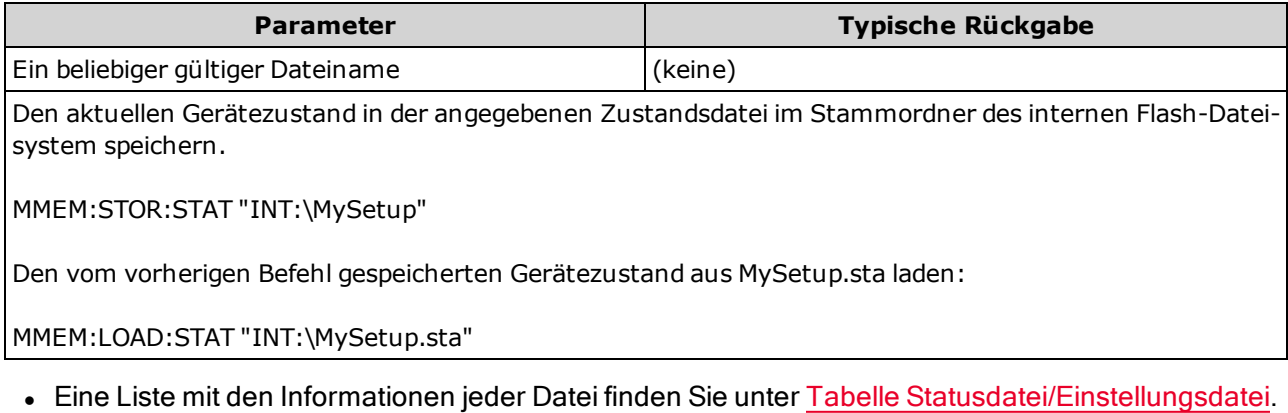

- Der angegebene Ordner muss existieren und darf nicht als als verborgen oder Systemordner markiert sein.
- Die angegebene Datei darf nicht leer oder als als verborgene Datei oder Systemdatei markiert sein.
- Die durch \*SAV 0 erstellte Statusdatei namens STATE\_0.sta befindet sich im Stammverzeichnis des internen Flash-Systems. Sie wird im Ausschaltstatus des Geräts überschrieben, wenn das Gerät aus- und wieder eingeschaltet wird.

## <span id="page-308-0"></span>MMEMory:STATe:RECall:AUTO {ON|1|OFF|0} MMEMory:STATe:RECall:AUTO?

Deaktiviert oder aktiviert das automatische Abrufen des Gerätestatus von einem spezifischen Speicherplatz beim Einschalten. Geben Sie ON an, damit beim Ausschalten automatisch die Zustandsdatei (STATE\_0 im Stammordner des internen Flash-Dateisystem) oder eine benutzerdefinierte Zustandsdatei aufgerufen wird (MMEMory:STATe:RECall:SELect). Wählen Sie "OFF", damit das Gerät beim Einschalten auf die Werkseinstellungen zurückgesetzt wird ([\\*RST\)](#page-280-0).

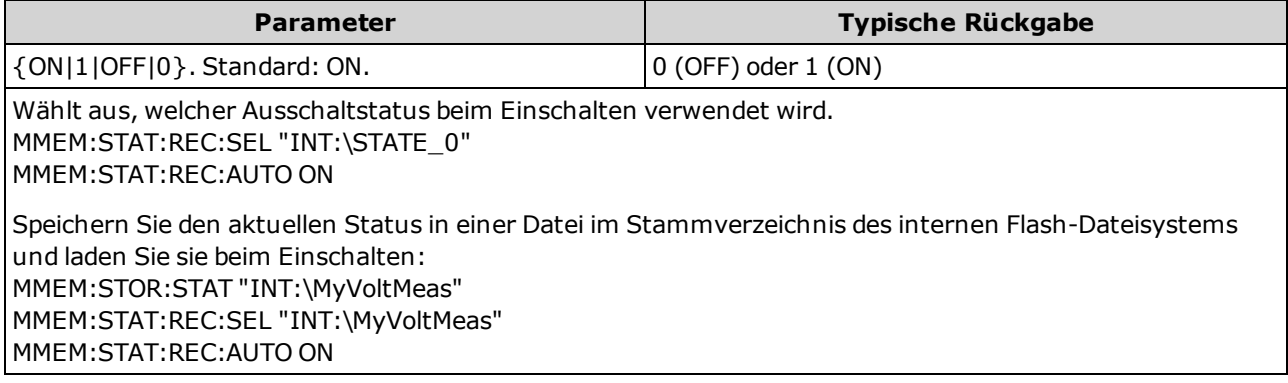

- Werkseitig ist das Gerät so konfiguriert, dass bei Wiederherstellung der Stromversorgung automatisch die Ausschalt-Statusdatei abgerufen wird.
- Diese Einstellung ist permanent und wird durch Aus- und Einschalten des Geräts, Zurückstellen auf die Werkseinstellungen ([\\*RST](#page-280-0)) oder eine Gerätevoreinstellung ([SYSTem:PRESet\)](#page-410-0) nicht geändert.

## <span id="page-309-0"></span>MMEMory:STATe:RECall:SELect <file> MMEMory:STATe:RECall:SELect?

Wählt aus, welcher Gerätezustand beim Einschalten verwendet wird, wenn der automatische Abrufmodus aktiviert wurde ([MMEMory:STATe:RECall:AUTO](#page-308-0) ON).). Ist der automatische Abrufmodus deaktiviert ([MMEMory:STATe:RECall:AUTO](#page-308-0) OFF), wird das Gerät beim Einschalten auf die Werkseinstellungen zurückgesetzt [\(\\*RST](#page-280-0)).

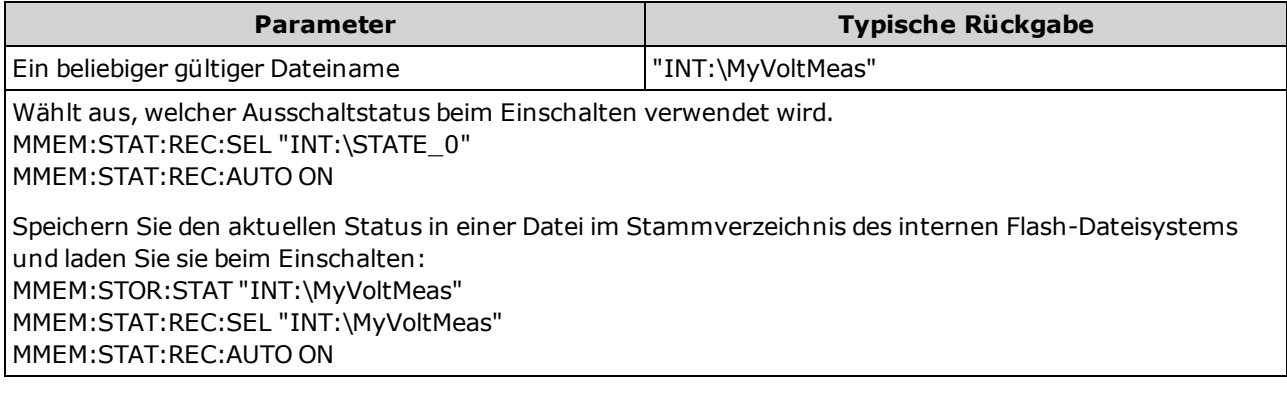

- Der angegebene Ordner muss existieren und darf nicht als als verborgen oder Systemordner markiert sein.
- Die durch \*SAV 0 erstellte Statusdatei namens STATE 0.sta befindet sich im Stammverzeichnis des internen Flash-Systems. Sie wird im Ausschaltstatus des Geräts überschrieben, wenn das Gerät aus- und wieder eingeschaltet wird.
- Werkseitig ist das Gerät so konfiguriert, dass bei Wiederherstellung der Stromversorgung automatisch die Ausschalt-Statusdatei abgerufen wird.
- Diese Einstellung ist permanent und wird durch Aus- und Einschalten des Geräts, Zurückstellen auf die Werkseinstellungen ([\\*RST](#page-280-0)) oder eine Gerätevoreinstellung ([SYSTem:PRESet\)](#page-410-0) nicht geändert.

## <span id="page-309-1"></span>MMEMory:STATe:VALid? <file>

Gibt 1 an, wenn die angegebene Zustandsdatei existiert und eine gültige Zustandsdatei enthält. Andernfalls wird 0 angezeigt.

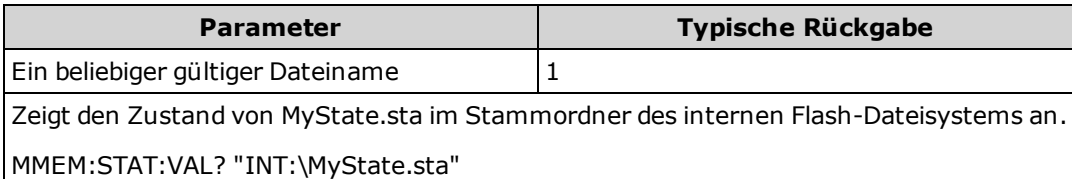

- Der angegebene Ordner muss existieren und darf nicht als als verborgen oder Systemordner markiert sein.
- Die angegebene Datei darf nicht leer oder als als verborgene Datei oder Systemdatei markiert sein.
- Diese Abfrage verwenden, bevor [\\*RCL](#page-279-0) oder [MMEMory:LOAD:STATe](#page-307-0) gesendet wird, um festzustellen, ob in der Datei ein Status gespeichert wurde.

# <span id="page-310-0"></span>MMEMory Subsystem - Datenübertragungsbefehle

Diese Befehle übertragen Dateien in den und aus dem Massenspeicher des Geräts.

Zum MMEMory Subsystem gehören auch zwei weitere Arten von Befehlen:

Allgemeine [Dateiverwaltung](#page-297-0)

STATe und PREFerence [Dateiverwaltung](#page-303-0)

### Befehlsübersicht

[MMEMory:DOWNload:DATA](#page-312-0) [MMEMory:DOWNload:FNAMe](#page-312-1) [MMEMory:FORMat:READing:CSEParator](#page-312-2) [MMEMory:FORMat:READing:INFormation](#page-313-0) [MMEMory:FORMat:READing:RLIMit](#page-313-1) [MMEMory:STORe:DATA](#page-314-0) [MMEMory:UPLoad?](#page-314-1)

## Ordner und Dateiformate

Viele MMEMory-Befehle beziehen sich auf Ordner und Dateien. Diese haben spezifische Strukturen, die im folgenden beschrieben werden.

#### Format für einen <folder>

- Das Format für <folder> ist "[[<drive>:]<path>]", wobei <drive> entweder INTernal oder USB sein kann, <path> einem Ordnerpfad entspricht und <filespec> eine Untergruppe von Dateien angibt.
- INTernal gibt das interne Flash-Dateisystem an. USB gibt ein USB-Speichergerät an der Frontplatte an.
- Wenn < *drive*> angegeben ist, wird < *path*> als absoluter Ordnerpfad interpretiert. Absolute Pfade beginnen mit "\" oder "/" und beginnen am Stammordner von <drive>.
- Falls <drive> ausgelassen wurde, bezieht sich <path> auf den durch [MMEMory:CDIRectory](#page-300-0) angegebenen Ordner. Zugehörige Pfade dürfen NICHT mit \ or / beginnen.
- Ordner- und Dateinamen dürfen folgende Zeichen nicht enthalten: \ $/$ : \*? " < > |
- Die <folder>-Parameter dürfen 240 Zeichen nicht überschreiten.
- Der angegebene Ordner muss existieren und darf nicht als als verborgen oder Systemordner markiert sein. Ausgenommen ist [MMEMory:MDIRectory](#page-300-0), das einen Ordner erstellt. Für MMEMory:MDIRectory müssen alle Ordnerebenen über der neuen Ebene existieren.

#### Format für eine <file>

- Das Format für einen Dateinamen ist "[[<drive>:]<path>]<file\_name>", wobei <drive> entweder INTernal oder USB sein kann und <path> einem Ordnerpfad entspricht.
- INTernal gibt das interne Flash-Dateisystem an. USB gibt ein USB-Speichergerät an der Frontplatte an.
- Wenn < *drive*> angegeben ist, wird < *path* > als absoluter Ordnerpfad interpretiert. Absolute Pfade beginnen mit "\" oder "/" und beginnen am Stammordner von <drive>.
- Falls < *drive*> ausgelassen wurde, bezieht sich <  $path$  auf den durch MMEMory: CDIRectory angegebenen Ordner. Zugehörige Pfade dürfen NICHT mit \ or / beginnen.
- Ordner- und Dateinamen dürfen folgende Zeichen nicht enthalten:  $\frac{1}{1}$  ? " < > |
- <sup>l</sup> Die Kombination aus Ordner- und Dateiname darf 240 Zeichen nicht überschreiten.

## <span id="page-312-0"></span>MMEMory:DOWNload:DATA <br/>binary\_block>

Lädt Daten vom Host-Computer in eine Datei herunter, deren Name über [MMEMo](#page-312-1)[ry:DOWNload:FNAMe](#page-312-1) angegeben wurde.

Die Daten im <br inary\_block> werden in die ausgewählte Datei geschrieben.

**NOTE** Alle vorher in der Datei gespeicherten Daten gehen verloren, wenn dieser Befehl ausgeführt wird.

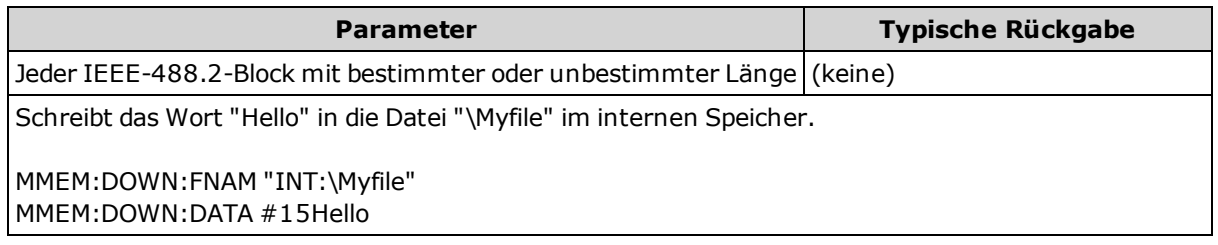

#### <span id="page-312-1"></span>MMEMory:DOWNload:FNAMe <filename> MMEMory:DOWNload:FNAMe?

Erstellt oder öffnet den angegebenen Dateinamen, bevor Daten in diese Datei mit [MMEMo](#page-312-0)[ry:DOWNload:DATA](#page-312-0) geschrieben werden.

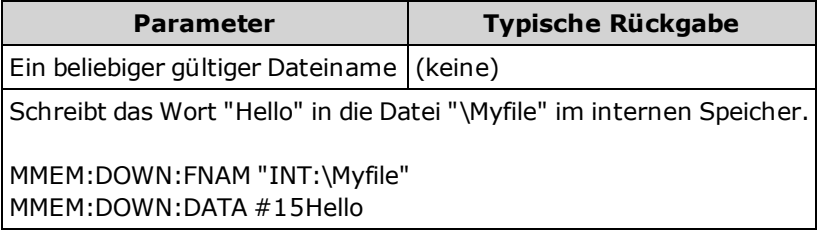

- Der angegebene Ordner muss existieren und darf nicht als als verborgen oder Systemordner markiert sein.
- Wenn die Zieldatei existiert, wird sie überschrieben, sofern sie nicht als verborgene Datei oder Systemdatei markiert ist.
- Die Datei wird erstellt, falls sie nicht bereits vorhanden ist.

#### <span id="page-312-2"></span>MMEMory:FORMat:READing:CSEParator {COMMa|SEMicolon|TAB} MMEMory:FORMat:READing:CSEParator?

Gibt das Zeichen an, das zur Trennung der Spalten in den gespeicherten Daten verwendet wird.

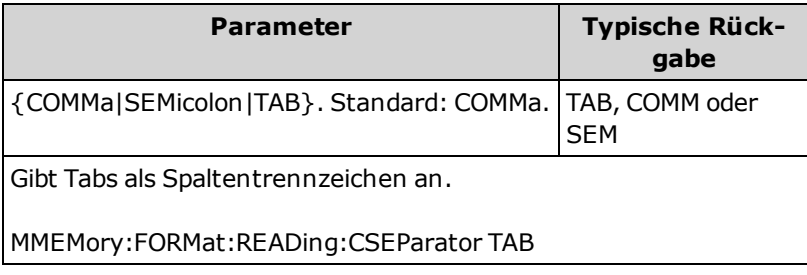

- Gilt nur für die Modelle 34465A und 34470A.
- Das Format der .csv-Datei, die durch den Befehl MMEMory: STORe: DATA oder die Datenprotokollierungs-/Digitalisierungsfunktionen der Modelle 34465A/34470A erstellt wurde, wird folgendermaßen beeinflusst:

## <span id="page-313-0"></span>MMEMory:FORMat:READing:INFormation {OFF|ON} MMEMory:FORMat:READing:INFormation?

Deaktiviert/aktiviert Kopfzeileninformationen und Messwertnummern in den gespeicherten Daten.

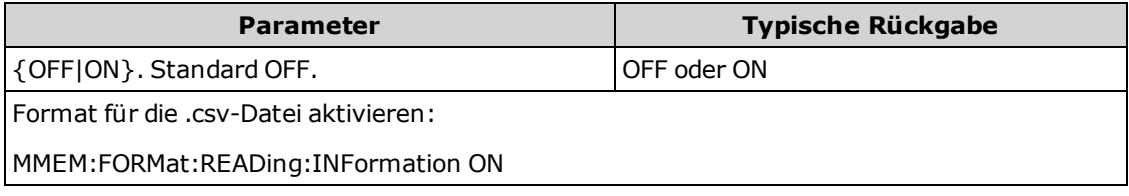

- Gilt nur für die Modelle 34465A und 34470A.
- Das Format für die .csv-Datei (MMEMory: STORe: DATA) oder die Datenprotokollierungs-/Digitalisierungsfunktionen der Modelle 34465A/34470A werden folgendermaßen beeinflusst: OFF = ein Messwert pro Zeile, keine andere Kopfzeile oder Messwertinformation. ON = aktiviert einen Dateiheader und Messwertnummern. Der Dateiheader enthält das Startdatum und die Startuhrzeit des ersten Messwerts und wenn die Abtastquelle "Timer" entspricht (SAMPle:SOURce:TIMer) auch das Abtastintervall. Jede Datenzeile enthält eine Messwertnummer und den Messwert.
- Betrifft die (binäre) Datei mit der Erweiterung .dat, die folgendermaßen mit [MMEMo](#page-314-0)[ry:STORe:DATA](#page-314-0) erstellt wird:

OFF = ein Messwert pro Zeile, keine andere Kopfzeile oder Messwertinformation.

ON = eine Zeitstempelzeile mit acht 16-Bit-Ganzzahlwerten für Jahr, Monat, Wochentag, Tag, Stunde, Minute und Millisekunden. Ganzzahl-Messwertnummer (32 Bit) und IEEE-754 Messwert (64 Bit).

## <span id="page-313-1"></span>MMEMory:FORMat:READing:RLIMit {OFF|ON} MMEMory:FORMat:READing:RLIMit?

Ist dieser Befehl aktiviert, begrenzt er die maximale Zeilenanzahl für jede gespeicherte .csv-Datendatei auf eine Million, einschließlich der Kopfzeilen, sofern diese aktiviert sind.

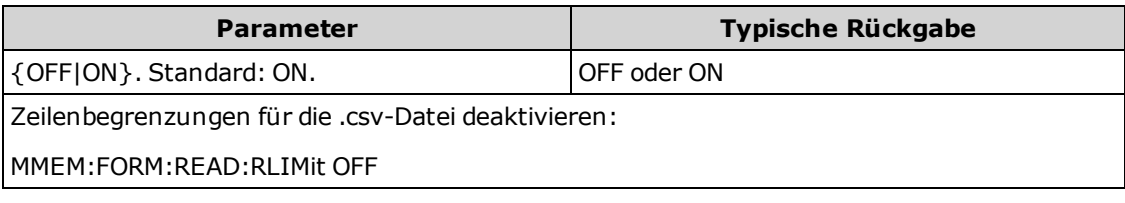

- <sup>l</sup> Gilt nur für die Modelle 34465A und 34470A.
- Das Format der .csv-Datei, die durch den Befehl MMEMory: STORe: DATA oder die Datenprotokollierungs-/Digitalisierungsfunktionen der Modelle 34465A/34470A erstellt wurde, wird folgendermaßen beeinflusst:
- Diese Funktion ermöglicht es Ihnen, gebräuchliche Tabellenkalkulations-, Datenbank- und Datenanalyseprogramme zuzulassen, die auf 1 Million Zeilen pro Datei begrenzt sind.
- ON Die Messwerte werden in Dateien mit Namen wie dat00001.csv, dat00002.csv, dat00003.csv... gespeichert.
- OFF Die Messwerte werden in einer einzigen Datei namens dat00001.csv gespeichert. Die Dateigröße ist auf 2<sup>32</sup> = 4.294967296 GBytes begrenzt (der vom FAT32-Dateisystem maximal erlaubte Wert).

## <span id="page-314-0"></span>MMEMory:STORe:DATA RDG\_STORE, <file>

Speichert alle Messungen im Messwertspeicher in die angegeben Datendatei. Der Dateiname enthält optional den Ordnernamen und die Dateierweiterung .csv oder .dat.

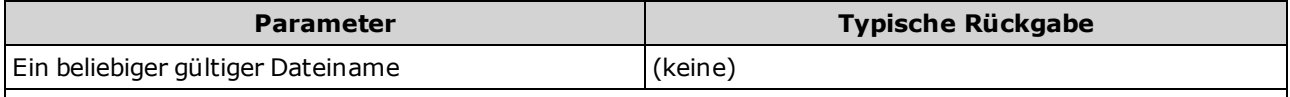

Alle Messungen im Messwertspeicher unter MyVoltMeas.csv im Stammordner des internen Flash-Dateisystems speichern.

MMEM:STOR:DATA RDG\_STORE,"INT:\MyVoltMeas"

- Wenn die Dateierweiterung .csv oder keine Dateierweiterung angegeben ist, werden die Daten im ASCII-Format gespeichert. Wenn die Dateierweiterung .dat angegeben ist, werden die Daten im binären Format gespeichert.
- Das Dateiformat wird beeinflusst durch [MMEMory:FORMat:READing:CSEParator](#page-312-2), [MMEMo](#page-313-0)[ry:FORMat:READing:INFormation](#page-313-0) und [MMEMory:FORMat:READing:RLIMit.](#page-313-1)
- Der Zielordner muss existieren und darf nicht als als verborgene Datei oder Systemdatei markiert sein.
- Wenn die Zieldatei existiert, wird sie überschrieben, sofern sie nicht als verborgene Datei oder Systemdatei markiert ist.

#### <span id="page-314-1"></span>MMEMory:UPLoad? <filename>

Lädt den Inhalt einer Datei vom Gerät zum Host-Computer hoch.

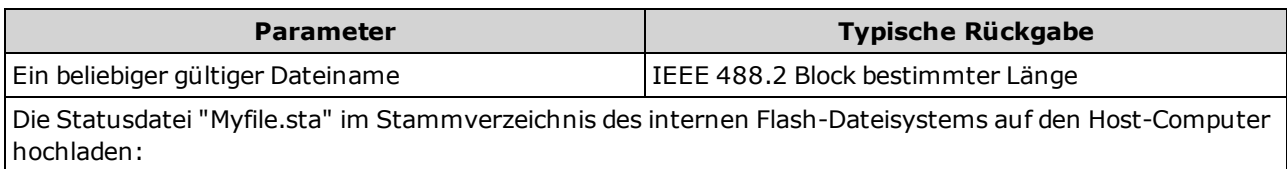

MMEM:UPL? "INT:\Myfile.sta"

# SAMPle Subsystem

Die SAMPle-Befehle werden mit den TRIGger-Befehlen verwendet, um die Triggerparameter einzurichten. Verwenden Sie die SAMPle-Befehle zum Festlegen von Probenzahl, Abtastquelle und Verzögerungszeit für getriggerte Abtastung.

**NOTE** Es wird empfohlen, alle getriggerten Messungen mit einem geeigneten festgelegten manuellen Bereich durchzuführen. Schalten Sie dazu die automatische Bereichswahl aus ([SENSe:<function>:RANGe:AUTO](#page-322-0) OFF), oder stellen Sie mit dem Befehl [SENSe:<function>:RANGe,](#page-322-0) [CONFigure](#page-249-1) oder [MEASure](#page-286-1) einen festen Bereich ein.

#### Befehlsübersicht

[SAMPle:COUNt](#page-315-0) [SAMPle:COUNt:PRETrigger](#page-316-0) [SAMPle:SOURce](#page-317-0) [SAMPle:TIMer](#page-319-0)

#### <span id="page-315-0"></span>SAMPIe:COUNt {<count>|MIN|MAX|DEF} SAMPle:COUNt? [{MIN|MAX|DEF}]

Legt die Anzahl der Messungen (Proben) fest, die das Gerät pro Trigger durchführt.

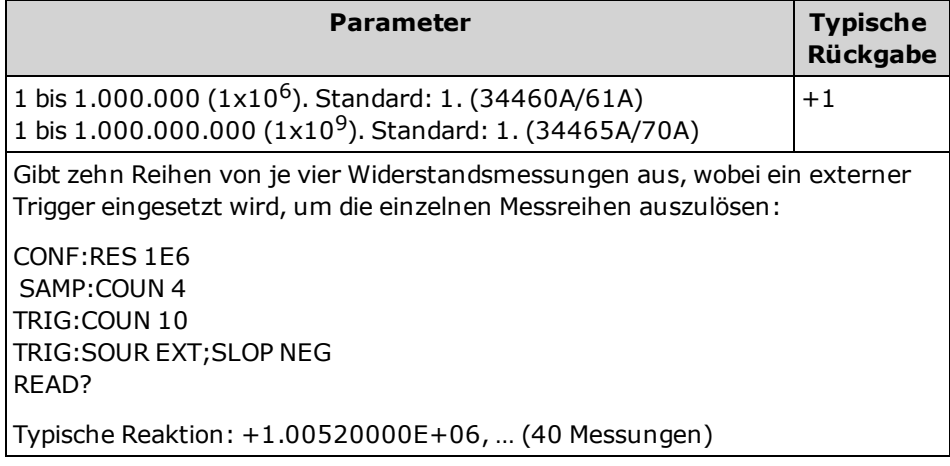

- Die Sample-Meldeanzeige am vorderen Bedienfeld ("\*") schaltet sich bei jeder Messung mit geringerer Geschwindigkeit ein. Die Meldeanzeige schaltet bei einer festgesetzten Geschwindigkeit auf schnelle Messungen um.
- Sie können die angegebene Samplingzahl in Verbindung mit einer Triggerzahl ([TRIGger:COUNt\)](#page-436-0) verwenden, die die Anzahl der Trigger einstellt, die das Gerät akzeptieren muss, bevor es in den Triggerstatus "inaktiv" zurückkehrt. Die ausgegebene Gesamtanzahl der Messungen ist das Ergebnis aus Samplingzahl und Triggerzahl.
- Sie können im Messwertspeicher des 34460A bis zu 1000 Messwerte speichern, 10.000 Messungen auf dem 34461A, 50.000 Messungen auf dem 34465A/70A (ohne MEM-Option ), oder 2.000.000 Messungen auf dem 34465A/70A (mit MEM-Option ). Läuft der Messwertspeicher über, überschreiben die neuen Messungen die ältesten gespeicherten Messungen; es bleiben immer die neuesten Messungen erhalten. Es wird keine Fehlermeldung erzeugt, aber das Reading Mem Ovfl-Bit (Bit 14) wird im Zustandsregister des Questionable Data Register gesetzt (siehe [Einführung](#page-396-0) in das [Statussystem](#page-396-0)).
- MAX wählt 1 Milliarde Messwerte. Ist jedoch ein Pretrigger ausgewählt, beträgt der Höchstwert 50.000 Messwerte (ohne MEM-Option) bzw. 2.000.000 Messwerte (mit MEM-Option).
- Für diesen Parameter wird nach einem Zurücksetzen auf die Werkseinstellungen ([\\*RST](#page-280-0)) oder einer Gerätevoreinstellung ([SYSTem:PRESet\)](#page-410-0) der Standardwert eingestellt.

#### <span id="page-316-0"></span>SAMPle:COUNt:PRETrigger {<count>|MIN|MAX|DEF} SAMPle:COUNt:PRETrigger? [{MIN|MAX|DEF}]

Ermöglicht die Erfassung der Daten im Digitalisierungsprozess vor dem Trigger. Reserviert Speicherplatz für Pretrigger-Proben, bis zur angegebenen Anzahl von Pretrigger-Proben.

**NOTE** Es wird empfohlen, alle getriggerten Messungen mit einem geeigneten festgelegten manuellen Bereich durchzuführen. Schalten Sie dazu die automatische Bereichswahl aus ([SENSe:<function>:RANGe:AUTO](#page-322-0) OFF), oder stellen Sie mit dem Befehl [SENSe:<function>:RANGe,](#page-322-0) [CONFigure](#page-249-1) oder [MEASure](#page-286-1) einen festen Bereich ein.

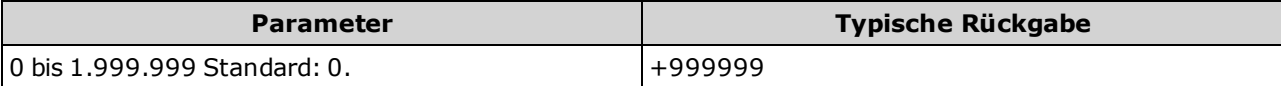

AC-Spannungsmessungen mit dem 100 V Bereich konfigurieren. Stellen Sie die Pobenzahl auf 10.000 und die Pretrigger-Probenzahl auf 5000 (5000 Proben werden vor dem Trigger durchgeführt und 5000 danach). Der Trigger tritt auf, wenn das Eingangssignal 0,75 Volt erreicht.

CONF:VOLT:AC VOLT:AC:RANG 100 SAMP:COUN 10000 SAMP:COUN:PRET 5000 TRIG:SOUR INT TRIG: IFV 0.75 INIT

- Gilt nur für die Modelle 34465A und 34470A.
- Der Pretrigger gilt für alle Messfunktionen außer CONTinuity und DIODe-Test.
- Stellen Sie mit SAMPle: COUNt die Gesamtzahl zu erfassender Proben ein und stellen Sie dann mit SAMPle:COUNt:PRETrigger die Anzahl der zu erfassenden Pretrigger-Proben ein.

Stellen Sie die Probenzahl auf 50.000 und die Pretrigger-Probenzahl auf 20.000 (20.000 Proben werden vor dem Trigger durchgeführt und 30.000 danach).

Die Probenzahl und die Pretriggerzahl haben keinen Einfluss darauf, wann der Trigger ausgelöst wird. Wenn der reservierte Speicherplatz für Pretrigger-Proben sich füllt, werden die ältesten Messungen verworfen. in obigem Beispiel werden die 20.000 neuesten Pretrigger-Proben gespeichert, selbst wenn vor dem Trigger mehr als 20.000 Proben erfasst wurden. Tritt ein Trigger auf, bevor die Erwartungen des Triggersystems erfüllt sind, werden nur die tatsächlichen Pretrigger-Proben gespeichert.

In jedem Fall werden nach Eingang des Triggers nur die Messwerte der Probenzahl abzüglich der angegebenen Pretriggerzahl erfasst. Wenn in diesem Beispiel der Trigger nach der Erfassung von 5 Pretrigger-Proben ausgelöst (anstatt der angegebenen 20.000), werden nach dem Trigger nur 30.000 Proben erfasst. Dies ist der Fall, da Speicher für 20.000 Pretrigger-Proben reserviert wurde.

- Wenn ein Trigger während einer Messung auftritt, wird diese Messung als Pretrigger-Probe angesehen.
- Nach Einstellung der Probenzahl und der Pretrigger-Probenzahl müssen Sie für den DMM den Sta-tus "Warten-auf-Trigger" wählen, indem Sie [INITiate](#page-209-0) oder [READ?](#page-212-0) senden. Ein externer Trigger wird gepuffert, bis der DMM sich im Status "Warten-auf-Trigger" befindet.
- Die Pretrigger-Probenzahl muss niedriger sein als die Probenzahl, die mit dem Befehl [SAMPle:COUNt](#page-315-0) eingestellt wurde, und mindestens eine Probe nach dem Trigger muss erfasst werden:

Pretrigger-Probenzahl ≤ Probenzahl - 1.

- Ist eine der Rechenfunktionen aktiviert ([CALC:STAT](#page-216-0) ON), ist die Pretriggerzahl auf 10.000 Proben begrenzt.
- [CONFigure](#page-249-1) und [MEASure?](#page-286-1) stellen für die Pretrigger-Probenzahl "0" ein.
- Das Gerät setzt die Pretrigger-Probenzahl nach einem Zurücksetzen auf die Werkseinstellungen (Befehl \*RST) oder einem Geräte-Preset (Befehl SYSTem:PRESet) auf "0".

#### Siehe auch

#### <span id="page-317-0"></span>[SAMPle:COUNt](#page-315-0)

#### SAMPle:SOURce {IMMediate|TIMer} SAMPle:SOURce?

Legt die Probenzeit fest. TRIGger: DELay und SAMPle: TIMer werden zur Bestimmung der Probenzeit verwendet, wenn die Probenzahl höher als 1 ist.

**NOTE** Es wird empfohlen, alle getriggerten Messungen mit einem geeigneten festgelegten manuellen Bereich durchzuführen. Schalten Sie dazu die automatische Bereichswahl aus ([SENSe:<function>:RANGe:AUTO](#page-322-0) OFF), oder stellen Sie mit dem Befehl [SENSe:<function>:RANGe,](#page-322-0) [CONFigure](#page-249-1) oder [MEASure](#page-286-1) einen festen Bereich ein.

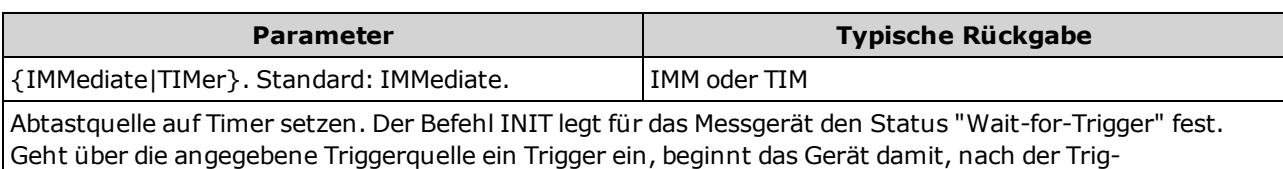

gerverzögerung periodische Proben zu erfassen.

SAMP:SOUR TIM SAMP:TIM 0.1 INIT

### **Operation**

Die erste Probe startet stets eine Phase der Triggerverzögerung nach dem Trigger (die Verzögerung wird mit dem Befehl [TRIGger:DELay](#page-437-0) eingestellt). Darüber hinaus hängt die Zeitsteuerung davon ab, ob Sie IMMediate (Standard) oder TIMer als Quelle wählen:

• IMMediate - Die erste Probe startet eine Phase der Triggerverzögerung nach dem Trigger. Anschließend wird die Triggerverzögerung zwischen erster und zweiter Probe eingefügt, zwischen zweiter und dritter, usw.:

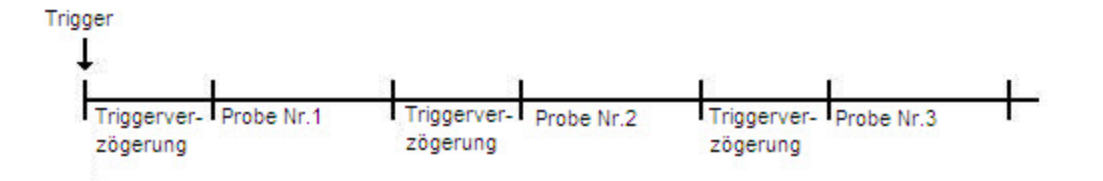

Die Probenzeitsteuerung ist nicht deterministisch, da die Verzögerungszeit (eingestellt mit [TRIGger:DELay](#page-437-0)) nach Fertigstellung jeder Probe eingefügt wird. Die tatsächlich erforderliche Zeit für die Erfassung jeder Probe hängt von in der Integrationszeit und automatischen Bereichswahl ab. In diesem Fall hat der Befehl [SAMPle:TIMer](#page-319-0) keine Auswirkungen.

• TIMer - Die erste Probe startet nach einer Phase der Triggerverzögerung nach dem Trigger. Die zweite Probe startet ein Abtastintervall nach dem Start der ersten Probe, usw.:

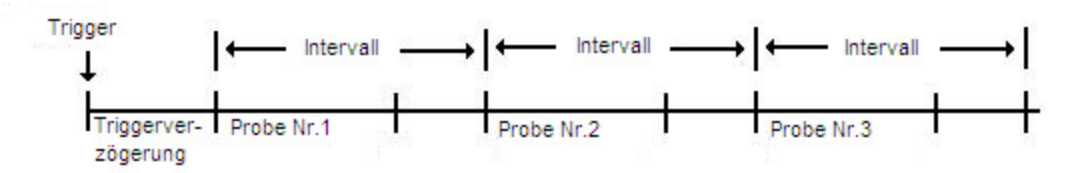

In dieser Konfiguration ist die Probenzeitsteuerung deterministisch, da der Start jeder Probe vom angegebenen Abtastintervall abhängt, das mit dem Befehl SAMPle:TiMer eingestellt wird (TRIGger:DELay wirkt sich nur auf den Start der ersten Probe aus). Integration und automatische Bereichswahl beeinflussen die Abtastzeit für jede Probe, nicht jedoch das Abtastintervall, sofern das Abtastintervall länger ist als die Abtastzeit.

#### Hinweise

- <sup>l</sup> Gilt nur für die Modelle 34465A und 34470A.
- Dieser Befehl hat keine Auswirkungen, wenn die Probenzahl 1 beträgt (siehe [SAMPle:COUNt\)](#page-315-0).
- Nach Einstellung von Probenzahl, Probenquelle und Abtastintervall oder Triggerverzögerungszeit muss das Gerät mit dem Befehl [INITiate](#page-209-0) oder [READ?](#page-212-0) in den Status "Warten-auf-Trigger" versetzt werden. Ein Trigger wird nicht von der ausgewählten Triggerquelle akzeptiert (sieh Befehl [TRIG](#page-440-0)ger: SOURce), bis das Gerät sich im Status "Warten-auf-Trigger" befindet.
- Das Gerät setzt die Abtastquelle nach einem Zurücksetzen auf die Werkseinstellungen (Befehl [\\*RST\)](#page-280-0) oder einem Geräte-Preset (Befehl [SYSTem:PRESet\)](#page-410-0) auf "IMM".

### Siehe auch

[TRIGger:COUNt](#page-436-0)

[TRIGger:DELay](#page-437-0)

[TRIGger:SOURce](#page-440-0)

[SAMPle:COUNt](#page-315-0)

[SAMPle:TIMer](#page-319-0)

## <span id="page-319-0"></span>SAMPle:TIMer {<interval>|MIN|MAX|DEF} SAMPle:TIMer? [{MIN|MAX|DEF}]

Legt ein Abtastintervall für zeitgesteuertes Sampling fest ([SAMPle:SOURce](#page-319-0) TIMer), wenn die Probenzahl höher ist als 1.

Die erste Probe wird eine Phase der Triggerverzögerung nach dem Trigger erfasst (die Verzögerung wird mit dem Befehl [TRIGger:DELay](#page-437-0) eingestellt). Die zweite Probe startet ein Abtastintervall nach dem Start der ersten Probe usw., wie unten dargestellt:

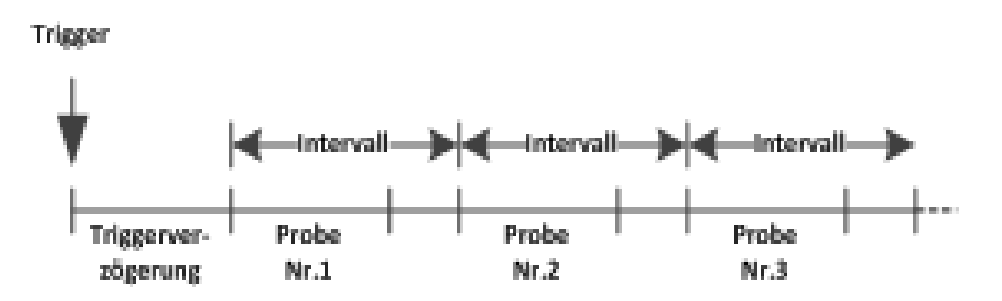

Beachten Sie, dass die Probenzeitsteuerung deterministisch ist, da der Start jeder Probe vom Abtastintervall abhängt. Integration und automatische Bereichswahl beeinflussen die Abtastzeit für jede Probe, nicht jedoch das Abtastintervall, sofern das Abtastintervall länger ist als die Abtastzeit. Das periodische Sampling wird fortgesetzt, bis eine ausreichende Anzahl von Proben (festgelegt mit dem Befehl [SAMPle:COUNt\)](#page-315-0) erreicht wurde.

**NOTE** Es wird empfohlen, alle getriggerten Messungen mit einem geeigneten festgelegten manuellen Bereich durchzuführen. Schalten Sie dazu die automatische Bereichswahl aus ([SENSe:<function>:RANGe:AUTO](#page-322-0) OFF), oder stellen Sie mit dem Befehl [SENSe:<function>:RANGe,](#page-322-0) [CONFigure](#page-249-1) oder [MEASure](#page-286-1) einen festen Bereich ein. Wenn die automatische Bereichswahl angelassen wird, ist die Probenstartzeit unsicher (wenn eine Bereichsänderung auftritt) und wenn die Bereichswahl das Intervall zwischen den Proben übersteigt; dann werden alle nachfolgenden Proben von den gewünschten Startpunkten versetzt.

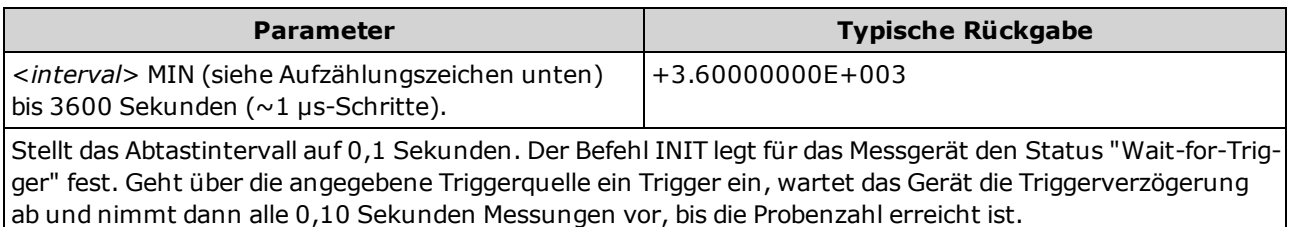

SAMP:SOUR TIM SAMP:TIM 0.1 INIT

• Der MIN-Wert ist messungsabhängig. Er hängt von Faktoren wie Integrationszeit, Autozero ein oder aus, autom. Bereichswahl ein oder aus und Messbereich ab. Im Prinzip wird MIN automatisch bestimmt, so dass das Abtastintervall immer höher ist als die Abtastzeit (siehe Abbildung oben). Execute SAMPle:TIMer? MIN zur Bestimmung des empfohlenen Intervalls für die aktuelle Messkonfiguration.

- Da der Mindestwert von der Konfiguration abhängig ist, besteht ein Abhängigkeitsverhältnis von der Befehlsreihenfolge. Die Messung muss vollständig konfiguriert werden, bevor der Probentimer auf MIN gesetzt wird; ansonsten kann es sein, dass ein Fehler generiert wird. Zu einer vollständigen Konfiguration gehören auch Elemente wie Math - Statistiken oder Skalierung.
- Bei Verwendung der automatischen Bereichswahl ist der MIN-Wert der empfohlene Wert, nicht der absolute Mindestwert. Wenn die automatische Bereichswahl aktiviert ist, wird bei der MIN-Berechnung angenommen, dass für jede Messung nur ein Bereichswechsel auftritt (nicht mehrere Bereiche, sondern pro Messung nur einen Bereich auf- oder abwärts) Die können ein <Intervall> angeben, das zwischen dem absoluten Mindestwert (der voraussetzt, dass keine Bereichsänderungen auftreten) und dem empfohlenen MIN-Wert liegt. Dieser kann jedoch einen Timing-Verstoß-Fehler generieren, wenn Messungen durchgeführt werden. Bei Anwenden eines Werts, der kleiner ist als der absolute Mindestwert, wird ein Fehler generiert.
- Um den absoluten Mindestwert für die aktuelle Konfiguration zu bestimmen, muss die Abtastzeit auf 20 µs gestellt werden (was einen Einstellungskonflikt auslösen kann). Dann den aktuellen Probentimerwert mit der Abfrage SAMPle:TIMer? abrufen. Die Abtastquelle muss auf Timer gestellt werden und die Proben- bzw. Triggerzahl höher sein als 1, damit der Einstellungskonflikt auftritt. Durch den Einstellungskonflikt wird der Timer auf den absoluten Mindestwert gestellt.
- Die Auflösung der Abtastzeit beträgt 1 µs, die Apertur-Auflösung 2 µs und die tatsächliche Hardware-Auflösung nicht exakt 1 µs. In einigen Fällen kann ein Abtastzeitwert, der auf die nächste Hardware-Auflösung gerundet wird, zu einem kleineren Wert führen als die Apertur bei einer Rundung auf 2 µs. Dies generiert den Fehler -221, "Settings conflict; cannot meet requested timing; SAMP:TIM changed". So generiert beispielsweise folgende Befehlssequenz Fehler -221 und stellt die Abtastzeit auf +2.00100000E-003.

\*RST FUNC "VOLT:DC" VOLT:DC:APER 0.002 VOLT:DC:RANGE:AUTO OFF VOLT:DC:ZERO:AUTO OFF TRIG:DEL 0 TRIG:SOUR BUS SAMP:COUN 2 SAMP:TIM 0.002 SAMP:SOUR TIM Dieser Fehler kann auch auftreten, wenn Sie versuchen, für beide Werte eine ungerade Anzahl von µs einzustellen.

Werden beispielsweise beide Werte auf 23 µs gestellt, hat dies Fehler -221 zur Folge und stellt den Abtasttimer auf 24 µs.

- Nach Einstellung von Probenzahl, Quelle und Verzögerungszeit muss das Messgerät mit dem Befehl [INITiate](#page-209-0) oder [READ?](#page-212-0) in den Status "Warten-auf-Trigger" versetzt werden. Ein Trigger wird nicht von der ausgewählten Triggerquelle akzeptiert (sieh Befehl [TRIGger:SOURce\)](#page-317-0), bis das Gerät sich im Status "Warten-auf-Trigger" befindet.
- Für das Intervall kann jeder Wert eingestellt werden, vom oben beschriebenen absoluten Mindestwert bis 3600 Sekunden. Dieser Wert wird jedoch bis zum nächsten Schritt gerundet. Für DC-Messungen ist die Schrittgröße 1 µs. Für AC-Messungen ist sie abhängig von der AC-Bandbreite.
- Das Gerät setzt den Abtasttimer nach einem Zurücksetzen auf die Werkseinstellungen (Befehl [\\*RST\)](#page-280-0) oder einem Geräte-Preset (Befehl [SYSTem:PRESet\)](#page-410-0) auf 1 Sekunde.

SCPI-Programmierreferenz

# Siehe auch

[TRIGger:COUNt](#page-315-0)

[TRIGger:DELay](#page-437-0)

[TRIGger:SOURce](#page-317-0)

[SAMPle:COUNt](#page-315-0)

[SAMPle:SOURce](#page-317-0)

# <span id="page-322-0"></span>Einführung in das SENSe-Subsystem

Das SENSe-Subsystem konfiguriert Messungen. Der grundlegendste SENSe-Befehl ist [\[SENSe:\]](#page-322-1) [FUNCtion\[:ON\]](#page-322-1), der die Messfunktion auswählt. Alle anderen SENSe-Befehle sind mit spezifischen Messarten verknüpft:

[Kapazität](#page-323-0) (nur 34465A und 34470A)

[Strom](#page-328-0)

[Data2](#page-343-0)

[Frequenz](#page-345-0) und Periode

2-Draht- und [4-Draht-Widerstand](#page-354-0)

**[Temperatur](#page-367-0)** 

<span id="page-322-1"></span>**[Spannung](#page-382-0)** 

### [SENSe:]FUNCtion[:ON] "<function>" [SENSe:]FUNCtion[:ON]?

Wählt die Messfunktion (alle funktionsbezogenen Messattribute werden angewandt).

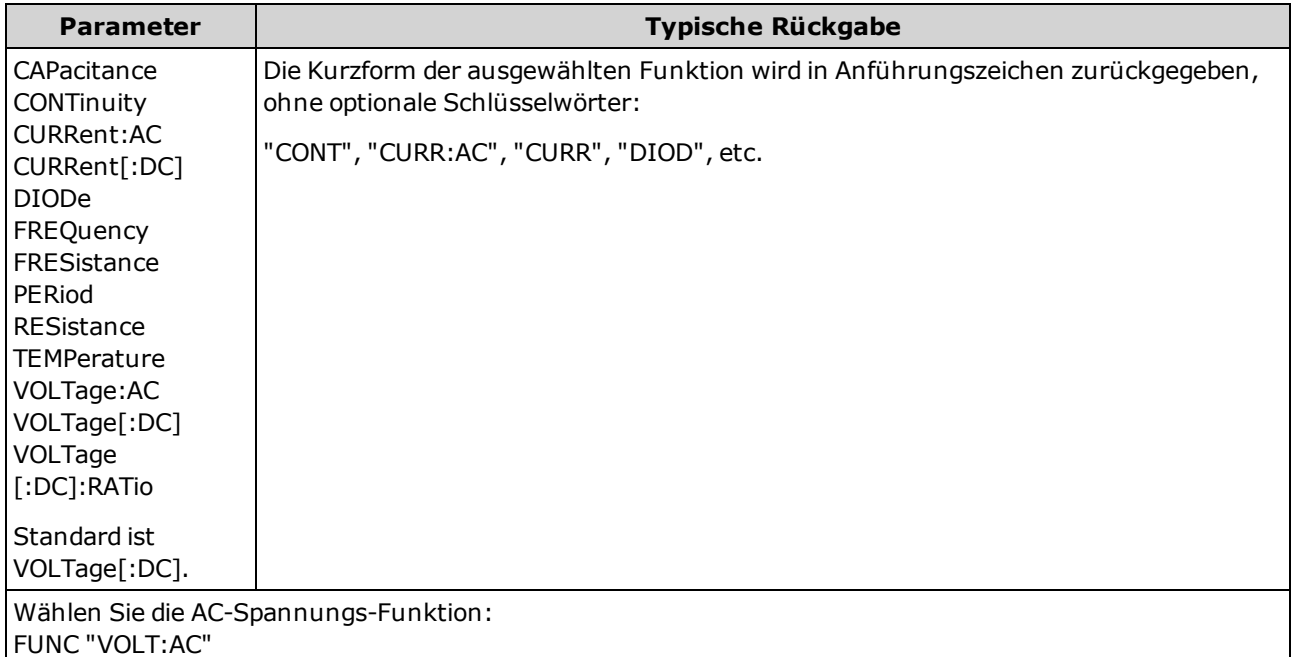

- Wenn Sie die Messfunktion ändern, "erinnert" sich das Gerät an alle Messattribute der vorherigen Funktion (Bereich, Auflösung etc.). Wenn Sie zur Originalfunktion zurückkehren, werden solche Messattribute erneut gespeichert.
- Ein Wechsel der Messfunktion deaktiviert Skalierung, Grenzwerttests, Histogramm, Statistik und die Erfassung von Trenddiagrammdaten ([CALC:SCAL:STAT](#page-233-0), [CALC:LIM:STAT](#page-222-0), [CALC:TRAN:HIST:STAT](#page-227-0), [CALC:AVER:STAT](#page-238-0) und [CALC:TCH:STAT](#page-242-0) wurden auf OFF gestellt).
- Für diesen Parameter wird nach einem Zurücksetzen auf die Werkseinstellungen ([\\*RST](#page-280-0)) oder einer Gerätevoreinstellung ([SYSTem:PRESet\)](#page-410-0) der Standardwert eingestellt.

SCPI-Programmierreferenz

## <span id="page-323-0"></span>[SENSe:]CAPacitance Subsystem

Dieses Subsystem konfiguriert Kapazitätsmessungen.

### Befehlsübersicht

[\[SENSe:\]CAPacitance:NULL\[:STATe\]](#page-323-1)

[\[SENSe:\]CAPacitance:NULL:VALue](#page-324-0)

[\[SENSe:\]CAPacitance:NULL:VALue:AUTO](#page-325-0)

[\[SENSe:\]CAPacitance:RANGe:AUTO](#page-325-1)

[\[SENSe:\]CAPacitance:RANGe](#page-326-0)

<span id="page-323-1"></span>[\[SENSe:\]CAPacitance:SECondary](#page-327-0)

## [SENSe:]CAPacitance:NULL[:STATe] {ON|1|OFF|0} [SENSe:]CAPacitance:NULL[:STATe]?

Schaltet die Nullfunktion für Kapazitätsmessungen ein oder aus.

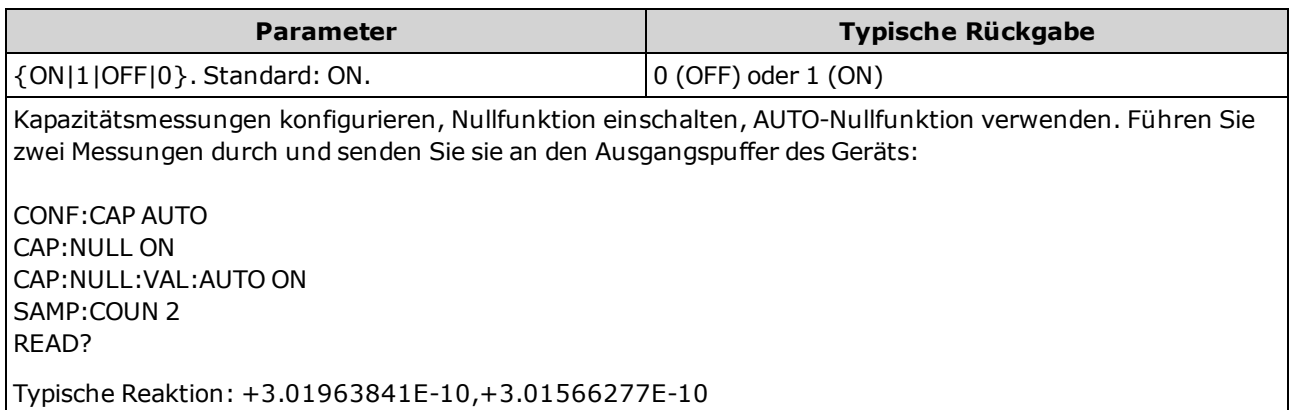

- Eine Aktivierung der Skalierungsfunktion aktiviert auch die automatische Nullwertauswahl ([\[SENSe:\]CAPacitance:NULL:VALue:AUTO](#page-325-0)).
- Mit folgendem Befehl können Sie einen feststehenden Nullwert einstellen: [\[SENSe:\]CAPa](#page-324-0)[citance:NULL:VALue](#page-324-0).
- Das Gerät deaktiviert die Nullfunktion nach einem Zurücksetzen auf die Werkseinstellungen ([\\*RST\)](#page-280-0), einer Gerätevoreinstellung ([SYSTem:PRESet](#page-410-0)) oder der Funktion CONFigure.
## <span id="page-324-0"></span>[SENSe:]CAPacitance:NULL:VALue {<value>|MIN|MAX|DEF} [SENSe:]CAPacitance:NULL:VALue? [{MIN|MAX|DEF}]

Speichert einen Nullwert für Kapazitätsmessungen. Der Nullwert wird von jeder Probe abgezogen, wenn der Nullstatus eingeschaltet ist.

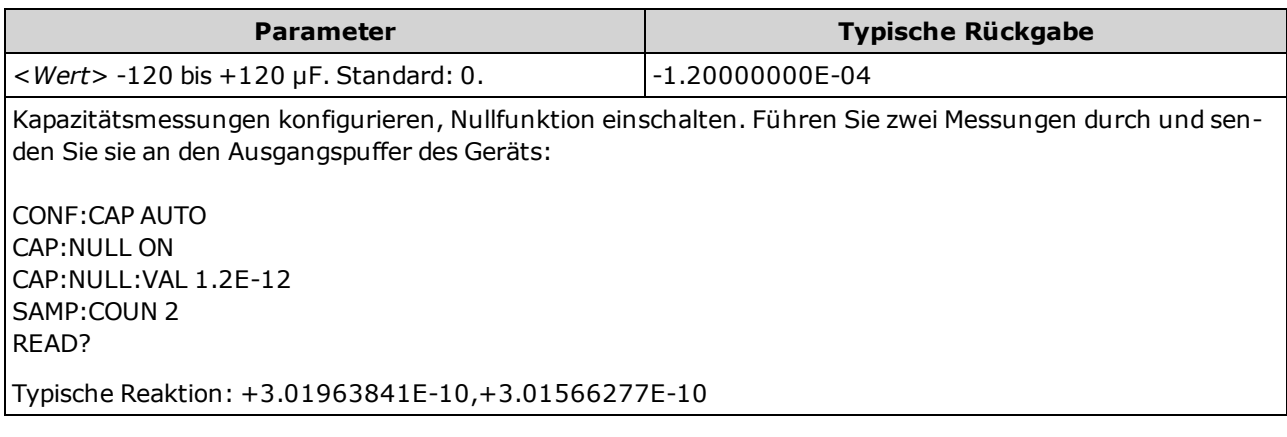

- Die Angabe eines Nullwerts deaktiviert die automatische Nullwertauswahl ([\[SENSe:\]](#page-325-0) [CAPacitance:NULL:VALue:AUTO OFF\)](#page-325-0).
- Zur Verwendung des Nullwerts muss der Nullstatus mit dem Befehl [\[Sense:\]CAPacitance:NULL](#page-323-0) [\[:STATe\]](#page-323-0) aktiviert werden.
- Für diesen Parameter wird nach einem Zurücksetzen auf die Werkseinstellungen ([\\*RST](#page-280-0)), einer Gerätevoreinstellung ([SYSTem:PRESet\)](#page-410-0) oder der Funktion CONFigure der Standardwert eingestellt.

## <span id="page-325-0"></span>[SENSe:]CAPacitance:NULL:VALue:AUTO {ON|1|OFF|0} [SENSe:]CAPacitance:NULL:VALue:AUTO?

Aktiviert oder deaktiviert die automatische Nullwertauswahl für Kapazitätsmessungen.

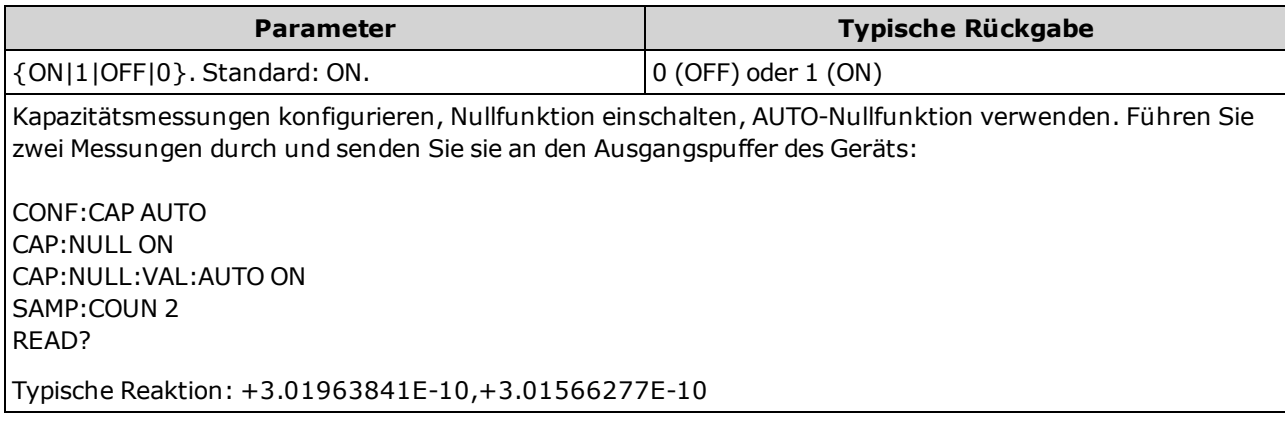

- Wenn die automatische Referenzauswahl auf EIN steht, wird die erste ausgeführte Messung als Nullwert für alle nachfolgenden Messungen verwendet[.\[SENSe:\]CAPacitance:NULL:VALue](#page-324-0) wird auf diesen Wert gesetzt. Die automatische Nullwertauswahl wird deaktiviert.
- Wenn die automatische Nullwertauswahl deaktiviert ist (OFF), wird der Nullwert folgendermaßen angegeben:[\[SENSe:\]CAPacitance:NULL:VALue](#page-324-0).
- Das Gerät aktiviert die automatische Nullwertauswahl, wenn die Nullfunktion aktiviert ist ([\[SENSe:\]](#page-323-0) [CAPacitance:NULL:STATe](#page-323-0) ON).
- Für diesen Parameter wird nach einem Zurücksetzen auf die Werkseinstellungen ([\\*RST](#page-280-0)), einer Gerätevoreinstellung ([SYSTem:PRESet\)](#page-410-0) oder der Funktion CONFigure der Standardwert eingestellt.

#### [SENSe:]CAPacitance:RANGe:AUTO {OFF|ON|ONCE} [SENSe:]CAPacitance:RANGe:AUTO?

Deaktiviert oder aktiviert die automatische Bereichswahl für Kapazitätsmessungen.

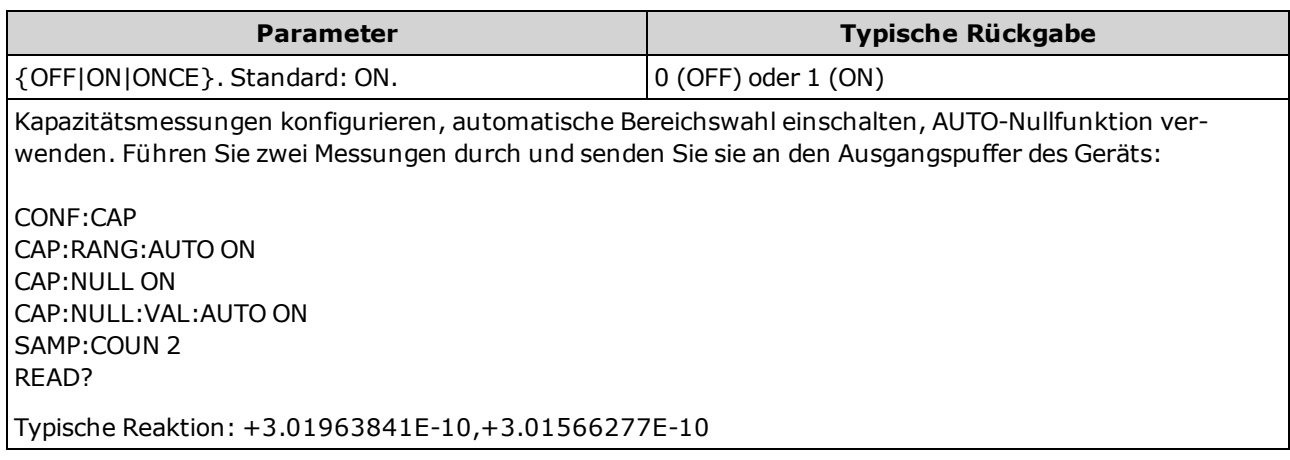

• Die automatische Bereichswahl liegt um weniger als 10% unter dem aktuellen Bereich und übersteigt den Bereich um über 120%. Nur für Kapazitätsmessungen gilt: Wenn die automatische Bereichswahl deaktiviert ist, berichtet das Gerät keine Überlastung für Messwerte, die den Bereich um über 120% übersteigen. Eine Überlast tritt nur dann auf, wenn der Algorithmus eine

Zeitüberschreitung aufweist, da die angewandte Kapazität so groß ist, dass der Algorithmus sie nicht messen kann. Wenn Sie im Modus Kapazitätsmessung eine DC-Spannung oder einen Kurzschluss auf die Eingänge anwenden, berichtet das Gerät eine Überlastung.

- Durch den Befehl ONCE wird eine sofortige automatische Bereichswahl durchgeführt. Dann wird die automatische Bereichswahl auf OFF gesetzt. (Also gibt die Abfrage "0" zurück.)
- Durch die Auswahl eines diskreten Wertebereichs (siehe Befehl [\[Sense:\]CAPacitance:RANGe](#page-326-0)) wird die automatische Bereichswahl deaktiviert.
- Für diesen Parameter wird nach einem Zurücksetzen auf die Werkseinstellungen ([\\*RST](#page-280-0)) oder einer Gerätevoreinstellung ([SYSTem:PRESet\)](#page-410-0) der Standardwert eingestellt.

#### <span id="page-326-0"></span>[SENSe:]CAPacitance:RANGe {<range>|MIN|MAX|DEF} [SENSe:]CAPacitance:RANGe? [{MIN|MAX|DEF}]

Wählt einen bestimmten Bereich für Kapazitätsmessungen.

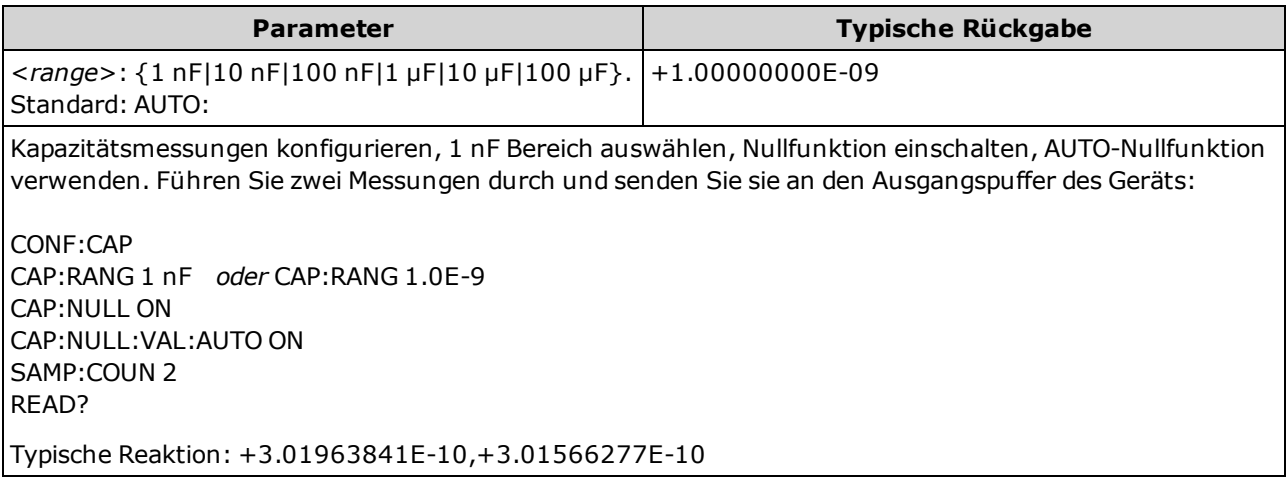

- Durch die Auswahl eines festen Bereichs [SENSe:]<function>:RANGe) wird die automatische Bereichswahl deaktiviert.
- Wenn das Eingangssignal größer ist als im mit der manuellen Bereichswahl gewählten Bereich gemessen werden kann, zeigt das Gerät das Wort Overload (Überlastung) auf der Frontplatte an und gibt über die Remoteschnittstelle "9.9E37" aus.
- Für diesen Parameter wird nach einem Zurücksetzen auf die Werkseinstellungen ([\\*RST](#page-280-0)) oder einer Gerätevoreinstellung ([SYSTem:PRESet\)](#page-410-0) der Standardwert eingestellt.

## <span id="page-327-0"></span>[SENSe:]CAPacitance:SECondary {"OFF"|"CALCulate:DATA"} [SENSe:]CAPacitance:SECondary?

Wählt die sekundäre Messfunktion für Kapazitätsmessungen.

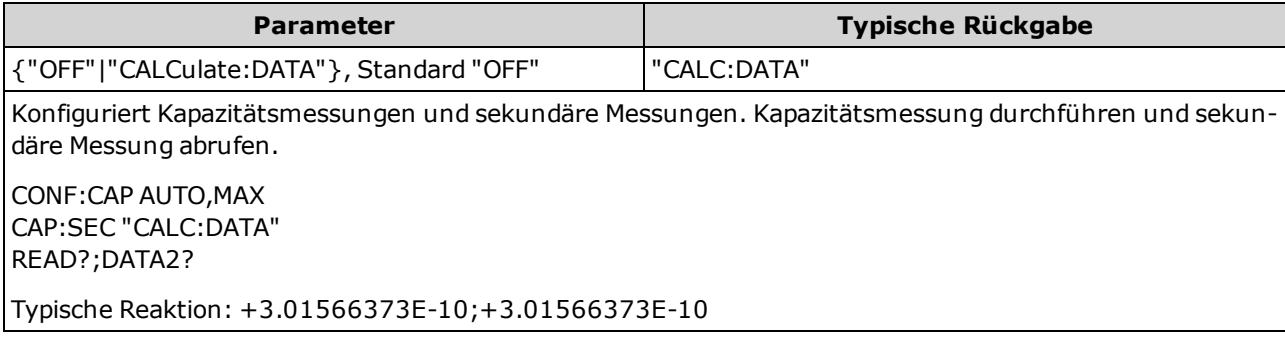

- "CALCulate:DATA" Der Messwert vor Ausführung mathematischer Operationen (einschl. NULL).
- Verwenden Sie [READ?](#page-212-0) oder [INITiate](#page-209-0) zum Start der Messung. Rufen Sie die sekundäre Messung mit dem Befehl [\[SENSe:\]DATA2?](#page-343-0) ab.
- Für diesen Parameter wird nach einem Zurücksetzen auf die Werkseinstellungen ([\\*RST](#page-280-0)) oder einer Gerätevoreinstellung ([SYSTem:PRESet\)](#page-410-0) der Standardwert eingestellt.

## [SENSe:]CURRent Subsystem

Dieses Subsystem konfiguriert AC- und DC-Strommessungen.

#### Befehlsübersicht

[\[SENSe:\]CURRent:AC:BANDwidth](#page-329-0) [\[SENSe:\]CURRent:{AC|DC}:NULL\[:STATe\]](#page-330-0) [\[SENSe:\]CURRent:{AC|DC}:NULL:VALue](#page-331-0) [\[SENSe:\]CURRent:{AC|DC}:NULL:VALue:AUTO](#page-332-0) [\[SENSe:\]CURRent:{AC|DC}:RANGe](#page-333-0) [\[SENSe:\]CURRent:{AC|DC}:RANGe:AUTO](#page-334-0) [\[SENSe:\]CURRent:{AC|DC}:TERMinals](#page-335-0) [\[SENSe:\]CURRent:AC:SECondary](#page-336-0) [\[SENSe:\]CURRent\[:DC\]:APERture](#page-336-1) [\[SENSe:\]CURRent\[:DC\]:APERture:ENABled](#page-337-0) [\[SENSe:\]CURRent\[:DC\]:NPLC](#page-338-0) [\[SENSe:\]CURRent\[:DC\]:RESolution](#page-339-0) [\[SENSe:\]CURRent\[:DC\]:SECondary](#page-340-0) [\[SENSe:\]CURRent\[:DC\]:ZERO:AUTO](#page-341-0)

[\[SENSe:\]CURRent:SWITch:MODE](#page-342-0)

## <span id="page-329-0"></span>[SENSe:]CURRent:AC:BANDwidth {<filter>|MIN|MAX|DEF} [SENSe:]CURRent:AC:BANDwidth? [{MIN|MAX|DEF}]

Stellt die Bandbreite für AC-Strommessungen ein.

Das Gerät bietet drei verschiedene Wechselstromfilter, mit denen Sie die Niederfrequenzgenauigkeit optimieren oder die Wechselstrom-Einschwingzeiten nach einer Änderung der Eingangssignalamplitude beschleunigen können.

Verwenden Sie bei den Geräten 34461A, 34465A oder 34470A den Befehl [\[SENSe:\]](#page-335-0) [CURRent:{AC|DC}:TERMinals](#page-335-0) zur Angabe der Stromanschlüsse, die für die Messung verwendet werden sollen.

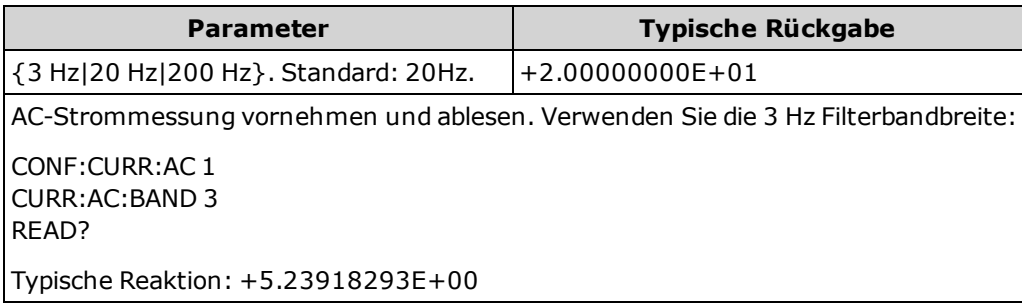

- Wenn Sie die niedrigste erwartete Frequenz eingeben, die wahrscheinlich auftritt, wählt der Befehl den geeigneten <Filter>. Wenn Sie beispielsweise 15 Hz eingeben, wird der langsame Filter (3 Hz) ausgewählt. Bei Eingabe von 190 Hz wird der mittlere Filter (20 Hz) ausgewählt, um eine geeignete niedrige Grenze zu erzielen.
- <sup>l</sup> Die niedrigste Frequenz einstellen, die Sie erwarten. Geringere Bandbreiten führen zu längeren Einschwingverzögerungen:

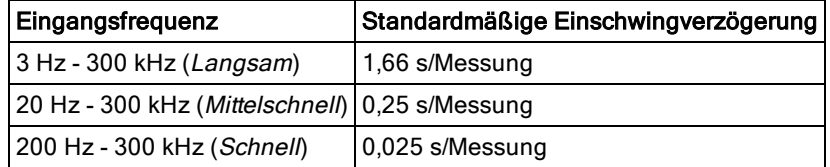

• Für diesen Parameter wird nach einem Zurücksetzen auf die Werkseinstellungen ([\\*RST](#page-280-0)) oder einer Gerätevoreinstellung ([SYSTem:PRESet\)](#page-410-0) der Standardwert eingestellt.

## <span id="page-330-0"></span>[SENSe:]CURRent:{AC|DC}:NULL[:STATe] {ON|1|OFF|0} [SENSe:]CURRent:{AC|DC}:NULL[:STATe]?

Aktiviert oder deaktiviert die Nullfunktion für AC- oder DC-Strommessungen.

- Diesen Parameter teilen sich AC und DC-Messungen nicht. Für AC und DC-Messungen gelten unabhängige Parameter.
- Verwenden Sie bei den Geräten 34461A, 34465A oder 34470A den Befehl [\[SENSe:\]](#page-335-0) **NOTE** [CURRent:{AC|DC}:TERMinals](#page-335-0) zur Angabe der Stromanschlüsse, die für die Messung verwendet werden sollen.

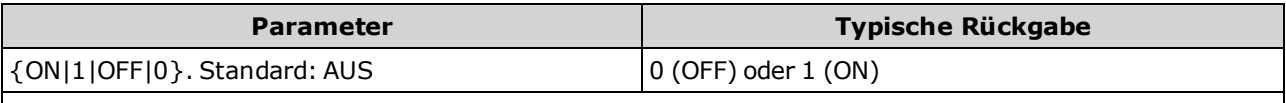

Wechselstrommessungen konfigurieren und die Nullfunktion verwenden, um 100 mA von den Messungen abzuziehen. Führen Sie dann zwei Messungen durch und senden Sie sie an den Ausgangspuffer des Geräts:

CONF:CURR:AC CURR:AC:NULL:STAT ON;VAL 100 mA SAMP:COUN 2 READ?

Typische Reaktion: +1.04530000E+00,+1.04570000E+00

- Eine Aktivierung der Skalierungsfunktion aktiviert auch die automatische Nullwertauswahl ([\[SENSe:\]CURRent:{AC|DC}:NULL:VALue:AUTO](#page-332-0) ON).
- Mit folgendem Befehl können Sie einen feststehenden Nullwert einstellen: [\[SENSe:\]CURRent:](#page-331-0) [{AC|DC}:NULL:VALue](#page-331-0).
- Das Gerät deaktiviert die Nullfunktion nach einem Zurücksetzen auf die Werkseinstellungen ([\\*RST\)](#page-280-0), einer Gerätevoreinstellung ([SYSTem:PRESet](#page-410-0)) oder der Funktion CONFigure.

## <span id="page-331-0"></span>[SENSe:]CURRent:{AC|DC}:NULL:VALue {<value>|MIN|MAX|DEF} [SENSe:]CURRent:{AC|DC}:NULL:VALue? [{MIN|MAX|DEF}]

Stellt den Nullwert für AC- oder DC-Strommessungen ein.

- Diesen Parameter teilen sich AC und DC-Messungen nicht. Für AC und DC-Messungen gelten unabhängige Parameter.
- **NOTE** Verwenden Sie bei den Geräten 34461A, 34465A oder 34470A den Befehl [\[SENSe:\]](#page-335-0) [CURRent:{AC|DC}:TERMinals](#page-335-0) zur Angabe der Stromanschlüsse, die für die Messung verwendet werden sollen.

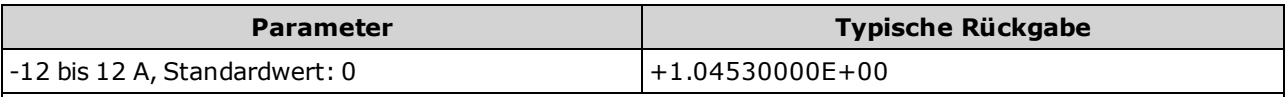

Wechselstrommessungen konfigurieren und die Nullfunktion verwenden, um 100 mA von den Messungen abzuziehen. Führen Sie dann zwei Messungen durch und senden Sie sie an den Ausgangspuffer des Geräts:

CONF:CURR:AC CURR:AC:NULL:STAT ON;VAL 100 mA SAMP:COUN 2 READ?

Typische Reaktion: +1.04530000E+00,+1.04570000E+00

- Die Angabe eines Nullwerts deaktiviert die automatische Nullwertauswahl ([\[SENSe:\]CURRent:](#page-332-0) [{AC|DC}:NULL:VALue:AUTO](#page-332-0) OFF).
- Zur Verwendung des Nullwerts muss der Nullstatus aktiviert sein ([\[SENSe:\]CURRent:](#page-330-0) [{AC|DC}:NULL:STATe](#page-330-0) ON).
- Für diesen Parameter wird nach einem Zurücksetzen auf die Werkseinstellungen ([\\*RST](#page-280-0)), einer Gerätevoreinstellung ([SYSTem:PRESet\)](#page-410-0) oder der Funktion CONFigure der Standardwert eingestellt.

### <span id="page-332-0"></span>[SENSe:]CURRent:{AC|DC}:NULL:VALue:AUTO {ON|1|OFF|0} [SENSe:]CURRent:{AC|DC}:NULL:VALue:AUTO?

Aktiviert oder deaktiviert die automatische Auswahl des Nullwerts für AC- oder DC-Strommessungen.

- Diesen Parameter teilen sich AC und DC-Messungen nicht. Für AC und DC-Messungen gelten unabhängige Parameter.
- Verwenden Sie bei den Geräten 34461A, 34465A oder 34470A den Befehl [\[SENSe:\]](#page-335-0) **NOTE** [CURRent:{AC|DC}:TERMinals](#page-335-0) zur Angabe der Stromanschlüsse, die für die Messung verwendet werden sollen.

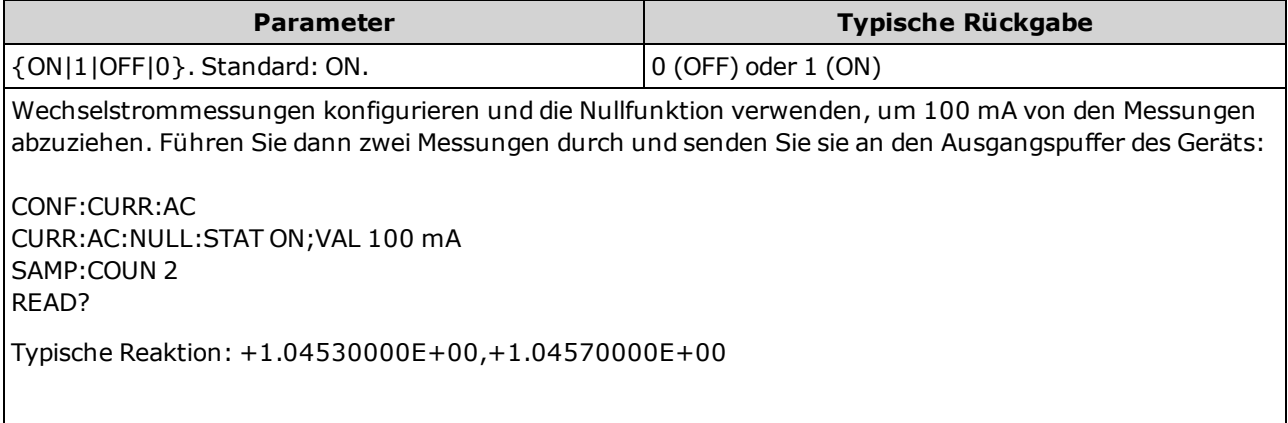

Nehmen Sie die Messungen erneut mit automatischer Nullwertauswahl vor: CURR:AC:NULL:VAL:AUTO ON READ?

Typische Reaktion: +0.00000000E+00,+0.01420000E+00

- Wenn die automatische Referenzauswahl auf EIN steht, wird die erste ausgeführte Messung als Nullwert für alle nachfolgenden Messungen verwendet. [\[SENSe:\]CURRent:{AC|DC}:NULL:VALue](#page-331-0) wird auf diesen Wert gesetzt. Die automatische Nullwertauswahl wird deaktiviert.
- Wenn die automatische Nullwertauswahl deaktiviert ist (OFF), wird der Nullwert folgendermaßen angegeben: [\[SENSe:\]CURRent:{AC|DC}:NULL:VALue](#page-331-0).
- Das Gerät aktiviert die automatische Nullwertauswahl, wenn die Nullfunktion aktiviert ist ([\[SENSe:\]](#page-330-0) [CURRent:{AC|DC}:NULL:STATe](#page-330-0) ON).
- Für diesen Parameter wird nach einem Zurücksetzen auf die Werkseinstellungen ([\\*RST](#page-280-0)), einer Gerätevoreinstellung ([SYSTem:PRESet\)](#page-410-0) oder der Funktion CONFigure der Standardwert eingestellt.

## <span id="page-333-0"></span>[SENSe:]CURRent:{AC|DC}:RANGe {<range>|MIN|MAX|DEF} [SENSe:]CURRent:{AC|DC}:RANGe? [{MIN|MAX|DEF}]

Wählt einen bestimmten Messbereich für AC oder DC Strommessungen an den 3 A Terminals aus. Für DMMs mit einem 10 A Bereich kann der 10 A Bereich nicht mit diesem Befehl gewählt werden; verwenden Sie stattdessen[\[SENSe:\]CURRent:{AC|DC}:TERMinals](#page-335-0) 10 oder [CONF:CURRent:{AC|DC}](#page-253-0) 10.

- Diesen Parameter teilen sich AC und DC-Messungen nicht. Für AC und DC-Messungen gelten unabhängige Parameter.
- Verwenden Sie bei den Geräten 34461A, 34465A oder 34470A den Befehl [\[SENSe:\]](#page-335-0) [CURRent:{AC|DC}:TERMinals](#page-335-0) zur Angabe der Stromanschlüsse, die für die Messung verwendet werden sollen.

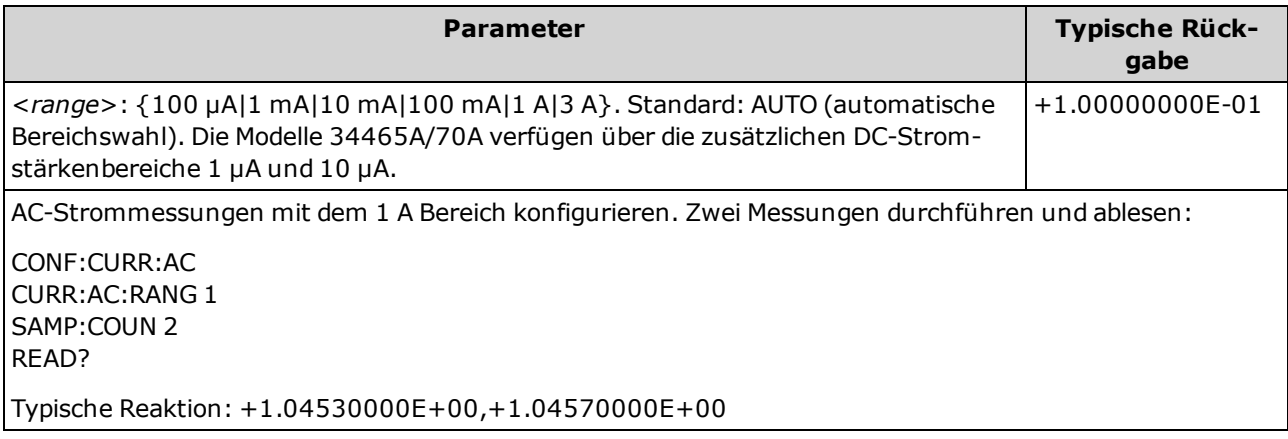

- Durch die Auswahl eines festen Bereichs ([SENSe:]<function>:RANGe) wird die automatische Bereichswahl deaktiviert.
- Wenn das Eingangssignal größer ist, als im mit der manuellen Bereichswahl gewählten Bereich gemessen werden kann, zeigt das Gerät das Wort Overload (Überlastung) auf der Frontplatte an und gibt über die Remoteschnittstelle "9.9E37" aus.
- Beachten Sie bitte, dass dieser Befehl im Gegensatz zu CONFigure und MEASure? den 10 A Bereich nicht unterstützt. Durch die Auswahl des 10 A-Anschlusses über [\[SENSe:\]CURRent:](#page-335-0) [{AC|DC}:TERMinals](#page-335-0) wird die aktuell festgelegte Art der Strommessung gezwungen, den 10 A-Bereich zu verwenden, dies wirkt sich jedoch nicht auf die Werte von [\[SENSe:\]CURRent:](#page-333-0) [{AC|DC}:RANGe](#page-333-0) oder .[\[SENSe:\]CURRent:{AC|DC}:RANGe:AUTO](#page-334-0) aus.
- Jede Änderung dieses Parameterwerts verändert die Messauflösung. Die Anzahl von PLCs (NPLC) bleibt fest vorgegeben, was zu einer Änderung der Auflösung der Messeinheiten führt. So hat beispielsweise bei einer Messung mit einer Auflösung von 1 µA im Bereich 100 mA ein Wechsel zum Bereich 1 A eine Auflösung von 10 µA zur Folge.
- Für diesen Parameter wird nach einem Zurücksetzen auf die Werkseinstellungen ([\\*RST](#page-280-0)) oder einer Gerätevoreinstellung ([SYSTem:PRESet\)](#page-410-0) der Standardwert eingestellt.

## <span id="page-334-0"></span>[SENSe:]CURRent:{AC|DC}:RANGe:AUTO {OFF|ON|ONCE} [SENSe:]CURRent:{AC|DC}:RANGe:AUTO?

Deaktiviert oder aktiviert die automatische Bereichswahl für AC- oder DC-Strommessungen. Die automatische Bereichswahl ist komfortabel, da sie auf Basis des Eingangssignals den Bereich für jede Messung automatisch wählt.

Durch den Befehl ONCE wird eine sofortige Bereichswahl durchgeführt, dann wird die automatische Bereichswahl auf "off" gesetzt.

- Diesen Parameter teilen sich AC und DC-Messungen nicht. Für AC und DC-Messungen gelten unabhängige Parameter.
- Verwenden Sie bei den Geräten 34461A, 34465A oder 34470A den Befehl [\[SENSe:\]](#page-335-0) [CURRent:{AC|DC}:TERMinals](#page-335-0) zur Angabe der Stromanschlüsse, die für die Messung verwendet werden sollen.

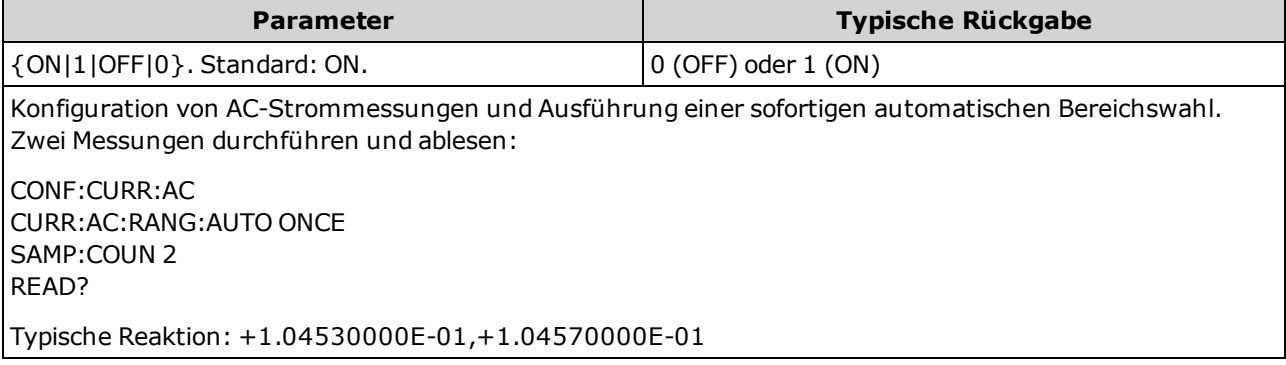

- Die automatische Bereichswahl liegt um weniger als 10% unter dem aktuellen Bereich und übersteigt den Bereich um über 120%.
- $\bullet$  Ist die automatische Bereichswahl aktiviert, wählt das Gerät den Bereich auf der Basis des Eingangssignals.
- Durch die Auswahl eines festen Bereichs ([SENSe:]<function>:RANGe) wird die automatische Bereichswahl deaktiviert.
- Durch die Auswahl des 10 A-Anschlusses über [\[SENSe:\]CURRent:{AC|DC}:TERMinals](#page-335-0) wird die aktuell festgelegte Art der Strommessung gezwungen, den 10 A-Bereich zu verwenden, dies wirkt sich jedoch nicht auf die Werte von [\[SENSe:\]CURRent:{AC|DC}:RANGe](#page-333-0) oder [.\[SENSe:\]CURRent:](#page-334-0) [{AC|DC}:RANGe:AUTO](#page-334-0) aus.
- Für diesen Parameter wird nach einem Zurücksetzen auf die Werkseinstellungen ([\\*RST](#page-280-0)) oder einer Gerätevoreinstellung ([SYSTem:PRESet\)](#page-410-0) der Standardwert eingestellt.

## <span id="page-335-0"></span>[SENSe:]CURRent:{AC|DC}:TERMinals {3|10} [SENSe:]CURRent:{AC|DC}:TERMinals?

Konfiguriert die AC- oder DC-Strommessung zum Messen der Quelle bei Terminals mit 3 A oder 10 A. Bitte beachten Sie, dass das 10 A Terminal für das Modell 34460A nicht zur Verfügung steht.

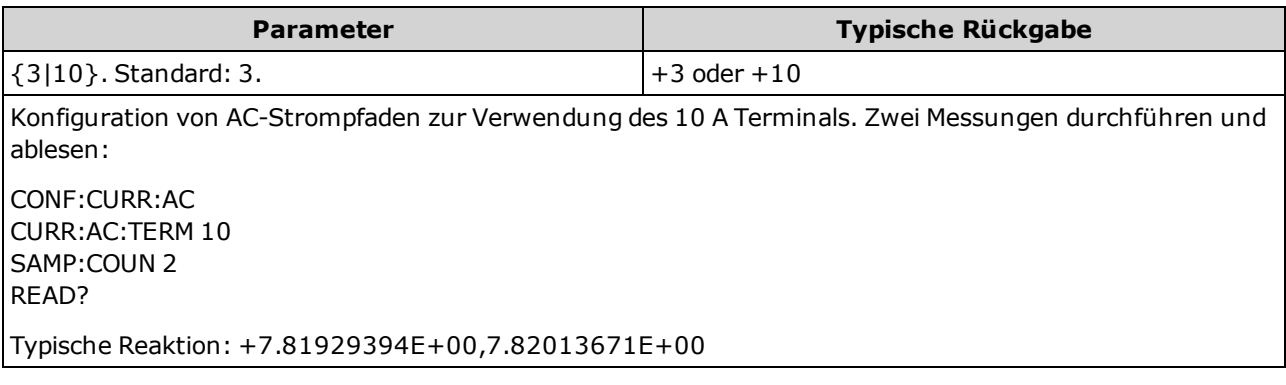

- Durch die Auswahl des 10 A-Anschlusses über [\[SENSe:\]CURRent:{AC|DC}:TERMinals](#page-335-0) wird die aktuell festgelegte Art der Strommessung gezwungen, den 10 A-Bereich zu verwenden, dies wirkt sich jedoch nicht auf die Werte von [\[SENSe:\]CURRent:{AC|DC}:RANGe](#page-333-0) oder [.\[SENSe:\]CURRent:](#page-334-0) [{AC|DC}:RANGe:AUTO](#page-334-0) aus.
- Eine Änderung dieses Parameterwerts ändert stets den Messbereich, was eine Änderung der Messauflösung zur Folge hat. Die Anzahl von PLCs (NPLC) bleibt fest vorgegeben, was zu einer Änderung der Auflösung der Messeinheiten führt. So hat beispielsweise bei einer Messung mit einer Auflösung von 1 µA im Bereich 1 A ein Wechsel zum Bereich 10 A eine Auflösung von 10 µA zur Folge.
- Für diesen Parameter wird nach einem Zurücksetzen auf die Werkseinstellungen ([\\*RST](#page-280-0)) oder einer Gerätevoreinstellung ([SYSTem:PRESet\)](#page-410-0) der Standardwert eingestellt.

## <span id="page-336-0"></span>[SENSe:]CURRent:AC:SECondary {"OFF"|"CALCulate:DATA"|"FREQuency"|"CURRent[:DC]"} [SENSe:]CURRent:AC:SECondary?

Wählt die sekundäre Messfunktion für Wechselstrommessungen.

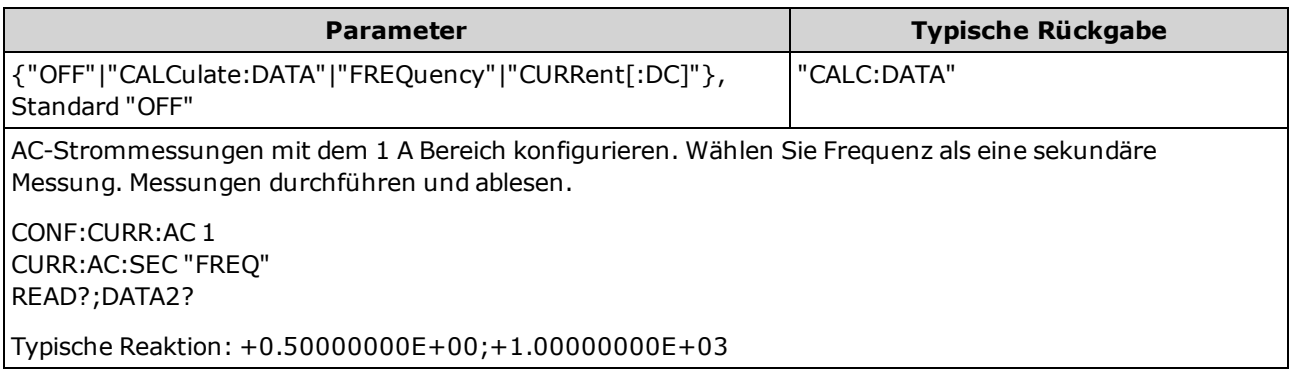

- <sup>l</sup> "CALCulate:DATA" (Gilt nur für die Modelle 34465A and 34470A). Der Messwert vor Ausführung mathematischer Operationen (einschl. NULL).
- "FREQuency" Die Frequenzmessung des Eingangssignals.
- <sup>l</sup> "CURRent[:DC]" Die Gleichstrommessung des Eingangssignals. Gilt nur bei Bedienung des Geräts über das vordere Bedienfeld. Die Einstellungen wird für Messungen ignoriert, die über eine Remoteschnittstelle durchgeführt wurden. Wenn sowohl Wechselstrom- als auch Gleichstrommessungen über die Remoteschnittstelle durchgeführt werden müssen, programmieren Sie jede Funktion getrennt, siehe [CONFigure:CURRent:{AC|DC}.](#page-253-0)
- Für diesen Parameter wird nach einem Zurücksetzen auf die Werkseinstellungen ([\\*RST](#page-280-0)) oder einer Gerätevoreinstellung ([SYSTem:PRESet\)](#page-410-0) der Standardwert eingestellt.

#### <span id="page-336-1"></span>[SENSe:]CURRent[:DC]:APERture {<seconds>|MIN|MAX|DEF} [SENSe:]CURRent[:DC]:APERture? [{MIN|MAX|DEF}]

Stellt die Integrationszeit (die sog. Aperturzeit) für DC-Strommessungen ein, angegeben in Sekunden.

**NOTE** Verwenden Sie diesen Befehl zur präzisen Steuerung der Integrationszeit des DMM. Verwenden Sie NPLC (siehe [\[\[SENSe:\]CURRent\[:DC\]:NPLC](#page-338-0)) für eine bessere Rauschunterdrückung im Netz (NPLC > 1).

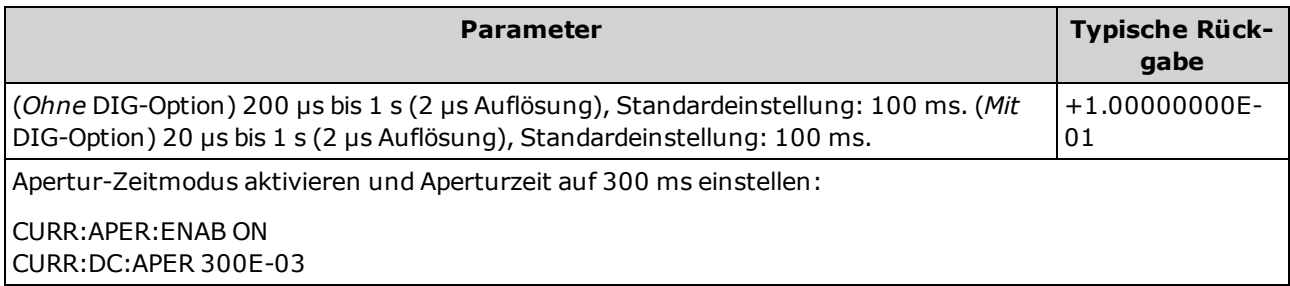

- Gilt nur für die Modelle 34465A und 34470A.
- <sup>l</sup> Die Befehle [SENSe:]<function>:NPLC und [SENSe:]<function>:APERture steuern die Integrationszeit desa Geräts. Bei Verwendung beider Befehle (nicht empfohlen) überschreibt der zuletzt gesendete Befehl den anderen Befehl und stellt de Integrationszeit ein. Durch Senden des Befehls [SENSe:]<function>:APERture wird der Befehl [SENSe:]<function>:APERture:ENABled auf 1 (ON) gestellt ; Durch Senden von [SENSe:]<function>:NPLC wird er auf 0 gestellt (OFF).
- Für diesen Parameter wird nach einem Zurücksetzen auf die Werkseinstellungen ([\\*RST](#page-280-0)) oder einer Gerätevoreinstellung ([SYSTem:PRESet\)](#page-410-0) der Standardwert eingestellt.

#### <span id="page-337-0"></span>[SENSe:]CURRent[:DC]:APERture:ENABled {ON|1|OFF|0} [SENSe:]CURRent[:DC]:APERture:ENABled?

Aktiviert die Einstellung der Integrationszeit (der sog. Aperturzeit) für DC-Strommessungen, angegeben in Sekunden. Wenn der Modus Aperturzeit deaktiviert ist (Standardeinstellung), wird die Integrationszeit in PLC (Netzzyklen) eingestellt

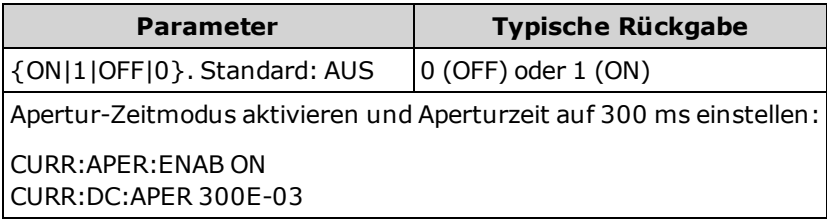

- Gilt nur für die Modelle 34465A und 34470A.
- Die Befehle [CONFigure:CURRent\[:DC\]](#page-253-0), [MEASure:CURRent\[:DC\]?](#page-290-0), [\[SENSe:\]CURRent\[:DC\]:NPLC](#page-338-0), and [\[SENSe:\]CURRent\[:DC\]:RESolution](#page-339-0) deaktivieren den Aperturzeitmodus und wählen eine Integrationszeit, angegeben durch die Zahl der Netzzyklen (PLCs).
- Für diesen Parameter wird nach einem Zurücksetzen auf die Werkseinstellungen ([\\*RST](#page-280-0)) oder einer Gerätevoreinstellung ([SYSTem:PRESet\)](#page-410-0) der Standardwert eingestellt.

## <span id="page-338-0"></span>[SENSe:]CURRent[:DC]:NPLC {<PLC>|MIN|MAX|DEF} [SENSe:]CURRent[:DC]:NPLC? [{MIN|MAX|DEF}]

Stellt die Integrationszeit für DC-Strommessungen ein, angegeben durch die Zahl der Netzzyklen (PLCs). Die Integrationszeit ist die Zeitspanne, während der der A/D-Wandler des Geräts das Eingangssignal für eine Messung abtastet. Eine längere Integrationszeit ergibt eine bessere Messauflösung, aber eine langsamere Messgeschwindigkeit.

Verwenden Sie bei den Geräten 34461A, 34465A oder 34470A den Befehl [\[SENSe:\]](#page-335-0) [CURRent:{AC|DC}:TERMinals](#page-335-0) zur Angabe der Stromanschlüsse, die für die Messung verwendet werden sollen.

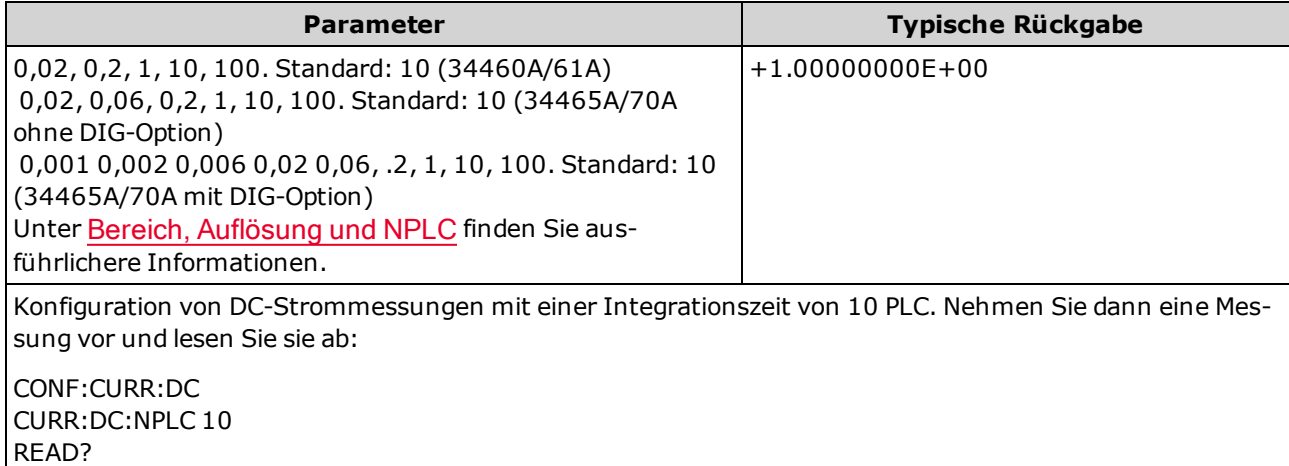

Typische Reaktion: +6.27530000E-01

- Die Auswahl einer Integrationszeit in Netzzyklen überschreibt eine Apertureinstellung, die durch den Befehl [\[SENSe:\]CURRent\[:DC\]:APERture](#page-336-1) vorgenommen wurde.
- Nur Integrationszeiten von 1, 10 und 100 PLC bieten die Unterdrückung von Rauschen im Normalmodus.
- Durch die Einstellung die Integrationszeit wird auch die Messauflösung festgelegt. Die [Auf](#page-462-0)[lösungstabelle](#page-462-0) zeigt die Beziehung zwischen Integrationszeit und Auflösung.
- Für diesen Parameter wird nach einem Zurücksetzen auf die Werkseinstellungen ([\\*RST](#page-280-0)) oder einer Gerätevoreinstellung ([SYSTem:PRESet\)](#page-410-0) der Standardwert eingestellt.

Siehe auch

[\[SENSe:\]CURRent\[:DC\]:RESolution](#page-339-0)

## <span id="page-339-0"></span>[SENSe:]CURRent[:DC]:RESolution {<resolution>|MIN|MAX|DEF} [SENSe:]CURRent[:DC]:RESolution? [{MIN|MAX|DEF}]

Wählt die Messauflösung für DC-Strommessungen aus. Geben Sie die Auflösung in denselben Einheiten an wie die gewählte Messfunktion, nicht in Anzahl der Stellen.

Verwenden Sie bei den Geräten 34461A, 34465A oder 34470A den Befehl [\[SENSe:\]](#page-335-0) [CURRent:{AC|DC}:TERMinals](#page-335-0) zur Angabe der Stromanschlüsse, die für die Messung verwendet werden sollen.

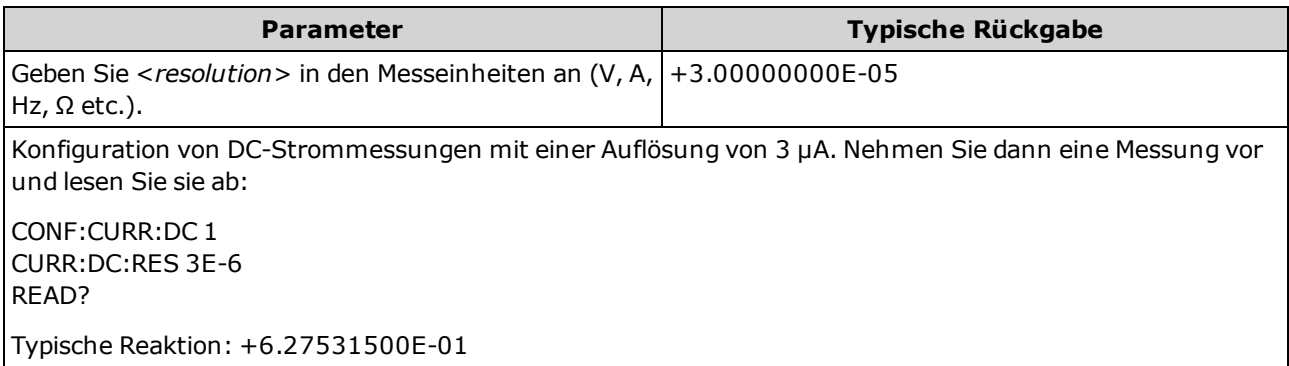

- Sie können MIN (beste Auflösung) oder MAX (schlechteste Auflösung) anstatt <resolution> wählen.
- Um den normalen Modus zu aktivieren (Unterdrückung von Rauschen im Normalmodus), muss die Auflösung einer Integrationszeit entsprechen, die einer ganzzahligen Anzahl von Netzzyklen entspricht.
- Für diesen Parameter wird nach einem Zurücksetzen auf die Werkseinstellungen ([\\*RST](#page-280-0)) oder einer Gerätevoreinstellung ([SYSTem:PRESet\)](#page-410-0) der Standardwert eingestellt.

#### Siehe auch

[\[SENSe:\]CURRent\[:DC\]:NPLC](#page-338-0)

## <span id="page-340-0"></span>[SENSe:]CURRent[:DC]:SECondary {"OFF"|"CALCulate:DATA"|"CURRent:AC"|"PTPeak"} [SENSe:]CURRent[:DC]:SECondary?

Wählt die sekundäre Messfunktion für Gleichstrommessungen.

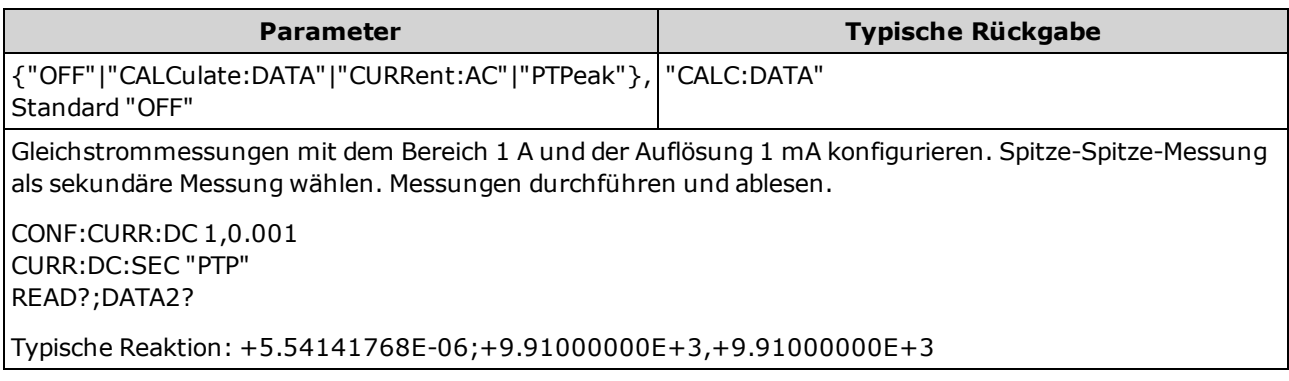

- <sup>l</sup> "CALCulate:DATA" (Gilt nur für die Modelle 34465A and 34470A). Der Messwert vor Ausführung mathematischer Operationen (einschl. NULL).
- "CURRent:AC" Die Wechselstrommessung des Eingangssignals. Gilt nur bei Bedienung des Geräts über das vordere Bedienfeld. Die Einstellungen wird für Messungen ignoriert, die über eine Remoteschnittstelle durchgeführt wurden. Wenn sowohl Wechselstrom- als auch Gleichstrommessungen über die Remoteschnittstelle durchgeführt werden müssen, programmieren Sie jede Funktion getrennt, siehe [CONFigure:CURRent:{AC|DC}.](#page-253-0)
- "PTPeak" Spitze-Spitze-Wert, Höchst- und Mindestwerte des Eingangssignals.
- Für diesen Parameter wird nach einem Zurücksetzen auf die Werkseinstellungen ([\\*RST](#page-280-0)) oder einer Gerätevoreinstellung ([SYSTem:PRESet\)](#page-410-0) der Standardwert eingestellt.

## <span id="page-341-0"></span>[SENSe:]CURRent[:DC]:ZERO:AUTO {OFF|ON|ONCE} [SENSe:]CURRent[:DC]:ZERO:AUTO?

Deaktiviert oder aktiviert die automatische Nullstellung für DC-Strommessungen.

Verwenden Sie bei den Geräten 34461A, 34465A oder 34470A den Befehl [\[SENSe:\]](#page-335-0) [CURRent:{AC|DC}:TERMinals](#page-335-0) zur Angabe der Stromanschlüsse, die für die Messung verwendet werden sollen.

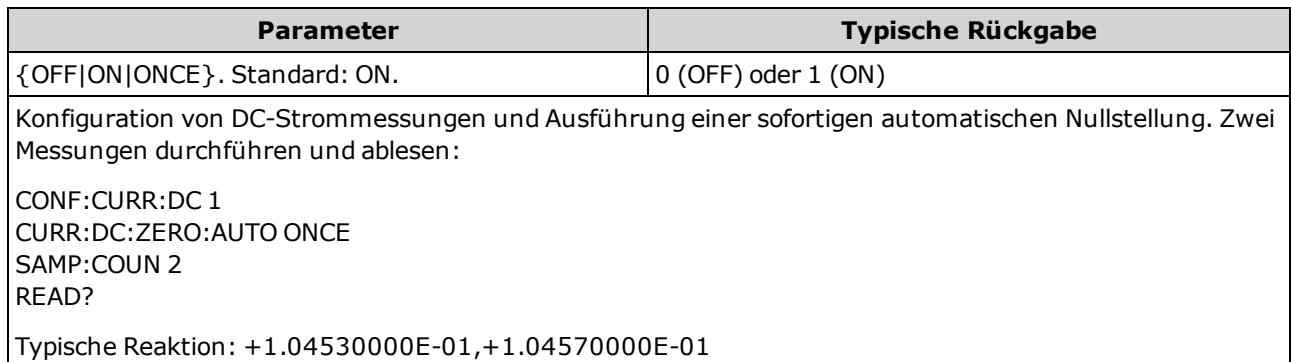

- ON (Standard): Der DMM misst intern den Versatz nach jeder Messung. Der Messwert wird dann vom Wert der vorhergehenden Ablesung abgezogen. Dadurch wird verhindert, dass die Offset-Spannungen am Eingangsschaltkreis des DMMs die Messgenauigkeit beeinträchtigen.
- OFF: Das Gerät verwendet die letzte gemessene Nullmessung und zieht sie von jeder Messung ab. Eine erneute Nullablesung wird jedes Mal dann vorgenommen, wenn die Funktion, der Bereich oder die Integrationszeit geändert werden.
- ONCE: Das Gerät führt eine Nullmessung durch und deaktiviert die automatische Nullstellung (OFF). Die vorgenommene Nullmessung wird für alle folgenden Messungen verwendet, bis zur nächsten Änderung von Funktion, Bereich oder Integrationszeit. Wenn die angegebene Integrationszeit niedriger ist als 1 PLC, wird die Nullmessung bei 1 PLC vorgenommen, um die Rauschunterdrückung zu optimieren. Aufeinanderfolgende Messungen werden bei der angegebenen schnellen Integrationszeit (< 1 PLC) vorgenommen.
- Der Modus automatische Nullstellung wird indirekt eingestellt, wenn Sie Auflösung und Integrationszeit mit [CONFigure:CURRent:DC](#page-253-0) or [MEASure:CURRent:DC?](#page-290-0) einstellen. Die automatische Nulleinstellung wird abgeschaltet (OFF), wenn Sie für diese Befehle eine Integrationszeit wählen, die kleiner als 1 Netzzyklus (PLC) ist.
- Für diesen Parameter wird nach einem Zurücksetzen auf die Werkseinstellungen ([\\*RST](#page-280-0)) oder einer Gerätevoreinstellung ([SYSTem:PRESet\)](#page-410-0) der Standardwert eingestellt.

## <span id="page-342-0"></span>[SENSe:]CURRent:SWITch:MODE {FAST|CONTinuous} [SENSe:]CURRent:SWITch:MODE?

Aktiviert den Bereichswechselmodus FAST oder CONTinuous für AC- oder DC-Strommessungen.

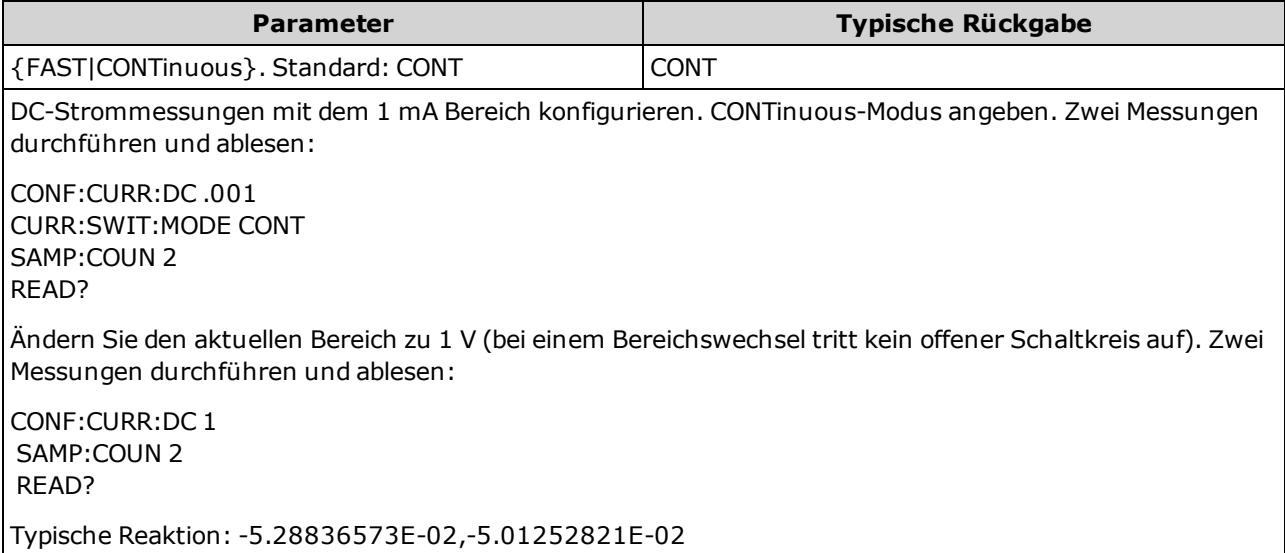

- <sup>l</sup> Gilt nur für die Modelle 34465A und 34470A.
- Der DMM misst den AC- oder DC-Strom durch Messung des Spannungsabfalls über einen von mehreren internen Stromshunts und anschließende Berechnung der Stromstärke. Je nach gewähltem Strombereich werden unterschiedliche Shunts verwendet Beim Wechsel von Stromstärkenbereichen im CONTinuous-Modus (Standardmodus) wählt der DMM parallel zum ersten Shunt eine Niedrigimpedanz, bevor er zum nächsten Shunt wechselt. Beseitigt die kurzzeitige Stromkreisunterbrechung beim Bereichswechsel, der Bereichswechsel kann jedoch bis zu drei Mal länger dauern als mit dem FAST-Modus. Wenn der DMM aufgrund eines Bereichswechsel im FAST-Modus von einem Shunt zu einem anderen wechselt, tritt an den aktuellen Stromeingangsanschlüssen eine kurzzeitige Stromkreisunterbrechung auf. In den meisten Fällen hat diese Stromkreisunterbrechung keine negativen Auswirkungen auf Ihre Stromstärkenmessungen. Sollte die Stromkreisunterbrechung jedoch den Schaltkreis oder die Messungen negativ beeinflussen, kann den CONTinuous-Modus genutzt werden.
- <sup>l</sup> Der Schaltmodus gilt nur für die 3A-Stromeingangsanschlüsse. Die 10A-Anschlüsse sind im FAST-Modus immer effektiv.
- Für diesen Parameter wird nach einem Zurücksetzen auf die Werkseinstellungen ([\\*RST](#page-280-0)) oder einer Gerätevoreinstellung ([SYSTem:PRESet\)](#page-410-0) der Standardwert eingestellt.

# <span id="page-343-0"></span>[SENSe:]DATA2 Subsystem

Dieses Subsystem ruft sekundäre Messungen ab oder löscht diese.

#### [SENSe:]DATA2?

Fragt die sekundäre Messung ab.

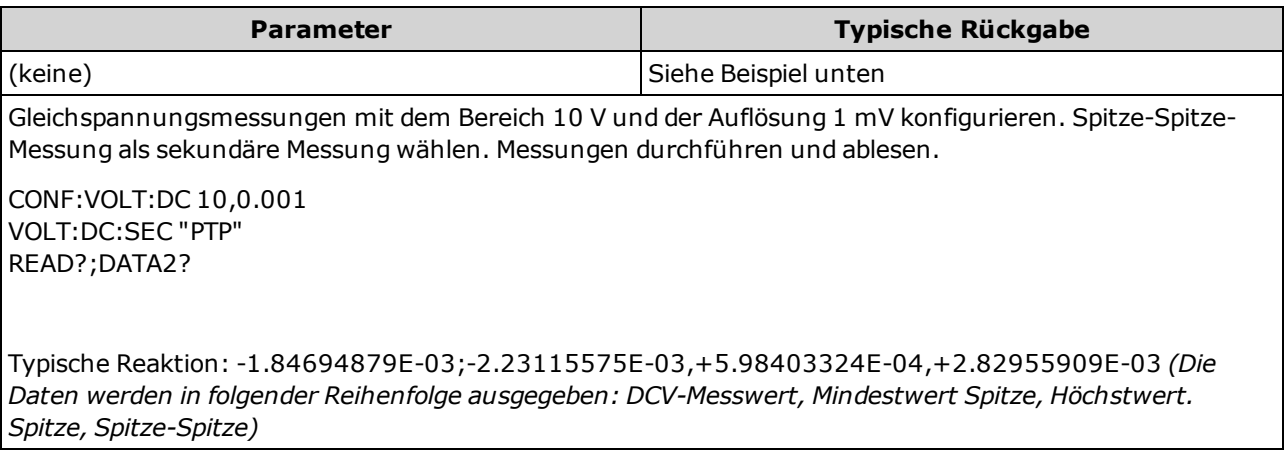

- Gibt abhängig von der aktiven sekundären Messung 1, 2 oder 3 Werte zurück. So gibt beispielsweise das Verhältnis 2 Werte zurück (Messungen der Haupt- und Fühlerleitungsanschlüsse); PTPeak gibt 3 Werte zurück (MIN- und MAX-Spitzenwerte sowie Spitze-Spitze-Wert).
- Ist aktuell keine gültige sekundäre Messung angegeben, gibt die Abfrage "9.91000000E+37" zurück (entspricht der IEEE488.2 Definition von Keine Zahl- meist bezeichnet als NaN).
- Konfiguration sekundärer Messungen mit den Befehlen [\[SENSe:\]CAPacitance:SECondary,](#page-327-0) [\[SENSe:\]CURRent:AC:SECondary](#page-336-0), [\[SENSe:\]CURRent:DC:SECondary](#page-340-0), [\[SENSe:\]FREQuen](#page-353-0)[cy:SECondary,](#page-353-0) [\[SENSe:\]PERiod:SECondary,](#page-353-1) [\[SENSe:\]TEMPerature:SECondary](#page-372-0), [\[SENSe:\]VOLTa](#page-389-0)[ge:AC:SECondary](#page-389-0), [\[SENSe:\]VOLTage:DC:SECondary](#page-394-0), or [\[SENSe:\]VOLTage](#page-393-0) [\[:DC\]:RATio:SECondary](#page-393-0).
- Verwenden Sie [READ?](#page-212-0) oder [INITiate](#page-209-0) zum Start der Messung. Rufen Sie die sekundäre Messung mit dem Befehl [DATA2?](#page-343-0) ab.
- Das Gerät löscht alle Messungen aus dem Messwertspeicher, wenn die Messkonfiguration sich ändert oder wenn einer dieser Befehle ausgeführt wird: [INITiate](#page-209-0), [MEASure:<](#page-286-0)function>?, [READ?,](#page-212-0) [\\*RST,](#page-280-0) [SYSTem:PRESet.](#page-410-0)

## [SENSe:]DATA2:CLEar[:IMMediate]

Löscht das oder die letzte(n) Ergebnis(se) der sekundären Messung. Wird in der Regel zum Löschen des Verlaufs verwendet, der für die Spitze-Spitze-Funktion entstanden ist ([\[SENSe:\]VOLT:\[DC:\]SECon](#page-394-0)dary ["PTPeak"](#page-394-0) oder [\[SENSe:\]CURRent:\[DC:\]SECondary](#page-340-0) "PTPeak").

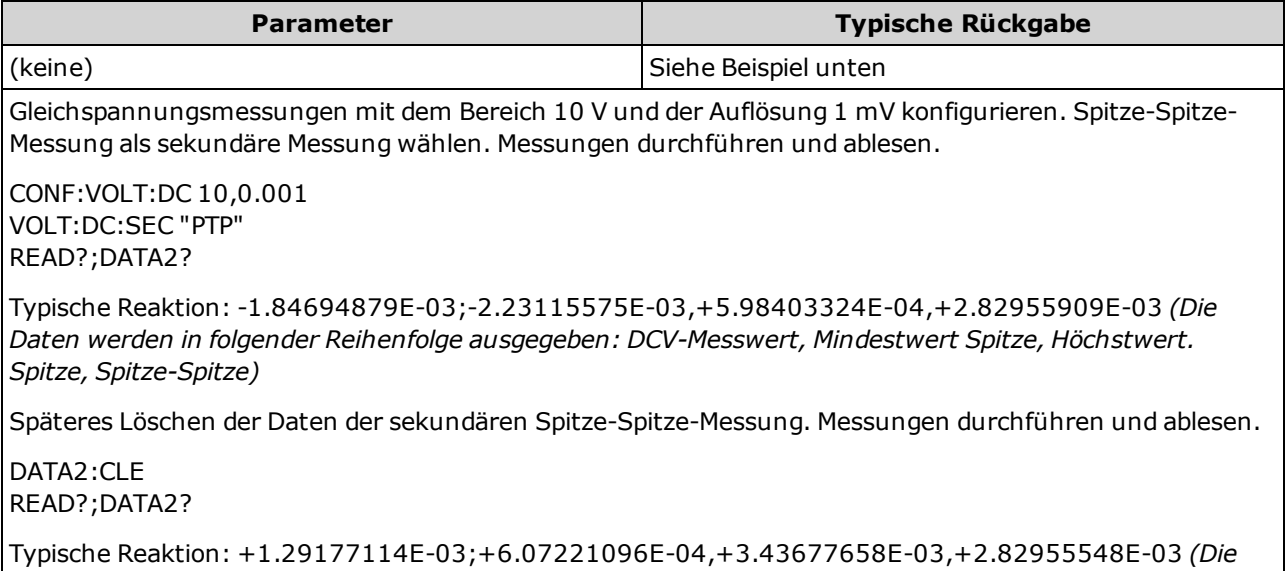

*Daten werden in folgender Reihenfolge ausgegeben: DCV-Messwert, Mindestwert Spitze, Höchstwert. Spitze, Spitze-Spitze)*

## [SENSe:]{FREQuency|PERiod} Subsystem

Dieses Subsystem konfiguriert Frequenz- und Periodenmessungen.

## Befehlsübersicht

[\[SENSe:\]{FREQuency|PERiod}:APERture](#page-346-0) [\[SENSe:\]{FREQuency|PERiod}:NULL\[:STATe\]](#page-347-0) [\[SENSe:\]{FREQuency|PERiod}:NULL:VALue](#page-348-0) [\[SENSe:\]{FREQuency|PERiod}:NULL:VALue:AUTO](#page-348-1) [\[SENSe:\]{FREQuency|PERiod}:RANGe:LOWer](#page-349-0) [\[SENSe:\]{FREQuency|PERiod}:TIMeout:AUTO](#page-350-0) [\[SENSe:\]{FREQuency|PERiod}:VOLTage:RANGe](#page-351-0) [\[SENSe:\]{FREQuency|PERiod}:VOLTage:RANGe:AUTO](#page-352-0) [\[SENSe:\]FREQuency:SECondary](#page-353-0) [\[SENSe:\]PERiod:SECondary](#page-353-1)

## <span id="page-346-0"></span>[SENSe:]{FREQuency|PERiod}:APERture {<seconds>|MIN|MAX|DEF} [SENSe:]{FREQuency|PERiod}:APERture? [{MIN|MAX|DEF}]

Stellt die Aperturzeit (Gate-Zeit) für Frequenz- und Periodenmessungen ein.

Diesen Parameter teilen sich Frequenz und Periodenmessungen. Die Einstellung oder Abfrage des Parameters mit der FREQuency Version dieses Befehls ist identisch mit der Einstellung oder Abfrage mit der PERiod Version.

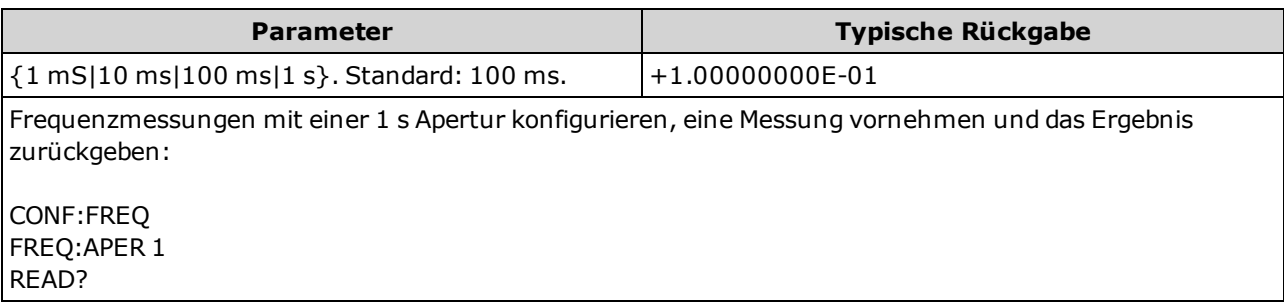

- Die 1 mS-Apertur gilt nur für die Modelle 34465A und 34470A.
- Für die Apertur für Frequenz- oder Periodenmessungen existiert keine automatische Bereichswahl.
- Die Messauflösung ist folgendermaßen mit der Apertur (Gate-Zeit) verknüpft:

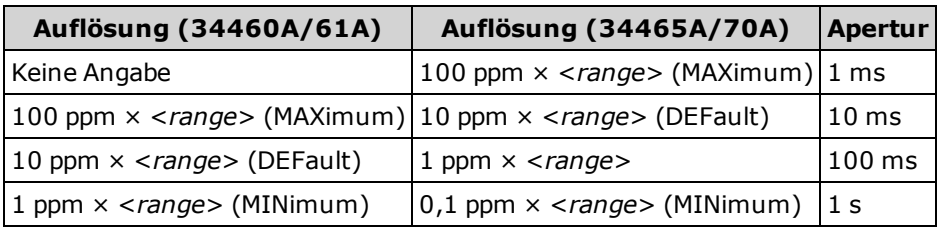

• Für diesen Parameter wird nach einem Zurücksetzen auf die Werkseinstellungen ([\\*RST](#page-280-0)) oder einer Gerätevoreinstellung ([SYSTem:PRESet\)](#page-410-0) der Standardwert eingestellt.

## <span id="page-347-0"></span>[SENSe:]{FREQuency|PERiod}:NULL[:STATe] {ON|1|OFF|0} [SENSe:]{FREQuency|PERiod}:NULL[:STATe]?

Aktiviert oder deaktiviert die Nullfunktion für Frequenz- und Periodenmessungen.

NOTE **NOTE** Im Gegensatz zu den Bereichs- und Apertur-Befehlen SENSe:FREQuency und SENSe:PERiod wird dieser Parameter nicht von Frequenz- und Periodenmessungen geteilt. Für Frequenz- und Periodenmessungen gelten jeweils eigene Nullparameter.

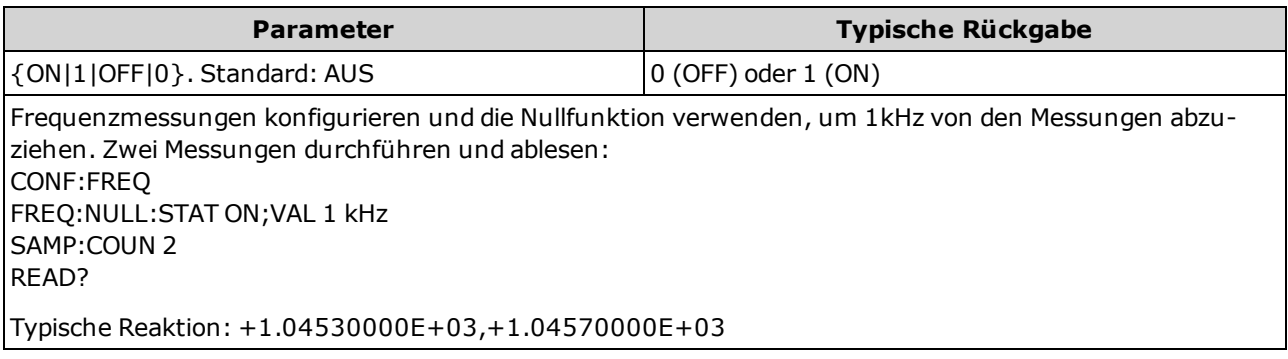

- Eine Aktivierung der Skalierungsfunktion aktiviert auch die automatische Nullwertauswahl ([\[SENSe:\]{FREQuency|PERiod}:NULL:VALue:AUTO](#page-348-1) ON).
- Mit folgendem Befehl können Sie einen feststehenden Nullwert einstellen: [\[SENSe:\]{FREQuen](#page-348-0)[cy|PERiod}:NULL:VALue](#page-348-0).
- Das Gerät deaktiviert die Nullfunktion nach einem Zurücksetzen auf die Werkseinstellungen ([\\*RST\)](#page-280-0), einer Gerätevoreinstellung ([SYSTem:PRESet](#page-410-0)) oder der Funktion CONFigure.

## <span id="page-348-0"></span>[SENSe:]{FREQuency|PERiod}:NULL:VALue {<value>|MIN|MAX|DEF} [SENSe:]{FREQuency|PERiod}:NULL:VALue? [{MIN|MAX|DEF}]

Speichert einen Nullwert für Frequenz- und Periodenmessungen.

Im Gegensatz zu den Bereichs- und Apertur-Befehlen SENSe:FREQuency und NOTE **NOTE** SENSe:PERiod wird dieser Parameter nicht von Frequenz- und Periodenmessungen geteilt. Für Frequenz- und Periodenmessungen gelten jeweils eigene Nullparameter.

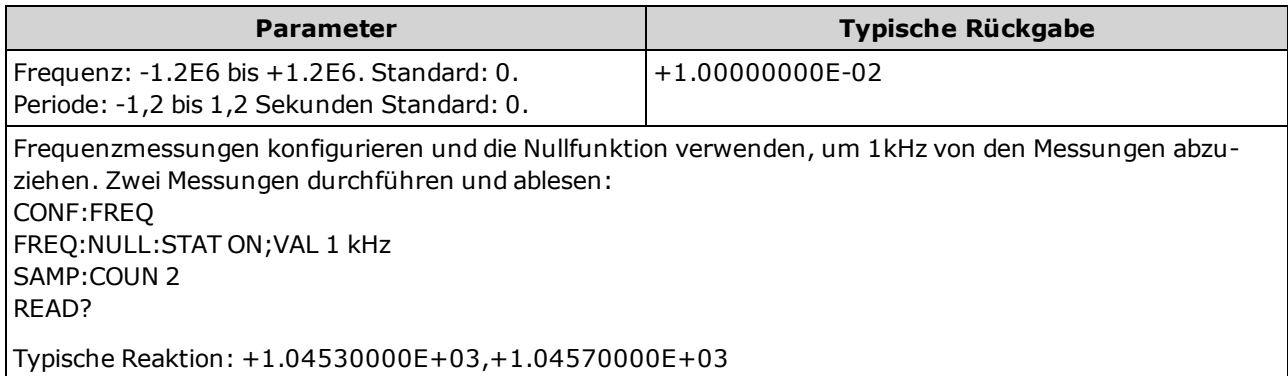

- Die Angabe eines Nullwerts deaktiviert die automatische Nullwertauswahl ([\[SENSe:\]{FREQuen](#page-348-1)[cy|PERiod}:NULL:VALue:AUTO](#page-348-1) OFF).
- Zur Verwendung des Nullwerts muss der Nullstatus aktiviert sein ([\[SENSe:\]{FREQuen](#page-347-0)[cy|PERiod}:NULL:STATe](#page-347-0) ON).
- Für diesen Parameter wird nach einem Zurücksetzen auf die Werkseinstellungen ([\\*RST](#page-280-0)), einer Gerätevoreinstellung ([SYSTem:PRESet\)](#page-410-0) oder der Funktion CONFigure der Standardwert eingestellt.

#### <span id="page-348-1"></span>[SENSe:]{FREQuency|PERiod}:NULL:VALue:AUTO {ON|1|OFF|0} [SENSe:]{FREQuency|PERiod}:NULL:VALue:AUTO?

Aktiviert oder deaktiviert die automatische Nullwertauswahl für Frequenz- und Periodenmessungen.

Im Gegensatz zu den Bereichs- und Apertur-Befehlen SENSe:FREQuency und SENSe:PERiod wird dieser Parameter nicht von Frequenz- und Periodenmessungen geteilt. Für Frequenz- und Periodenmessungen gelten jeweils eigene Nullparameter.

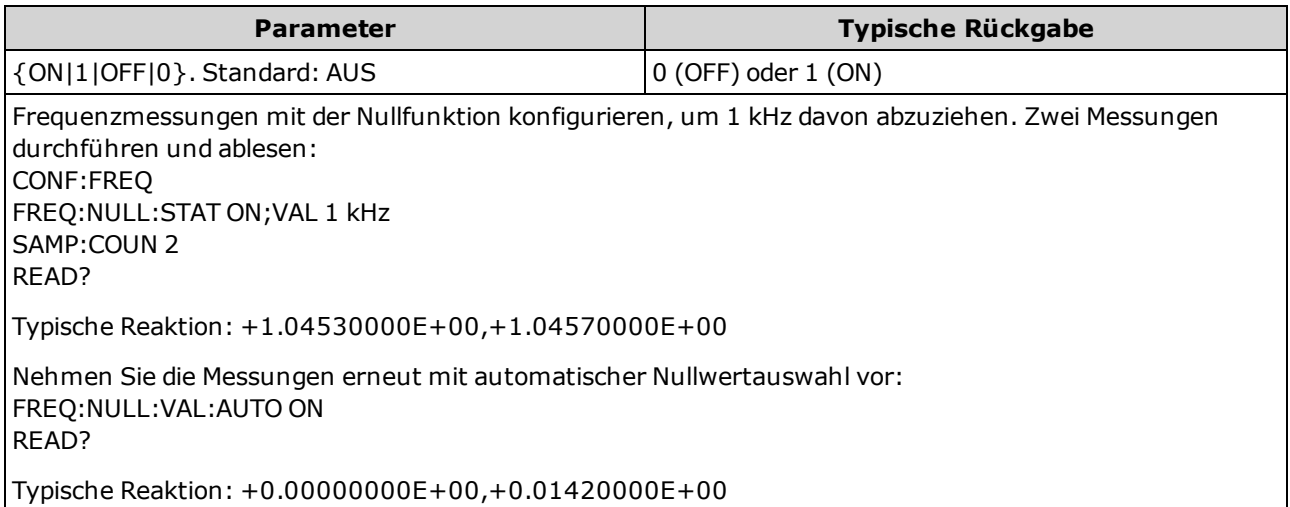

- Wenn die automatische Referenzauswahl auf EIN steht, wird die erste ausgeführte Messung als Nullwert für alle nachfolgenden Messungen verwendet. [\[SENSe:\]{FREQuen](#page-348-0)[cy|PERiod}:NULL:VALue](#page-348-0) wird auf diesen Wert gesetzt. Die automatische Nullwertauswahl wird deaktiviert.
- Wenn die automatische Nullwertauswahl deaktiviert ist (OFF), wird der Nullwert folgendermaßen angegeben: [\[SENSe:\]{FREQuency|PERiod}:NULL:VALue.](#page-348-0)
- Das Gerät aktiviert die automatische Nullwertauswahl, wenn die Nullfunktion aktiviert ist ([\[SENSe:\]](#page-347-0) [{FREQuency|PERiod}:NULL:STATe](#page-347-0) ON).
- Für diesen Parameter wird nach einem Zurücksetzen auf die Werkseinstellungen ([\\*RST](#page-280-0)), einer Gerätevoreinstellung ([SYSTem:PRESet\)](#page-410-0) oder der Funktion CONFigure der Standardwert eingestellt.

## <span id="page-349-0"></span>[SENSe:]{FREQuency|PERiod}:RANGe:LOWer {<freq>|MIN|MAX|DEF} [SENSe:]{FREQuency|PERiod}:RANGe:LOWer? [{MIN|MAX|DEF}]

Stellt die AC-Bandbreite ein, die zur Ermittlung des Signals während der Frequenz- und Periodenmessungen verwendet wird.

Diesen Parameter teilen sich Frequenz und Periodenmessungen. Die Einstellung oder Abfrage des Parameters mit der FREQuency Version dieses Befehls ist identisch mit der Einstellung oder Abfrage mit der PERiod Version.

Das Gerät bietet drei verschiedene Wechselstromfilter, mit denen Sie die Niederfrequenzgenauigkeit optimieren oder die Wechselstrom-Einschwingzeiten nach einer Änderung der Eingangssignalamplitude beschleunigen können. Das Gerät wählt den langsamen (3 Hz), mittelschnellen (20 Hz) oder schnellen (200 Hz) Filter auf der Basis der durch diesen Befehl angegebenen Abschaltfrequenz aus. Geben Sie die niedrigste erwartete Frequenz an.

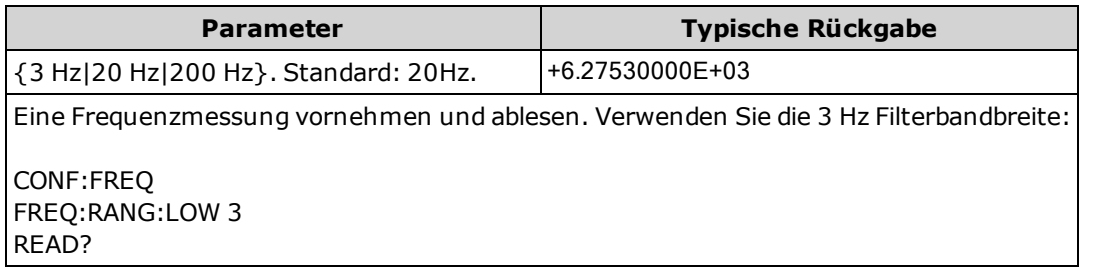

- Wenn Sie die niedrigste erwartete Frequenz eingeben, die wahrscheinlich auftritt, wählt der Befehl den geeigneten <Filter>. Wenn Sie beispielsweise 15 Hz eingeben, wird der langsame Filter (3 Hz) ausgewählt. Bei Eingabe von 190 Hz wird der mittlere Filter (20 Hz) ausgewählt, um eine geeignete niedrige Grenze zu erzielen.
- <sup>l</sup> Die niedrigste Frequenz einstellen, die Sie erwarten. Geringere Bandbreiten führen zu längeren Einschwingverzögerungen:

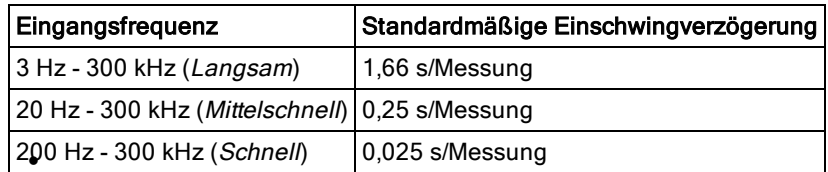

• Für diesen Parameter wird nach einem Zurücksetzen auf die Werkseinstellungen ([\\*RST](#page-280-0)) oder einer Gerätevoreinstellung ([SYSTem:PRESet\)](#page-410-0) der Standardwert eingestellt.

## <span id="page-350-0"></span>[SENSe:]{FREQuency|PERiod}:TIMeout:AUTO {ON|1|OFF|0} [SENSe:]{FREQuency|PERiod}:TIMeout:AUTO?

Einstellung der Wartezeit des Geräts, bevor bei einer Frequenz- oder Periodenmessung ein Timeout erfolgt, wenn kein Signal vorhanden ist.

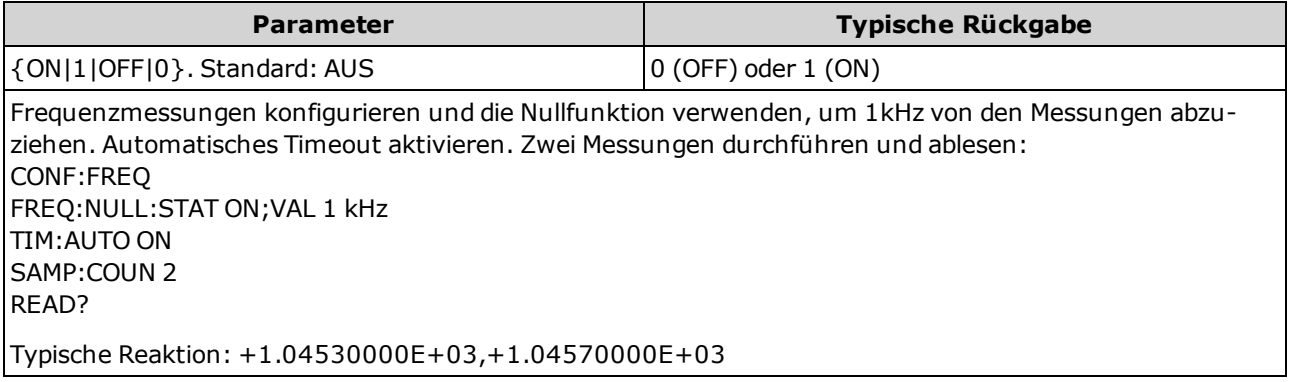

- Ist OFF eingestellt, wartet das Gerät 1 Sekunde, bevor das Timeout erfolgt. Ist ON eingestellt, ist die Wartezeit von der AC-Filterbandbreite abhängig; bei schnelleren Bandbreiten ist die Wartezeit des Geräts kürzer, bevor ein Timeout erfolgt und das Gerät 0,0 zurückgibt. Dies ist bei der Herstellung von Testsystemen von Vorteil, bei denen bei einer Störung des Messobjekts kein Signal ausgegeben wird. In solchen Fällen kann die Störung schneller behoben und der Testdurchsatz erhöht werden.
- Die Einstellung ist permanent; sie bleibt bei einem Aus- und Wiedereinschalten des Geräts, einem [\\*RST](#page-280-0) oder [SYSTem:PRESet](#page-410-0) erhalten.

## <span id="page-351-0"></span>[SENSe:]{FREQuency|PERiod}:VOLTage:RANGe {<range>|MIN|MAX|DEF} [SENSe:]{FREQuency|PERiod}:VOLTage:RANGe? [{MIN|MAX|DEF}]

Legt einen bestimmten Spannungs-Messbereich für Frequenz- und Periodenmessungen fest.

- Diesen Parameter teilen sich Frequenz und Periodenmessungen. Die Einstellung oder **NOTE** Abfrage des Parameters mit der FREQuency Version dieses Befehls ist identisch mit der Einstellung oder Abfrage mit der PERiod Version.
- Der maximale Bereichsparameter(MAX) beträgt 1000 V. Der Sicherheitsgrenzwert (SAFETY LIMIT) an den vorder- und rückseitigen HI- und LO-Eingangsanschlüssen beträgt jedoch 750 VAC (rms). Die Effektivspannung ist von der Wellenform abhängig. Ein Sinussignal ist auf 750 VAC (rms) begrenzt, aber ein 1000 Vpk Rechtecksignal ist sicher. Der Anschluss an die Wechselstromversorgung ist auf CAT II (300 V) begrenzt. Unter [Sicherheitsinformationen](#page-10-0) und Vorschriften finden Sie weitere Informationen über die Sicherheitsfunktionen und den sicheren Betrieb des Geräts.

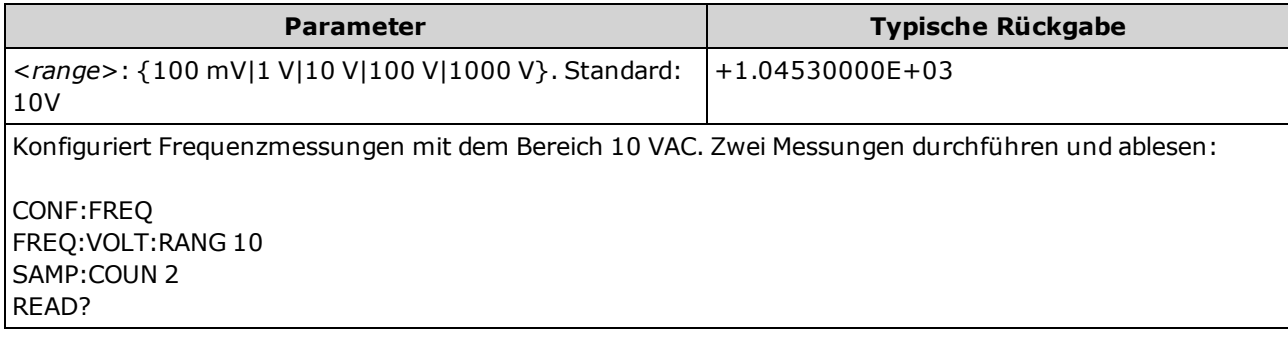

- Das Eingangssignal für Frequenz- oder Periodenmessungen verfügt über eine AC-Spannungs-Komponente. Mit diesem Befehl können Sie einen bestimmten Spannungs-Bereich für Frequenzund Periodenmessungen festlegen. Verwenden Sie [\[SENSe:\]{FREQuen](#page-352-0)[cy|PERiod}:VOLTage:RANGe:AUTO](#page-352-0), um die automatische Spannungsbereichswahl zu deaktivieren oder zu aktivieren, oder [CONFigure:{FREQuency|PERiod},](#page-255-0) um die automatische Spannungsbereichswahl als Standard festzulegen.
- Durch die Auswahl eines festen Bereichs ([SENSe:]<function>:RANGe) wird die automatische Bereichswahl deaktiviert.
- Wenn die Eingangsspannung für den gewählten Spannungsbereich zu groß ist (manuelle Bereichswahl), zeigt das Gerät das Wort "Overload" (Überlastung) auf der Frontplatte an und gibt über die Remoteschnittstelle "9.9E37" aus. Die automatische Bereichswahl kann für die Eingangsspannung aktiviert werden.
- Für diesen Parameter wird nach einem Zurücksetzen auf die Werkseinstellungen ([\\*RST](#page-280-0)) oder einer Gerätevoreinstellung ([SYSTem:PRESet\)](#page-410-0) der Standardwert eingestellt.

## <span id="page-352-0"></span>[SENSe:]{FREQuency|PERiod}:VOLTage:RANGe:AUTO {OFF|ON|ONCE} [SENSe:]{FREQuency|PERiod}:VOLTage:RANGe:AUTO?

Deaktiviert oder aktiviert die automatische Spannungs-Bereichswahl für Frequenz- und Periodenmessungen. Die automatische Bereichswahl ist komfortabel, da sie auf Basis des Eingangssignals den Bereich für jede Messung automatisch wählt.

Durch den Befehl ONCE wird eine sofortige Bereichswahl durchgeführt, dann wird die automatische Bereichswahl auf "off" gesetzt.

Diesen Parameter teilen sich Frequenz und Periodenmessungen. Die Einstellung oder Abfrage des Parameters mit der FREQuency Version dieses Befehls ist identisch mit der Einstellung oder Abfrage mit der PERiod Version.

**WARNING** Der maximale Bereichsparameter(MAX) beträgt 1000 V. Der Sicherheitsgrenzwert (SAFETY LIMIT) an den vorder- und rückseitigen HI- und LO-Eingangsanschlüssen beträgt jedoch 750 VAC (rms). Die Effektivspannung ist von der Wellenform abhängig. Ein Sinussignal ist auf 750 VAC (rms) begrenzt, aber ein 1000 Vpk Rechtecksignal ist sicher. Der Anschluss an die Wechselstromversorgung ist auf CAT II (300 V) begrenzt. Unter [Sicherheitsinformationen](#page-10-0) und Vorschriften finden Sie weitere Informationen über die Sicherheitsfunktionen und den sicheren Betrieb des Geräts.

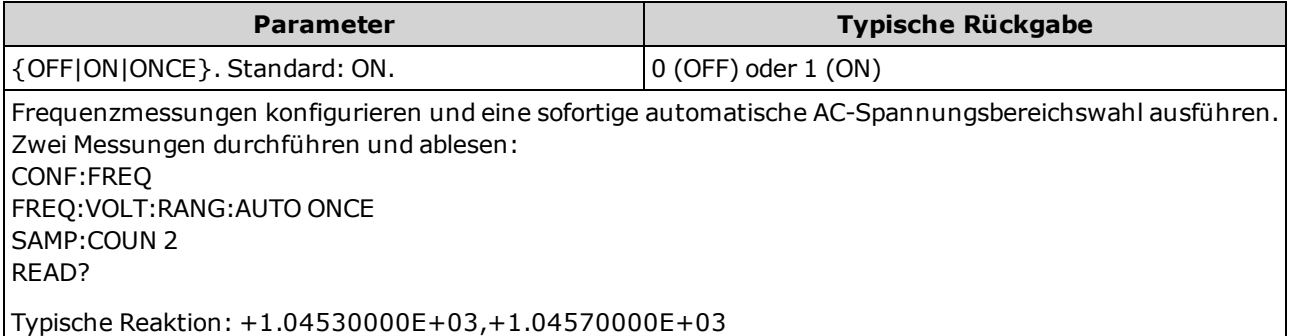

- Das Eingangssignal für Frequenz- oder Periodenmessungen verfügt über eine AC-Spannungs-Komponente. Verwenden Sie diesen Befehl, um die automatische Spannungsbereichswahl zu deaktivieren oder zu aktivieren oder verwenden Sie [CONFigure:{FREQuency|PERiod},](#page-255-0) um die automatische Spannungsbereichswahl als Standard festzulegen. Mit [\[SENSe:\]](#page-351-0) [{FREQuency|PERiod}:VOLTage:RANGe](#page-351-0) können Sie einen bestimmten Spannungs-Bereich für Frequenz- und Periodenmessungen festlegen.
- Die automatische Bereichswahl liegt um weniger als 10% unter dem aktuellen Bereich und übersteigt den Bereich um über 120%.
- Durch die Auswahl eines festen Bereichs ([SENSe:]<function>:RANGe) wird die automatische Bereichswahl deaktiviert.
- Für diesen Parameter wird nach einem Zurücksetzen auf die Werkseinstellungen ([\\*RST](#page-280-0)) oder einer Gerätevoreinstellung ([SYSTem:PRESet\)](#page-410-0) der Standardwert eingestellt.

### <span id="page-353-0"></span>[SENSe:]FREQuency:SECondary {"OFF"|"CALCulate:DATA"|"PERiod"|"VOLTage:AC"} [SENSe:]FREQuency:SECondary?

Wählt die sekundäre Messfunktion für Frequenzmessungen.

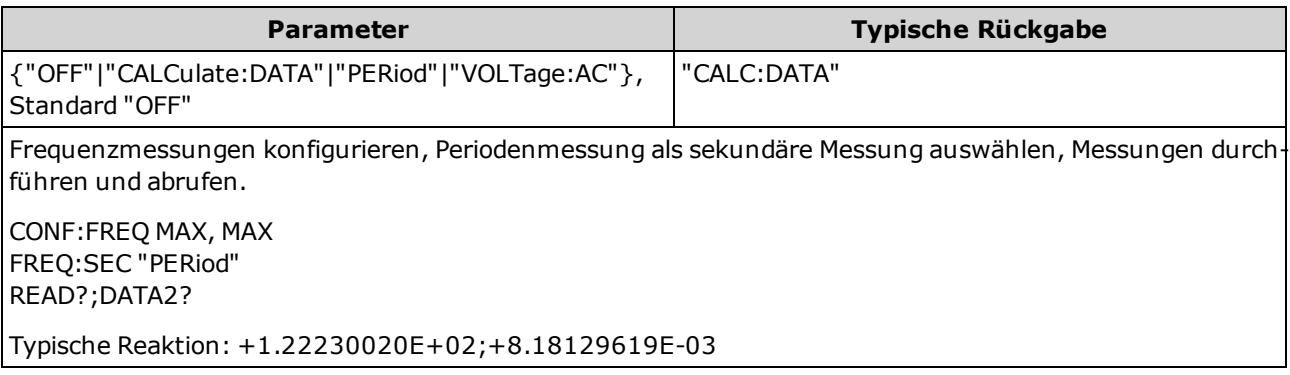

- <sup>l</sup> "CALCulate:DATA" (Gilt nur für die Modelle 34465A and 34470A). Der Messwert vor Ausführung mathematischer Operationen (einschl. NULL).
- "PERiod" Die Periodenmessung des Eingangssignals.
- "VOLTage:AC" Die AC-Spannungsmessung des Eingangssignals.
- Für diesen Parameter wird nach einem Zurücksetzen auf die Werkseinstellungen ([\\*RST](#page-280-0)) oder einer Gerätevoreinstellung ([SYSTem:PRESet\)](#page-410-0) der Standardwert eingestellt.

## <span id="page-353-1"></span>[SENSe:]PERiod:SECondary {"OFF"|"CALCulate:DATA"|"FREQuency"|"VOLTage:AC"} [SENSe:]PERiod:SECondary?

Wählt die sekundäre Messfunktion für Periodenmessungen.

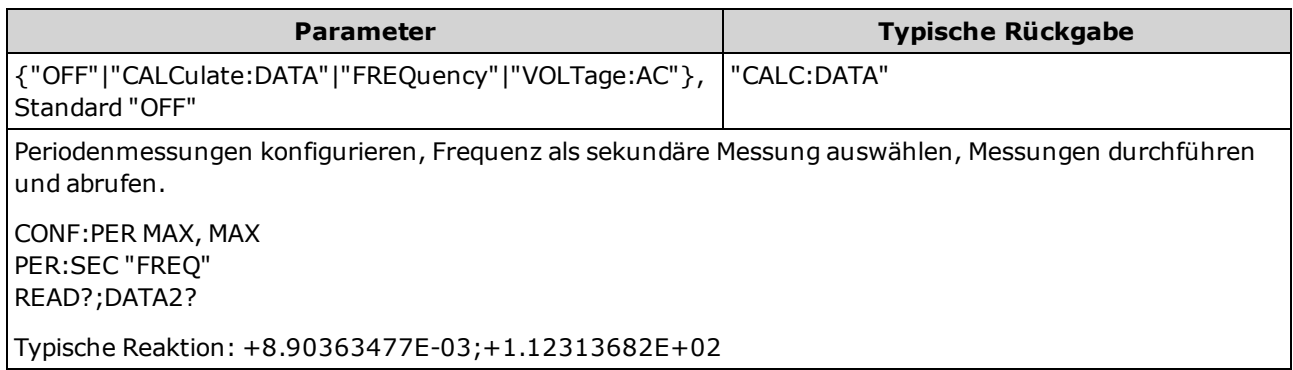

- "CALCulate:DATA" (Gilt nur für die Modelle 34465A and 34470A). Der Messwert vor Ausführung mathematischer Operationen (einschl. NULL).
- "FREQuency" Die Frequenzmessung des Eingangssignals.
- "VOLTage:AC" Die AC-Spannungsmessung des Eingangssignals.
- Für diesen Parameter wird nach einem Zurücksetzen auf die Werkseinstellungen ([\\*RST](#page-280-0)) oder einer Gerätevoreinstellung ([SYSTem:PRESet\)](#page-410-0) der Standardwert eingestellt.

## [SENSe:]{RESistance|FRESistance} Subsystem

Dieses Subsystem konfiguriert 2- und 4-Draht-Widerstandsmessungen.

#### Befehlsübersicht

- [\[SENSe:\]{RESistance|FRESistance}:APERture](#page-355-0)
- [\[SENSe:\]{RESistance|FRESistance}:APERture:ENABled](#page-356-0)
- [\[SENSe:\]{RESistance|FRESistance}:NPLC](#page-357-0)
- [\[SENSe:\]{RESistance|FRESistance}:NULL\[:STATe\]](#page-358-0)
- [\[SENSe:\]{RESistance|FRESistance}:NULL:VALue](#page-359-0)
- [\[SENSe:\]{RESistance|FRESistance}:NULL:VALue:AUTO](#page-360-0)
- [\[SENSe:\]{RESistance|FRESistance}:OCOMpensated](#page-361-0)
- [\[SENSe:\]{RESistance|FRESistance}:POWer:LIMit\[:STATe\]](#page-362-0)
- [\[SENSe:\]{RESistance|FRESistance}:RANGe](#page-362-1)
- [\[SENSe:\]{RESistance|FRESistance}:RANGe:AUTO](#page-363-0)
- [\[SENSe:\]{RESistance|FRESistance}:RESolution](#page-364-0)
- [\[SENSe:\]{FRESistance|RESistance}:SECondary](#page-365-0)
- [\[SENSe:\]RESistance:ZERO:AUTO](#page-366-0)

## <span id="page-355-0"></span>[SENSe:]{RESistance|FRESistance}:APERture {<seconds>|MIN|MAX|DEF} [SENSe:]{RESistance|FRESistance}:APERture? [{MIN|MAX|DEF}]

Stellt die Integrationszeit (die sog. Aperturzeit) für Widerstandsmessungen ein, angegeben in Sekunden.

**NOTE** Verwenden Sie diesen Befehl zur präzisen Steuerung der Integrationszeit des DMM. Verwenden Sie NPLC (siehe [\[SENSe:\]FRESistance:NPLC](#page-357-0)) für eine bessere Rauschunterdrückung im Netz (NPLC > 1).

> Dieser Parameter ist 2-Draht- und 4-Draht-Messungen gemein. Die Verwendung der FRESistance Version dieses Befehls oder Abfrage ist identisch mit der Verwendung der RESistance Version.

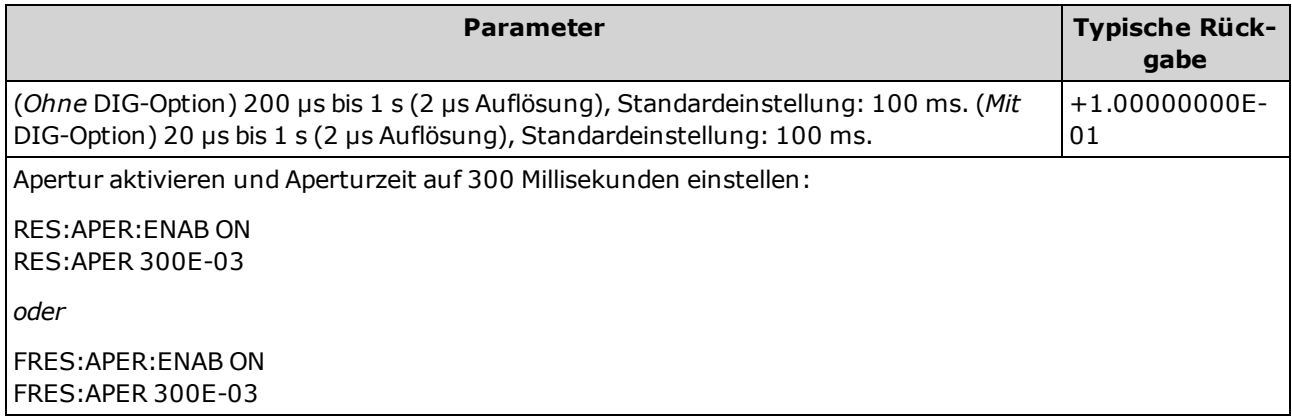

- Gilt nur für die Modelle 34465A und 34470A.
- Betrifft sowohl 2-Draht- als auch 4-Draht-Widerstandsmessungen.
- Die Befehle [SENSe:]<function>:NPLC und [SENSe:]<function>:APERture steuern die Integrationszeit desa Geräts. Bei Verwendung beider Befehle (nicht empfohlen) überschreibt der zuletzt gesendete Befehl den anderen Befehl und stellt de Integrationszeit ein. Durch Senden des Befehls [SENSe:]<function>:APERture wird der Befehl [SENSe:]<function>:APERture:ENABled auf 1 (ON) gestellt ; Durch Senden von [SENSe:]<function>:NPLC wird er auf 0 gestellt (OFF).
- Für diesen Parameter wird nach einem Zurücksetzen auf die Werkseinstellungen ([\\*RST](#page-280-0)) oder einer Gerätevoreinstellung ([SYSTem:PRESet\)](#page-410-0) der Standardwert eingestellt.

#### <span id="page-356-0"></span>[SENSe:]{RESistance|FRESistance}:APERture:ENABled {ON|1|OFF|0} [SENSe:]{RESistance|FRESistance}:APERture:ENABled?

Aktiviert die Einstellung der Integrationszeit (der sog. Aperturzeit) für Widerstandsmessungen, angegeben in Sekunden. Wenn der Modus Aperturzeit deaktiviert ist (Standardeinstellung), wird die Integrationszeit in PLC (Netzzyklen) eingestellt

Dieser Parameter ist 2-Draht- und 4-Draht-Messungen gemein. Die Verwendung der FRESistance Version dieses Befehls oder Abfrage ist identisch mit der Verwendung der RESistance Version.

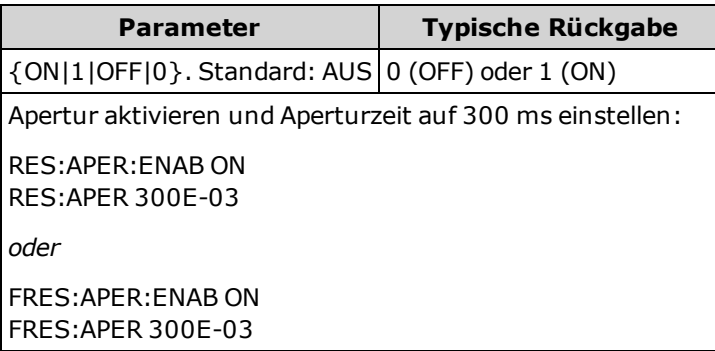

- Gilt nur für die Modelle 34465A und 34470A.
- Diese Abfrage legt fest, ob die Apertur aktiviert wird, die sowohl für 2-Draht- als auch für 4-Draht-Messungen verwendet wird.
- <sup>l</sup> Die Befehle [CONFigure:FRESistance,](#page-256-0) [MEASure:FRESistance?,](#page-293-0) [\[SENSe:\]{RESi](#page-357-0)[stance|FRESistance}:NPLC](#page-357-0) und [\[SENSe:\]{RESistance|FRESistance}:RESolution](#page-364-0) deaktivieren den Apertur-Zeitmodus und wählen eine Integrationszeit, angegeben durch die Zahl der Netzzyklen (PLCs).
- Für diesen Parameter wird nach einem Zurücksetzen auf die Werkseinstellungen ([\\*RST](#page-280-0)) oder einer Gerätevoreinstellung ([SYSTem:PRESet\)](#page-410-0) der Standardwert eingestellt.

## <span id="page-357-0"></span>[SENSe:]{RESistance|FRESistance}:NPLC {<PLC>|MIN|MAX|DEF} [SENSe:]{RESistance|FRESistance}:NPLC? [{MIN|MAX|DEF}]

Stellt die Integrationszeit für alle Widerstandsmessungen ein, angegeben durch die Zahl der Netzzyklen (PLCs). Die Integrationszeit ist die Zeitspanne, während der der A/D-Wandler des Geräts das Eingangssignal für eine Messung abtastet. Eine längere Integrationszeit ergibt eine bessere Messauflösung, aber eine langsamere Messgeschwindigkeit.

Dieser Parameter ist 2-Draht- und 4-Draht-Messungen gemein. Die Verwendung der FRESistance Version dieses Befehls oder Abfrage ist identisch mit der Verwendung der RESistance Version.

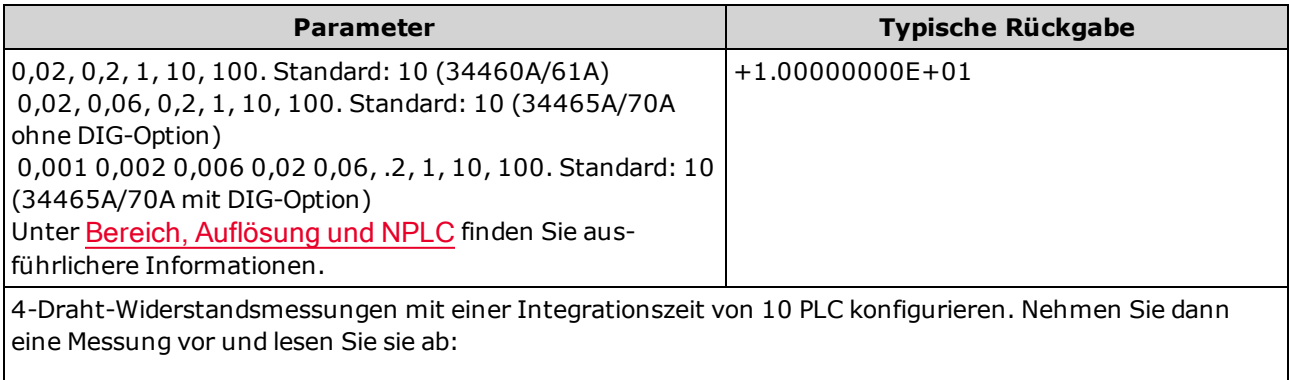

CONF:FRES FRES:NPLC 10 READ?

Typische Reaktion: +6.27530000E+01

- Die Auswahl einer Integrationszeit in Netzzyklen überschreibt eine Apertureinstellung, die durch den Befehl [\[SENSe:\]{RESistance|FRESistance}:APERture](#page-355-0) vorgenommen wurde.
- Nur Integrationszeiten von 1, 10 und 100 PLC bieten die Unterdrückung von Rauschen im Normalmodus.
- Durch die Einstellung die Integrationszeit wird auch die Messauflösung festgelegt. Die [Auf](#page-462-0)[lösungstabelle](#page-462-0) zeigt die Beziehung zwischen Integrationszeit und Auflösung.
- Für diesen Parameter wird nach einem Zurücksetzen auf die Werkseinstellungen ([\\*RST](#page-280-0)) oder einer Gerätevoreinstellung ([SYSTem:PRESet\)](#page-410-0) der Standardwert eingestellt.

#### <span id="page-358-0"></span>[SENSe:]{RESistance|FRESistance}:NULL[:STATe] {ON|1|OFF|0} [SENSe:]{RESistance|FRESistance}:NULL[:STATe]?

Aktiviert oder deaktiviert die Nullfunktion für alle Widerstandsmessungen.

Dieser Parameter ist 2-Draht- und 4-Draht-Messungen gemein. Die Verwendung der FRESistance Version dieses Befehls oder Abfrage ist identisch mit der Verwendung der RESistance Version.

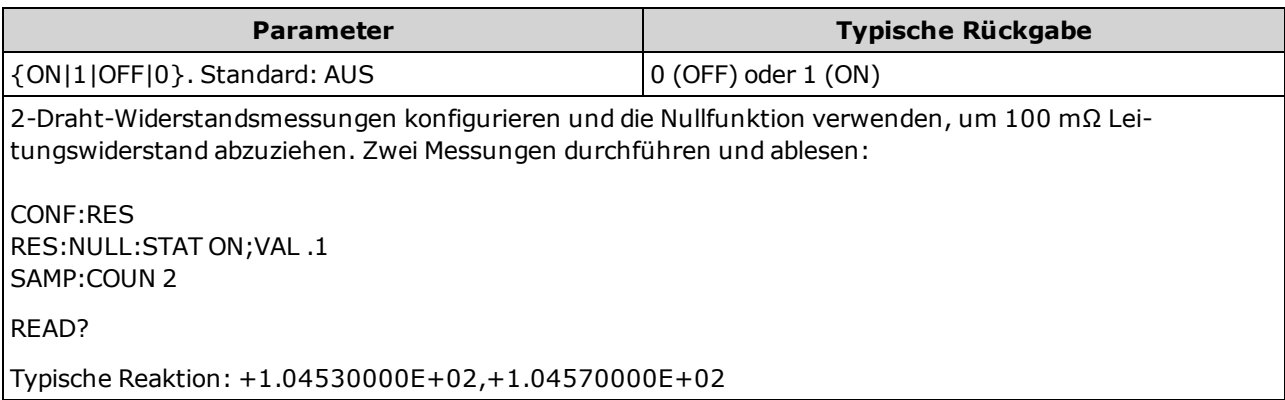

- Eine Aktivierung der Skalierungsfunktion aktiviert auch die automatische Nullwertauswahl ([SENSe:](#page-360-0) [{RESistance|FRESistance}:NULL:VALue:AUTO](#page-360-0) ON).
- . Mit folgendem Befehl können Sie einen feststehenden Nullwert einstellen: [\[SENSe:\]{RESi](#page-359-0)[stance|FRESistance}:NULL:VALue](#page-359-0).
- Das Gerät deaktiviert die Nullfunktion nach einem Zurücksetzen auf die Werkseinstellungen ([\\*RST\)](#page-280-0), einer Gerätevoreinstellung ([SYSTem:PRESet](#page-410-0)) oder der Funktion CONFigure.

## <span id="page-359-0"></span>[SENSe:]{RESistance|FRESistance}:NULL:VALue {<value>|MIN|MAX|DEF} [SENSe:]{RESistance|FRESistance}:NULL:VALue? [{MIN|MAX|DEF}]

Speichert einen Nullwert für alle Widerstandsmessungen.

Dieser Parameter ist 2-Draht- und 4-Draht-Messungen gemein. Die Verwendung der FRESistance Version dieses Befehls oder Abfrage ist identisch mit der Verwendung der RESistance Version.

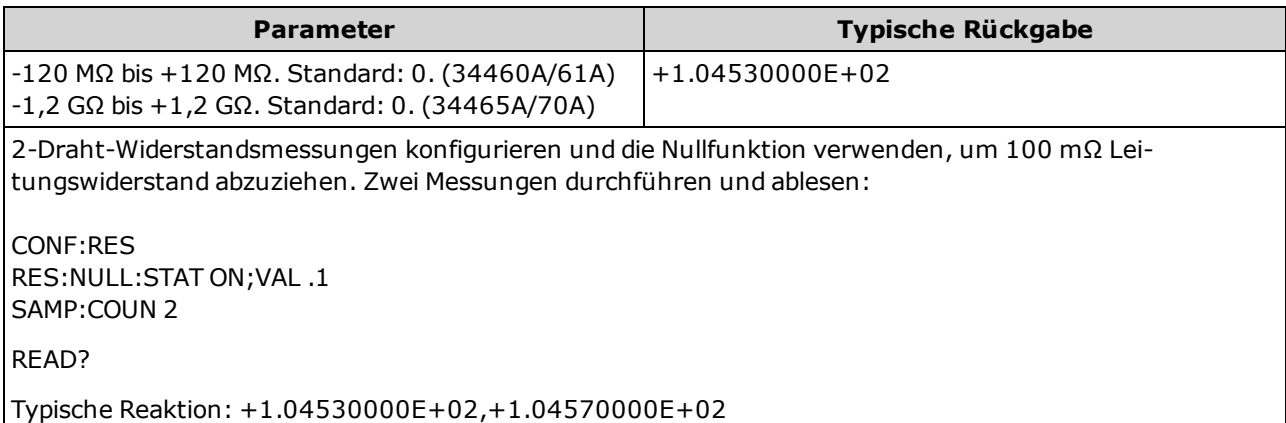

- . Die Angabe eines Nullwerts deaktiviert die automatische Nullwertauswahl ([\[SENSe:\]{RESi](#page-360-0)[stance|FRESistance}:NULL:VALue:AUTO](#page-360-0) OFF).
- Zur Verwendung des Nullwerts muss der Nullstatus aktiviert sein ([\[SENSe:\]{RESi](#page-358-0)[stance|FRESistance}:NULL:STATe](#page-358-0) ON).
- Für diesen Parameter wird nach einem Zurücksetzen auf die Werkseinstellungen ([\\*RST](#page-280-0)), einer Gerätevoreinstellung ([SYSTem:PRESet\)](#page-410-0) oder der Funktion CONFigure der Standardwert eingestellt.
#### [SENSe:]{RESistance|FRESistance}:NULL:VALue:AUTO {ON|1|OFF|0} [SENSe:]{RESistance|FRESistance}:NULL:VALue:AUTO?

Aktiviert oder deaktiviert die automatische Nullwertauswahl für alle Widerstandsmessungen.

Dieser Parameter ist 2-Draht- und 4-Draht-Messungen gemein. Die Verwendung der FRESistance Version dieses Befehls oder Abfrage ist identisch mit der Verwendung der RESistance Version.

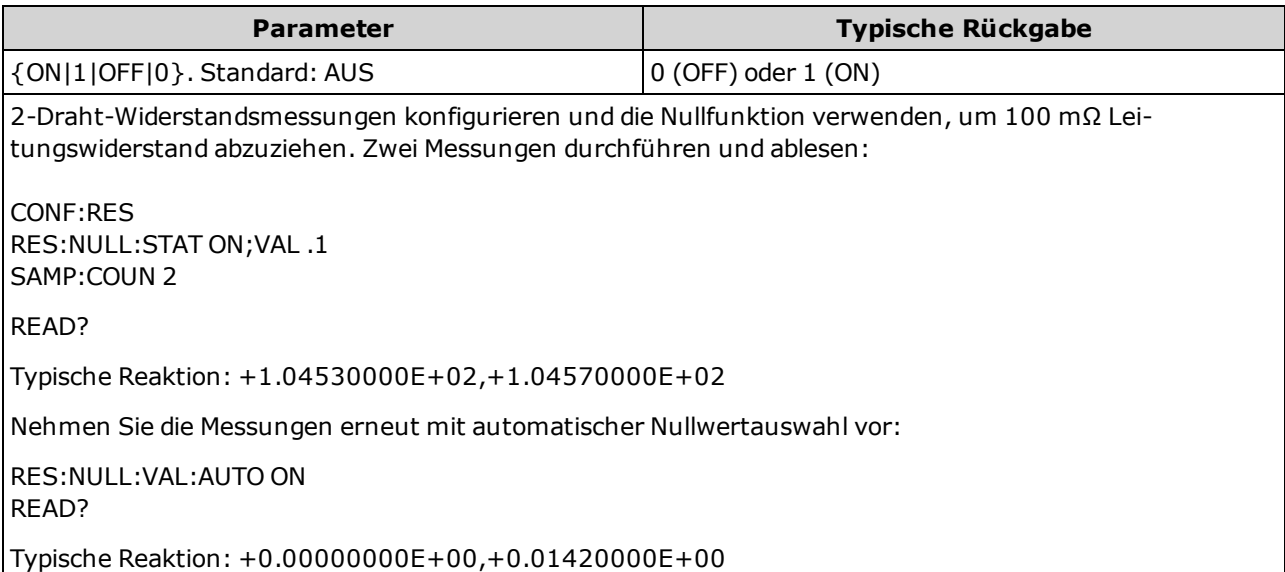

- Wenn die automatische Referenzauswahl auf EIN steht, wird die erste ausgeführte Messung als Nullwert für alle nachfolgenden Messungen verwendet. [\[SENSe:\]{RESi](#page-359-0)[stance|FRESistance}:NULL:VALue](#page-359-0) wird auf diesen Wert gesetzt. Die automatische Nullwertauswahl wird deaktiviert.
- Wenn die automatische Nullwertauswahl deaktiviert ist (OFF), wird der Nullwert folgendermaßen angegeben: [\[SENSe:\]{RESistance|FRESistance}:NULL:VALue](#page-359-0).
- Das Gerät aktiviert die automatische Nullwertauswahl, wenn die Nullfunktion aktiviert ist ([\[SENSe:\]](#page-358-0) [{RESistance|FRESistance}:NULL:STATe](#page-358-0) ON).
- Für diesen Parameter wird nach einem Zurücksetzen auf die Werkseinstellungen ([\\*RST](#page-280-0)), einer Gerätevoreinstellung ([SYSTem:PRESet\)](#page-410-0) oder der Funktion CONFigure der Standardwert eingestellt.

### [SENSe:]{RESistance|FRESistance}:OCOMpensated {OFF|ON} [SENSe:]{RESistance|FRESistance}:OCOMpensated?

Aktiviert oder deaktiviert den Offset-Ausgleich. Mittels Offset-Ausgleich werden alle Gleichspannungseffekte in der zu messenden Schaltung ausgeschaltet. Mit dieser Technik wird die Differenz zwischen zwei Widerstandsmessungen verwendet, wobei ein Mal die Stromquelle auf den normalen Wert gesetzt wird, und ein weiteres Mal auf einen niedrigeren Wert. Ein Aktivieren des Offset-Ausgleichs führt in etwa zu einer Verdoppelung der Lesegeschwindigkeit.

**NOTE** Dieser Parameter ist 2-Draht- und 4-Draht-Messungen gemein. Die Verwendung der FRESistance Version dieses Befehls oder Abfrage ist identisch mit der Verwendung der RESistance Version.

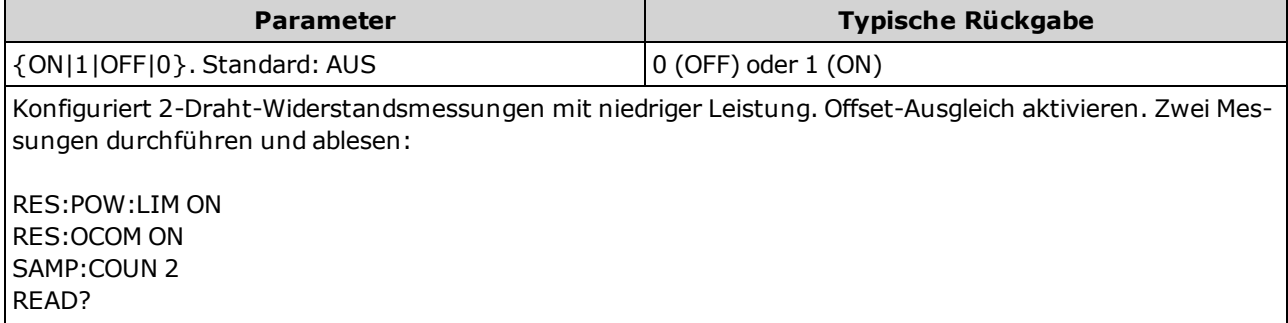

Typische Reaktion: +4.05451008E-03,+4.97391062E-03

- Gilt nur für die Modelle 34465A und 34470A.
- Betrifft sowohl 2-Draht- als auch 4-Draht-Widerstandsmessungen.
- Nur für Widerstandsmessungen im 100Ω, 1 kΩ, 10 kΩ und 100 kΩ-Bereich anwendbar.
- Für diesen Parameter wird nach einem Zurücksetzen auf die Werkseinstellungen ([\\*RST](#page-280-0)) oder einer Gerätevoreinstellung ([SYSTem:PRESet\)](#page-410-0) der Standardwert eingestellt.

### [SENSe:]{RESistance|FRESistance}:POWer:LIMit[:STATe] {OFF|ON} [SENSe:]{RESistance|FRESistance}:POWer:LIMit[:STATe]?

Aktiviert oder deaktiviert Widerstandsmessungen mit niedriger Leistung (2-Draht- oder 4-Draht-Messungen).

**NOTE** Dieser Parameter ist 2-Draht- und 4-Draht-Messungen gemein. Die Verwendung der FRESistance Version dieses Befehls oder Abfrage ist identisch mit der Verwendung der RESistance Version.

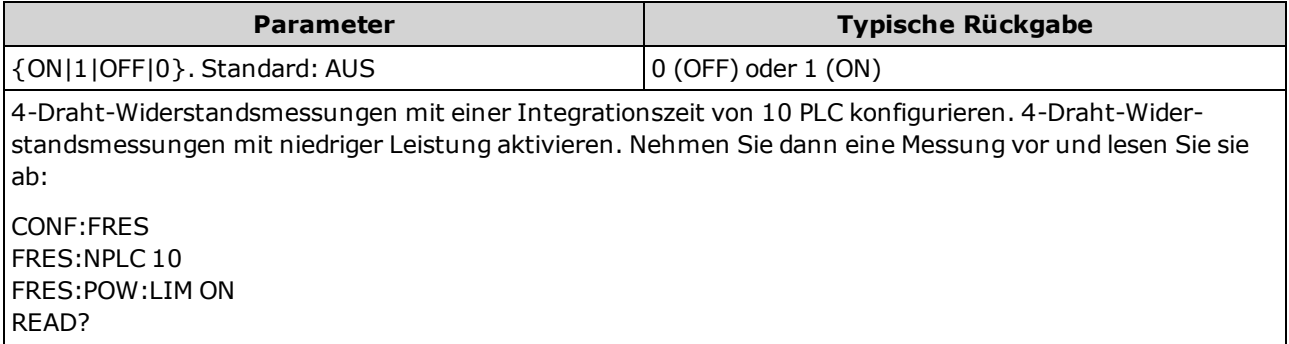

Typische Reaktion: +6.27530000E+01

- <sup>l</sup> Gilt nur für die Modelle 34465A und 34470A.
- Für diesen Parameter wird nach einem Zurücksetzen auf die Werkseinstellungen ([\\*RST](#page-280-0)) oder einer Gerätevoreinstellung ([SYSTem:PRESet\)](#page-410-0) der Standardwert eingestellt.
- Widerstandsmessungen mit niedriger Leistung gelten nur für die Bereiche von 100Ω bis 100kΩ. Die Bereiche 1 MΩ bis 1 GΩ beziehen die gleiche Stromstärke (~.5 µA), unabhängig von der Einstellung niedrige Leistung.

### [SENSe:]{RESistance|FRESistance}:RANGe {<range>|MIN|MAX|DEF} [SENSe:]{RESistance|FRESistance}:RANGe? [{MIN|MAX|DEF}]

Wählt einen bestimmten Messbereich für alle Widerstandsmessungen.

Dieser Parameter ist 2-Draht- und 4-Draht-Messungen gemein. Die Verwendung der FRESistance Version dieses Befehls oder Abfrage ist identisch mit der Verwendung der RESistance Version.

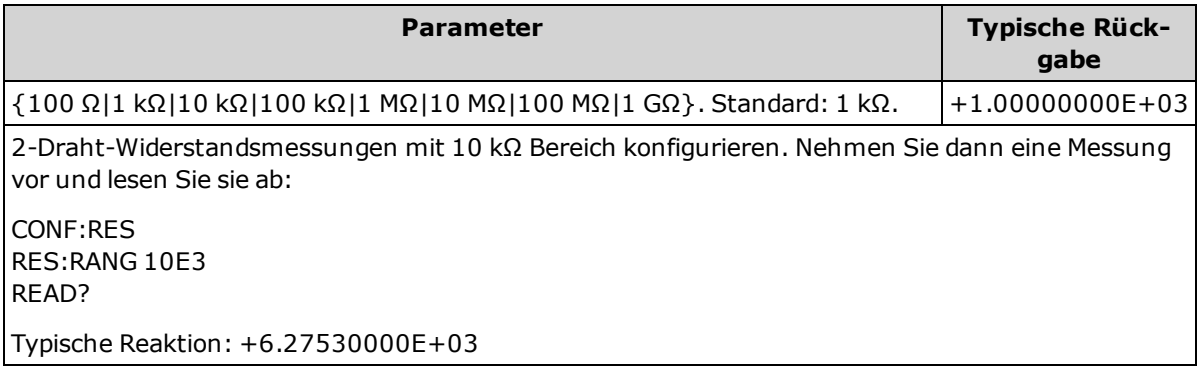

- Der 1 GΩ-Bereich gilt nur für die Modelle 34465A und 34470A.
- Durch die Auswahl eines festen Bereichs ([SENSe:]<function>:RANGe) wird die automatische Bereichswahl deaktiviert.
- Wenn das Eingangssignal größer ist, als im mit der manuellen Bereichswahl gewählten Bereich gemessen werden kann, zeigt das Gerät das Wort Overload (Überlastung) auf der Frontplatte an und gibt über die Remoteschnittstelle "9.9E37" aus.

#### Siehe auch

#### <span id="page-363-0"></span>[\[SENSe:\]{RESistance|FRESistance}:RANGe:AUTO](#page-363-0)

#### [SENSe:]{RESistance|FRESistance}:RANGe:AUTO {OFF|ON|ONCE} [SENSe:]{RESistance|FRESistance}:RANGe:AUTO?

Deaktiviert oder aktiviert die automatische Bereichswahl für alle Widerstandsmessungen. Die automatische Bereichswahl ist komfortabel, da sie auf Basis des Eingangssignals den Bereich für jede Messung automatisch wählt. Durch den Befehl ONCE wird eine sofortige Bereichswahl durchgeführt, dann wird die automatische Bereichswahl auf "off" gesetzt.

Dieser Parameter ist 2-Draht- und 4-Draht-Messungen gemein. Die Verwendung der FRESistance Version dieses Befehls oder Abfrage ist identisch mit der Verwendung der RESistance Version.

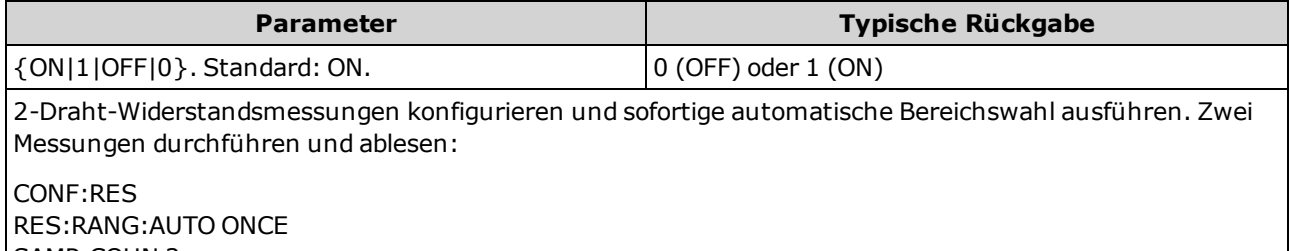

SAMP:COUN 2 READ?

Typische Reaktion: +1.04530000E+03,+1.04570000E+03

- Die automatische Bereichswahl liegt um weniger als 10% unter dem aktuellen Bereich und übersteigt den Bereich um über 120%.
- $\bullet$  Ist die automatische Bereichswahl aktiviert, wählt das Gerät den Bereich auf der Basis des Eingangssignals.
- Durch die Auswahl eines festen Bereichs ([SENSe:]<function>:RANGe) wird die automatische Bereichswahl deaktiviert.
- Für diesen Parameter wird nach einem Zurücksetzen auf die Werkseinstellungen ([\\*RST](#page-280-0)) oder einer Gerätevoreinstellung ([SYSTem:PRESet\)](#page-410-0) der Standardwert eingestellt.

## [SENSe:]{RESistance|FRESistance}:RESolution {<resolution>|MIN|MAX|DEF} [SENSe:]{RESistance|FRESistance}:RESolution? [{MIN|MAX|DEF}]

Wählt die Messauflösung für alle Widerstandsmessungen. Geben Sie die Auflösung in denselben Einheiten an wie die gewählte Messfunktion, nicht in Anzahl der Stellen.

Dieser Parameter ist 2-Draht- und 4-Draht-Messungen gemein. Die Verwendung der FRESistance Version dieses Befehls oder Abfrage ist identisch mit der Verwendung der RESistance Version.

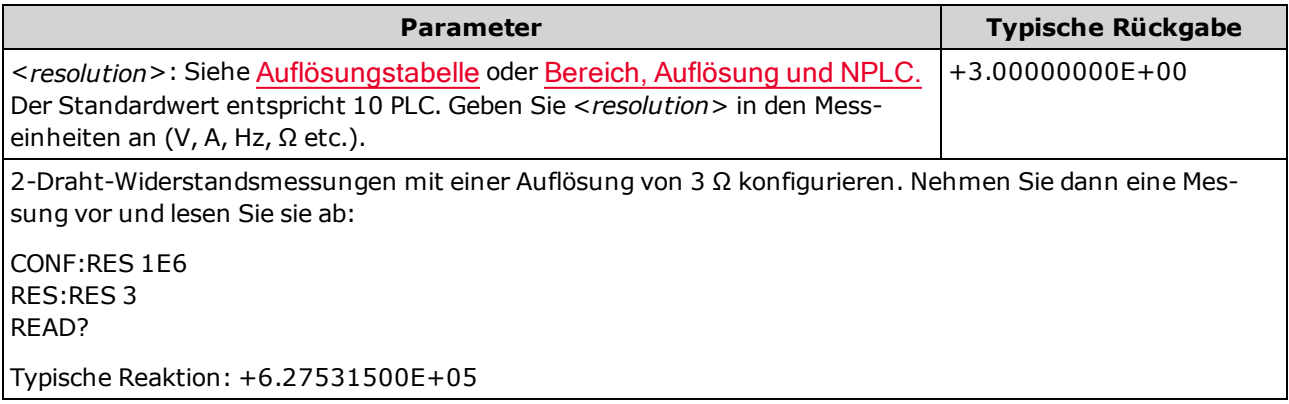

- Sie können MIN (beste Auflösung) oder MAX (schlechteste Auflösung) anstatt <resolution> wählen.
- Um den normalen Modus zu aktivieren (Unterdrückung von Rauschen im Normalmodus), muss die Auflösung einer Integrationszeit entsprechen, die einer ganzzahligen Anzahl von Netzzyklen entspricht.
- Für diesen Parameter wird nach einem Zurücksetzen auf die Werkseinstellungen ([\\*RST](#page-280-0)) oder einer Gerätevoreinstellung ([SYSTem:PRESet\)](#page-410-0) der Standardwert eingestellt.

#### Siehe auch

[\[SENSe:\]{RESistance|FRESistance}:NPLC](#page-357-0)

## [SENSe:]{FRESistance|RESistance}:SECondary {"OFF"|"CALCulate:DATA"} [SENSe:]{FRESistance|RESistance}:SECondary?

Wählt die sekundäre Messfunktion für alle Widerstandsmessungen.

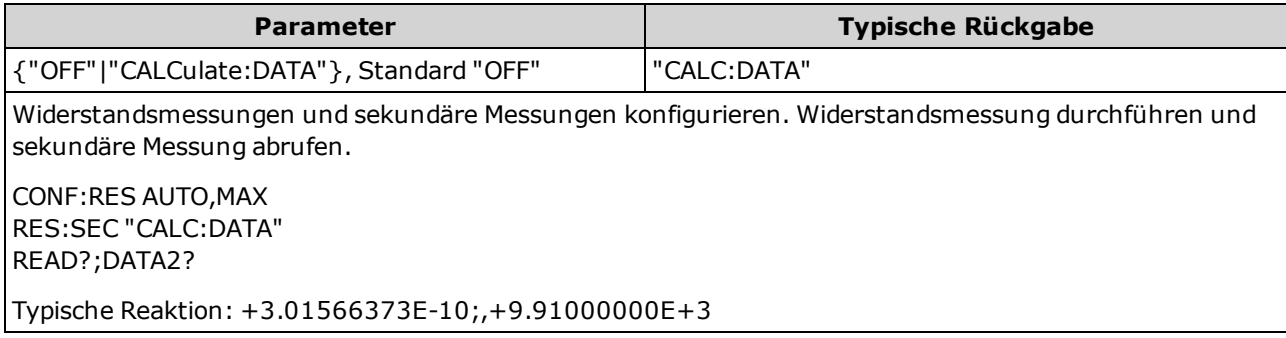

- "CALCulate:DATA" (Gilt nur für die Modelle 34465A and 34470A). Der Messwert vor Ausführung mathematischer Operationen (einschl. NULL).
- Verwenden Sie [READ?](#page-212-0) oder [INITiate](#page-209-0) zum Start der Messung. Rufen Sie die sekundäre Messung mit dem Befehl [\[SENSe:\]DATA2?](#page-343-0) ab.
- Für diesen Parameter wird nach einem Zurücksetzen auf die Werkseinstellungen ([\\*RST](#page-280-0)) oder einer Gerätevoreinstellung ([SYSTem:PRESet\)](#page-410-0) der Standardwert eingestellt.

### [SENSe:]RESistance:ZERO:AUTO {OFF|ON|ONCE} [SENSe:]RESistance:ZERO:AUTO?

Deaktiviert oder aktiviert die automatische Nullstellung für 2-Draht-Widerstandsmessungen.

- ON (Standard): Der DMM misst intern den Versatz nach jeder Messung. Der Messwert wird dann vom Wert der vorhergehenden Ablesung abgezogen. Dadurch wird verhindert, dass die Offset-Spannungen am Eingangsschaltkreis des DMMs die Messgenauigkeit beeinträchtigen.
- OFF: Das Gerät verwendet die letzte gemessene Nullmessung und zieht sie von jeder Messung ab. Eine erneute Nullablesung wird jedes Mal dann vorgenommen, wenn die Funktion, der Bereich oder die Integrationszeit geändert werden.
- ONCE: Das Gerät führt eine Nullmessung durch und deaktiviert die automatische Nullstellung (OFF). Die vorgenommene Nullmessung wird für alle folgenden Messungen verwendet, bis zur nächsten Änderung von Funktion, Bereich oder Integrationszeit. Wenn die angegebene Integrationszeit niedriger ist als 1 PLC, wird die Nullmessung bei 1 PLC vorgenommen, um die Rauschunterdrückung zu optimieren. Aufeinanderfolgende Messungen werden bei der angegebenen schnellen Integrationszeit (< 1 PLC) vorgenommen.

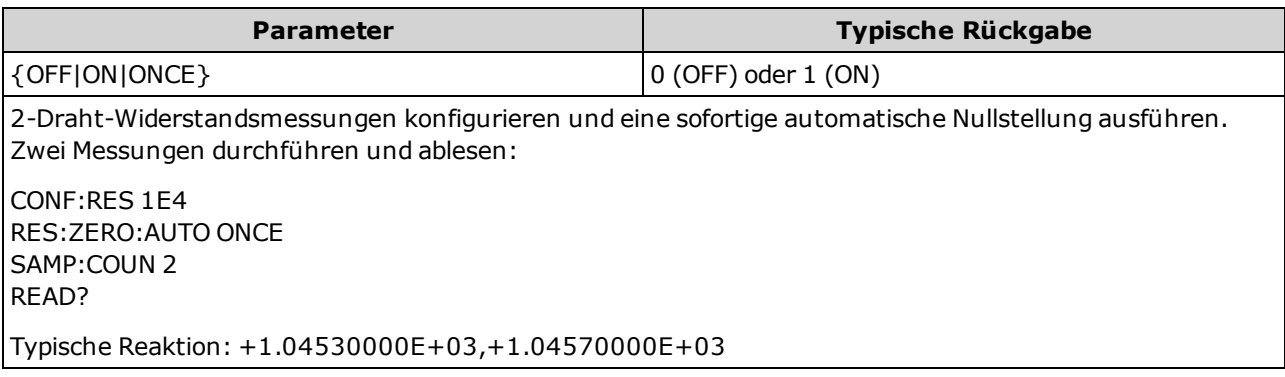

- Dieser Befehl gilt nicht für 4-Draht-Widerstandsmessungen, die stets mit aktivierter Autozero-Funktion (ON) durchgeführt werden.
- Der Modus automatische Nullstellung wird indirekt eingestellt, wenn Sie Auflösung und Integrationszeit mit [CONFigure:{RESistance|FRESistance}](#page-256-0) oder [MEASure:{RESi](#page-293-0)[stance|FRESistance}?](#page-293-0) einstellen. Die automatische Nulleinstellung wird abgeschaltet (OFF), wenn Sie für diese Befehle eine Integrationszeit wählen, die kleiner als 1 Netzzyklus (PLC) ist.
- Für diesen Parameter wird nach einem Zurücksetzen auf die Werkseinstellungen ([\\*RST](#page-280-0)) oder einer Gerätevoreinstellung ([SYSTem:PRESet\)](#page-410-0) der Standardwert eingestellt.

# [SENSe:]TEMPerature Subsystem

Dieses Subsystem konfiguriert Temperaturmessungen.

## Befehlsübersicht

[\[SENSe:\]TEMPerature:APERture](#page-368-0)

[\[SENSe:\]TEMPerature:APERture:ENABled](#page-368-1)

[\[SENSe:\]TEMPerature:NPLC](#page-369-0)

[\[SENSe:\]TEMPerature:NULL\[:STATe\]](#page-370-0)

[\[SENSe:\]TEMPerature:NULL:VALue](#page-370-1)

[\[SENSe:\]TEMPerature:NULL:VALue:AUTO](#page-371-0)

[\[SENSe:\]TEMPerature:SECondary](#page-372-0)

[\[SENSe:\]TEMPerature:TRANsducer:{FRTD|RTD}:OCOMpensated](#page-373-0)

[\[SENSe:\]TEMPerature:TRANsducer:{FRTD|RTD}:POWer:LIMit\[:STATe\]](#page-374-0)

[\[SENSe:\]TEMPerature:TRANsducer:{FRTD|RTD}:RESistance\[:REFerence\]](#page-374-1)

[\[SENSe:\]TEMPerature:TRANsducer:{FTHermistor|THERmistor}:POWer:LIMit\[:STATe\]](#page-375-0)

[\[SENSe:\]TEMPerature:TRANsducer:{FTHermistor|THERmistor}:TYPE](#page-380-0)

[\[SENSe:\]TEMPerature:TRANsducer:TCouple:CHECk](#page-376-0)

[\[SENSe:\]TEMPerature:TRANsducer:TCouple:RJUNction](#page-377-0)

[\[SENSe:\]TEMPerature:TRANsducer:TCouple:RJUNction:OFFSet:ADJust](#page-378-0)

[\[SENSe:\]TEMPerature:TRANsducer:TCouple:RJUNction:TYPE](#page-379-0)

[\[SENSe:\]TEMPerature:TRANsducer:TCouple:TYPE](#page-380-1)

[\[SENSe:\]TEMPerature:TRANsducer:TYPE](#page-376-1)

[\[SENSe:\]TEMPerature:ZERO:AUTO](#page-381-0)

# <span id="page-368-0"></span>[SENSe:]TEMPerature:APERture {<seconds>|MIN|MAX|DEF} [SENSe:]TEMPerature:APERture? [{MIN|MAX|DEF}]

Stellt die Integrationszeit (die sog. Aperturzeit) für Temperaturmessungen ein, angegeben in Sekunden.

#### **NOTE**

Verwenden Sie diesen Befehl zur präzisen Steuerung der Integrationszeit des DMM. Verwenden Sie NPLC (siehe [\[SENSe:\]TEMPerature:NPLC](#page-369-0)) für eine bessere Rauschunterdrückung im Netz (NPLC > 1).

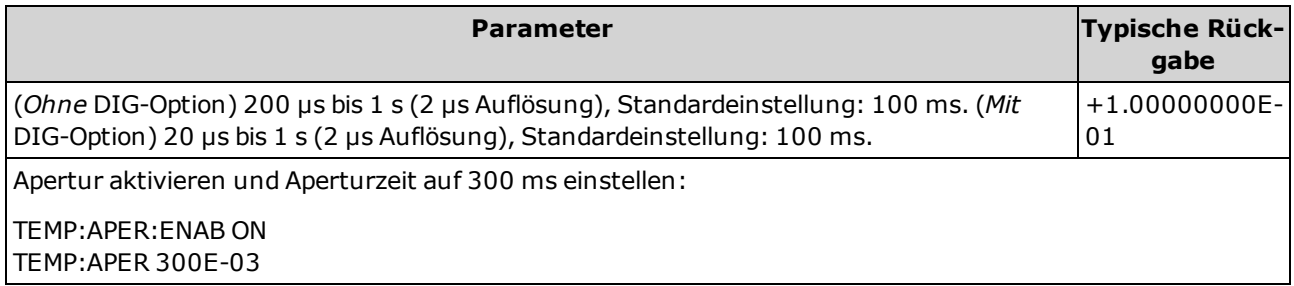

- Gilt nur für die Modelle 34465A und 34470A.
- <sup>l</sup> Die Befehle [SENSe:]<function>:NPLC und [SENSe:]<function>:APERture steuern die Integrationszeit desa Geräts. Bei Verwendung beider Befehle (nicht empfohlen) überschreibt der zuletzt gesendete Befehl den anderen Befehl und stellt de Integrationszeit ein. Durch Senden des Befehls [SENSe:]<function>:APERture wird der Befehl [SENSe:]<function>:APERture:ENABled auf 1 (ON) gestellt ; Durch Senden von [SENSe:]<function>:NPLC wird er auf 0 gestellt (OFF).
- Für diesen Parameter wird nach einem Zurücksetzen auf die Werkseinstellungen ([\\*RST](#page-280-0)) oder einer Gerätevoreinstellung ([SYSTem:PRESet\)](#page-410-0) der Standardwert eingestellt.

### <span id="page-368-1"></span>[SENSe:]TEMPerature:APERture:ENABled {ON|1|OFF|0} [SENSe:]TEMPerature:APERture:ENABled?

Aktiviert die Einstellung der Integrationszeit (der sog. Aperturzeit) für Temperaturmessungen, angegeben in Sekunden. Wenn der Modus Aperturzeit deaktiviert ist (Standardeinstellung), wird die Integrationszeit in PLC (Netzzyklen) eingestellt

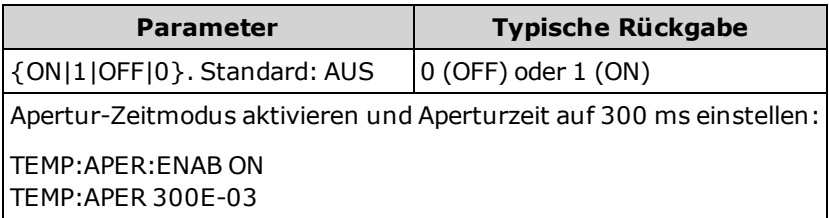

- Gilt nur für die Modelle 34465A und 34470A.
- Die Befehle [CONFigure:TEMPerature](#page-257-0), [MEASure:TEMPerature?](#page-294-0) und [\[SENSe:\]TEMPerature:NPLC](#page-369-0) deaktivieren den Apertur-Zeitmodus und wählen eine Integrationszeit, angegeben durch die Zahl der Netzzyklen (PLCs).
- Für diesen Parameter wird nach einem Zurücksetzen auf die Werkseinstellungen ([\\*RST](#page-280-0)) oder einer Gerätevoreinstellung ([SYSTem:PRESet\)](#page-410-0) der Standardwert eingestellt.

# <span id="page-369-0"></span>[SENSe:]TEMPerature:NPLC {<PLC>|MIN|MAX|DEF} [SENSe:]TEMPerature:NPLC? [{MIN|MAX|DEF}]

Stellt die Integrationszeit für Temperaturmessungen ein, angegeben durch die Zahl der Netzzyklen (PLCs). Die Integrationszeit ist die Zeitspanne, während der der A/D-Wandler des Geräts das Eingangssignal für eine Messung abtastet. Eine längere Integrationszeit ergibt eine bessere Messauflösung, aber eine langsamere Messgeschwindigkeit.

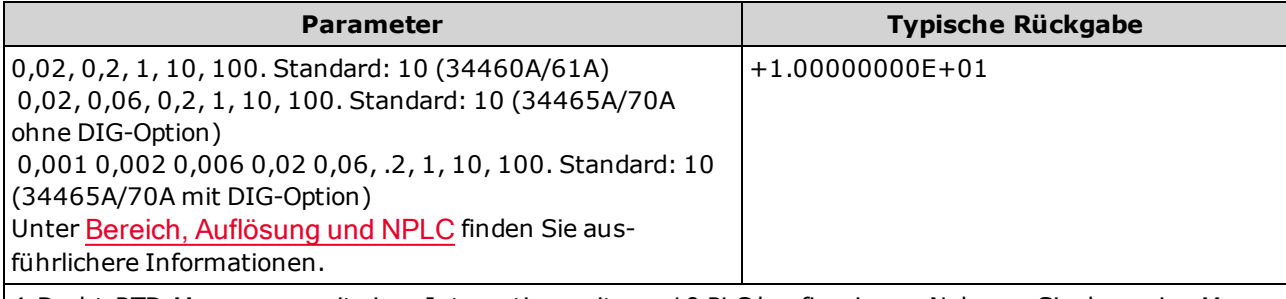

4-Draht-RTD-Messungen mit einer Integrationszeit von 10 PLC konfigurieren. Nehmen Sie dann eine Messung vor und lesen Sie sie ab:

CONF:TEMP FRTD TEMP:NPLC 10 READ?

Typische Reaktion: +6.27530000E+01

- Die Auswahl einer Integrationszeit in Netzzyklen überschreibt eine Apertureinstellung, die durch den Befehl [\[SENSe:\]TEMPerature:APERture](#page-368-0) vorgenommen wurde.
- Nur Integrationszeiten von 1, 10 und 100 PLC bieten die Unterdrückung von Rauschen im Normalmodus.
- Durch die Einstellung die Integrationszeit wird auch die Messauflösung festgelegt. Die [Auf](#page-462-0)[lösungstabelle](#page-462-0) zeigt die Beziehung zwischen Integrationszeit und Auflösung.
- Für diesen Parameter wird nach einem Zurücksetzen auf die Werkseinstellungen ([\\*RST](#page-280-0)) oder einer Gerätevoreinstellung ([SYSTem:PRESet\)](#page-410-0) der Standardwert eingestellt.

## <span id="page-370-0"></span>[SENSe:]TEMPerature:NULL[:STATe] {ON|1|OFF|0} [SENSe:]TEMPerature:NULL[:STATe]?

Aktiviert oder deaktiviert die Nullfunktion für Temperaturmessungen.

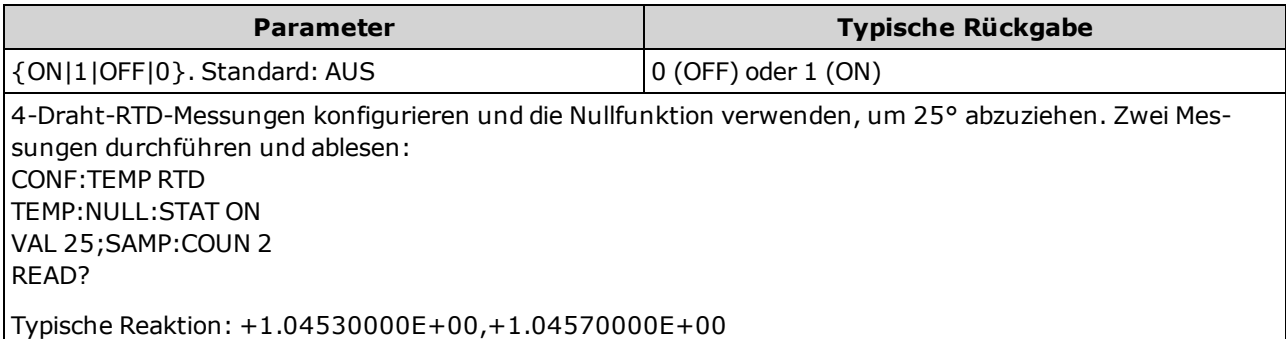

- Eine Aktivierung der Skalierungsfunktion aktiviert auch die automatische Nullwertauswahl ([\[SENSe:\]TEMPerature:NULL:VALue:AUTO](#page-371-0) ON).
- Mit folgendem Befehl können Sie einen feststehenden Nullwert einstellen: [\[SENSe:\]TEMPe](#page-370-1)[rature:NULL:VALue](#page-370-1).
- Das Gerät deaktiviert die Nullfunktion nach einem Zurücksetzen auf die Werkseinstellungen ([\\*RST\)](#page-280-0), einer Gerätevoreinstellung ([SYSTem:PRESet](#page-410-0)) oder der Funktion CONFigure.

#### <span id="page-370-1"></span>[SENSe:]TEMPerature:NULL:VALue {<value>|MIN|MAX|DEF} [SENSe:]TEMPerature:NULL:VALue? [{MIN|MAX|DEF}]

Speichert einen Nullwert für Temperaturmessungen.

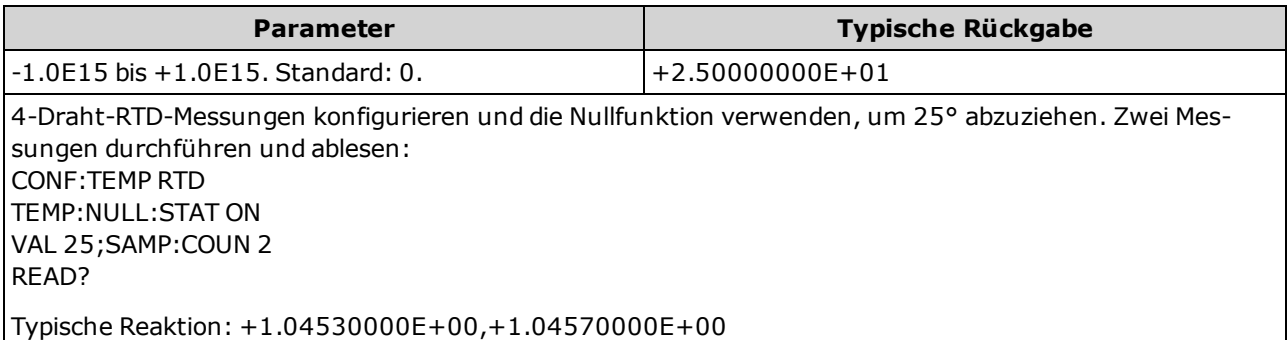

- Die Angabe eines Nullwerts deaktiviert die automatische Nullwertauswahl ([\[SENSe:\]TEMPe](#page-371-0)[rature:NULL:VALue:AUTO](#page-371-0) OFF).
- Zur Verwendung des Nullwerts muss der Nullstatus aktiviert sein ([\[SENSe:\]TEMPe](#page-370-0)[rature:NULL:STATe](#page-370-0) ON).
- Für diesen Parameter wird nach einem Zurücksetzen auf die Werkseinstellungen ([\\*RST](#page-280-0)), einer Gerätevoreinstellung ([SYSTem:PRESet\)](#page-410-0) oder der Funktion CONFigure der Standardwert eingestellt.

## <span id="page-371-0"></span>[SENSe:]TEMPerature:NULL:VALue:AUTO {ON|1|OFF|0} [SENSe:]TEMPerature:NULL:VALue:AUTO?

Aktiviert oder deaktiviert die automatische Nullwertauswahl für Temperaturmessungen.

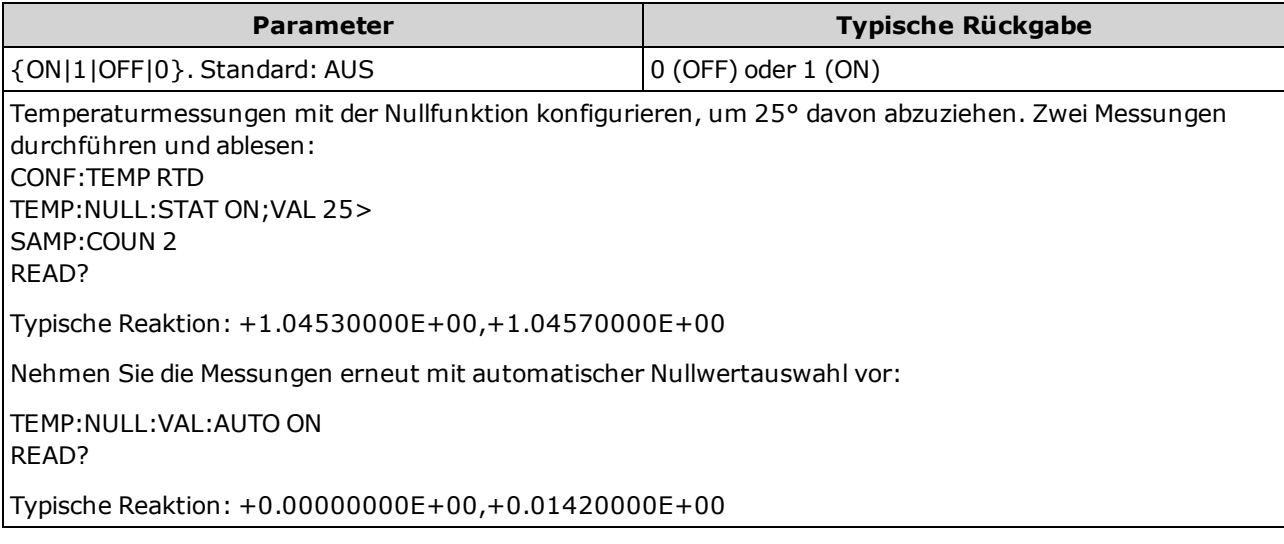

- Wenn die automatische Referenzauswahl auf EIN steht, wird die erste ausgeführte Messung als Nullwert für alle nachfolgenden Messungen verwendet. [\[SENSe:\]TEMPerature:NULL:VALue](#page-370-1) wird auf diesen Wert gesetzt. Die automatische Nullwertauswahl wird deaktiviert.
- Wenn die automatische Nullwertauswahl deaktiviert ist (OFF), wird der Nullwert folgendermaßen angegeben: [\[SENSe:\]TEMPerature:NULL:VALue](#page-370-1).
- Das Gerät aktiviert die automatische Nullwertauswahl, wenn die Nullfunktion aktiviert ist ([\[SENSe:\]](#page-370-0) [TEMPerature:NULL:STATe](#page-370-0) ON).
- Für diesen Parameter wird nach einem Zurücksetzen auf die Werkseinstellungen ([\\*RST](#page-280-0)), einer Gerätevoreinstellung ([SYSTem:PRESet\)](#page-410-0) oder der Funktion CONFigure der Standardwert eingestellt.

## <span id="page-372-0"></span>[SENSe:]TEMPerature:SECondary {"OFF"|"CALCulate:DATA"|"SENSe:DATA"} [SENSe:]TEMPerature:SECondary?

Wählt die sekundäre Messfunktion für Temperaturmessungen.

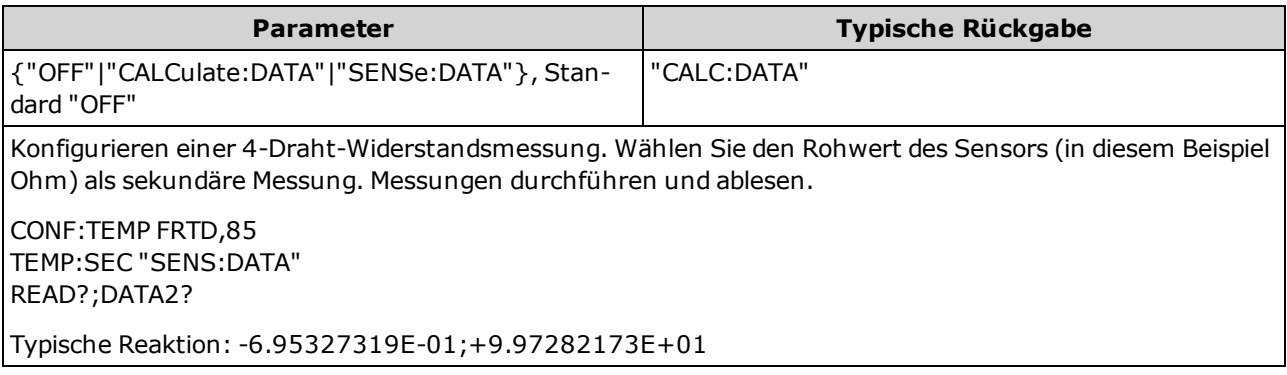

- "CALCulate:DATA" (Gilt nur für die Modelle 34465A and 34470A). Der Messwert vor Ausführung mathematischer Operationen (einschl. NULL).
- "SENSe:DATA" ist der Rohwert des Sensors; Widerstand für Thermistor/RTD, Spannung und Referenztemperatur für Thermoelement (Thermoelementmessungen gelten nur für die Modelle 34465A und 34470A).
- Verwenden Sie [READ?](#page-212-0) oder [INITiate](#page-209-0) zum Start der Messung.
- Für diesen Parameter wird nach einem Zurücksetzen auf die Werkseinstellungen ([\\*RST](#page-280-0)) oder einer Gerätevoreinstellung ([SYSTem:PRESet\)](#page-410-0) der Standardwert eingestellt.

# <span id="page-373-0"></span>[SENSe:]TEMPerature:TRANsducer:{FRTD|RTD}:OCOMpensated {ON|1|OFF|0} [SENSe:]TEMPerature:TRANsducer:{FRTD|RTD}:OCOMpensated?

Aktiviert oder deaktiviert den Offset-Ausgleich für 2-Draht- und 4-Draht-RTD-Messungen.

Mittels Offset-Ausgleich werden alle Gleichspannungseffekte in der zu messenden Schaltung ausgeschaltet. Mit dieser Technik wird die Differenz zwischen zwei Widerstandsmessungen verwendet, wobei ein Mal die Stromquelle auf den normalen Wert gesetzt wird, und ein weiteres Mal auf einen niedrigeren Wert.

Dieser Parameter ist 2-Draht- und 4-Draht-Messungen gemein. Die Verwendung der FRTD-Version dieses Befehls bzw. dieser Abfrage ist identisch mit der Verwendung der RTD-Version.

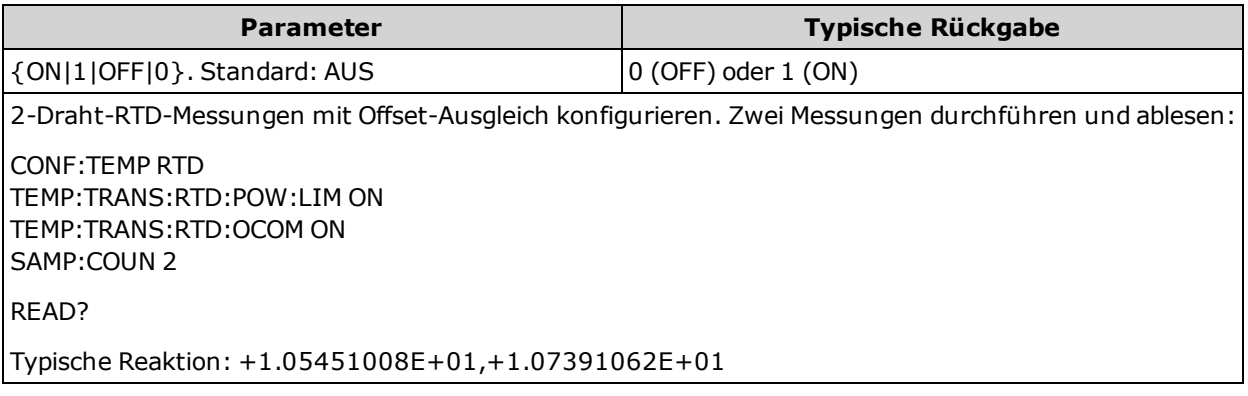

- Gilt nur für die Modelle 34465A und 34470A.
- Betrifft sowohl 2-Draht- als auch 4-Draht-Widerstandsmessungen.
- Für diesen Parameter wird nach einem Zurücksetzen auf die Werkseinstellungen ([\\*RST](#page-280-0)) oder einer Gerätevoreinstellung ([SYSTem:PRESet\)](#page-410-0) der Standardwert eingestellt.

### <span id="page-374-0"></span>[SENSe:]TEMPerature:TRANsducer:{FRTD|RTD}:POWer:LIMit[:STATe] {ON|1|OFF|0} [SENSe:]TEMPerature:TRANsducer:{FRTD|RTD}:POWer:LIMit[:STATe]?

Aktiviert oder deaktiviert Niedrigleistung, 2-Draht- oder 4-Draht, RTD-Messungen.

Dieser Parameter ist 2-Draht- und 4-Draht-RTD-Messungen gemein. Die Verwendung der **NOTE** FRTD-Version dieses Befehls bzw. dieser Abfrage ist identisch mit der Verwendung der RTD-Version.

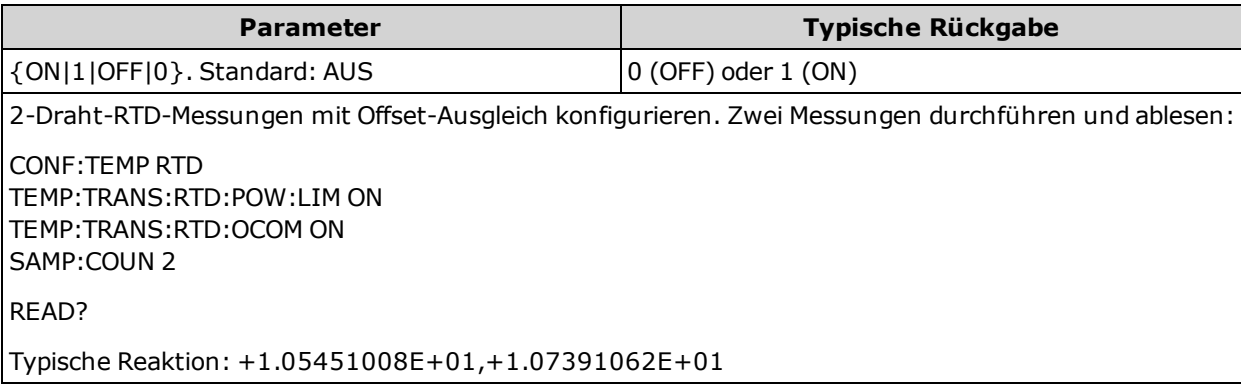

<sup>l</sup> Gilt nur für die Modelle 34465A und 34470A.

Widerstand eines RTD von 0 °C.

• Für diesen Parameter wird nach einem Zurücksetzen auf die Werkseinstellungen ([\\*RST](#page-280-0)) oder einer Gerätevoreinstellung ([SYSTem:PRESet\)](#page-410-0) der Standardwert eingestellt.

#### <span id="page-374-1"></span>[SENSe:]TEMPerature:TRANsducer:{FRTD|RTD}:RESistance[:REFerence] {<reference>|MIN|MAX|DEF} [SENSe:]TEMPerature:TRANsducer:{FRTD|RTD}:RESistance[:REFerence]? [{MIN|MAX|DEF}]

Wählt den nominellen Widerstand (R<sub>0</sub>) für 2-Draht- und 4-Draht-RTD-Messungen. R<sub>0</sub> ist der nominelle<br>Widerstand sines BTD van 0 °C

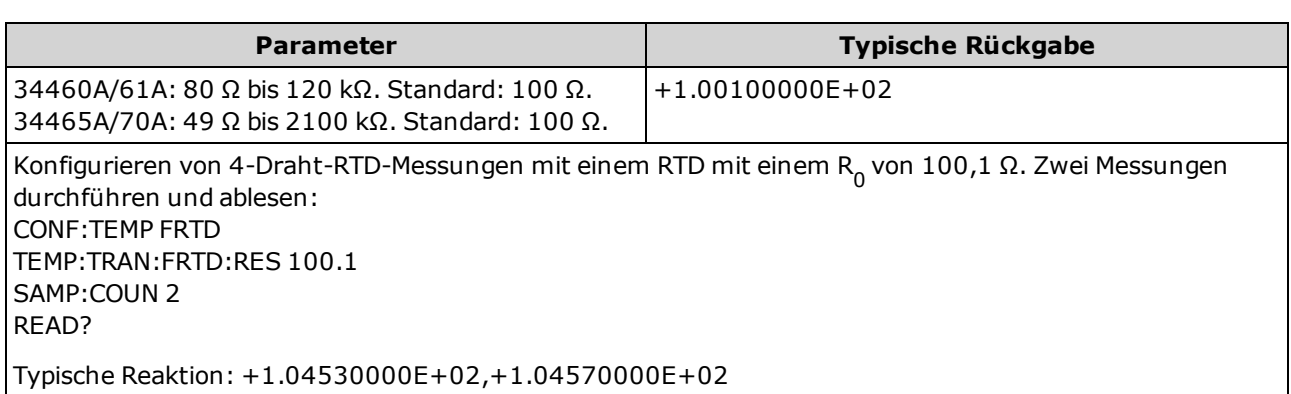

• Für diesen Parameter wird nach einem Zurücksetzen auf die Werkseinstellungen ([\\*RST](#page-280-0)) oder einer Gerätevoreinstellung ([SYSTem:PRESet\)](#page-410-0) der Standardwert eingestellt.

#### <span id="page-375-0"></span>[SENSe:]TEMPerature:TRANsducer:{FTHermistor|THERmistor}:POWer:LIMit[:STATe] {ON|1|OFF|0} [SENSe:]TEMPerature:TRANsducer:{FTHermistor|THERmistor}:POWer:LIMit[:STATe]?

Aktiviert oder deaktiviert Thermistormessungen mit niedriger Leistung (2-Draht- oder 4-Draht-Messungen).

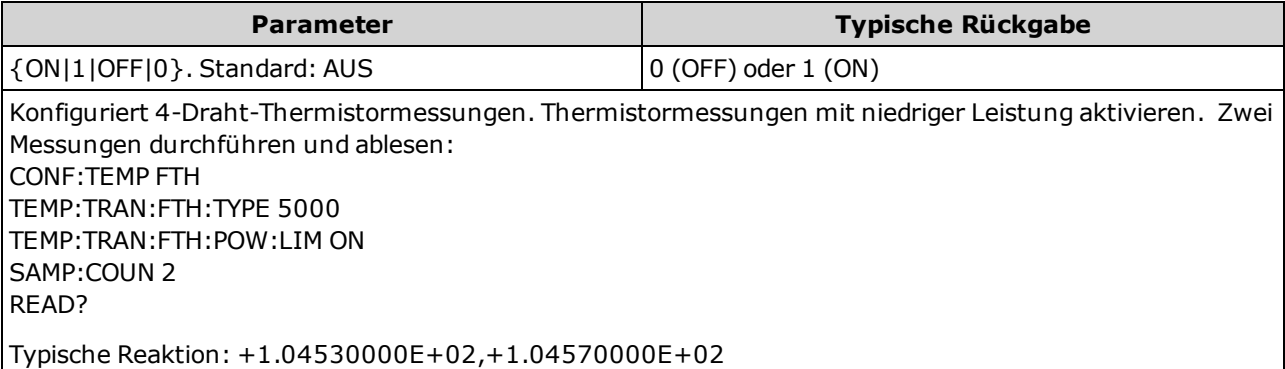

- Gilt nur für die Modelle 34465A und 34470A.
- Nur Integrationszeiten von 1, 10 und 100 PLC bieten die Unterdrückung von Rauschen im Normalmodus.
- Durch die Einstellung die Integrationszeit wird auch die Messauflösung festgelegt. Die [Auf](#page-462-0)[lösungstabelle](#page-462-0) zeigt die Beziehung zwischen Integrationszeit und Auflösung.
- Für diesen Parameter wird nach einem Zurücksetzen auf die Werkseinstellungen ([\\*RST](#page-280-0)) oder einer Gerätevoreinstellung ([SYSTem:PRESet\)](#page-410-0) der Standardwert eingestellt.

### <span id="page-376-1"></span>[SENSe:]TEMPerature:TRANsducer:TYPE {FRTD|RTD|FTHermistor|THERmistor|TCouple} [SENSe:]TEMPerature:TRANsducer:TYPE?

Wählt den Temperaturmesswandlertyp, der für Temperaturmessungen verwendet wird. Die unterstützten Tastköpfe sind 2-Draht- und 4-Draht-RTDs, 2-Draht- und 4-Draht-Thermistoren (5 k 44007 Typ, siehe Thermistoranforderungen unten) sowie (nur für 34465A/70A) Thermoelemente des Typs E, J, K, N, R oder T.

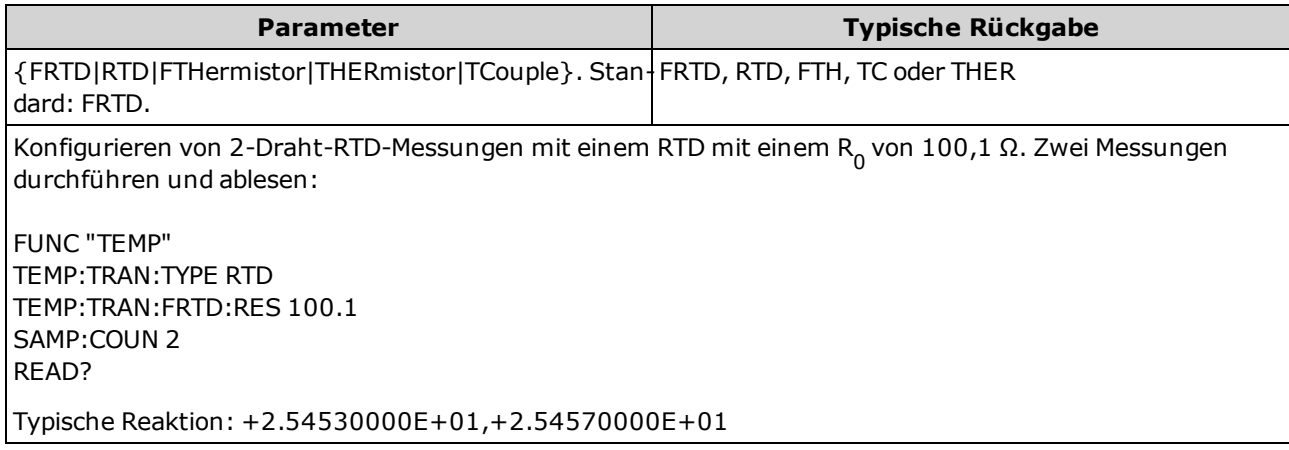

- TCouple gilt nur für die Modelle 34465A und 34470A.
- Für diesen Parameter wird nach einem Zurücksetzen auf die Werkseinstellungen ([\\*RST](#page-280-0)) oder einer Gerätevoreinstellung ([SYSTem:PRESet\)](#page-410-0) der Standardwert eingestellt.

### <span id="page-376-0"></span>[SENSe:]TEMPerature:TRANsducer:TCouple:CHECk {ON|1|OFF|0} [SENSe:]TEMPerature:TRANsducer:TCouple:CHECk?

Deaktiviert oder aktiviert die Funktion Thermoelementprüfung, um zu überprüfen, ob die Thermoelemente für Messungen ordnungsgemäß angeschlossen sind. Ist diese Funktion aktiviert, misst das Gerät nach jeder Thermoelementmessung den Widerstand, um einen korrekten Anschluss zu garantieren. Wird eine offene Verbindung erkannt (über 5 kΩ im 10-kΩ-Bereich), so meldet das Gerät einen Überlastungszustand.

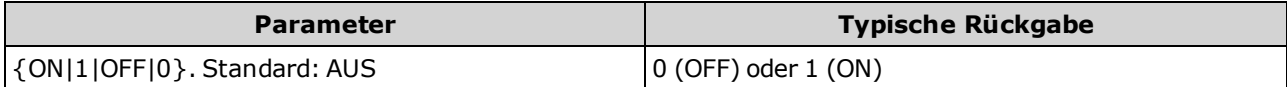

Konfigurieren von Messungen mit Thermoelementen des Typs K. Wählen Sie eine feste Vergleichsstelle und stellen Sie die Vergleichsstellentemperatur auf +20 °C. Aktivieren Sie die Thermoelementprüfung. Zwei Messungen durchführen und ablesen:

CONF:TEMP TC,K TEMP:TRAN:TC:RJUN:TYPE FIX TEMP:TRAN:TC:RJUN 20.0 TEMP:TRAN:TC:CHEC ON SAMP:COUN 2 READ? Typische Reaktion: +3.31785468E+00,+3.61554515E+00

- Gilt nur für die Modelle 34465A und 34470A.
- Ein Aktivieren der Thermoelementprüfung-Funktion verlangsamt die Messraten, da für jeden erzeugten Temperaturmesswert zwei Messungen durchgeführt werden müssen.
- Für diesen Parameter wird nach einem Zurücksetzen auf die Werkseinstellungen ([\\*RST](#page-280-0)) oder einer Gerätevoreinstellung ([SYSTem:PRESet\)](#page-410-0) der Standardwert eingestellt.

### <span id="page-377-0"></span>[SENSe:]TEMPerature:TRANsducer:TCouple:RJUNction {<temperature>|MIN|MAX|DEF}] [SENSe:]TEMPerature:TRANsducer:TCouple:RJUNction? [{MIN|MAX|DEF}]

Wählt die festgelegteVergleichsstellentemperatur in Grad Celsius für Thermoelementmessungen.

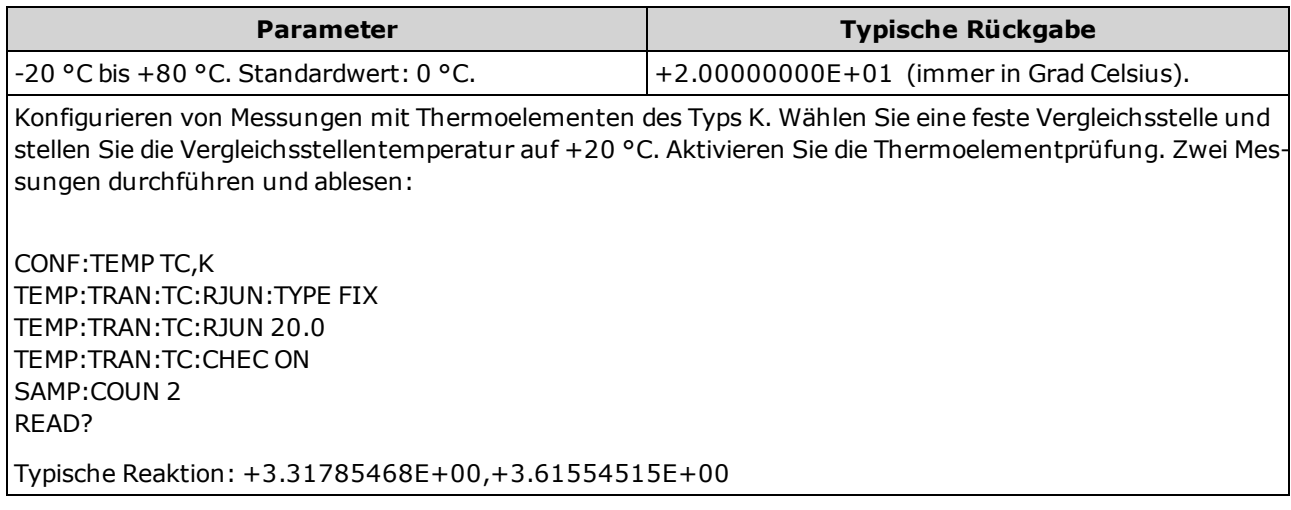

- Gilt nur für die Modelle 34465A und 34470A.
- Für diesen Befehl muss die Temperatur stets in Grad Celsius angegeben werden, unabhängig von der aktuell ausgewählten Temperaturmaßeinheit (siehe Befehl [UNIT:TEMPerature](#page-215-0)).
- Für diesen Parameter wird nach einem Zurücksetzen auf die Werkseinstellungen ([\\*RST](#page-280-0)) oder einer Gerätevoreinstellung ([SYSTem:PRESet\)](#page-410-0) der Standardwert eingestellt.

#### <span id="page-378-0"></span>[SENSe:]TEMPerature:TRANsducer:TCouple:RJUNction:OFFSet:ADJust {<temperature>|MIN|MAX|DEF} [SENSe:]TEMPerature:TRANsducer:TCouple:RJUNction:OFFSet:ADJust? [{MIN|MAX|DEF}]

Ermöglicht Ihnen kleine Temperaturänderungen zum Ausgleich der Differenzen zwischen interner DMM-Temperaturmessung der vorderen Anschlüsse und der tatsächlichen Temperatur der Messanschlüsse.

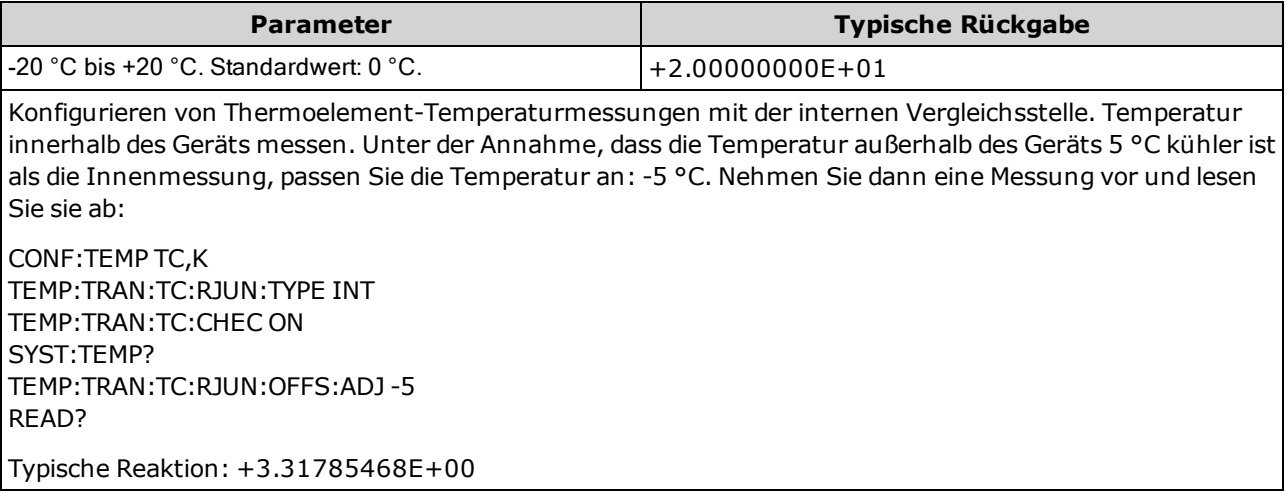

- <sup>l</sup> Gilt nur für die Modelle 34465A und 34470A.
- Wichtig: Da die interne Referenztemperatur die Temperatur der vorderen Anschlüsse entspricht, hat die Verwendung der hinteren Anschlüsse mit der Auswahl der internen Vergleichsstelle einen unbekannten Fehler ohne Leistungsangabe zur Folge und wird nicht empfohlen.
- Für diesen Parameter wird nach einem Zurücksetzen auf die Werkseinstellungen ([\\*RST](#page-280-0)) oder einer Gerätevoreinstellung ([SYSTem:PRESet\)](#page-410-0) der Standardwert eingestellt.

## <span id="page-379-0"></span>[SENSe:]TEMPerature:TRANsducer:TCouple:RJUNction:TYPE {INTernal|FIXed} [SENSe:]TEMPerature:TRANsducer:TCouple:RJUNction:TYPE?

Messungen mit Thermoelement erfordern eine Vergleichsstellentemperatur. Sie können für die Vergleichsstellentemperatur eine interne Messung verwenden oder eine bekannte feste Vergleichsstellentemperatur. Dieser Befehl wählt die Vergleichsstellenquelle für Thermoelementmessungen.

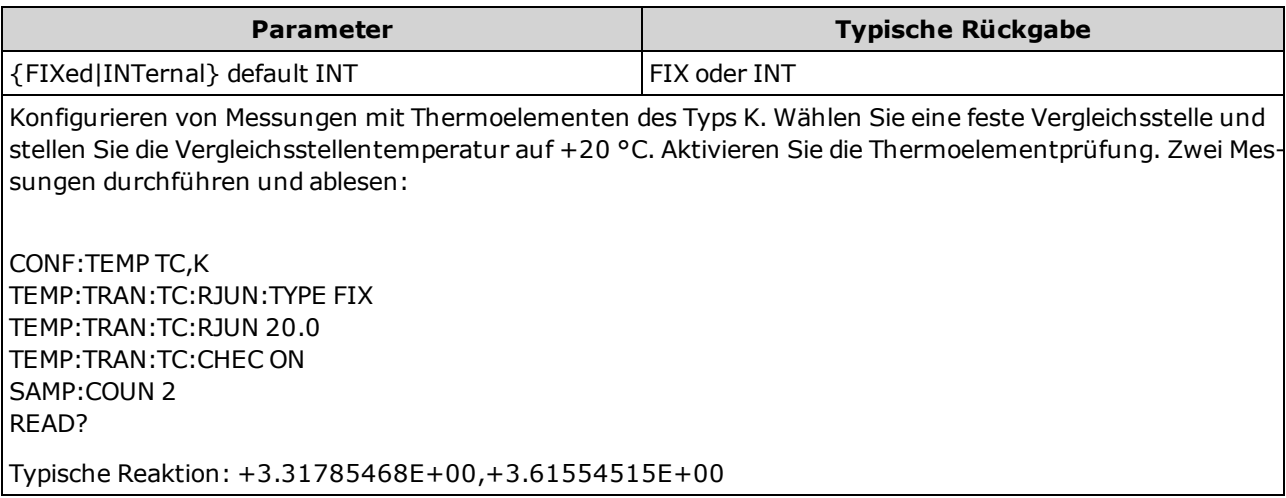

- <sup>l</sup> Gilt nur für die Modelle 34465A und 34470A.
- Wichtig: Da die interne Referenztemperatur die Temperatur der vorderen Anschlüsse entspricht, hat die Verwendung der hinteren Anschlüsse mit der Auswahl der internen Vergleichsstelle einen unbekannten Fehler ohne Leistungsangabe zur Folge und wird nicht empfohlen.
- Die Genauigkeit der Messung hängt entscheidend von den Thermoelementanschlüssen und dem Typ der verwendeten Vergleichsstelle ab. Mit einer festenTemperaturreferenz erhalten Sie Messwerte von höchster Genauigkeit (Sie müssen die bekannte Vergleichsstellentemperatur aufrechterhalten).
- Wenn Sie eine feste Vergleichsstellenquelle wählen, können Sie mit dem Befehl [\[Sense:\]TEMPe](#page-377-0)[rature:TRANsducer:TCouple:RJUNction](#page-377-0)einen Wert zwischen -20 °C und +80 °C angeben. Die Temperatur muss stets in Grad Celsius angegeben werden, unabhängig von der aktuell ausgewählten Temperaturmaßeinheit (siehe Befehl [UNIT:TEMPerature](#page-215-0)).
- Sie können die interne Vergleichsstellentemperatur mit dem Befehl [SYSTem:TEMPerature](#page-411-0) lesen.
- Für diesen Parameter wird nach einem Zurücksetzen auf die Werkseinstellungen ([\\*RST](#page-280-0)) oder einer Gerätevoreinstellung ([SYSTem:PRESet\)](#page-410-0) der Standardwert eingestellt.

### <span id="page-380-1"></span>[SENSe:]TEMPerature:TRANsducer:TCouple:TYPE {E|J|K|N|R|T} [SENSe:]TEMPerature:TRANsducer:TCouple:TYPE?

Wählt den Thermoelementtyp für Thermoelementmessungen.

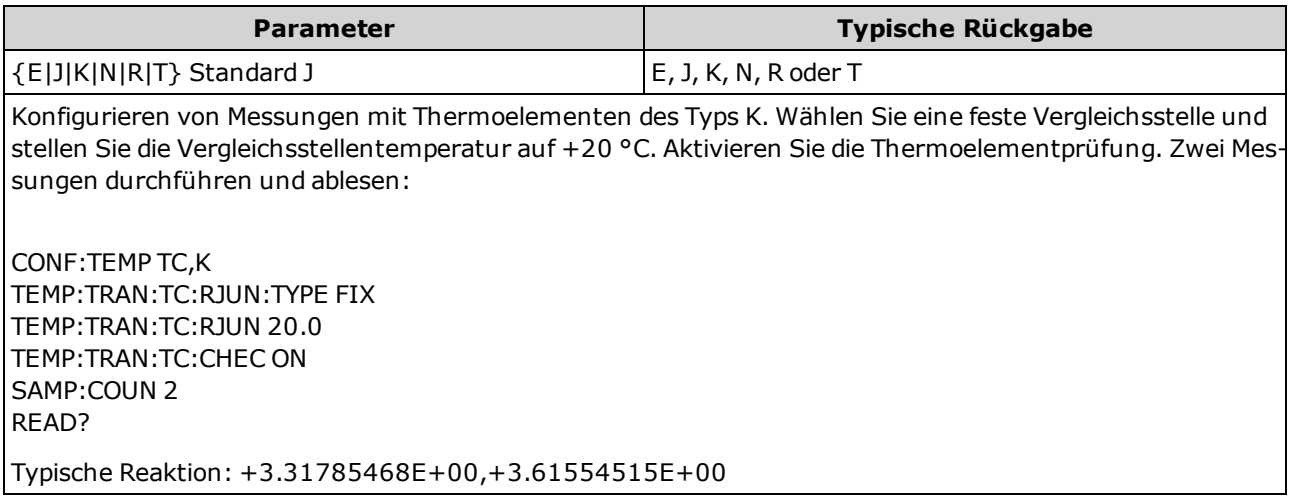

- Gilt nur für die Modelle 34465A und 34470A.
- Thermoelementmessungen erfordern eine Vergleichsstellentemperatur (siehe Befehl [\[SENSe:\]](#page-379-0) [TEMPerature:TRANsducer:TCouple:RJUNction:TYPE](#page-379-0)). Sie können für die Vergleichsstellentemperatur eine interne Messung verwenden oder eine bekannte feste Vergleichsstellentemperatur. Standardmäßig wird eine interne Vergleichsstellentemperatur verwendet.
- Für diesen Parameter wird nach einem Zurücksetzen auf die Werkseinstellungen ([\\*RST](#page-280-0)) oder einer Gerätevoreinstellung ([SYSTem:PRESet\)](#page-410-0) der Standardwert eingestellt.

### <span id="page-380-0"></span>[SENSe:]TEMPerature:TRANsducer:{FTHermistor|THERmistor}:TYPE 5000 [SENSe:]TEMPerature:TRANsducer:{FTHermistor|THERmistor}:TYPE?

Wählt den Thermistortyp für 2-Draht- und 4-Draht-Temperaturmessungen. Ob die Befehlsform THERmistor oder FTHermistor ausgewählt wird, macht keinen Unterschied, da beide Befehle den gleichen Parameter betreffen.

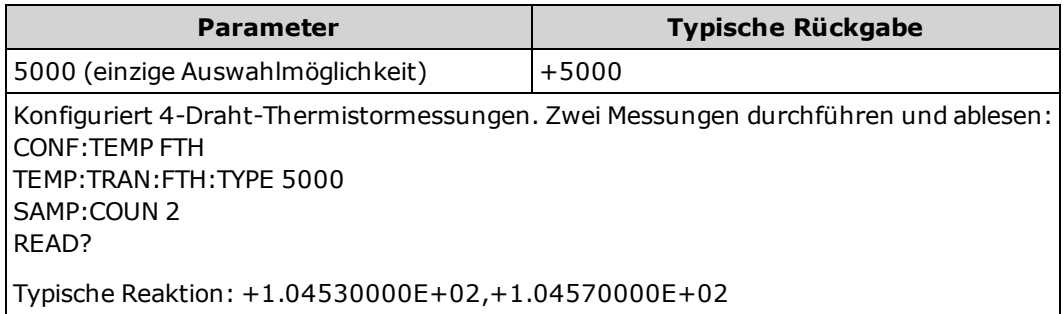

## <span id="page-381-0"></span>[SENSe:]TEMPerature:ZERO:AUTO {OFF|ON|ONCE} [SENSe:]TEMPerature:ZERO:AUTO?

Deaktiviert oder aktiviert die automatische Nullstellung für 2-Draht-Temperaturmessungen.

- ON (Standard): Der DMM misst intern den Versatz nach jeder Messung. Der Messwert wird dann vom Wert der vorhergehenden Ablesung abgezogen. Dadurch wird verhindert, dass die Offset-Spannungen am Eingangsschaltkreis des DMMs die Messgenauigkeit beeinträchtigen.
- OFF: Das Gerät verwendet die letzte gemessene Nullmessung und zieht sie von jeder Messung ab. Eine erneute Nullablesung wird jedes Mal dann vorgenommen, wenn die Funktion, der Bereich oder die Integrationszeit geändert werden.
- ONCE: Das Gerät führt eine Nullmessung durch und deaktiviert die automatische Nullstellung (OFF). Die vorgenommene Nullmessung wird für alle folgenden Messungen verwendet, bis zur nächsten Änderung von Funktion, Bereich oder Integrationszeit. Wenn die angegebene Integrationszeit niedriger ist als 1 PLC, wird die Nullmessung bei 1 PLC vorgenommen, um die Rauschunterdrückung zu optimieren. Aufeinanderfolgende Messungen werden bei der angegebenen schnellen Integrationszeit (< 1 PLC) vorgenommen.

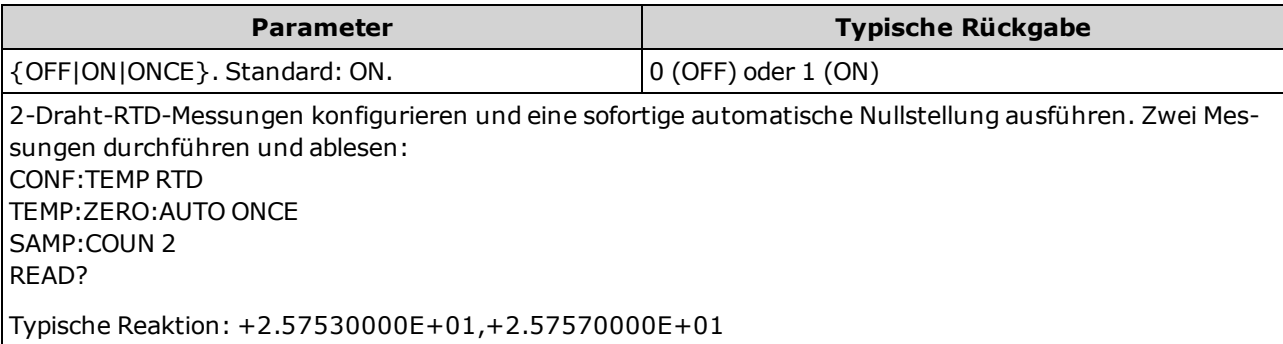

- Dieser Befehl gilt nicht für 4-Draht-Widerstandsmessungen, die stets mit aktivierter Autozero-Funktion (ON) durchgeführt werden.
- Der Modus automatische Nullstellung wird indirekt eingestellt, wenn Sie Auflösung und Integrationszeit mit [CONFigure:TEMPerature](#page-257-0) oder [MEASure:TEMPerature?](#page-294-0) einstellen. Die automatische Nulleinstellung wird abgeschaltet (OFF), wenn Sie für diese Befehle eine Integrationszeit wählen, die kleiner als 1 Netzzyklus (PLC) ist.
- Für diesen Parameter wird nach einem Zurücksetzen auf die Werkseinstellungen ([\\*RST](#page-280-0)) oder einer Gerätevoreinstellung ([SYSTem:PRESet\)](#page-410-0) der Standardwert eingestellt.

# [SENSe:]VOLTage Subsystem

Dieses Subsystem konfiguriert AC-Spannungsmessungen und DC-Spannungs- und Verhältnismessungen.

## Befehlsübersicht

[\[SENSe:\]VOLTage:AC:BANDwidth](#page-383-0) [\[SENSe:\]VOLTage:{AC|DC}:NULL\[:STATe\]](#page-384-0) [\[SENSe:\]VOLTage:{AC|DC}:NULL:VALue](#page-385-0) [\[SENSe:\]VOLTage:{AC|DC}:NULL:VALue:AUTO](#page-386-0) [\[SENSe:\]VOLTage:{AC|DC}:RANGe](#page-387-0) [\[SENSe:\]VOLTage:{AC|DC}:RANGe:AUTO](#page-388-0) [\[SENSe:\]VOLTage:AC:SECondary](#page-389-0) [\[SENSe:\]VOLTage\[:DC\]:APERture](#page-389-1) [\[SENSe:\]VOLTage\[:DC\]:APERture:ENABled](#page-390-0) [\[SENSe:\]VOLTage\[:DC\]:IMPedance:AUTO](#page-391-0) [\[SENSe:\]VOLTage\[:DC\]:NPLC](#page-392-0) [\[SENSe:\]VOLTage\[:DC\]:RATio:SECondary](#page-393-0) [\[SENSe:\]VOLTage\[:DC\]:RESolution](#page-393-1) [\[SENSe:\]VOLTage\[:DC\]:SECondary](#page-394-0) [\[SENSe:\]VOLTage\[:DC\]:ZERO:AUTO](#page-395-0)

# <span id="page-383-0"></span>[SENSe:]VOLTage:AC:BANDwidth {<filter>|MIN|MAX|DEF} [SENSe:]VOLTage:AC:BANDwidth? [{MIN|MAX|DEF}]

Stellt die Bandbreite für AC-Spannungsmessungen ein.

Das Gerät bietet drei verschiedene Wechselstromfilter, mit denen Sie die Niederfrequenzgenauigkeit optimieren oder die Wechselstrom-Einschwingzeiten nach einer Änderung der Ein-

gangssignalamplitude beschleunigen können. Das Gerät wählt den langsamen (3 Hz), mittelschnellen (20 Hz) oder schnellen (200 Hz) Filter auf der Basis der durch diesen Befehl angegebenen Abschaltfrequenz aus. Geben Sie die niedrigste erwartete Frequenz an.

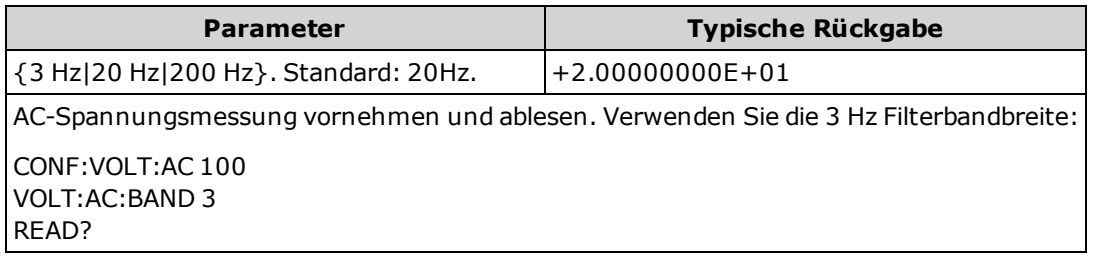

- Wenn Sie die niedrigste erwartete Frequenz eingeben, die wahrscheinlich auftritt, wählt der Befehl den geeigneten <Filter>. Wenn Sie beispielsweise 15 Hz eingeben, wird der langsame Filter (3 Hz) ausgewählt. Bei Eingabe von 190 Hz wird der mittlere Filter (20 Hz) ausgewählt, um eine geeignete niedrige Grenze zu erzielen.
- <sup>l</sup> Die niedrigste Frequenz einstellen, die Sie erwarten. Geringere Bandbreiten führen zu längeren Einschwingverzögerungen:

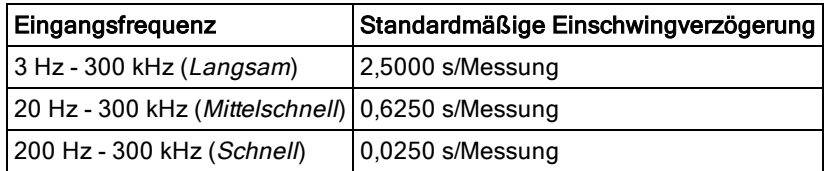

• Für diesen Parameter wird nach einem Zurücksetzen auf die Werkseinstellungen ([\\*RST](#page-280-0)) oder einer Gerätevoreinstellung ([SYSTem:PRESet\)](#page-410-0) der Standardwert eingestellt.

# <span id="page-384-0"></span>[SENSe:]VOLTage:{AC|DC}:NULL[:STATe] {ON|1|OFF|0} [SENSe:]VOLTage:{AC|DC}:NULL[:STATe]?

Aktiviert oder deaktiviert die Nullfunktion für AC- oder DC-Spannungsmessungen.

Diesen Parameter teilen sich AC und DC-Messungen nicht. Für AC und DC-Messungen gelten unabhängige Parameter.

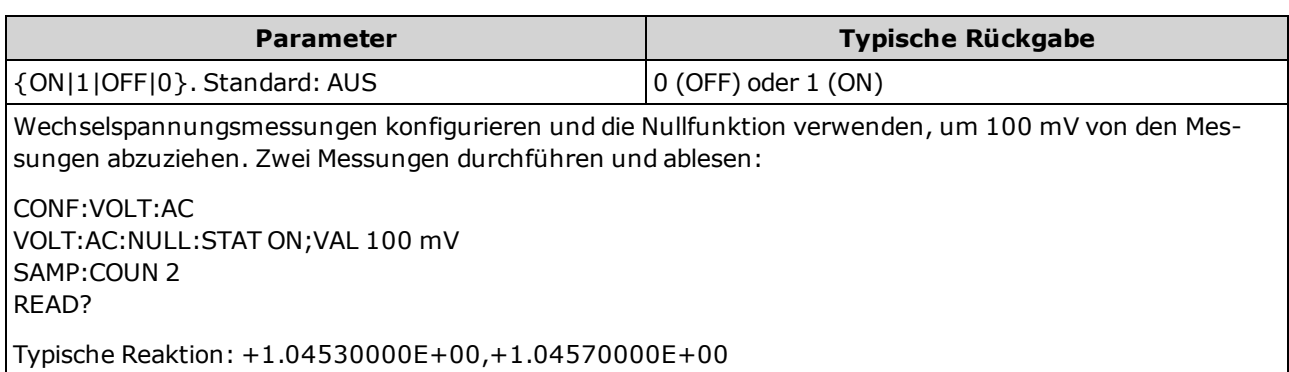

- Eine Aktivierung der Skalierungsfunktion aktiviert auch die automatische Nullwertauswahl ([\[SENSe:\]VOLTage:{AC|DC}:NULL:VALue:AUTO](#page-386-0) ON).
- Mit folgendem Befehl können Sie einen feststehenden Nullwert einstellen: [\[SENSe:\]VOLTage:](#page-385-0) [{AC|DC}:NULL:VALue](#page-385-0).
- Die Nullfunktion ist für DC-Verhältnismessungen nicht verfügbar.
- Das Gerät deaktiviert die Nullfunktion nach einem Zurücksetzen auf die Werkseinstellungen ([\\*RST\)](#page-280-0), einer Gerätevoreinstellung ([SYSTem:PRESet](#page-410-0)) oder der Funktion CONFigure.

# <span id="page-385-0"></span>[SENSe:]VOLTage:{AC|DC}:NULL:VALue {<value>|MIN|MAX|DEF} [SENSe:]VOLTage:{AC|DC}:NULL:VALue? [{MIN|MAX|DEF}]

Speichert einen Nullwert für Spannungsmessungen.

Diesen Parameter teilen sich AC und DC-Messungen nicht. Für AC und DC-Messungen gelten unabhängige Parameter.

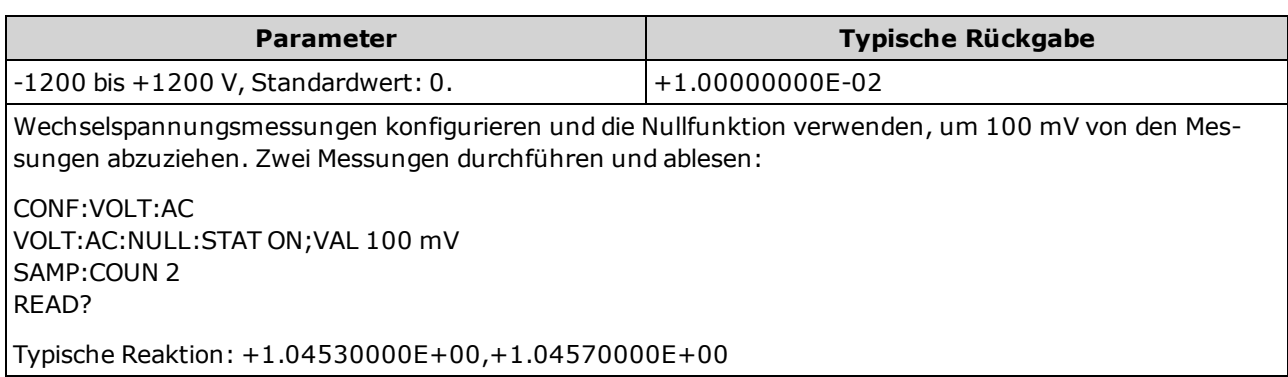

- Die Angabe eines Nullwerts deaktiviert die automatische Nullwertauswahl ([\[SENSe:\]VOLTage:](#page-386-0) [{AC|DC}:NULL:VALue:AUTO](#page-386-0) OFF).
- Zur Verwendung des Nullwerts muss der Nullstatus aktiviert sein ([\[SENSe:\]VOLTage:](#page-384-0) [{AC|DC}:NULL:STATe](#page-384-0) ON).
- Die Nullfunktion ist für DC-Verhältnismessungen nicht verfügbar.
- Für diesen Parameter wird nach einem Zurücksetzen auf die Werkseinstellungen ([\\*RST](#page-280-0)), einer Gerätevoreinstellung ([SYSTem:PRESet\)](#page-410-0) oder der Funktion CONFigure der Standardwert eingestellt.

### <span id="page-386-0"></span>[SENSe:]VOLTage:{AC|DC}:NULL:VALue:AUTO {ON|1|OFF|0} [SENSe:]VOLTage:{AC|DC}:NULL:VALue:AUTO?

Aktiviert oder deaktiviert die automatische Nullwertauswahl für AC- oder DC-Spannungsmessungen.

Diesen Parameter teilen sich AC und DC-Messungen nicht. Für AC und DC-Messungen gelten unabhängige Parameter.

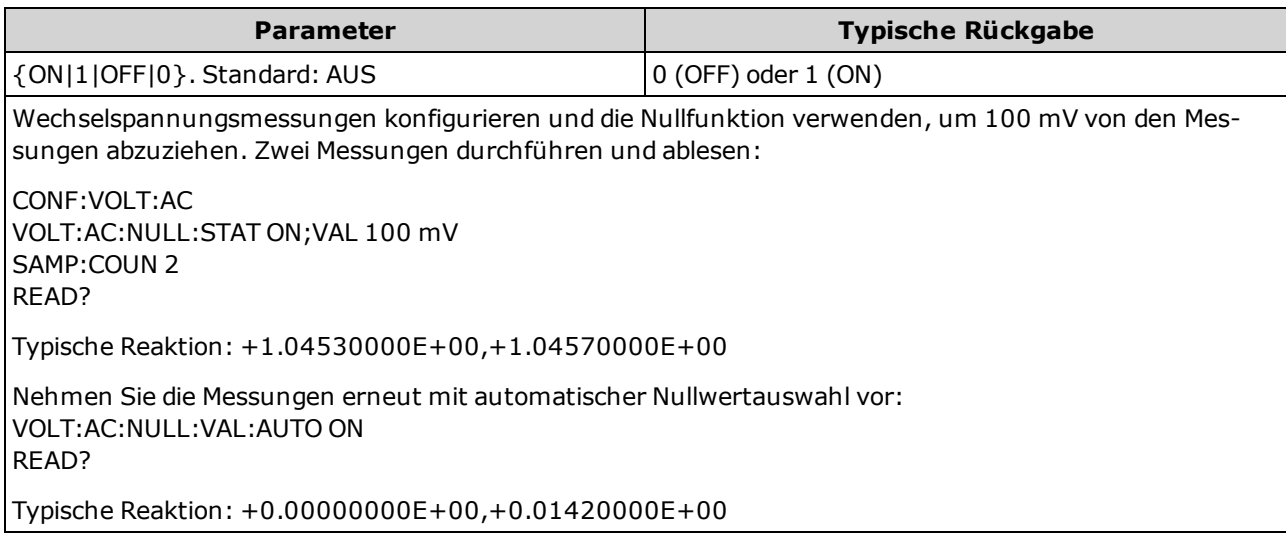

- Wenn die automatische Referenzauswahl auf EIN steht, wird die erste ausgeführte Messung als Nullwert für alle nachfolgenden Messungen verwendet[.\[SENSe:\]VOLTage:{AC|DC}:NULL:VALue](#page-385-0) wird auf diesen Wert gesetzt. Die automatische Nullwertauswahl wird deaktiviert.
- Wenn die automatische Nullwertauswahl deaktiviert ist (OFF), wird der Nullwert folgendermaßen angegeben:[\[SENSe:\]VOLTage:{AC|DC}:NULL:VALue.](#page-385-0)
- Das Gerät aktiviert die automatische Nullwertauswahl, wenn die Nullfunktion aktiviert ist ([\[SENSe:\]](#page-384-0) [VOLTage:{AC|DC}:NULL:STATe](#page-384-0) ON).
- Die Nullfunktion ist für DC-Verhältnismessungen nicht verfügbar.
- Für diesen Parameter wird nach einem Zurücksetzen auf die Werkseinstellungen ([\\*RST](#page-280-0)), einer Gerätevoreinstellung ([SYSTem:PRESet\)](#page-410-0) oder der Funktion CONFigure der Standardwert eingestellt.

# <span id="page-387-0"></span>[SENSe:]VOLTage:{AC|DC}:RANGe {<range>|MIN|MAX|DEF} [SENSe:]VOLTage:{AC|DC}:RANGe? [{MIN|MAX|DEF}]

Wählt einen bestimmten Messbereich für AC- und DC-Spannungsmessungen und DC-Verhältnismessungen.

- Diesen Parameter teilen sich AC und DC-Messungen nicht. Für AC und DC-Messungen gelten unabhängige Parameter.
- Der maximale Bereichsparameter(MAX) beträgt 1000 V. Der Sicher-**WARNING** heitsgrenzwert (SAFETY LIMIT) an den vorder- und rückseitigen HI- und LO-Eingangsanschlüssen beträgt jedoch 750 VAC (rms). Die Effektivspannung ist von der Wellenform abhängig. Ein Sinussignal ist auf 750 VAC (rms) begrenzt, aber ein 1000 Vpk Rechtecksignal ist sicher. Der Anschluss an die Wechselstromversorgung ist auf CAT II (300 V) begrenzt. Unter [Sicherheitsinformationen](#page-10-0) und Vorschriften finden Sie weitere Informationen über die Sicherheitsfunktionen und den sicheren Betrieb des Geräts.

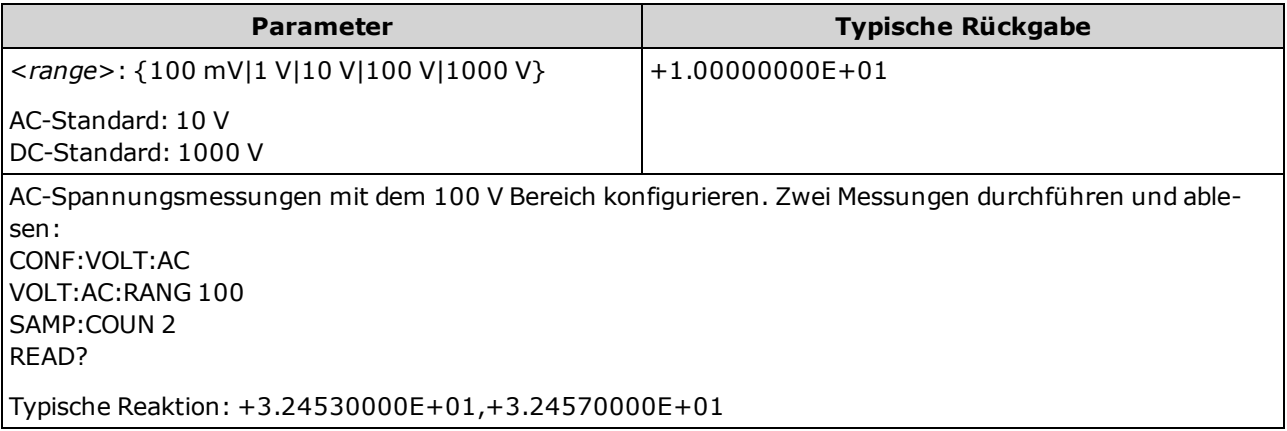

- Durch die Auswahl eines festen Bereichs ([SENSe:]<function>:RANGe) wird die automatische Bereichswahl deaktiviert.
- Wenn das Eingangssignal größer ist, als im mit der manuellen Bereichswahl gewählten Bereich gemessen werden kann, zeigt das Gerät das Wort Overload (Überlastung) auf der Frontplatte an und gibt über die Remoteschnittstelle "9.9E37" aus.
- Für das Gerät wird der Standardbereich eingestellt. Die automatische Bereichswahl [\(\[SENSe:\]](#page-388-0) [VOLTage:{AC|DC}:RANGe:AUTO](#page-388-0) ON) wird aktiviert, nachdem das Gerät auf die Werkseinstellungen zurückgesetzt [\(\\*RST](#page-280-0)) oder voreingestellt ([SYSTem:PRESet](#page-410-0)) wurde.

## <span id="page-388-0"></span>[SENSe:]VOLTage:{AC|DC}:RANGe:AUTO {OFF|ON|ONCE} [SENSe:]VOLTage:{AC|DC}:RANGe:AUTO?

Deaktiviert oder aktiviert die automatische Bereichswahl für AC- und DC-Spannungsmessungen und DC-Verhältnismessungen. Die automatische Bereichswahl ist komfortabel, da sie auf Basis des Eingangssignals den Bereich für jede Messung automatisch wählt.

Durch den Befehl ONCE wird eine sofortige Bereichswahl durchgeführt, dann wird die automatische Bereichswahl auf "off" gesetzt.

- **NOTE** Diesen Parameter teilen sich AC und DC-Messungen nicht. Für AC und DC-Messungen gelten unabhängige Parameter.
- Der maximale Bereichsparameter(MAX) beträgt 1000 V. Der Sicher-**WARNING** heitsgrenzwert (SAFETY LIMIT) an den vorder- und rückseitigen HI- und LO-Eingangsanschlüssen beträgt jedoch 750 VAC (rms). Die Effektivspannung ist von der Wellenform abhängig. Ein Sinussignal ist auf 750 VAC (rms) begrenzt, aber ein 1000 Vpk Rechtecksignal ist sicher. Der Anschluss an die Wechselstromversorgung ist auf CAT II (300 V) begrenzt. Unter [Sicherheitsinformationen](#page-10-0) und Vorschriften finden Sie weitere Informationen über die Sicherheitsfunktionen und den sicheren Betrieb des Geräts.

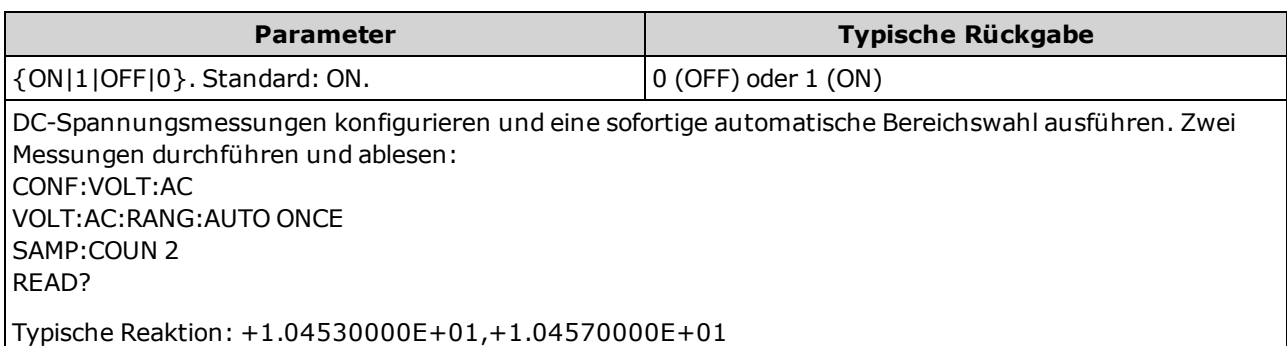

- Die automatische Bereichswahl liegt um weniger als 10% unter dem aktuellen Bereich und übersteigt den Bereich um über 120%.
- $\bullet$  Ist die automatische Bereichswahl aktiviert, wählt das Gerät den Bereich auf der Basis des Eingangssignals.
- Durch die Auswahl eines festen Bereichs ([SENSe:]<function>:RANGe) wird die automatische Bereichswahl deaktiviert.
- Für diesen Parameter wird nach einem Zurücksetzen auf die Werkseinstellungen ([\\*RST](#page-280-0)) oder einer Gerätevoreinstellung ([SYSTem:PRESet\)](#page-410-0) der Standardwert eingestellt.

## <span id="page-389-0"></span>[SENSe:]VOLTage:AC:SECondary {"OFF"|"CALCulate:DATA"|"FREQuency"|"VOLTage[:DC]"} [SENSe:]VOLTage:AC:SECondary?

Wählt die sekundäre Messfunktion für Wechselspannungsmessungen.

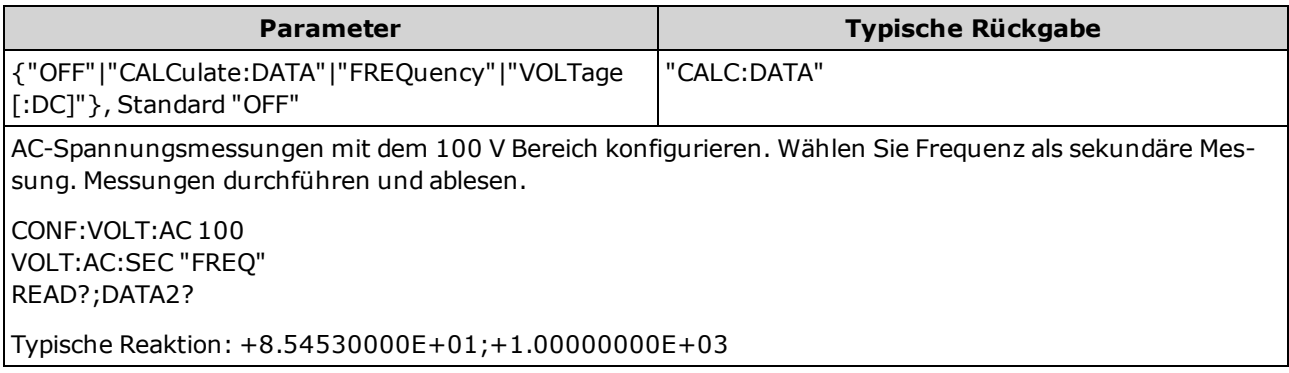

- <sup>l</sup> "CALCulate:DATA" (Gilt nur für die Modelle 34465A and 34470A). Der Messwert vor Ausführung mathematischer Operationen (einschl. NULL).
- "FREQuency" Die Frequenzmessung des Eingangssignals.
- <sup>l</sup> "VOLTage[:DC]" Die DC-Spannungsmessung des Eingangssignals. Gilt nur bei Bedienung des Geräts über das vordere Bedienfeld. Die Einstellungen wird für Messungen ignoriert, die über eine Remoteschnittstelle durchgeführt wurden. Wenn sowohl Wechselstrom- als auch Gleichstrommessungen über die Remoteschnittstelle durchgeführt werden müssen, programmieren Sie jede Funktion getrennt, siehe [CONFigure\[:VOLTage\]:{AC|DC}](#page-258-0).
- Verwenden Sie [READ?](#page-212-0) oder [INITiate](#page-209-0) zum Start der Messung.
- Für diesen Parameter wird nach einem Zurücksetzen auf die Werkseinstellungen ([\\*RST](#page-280-0)) oder einer Gerätevoreinstellung ([SYSTem:PRESet\)](#page-410-0) der Standardwert eingestellt.

### <span id="page-389-1"></span>[SENSe:]VOLTage[:DC]:APERture {<seconds>|MIN|MAX|DEF} [SENSe:]VOLTage[:DC]:APERture? [{MIN|MAX|DEF}]

Stellt die Integrationszeit (die sog. Aperturzeit) für DC-Spannugnsmessungen ein, angegeben in Sekunden.

**NOTE** 

Verwenden Sie diesen Befehl zur präzisen Steuerung der Integrationszeit des DMM. Verwenden Sie NPLC (siehe [\[SENSe:\]VOLTage\[:DC\]:NPLC](#page-392-0)) für eine bessere Rauschunterdrückung im Netz (NPLC > 1).

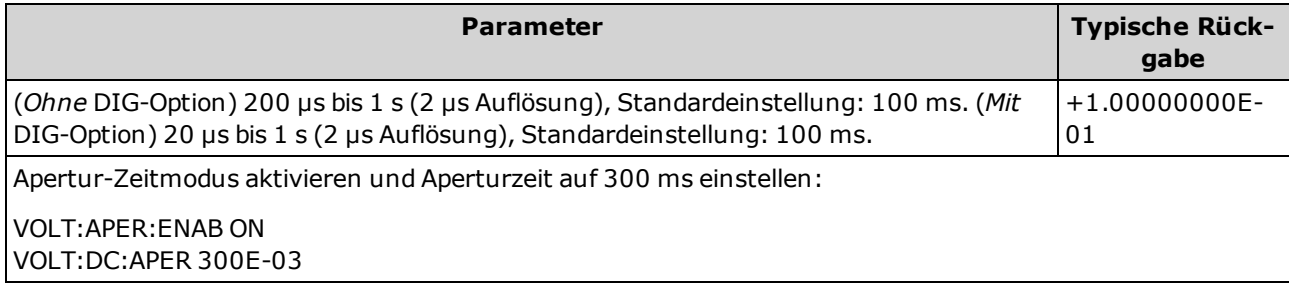

- <sup>l</sup> Gilt nur für die Modelle 34465A und 34470A.
- Die Befehle [SENSe:]<function>:NPLC und [SENSe:]<function>:APERture steuern die Integrationszeit desa Geräts. Bei Verwendung beider Befehle (nicht empfohlen) überschreibt der zuletzt gesendete Befehl den anderen Befehl und stellt de Integrationszeit ein. Durch Senden des Befehls [SENSe:]<function>:APERture wird der Befehl [SENSe:]<function>:APERture:ENABled auf 1 (ON) gestellt ; Durch Senden von [SENSe:]<function>:NPLC wird er auf 0 gestellt (OFF).
- Für diesen Parameter wird nach einem Zurücksetzen auf die Werkseinstellungen ([\\*RST](#page-280-0)) oder einer Gerätevoreinstellung ([SYSTem:PRESet\)](#page-410-0) der Standardwert eingestellt.

#### <span id="page-390-0"></span>[SENSe:]VOLTage[:DC]:APERture:ENABled {ON|1|OFF|0} [SENSe:]VOLTage[:DC]:APERture:ENABled?

Aktiviert die Einstellung der Integrationszeit (der sog. Aperturzeit) für DC-Spannungsmessungen, angegeben in Sekunden. Wenn der Modus Aperturzeit deaktiviert ist (Standardeinstellung), wird die Integrationszeit in PLC (Netzzyklen) eingestellt

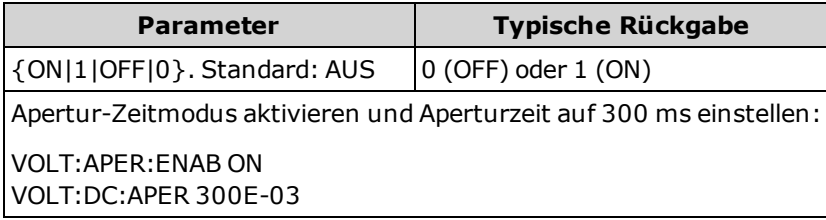

- Gilt nur für die Modelle 34465A und 34470A.
- Die Befehle [CONFigure\[:VOLTage\]\[:DC\]](#page-258-0), [MEASure\[:VOLTage\]\[:DC\]?](#page-295-0), [\[SENSe:\]VOLTage](#page-392-0) [\[:DC\]:NPLC](#page-392-0) und [\[SENSe:\]VOLTage\[:DC\]:RESolution](#page-393-1) deaktivieren den Apertur-Zeitmodus und wählen eine Integrationszeit, angegeben durch die Zahl der Netzzyklen (PLCs).
- Für diesen Parameter wird nach einem Zurücksetzen auf die Werkseinstellungen ([\\*RST](#page-280-0)) oder einer Gerätevoreinstellung ([SYSTem:PRESet\)](#page-410-0) der Standardwert eingestellt.

# <span id="page-391-0"></span>[SENSe:]VOLTage[:DC]:IMPedance:AUTO {ON|1|OFF|0} [SENSe:]VOLTage[:DC]:IMPedance:AUTO?

Deaktiviert oder aktiviert den automatischen Eingangsimpedanzmodus für DC-Spannungs- und Verhältnismessungen.

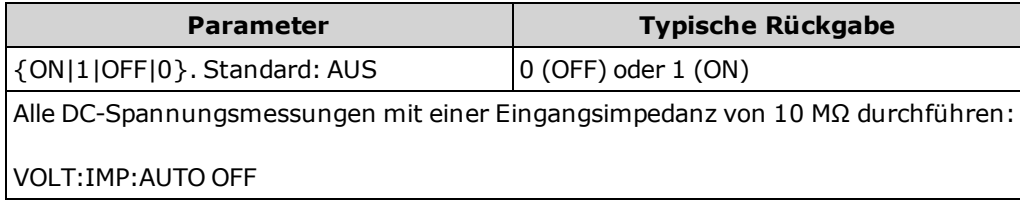

- OFF: Für die Eingangsimpedanz für DC-Spannungsmessungen ist für alle Bereiche der Wert 10 MΩ festgelegt, um die Rauschaufnahme zu minimieren.
- ON: Die Eingangsimpedanz für DC-Spannungsmessungen variiert je nach Bereich. Für die Bereiche 100 mV, 1 V und 10 V beträgt sie "HI-Z" (>10 GΩ), um den Einfluss von messungsbezogenen Ladefehlern in diesen niedrigen Bereichen zu vermindern. Für die Bereiche 100 V und 1000 V gilt weiterhin eine Eingangsimpedanz von 10 MΩ.
- . Die Befehle [CONFigure](#page-249-0) und [MEASure?](#page-286-0) wählen automatisch "AUTO OFF".
- Für diesen Parameter wird nach einem Zurücksetzen auf die Werkseinstellungen ([\\*RST](#page-280-0)) oder einer Gerätevoreinstellung ([SYSTem:PRESet\)](#page-410-0) der Standardwert eingestellt.

# <span id="page-392-0"></span>[SENSe:]VOLTage[:DC]:NPLC {<PLC>|MIN|MAX|DEF} [SENSe:]VOLTage[:DC]:NPLC? [{MIN|MAX|DEF}]

Stellt die Integrationszeit für DC-Spannungs- und Verhältnismessungen ein, angegeben durch die Zahl der Netzzyklen (PLCs). Die Integrationszeit ist die Zeitspanne, während der der A/D-Wandler des Geräts das Eingangssignal für eine Messung abtastet. Eine längere Integrationszeit ergibt eine bessere Messauflösung, aber eine langsamere Messgeschwindigkeit.

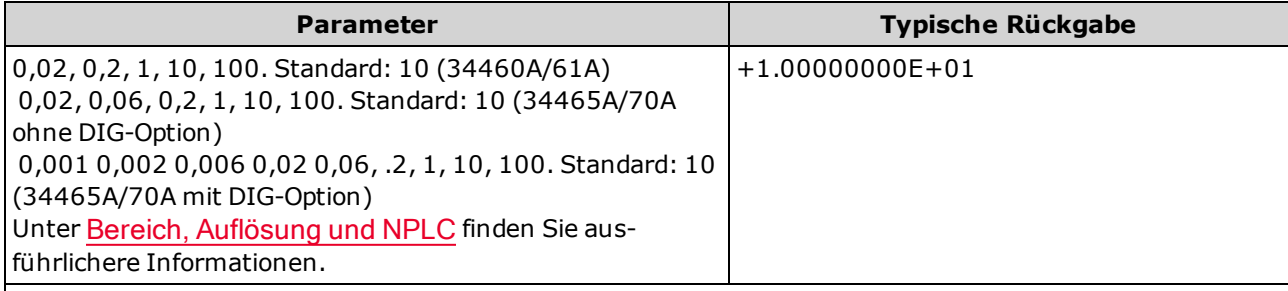

Konfiguration von DC-Spannungsmessungen mit einer Integrationszeit von 10 PLC. Nehmen Sie dann eine Messung vor und lesen Sie sie ab:

CONF:VOLT:DC VOLT:DC:NPLC 10 READ?

Typische Reaktion: +6.27530000E-01

- Nur Integrationszeiten von 1, 10 und 100 PLC bieten die Unterdrückung von Rauschen im Normalmodus.
- Durch die Einstellung die Integrationszeit wird auch die Messauflösung festgelegt. Die [Auf](#page-462-0)[lösungstabelle](#page-462-0) zeigt die Beziehung zwischen Integrationszeit und Auflösung. Siehe [\[SENSe:\]](#page-393-1) [VOLTage\[:DC\]:RESolution](#page-393-1).
- Für diesen Parameter wird nach einem Zurücksetzen auf die Werkseinstellungen ([\\*RST](#page-280-0)) oder einer Gerätevoreinstellung ([SYSTem:PRESet\)](#page-410-0) der Standardwert eingestellt.

### <span id="page-393-0"></span>[SENSe:]VOLTage[:DC]:RATio:SECondary {"OFF"|"CALCulate:DATA"|"SENSe:DATA"} [SENSe:]VOLTage[:DC]:RATio:SECondary?

Wählt die sekundäre Messfunktion für DC-Verhältnismessungen.

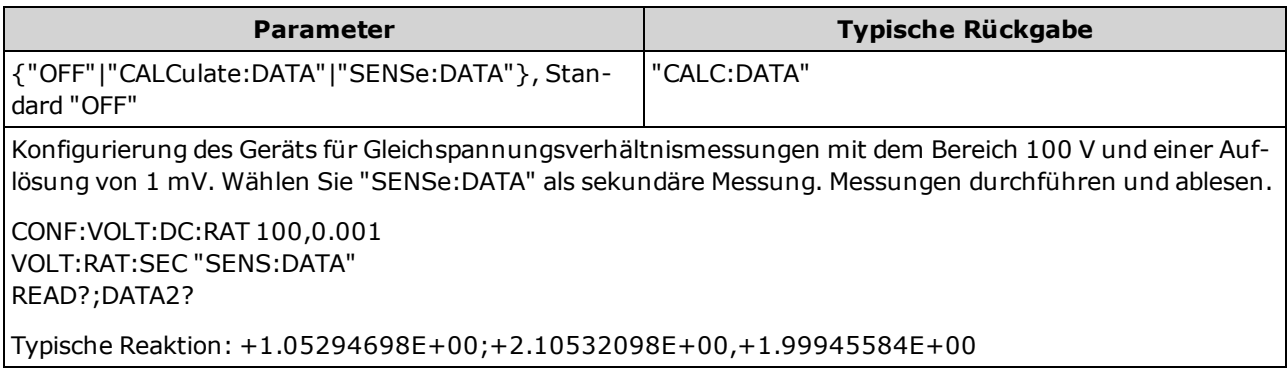

- <sup>l</sup> "CALCulate:DATA" (Gilt nur für die Modelle 34465A and 34470A). Der Messwert vor Ausführung mathematischer Operationen (einschl. NULL).
- "SENSe:DATA" Die Messungen der DC-Signalspannung und der DC-Referenzspannung.
- Für diesen Parameter wird nach einem Zurücksetzen auf die Werkseinstellungen ([\\*RST](#page-280-0)) oder einer Gerätevoreinstellung ([SYSTem:PRESet\)](#page-410-0) der Standardwert eingestellt.

### <span id="page-393-1"></span>[SENSe:]VOLTage[:DC]:RESolution {<resolution>|MIN|MAX|DEF} [SENSe:]VOLTage[:DC]:RESolution? [{MIN|MAX|DEF}]

Wählt die Messauflösung für DC-Spannungs- und Verhältnismessungen aus. Geben Sie die Auflösung in denselben Einheiten an wie die gewählte Messfunktion, nicht in Anzahl der Stellen.

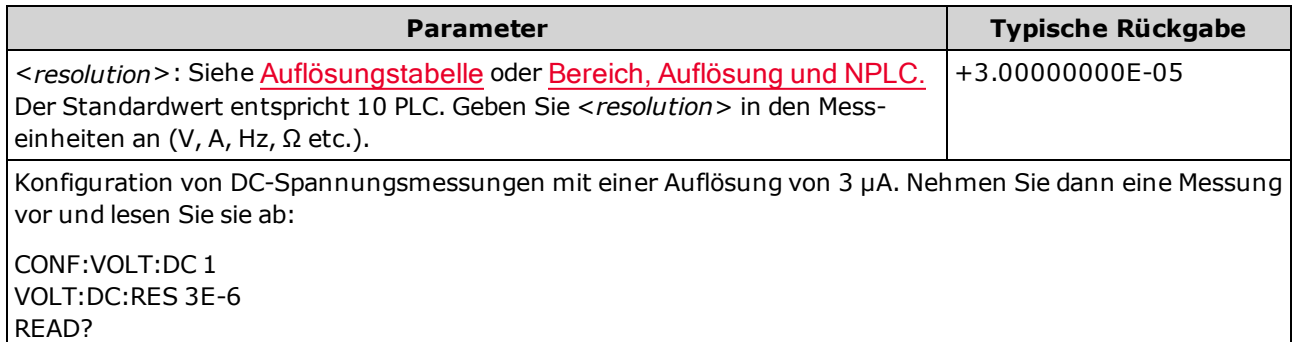

- Sie können MIN (beste Auflösung) oder MAX (schlechteste Auflösung) anstatt <resolution> wählen.
- Um den normalen Modus zu aktivieren (Unterdrückung von Rauschen im Normalmodus), muss die Auflösung einer Integrationszeit entsprechen, die einer ganzzahligen Anzahl von Netzzyklen entspricht.
- Für diesen Parameter wird nach einem Zurücksetzen auf die Werkseinstellungen ([\\*RST](#page-280-0)) oder einer Gerätevoreinstellung ([SYSTem:PRESet\)](#page-410-0) der Standardwert eingestellt.

### <span id="page-394-0"></span>[SENSe:]VOLTage[:DC]:SECondary {"OFF"|"CALCulate:DATA"|"VOLTage:AC"|"PTPeak"} [SENSe:]VOLTage[:DC]:SECondary?

Wählt die sekundäre Messfunktion für DC-Spannungsmessungen.

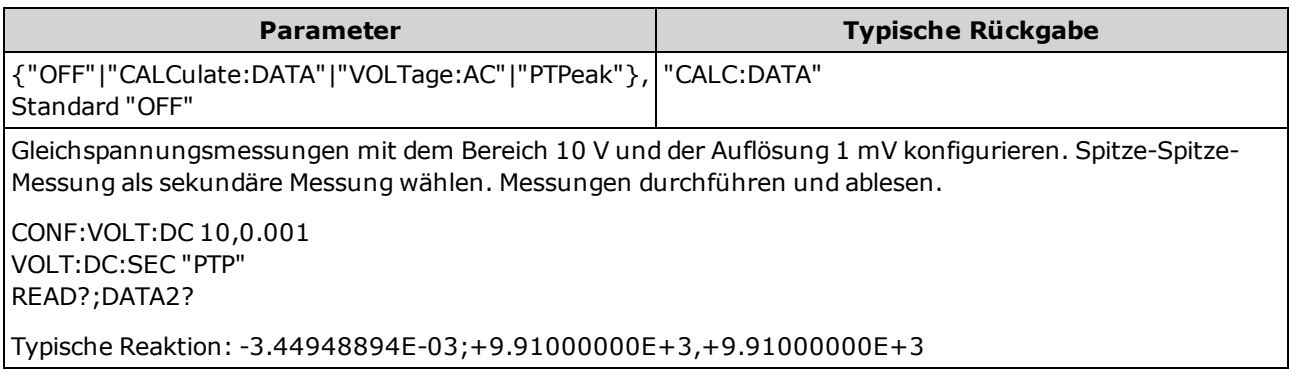

- <sup>l</sup> "CALCulate:DATA" (Gilt nur für die Modelle 34465A and 34470A). Der Messwert vor Ausführung mathematischer Operationen (einschl. NULL).
- "VOLTage:AC" Die AC-Spannungsmessung des Eingangssignals. Gilt nur bei Bedienung des Geräts über das vordere Bedienfeld. Die Einstellungen wird für Messungen ignoriert, die über eine Remoteschnittstelle durchgeführt wurden. Wenn sowohl Wechselstrom- als auch Gleichstrommessungen über die Remoteschnittstelle durchgeführt werden müssen, programmieren Sie jede Funktion getrennt, siehe [CONFigure\[:VOLTage\]:{AC|DC}](#page-258-0).
- "PTPeak" Spitze-Spitze-Wert, Höchst- und Mindestwerte des Eingangssignals.
- Für diesen Parameter wird nach einem Zurücksetzen auf die Werkseinstellungen ([\\*RST](#page-280-0)) oder einer Gerätevoreinstellung ([SYSTem:PRESet\)](#page-410-0) der Standardwert eingestellt.

# <span id="page-395-0"></span>[SENSe:]VOLTage[:DC]:ZERO:AUTO {OFF|ON|ONCE} [SENSe:]VOLTage[:DC]:ZERO:AUTO?

Deaktiviert oder aktiviert die automatische Nullstellung für DC-Spannungs- und Verhältnismessungen.

- ON (Standard): Der DMM misst intern den Versatz nach jeder Messung. Der Messwert wird dann vom Wert der vorhergehenden Ablesung abgezogen. Dadurch wird verhindert, dass die Offset-Spannungen am Eingangsschaltkreis des DMMs die Messgenauigkeit beeinträchtigen.
- OFF: Das Gerät verwendet die letzte gemessene Nullmessung und zieht sie von jeder Messung ab. Eine erneute Nullablesung wird jedes Mal dann vorgenommen, wenn die Funktion, der Bereich oder die Integrationszeit geändert werden.
- ONCE: Das Gerät führt eine Nullmessung durch und deaktiviert die automatische Nullstellung (OFF). Die vorgenommene Nullmessung wird für alle folgenden Messungen verwendet, bis zur nächsten Änderung von Funktion, Bereich oder Integrationszeit. Wenn die angegebene Integrationszeit niedriger ist als 1 PLC, wird die Nullmessung bei 1 PLC vorgenommen, um die Rauschunterdrückung zu optimieren. Aufeinanderfolgende Messungen werden bei der angegebenen schnellen Integrationszeit (< 1 PLC) vorgenommen.

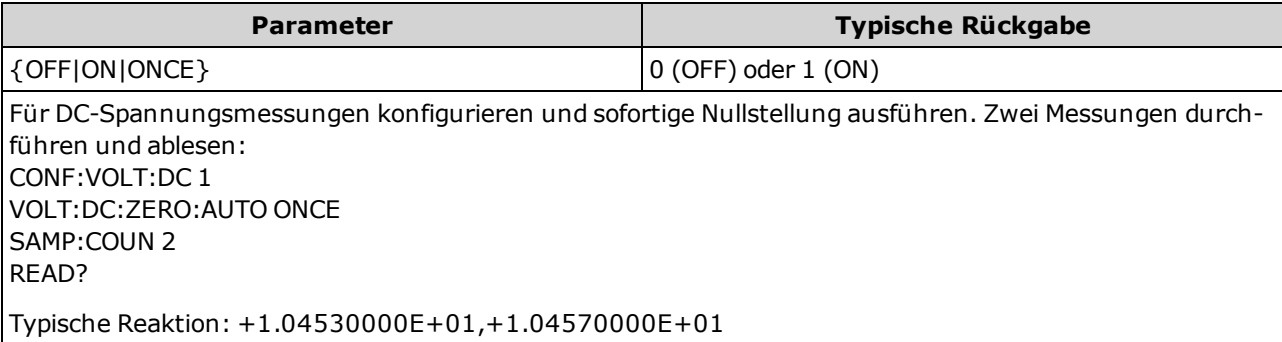

- Der Modus automatische Nullstellung wird indirekt eingestellt, wenn Sie Auflösung und Integrationszeit mit CONFigure:VOLTage:DC, CONFigure:VOLTage:DC:RATio, MEASure:VOLTage:DC?, or MEASure:VOLTage:DC:RATio? einstellen. Die automatische Nulleinstellung wird abgeschaltet (OFF), wenn Sie für diese Befehle eine Integrationszeit wählen, die kleiner als 1 Netzzyklus (PLC) ist.
- Für diesen Parameter wird nach einem Zurücksetzen auf die Werkseinstellungen ([\\*RST](#page-280-0)) oder einer Gerätevoreinstellung ([SYSTem:PRESet\)](#page-410-0) der Standardwert eingestellt.
# STATus Subsystem

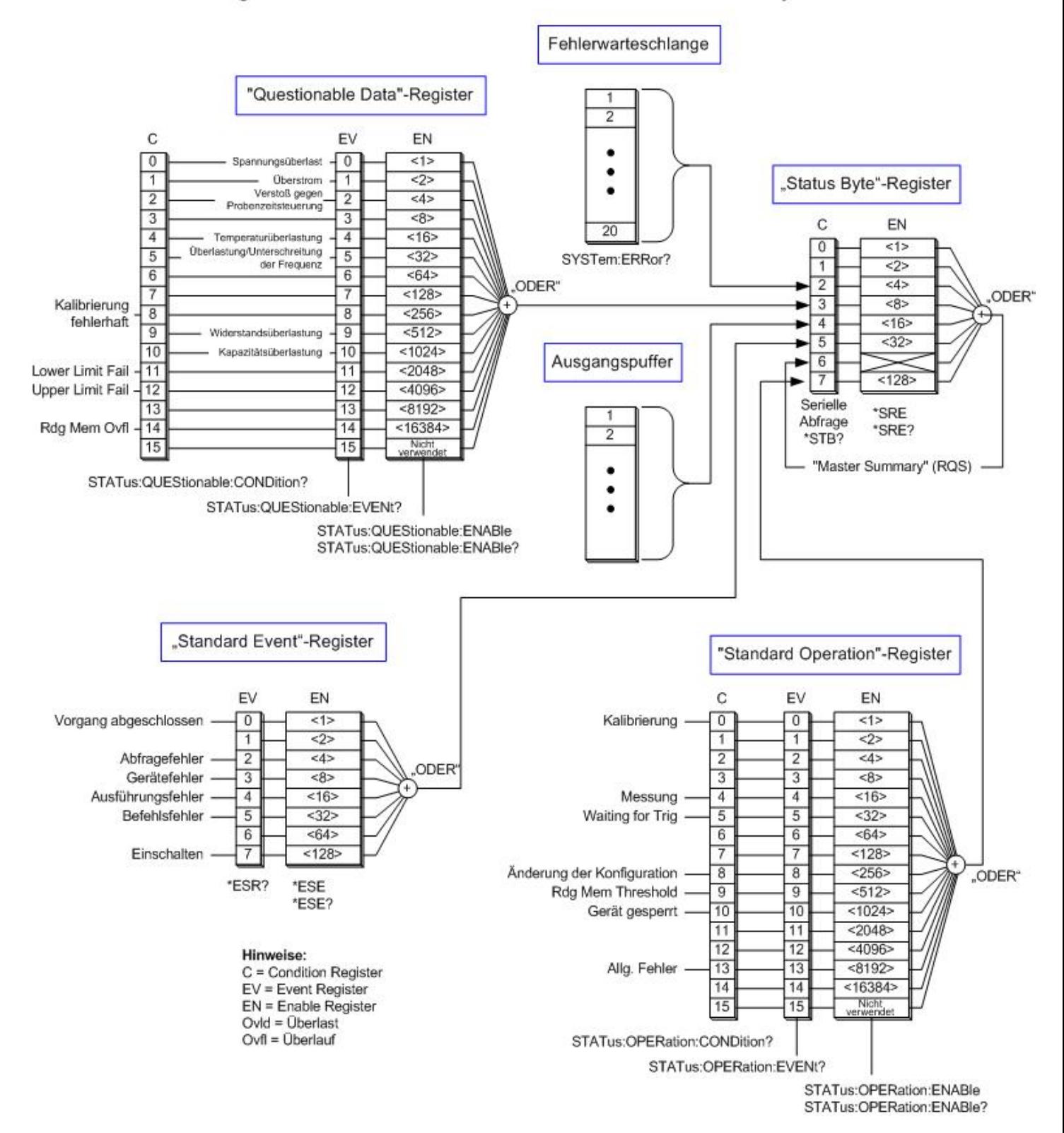

# Agilent 34460A/34461A/34465A/34470A Statussystem

<span id="page-397-0"></span>Folgende Tabelle listet die Bit-Definitionen für das Questionable Data Register auf:

Die Überspannungs-Bits werden einmal für jeden Befehl [INITiate](#page-209-0) eingestellt. Wenn Sie ein **NOTE** Überlast-Bit löschen, wird es nicht erneut eingestellt, bis erneut der Befehl INITiate gesendet wird.

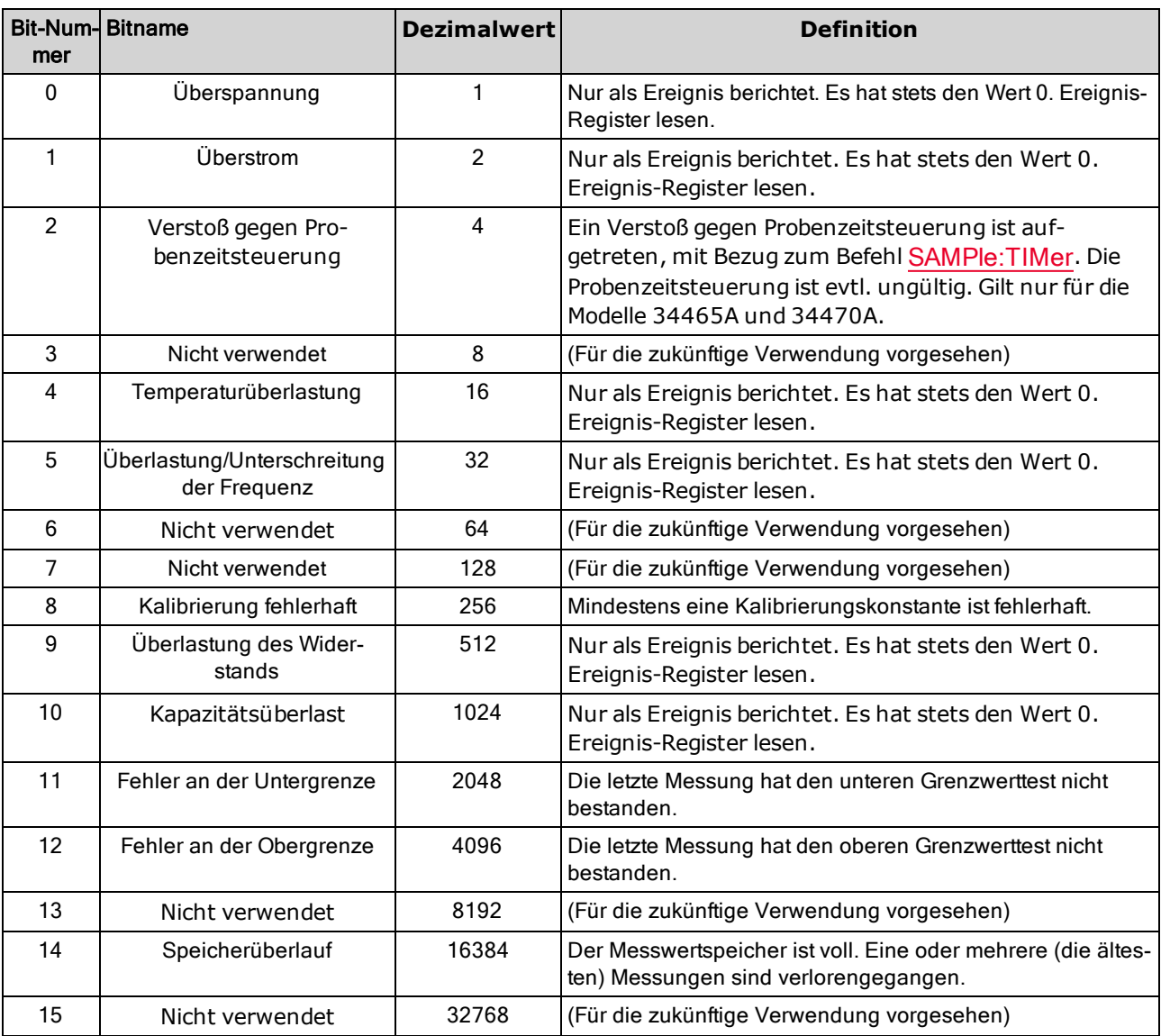

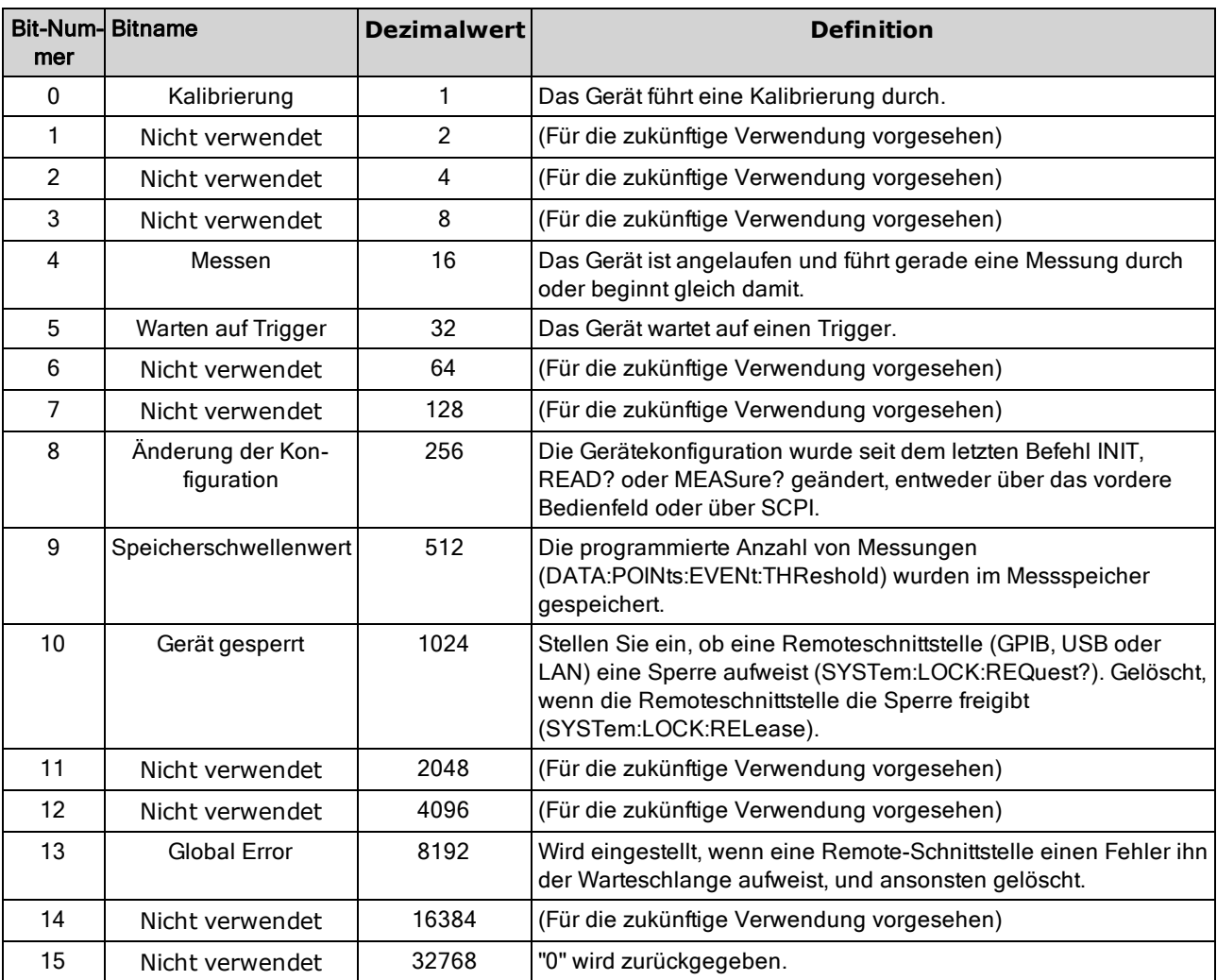

<span id="page-398-0"></span>Folgende Tabelle listet die Bit-Definitionen für das "Standard Operation"-Register auf:

#### Befehlsübersicht

[STATus:OPERation:CONDition?](#page-399-0)

[STATus:OPERation:ENABle](#page-399-1)

[STATus:OPERation\[:EVENt\]?](#page-400-0)

[STATus:PRESet](#page-400-1)

[STATus:QUEStionable:CONDition?](#page-400-2)

[STATus:QUEStionable:ENABle](#page-401-0)

[STATus:QUEStionable\[:EVENt\]?](#page-401-1)

## <span id="page-399-0"></span>STATus:OPERation:CONDition?

Gibt die Summe der Bits im Condition-Register für die Gruppe Standard [Operation](#page-398-0) Register zurück. Es handelt sich um ein Leseregister; die Bits werden bei der Abfrage nicht gelöscht.

Ein "Condition"-Register überwacht kontinuierlich den Zustand des Gerätes. Die Bits des "Condition"-Registers werden in Echtzeit aktualisiert und sind weder selbsthaltend ("latched") noch gepuffert.

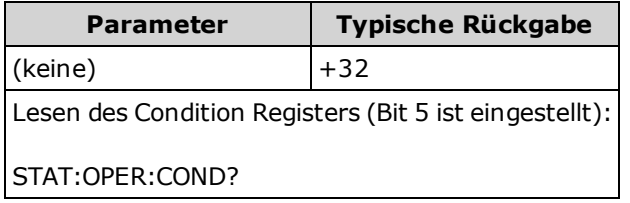

• Die Condition Register Bits stellen die aktuelle Bedingung dar. Wenn eine Bedingung nicht mehr aktuell ist, wird das entsprechende Bit im Condition-Register gelöscht.

### <span id="page-399-1"></span>STATus:OPERation:ENABle <enable\_value> STATus:OPERation:ENABle?

Aktiviert Bits im "Enable"-Register für die Gruppe Standard [Operation](#page-398-0) Register. Die Werte der ausgewählten Bits werden dann dem Register "Status Byte" gemeldet. Ein "Enable"-Register definiert, welche Bits im "Event"-Register an die Registergruppe "Status Byte" gemeldet werden. Die Bits eines "Enable"-Registers können sowohl gelesen als auch gesetzt/zurückgesetzt werden.

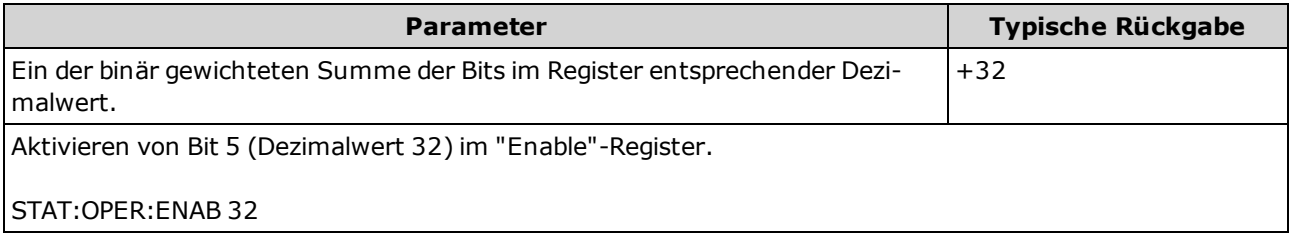

- Verwenden Sie den Parameter <enable> zur Angabe der Bits, die an das "Status Byte" gemeldet werden. Der angegebene Dezimalwert entspricht der binär gewichteten Summe der zu aktivierenden Register-Bits. Um z. B. Bit 5 (Dezimalwert = 32) und Bit 9 (Dezimalwert = 512) zu aktivieren, wäre der entsprechende Dezimalwert 544 (32 + 512).
- Ein STATus: PRESet löscht alle Bits im Enable-Register.
- Die Einstellung <enable> ist permanent; sie verändert sich nach einem Zurücksetzen auf die Werk-seinstellungen ([\\*RST](#page-280-0)), einer Voreinstellung ([SYSTem:PRESet\)](#page-410-0), einer Status-Voreinstellung ([STATus:PRESet\)](#page-400-1) oder Status löschen ([\\*CLS\)](#page-272-0) nicht.
- Der Befehl [\\*PSC](#page-279-0) legt fest, ob das Enable-Register beim Einschalten gelöscht wird.

# <span id="page-400-0"></span>STATus:OPERation[:EVENt]?

Gibt die Summe der Bits im Event-Register für die Gruppe Standard [Operation](#page-398-0) Register zurück. Ein Ereignisregister ist ein Nur-Lese-Register, das Ereignisse aus dem "Condition"-Register festhält. Wenn ein "Event"-Bit gesetzt ist, werden weitere Ereignisse, die durch dieses Bit repräsentiert werden, ignoriert. Durch das Auslesen des Registers werden Register-Bits gelöscht.

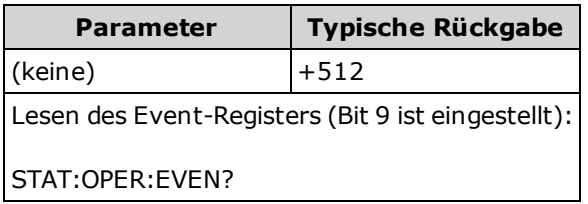

• Ein gesetztes Bit bleibt so lange gesetzt, bis es durch Lesen des Ereignis-Registers oder Senden von [\\*CLS](#page-272-0) (Clear Status) gelöscht wird.

## <span id="page-400-1"></span>STATus:PRESet

Löscht das Aktivierungsregister [Questionable](#page-397-0) Data und das Aktivierungsregister Standard [Operation](#page-398-0).

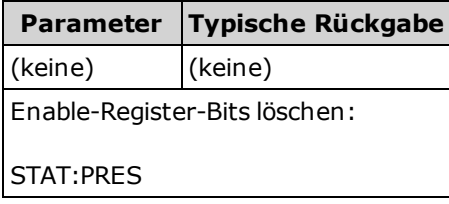

### <span id="page-400-2"></span>STATus:QUEStionable:CONDition?

Gibt die Summe der Bits im Condition-Register für die Gruppe "Questionable [Data"-Register](#page-397-0) zurück. Es handelt sich um ein Leseregister; die Bits werden bei der Abfrage nicht gelöscht.

Ein "Condition"-Register überwacht kontinuierlich den Zustand des Gerätes. Die Bits des "Condition"-Registers werden in Echtzeit aktualisiert und sind weder selbsthaltend ("latched") noch gepuffert.

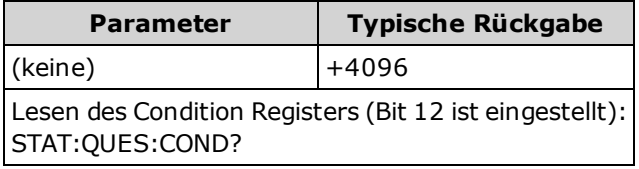

• Die Condition Register Bits stellen die aktuelle Bedingung dar. Wenn eine Bedingung nicht mehr aktuell ist, wird das entsprechende Bit im Condition-Register gelöscht.

### <span id="page-401-0"></span>STATus:QUEStionable:ENABle <enable\_value> STATus:QUEStionable:ENABle?

Aktiviert Bits im Enable-Register für die Gruppe "Questionable [Data"-Register](#page-397-0). Die Werte der ausgewählten Bits werden dann dem Register "Status Byte" gemeldet. Ein "Enable"-Register definiert, welche Bits im "Event"-Register an die Registergruppe "Status Byte" gemeldet werden. Die Bits eines "Enable"-Registers können sowohl gelesen als auch gesetzt/zurückgesetzt werden.

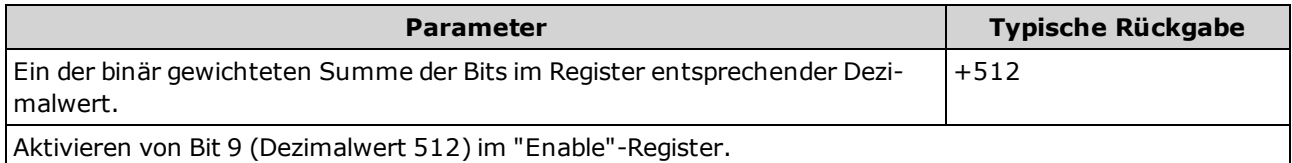

- Verwenden Sie den Parameter <enable> zur Angabe der Bits, die an das "Status Byte" gemeldet werden. Der angegebene Dezimalwert entspricht der binär gewichteten Summe der zu aktivierenden Register-Bits. Um z. B. Bit 0 (Dezimalwert 1), Bit 1 (Dezimalwert 2) und Bit 12 (Dezimalwert 4096) zu aktivieren, wäre der entsprechende Dezimalwert 4099 (1 + 2 + 4096).
- Ein STATus: PRESet löscht alle Bits im Enable-Register.
- Die Einstellung <enable> ist permanent; sie verändert sich nach einem Zurücksetzen auf die Werkseinstellungen ([\\*RST](#page-280-0)), einer Voreinstellung ([SYSTem:PRESet\)](#page-410-0), einer Status-Voreinstellung ([STATus:PRESet\)](#page-400-1) oder Status löschen ([\\*CLS\)](#page-272-0) nicht.
- Der Befehl [\\*PSC](#page-279-0) legt fest, ob das Enable-Register beim Einschalten gelöscht wird.

# <span id="page-401-1"></span>STATus:QUEStionable[:EVENt]?

Gibt das Event-Register für die Gruppe "Questionable [Data"-Register](#page-397-0) zurück. Ein Ereignisregister ist ein Nur-Lese-Register, das Ereignisse aus dem "Condition"-Register festhält. Wenn ein "Event"-Bit gesetzt ist, werden weitere Ereignisse, die durch dieses Bit repräsentiert werden, ignoriert. Durch das Auslesen des Registers werden Register-Bits gelöscht.

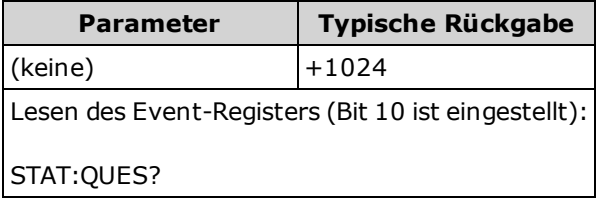

• Ein gesetztes Bit bleibt so lange gesetzt, bis es durch Lesen des Ereignis-Registers oder Senden von [\\*CLS](#page-272-0) (Clear Status) gelöscht wird.

# <span id="page-402-0"></span>SYSTem Subsystem - Universalbefehle

Das Subsystem SYSTem umfasst Universalbefehle (unten aufgeführt), Befehle für [Lizenzverwaltung](#page-431-0) und Befehle zur Konfiguration der [Remoteschnittstelle](#page-414-0).

#### Befehlsübersicht

[SYSTem:ACALibration:DATE?](#page-403-0)

[SYSTem:ACALibration:TEMPerature?](#page-403-1)

[SYSTem:ACALibration:TIME?](#page-404-0)

[SYSTem:BEEPer\[:IMMediate\]](#page-404-1)

[SYSTem:BEEPer:STATe](#page-405-0)

[SYSTem:CLICk:STATe](#page-405-1)

[SYSTem:DATE](#page-406-0)

[SYSTem:ERRor\[:NEXT\]?](#page-407-0)

[SYSTem:HELP?](#page-408-0)

[SYSTem:IDENtify](#page-409-0)

[SYSTem:LABel](#page-410-1)

[SYSTem:PRESet](#page-410-0)

[SYSTem:SECurity:COUNt?](#page-410-2)

[SYSTem:SECurity:IMMediate](#page-411-0)

[SYSTem:TEMPerature?](#page-411-1)

[SYSTem:TIME](#page-412-0)

[SYSTem:UPTime?](#page-412-1)

[SYSTem:VERSion?](#page-412-2)

[SYSTem:WMESsage](#page-413-0)

# <span id="page-403-0"></span>SYSTem:ACALibration:DATE?

Gibt das Datum der letzten Autokalibrierung im Format yyyy, mm, dd zurück.

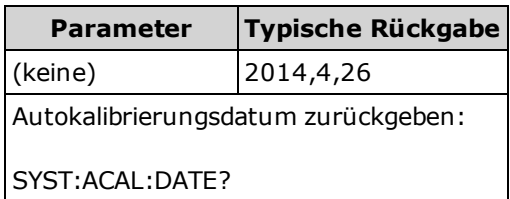

- Sie können diese Abfrage unabhängig davon durchführen, ob das Gerät gesichert ist.
- Das Datum basiert auf der Echtzeituhr des Geräts. Datum der Echtzeituhr des Geräts mit [SYSTem:DATE](#page-406-0) einstellen.
- Die Echtzeituhr bietet keine automatische Anpassung an Zeitzonenveränderungen oder die Sommerzeit. Achten Sie darauf, Datum und Uhrzeit einzustellen, wenn Sie das Gerät erhalten.
- Die Einstellung ist permanent; sie bleibt bei einem Aus- und Wiedereinschalten des Geräts, einem [\\*RST](#page-280-0) oder [SYSTem:PRESet](#page-410-0) erhalten.
- Verwenden Sie den Befehl [\\*CAL?](#page-272-1) für die Autokalibrierung.

#### Siehe auch

#### <span id="page-403-1"></span>[SYSTem:DATE](#page-406-0)

#### SYSTem:ACALibration:TEMPerature?

Gibt die Temperatur der letzten Autokalibrierung in °C zurück.

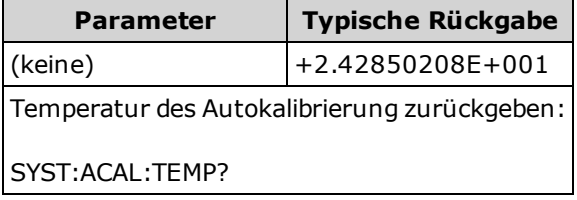

- Sie können diese Abfrage unabhängig davon durchführen, ob das Gerät gesichert ist.
- Die Einstellung ist permanent; sie bleibt bei einem Aus- und Wiedereinschalten des Geräts, einem [\\*RST](#page-280-0) oder [SYSTem:PRESet](#page-410-0) erhalten.
- Verwenden Sie den Befehl [\\*CAL?](#page-272-1) für die Autokalibrierung.

## <span id="page-404-0"></span>SYSTem:ACALibration:TIME?

Gibt die Uhrzeit der letzten Autokalibrierung im Format hh, mm, ss. sss zurück.

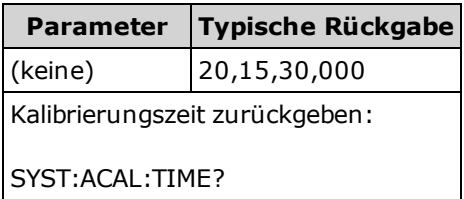

- Das Datum basiert auf der Echtzeituhr des Geräts. Datum der Echtzeituhr des Geräts mit SYSTem:DATE einstellen.
- Die Echtzeituhr bietet keine automatische Anpassung an Zeitzonenveränderungen oder die Sommerzeit. Achten Sie darauf, Datum und Uhrzeit einzustellen, wenn Sie das Gerät erhalten.
- Für diesen Parameter wird nach einem Zurücksetzen auf die Werkseinstellungen ([\\*RST](#page-280-0)) oder einer Gerätevoreinstellung ([SYSTem:PRESet\)](#page-410-0) der Standardwert eingestellt.
- Verwenden Sie den Befehl [\\*CAL?](#page-272-1) für die Autokalibrierung.

#### Siehe auch

### <span id="page-404-1"></span>[SYSTem:TIME](#page-412-0)

### SYSTem:BEEPer[:IMMediate]

Ausgabe eines Signaltons.

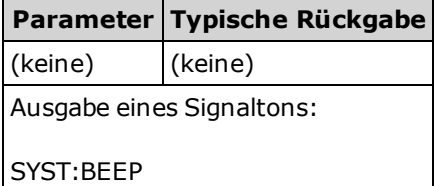

- Programmierte Signaltöne können bei der Programmentwicklung und Fehlerbehebung nützlich sein.
- Mit diesem Befehl können Sie unabhängig vom aktuellen Signaltonstatus einen Signalton ausgeben ([SYSTem:BEEPer:STATe\)](#page-405-0).

## <span id="page-405-0"></span>SYSTem:BEEPer:STATe {ON|1|OFF|0} SYSTem:BEEPer:STATe?

Deaktiviert oder aktiviert den Signalton, der bei Durchgangs-, Dioden- oder Probe Hold Messungen ertönt oder dann, wenn über Frontplatte oder Remoteschnittstelle ein Fehler generiert wird.

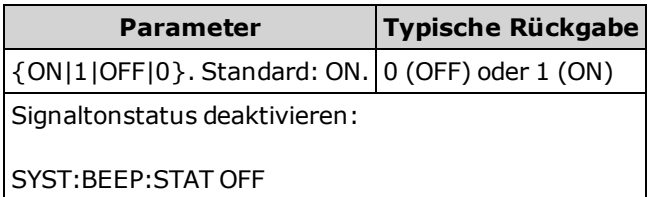

- Betrifft nicht den Signalton, der ertönt, wenn eine Taste im vorderen Bedienfeld gedrückt wird.
- Ein Signalton ertönt immer (selbst wenn der Signaltonstatus auf OFF steht), wenn ein [SYSTem:BEEPer](#page-404-1) gesendet wird.
- Diese Einstellung ist permanent und wird durch Aus- und Einschalten des Geräts, Zurückstellen auf die Werkseinstellungen ([\\*RST](#page-280-0)) oder eine Gerätevoreinstellung ([SYSTem:PRESet\)](#page-410-0) nicht geändert.

### <span id="page-405-1"></span>SYSTem:CLICk:STATe {ON|1|OFF|0} SYSTem:CLICk:STATe?

Deaktiviert oder aktiviert den Klick, der ertönt, wenn eine Frontplattentaste oder ein Softkey gedrückt wird.

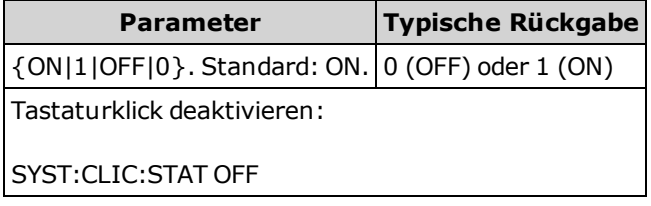

- Betrifft nicht den Signalton, der mit Dioden- und Kontinuitätstests, Fehlern etc. verknüpft ist.
- Diese Einstellung ist permanent und wird durch Aus- und Einschalten des Geräts, Zurückstellen auf die Werkseinstellungen ([\\*RST](#page-280-0)) oder eine Gerätevoreinstellung ([SYSTem:PRESet\)](#page-410-0) nicht geändert.

### <span id="page-406-0"></span>SYSTem:DATE <year>, <month>, <day> SYSTem:DATE?

Stellt das Datum der Echtzeituhr des Geräts ein. Verwenden Sie SYSTem: TIME zur Einstellung der Uhrzeit.

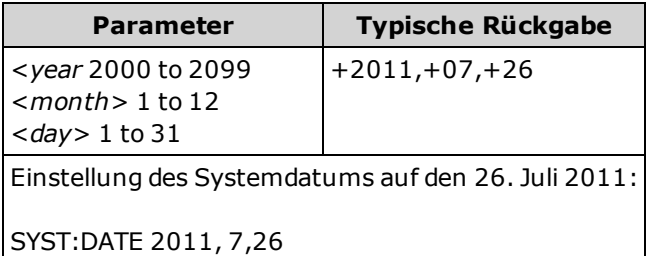

- Die Echtzeituhr wird für Daten-Zeitstempel im Massenspeicher (MMEMory) verwendet.
- Die Echtzeituhr ist batteriegepuffert und behält Datum und Uhrzeit bei, wenn die Spannungsversorgung ausgeschaltet ist.
- Datum und Uhrzeit werden durch [\\*RST](#page-280-0) oder [SYSTem:PRESet](#page-410-0) nicht beeinflusst.
- Die Echtzeituhr bietet keine automatische Anpassung an Zeitzonenveränderungen oder die Sommerzeit. Achten Sie darauf, Datum und Uhrzeit einzustellen, wenn Sie das Gerät erhalten.

# <span id="page-407-0"></span>SYSTem:ERRor[:NEXT]?

Liest und löscht einen Fehler aus der Warteschlange. Die vollständige SCPI-Fehlerliste finden Sie unter [SCPI-Fehlermeldungen](#page-467-0).

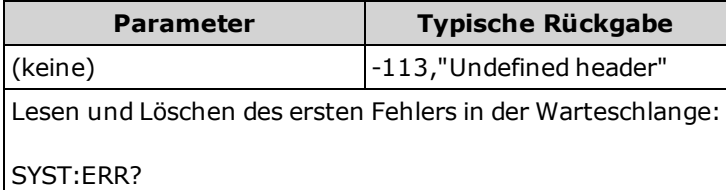

- Bis zu 20 Fehler können in der Warteschlange des Geräts gespeichert werden. Jede I/O-Sitzung der Remoteschnittstelle (GPIB, USB, VXI-11, Telnet/Sockets) hat ihr eigene, schnittstellenspezifische Fehlerwarteschlange. Fehler werden in der Fehler-Queue der I/O-Sitzung angezeigt, in welcher der Fehler verursacht wurde. Wird z. B. ein Fehler durch einen Befehl generiert, der über GPIB übertragen wird, senden Sie [SYSTem:ERRor?](#page-407-0) über GPIB, um die Fehlerwarteschlange zu lesen. Fehler, die durch die Gerätehardware generiert werden, werden an alle I/O-Sitzungen übermittelt.
- Die Fehlerabfrage erfolgt gemäß dem Prinzip First In First Out (FIFO), Fehler werden beim Lesen gelöscht. Das Gerät gibt bei jedem Fehler einen Signalton aus (außer diese Option ist mit dem Befehl SYSTem:BEEPer:STATe OFF deaktiviert).
- Bei über 20 Fehlern wird der letzte Fehler in der Warteschlange durch -350, "Queue overflow" ersetzt. Wenn Sie keine Fehler aus der Warteschlange entfernen, werden keine weiteren Fehler gespeichert. Enthält die Fehlerwarteschlange beim Auslesen keine Fehlermeldungen, erfolgt die Meldung +0, "No error".
- Fehlermeldungen haben folgendes Format (der Fehlerstring kann bis zu 255 Zeichen enthalten).

<Fehlercode>,<Fehlerstring>

Wobei:

<Fehlercode> = positiver oder negativer Ganzzahlwert

<Fehlerstring> = ASCII-Zeichenfolge in Anführungszeichen, mit bis zu 255 Zeichen

#### Siehe auch

[\\*SRE](#page-280-1)

# <span id="page-408-0"></span>SYSTem:HELP?

Gibt eine komplette Liste der SCPI-Befehle des Geräts zurück.

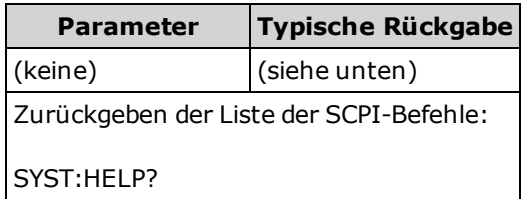

• Die Abfrage gibt Blockdaten mit bestimmter Länge zurück, mit der alle Arten von Daten als Serie von 8-Bit-Datenbytes übertragen werden können. Die erste Zeile ist das Rautezeichen (#), gefolgt von einer Ziffer, die die Ziffernanzahl des folgenden dezimalen Integer-Werts darstellt. Dieser Ziffer folgt ein dezimaler Integer-Wert, der die Anzahl der nachfolgenden Datenbytes angibt, gefolgt vom ersten Zeilenvorschub. (So bedeutet z. B. "#47947" in der ersten Zeile, dass es 7947 nachfolgende Datenbytes gibt.) Der Rest des Blocks umfasst einen Befehl pro Zeile, die jeweils mit einem Zeilenvorschub (ASCII-Zeichen 10) enden.

Der Beginn einer zurückgegebenen Liste ist unten dargestellt. Beachten Sie, dass die aktuellen Inhalte je nach Firmwareversion variieren können:

#48085 :ABORt/nquery/ :CALibration:ADC?/qonly/ :CALibration:ALL?/qonly/ :CALibration:COUNt?/qonly/ :CALibration:DATA

In dieser Liste gilt:

- /nquery/ gibt einen Befehl ohne Abfrage an.
- /qonly/ gibt eine Abfrage ohne Befehlsform an.
- Alle anderen Befehle bestehen aus einem Befehl und einer Abfrage.
- Die Syntax für jeden Befehl finden Sie in der [Befehl-Schnellübersicht](#page-442-0).
- Die Liste enthält evtl. Befehle oder Abfragen, die in diesem Dokument nicht beschrieben sind. Hierbei handelt es sich um überholte Befehle, die aus Gründen der Kompatibilität mit älteren Geräten vorhanden sind.

### <span id="page-409-0"></span>SYSTem:IDENtify {DEFault|AT34460A|AT34461A|AT34410A|AT34411A|HP34401A} SYSTem:IDENtify?

Wählt den Hersteller und die Modellnummer, die durch [\\*IDN?](#page-275-0) zurückgegeben werden. Seriennummer und Versionsinformationen sind nicht betroffen und dieser Befehl ändert den Gerätebetrieb nicht. Kann verwendet werden, um die Änderung des vorhandenen Testsystemcodes zu vermeiden, deren Hersteller- oder Modellnummer bestätigt wurden.

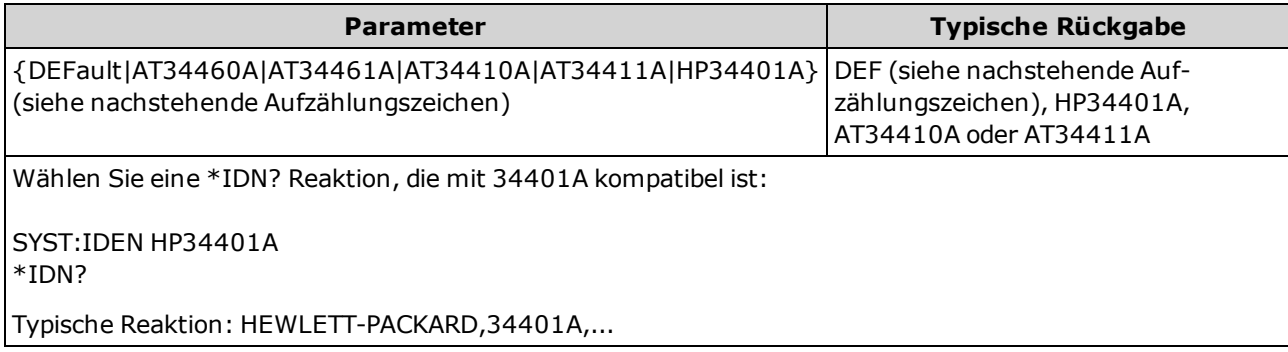

- Folgende Parameter sind für die jeweiligen DMM-Modelle zulässig:
	- 34460A gültige Parameter: DEFault, AT34460A, HP34401A
	- 34461A gültige Parameter: DEFault, AT34461A, HP34401A
	- . 34465A gültige Parameter: DEFault, AT34410A, AT34411A
	- 34470A gültige Parameter: DEFault, AT34410A, AT34411A
- DEFault gibt "Keysight Technologies" zurück, gefolgt von der tatsächlichen Gerätemodellnummer:
	- "Keysight Technologies, 34460A, ..."
	- <sup>l</sup> "Keysight Technologies,34461A, ..."
	- <sup>l</sup> "Keysight Technologies,34465A, ..."
	- <sup>l</sup> "Keysight Technologies,34470A, ..."
- <sup>l</sup> Wenn Sie über ein älteres Agilent 34460A oder 34461A Gerät verfügen und die neue (Keysight-) Firmware aktualisieren möchten, antwortet Ihr Gerät auch weiterhin mit dem Herstellernamen "Agilent" und nicht "Keysight", bis Sie für die Frontplatten-SCPI-ID 34460A oder 34461A einstellen, den Befehl [SYST:IDEN](#page-409-0) DEF senden oder die Benutzereinstellungen zurücksetzen. Danach antwortet das Gerät mit "Keysight" als Hersteller.
- Diese Einstellung ist permanent und wird durch Aus- und Einschalten des Geräts, Zurückstellen auf die Werkseinstellungen ([\\*RST](#page-280-0)) oder eine Gerätevoreinstellung ([SYSTem:PRESet\)](#page-410-0) nicht geändert.
- Wichtig: Zur Aktualisierung der Gerätefirmware über die Remoteschnittstelle muss die Modellnummer in der [\\*IDN?](#page-275-0) Reaktion der tatsächlichen Gerätemodellnummer entsprechen. Wenn für die [\\*IDN?](#page-275-0) Reaktion des Geräts ein anderes Gerät eingestellt wurde, wird bei dem Versuch, die Firmware über die Remoteschnittstelle zu aktualisieren, folgende Fehlermeldung angezeigt: Diese Firmware-Datei unterstützt dieses Gerät nicht. Verwenden Sie zur Aktualisierung der Firmware entweder das Verfahren über die Frontplatte oder verwenden Sie über die Remoteschnittstelle [SYSTem:IDENtify](#page-409-0) zur Einstellung von [\\*IDN?](#page-275-0), damit die tatsächliche Modellnummer stimmt. Aktualisieren Sie dann die Firmware und verwenden Sie dann erneut [\\*IDN?](#page-275-0), um die [SYSTem:IDENtify](#page-409-0) Reaktion auf die andere Modellnummer einzustellen.

### <span id="page-410-1"></span>SYSTem:LABel "<string>" SYSTem:LABel?

Zeigt in der unteren Hälfte der Frontplattenanzeige des Geräts eine Meldung in großer Schrift an.

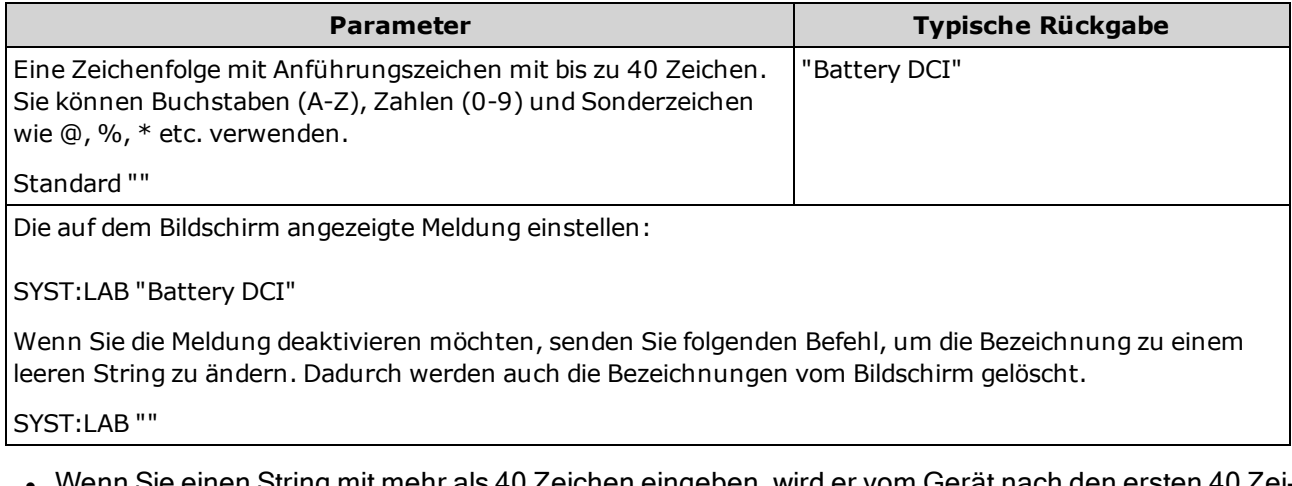

- $\bullet~$  Wenn Sie einen String mit mehr als 40 Zeichen eingeben, wird er vom Gerät nach den ersten 40 Zeichen abgekürzt.
- Die Schriftgröße wird an die Länge der Meldung und andere Bildschirminformationen angepasst.
- Der Wert dieses Parameters wird durch einen [\\*RST](#page-280-0) oder [SYSTem:PRESet](#page-410-0) nicht beeinflusst.

## <span id="page-410-0"></span>SYSTem:PRESet

Dieser Befehl ist nahezu identisch mit [\\*RST](#page-280-0). Der Unterschied liegt darin, dass \*RST das Gerät für den SCPI-Betrieb zurücksetzt und SYSTem:PRESet für den Frontplattenbetrieb. Deswegen schaltet \*RST das Histogramm und die Statistik aus, und SYSTem:PRESet schaltet sie ein.

### <span id="page-410-2"></span>SYSTem:SECurity:COUNt?

Gibt den Sicherheitsstatus des Geräts aus.

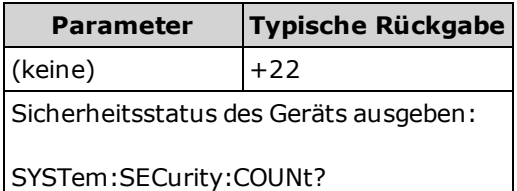

- Der Sicherheitsstatus wird jedes Mal um 1 erhöht, wenn Sie eine andere Aktion als die Kalibrierung vornehmen, die eine Aufhebung des Geräteschutzes erfordert. Dazu gehört das Aktivieren oder Deaktivieren von Schnittstellen, die Bereinigung des Speichers gemäß NISPOM-Standard ([SYSTem:SECurity:IMMediate](#page-411-0)), die Aktualisierung der Firmware, die Änderung des Sicherheitscodes oder das Überschreiben des Kalibrierungsschutzes.
- Das Sichern oder Entsichern des Geräts erhöht den Zähler nicht.
- Stellen Sie sicher, den Sicherheitsstatus abzulesen, wenn Sie Ihr Gerät erhalten.

#### Siehe auch

[CALibration:COUNt?](#page-244-0)

### <span id="page-411-0"></span>SYSTem:SECurity:IMMediate

(Erfordert die SEC-Option.) Bereinigt den gesamten benutzerzugänglichen Gerätespeicher mit Ausnahme der Kalibrierungskonstanten und startet das Gerät neu. Dies entspricht den Anforderungen aus Kapitel 8 des Handbuchs National Instrument Security Program Operating Manual (NISPOM).

Erfordert die optionale Sicherheitsfunktion. Weitere Informationen unter Modelle und [Optionen.](#page-25-0)

**CAUTION** Der Softkey NISPOM Sanitize und der Befehl SYSTem:SECurity:IMMEdiate entsprechen sich. Sie sind für Kunden gedacht, die im militärischen Bereich tätig sind und das NISPOM einhalten müssen.

> Mit diese Funktion werden alle benutzerdefinierten Statusdaten, Messdaten und benutzerdefinierten E/A-Einstellungen wie die IP-Adresse gelöscht. Wegen der Möglichkeit eines unbeabsichtigten Datenverlusts wird nicht empfohlen, diese Funktion für Routine-Anwendungen zu benutzen.

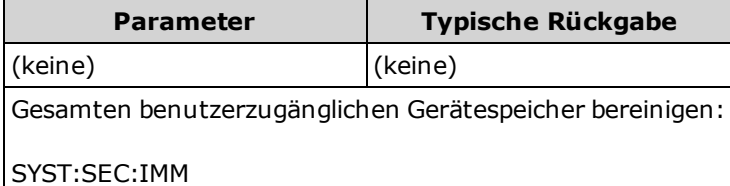

- Wird in der Regel benutzt, bevor ein Gerät von einem gesicherten Arbeitsbereich entfernt wird.
- Das Gerät wird komplett auf die Werkseinstellungen ([\\*RST](#page-280-0)) zurückgesetzt. Weiterhin zerstört er alle benutzerdefinierten Status- und Einstellungswerte (siehe MMEMory [Subsystem](#page-303-0) - STATe and [PREFerence](#page-303-0) Files).
- Dieser Befehl erhöht den [Sicherheitsstatus.](#page-410-2)

### <span id="page-411-1"></span>SYSTem:TEMPerature?

Gibt die Innentemperatur des Geräts in °C zurück.

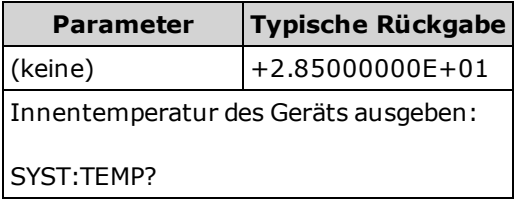

• Der zurückgegebene Wert wird durch UNIT: TEMPerature nicht beeinflusst.

### <span id="page-412-0"></span>SYSTem:TIME <hour>, <minute>, <second> SYSTem:TIME?

Stellt die Uhrzeit der Echtzeituhr des Geräts ein. Verwenden Sie SYSTem:DATE zur Einstellung des Datums.

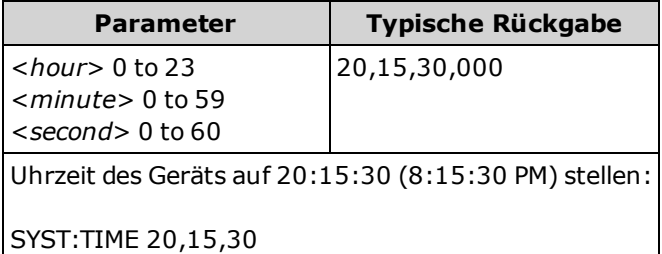

- Die Echtzeituhr wird für Daten-Zeitstempel im Massenspeicher (MMEMory) verwendet.
- Die Echtzeituhr ist batteriegepuffert und behält Datum und Uhrzeit bei, wenn die Spannungsversorgung ausgeschaltet ist.
- Datum und Uhrzeit werden durch [\\*RST](#page-280-0) oder [SYSTem:PRESet](#page-410-0) nicht beeinflusst.
- Die Echtzeituhr bietet keine automatische Anpassung an Zeitzonenveränderungen oder die Sommerzeit. Achten Sie darauf, Datum und Uhrzeit einzustellen, wenn Sie das Gerät erhalten.

## <span id="page-412-1"></span>SYSTem:UPTime?

Zeitspanne zurückgeben, die seit dem letzten Einschalten des Geräts vergangen ist.

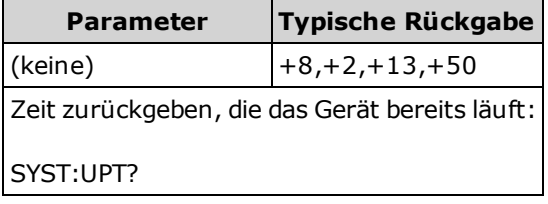

- Dieser Befehl wird in der Regel dazu verwendet, zu überprüfen, dass das Gerät vor der Kalibrierung ausreichend warmgelaufen ist.
- Die zurückgegebenen Zahlen geben jeweils Tage, Stunden, Minuten und Sekunden an.

### <span id="page-412-2"></span>SYSTem:VERSion?

Gibt Version der SCPI (Standard Commands for Programmable Instruments) aus, denen das Gerät ent-spricht. Dafür gibt es keine Frontplattenentsprechung. Nähere Informationen finden Sie unter [Ein](#page-201-0)führung Einführung in die [SCPI-Sprache.](#page-201-0)

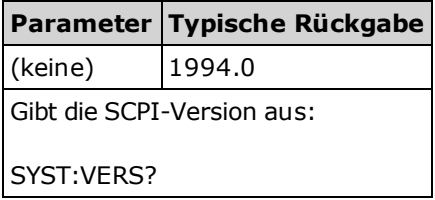

### <span id="page-413-0"></span>SYSTem:WMESsage "<string>" SYSTem:WMESsage?

Zeigt eine Einschaltmeldung an.

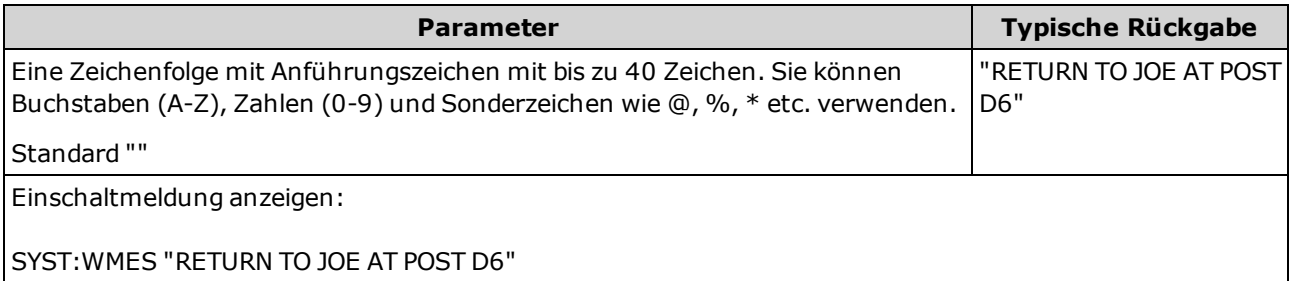

- Die Angabe eines leeren Strings ("") deaktiviert die Einschaltmeldung.
- Diese Einstellung ist permanent und wird durch Aus- und Einschalten des Geräts, Zurückstellen auf die Werkseinstellungen ([\\*RST](#page-280-0)) oder eine Gerätevoreinstellung ([SYSTem:PRESet\)](#page-410-0) nicht geändert.
- Dieser Parameter ist werkseitig und nach [SYSTem:SECurity:IMMediate](#page-411-0) auf den Standardwert eingestellt.

# <span id="page-414-0"></span>SYSTem Subsystem - I/O Configuration

Das SYSTem Subsystem umfasst Allgemeine Befehle zur [Gerätekonfiguration,](#page-402-0) [E/A-Sperrbefehle,](#page-428-0) [Lizenzmanagementbefehle](#page-431-0) und Befehle zur Konfiguration der Remoteschnittstelle (unten aufgelistet).

### Befehlsübersicht

[SYSTem:COMMunicate:ENABle](#page-415-0)

[SYSTem:COMMunicate:GPIB:ADDRess](#page-416-0)

[SYSTem:COMMunicate:LAN:CONTrol?](#page-417-0)

[SYSTem:COMMunicate:LAN:DHCP](#page-417-1)

[SYSTem:COMMunicate:LAN:DNS\[{1|2}\]](#page-418-0)

[SYSTem:COMMunicate:LAN:DOMain?](#page-418-1)

[SYSTem:COMMunicate:LAN:GATeway](#page-419-0)

[SYSTem:COMMunicate:LAN:HOSTname](#page-420-0)

[SYSTem:COMMunicate:LAN:IPADdress](#page-421-0)

[SYSTem:COMMunicate:LAN:MAC?](#page-421-1)

[SYSTem:COMMunicate:LAN:SMASk](#page-422-0)

[SYSTem:COMMunicate:LAN:TELNet:PROMpt](#page-423-0)

[SYSTem:COMMunicate:LAN:TELNet:WMESsage](#page-424-0)

[SYSTem:COMMunicate:LAN:UPDate](#page-424-1)

[SYSTem:COMMunicate:LAN:WINS\[{1|2}\]](#page-426-0)

[SYSTem:USB:HOST:ENABle](#page-427-0)

## <span id="page-415-0"></span>SYSTem:COMMunicate:ENABle {ON|1|OFF|0}, <interface> SYSTem:COMMunicate:ENABle? <interface>

Aktiviert oder deaktiviert GPIB, USB oder LAN-Remoteschnittstelle. Aktiviert oder deaktiviert zudem verfügbare Remote-Services wie Sockets, HiSLIP, Telnet, VXI11 und die integrierte Web-Schnittstelle.

Bei der GPIB-Schnittstelle handelt es sich um eine optionale Funktion. Weitere Informationen unter Modelle und [Optionen.](#page-25-0)

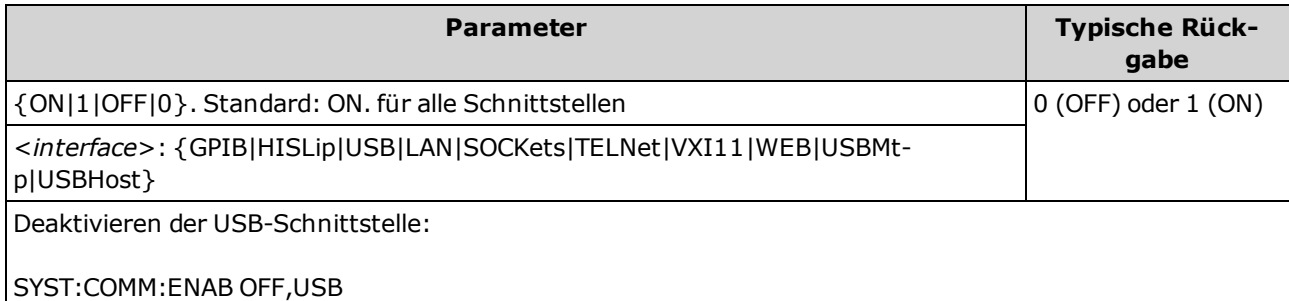

- Nach Vornehmen der Änderungen muss das Gerät aus- und erneut eingeschaltet werden, damit die Änderungen wirksam werden.
- Durch die Aktivierung von USBMtp können Sie Dateien mit dem Media Transfer Protocol (MTP) über den rückseitigen USB-Anschluss vom Gerät an einen PC übertragen. Unter [Menü](#page-149-0) Hilfsprogramm - I/O [Configuration](#page-149-0) finden Sie ausführlichere Informationen über MTP.
- Der USBHost-Parameter bezieht sich auf den USB-Anschluss am vorderen Bedienfeld des Geräts.
- Wenn Sie die LAN-Schnittstelle deaktivieren, wird beim Einschalten des Geräts keiner der dazugehörigen LAN-Dienste gestartet.
- SYSTem: SECurity: IMMediate aktiviert alle Schnittstellen außer USBMtp.
- Für HiSLIP, LAN, SOCKets, TELNet, VXI11 oder WEB bei Gerät 34460A müssen Sie über die Option 34460A-LAN oder über Option 3446LANU verfügen.
- Die Einstellungen zur Aktivierung der Schnittstelle werden im permanenten Speicher gespeichert. Sie ändern sich nach dem Ausschalten, nach einem Zurücksetzen auf die Werkseinstellungen ([\\*RST](#page-280-0)) oder nach einer Gerätevoreinstellung ([SYSTem:PRESet](#page-410-0)) nicht.

**NOTE** 

### <span id="page-416-0"></span>SYSTem:COMMunicate:GPIB:ADDRess <address> SYSTem:COMMunicate:GPIB:ADDRess?

Legt die GPIB-Adresse (IEEE-488) des Geräts fest, die beim Einschalten des Geräts angezeigt wird. Jedem der an die GPIB-Schnittstelle angeschlossenen Geräte muss eine eindeutige Adresse zugeordnet werden.

Bei der GPIB-Schnittstelle handelt es sich um eine optionale Funktion. Weitere Informationen unter Modelle und [Optionen.](#page-25-0)

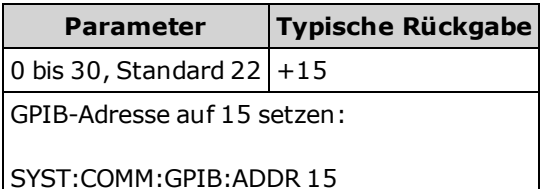

• Die GPIB-Schnittstellenkarte Ihres Computers besitzt eine eigene Adresse. Vermeiden Sie es, diese Adresse für Geräte auf dem GPIB-Bus zu verwenden.

- Sie müssen das Gerät aus- und einschalten, damit der Befehl wirksam wird.
- GPIB wird durch SYSTem:COMMunicate: ENABle aktiviert oder deaktiviert.
- Bei der GPIB-Schnittstelle handelt es sich um eine optionale Funktion. Weitere Informationen unter Modelle und [Optionen.](#page-25-0)
- Diese Einstellung ist permanent und wird durch Aus- und Einschalten des Geräts, Zurückstellen auf die Werkseinstellungen ([\\*RST](#page-280-0)) oder eine Gerätevoreinstellung ([SYSTem:PRESet\)](#page-410-0) nicht geändert.
- Dieser Parameter ist werkseitig und nach [SYSTem:SECurity:IMMediate](#page-411-0) auf den Standardwert eingestellt.

**NOTE** 

# <span id="page-417-0"></span>SYSTem:COMMunicate:LAN:CONTrol?

Liest die Initial-Portnummer der Steuerungsverbindung für die Socket-Kommunikation ab. Diese Verbindung wird zum Senden und Empfangen von Befehlen und Abfragen verwendet.

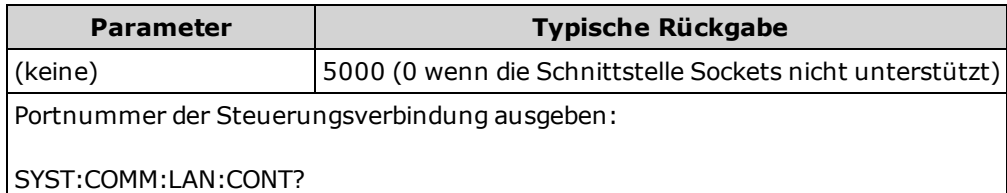

- Verbindung zum Steuerungssocket verwenden, um einen "Device Clear"-Befehl (DCL) an das Gerät zu senden oder um anstehende Serviceanfrageereignisse (SRQ) zu erkennen.
- Bei Modell 34460A ist hierfür die Option 34460A-LAN oder die Option 3446LANU erforderlich.

### <span id="page-417-1"></span>SYSTem:COMMunicate:LAN:DHCP {ON|1|OFF|0} SYSTem:COMMunicate:LAN:DHCP?

Deaktiviert oder aktiviert die Verwendung von DHCP am Gerät. Das Akronym DHCP steht steht für Dynamic Host Configuration Protocol, ein Protokoll für die Zuordnung dynamischer IP-Adressen zu Netzwerkgeräten. Bei der dynamischen Adressierung kann ein Gerät bei jeder Verbindung mit dem Netzwerk über eine andere IP-Adresse verfügen.

ON: Gerät versucht, eine IP-Adresse von einem DHCP-Server abzurufen. Wird ein DHCP-Server gefunden, weist dieser dem Gerät eine [IP-Adresse,](#page-421-0) eine [Subnetzmaske](#page-422-0) und ein [Standard-Gateway](#page-419-0) zu.

OFF or DHCP unavailable: Gerät verwendet während dem Einschaltvorgang die statische IP-Adresse, eine Subnetzmaske und einen Standard-Gateway.

**NOTE** 

Wenn Sie diese Einstellung ändern, müssen Sie den Befehl [SYSTem:COMMu](#page-424-1)[nicate:LAN:UPDate](#page-424-1) senden, um die neue Einstellung zu aktivieren.

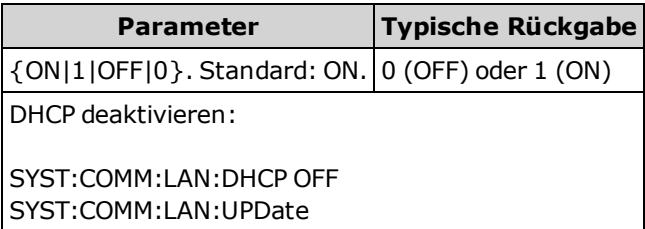

- Die meisten lokalen Firmennetzwerke besitzen einen DHCP-Server.
- [SYSTem:SECurity:IMMediate](#page-411-0) stellt diesen Parameter auf den Standardwert ein.
- Bei Modell 34460A ist hierfür die Option 34460A-LAN oder die Option 3446LANU erforderlich.
- Wenn eine DHCP LAN-Adresse nicht durch einen DHCP-Server zugewiesen wird, wird nach ca. 2 Minuten eine Auto-IP erhalten. Eine Auto-IP-Adresse hat die Form 169.254.nnn.nnn.
- Diese Einstellung ist permanent und wird durch Aus- und Einschalten des Geräts, Zurückstellen auf die Werkseinstellungen ([\\*RST](#page-280-0)) oder eine Gerätevoreinstellung ([SYSTem:PRESet\)](#page-410-0) nicht geändert.

## <span id="page-418-0"></span>SYSTem:COMMunicate:LAN:DNS[{1|2}] "<address>" SYSTem:COMMunicate:LAN:DNS[{1|2}]? [{CURRent|STATic}]

Ordnet statische IP-Adressen der Domain Name System (DNS)-Server zu. Es können eine primäre und eine sekundäre Server-Adresse zugewiesen werden. Ist DHCP verfügbar und aktiviert, weist DHCP automatisch diese Serveradressen zu. Diese automatisch zugewiesenen Serveradressen haben Vorrang vor der mit diesem Befehl zugewiesenen statischen Adressen. Näheres erfahren Sie von Ihrem Netzwerkadministrator.

Wenn Sie diese Einstellung ändern, müssen Sie den Befehl [SYSTem:COMMu](#page-424-1)[nicate:LAN:UPDate](#page-424-1) senden, um die neue Einstellung zu aktivieren.

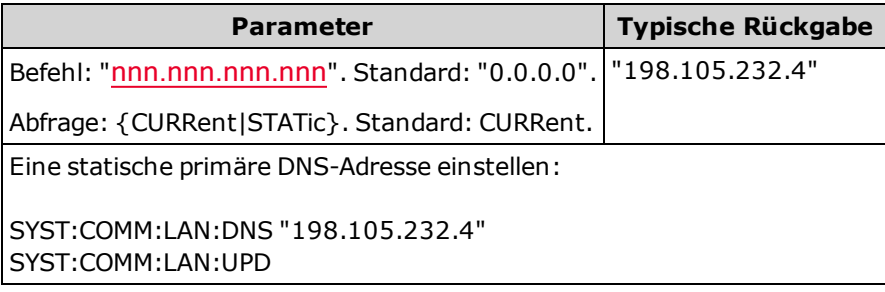

- CURRent: Ausgabe der Adresse, die derzeit vom Gerät verwendet wird.
- STATic: gibt die statische Adresse aus dem permanenten Speicher zurück. Diese Adresse wird verwendet, wenn DHCP deaktiviert wurde oder nicht verfügbar ist.
- [SYSTem:SECurity:IMMediate](#page-411-0) stellt diesen Parameter auf den Standardwert ein.
- Bei Modell 34460A ist hierfür die Option 34460A-LAN oder die Option 3446LANU erforderlich.
- Die zugewiesenen DNS-Server-Adressen werden verwendet, wenn DHCP deaktiviert oder nicht verfügbar ist. Andernfalls werden die DNS-Serveradressen von DHCP automatisch zugewiesen.
- Die Einstellungen zur Aktivierung der DNS-Server-Adressen werden im permanenten Speicher gespeichert. Sie ändern sich nach dem Ausschalten, nach einem Zurücksetzen auf die Werkseinstellungen ([\\*RST](#page-280-0)) oder nach einer Gerätevoreinstellung ([SYSTem:PRESet\)](#page-410-0) nicht.

### <span id="page-418-1"></span>SYSTem:COMMunicate:LAN:DOMain?

Gibt den Domain-Namen zurück, der dem Gerät zugewiesen wurde.

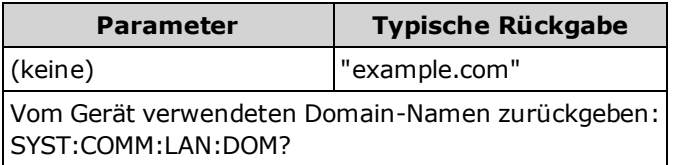

- Ist das Dynamic Domain Name System (DNS) auf Ihrem Netzwerk verfügbar und benutzt Ihr Gerät [DHCP](#page-417-1), wird der Domain-Name beim Einschalten mit dem Dynamic DNS-Service zugewiesen.
- Ein leerer String ("") zeigt an, dass kein Domänenname zugewiesen wurde.
- Bei Modell 34460A ist hierfür die Option 34460A-LAN oder die Option 3446LANU erforderlich.

**NOTE** 

## <span id="page-419-0"></span>SYSTem:COMMunicate:LAN:GATeway "<address>" SYSTem:COMMunicate:LAN:GATeway? [{CURRent|STATic}]]

Weist dem Gerät einen Standard-Gateway zu. Die angegebene IP-Adresse setzt den Standard-Gateway, über das das Gerät mit Systemen kommunizieren kann, die sich nicht im lokalen Subnetz befinden. Folglich ist dies der Standard-Gateway, an den Pakete gesendet werden, die an ein Gerät gehen, das sich nicht im lokalen Subnetz befindet, wie über die Einstellung [Subnetz-Maske](#page-422-0) festgelegt. Näheres erfahren Sie von Ihrem Netzwerkadministrator.

Wenn Sie diese Einstellung ändern, müssen Sie den Befehl [SYSTem:COMMu](#page-424-1)[nicate:LAN:UPDate](#page-424-1) senden, um die neue Einstellung zu aktivieren.

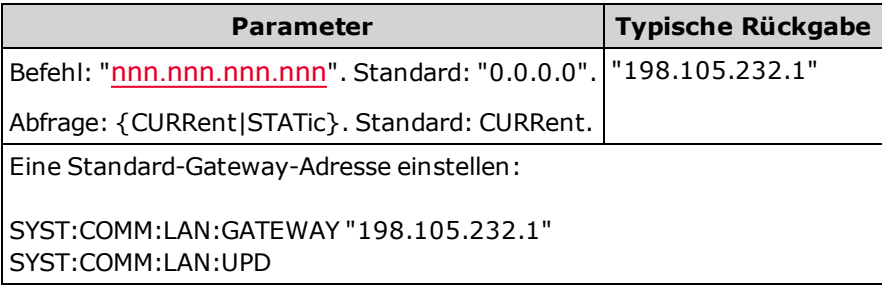

- CURRent: Ausgabe der Adresse, die derzeit vom Gerät verwendet wird.
- STATic: gibt die statische Adresse aus dem permanenten Speicher zurück. Diese Adresse wird verwendet, wenn DHCP deaktiviert wurde oder nicht verfügbar ist.
- [SYSTem:SECurity:IMMediate](#page-411-0) stellt diesen Parameter auf den Standardwert ein.
- Bei Modell 34460A ist hierfür die Option 34460A-LAN oder die Option 3446LANU erforderlich.
- Ist DHCP aktiviert ([SYSTem:COMMunicate:LAN:DHCP](#page-417-1) ON), wird der angegebene Standard-Gateway nicht genutzt. Kann der DHCP-Server jedoch keine gültige [IP-Adresse](#page-421-0) zuweisen, wird der aktuell konfigurierte Standard-Gateway verwendet.
- Diese Einstellung ist permanent und wird durch Aus- und Einschalten des Geräts, Zurückstellen auf die Werkseinstellungen ([\\*RST](#page-280-0)) oder eine Gerätevoreinstellung ([SYSTem:PRESet\)](#page-410-0) nicht geändert.

**NOTE** 

### <span id="page-420-0"></span>SYSTem:COMMunicate:LAN:HOSTname "<name>" SYSTem:COMMunicate:LAN:HOSTname? [{CURRent|STATic}]]

Weist dem Gerät einen Hostnamen zu. Beim Hostnamen handelt es sich um den Host-Anteil des Domain-Namens, der anschließend in eine IP-Adresse übersetzt wird. Ist das Dynamic Domain Name System (Dynamic DNS) in Ihrem Netzwerk verfügbar und benutzt Ihr Gerät DHCP, wird der Hostname beim Einschalten mit dem Dynamic DNS-Service registriert. Ist DHCP aktiviert (SYSTem:COMMunicate:LAN:DHCP ON), kann der DHCP-Server den angegebenen Hostnamen ändern.

Wenn Sie diese Einstellung ändern, müssen Sie den Befehl [SYSTem:COMMu](#page-424-1)[nicate:LAN:UPDate](#page-424-1) senden, um die neue Einstellung zu aktivieren.

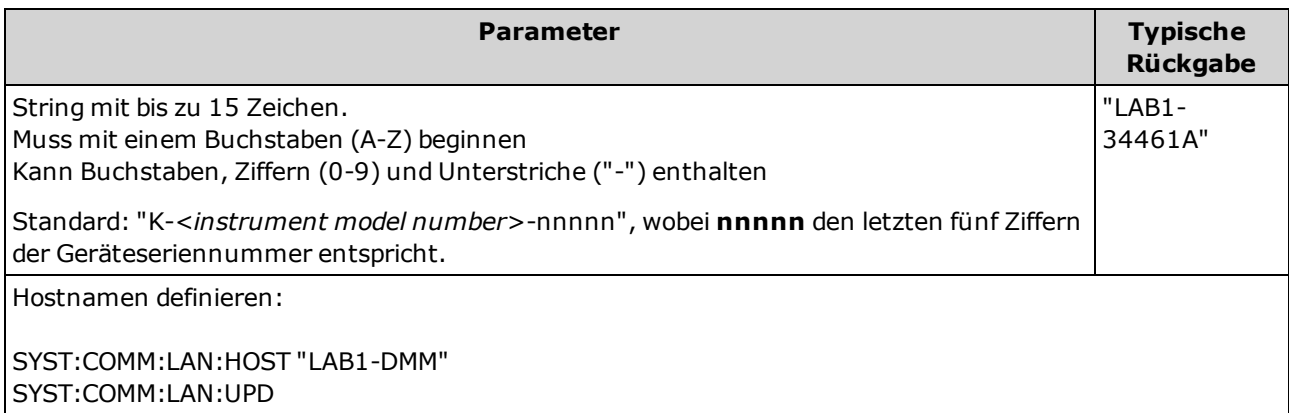

- Besteht kein Hostname, wird ein leerer String ("") zurückgegeben.
- Bei Modell 34460A ist hierfür die Option 34460A-LAN oder die Option 3446LANU erforderlich.
- Geben Sie im Abfrageformular "CURRent" (Standard) ein, um den Wert abzulesen, der aktuell vom Gerät verwendet wird. "STATic" angeben, um den aktuell im permanenten Speicher des Geräts gespeicherten Hostnamen zu lesen (der evtl. nicht dem vom Gerät verwendeten tatsächlichen Namen entspricht, wenn DHCP aktiviert ist).
- Diese Einstellung ist permanent und wird durch Aus- und Einschalten des Geräts, Zurückstellen auf die Werkseinstellungen ([\\*RST](#page-280-0)) oder eine Gerätevoreinstellung ([SYSTem:PRESet\)](#page-410-0) nicht geändert.
- Dieser Parameter ist werkseitig und nach [SYSTem:SECurity:IMMediate](#page-411-0) auf den Standardwert eingestellt.

**NOTE** 

### <span id="page-421-0"></span>SYSTem:COMMunicate:LAN:IPADdress "<address>" SYSTem:COMMunicate:LAN:IPADdress? [{CURRent|STATic}]]

Weist dem Gerät eine statische Internet Protocol (IP)-Adresse zu. Ist DHCP aktiviert (SYSTem:COMMunicate:LAN:DHCP ON), wird die angegebene IP-Adresse nicht genutzt. Näheres erfahren Sie von Ihrem Netzwerkadministrator.

**NOTE** Wenn Sie diese Einstellung ändern, müssen Sie den Befehl [SYSTem:COMMu](#page-424-1)[nicate:LAN:UPDate](#page-424-1) senden, um die neue Einstellung zu aktivieren.

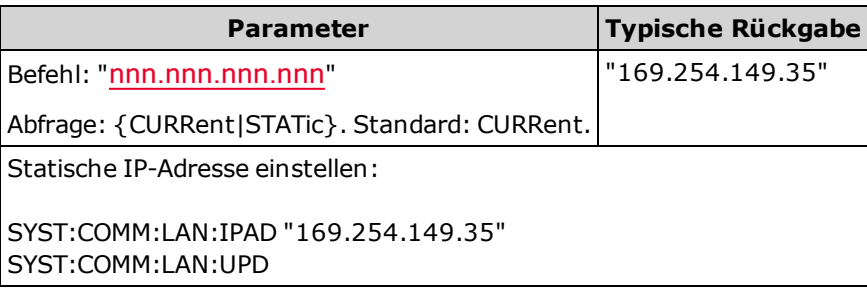

- [SYSTem:SECurity:IMMediate](#page-411-0) stellt diesen Parameter auf den Standardwert ein.
- Bei Modell 34460A ist hierfür die Option 34460A-LAN oder die Option 3446LANU erforderlich.
- Geben Sie im Abfrageformular "CURRent" (Standard) ein, um den Wert abzulesen, der aktuell vom Gerät verwendet wird. "STATic" angeben, um den aktuell im permanenten Speicher des Geräts gespeicherten Wert zu lesen (der evtl. nicht der vom Gerät verwendeten tatsächlichen Adresse entspricht, wenn DHCP aktiviert ist).
- Diese Einstellung ist permanent und wird durch Aus- und Einschalten des Geräts, Zurückstellen auf die Werkseinstellungen ([\\*RST](#page-280-0)) oder eine Gerätevoreinstellung ([SYSTem:PRESet\)](#page-410-0) nicht geändert.
- Dieser Parameter ist werkseitig und nach [SYSTem:SECurity:IMMediate](#page-411-0) auf den Standardwert eingestellt.

# <span id="page-421-1"></span>SYSTem:COMMunicate:LAN:MAC?

Gibt die MAC-Adresse (Media Access Control) als an ASCII-String mit 12 hexadezimalen Zeichen (0-9 und A-F) in Anführungszeichen zurück.

Ihr LAN-Administrator benötigt ggf. die MAC-Adresse, um diesem Gerät eine statische IP-**NOTE** Adresse zuzuweisen.

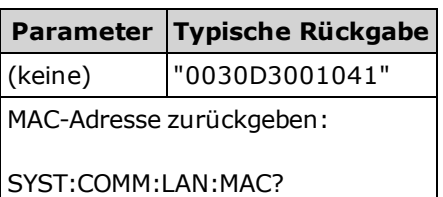

- Bei Modell 34460A ist hierfür die Option 34460A-LAN oder die Option 3446LANU erforderlich.
- Die MAC-Adresse ist auch bekannt unter dem Namen Link-Layer-Adresse, Ethernetadresse (Stationsadresse), LANIC ID oder Hardware-Adresse. Die 48-Bit-Adresse ist unveränderlich und wird vom Hersteller jedem einzelnen Internetgerät zugewiesen.

### <span id="page-422-0"></span>SYSTem:COMMunicate:LAN:SMASk"<mask>" SYSTem:COMMunicate:LAN:SMASk? [{CURRent|STATic}]]

Weist dem Gerät eine Subnet Mask zu, um festzustellen, ob die IP-Adresse eines Clients sich in demselben lokalen Subnetz befindet. Wenn die [IP-Adresse](#page-421-0) eines Clients sich in einem anderen Subnetz befindet, müssen alle Pakete an den [Standard-Gateway](#page-419-0) gesendet werden. Näheres erfahren Sie von Ihrem Netzwerkadministrator.

Wenn Sie diese Einstellung ändern, müssen Sie den Befehl [SYSTem:COMMu](#page-424-1)[nicate:LAN:UPDate](#page-424-1) senden, um die neue Einstellung zu aktivieren.

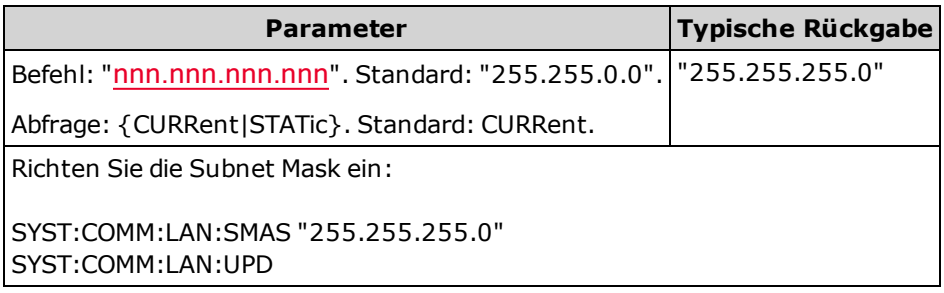

- Bei Modell 34460A ist hierfür die Option 34460A-LAN oder die Option 3446LANU erforderlich.
- Ist DHCP aktiviert ([SYSTem:COMMunicate:LAN:DHCP](#page-417-1) ON), wird die angegebene Subnetz-Maske nicht genutzt. Kann der DHCP-Server jedoch keine gültige IP-Adresse zuweisen, verwendet das Gerät die Subnetzmaske Auto-IP.
- Ein Wert von "0.0.0.0" oder "255.255.255.255" zeigt an, dass das Netzwerk nicht in Subnetze unterteilt ist.
- [SYSTem:SECurity:IMMediate](#page-411-0) stellt diesen Parameter auf den Standardwert ein.
- CURRent: Ausgabe der Adresse, die derzeit vom Gerät verwendet wird.
- STATic: gibt die statische Adresse aus dem permanenten Speicher zurück. Diese Adresse wird verwendet, wenn DHCP deaktiviert wurde oder nicht verfügbar ist.
- Diese Einstellung ist permanent und wird durch Aus- und Einschalten des Geräts, Zurückstellen auf die Werkseinstellungen ([\\*RST](#page-280-0)) oder eine Gerätevoreinstellung ([SYSTem:PRESet\)](#page-410-0) nicht geändert.

**NOTE** 

### <span id="page-423-0"></span>SYSTem:COMMunicate:LAN:TELNet:PROMpt "<string>" SYSTem:COMMunicate:LAN:TELNet:PROMpt?

Setzt diese Befehlsanzeige bei der Kommunikation mit dem Gerät über Telnet.

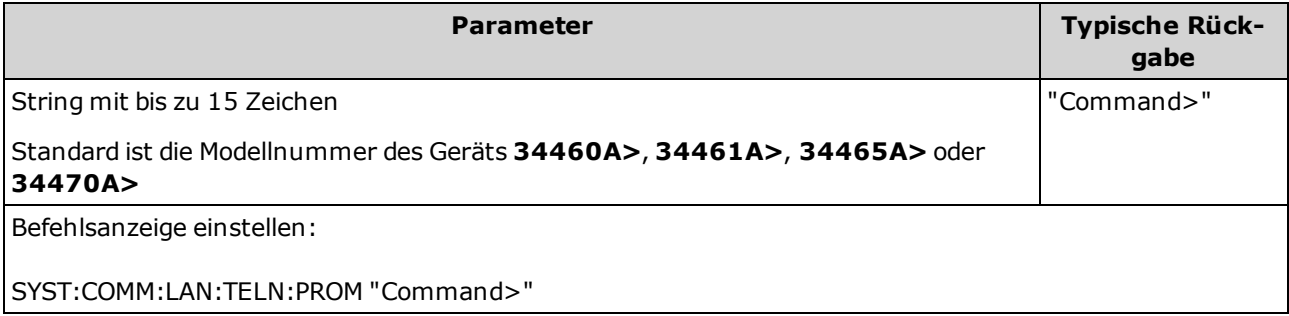

- Bei Modell 34460A ist hierfür die Option 34460A-LAN oder die Option 3446LANU erforderlich.
- Das Gerät verwendet den LAN-Anschluss 5024 für SCPI Telnet-Sitzungen und Anschluss 5025 für SCPI Socket-Sitzungen.
- Telnet-Sitzungen werden normalerweise von der Shell eines Host-Computers aus gestartet:

telnet <IP\_address> <port>

Beispiel:

telnet 169.254.4.10 5024

Um eine Telnet-Sitzung zu beenden, drücken Sie <Ctrl-D>.

- Diese Einstellung ist permanent und wird durch Aus- und Einschalten des Geräts, Zurückstellen auf die Werkseinstellungen ([\\*RST](#page-280-0)) oder eine Gerätevoreinstellung ([SYSTem:PRESet\)](#page-410-0) nicht geändert.
- SYSTem:SECurity: IMMediate stellt diesen Parameter auf den Standardwert ein.

### <span id="page-424-0"></span>SYSTem:COMMunicate:LAN:TELNet:WMESsage "<string>" SYSTem:COMMunicate:LAN:TELNet:WMESsage?

Legt die Begrüßungsnachricht fest, wenn eine Telnet-Sitzung für die Kommunikation mit dem Gerät verwendet wird.

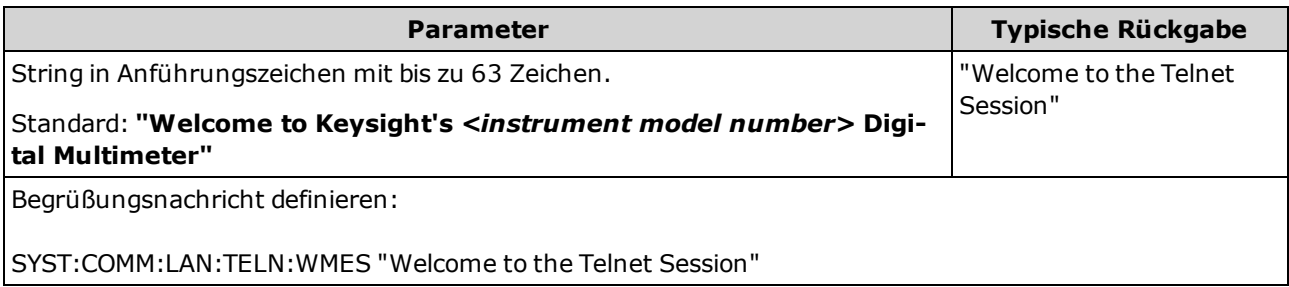

- Bei Modell 34460A ist hierfür die Option 34460A-LAN oder die Option 3446LANU erforderlich.
- Das Gerät verwendet den LAN-Anschluss 5024 für SCPI Telnet-Sitzungen und Anschluss 5025 für SCPI Socket-Sitzungen.
- Diese Einstellung ist permanent und wird durch Aus- und Einschalten des Geräts, Zurückstellen auf die Werkseinstellungen ([\\*RST](#page-280-0)) oder eine Gerätevoreinstellung ([SYSTem:PRESet\)](#page-410-0) nicht geändert.
- [SYSTem:SECurity:IMMediate](#page-411-0) stellt diesen Parameter auf den Standardwert ein.

### <span id="page-424-1"></span>SYSTem:COMMunicate:LAN:UPDate

Speichert alle Änderungen der LAN-Einstellungen im permanenten Speicher und startet das LAN mit den neuen Einstellungen neu.

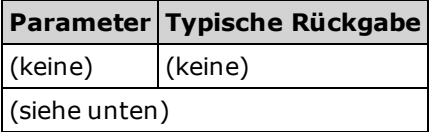

- Bei Modell 34460A ist hierfür die Option 34460A-LAN oder die Option 3446LANU erforderlich.
- Dieser Befehl muss nach der Änderung der Einstellungen für DHCP, DNS, Gateway, Hostname, IP-Adresse, Subnetzmaske oder WINS gesendet werden.
- Alle Änderungen an den LAN-Einstellungen vornehmen, bevor dieser Befehl gesendet wird.

SCPI-Programmierreferenz

#### Beispiel

Das folgende Beispiel konfiguriert das Gerät für die Verwendung der statisch zugewiesenen LAN-Einstellungen.

```
SYST:COMM:LAN:DHCP OFF
SYST:COMM:LAN:DNS "198.105.232.4"
SYST:COMM:LAN:DNS2 "198.105.232.5"
SYST:COMM:LAN:GAT "198.105.232.1"
SYST:COMM:LAN:HOST "LAB1-DMM"
SYST:COMM:LAN:IPAD "198.105.232.101"
SYST:COMM:LAN:SMAS "255.255.255.0"
SYST:COMM:LAN:WINS "198.105.232.4"
SYST:COMM:LAN:WINS "198.105.232.5"
SYST:COMM:LAN:UPD
```
Das folgende Beispiel konfiguriert das Gerät zurück für die Verwendung von DHCP.

SYST:COMM:LAN:DHCP ON SYST:COMM:LAN:UPD

## <span id="page-426-0"></span>SYSTem:COMMunicate:LAN:WINS[{1|2}] "<address>" SYSTem:COMMunicate:LAN:WINS[{1|2}]? [{CURRent|STATic}]

Weist die statischen IP-Adressen der Windows Internet Name System (WINS) Server zu. Es können eine primäre und eine sekundäre Server-Adresse zugewiesen werden. Ist DHCP verfügbar und aktiviert, weist DHCP automatisch diese Serveradressen zu. Diese automatisch zugewiesenen Serveradressen haben Vorrang vor der mit diesem Befehl zugewiesenen statischen Adressen. Näheres erfahren Sie von Ihrem Netzwerkadministrator.

Wenn Sie diese Einstellung ändern, müssen Sie den Befehl [SYSTem:COMMu](#page-424-1)[nicate:LAN:UPDate](#page-424-1) senden, um die neue Einstellung zu aktivieren.

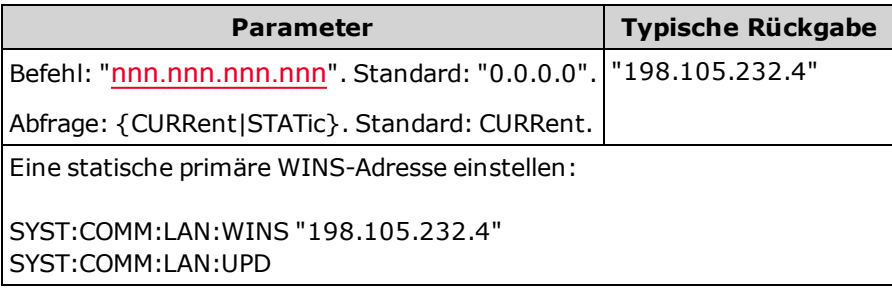

- Bei Modell 34460A ist hierfür die Option 34460A-LAN oder die Option 3446LANU erforderlich.
- Die WINS-Adressen werden im permanenten Speicher gespeichert. Sie ändern sich nach dem Aus-schalten, nach einem Zurücksetzen auf die Werkseinstellungen ([\\*RST](#page-280-0)) oder nach einer Gerätevoreinstellung ([SYSTem:PRESet\)](#page-410-0) nicht.
- [SYSTem:SECurity:IMMediate](#page-411-0) stellt diesen Parameter auf den Standardwert ein.
- CURRent: Ausgabe der Adresse, die derzeit vom Gerät verwendet wird.
- STATic: gibt die statische Adresse aus dem permanenten Speicher zurück. Diese Adresse wird verwendet, wenn DHCP deaktiviert wurde oder nicht verfügbar ist.

**NOTE** 

### <span id="page-427-0"></span>SYSTem:USB:HOST:ENABle {ON|1|OFF|0} SYSTem:USB:HOST:ENABle?

Deaktiviert oder aktiviert den USB-Hostanschluss am vorderen Bedienfeld. Der Kalibrierschutz muss zunächst deaktiviert werden [\(CALibration:SECure:STATe](#page-246-0) <code>,OFF), bevor dieser Befehl gesendet wird.

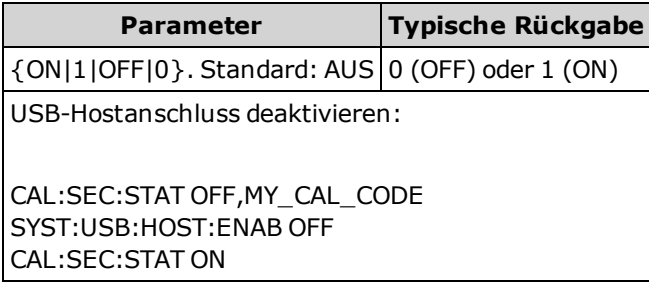

- Für diese Funktion ist die SEC-Lizenzoption erforderlich. Diese Option kann als werkseitig installierte Option oder als vom Kunden installierbare Option bestellt werden. Weitere Informationen unter Modelle und [Optionen](#page-25-0). Ohne diese Option ist die USB-Schnittstelle der Frontplatte immer aktiviert.
- Wenn der USB-Anschluss des vorderen Bedienfelds deaktiviert ist, kann er nicht verwendet werden, um Messungen, Zustandsdateien, Einstellungen oder andere Dateien zu speichern oder zu laden oder Firmware-Updates auszuführen.
- Diese Einstellung ist permanent und wird durch Aus- und Einschalten des Geräts, Zurückstellen auf die Werkseinstellungen ([\\*RST](#page-280-0)) oder eine Gerätevoreinstellung ([SYSTem:PRESet\)](#page-410-0) nicht geändert.

## <span id="page-428-0"></span>SYSTem Subsystem Sperrbefehle

<span id="page-428-1"></span>Dieses Subsystem sperrt und entsperrt E/A-Schnittstellen, wie in folgendem Beispiel dargestellt:

Initial State = unlocked, Count =  $0$ 

```
(VON USB) SYST:LOCK:REQ? gibt "1" zurück (Anforderung erfolg-
reich)
```
State = locked, Count = 1

*(FROM GPIB)* SYST:LOCK:REQ? *returns "0" because USB has lock*

State = locked, Count = 1

```
(VON USB) SYST:LOCK:REQ? gibt "1" zurück (Anforderung erfolg-
reich)
```
State = locked, Count = 2

*(VON USB)* SYST:LOCK:REL

State = locked, Count = 1

*(VON USB)* SYST:LOCK:REL

State = unlocked,  $Count = 0$ 

Für jede erfolgreiche Sperranforderung ist eine Sperrfreigabe erforderlich ist. Für zwei Anforderungen sind zwei Freigaben erforderlich.

#### Befehlsübersicht

[SYSTem:LOCK:NAME?](#page-429-0) [SYSTem:LOCK:OWNer?](#page-429-1)

[SYSTem:LOCK:RELease](#page-429-2)

[SYSTem:LOCK:REQuest?](#page-430-0)

# <span id="page-429-0"></span>SYSTem:LOCK:NAME?

Gibt die vom abfragenden Computer verwendete E/A-Schnittstelle zurück.

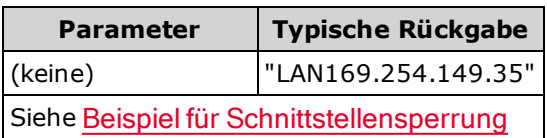

- Bestimmen Sie nach Festlegen der verwendeten Schnittstelle den Befehl [SYSTem:LOCK:OWNer?](#page-429-1), um zu bestimmen, welche Schnittstelle ggf. die Sperre aufweist.
- Gibt "USB", "VXI11", "GPIB", "LAN<IP Address>" oder "WEB<IP Address>" zurück und bestimmt damit die E/A-Schnittstelle, die vom abfragenden Computer verwendet wird.

## <span id="page-429-1"></span>SYSTem:LOCK:OWNer?

Gibt die E/A-Schnittstelle aus, die derzeit eine Sperre aufweist.

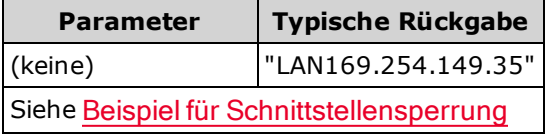

- Wenn eine Sperrung aktiv ist, wird Bit 10 im Standard Operation Register eingestellt ([STATus:OPERation:CONDition?\)](#page-399-0). Wenn die Sperrung für alle E/A-Schnittstellen aufgehoben wird, wird dieses Bit zurückgesetzt.
- Gibt "USB", "VXI11", "GPIB", "LAN<IP Address>", or "WEB<IP Address>" zurück und bestimmt damit die E/A-Schnittstelle, die derzeit eine Sperre aufweist. Wenn keine Schnittstelle eine Sperre aufweist, wird "NONE" ausgegeben.

### <span id="page-429-2"></span>SYSTem:LOCK:RELease

Verringert die Sperrzählung um 1 und kann die E/A-Schnittstelle freigeben, von der der Befehl ausgeführt wird.

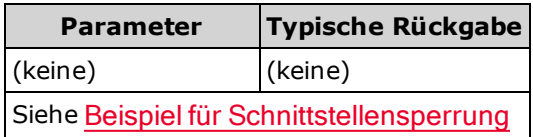

• Wenn eine Sperrung aktiv ist, wird Bit 10 im Standard Operation Register eingestellt ([STATus:OPERation:CONDition?\)](#page-399-0). Wenn die Sperrung für alle E/A-Schnittstellen aufgehoben wird, wird dieses Bit zurückgesetzt.

# <span id="page-430-0"></span>SYSTem:LOCK:REQuest?

Fordert eine Sperre der aktuellen E/A-Schnittstelle an. Dies ermöglicht Ihnen, die Gerätekonfiguration zu sperren oder das Gerät mit anderen Computern gemeinsam zu nutzen.

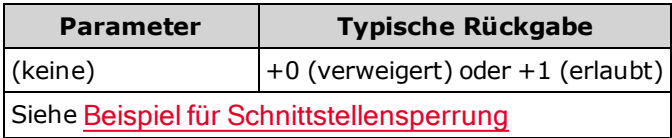

- <sup>l</sup> Sperranforderungen können können verschachtelt werden; jede Anforderung erhöht die Sperrzählung um 1. Für jede Anforderung benötigen Sie eine Freigabe ([SYSTem:LOCK:RELease](#page-429-2)) von der gleichen E/A-Schnittstelle.
- Sperren werden auf der E/A-Schnittstellenebene (USB, LAN, etc.) behandelt und Sie sind für jede Koordinierung zwischen Threads und/oder Programmen auf dieser Schnittstelle verantwortlich.
- Wenn eine Anforderung bewilligt wird, können nur E/A-Sitzungen von der vorliegenden Schnittstelle den Gerätestatus ändern. Sie können den Gerätestatus über andere E/A-Schnittstellen abfragen.
- LAN-Sitzungssperren werden automatisch aufgehoben, wenn eine getrennte LAN-Verbindung festgestellt wird.
- Die Bewilligung einer Sperre legt Bit 10 im Register "Standard Operation" ([STATus:OPERa](#page-399-0)[tion:CONDition?](#page-399-0)) fest. Zudem ist die gesamte Frontplatte des Geräts einschließlich der Taste Local gesperrt, wenn eine Sperrung aktiv ist ("Front panel locked" wird angezeigt).

# <span id="page-431-0"></span>SYSTem Subsystem LICense-Befehle

Dieses Subsystem verwaltet lizenzierte Geräteoptionen.

#### Befehlsübersicht

[SYSTem:LICense:CATalog?](#page-431-1)

[SYSTem:LICense:DELete](#page-432-0)

[SYSTem:LICense:DELete:ALL](#page-432-1)

[SYSTem:LICense:DESCription?](#page-432-2)

[SYSTem:LICense:ERRor?](#page-433-0)

[SYSTem:LICense:ERRor:COUNt?](#page-433-1)

<span id="page-431-1"></span>[SYSTem:LICense:INSTall](#page-434-0)

### SYSTem:LICense:CATalog?

Gibt eine kommagetrennte Liste installierter [Lizenzoptionen](#page-25-0) zurück. Nur diejenigen installierten Optionen, die eine Lizenz erfordern, werden zurückgegeben. Wenn keine Lizenzoptionen gefunden werden, lautet die Abfragerückgabe "".

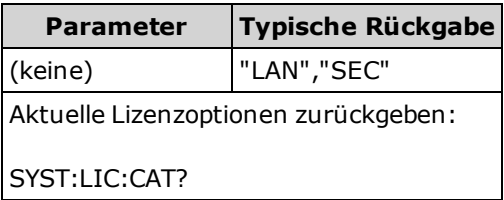

• Diese Abfrage sendet einen String in folgendem Format zurück:

34460A: "GPB","LAN","SEC" 34461A: "GPB","SEC" 34465A/70A: "GPB","SEC","DIG","MEM"

• Die Optionen variieren je nach Modell, wie hier [gezeigt.](#page-25-0)
#### SYSTem:LICense:DELete "<option\_name>"

Löscht eine Lizenz und deaktiviert die entsprechende Funktion.

**NOTE** Wenn die Sicherheitsoption installiert ist, müssen Sie das Gerät mit dem Sicherheitscode entsperren, um diesen Befehl aufzuheben.

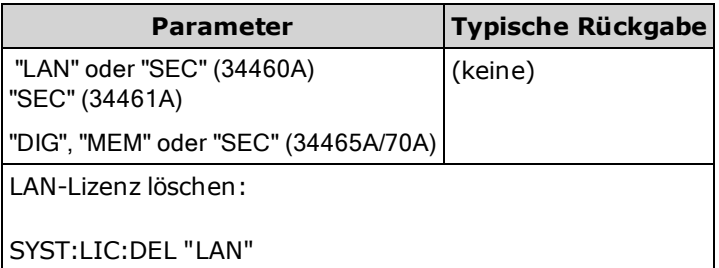

- Gültige Optionsnamen sind Strings in doppelten Anführungszeichen, die die installierten [Lizen](#page-25-0)[zoptionen](#page-25-0) darstellen. Installierte Optionen können über [SYSTem:LICense:CATalog?](#page-431-0) ganz einfach identifiziert werden.
- Dieser Befehl setzt das Gerät in den werkseitig eingestellten [Standardstatus](#page-481-0) zurück.

#### SYSTem:LICense:DELete:ALL

Löscht alle Lizenzen und deaktiviert die entsprechende Funktion.

**NOTE** Wenn die Sicherheitsoption installiert ist, müssen Sie das Gerät mit dem Sicherheitscode entsperren, um diesen Befehl aufzuheben.

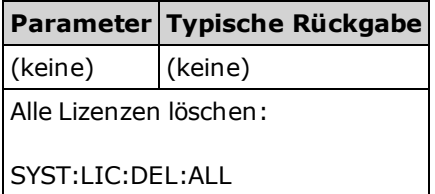

- Dieser Befehl setzt das Gerät in den werkseitig eingestellten [Standardstatus](#page-481-0) zurück.

#### SYSTem:LICense:DESCription? "<option\_name>"

Gibt eine Beschreibung einer festgelegten Option zurück, unabhängig davon, ob sie im Moment lizenziert ist.

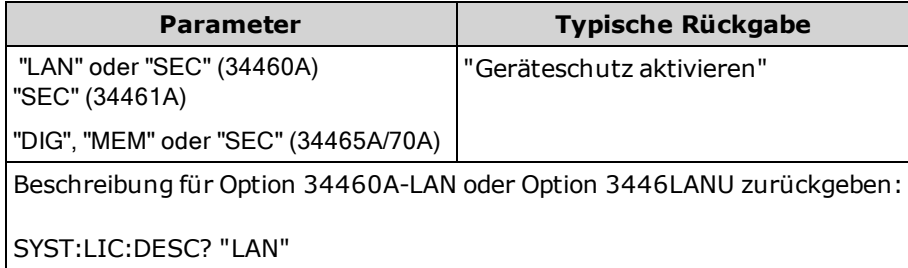

• Gültige Optionsnamen sind Strings in doppelten Anführungszeichen, die die installierten [Lizen](#page-25-0)[zoptionen](#page-25-0) darstellen. Installierte Optionen können über [SYSTem:LICense:CATalog?](#page-431-0) ganz einfach identifiziert werden.

### SYSTem:LICense:ERRor?

Gibt einen String aller Fehler aus, die von **[SYSTem:LICense:INSTall](#page-434-0) generiert werden.** 

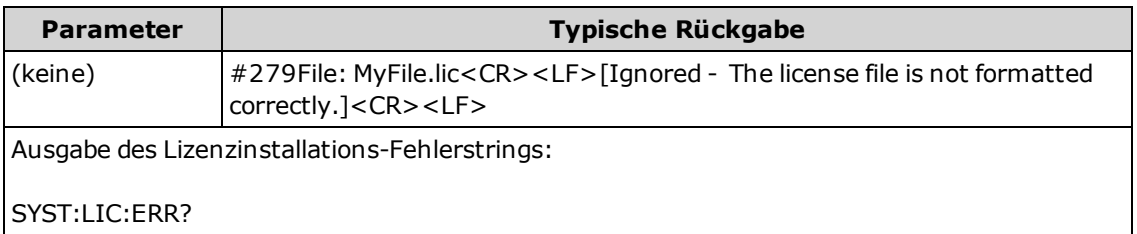

- Der String kann bis zu 2096 Zeichen umfassen.
- Gibt einen Block bestimmter Länge aus, der einen vielzeiligen ASCII-Text mit Wagenrückläufen und Zeilenumbrüchen enthält.

#### SYSTem:LICense:ERRor:COUNt?

Gibt die Zahl der Lizenzfehler aus, die von [SYSTem:LICense:INSTall](#page-434-0) generiert werden.

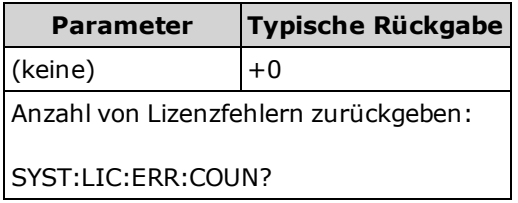

### <span id="page-434-0"></span>SYSTem:LICense:INSTall [{<folder>|<file>}] SYSTem:LICense:INSTall? "<option\_name>"

Installiert alle Lizenzen von einer bestimmten Datei oder von allen Lizenzdateien im angegebenen Ordner.

**NOTE** 

Wenn die Sicherheitsoption installiert ist, müssen Sie das Gerät mit dem Sicherheitscode entsperren, um diesen Befehl aufzuheben.

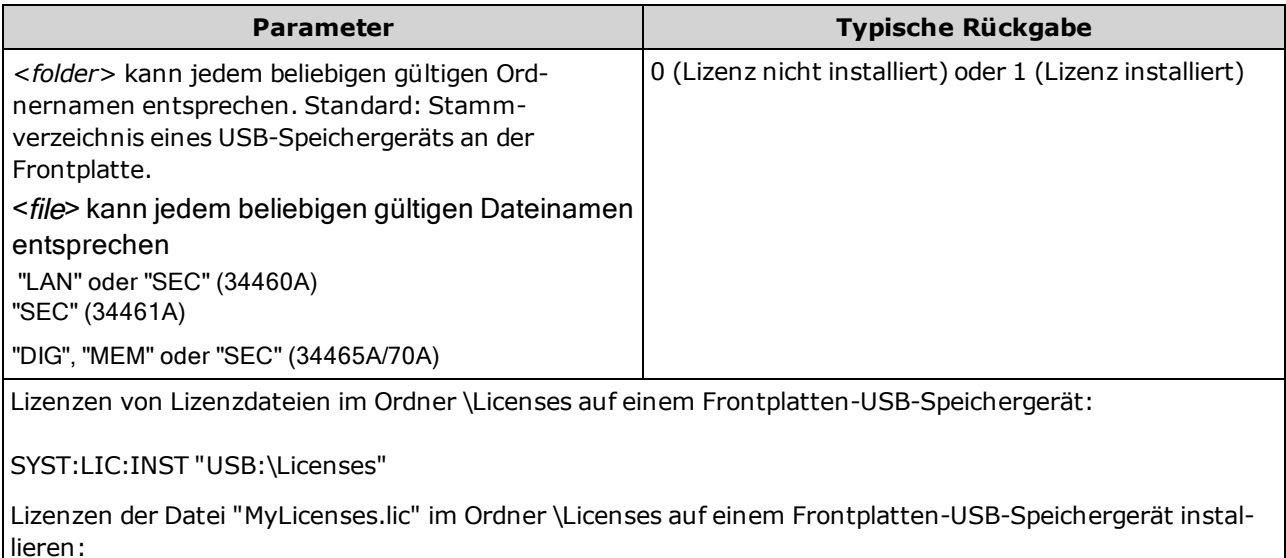

SYST:LIC:INST "USB:\Licenses\MyLicenses.lic"

Status der Lizenz "LAN" zurückgeben:

SYST:LIC:INST? "LAN"

Typische Reaktion: 0

- Lizenzdateien müssen eine ".lic"-Dateierweitung aufweisen.
- Das Format für <file> ist "[<drive>:<path>]<file\_name>", wobei <drive> INTernal oder USB sein kann und <path> ein absoluter Ordnerpfad sein muss.
	- <sup>l</sup> INTernal gibt das interne Flash-Dateisystem an. USB gibt ein USB-Speichergerät an der Frontplatte an.
	- Wenn < *drive>:< path>* ausgelassen wurde, wird der durch den Befehl [MMEMory:CDIRectory](#page-300-0) angegebene Ordner verwendet.
	- Absolute Pfade beginnen mit "\" oder "/" und beginnen am Stammordner von < drive>.
	- Ordner- und Dateinamen dürfen folgende Zeichen nicht enthalten:  $\frac{1}{1}$  ? " < > |
	- <sup>l</sup> Die Kombination aus Ordner- und Dateiname darf 240 Zeichen nicht überschreiten.
	- Der angegebene Ordner muss existieren und darf nicht als als verborgen oder Systemordner markiert sein.
- Das Format für <folder> ist "[[<drive>:|<path>]", wobei <drive> INTernal oder USB entsprechen kann und <path> einem Ordnerpfad.
- <sup>l</sup> INTernal gibt das interne Flash-Dateisystem an. USB gibt ein USB-Speichergerät an der Frontplatte an.
- Wenn < *drive*> angegeben ist, wird < *path*> als absoluter Ordnerpfad interpretiert. Absolute Pfade beginnen mit "\" oder "/" und beginnen am Stammordner von <drive>.
- Falls < *drive*> ausgelassen wurde, bezieht sich < path > auf den durch MMEMory: CDIRectory angegebenen Ordner. Zugehörige Pfade dürfen NICHT mit \ or / beginnen.
- Die <folder>-Parameter dürfen 240 Zeichen nicht überschreiten.
- Der angegebene Ordner muss existieren und darf nicht als als verborgen oder Systemordner markiert sein.

### TRIGger Subsystem

Das TRIGger-Subsystem konfiguriert die Triggerung, die die Erfassung der Messdaten steuert.

Empfehlung: Alle getriggerten Messungen mit einem geeigneten fest-**NOTE** gelegten manuellen Bereich durchzuführen. Schalten Sie dazu die automatische Bereichswahl aus ([SENSe:]<function>:RANGe:AUTO OFF), oder stellen Sie mit dem Befehl [SENSe:]<function>:RANGe, [CONFigure](#page-249-0) oder [MEASure](#page-286-0) einen festen Bereich ein.

#### Befehlsübersicht

[TRIGger:COUNt](#page-436-0) [TRIGger:DELay](#page-437-0) [TRIGger:DELay:AUTO](#page-438-0)

[TRIGger:LEVel](#page-438-1)

[TRIGger:SLOPe](#page-440-0)

[TRIGger:SOURce](#page-440-1)

### <span id="page-436-0"></span>TRIGger:COUNt {<count>|MIN|MAX|DEF|INFinity} TRIGger:COUNt? [{MIN|MAX|DEF}]

Wählt die Anzahl der Trigger, die vom Gerät akzeptiert werden, bevor es zum Triggerstatus "inaktiv" zurückkehrt.

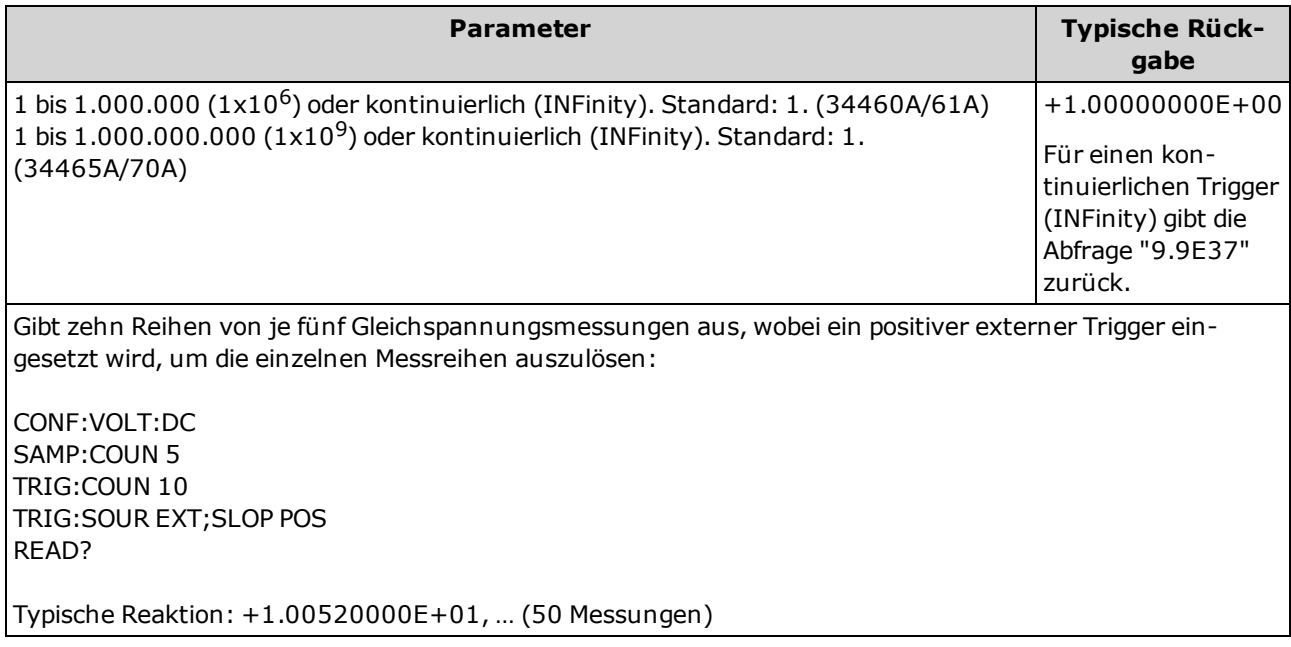

- Sie können die angegebene Triggerzahl gemeinsam mit einer Samplingzahl ([SAMPle:COUNt](#page-315-0)) verwenden, die die Anzahl an Proben pro Trigger festlegt. In diesem Fall entspricht die zurückgegebene Anzahl von Messungen der Multiplikation aus Samplingzahl und Triggerzahl.
- Sie können im Messwertspeicher des 34460A bis zu 1000 Messwerte speichern, 10.000 Messungen auf dem 34461A, 50.000 Messungen auf dem 34465A/70A (ohne MEM-Option ), oder 2.000.000 Messungen auf dem 34465A/70A (mit MEM-Option ). Läuft der Messwertspeicher über, überschreiben die neuen Messungen die ältesten gespeicherten Messungen; es bleiben immer die neuesten Messungen erhalten. Es wird keine Fehlermeldung erzeugt, aber das Reading Mem Ovfl-Bit (Bit 14) wird im Zustandsregister des Questionable Data Register gesetzt (siehe [Einführung](#page-396-0) in das [Statussystem](#page-396-0)).
- Eine variable Triggerzahl steht über die Frontplatte nicht zur Verfügung. Wenn Sie die Triggerzahl einstellen und dann in den lokalen Betrieb umschalten (Frontplatte), ignoriert das Gerät die Triggerzahleinstellung; wenn Sie jedoch wieder in den Fernsteuerungsbetrieb umschalten, kehrt der Triggerwert zum letzten ausgewählten Wert zurück.
- Für diesen Parameter wird nach einem Zurücksetzen auf die Werkseinstellungen ([\\*RST](#page-280-0)) oder einer Gerätevoreinstellung ([SYSTem:PRESet\)](#page-410-0) der Standardwert eingestellt.

### <span id="page-437-0"></span>TRIGger:DELay {<seconds>|MIN|MAX|DEF} TRIGger:DELay? [{MIN|MAX|DEF}]

Stellt die Verzögerung zwischen dem Triggersignal und der ersten Messung ein. Dies kann bei Anwendungen nützlich sein, bei denen Sie dem Eingang Zeit geben wollen, sich einzupegeln, bevor eine Messung vorgenommen wird, oder um Burst-Messungen zu bremsen.

Die Auswahl einer spezifischen Triggerverzögerung deaktiviert die automatische Triggerverzögerung ([TRIGger:DELay:AUTO](#page-438-0) OFF).

Für AC-Messungen (Spannung oder Strom) besteht eine Beziehung zwi-NOTE **NOTE** schen der Bandbreiteneinstellung ([\[SENSe:\]VOLTage:AC:BANDwidth](#page-383-0) oder [\[SENSe:\]CURRent:AC:BANDwidth](#page-329-0)) und der Standardeinstellung für die Triggerverzögerung. Diese Verzögerung stellt eine ausreichende Einschwingzeit für die Wechselstrommessung sicher. Unter [Automatische](#page-463-0) [Triggerverzögerungen](#page-463-0) finden Sie weitere Informationen.

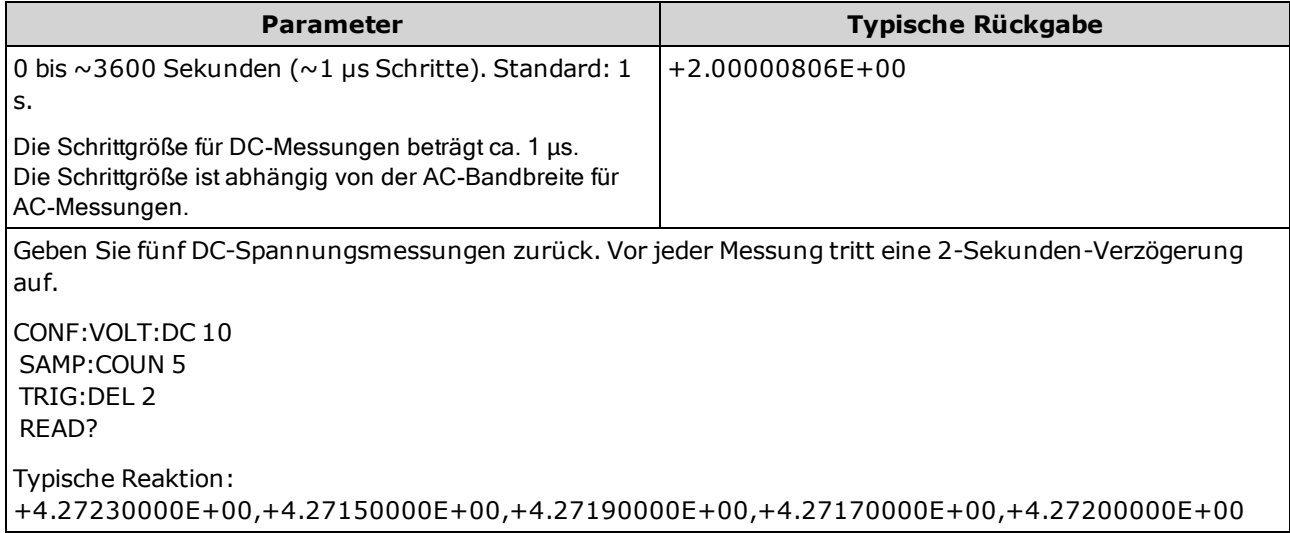

- <sup>l</sup> Aufgrund der internen Quantisierung kann die tatsächliche Verzögerung, die Sie einstellen, leicht von Ihrem angegebenen Wert abweichen. Die Schrittweite beträgt ca. 1 µs.
- In der Standardeinstellung steht [TRIGger:DELay:AUTO](#page-438-0) auf EIN. Das Gerät bestimmt die Verzögerung basierend auf Funktion, Bereich und Integrationszeit automatisch (siehe [Automatische](#page-463-0) [Triggerverzögerungen](#page-463-0)). Für lange Kabel, hohe Kapazitäten oder Signale mit hoher Impedanz kann jedoch eine längere Verzögerung als die automatische Verzögerung erforderlich sein.
- Wenn Sie mit diesem Befehl eine Triggerverzögerung festlegen, wird diese für alle Funktionen (außer [CONTinuity](#page-252-0) und [DIODe](#page-254-0)) und Bereiche verwendet. Die Tests CONTinuity und DIODe ignorieren die Triggerverzögerungseinstellung.
- Wenn Sie das Gerät für mehr als eine Messung pro Trigger konfiguriert haben ([SAMPle:COUNt](#page-315-0) >1), wird die Verzögerung nach dem Trigger und zwischen aufeinanderfolgenden Messungen eingefügt.
- Das Gerät wählt die automatische Triggerverzögerung nach einem Zurücksetzen auf die Werkseinstellungen ([\\*RST](#page-280-0)) oder einer Gerätevoreinstellung ([SYSTem:PRESet](#page-410-0)).

### <span id="page-438-0"></span>TRIGger:DELay:AUTO {ON|1|OFF|0} TRIGger:DELay:AUTO?

Deaktiviert oder aktiviert die automatische Triggerverzögerung. Falls aktiviert, bestimmt das Gerät die Verzögerung basierend auf Funktion, Bereich und Integrationszeit oder Bandbreite.

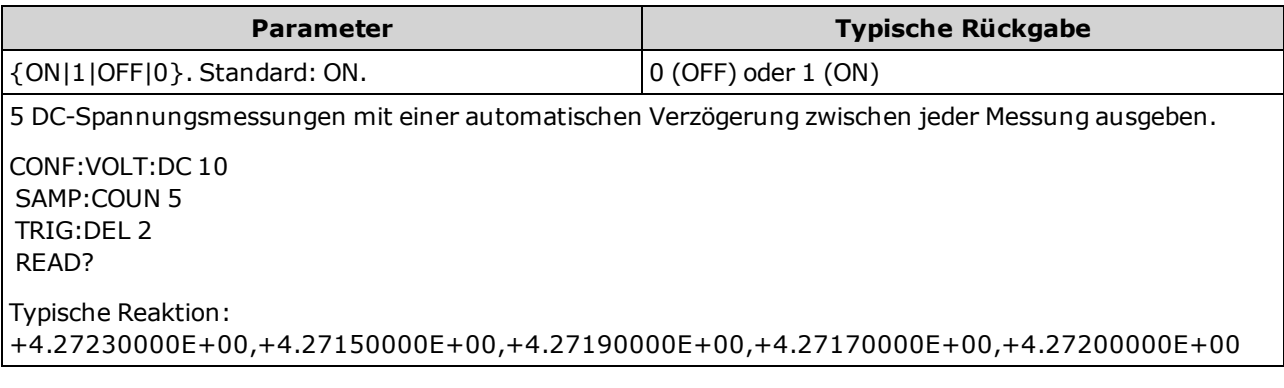

- Die Auswahl einer spezifischen Triggerverzögerung mit [TRIGger:DELay](#page-437-0) deaktiviert die automatische Triggerverzögerung.
- Für diesen Parameter wird nach einem Zurücksetzen auf die Werkseinstellungen ([\\*RST](#page-280-0)) oder einer Gerätevoreinstellung ([SYSTem:PRESet\)](#page-410-0) der Standardwert eingestellt.

### <span id="page-438-1"></span>TRIGger:LEVel {<level>|MIN|MAX|DEF} TRIGger:LEVel? [{MIN|MAX|DEF}]

Legt den Pegelwert fest, bei dem der Trigger ausgelöst wird, wenn die Pegeltriggerung aktiviert ist ([TRIGger:SOURce](#page-440-1) entspricht INTernal).

Es wird empfohlen, alle getriggerten Messungen mit einem geeigneten festgelegten **NOTE** manuellen Bereich durchzuführen. Schalten Sie dazu die automatische Bereichswahl aus ([SENSe:<function>:RANGe:AUTO](#page-322-0) OFF), oder stellen Sie mit dem Befehl [SENSe:<function>:RANGe,](#page-322-0) [CONFigure](#page-249-0) oder [MEASure](#page-286-0) einen festen Bereich ein.

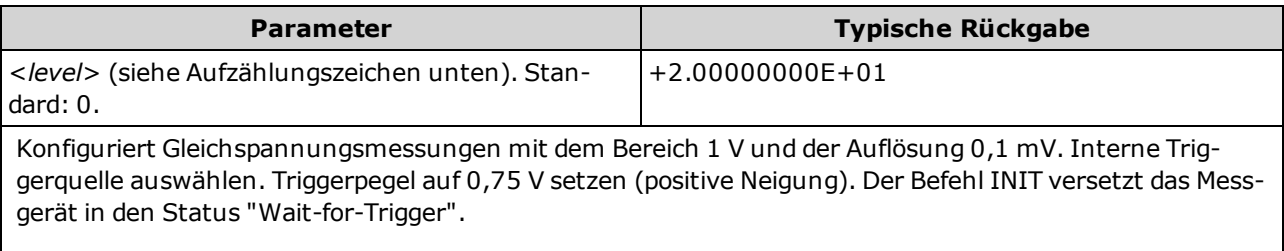

CONF:VOLT:DC 1,0.0001 TRIG:SOUR INT TRIG:LEV 0.75 TRIG:SLOP POS INIT

- Gilt nur für die Geräte 34465A und 34470A und erfordert die DIG-Option.
- Nur unterstützt für AC- und DC-Spannung, AC- und DC-Strom, Periode, 2-Draht-Widerstand, 4--Draht-Widerstand, RTD und Thermistortemperaturmessungen. Für Widerstands- und Temperaturmessungen müssen Offset-Ausgleich und niedrige Leistung aktiviert sein.
- Zur Verwendung der Triggerquelle müssen Sie mit dem Befehl [TRIGger:SOURce](#page-440-1) INTernal als Triggerquelle wählen.
- Wenn Sie eine weite Apertur verwenden (NPLC oder Apertur-Modus) und der Signalpegel innerhalb der Apertur signifikant variiert, kann eine unerwartete Variation der Größenwerts der getriggerten Messung des angegebenen Triggerpegels auftreten.
- Für diesen Parameter wird nach einem Zurücksetzen auf die Werkseinstellungen ([\\*RST](#page-280-0)) oder einer Gerätevoreinstellung ([SYSTem:PRESet\)](#page-410-0) der Standardwert eingestellt.
- Geben Sie <level> in den Grundeinheiten für die Funktion an (Volt, Ohm, Amp, Hertz oder Sekunden). Die nachstehende Tabelle enthält die zulässigen <level>-Werte für die jeweiligen Messfunktionen, Bereiche und Eingangsanschlüsse (für DCI und ACI).

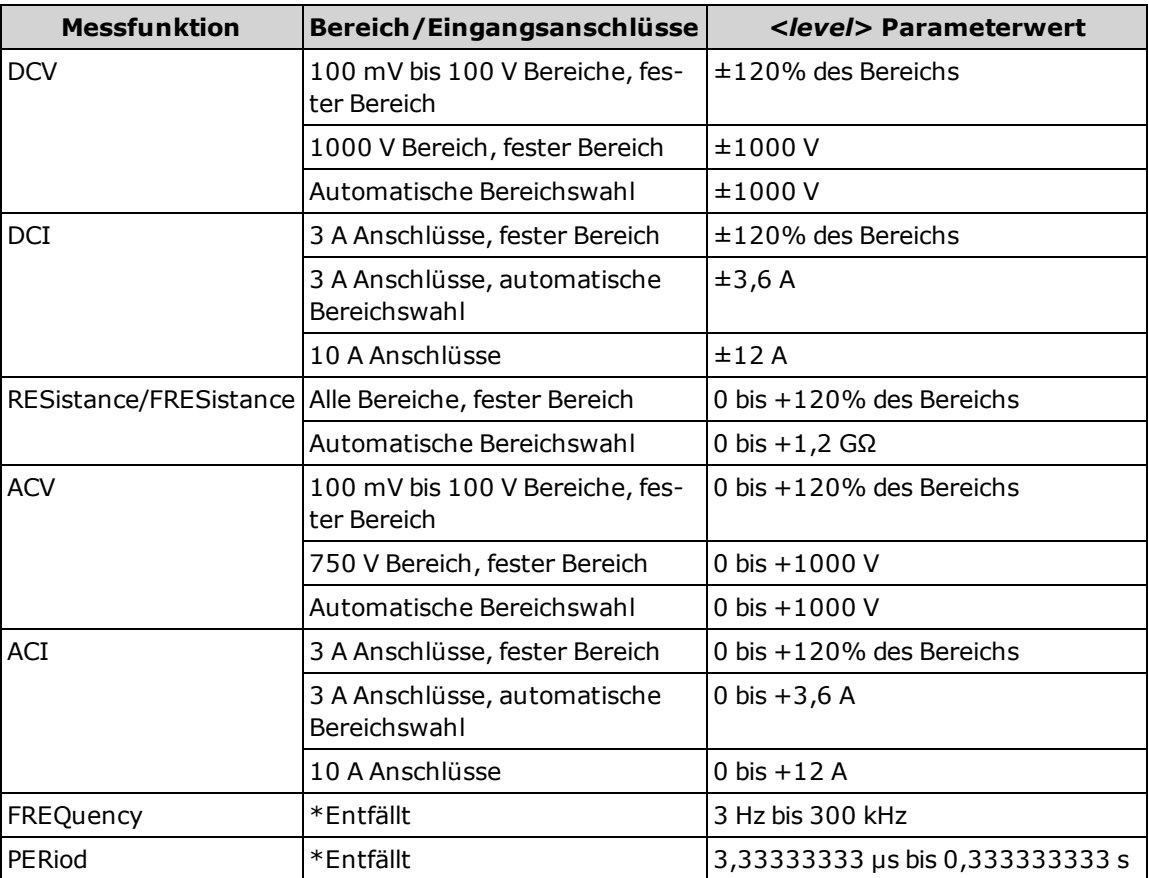

\*N/A <sup>=</sup> Entfällt.

#### Siehe auch

[TRIGger:DELay](#page-437-0)

[TRIGger:SOURce](#page-440-1)

#### <span id="page-440-0"></span>TRIGger:SLOPe {POSitive|NEGative} TRIGger:SLOPe?

Wählt aus, ob das Gerät die steigende Flanke (POS) oder die fallende Flanke (NEG) des Triggersignals am rückseitigen Ext Trig BNC-Anschluss verwendet, wenn externe Triggerung ausgewählt ist; oder die steigende oder fallende Flanke des Eingangssignals, wenn die Pegeltriggerung ausgewählt ist (Pegeltriggerung gilt nur für die Geräte 34465A und 34470A).

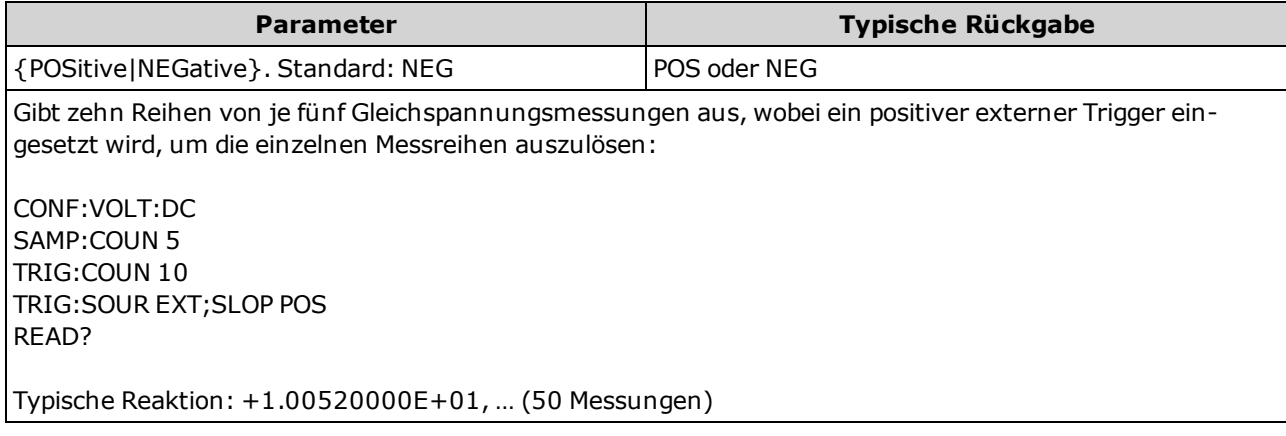

- Bei Modell 34460A ist hierfür die Option 34460A-LAN oder die Option 3446LANU erforderlich.
- Für diesen Parameter wird nach einem Zurücksetzen auf die Werkseinstellungen ([\\*RST](#page-280-0)) oder einer Gerätevoreinstellung ([SYSTem:PRESet\)](#page-410-0) der Standardwert eingestellt.

#### <span id="page-440-1"></span>TRIGger:SOURce {IMMediate|EXTernal|BUS|INTernal} TRIGger:SOURce?

Wählt die Triggerquelle für Messungen.

Es wird empfohlen, alle getriggerten Messungen mit einem geeigneten festgelegten **NOTE** manuellen Bereich durchzuführen. Schalten Sie dazu die automatische Bereichswahl aus ([SENSe:<function>:RANGe:AUTO](#page-322-0) OFF), oder stellen Sie mit dem Befehl [SENSe:<function>:RANGe,](#page-322-0) [CONFigure](#page-249-0) oder [MEASure](#page-286-0) einen festen Bereich ein.

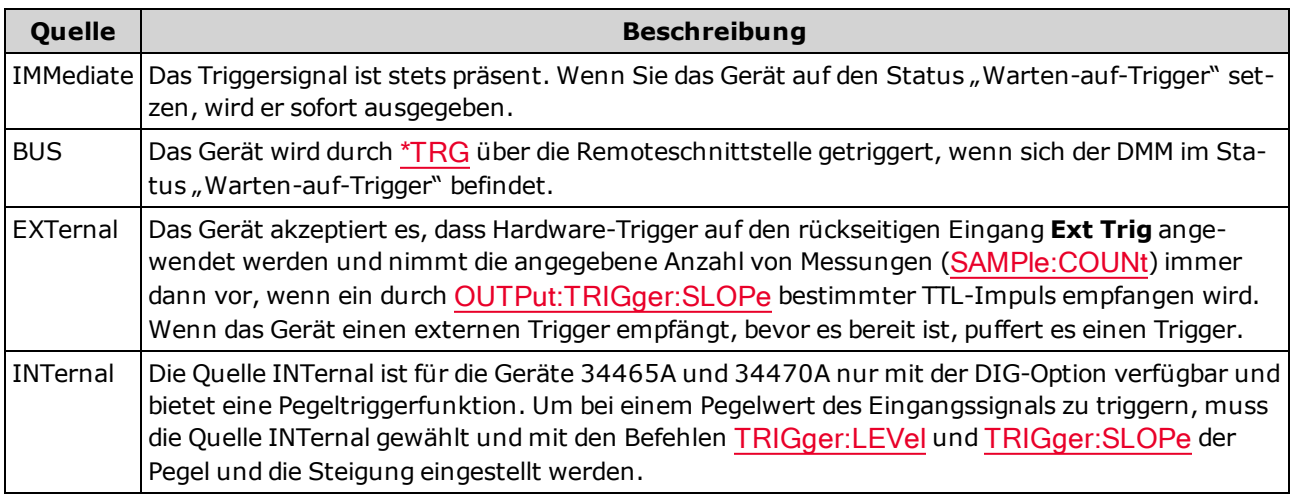

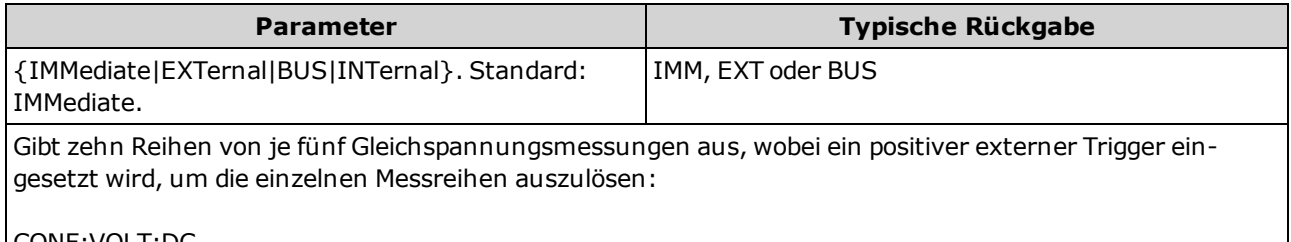

CONF:VOLT:DC SAMP:COUN 5 TRIG:COUN 10 TRIG:SOUR EXT;SLOP POS READ?

Typische Reaktion: +1.00520000E+01, … (50 Messungen)

- Bei 34460A, erfordert EXTernal die Option 34460-LAN oder die Option 3446LANU.
- Nach Auswahl der Triggerquelle müssen Sie das Gerät in den Status "Warten-auf-Trigger" versetzen, indem Sie [INITiate](#page-209-0) oder [READ?.](#page-212-0) senden. Ein Trigger wird nicht von der ausgewählten Triggerquelle akzeptiert, bis das Gerät sich im Status "Warten-auf-Trigger" befindet.
- Für diesen Parameter wird nach einem Zurücksetzen auf die Werkseinstellungen ([\\*RST](#page-280-0)) oder einer Gerätevoreinstellung ([SYSTem:PRESet\)](#page-410-0) der Standardwert eingestellt.
- Empfehlung: Alle getriggerten Messungen mit einem geeigneten festgelegten manuellen Bereich durchzuführen. Schalten Sie dazu die automatische Bereichswahl aus ([SENSe:] <function>:RANGe:AUTO OFF), oder stellen Sie mit dem Befehl [SENSe:]<function>:RANGe, [CONFigure](#page-249-0) oder [MEASure](#page-286-0) einen festen Bereich ein.
- Für diesen Parameter wird nach einem Zurücksetzen auf die Werkseinstellungen ([\\*RST](#page-280-0)) oder einer Gerätevoreinstellung ([SYSTem:PRESet\)](#page-410-0) der Standardwert eingestellt.

# Befehl Schnellübersicht

Bitte die [Sprachsyntaxkonventionen](#page-201-0) lesen. Die blau dargestelten Befehle oder Parameter gelten nur für die Modelle 34465A/70A. Alle anderen Befehle/Parameter gelten für alle Truevolt DMMs.

### Konfigurationsbefehle

CONFigure? CONFigure:CAPacitance [{<range>|AUTO|MIN|MAX|DEF} [, {<resolution>|MIN|MAX|DEF}]] CONFigure:CONTinuity CONFigure:CURRent:{AC|DC} [{<range>|AUTO|MIN|MAX|DEF} [, {<resolution>|MIN|MAX|DEF}]] CONFigure:DIODe CONFigure:{FREQuency|PERiod} [{<range>|MIN|MAX|DEF} [, {<resolution>|MIN|MAX|DEF}]] CONFigure:{RESistance|FRESistance} [{<range>|AUTO|MIN|MAX|DEF} [, {<resolution>|MIN|MAX|DEF}]] CONFigure:TEMPerature [{FRTD|RTD|FTHermistor|THERmistor|TCouple|DEFault} [, {<type>|DEFault} [,1, {<resolution>|MIN|MAX|DEF}]]]] CONFigure[:VOLTage]:{AC|DC} [{<range>|AUTO|MIN|MAX|DEF} [, {<resolution>|MIN|MAX|DEF}]] CONFigure[:VOLTage][:DC]:RATio [{<range>|AUTO|MIN|MAX|DEF} [, {<resolution>|MIN|MAX|DEF}]] Messbefehle

MEASure:CAPacitance? [{<range>|AUTO|MIN|MAX|DEF} [, {<resolution>|MIN|MAX|DEF}]]

MEASure:CONTinuity?

MEASure:CURRent:{AC|DC}? [{<range>|AUTO|MIN|MAX|DEF} [, {<resolution>|MIN|MAX|DEF}]]

MEASure:DIODe?

MEASure:{FREQuency|PERiod}? [{<range>|MIN|MAX|DEF} [, {<resolution>|MIN|MAX|DEF}]]

MEASure:{RESistance|FRESistance}? [{<range>|AUTO|MIN|MAX|DEF} [, {<resolution>|MIN|MAX|DEF}]]

MEASure:TEMPerature? [{FRTD|RTD|FTHermistor|THERmistor|TCouple|DEFault} [, {<type>|DEFault} [,1 , {<resolution>|MIN|MAX|DEF}]]]]

MEASure[:VOLTage]:{AC|DC}? [{<range>|AUTO|MIN|MAX|DEF} [, {<resolution>|MIN|MAX|DEF}]]

MEASure[:VOLTage][:DC]:RATio? [{<range>|AUTO|MIN|MAX|DEF} [, {<resolution>|MIN|MAX|DEF}]]

### Konfigurationsbefehle für Messungen

[SENSe:]FUNCtion[:ON] "<function>" [SENSe:]FUNCtion[:ON]?

#### Konfigurationsbefehle für Wechsel- und Gleichstromspannung und DC-Verhältnis

CONFigure[:VOLTage]:{AC|DC} [{<range>|AUTO|MIN|MAX|DEF} [, {<resolution>|MIN|MAX|DEF}]]

CONFigure[:VOLTage][:DC]:RATio [{<range>|AUTO|MIN|MAX|DEF} [, {<resolution>|MIN|MAX|DEF}]]

CONFigure?

[SENSe:]VOLTage:AC:BANDwidth {<filter>|MIN|MAX|DEF} [SENSe:]VOLTage:AC:BANDwidth? [{MIN|MAX|DEF}]

[SENSe:]VOLTage:{AC|DC}:NULL[:STATe] {OFF|ON} [SENSe:]VOLTage:{AC|DC}:NULL[:STATe]?

[SENSe:]VOLTage:{AC|DC}:NULL:VALue {<value>|MIN|MAX|DEF} [SENSe:]VOLTage:{AC|DC}:NULL:VALue? [{MIN|MAX|DEF}]

[SENSe:]VOLTage:{AC|DC}:NULL:VALue:AUTO {OFF|ON} [SENSe:]VOLTage:{AC|DC}:NULL:VALue:AUTO?

[SENSe:]VOLTage:{AC|DC}:RANGe {<range>|MIN|MAX|DEF} [SENSe:]VOLTage:{AC|DC}:RANGe? [{MIN|MAX|DEF}]

[SENSe:]VOLTage:{AC|DC}:RANGe:AUTO {OFF|ON|ONCE} [SENSe:]VOLTage:{AC|DC}:RANGe:AUTO?

[SENSe:]VOLTage:AC:SECondary {"OFF"|"CALCulate:DATA"|"FREQuency"|"VOLTage[:DC]"} [SENSe:]VOLTage:AC:SECondary?

[SENSe:]VOLTage[:DC]:APERture {<seconds>|MIN|MAX|DEF} [SENSe:]VOLTage[:DC]:APERture? [{MIN|MAX|DEF}]

[SENSe:]VOLTage[:DC]:APERture:ENABled {OFF|ON} [SENSe:]VOLTage[:DC]:APERture:ENABled?

[SENSe:]VOLTage[:DC]:IMPedance:AUTO {OFF|ON} [SENSe:]VOLTage[:DC]:IMPedance:AUTO?

[SENSe:]VOLTage[:DC]:NPLC {<PLCs>|MIN|MAX|DEF} [SENSe:]VOLTage[:DC]:NPLC? [{MIN|MAX|DEF}]

[SENSe:]VOLTage[:DC]:RATio:SECondary {"OFF"|"CALCulate:DATA"|"SENSe:DATA"} [SENSe:]VOLTage[:DC]:RATio:SECondary?

[SENSe:]VOLTage[:DC]:RESolution {<resolution>|MIN|MAX|DEF} [SENSe:]VOLTage[:DC]:RESolution? [{MIN|MAX|DEF}]

[SENSe:]VOLTage[:DC]:SECondary {"OFF"|"CALCulate:DATA"|"VOLTage:AC"|"PTPeak"} [SENSe:]VOLTage[:DC]:SECondary?

[SENSe:]VOLTage[:DC]:ZERO:AUTO {OFF|ON|ONCE} [SENSe:]VOLTage[:DC]:ZERO:AUTO?

#### Konfigurationsbefehle für 2-Draht- und 4-Draht-Widerstand

CONFigure:{RESistance|FRESistance} [{<range>|AUTO|MIN|MAX|DEF} [, {<resolution>|MIN|MAX|DEF}]]

CONFigure?

[SENSe:]{RESistance|FRESistance}:APERture {<seconds>|MIN|MAX|DEF} [SENSe:]{RESistance|FRESistance}:APERture? [{MIN|MAX|DEF}]

[SENSe:]{RESistance|FRESistance}:APERture:ENABled {OFF|ON} [SENSe:]{RESistance|FRESistance}:APERture:ENABled?

[SENSe:]{RESistance|FRESistance}:NPLC {<PLCs>|MIN|MAX|DEF} [SENSe:]{RESistance|FRESistance}:NPLC? [{MIN|MAX|DEF}]

[SENSe:]{RESistance|FRESistance}:NULL[:STATe] {OFF|ON} [SENSe:]{RESistance|FRESistance}:NULL[:STATe]?

[SENSe:]{RESistance|FRESistance}:NULL:VALue {<value>|MIN|MAX|DEF} [SENSe:]{RESistance|FRESistance}:NULL:VALue? [{MIN|MAX|DEF}]

[SENSe:]{RESistance|FRESistance}:NULL:VALue:AUTO {OFF|ON} [SENSe:]{RESistance|FRESistance}:NULL:VALue:AUTO?

[SENSe:]{RESistance|FRESistance}:OCOMpensated {OFF|ON} [SENSe:]{RESistance|FRESistance}:OCOMpensated?

[SENSe:]{RESistance|FRESistance}:POWer:LIMit[:STATe] {OFF|ON} [SENSe:]{RESistance|FRESistance}:POWer:LIMit[:STATe]?

[SENSe:]{RESistance|FRESistance}:RANGe {<range>|MIN|MAX|DEF} [SENSe:]{RESistance|FRESistance}:RANGe? [{MIN|MAX|DEF}]

[SENSe:]{RESistance|FRESistance}:RANGe:AUTO {OFF|ON|ONCE} [SENSe:]{RESistance|FRESistance}:RANGe:AUTO?

[SENSe:]{RESistance|FRESistance}:RESolution {<resolution>|MIN|MAX|DEF} [SENSe:]{RESistance|FRESistance}:RESolution? [{MIN|MAX|DEF}]

[SENSe:]{FRESistance|RESistance}:SECondary {"OFF"|"CALCulate:DATA"} [SENSe:]{FRESistance|RESistance}:SECondary?

[SENSe:]RESistance:ZERO:AUTO {OFF|ON|ONCE} [SENSe:]RESistance:ZERO:AUTO?

#### Konfigurationsbefehle für Wechsel- und Gleichstrom

CONFigure:CURRent:{AC|DC} [{<range>|AUTO|MIN|MAX|DEF} [, {<resolution>|MIN|MAX|DEF}]]

CONFigure?

[SENSe:]CURRent:AC:BANDwidth {<filter>|MIN|MAX|DEF} [SENSe:]CURRent:AC:BANDwidth? [{MIN|MAX|DEF}]

[SENSe:]CURRent:{AC|DC}:NULL[:STATe] {OFF|ON} [SENSe:]CURRent:{AC|DC}:NULL[:STATe]?

[SENSe:]CURRent:{AC|DC}:NULL:VALue {<value>|MIN|MAX|DEF} [SENSe:]CURRent:{AC|DC}:NULL:VALue? [{MIN|MAX|DEF}]

[SENSe:]CURRent:{AC|DC}:NULL:VALue:AUTO {OFF|ON} [SENSe:]CURRent:{AC|DC}:NULL:VALue:AUTO?

[SENSe:]CURRent:{AC|DC}:RANGe {<range>|MIN|MAX|DEF} [SENSe:]CURRent:{AC|DC}:RANGe? [{MIN|MAX|DEF}]

[SENSe:]CURRent:{AC|DC}:RANGe:AUTO {OFF|ON|ONCE} [SENSe:]CURRent:{AC|DC}:RANGe:AUTO?

[SENSe:]CURRent:{AC|DC}:TERMinals {3|10} [SENSe:]CURRent:{AC|DC}:TERMinals?

[SENSe:]CURRent:AC:SECondary {"OFF"|"CALCulate:DATA"|"FREQuency"|"CURRent[:DC]"} [SENSe:]CURRent:AC:SECondary?

[SENSe:]CURRent[:DC]:APERture {<seconds>|MIN|MAX|DEF} [SENSe:]CURRent[:DC]:APERture? [{MIN|MAX|DEF}]

[SENSe:]CURRent[:DC]:APERture:ENABled{OFF|ON} [SENSe:]CURRent[:DC]:APERture:ENABled?

[SENSe:]CURRent[:DC]:NPLC {<PLCs>|MIN|MAX|DEF} [SENSe:]CURRent[:DC]:NPLC? [{MIN|MAX|DEF}]

[SENSe:]CURRent[:DC]:RESolution {<resolution>|MIN|MAX|DEF} [SENSe:]CURRent[:DC]:RESolution? [{MIN|MAX|DEF}]

[SENSe:]CURRent[:DC]:SECondary {"OFF"|"CALCulate:DATA"|"CURRent:AC"|"PTPeak"} [SENSe:]CURRent[:DC]:SECondary?

[SENSe:]CURRent[:DC]:ZERO:AUTO {OFF|ON|ONCE} [SENSe:]CURRent[:DC]:ZERO:AUTO?

[SENSe:]CURRent:SWITch:MODE {FAST|CONTinuous} [SENSe:]CURRent:SWITch:MODE?

#### Konfigurationsbefehle für Kapazität

CONFigure:CAPacitance [{<range>|AUTO|MIN|MAX|DEF} [, {<resolution>|MIN|MAX|DEF}]]

CONFigure?

[SENSe:]CAPacitance:NULL[:STATe]{OFF|ON} [SENSe:]CAPacitance:NULL[:STATe]?

[SENSe:]CAPacitance:NULL:VALue {<value>|MIN|MAX|DEF} [SENSe:]CAPacitance:NULL:VALue? [{MIN|MAX|DEF}]

[SENSe:]CAPacitance:NULL:VALue:AUTO {OFF|ON} [SENSe:]CAPacitance:NULL:VALue:AUTO?

[SENSe:]CAPacitance:RANGe {<range>|MIN|MAX|DEF} [SENSe:]CAPacitance:RANGe? [{MIN|MAX|DEF}]

[SENSe:]CAPacitance:RANGe:AUTO {OFF|ON|ONCE} [SENSe:]CAPacitance:RANGe:AUTO?

[SENSe:]CAPacitance:SECondary {"OFF"|"CALCulate:DATA"} [SENSe:]CAPacitance:SECondary?

#### Konfigurationsbefehle für Temperatur

CONFigure:TEMPerature [{FRTD|RTD|FTHermistor|THERmistor|TCouple|DEFault} [, {<type>|DEFault} [,1, {<resolution>|MIN|MAX|DEF}]]]] CONFigure?

[SENSe:]TEMPerature:APERture {<seconds>|MIN|MAX|DEF} [SENSe:]TEMPerature:APERture? [{MIN|MAX|DEF}]

[SENSe:]TEMPerature:APERture:ENABled {OFF|ON} [SENSe:]TEMPerature:APERture:ENABled?

[SENSe:]TEMPerature:NPLC {<PLCs>|MIN|MAX|DEF} [SENSe:]TEMPerature:NPLC? [{MIN|MAX|DEF}]

[SENSe:]TEMPerature:NULL[:STATe] {OFF|ON} [SENSe:]TEMPerature:NULL[:STATe]?

[SENSe:]TEMPerature:NULL:VALue {<value>|MIN|MAX|DEF} [SENSe:]TEMPerature:NULL:VALue? [{MIN|MAX|DEF}]

[SENSe:]TEMPerature:NULL:VALue:AUTO {OFF|ON} [SENSe:]TEMPerature:NULL:VALue:AUTO?

[SENSe:]TEMPerature:SECondary {"OFF"|"CALCulate:DATA"|"SENSe:DATA"} [SENSe:]TEMPerature:SECondary?

[SENSe:]TEMPerature:TRANsducer:{FRTD|RTD}:OCOMpensated {OFF|ON} [SENSe:]TEMPerature:TRANsducer:{FRTD|RTD}:OCOMpensated?

[SENSe:]TEMPerature:TRANsducer:{FRTD|RTD}:POWer:LIMit[:STATe] {OFF|ON} [SENSe:]TEMPerature:TRANsducer:{FRTD|RTD}:POWer:LIMit[:STATe]?

[SENSe:]TEMPerature:TRANsducer:{FRTD|RTD}:RESistance[:REFerence] {<reference>|MIN|MAX|DEF} [SENSe:]TEMPerature:TRANsducer:{FRTD|RTD}:RESistance[:REFerence]? [{MIN|MAX|DEF}]

[SENSe:]TEMPerature:TRANsducer:{FTHermistor|THERmistor}:POWer:LIMit[:STATe] {OFF|ON} [SENSe:]TEMPerature:TRANsducer:{FTHermistor|THERmistor}:POWer:LIMit[:STATe]?

[SENSe:]TEMPerature:TRANsducer:TCouple:CHECk {OFF|ON} [SENSe:]TEMPerature:TRANsducer:TCouple:CHECk?

[SENSe:]TEMPerature:TRANsducer:TCouple:RJUNction {<temperature>|MIN|MAX|DEF} [SENSe:]TEMPerature:TRANsducer:TCouple:RJUNction? [{MIN|MAX|DEF}]

[SENSe:]TEMPerature:TRANsducer:TCouple:RJUNction:OFFSet:ADJust {<temperature>|MIN|MAX|DEF} [SENSe:]TEMPerature:TRANsducer:TCouple:RJUNction:OFFSet:ADJust? [{MIN|MAX|DEF}]

[SENSe:]TEMPerature:TRANsducer:TCouple:RJUNction:TYPE {INTernal|FIXed} [SENSe:]TEMPerature:TRANsducer:TCouple:RJUNction:TYPE?

[SENSe:]TEMPerature:TRANsducer:TCouple:TYPE {E|J|K|N|R|T} [SENSe:]TEMPerature:TRANsducer:TCouple:TYPE?

[SENSe:]TEMPerature:TRANsducer:TYPE {FRTD|RTD|FTHermistor|THERmistor|TCouple} [SENSe:]TEMPerature:TRANsducer:TYPE?

[SENSe:]TEMPerature:ZERO:AUTO {OFF|ON|ONCE} [SENSe:]TEMPerature:ZERO:AUTO?

UNIT:TEMPerature {C|F|K} UNIT:TEMPerature?

#### Konfigurationsbefehle für Frequenz/Zeitraum

CONFigure:{FREQuency|PERiod} [{<range>|MIN|MAX|DEF} [, {<resolution>|MIN|MAX|DEF}]] CONFigure?

[SENSe:]{FREQuency|PERiod}:APERture {<seconds>|MIN|MAX|DEF} [SENSe:]{FREQuency|PERiod}:APERture? [{MIN|MAX|DEF}]

[SENSe:]{FREQuency|PERiod}:NULL[:STATe] {OFF|ON} [SENSe:]{FREQuency|PERiod}:NULL[:STATe]?

[SENSe:]{FREQuency|PERiod}:NULL:VALue {<value>|MIN|MAX|DEF} [SENSe:]{FREQuency|PERiod}:NULL:VALue? [{MIN|MAX|DEF}]

[SENSe:]{FREQuency|PERiod}:NULL:VALue:AUTO {OFF|ON} [SENSe:]{FREQuency|PERiod}:NULL:VALue:AUTO?

[SENSe:]{FREQuency|PERiod}:RANGe:LOWer{<freq>|MIN|MAX|DEF} [SENSe:]{FREQuency|PERiod}:RANGe:LOWer?

[SENSe:]{FREQuency|PERiod}:TIMeout:AUTO {OFF|ON}

[SENSe:]{FREQuency|PERiod}:VOLTage:RANGe {<range>|MIN|MAX|DEF} [SENSe:]{FREQuency|PERiod}:VOLTage:RANGe? [{MIN|MAX|DEF}]

[SENSe:]{FREQuency|PERiod}:VOLTage:RANGe:AUTO {OFF|ON|ONCE} [SENSe:]{FREQuency|PERiod}:VOLTage:RANGe:AUTO?

[SENSe:]FREQuency:SECondary {"OFF"|"CALCulate:DATA"|"PERiod"|"VOLTage:AC"} [SENSe:]FREQuency:SECondary?

[SENSe:]PERiod:SECondary {"OFF"|"CALCulate:DATA"|"FREQuency"|"VOLTage:AC"} [SENSe:]PERiod:SECondary?

#### Konfigurationsbefehle für Kontinuität und Diode

CONFigure:CONTinuity

CONFigure:DIODe

#### Befehle für sekundäre Messungen

[SENSe:]CAPacitance:SECondary {"OFF"|"CALCulate:DATA"} [SENSe:]CAPacitance:SECondary?

[SENSe:]CURRent:AC:SECondary {"OFF"|"CALCulate:DATA"|"FREQuency"|"CURRent[:DC]"} [SENSe:]CURRent:AC:SECondary?

[SENSe:]CURRent[:DC]:SECondary {"OFF"|"CALCulate:DATA"|"CURRent:AC"|"PTPeak"} [SENSe:]CURRent[:DC]:SECondary?

[SENSe:]DATA2?

[SENSe:]DATA2:CLEar[:IMMediate]

[SENSe:]{FRESistance|RESistance}:SECondary {"OFF"|"CALCulate:DATA"} [SENSe:]{FRESistance|RESistance}:SECondary?

[SENSe:]FREQuency:SECondary {"OFF"|"CALCulate:DATA"|"PERiod"|"VOLTage:AC"} [SENSe:]PERiod:SECondary {"OFF"|"CALCulate:DATA"|"FREQuency"|"VOLTage:AC"}

[SENSe:]TEMPerature:SECondary {"OFF"|"CALCulate:DATA"|"SENSe:DATA"} [SENSe:]TEMPerature:SECondary?

[SENSe:]VOLTage:AC:SECondary {"OFF"|"CALCulate:DATA"|"FREQuency"|"VOLTage[:DC]"} [SENSe:]VOLTage:AC:SECondary?

[SENSe:]VOLTage[:DC]:RATio:SECondary {"OFF"|"CALCulate:DATA"|"SENSe:DATA"} [SENSe:]VOLTage[:DC]:RATio:SECondary?

[SENSe:]VOLTage[:DC]:SECondary {"OFF"|"CALCulate:DATA"|"VOLTage:AC"|"PTPeak"} [SENSe:]VOLTage[:DC]:SECondary?

#### Konfigurationsbefehle für Sonstiges

ROUTe:TERMinals?

#### Befehle für Proben

SAMPle:COUNt {<count>|MIN|MAX|DEF} SAMPle:COUNt? [{MIN|MAX|DEF}]

SAMPle:COUNt:PRETrigger {<count>|MIN|MAX|DEF} SAMPle:COUNt:PRETrigger? [{MIN|MAX|DEF}]

SAMPle:SOURce {IMMediate|TIMer} SAMPle:SOURce?

SAMPle:TIMer {<interval>|MIN|MAX|DEF} SAMPle:TIMer? [{MIN|MAX|DEF}]

#### **Triggerbefehle**

ABORt

INITiate[:IMMediate]

OUTPut:TRIGger:SLOPe {POSitive|NEGative} OUTPut:TRIGger:SLOPe?

READ?

SAMPle:COUNt {<count>|MIN|MAX|DEF} SAMPle:COUNt? [{MIN|MAX|DEF}]

SAMPle:COUNt:PRETrigger {<count>|MIN|MAX|DEF} SAMPle:COUNt:PRETrigger? [{MIN|MAX|DEF}]

\*TRG

TRIGger:COUNt {<count>|MIN|MAX|DEF|INFinity} TRIGger:COUNt? [{MIN|MAX|DEF}]

TRIGger:DELay {<seconds>|MIN|MAX|DEF} TRIGger:DELay? [{MIN|MAX|DEF}]

TRIGger:DELay:AUTO {OFF|ON} TRIGger:DELay:AUTO?

TRIGger:LEVel {<level>|MIN|MAX|DEF} TRIGger:LEVel? [{MIN|MAX|DEF}]

TRIGger:SLOPe {POSitive|NEGative} TRIGger:SLOPe?

TRIGger:SOURce {IMMediate|EXTernal|BUS|INTernal} TRIGger:SOURce?

### Befehle für Berechnungen (Math)

#### Gesamt

CALCulate:CLEar[:IMMediate]

#### Histogramm

CALCulate:TRANsform:HISTogram:ALL?

CALCulate:TRANsform:HISTogram:CLEar[:IMMediate]

CALCulate:TRANsform:HISTogram:COUNt?

CALCulate:TRANsform:HISTogram:DATA?

CALCulate:TRANsform:HISTogram:POINts {<value>|MIN|MAX|DEF} CALCulate:TRANsform:HISTogram:POINts? [{MIN|MAX|DEF}]

CALCulate:TRANsform:HISTogram:RANGe:AUTO {OFF|ON} CALCulate:TRANsform:HISTogram:RANGe:AUTO?

CALCulate:TRANsform:HISTogram:RANGe:{LOWer|UPPer} {<value>|MIN|MAX|DEF} CALCulate:TRANsform:HISTogram:RANGe:{LOWer|UPPer}? [{MIN|MAX|DEF}]

CALCulate:TRANsform:HISTogram[:STATe] {OFF|ON} CALCulate:TRANsform:HISTogram[:STATe]?

#### **Grenzwerttest**

CALCulate:LIMit:CLEar[:IMMediate]

CALCulate:LIMit:{LOWer|UPPer}[:DATA] {<value>|MIN|MAX|DEF} CALCulate:LIMit:{LOWer|UPPer}[:DATA]? [{MIN|MAX|DEF}]

CALCulate:LIMit[:STATe] {OFF|ON} CALCulate:LIMit[:STATe]?

#### **Skalierung**

CALCulate:SCALe:DB:REFerence {<reference>|MIN|MAX|DEF} CALCulate:SCALe:DB:REFerence? [{MIN|MAX|DEF}]

CALCulate:SCALe:DBM:REFerence {<reference>|MIN|MAX|DEF} CALCulate:SCALe:DBM:REFerence? [{MIN|MAX|DEF}]

CALCulate:SCALe:FUNCtion{DB|DBM|PCT|SCALe}

CALCulate:SCALe:FUNCtion?

CALCulate:SCALe:GAIN {<gain>|MIN|MAX|DEF} CALCulate:SCALe:GAIN? [{MIN|MAX|DEF}]

CALCulate:SCALe:OFFSet {<offset>|MIN|MAX|DEF} CALCulate:SCALe:OFFSet? [{MIN|MAX|DEF}]

CALCulate:SCALe:REFerence:AUTO {OFF|ON} CALCulate:SCALe:REFerence:AUTO?

CALCulate:SCALe:REFerence {<reference>|MIN|MAX|DEF} CALCulate:SCALe:REFerence? [{MIN|MAX|DEF}]

CALCulate:SCALe[:STATe] {OFF|ON} CALCulate:SCALe[:STATe]?

CALCulate:SCALe:UNIT <quoted\_string> CALCulate:SCALe:UNIT?

CALCulate:SCALe:UNIT:STATe {OFF|ON} CALCulate:SCALe:UNIT:STATe?

#### **Statistiken**

CALCulate:AVERage:ALL?

CALCulate:AVERage:AVERage?

CALCulate:AVERage:CLEar[:IMMediate]

CALCulate:AVERage:COUNt?

CALCulate:AVERage:MAXimum?

CALCulate:AVERage:MINimum?

CALCulate:AVERage:PTPeak?

CALCulate:AVERage:SDEViation?

CALCulate:AVERage[:STATe] {OFF|ON} CALCulate:AVERage[:STATe]?

#### "Smoothing"-Funktion

CALCulate:SMOothing:RESPonse {SLOW|MEDium|FAST} CALCulate:SMOothing:RESPonse?

CALCulate:SMOothing[:STATe] {OFF|ON} CALCulate:SMOothing[:STATe]?

#### **Trenddiagramm**

CALCulate:TCHart[:STATe] {OFF|ON} CALCulate:TCHart[:STATe]?

### Befehle für Messwertspeicher

DATA:LAST?

DATA:POINts:EVENt:THReshold <count> DATA:POINts:EVENt:THReshold?

DATA:POINts?

DATA:REMove? <num\_readings> [,WAIT]

FETCh?

R? [<max\_readings>]

#### Kalibrierbefehle

\*CAL?

CALibration:ADC?

CALibration[:ALL]?

CALibration:COUNt?

CALibration:DATE?

CALibration:SECure:CODE <new\_code>

CALibration:SECure:STATe {OFF|ON} [, <code>] CALibration:SECure:STATe?

CALibration:STORe

CALibration:STRing "<string>" CALibration:STRing?

CALibration:TEMPerature?

CALibration:TIME?

CALibration: VALue <value> CALibration:VALue?

SYSTem:ACALibration:DATE?

SYSTem:ACALibration:TEMPerature?

SYSTem:ACALibration:TIME?

### Befehle für Zustandsspeicher und Einstellungen

\*LRN?

MMEMory:LOAD:PREFerences <file>

MMEMory:LOAD:STATe <file>

MMEMory:STORe:PREFerences <file>

MMEMory:STORe:STATe <file>

MMEMory:STATe:RECall:AUTO {OFF|ON} MMEMory:STATe:RECall:AUTO?

MMEMory:STATe:RECall:SELect <file> MMEMory:STATe:RECall:SELect?

MMEMory:STATe:VALid? <file>

\*RCL {0|1|2|3|4}

\*SAV {0|1|2|3|4}

### Befehle für allgemeine Dateiverwaltung

MMEMory:CATalog[:ALL]? [<folder>[<filespec>]] MMEMory:CDIRectory <folder> MMEMory:CDIRectory? MMEMory:COPY <file1>, <file2> MMEMory:DELete {<file>|<filespec>} MMEMory:MDIRectory <folder> MMEMory:MOVE <file1>, <file2> MMEMory:RDIRectory <folder>

### Befehle für Datenübertragung

MMEMory:DOWNload:DATA <br/>binary\_block>

MMEMory:DOWNload:FNAMe <file> MMEMory:DOWNload:FNAMe?

MMEMory:FORMat:READing:CSEParator {COMMa|SEMicolon|TAB} MMEMory:FORMat:READing:CSEParator?

MMEMory:FORMat:READing:INFormation {OFF|ON} MMEMory:FORMat:READing:INFormation?

MMEMory:FORMat:READing:RLIMit {OFF|ON} MMEMory:FORMat:READing:RLIMit?

MMEMory:STORe:DATA RDG\_STORE, <file>

MMEMory:UPLoad? <file>

#### IEEE-488 Commands

\*CAL? \*CLS \*ESE <enable\_value> \*ESE? \*ESR? \*IDN? \*LRN? \*OPC \*OPC? \*OPT? \*PSC {0|1} \*PSC? \*RCL {0|1|2|3|4} \*RST \*SAV {0|1|2|3|4} \*SRE <enable\_value> \*SRE? \*STB? \*TRG \*TST?

\*WAI

#### Format-Subsystem

FORMat:BORDer {NORMal|SWAPped} FORMat:BORDer?

FORMat[:DATA] {ASCii|REAL} [, <length>] FORMat[:DATA]?

#### Systembefehle

\*CAL?

DISPlay[:STATe] {OFF|ON} DISPlay[:STATe]?

DISPlay:TEXT:CLEar

DISPlay:TEXT[:DATA] "<string>" DISPlay:TEXT[:DATA]?

DISPlay:VIEW {NUMeric|HISTogram|TCHart|METer} DISPlay:VIEW?

HCOPy:SDUMp:DATA:FORMat {PNG|BMP} HCOPy:SDUMp:DATA:FORMat?

HCOPy:SDUMp:DATA?

\*IDN?

LXI:IDENtify[:STATe] {OFF|ON} LXI:IDENtify[:STATe]?

LXI:MDNS:ENABle {OFF|ON} LXI:MDNS:ENABle?

LXI:MDNS:HNAMe[:RESolved]?

LXI:MDNS:SNAMe:DESired "<name>" LXI:MDNS:SNAMe:DESired?

LXI:MDNS:SNAMe[:RESolved]?

LXI:RESet

LXI:RESTart

\*RST

SYSTem:ACALibration:DATE?

SYSTem:ACALibration:TEMPerature?

SYSTem:ACALibration:TIME?

SYSTem:BEEPer[:IMMediate]

SYSTem:BEEPer:STATe {OFF|ON} SYSTem:BEEPer:STATe?

SYSTem:CLICk:STATe {OFF|ON} SYSTem:CLICk:STATe?

SYSTem:DATE <year>, <month>, <day> SYSTem:DATE?

SYSTem:ERRor[:NEXT]?

SYSTem:HELP?

SYSTem:IDENtify {DEFault|AT34460A|AT34461A|AT34410A|AT34411A|HP34401A}\* SYSTem:IDENtify?

SYSTem:LABel "<string>" SYSTem:LABel?

SYSTem:PRESet

SYSTem:SECurity:COUNt?

SYSTem:SECurity:IMMediate

SYSTem:TEMPerature?

SYSTem:TIME <hour>, <minute>, <second> SYSTem:TIME?

SYSTem:UPTime?

SYSTem:USB:HOST:ENABle {OFF|ON} SYSTem:USB:HOST:ENABle?

SYSTem:VERSion?

SYSTem:WMESsage "<string>" SYSTem:WMESsage?

TEST:ALL?

\*TST?

\* Die Parameter variieren je nach DMM-Modellnummer: Weitere Informationen siehe [SYSTem:IDENtify](#page-409-0).

#### Befehle für Schnittstellensperrung

SYSTem:LOCK:NAME?

SYSTem:LOCK:OWNer?

SYSTem:LOCK:RELease

SYSTem:LOCK:REQuest?

#### Befehle für Lizenzverwaltung

SYSTem:LICense:CATalog? SYSTem:LICense:DELete "<option\_name>" SYSTem:LICense:DELete:ALL SYSTem:LICense:DESCription? "<option\_name>" SYSTem:LICense:ERRor? SYSTem:LICense:ERRor:COUNt? SYSTem:LICense:INSTall [{<folder>|<file>}] SYSTem:LICense:INSTall? "<option\_name>"

### Befehle zum Konfigurieren der Schnittstellen

SYSTem:COMMunicate:ENABle {OFF|ON}, {GPIB|HISLip|USB|LAN|SOCKets|TELNet|VXI11|WEB|USBMtp|USBHost}

SYSTem:COMMunicate:ENABle? {GPIB|HISLip|USB|LAN|SOCKets|TELNet|VXI11|WEB|USBMtp|USBHost}

SYSTem:COMMunicate:GPIB:ADDRess <address> SYSTem:COMMunicate:GPIB:ADDRess?

SYSTem:COMMunicate:LAN:CONTrol?

SYSTem:COMMunicate:LAN:DHCP {OFF|ON} SYSTem:COMMunicate:LAN:DHCP?

SYSTem:COMMunicate:LAN:DNS[{1|2}] "<address>" SYSTem:COMMunicate:LAN:DNS[{1|2}]? [{CURRent|STATic}]

SYSTem:COMMunicate:LAN:DOMain?

SYSTem:COMMunicate:LAN:GATeway "<address>" SYSTem:COMMunicate:LAN:GATeway? [{CURRent|STATic}]

SYSTem:COMMunicate:LAN:HOSTname "<name>" SYSTem:COMMunicate:LAN:HOSTname? [{CURRent|STATic}]

SYSTem:COMMunicate:LAN:IPADdress "<address>" SYSTem:COMMunicate:LAN:IPADdress? [{CURRent|STATic}]

SYSTem:COMMunicate:LAN:MAC?

SYSTem:COMMunicate:LAN:SMASk "<mask>" SYSTem:COMMunicate:LAN:SMASk? [{CURRent|STATic}]

SYSTem:COMMunicate:LAN:TELNet:PROMpt "<string>" SYSTem:COMMunicate:LAN:TELNet:PROMpt?

SYSTem:COMMunicate:LAN:TELNet:WMESsage "<string>" SYSTem:COMMunicate:LAN:TELNet:WMESsage?

SYSTem:COMMunicate:LAN:UPDate

SYSTem:COMMunicate:LAN:WINS[{1|2}] "<address>" SYSTem:COMMunicate:LAN:WINS[{1|2}]? [{CURRent|STATic}]

SYSTem:USB:HOST:ENABle {OFF|ON} SYSTem:USB:HOST:ENABle?

### Statussystembefehle

\*CLS

\*ESE <enable\_value> \*ESE?

\*ESR?

\*PSC {0|1} \*PSC?

\*SRE <enable\_value> \*SRE?

STATus:OPERation:CONDition?

STATus:OPERation:ENABle <enable\_value> STATus:OPERation:ENABle?

STATus:OPERation[:EVENt]?

STATus:PRESet

STATus:QUEStionable:CONDition?

STATus:QUEStionable:ENABle <enable\_value> STATus:QUEStionable:ENABle?

STATus:QUEStionable[:EVENt]?

\*STB?

# Bereich, Auflösung und Integrationszeit (angezeigt in Apertur und NPLCs)

Folgende drei Tabellen bieten die Integrationszeit (in PLC und Sekunden) für jeden Bereich und jede Auflösung.

So bestimmen Sie den PLC zu einem bestimmten Bereich und einer bestimmten Auflösung:

- 1. Suchen Sie den Bereich in der linken Spalte. Messeinheiten gelten nicht (d.h. für 1 V oder 1 A verwenden Sie Bereich 1; für 100 V oder 100 Ω verwenden Sie Bereich 100).
- 2. Vom Bereichswert aus folgen Sie der entsprechenden Reihe der Auflösungen rechts bis zur angegebenen Auflösung innerhalb der zwei nebeneinanderliegenden Spalten zu Ihrem DMM-Modell.
- 3. Der NPLC-Wert ganz oben auf der links anliegenden Spalte ist die NPLC-"Einstellung" für die angegebene Werte für Bereich und Auflösung.

Beispiel: Für das Gerät 34461A, den Bereich 10 VDC und die Auflösung 10 µV suchen Sie Bereich 10 in der Tabelle. Weiter nach rechts finden Sie die Auflösung10 µV (1E-5) in der Spalte unter 10 NPLC.

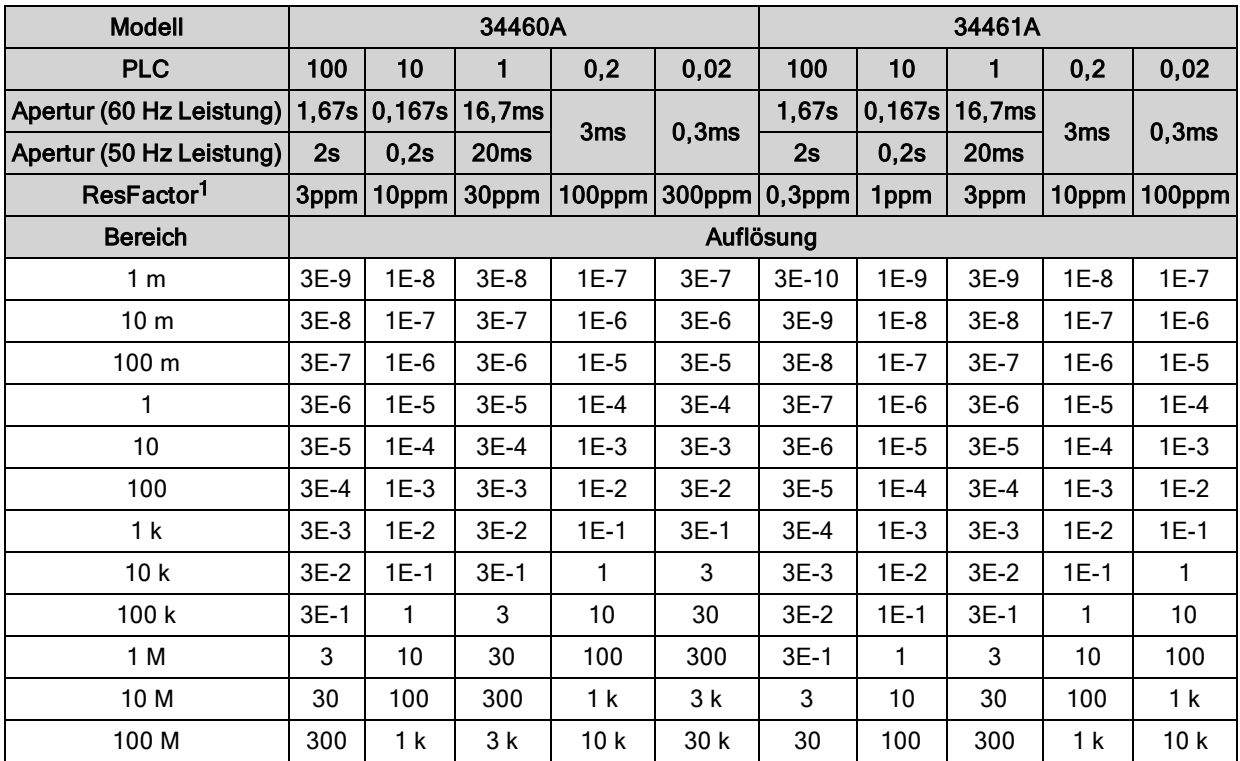

 ${}^{1}$ ResFactor x Bereich = Auflösung.

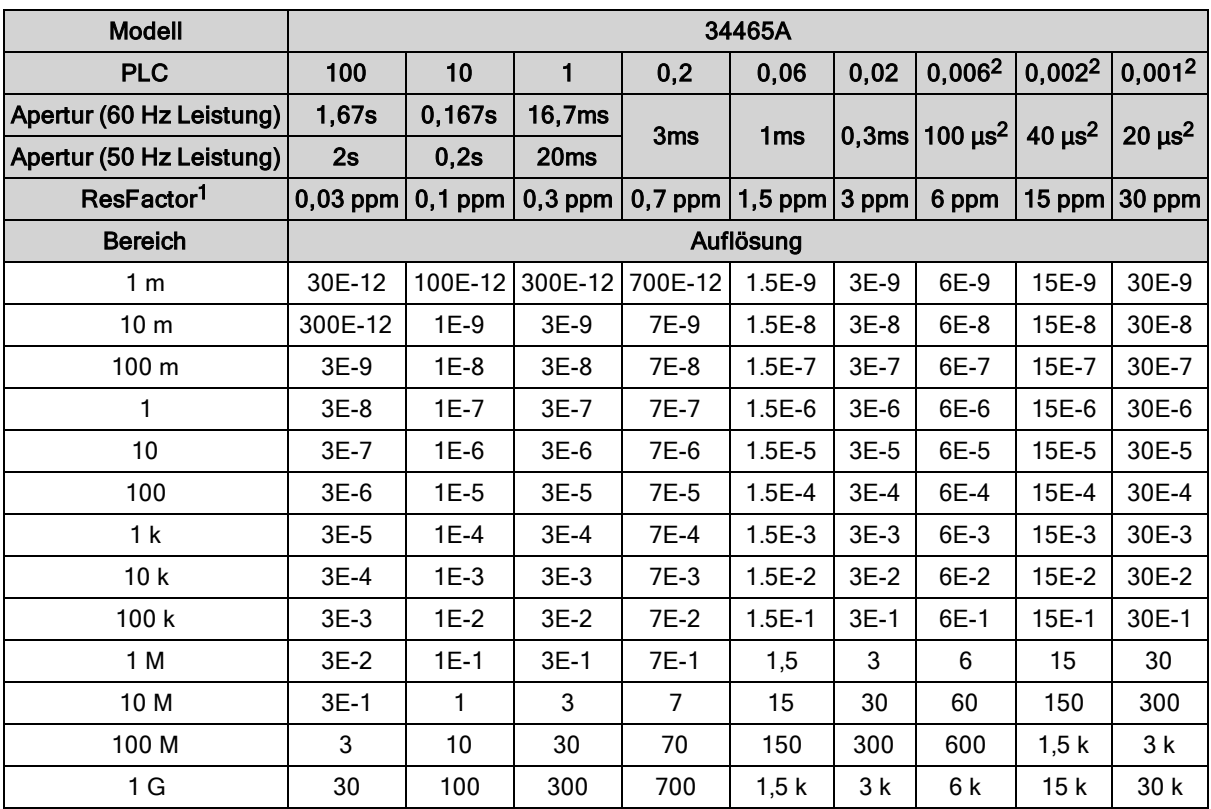

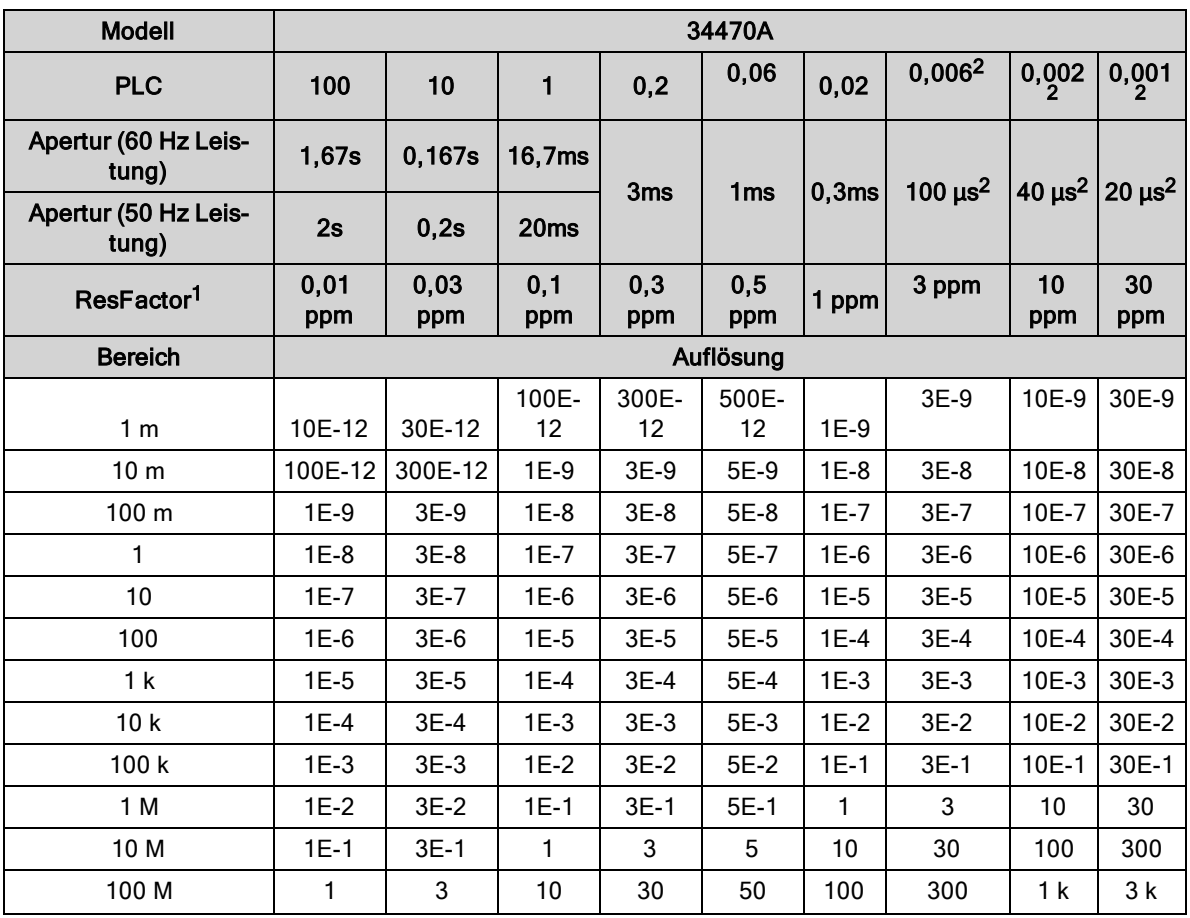

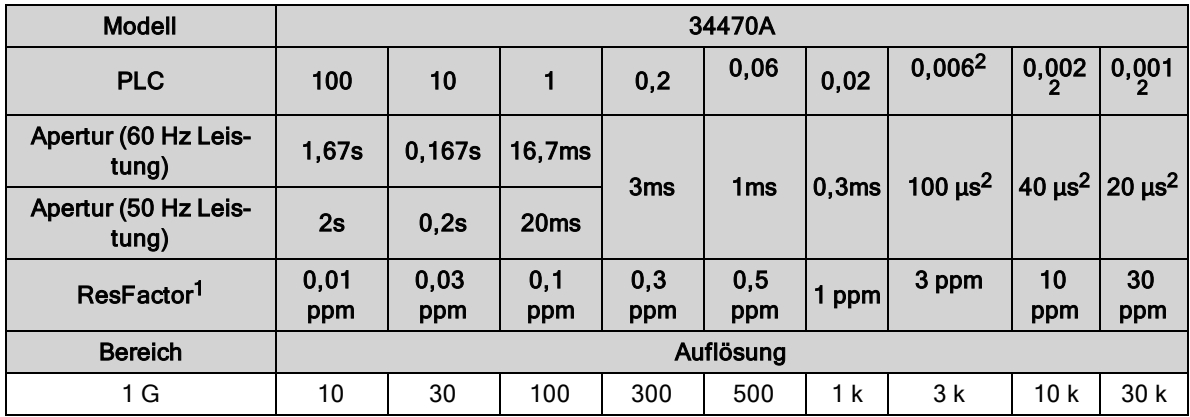

<sup>1</sup>ResFactor x Bereich = Auflösung., <sup>2</sup> Nur 34465A/70A mit DIG-Option.

# Auflösung und Integrationszeit für DC-Messungen

Durch die Einstellung die Integrationszeit wird auch die Messauflösung festgelegt. Diese Tabelle zeigt die Beziehung zwischen Integrationszeit in Netzzyklen (PLC) und Auflösung.

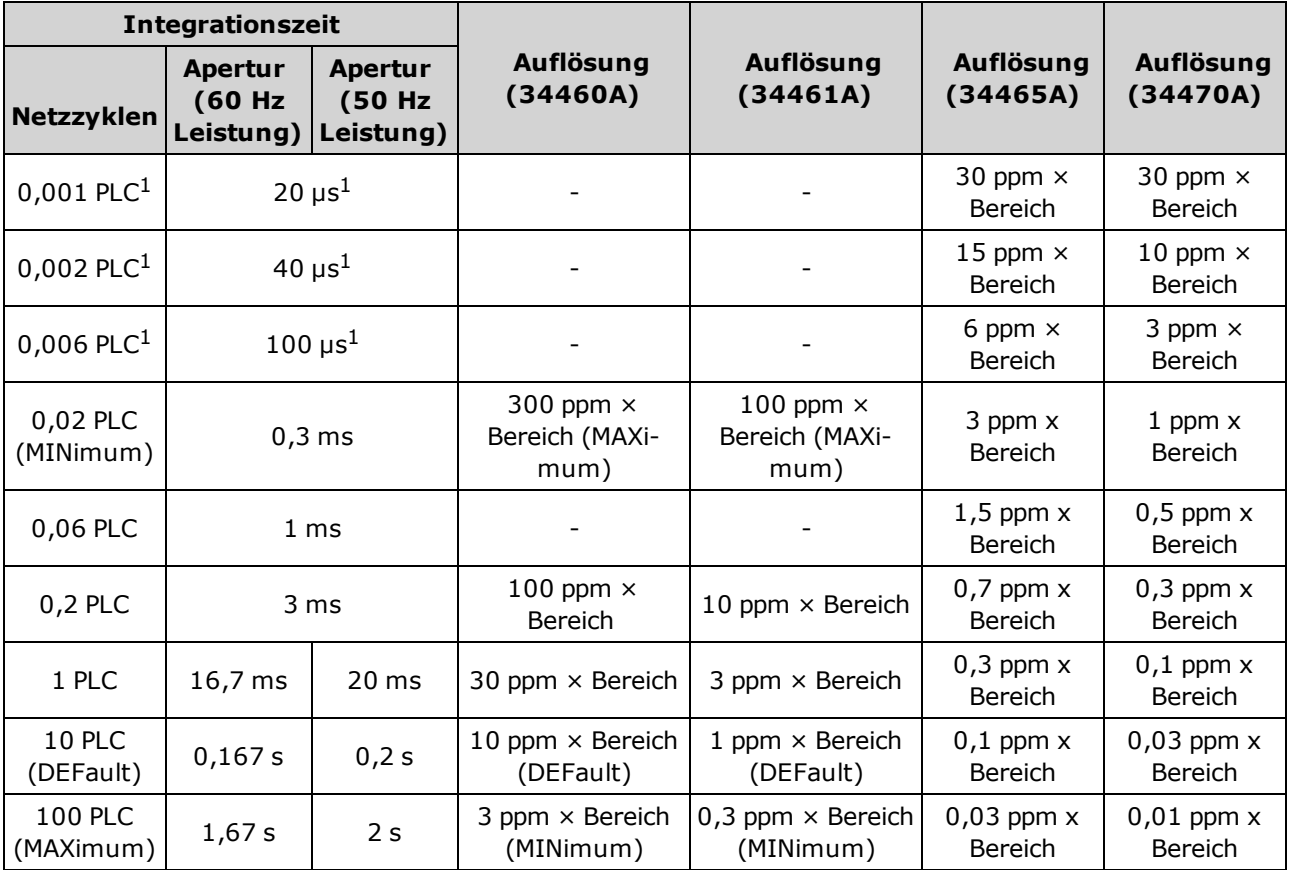

134465A/70A nur mit DIG-Option.

# <span id="page-463-0"></span>Automatische Triggerverzögerungen

Ist TRIGger:DELay:AUTO eingeschaltet, wählt das Gerät die Triggerverzögerung für Sie aus, wie in der untenstehenden Tabelle angezeigt.

Alle Frequenz- und Zeitraummessungen haben eine automatische Triggerverzögerung von 1 Sekunde.

Die Funktionen für Durchgang und Diode ignorieren die Triggerverzögerung.

2-Draht und 4-Draht-Temperaturmessungen verwenden die entsprechenden Verzögerungen für 2-Draht- und 4-Draht-Widerstandsmessungen.

#### Gleichspannungs-Standardverzögerungen

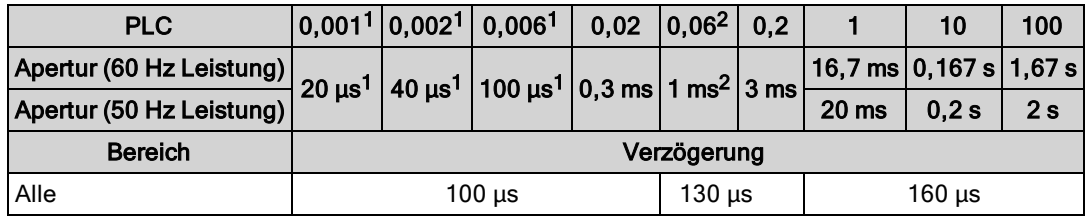

<sup>1</sup> 34465A/70A nur mit DIG-Option.

<sup>2</sup>nur 34465A/70A.

### Gleichstrom-Standardverzögerungen

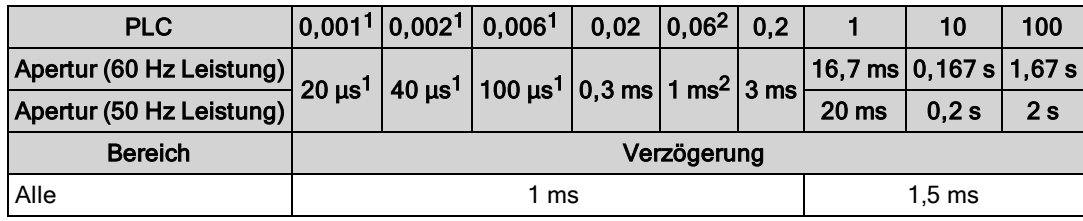

<sup>1</sup> 34465A/70A nur mit DIG-Option.

<sup>2</sup> nur 34465A/70A.

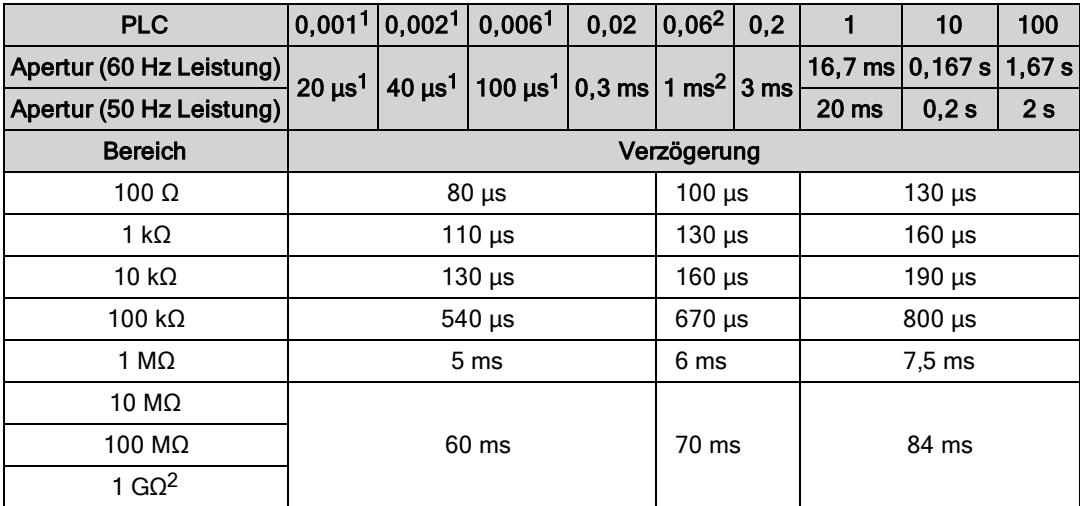

## Widerstands-Standardverzögerungen (2-Draht-Widerstand)

<sup>1</sup> 34465A/70A nur mit DIG-Option.

<sup>2</sup> nur 34465A/70A.

### Widerstands-Standardverzögerungen (4-Draht-Widerstand)

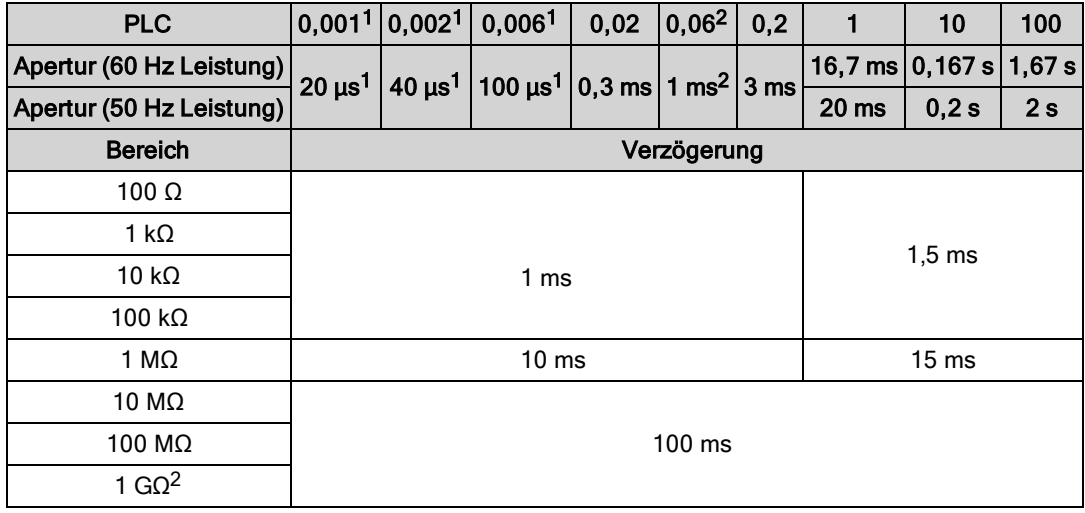

<sup>1</sup> 34465A/70A nur mit DIG-Option.

<sup>2</sup> nur 34465A/70A.

### Wechselspannungs-Standardverzögerungen

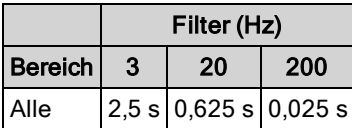

### Wechselstrom-Standardverzögerungen

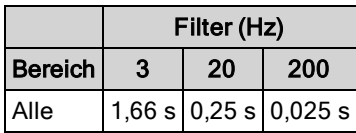

### Frequenz und Periode

Die Standardverzögerung für Frequenz und Periode beträgt 1 s, unabhängig von der Einstellung der Apertur (Messzeit)

# VM Comp-Ausgang (BNC)

Der VM Comp-Ausgang (Voltmeter Complete) an der Rückwand gibt jeweils nach Abschluss einer Messung einen 3,3 V Impuls aus zur Implementierung eines standardmäßigen Hardware-Handshake der Mess- und Schaltgeräte.

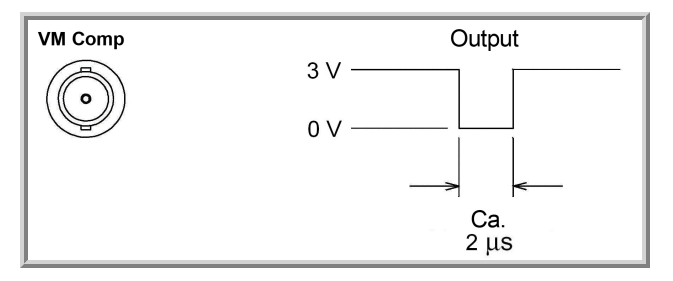

Das angezeigte Signal zeigt einen negativen Impuls.

## SCPI-Fehlermeldungen

[Befehlsfehler](#page-469-0) (-100…) [Ausführungsfehler](#page-471-0) (-200…) [Gerätespezifische](#page-474-0) Fehler (-300…) [Abfragefehler](#page-474-1) (-400…) [Netzwerkfehler](#page-474-2) (+100…) [Gerätefehler](#page-474-3) (+200…) [Verschiedene](#page-475-0) Fehler (+300...und +500..) Lizenzierung und [Selbsttestfehler](#page-476-0) (+600...) [Kalibrierungsfehler](#page-477-0) (+700...) [Verschiedene](#page-480-0) Fehler (+800...)

Das Gerät gibt Fehlermeldungen gemäß SCPI-Standard aus.

- Bis zu 20 Fehler können in der Warteschlange des Geräts gespeichert werden. Jede I/O-Sitzung der Remoteschnittstelle (GPIB, USB, VXI-11, Telnet/Sockets) hat ihr eigene, schnittstellenspezifische Fehlerwarteschlange. Fehler werden in der Fehler-Queue der I/O-Sitzung angezeigt, in welcher der Fehler verursacht wurde. Wird z. B. ein Fehler durch einen Befehl generiert, der über GPIB übertragen wird, senden Sie [SYSTem:ERRor?](#page-407-0) über GPIB, um die Fehlerwarteschlange zu lesen. Fehler, die durch die Gerätehardware generiert werden, werden an alle I/O-Sitzungen übermittelt.
- Das Gerät gibt bei jedem Fehler einen Signalton aus (außer diese Option ist mit dem Befehl SYSTem:BEEPer:STATe OFF deaktiviert). Die ERROR-Anzeige der Frontplatte schaltet sich ein, wenn sich ein oder mehrere Fehler in der Fehlerwarteschlange befinden.
- Eine spezielle allgemeine Fehlerwarteschlange enthält alle einschalt- und hardwarebezüglichen Fehler (z.B. Überhitzung).
- Die Fehlerabfrage erfolgt gemäß dem Prinzip First In First Out (FIFO), Fehler werden beim Lesen gelöscht. Sobald Sie alle schnittstellenspezifischen Fehler abgerufen haben, werden die Fehler in der allgemeinen Fehlerwarteschlange abgerufen. Wenn Sie alle Fehlermeldungen aus der allgemeinen Fehlerwarteschlange abgefragt haben, schaltet sich die Error-Anzeige aus.
- Bei über 20 Fehlern wird der letzte Fehler in der Warteschlange durch -350, "Queue overflow" ersetzt. Wenn Sie keine Fehler aus der Warteschlange entfernen, werden keine weiteren Fehler gespeichert. Enthält die Fehlerwarteschlange beim Auslesen keine Fehlermeldungen, erfolgt die Meldung +0, "No error".
- Die Frontplatte meldet Fehler aus allen I/O-Sitzungen und aus der allgemeinen Fehlerwarteschlange. Um die Fehlerwarteschlange über die Frontplatte abzulesen, drücken Sie auf Help > View remote command error queue.
- Fehlerbedingungen werden auch im Status Byte-Register zusammengefasst. Ausführlichere Informationen über das SCPI-Statussystem finden Sie unter Einführung in das Status [Subsystem](#page-396-0).
• Die schnittstellenspezifischen Fehlerwarteschlangen werden durch den Befehl [\\*CLS](#page-272-0) (Clear Status) sowie beim Aus- und Wiedereinschalten des Geräts gelöscht. Alle Fehler werden durch das Auslesen der Fehlerwarteschlange gelöscht. Die Fehlerwarteschlange wird nicht durch ein Zurücksetzen auf die Werkseinstellungen([\\*RST](#page-280-0)) oder eine Gerätevoreinstellung [\(SYSTem:PRESet](#page-410-0)) gelöscht.

### • Frontplatte:

Ist die Error-Anzeige eingeschaltet, befinden sich Fehler in der Fehlerwarteschlange. Die Remote-Anzeige ist wahrscheinlich ebenfalls eingeschaltet. Drücken Sie die Taste Local, um zur lokalen Betriebsart zurückzukehren (die Remote-Anzeige schaltet sich aus). Drücken Sie dann auf [Help], wählen Sie "View remote command error queue" im Menü und drücken Sie Select. Verwenden Sie die Navigationspfeiltasten im Menü, um die Fehlermeldungen anzuzeigen. Drücken Sie Back, um den Vorgang zu beenden und die Fehlerwarteschlange zu löschen.

### <sup>l</sup> SCPI:

SYSTem:ERRor? Einen Fehler aus der Fehlerwarteschlange abfragen und löschen

Fehler haben folgendes Format (der Fehlerstring kann bis zu 80 Zeichen enthalten): -113,"Undefined header"

## Befehlsfehler (-100…)

- -100,"Command error"
- -101,"Invalid character"
- -102,"Syntax error"
- -103,"Invalid separator"
- -104,"Data type error"
- -105,"GET not allowed"
- -108,"Parameter not allowed"
- -109,"Missing parameter"
- -110,"Command header error"
- -111,"Header separator error"
- -112,"Program mnemonic too long"
- -113,"Undefined header"
- -114,"Header suffix out of range"
- -120,"Numeric data error"
- -121,"Invalid character in number"
- -123,"Exponent too large"
- -123,"Numeric overflow"
- -124,"Too many digits"
- -128,"Numeric data not allowed"
- -130,"Suffix error"
- -131,"Invalid suffix"
- -134,"Suffix too long"
- -138,"Suffix not allowed"
- -140,"Character data error"
- -141,"Invalid character data"
- -144,"Character data too long"
- -148,"Character data not allowed"
- -150,"String data error"
- -151,"Invalid string data"
- -158,"String data not allowed"
- -160,"Block data error"
- -161,"Invalid block data"

-168,"Block data not allowed"

### Ausführungsfehler (-200…)

-203,"Command protected"

- -203,"Command protected; feature not available on this model"
- -203,"Command protected; instrument must be unsecured"
- -203,"Command protected; large memory requires license MEM"
- -203,"Command protected; License required"
- -203,"Command protected; requires license DIG"
- -203,"Command protected; requires license LAN"
- -203,"Command protected; requires license SEC"
- -203,"Secure option: Instrument security is unlocked"
- -210,"Trigger error"
- -211,"Trigger ignored"
- -213,"Init ignored"
- -214,"Trigger deadlock"
- -220,"Parameter error"
- -221,"Settings conflict"
- -221,"Settings conflict; \*TRG when TRIG:SOUR BUS not selected; trigger ignored"
- -221,"Settings conflict; 10A current terminals not available with rear terminals; terminals set to 3A"
- -221,"Settings conflict; CALC not allowed in current measurement function; CALC:STAT OFF set"

-221,"Settings conflict; CALC:SCAL:REF 0.0 not compatible with CALC:SCAL:FUNC PCT; CALC:SCAL:STATE OFF set"

-221,"Settings conflict; cannot delete state selected and enabled for automatic power-on recall"

-221,"Settings conflict; cannot meet requested timing; SAMP:TIM changed"

-221,"Settings conflict; cannot meet requested timing; TRIG:DEL changed"

-221,"Settings conflict; histogram lower range > upper range; CALC:TRAN:HIST:RANG:AUTO ON set"

-221,"Settings conflict; histogram not allowed in current measurement function; CALC:TRAN:HIST:STAT OFF set"

-221,"Settings conflict; internal trigger not allowed in current measurement function; TRIG:SOUR IMM selected"

-221,"Settings conflict; limit test not allowed in current measurement function; CALC:LIM:STAT OFF set"

-221,"Settings conflict; lower limit > upper limit; CALC:LIM:UPP set to CALC:LIM:LOW value"

-221,"Settings conflict; offset compensation not allowed with low power ohms; low power disabled"

-221,"Settings conflict; pretrigger count limited to 10,000 with CALC enabled; SAMP:COUN:PRET changed"

-221,"Settings conflict; pretrigger not supported on current measurement function; SAMP:COUN:PRET 0 set"

-221,"Settings conflict; pretrigger SAMP:COUN:PRETrig >= SAMP:COUN; SAMP:COUN:PRET changed"

-221,"Settings conflict; SAMP:COUN limited to memory size in pretrigger mode; SAMP:COUN changed"

-221,"Settings conflict; scaling not allowed in current measurement function; CALC:SCAL:STAT OFF set"

-221,"Settings conflict; smoothing not allowed in current measurement function; CALC:SMO:STAT OFF set"

-221,"Settings conflict; statistics not allowed in current measurement function; CALC:AVER:STAT OFF set"

-221,"Settings conflict; TRIG:LEVel value < minimum for current measurement function/range; TRIG:LEV MIN selected"

-221,"Settings conflict; TRIG:LEVel value > maximum for current measurement function/range; TRIG:LEV MAX selected"

-221,"Settings conflict; trigger count must be 1 in pretrigger mode; TRIG:COUN 1 set"

-221,"Settings conflict; trigger source is BUS"

-222,"Data out of range"

-222,"Data out of range; value clipped to lower limit"

-222,"Data out of range; value clipped to upper limit"

-222,"Data out of range; value requires license DIG"

-222,"Data out of range; value requires license MEM"

-223,"Too much data"

-224,"Illegal parameter value"

-225,"Out of memory; measurement data overrun"

-230,"Data corrupt or stale"

-231,"Data questionable; requested sample timing not met"

-240,"Hardware error; cannot communicate with measurement hardware"

-240,"Hardware error; CPU board initialization failed"

-240,"Hardware error; GPIB interface failed"

-240,"Hardware error; measurement FPGA FIFO overflow"

-240,"Hardware error; measurement hardware initialization failed"

-241,"Hardware missing"

-250,"Mass storage error: file read/write error"

-250,"Mass storage error; internal file system could not be opened"

Keysight True volt Series Bedienungs- und Servicehandbuch 473

### SCPI-Programmierreferenz

- -250,"Mass storage error; USB file system could not be opened"
- -253,"Corrupt media; file system corruption detected; reformat needed"
- -253,"Corrupt media; internal file system format failed"
- -253,"Corrupt media; internal file system scan failed"
- -253,"Corrupt media; USB file system scan failed"
- -256,"File name not found"
- -256,"File or folder name not found"
- -257,"File name error"
- -257,"File name error; access denied"
- -257,"File name error; drive name missing or not recognized"
- -257,"File name error; file or folder already exists"
- -257,"File name error; file too large"
- -257,"File name error; folder is default folder"
- -257,"File name error; folder not empty"
- -257,"File name error; invalid character in name"
- -257,"File name error; not a folder name"
- -257,"File name error; path is a folder name"
- -257,"File name error; path name missing"
- -257,"File name error; path too long"
- -257,"File name error; relative path not allowed"
- -257,"File name error; unknown file extension"
- -292,"Referenced name does not exist"

### Gerätespezifische Fehler (-300…)

- -310,"System error"
- -310,"System error: slave processor aborted due to error"
- -310,"System error; internal software error"
- -310,"System error; out of memory"
- -310,"System error; software initialization failed"
- -313,"Calibration memory lost"
- -313,"Calibration memory lost; due to firmware revision change"
- -314,"Save/recall memory lost; due to firmware revision change"
- -314,"Save/recall memory lost; memory corruption detected"
- -315,"Configuration memory lost"
- -315,"Configuration memory lost; due to firmware revision change"
- -315,"Configuration memory lost; memory corruption detected"
- -350,"Queue overflow"

### Abfragefehler (-400…)

- -400,"Query error"
- -410,"Query INTERRUPTED"
- -420,"Query UNTERMINATED"
- -430,"Query DEADLOCKED"
- -440,"Query UNTERMINATED after indefinite response"

#### Netzwerkfehler (+100…)

- +100,"Network Error"
- +110,"LXI mDNS Error"

### Gerätefehler (+200…)

- +251,"Unsupported temperature transducer type"
- +263,"Not able to execute while instrument is measuring"
- +292,"State file size error"
- +293,"State file corrupt"
- +294,"Preference file size error"
- +295,"Preference file corrupt"

### Verschiedene Fehler (+300...und +500..)

- +311,"Not able to specify resolution with Auto range" +320,"Slave processor communications error: boot message queue overflowed" +320,"Slave processor communications error: command returned error status" +320,"Slave processor communications error: communications restart failed" +320,"Slave processor communications error: communications restart succeeded" +320,"Slave processor communications error: data packet error detected" +320,"Slave processor communications error: read error detected" +320,"Slave processor communications error: write error detected" +514,"Not allowed; Instrument locked by another I/O session" +532,"Not able to achieve requested resolution" +540,"Cannot use overload as math reference" +541,"Cannot use zero as math reference for PCT scaling function"
- +542,"Measured dB reference too small"

### <span id="page-476-0"></span>Lizenzierung und Selbsttestfehler (+600...)

+600,"Internal licensing error" +601,"License file corrupt or empty" +602,"No valid licenses found for this instrument" +603,"Some licenses could not be installed" +604,"License not found" +605,"License already installed" +611,"Self-test failed; Real Time Clock reset, check battery" +612,"Self-test failed; keyboard processor not responding" +613,"Self-test failed; unable to communicate with power controller" +614,"Self-test failed; unable to sense line frequency" +615,"Self-test failed; measurement processor not responding" +616,"Self-test failed; calibration memory reading error" +617,"Self-test failed; FPGA unconfigured" +618,"Self-test failed; FPGA bus error" +619,"Self-test failed; FPGA clock" +620,"Self-test failed; shift register" +621,"Self-test failed; overload sense stuck on" +622,"Self-test failed; ADC generic error" +623,"Self-test failed; ADC integrator saturated" +624,"Self-test failed; Coarse ADC error" +625,"Self-test failed; ADC offset" +626,"Self-test failed; ADC noise" +627,"Self-test failed; Fine ADC generic error" +628,"Self-test failed; Fine ADC off-scale low" +629,"Self-test failed; Fine ADC off-scale high" +630,"Self-test failed; Fine ADC range" +631,"Self-test failed; Fine ADC bits stuck" +632,"Self-test failed; Fine ADC slope" +633,"Self-test failed; Fine ADC linearity" +634,"Self-test failed; low DC zero" +635,"Self-test failed; high DC zero" +636,"Self-test failed; +7V reference"

+637,"Self-test failed; -10V reference" +638,"Self-test failed; x1 gain, zero input" +639,"Self-test failed; x10 gain, zero input" +640,"Self-test failed; x100 gain, zero input" +641,"Self-test failed; precharge" +642,"Self-test failed; x1 gain, non-zero input" +643,"Self-test failed; x10 gain, non-zero input" +644,"Self-test failed; x100 gain, non-zero input" +645,"Self-test failed; 100uA current source" +646,"Self-test failed; 10uA current source" +647,"Self-test failed; 2 ohm shunt" +648,"Self-test failed; AC offset" +649,"Self-test failed; frequency input" +650,"Self-test failed; input switch" +651,"Self-test failed; autocal 10 V range full scale" +652,"Self-test failed; autocal 10 V range tenth scale" +653,"Self-test failed; autocal 1 V range full scale" +654,"Self-test failed; autocal 1 V range tenth scale" +655,"Self-test failed; autocal 100 mV range full scale" +656,"Self-test failed; autocal 100 V range reference" +657,"Self-test failed; autocal 10 kOhm range full scale" +658,"Self-test failed; autocal 10 kOhm range tenth scale" +659,"Self-test failed; autocal 1 kOhm range full scale" +660,"Self-test failed; autocal 100 kOhm tenth scale" +661,"Self-test failed; autocal 1 MOhm half scale" +662,"Self-test failed; autocal 100 KOhm to 1 MOhm transfer" +663,"Self-test failed; autocal 1 MOhm to 10 MOhm transfer" +664,"Self-test failed; autocal 10 MOhm internal resistor" +665,"Self-test aborted; high ac voltage present on input terminals" +666,"Self-test aborted; high dc voltage present on input terminals"

### Kalibrierungsfehler (+700...)

+701,"Calibration error; security defeated"

+702,"Calibration error; calibration memory is secured"

+703,"Calibration error; secure code provided was invalid"

+704,"Calibration error: secure code too long"

+705,"Calibration error; calibration aborted"

+706,"Calibration error: provided value out of range"

+707,"Calibration error: computed correction factor out of range"

+708,"Calibration error: signal measurement out of range"

+708,"Calibration error; signal frequency out of range"

+709,"Calibration error: no calibration for this function/range"

+710,"Calibration error: full scale correction out of range"

+711,"Calibration error: calibration string too long"

+712,"Calibration failed"

+713,"Calibration error; ADC calibration failed; ADC configuration 'ACI' did not converge"

+713,"Calibration error; ADC calibration failed; ADC configuration 'ACV' did not converge"

+713,"Calibration error; ADC calibration failed; ADC configuration 'DCV' did not converge"

+713,"Calibration error; ADC calibration failed; DC offset for setup 'ACI'"

+713,"Calibration error; ADC calibration failed; DC offset for setup 'ACV'"

+713,"Calibration error; ADC calibration failed; DC offset for setup 'DCV'"

+713,"Calibration error; ADC calibration failed; feedbackLutGainTune unsupported LUT goal"

+713,"Calibration error; ADC calibration failed; feedbackLutTune search did not converge"

+713,"Calibration error; ADC calibration failed; feedbackPiCancel did not converge for setup 'ACI'"

+713,"Calibration error; ADC calibration failed; feedbackPiCancel did not converge for setup 'ACV'"

+713,"Calibration error; ADC calibration failed; feedbackPiCancel did not converge for setup 'DCV'"

+713,"Calibration error; ADC calibration failed; fine merge for setup 'ACI'"

+713,"Calibration error; ADC calibration failed; fine merge for setup 'ACV'"

+713,"Calibration error; ADC calibration failed; fine merge for setup 'DCV'"

+713,"Calibration error; ADC calibration failed; fine offset for setup 'ACI'"

+713,"Calibration error; ADC calibration failed; fine offset for setup 'ACV'"

+713,"Calibration error; ADC calibration failed; fine offset for setup 'DCV'"

+713,"Calibration error; ADC calibration failed; fineDcCancel found non-monotonic value in setup 'ACI'"

+713,"Calibration error; ADC calibration failed; fineDcCancel found non-monotonic value in setup 'ACV'"

+713,"Calibration error; ADC calibration failed; fineDcCancel found non-monotonic value in setup 'DCV'"

+713,"Calibration error; ADC calibration failed; LUT gain for setup 'ACI'"

+713,"Calibration error; ADC calibration failed; LUT gain for setup 'ACV'"

- +713,"Calibration error; ADC calibration failed; LUT gain for setup 'DCV'"
- +713,"Calibration error; ADC calibration failed; LUT goal incompatible with ACV"
- +713,"Calibration error; ADC calibration failed; PI offset for setup 'ACI'"
- +713,"Calibration error; ADC calibration failed; PI offset for setup 'ACV'"
- +713,"Calibration error; ADC calibration failed; PI offset for setup 'DCV'"
- +713,"Calibration error; DCV 10M input impedance gain adjustment out of range"
- +715,"Calibration error; must perform +100mV DCV calibration before -100mV"
- +715,"Calibration error; must perform +100uA DCI calibration before -100uA"
- +715,"Calibration error; must perform +10V DCV calibration before -10V"
- +715,"Calibration error; must perform 10MOhm calibration before 100MOhm"
- +720,"Calibration error; DCV offset out of range"
- +721,"Calibration error; DCI offset out of range"
- +722,"Calibration error; RES offset out of range"
- +723,"Calibration error; FRES offset out of range"
- +724,"Calibration error; extended resistance self cal failed"
- +725,"Calibration error; 1000V DC correction out of range"
- +726,"Calibration error; ACV offset out of range"
- +727,"Calibration error; ACI offset out of range"
- +730,"Calibration error; precharge DAC convergence failed"
- +731,"Calibration error; A/D turnover correction out of range"
- +732,"Calibration error; AC flatness calibration failed"
- +733,"Calibration error; AC low frequency correction out of range"
- +734,"Calibration error; AC flatness calibration restarted by function/range change"
- +735,"Calibration error; 1 kHz AC flatness frequency point must be last frequency point in sequence"
- +736,"Calibration error; DCI 100uA range self-cal failed"
- +740,"Calibration data lost: secure state"
- +740,"Calibration information lost; count, security state, security code, string"
- +741,"Calibration data lost: string data"
- +742,"Calibration data lost: corrections"
- +746,"System information write failure"
- +747,"System information read failure"
- +748,"Calibration memory write failure"
- +749,"Calibration memory read failure"
- +750,"Autocalibration corrections lost lost; due to firmware revision change"
- +750,"Autocalibration corrections lost"
- +751,"Autocalibration memory write failure"
- +752,"Autocalibration memory read failure"
- +753,"Autocalibration measurement out of range"
- +760,"Operation aborted; high voltage present on input terminals"

### Verschiedene Fehler (+800...)

- +800,"Nonvolatile memory write failure"
- +810,"State has not been stored"
- +820,"Model and serial numbers not restored"
- +821,"Controller and measurement board model numbers do not match"
- +822,"Controller and measurement board serial numbers do not match"
- +823,"Incorrect firmware loaded for this model number"

# Einschaltstatus und Reset State

In den folgenden Tabellen werden die Standardwerkseinstellungen aufgeführt. Parameter, die mit einem Punkt (•) gekennzeichnet sind, sind nichtflüchtig und werden durch das Einschalten des Geräts oder ein Systemreset nicht beeinflusst. Andere Parameter sind flüchtig und werden beim Einschalten oder nach [\\*RST](#page-280-0) oder [SYSTem:PRESet](#page-410-0) auf die angegebenen Werte zurückgesetzt.

# Reset-Einstellungen

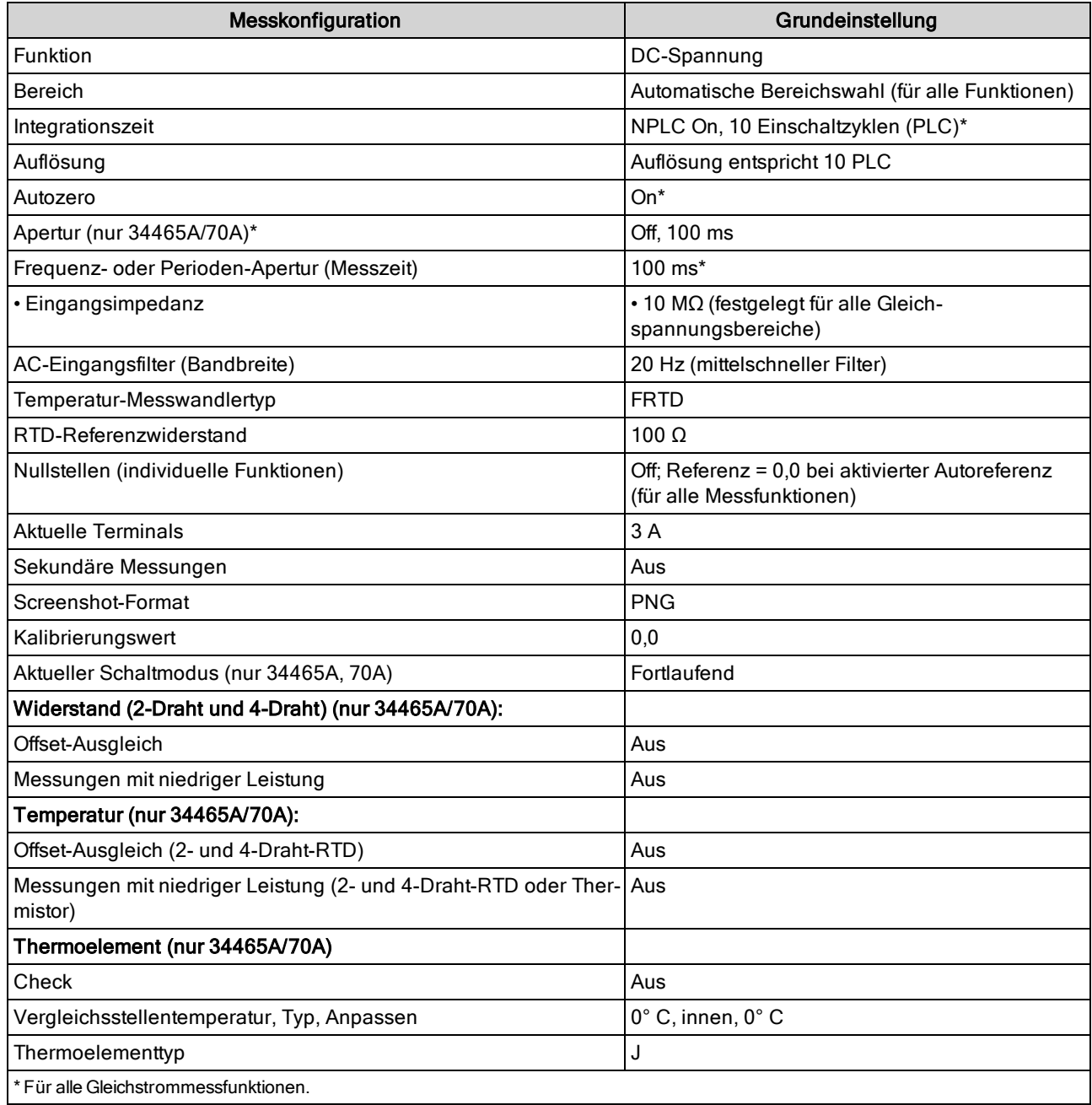

Der Einschalt/Reset-Status kann sich von diesen Werten unterscheiden, **NOTE** wenn Sie den Modus Einschaltstatus laden aktiviert haben.

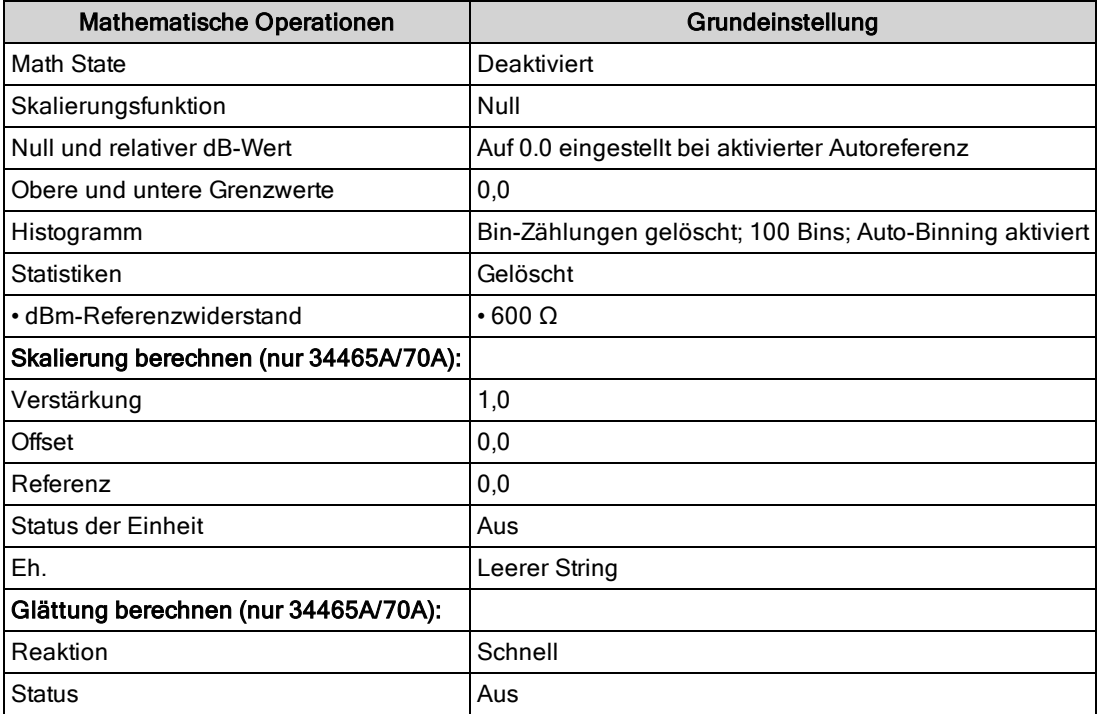

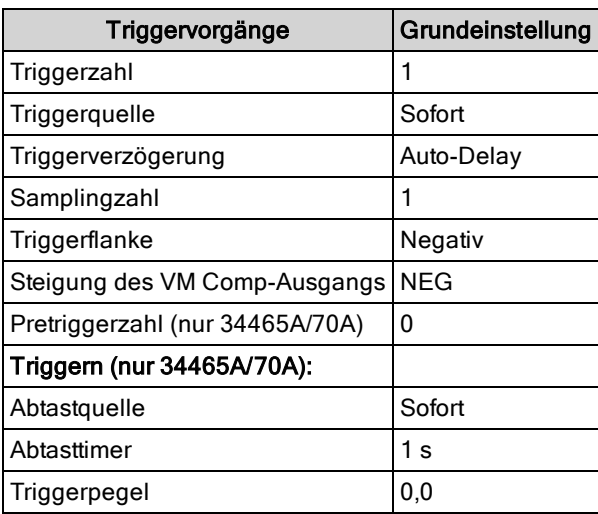

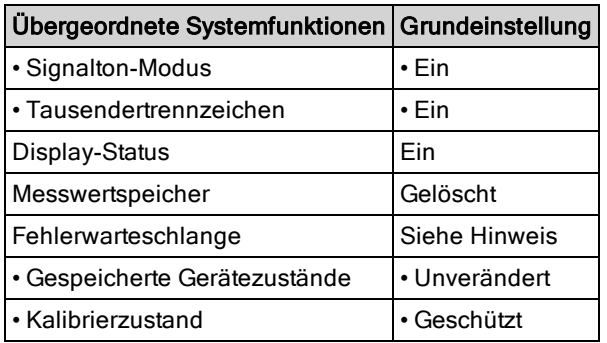

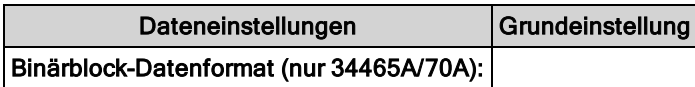

#### SCPI-Programmierreferenz

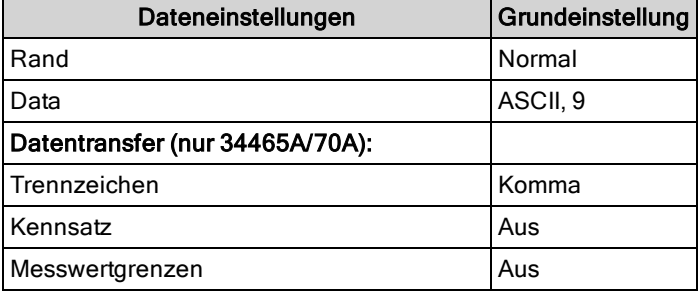

**NOTE** 

Fehlerwarteschlange wird beim Einschalten gelöscht. Wird über die Befehle [\\*RST](#page-280-0), [SYSTem:PRESet](#page-410-0) oder eine Voreinstellung an der Frontplatte nicht gelöscht.

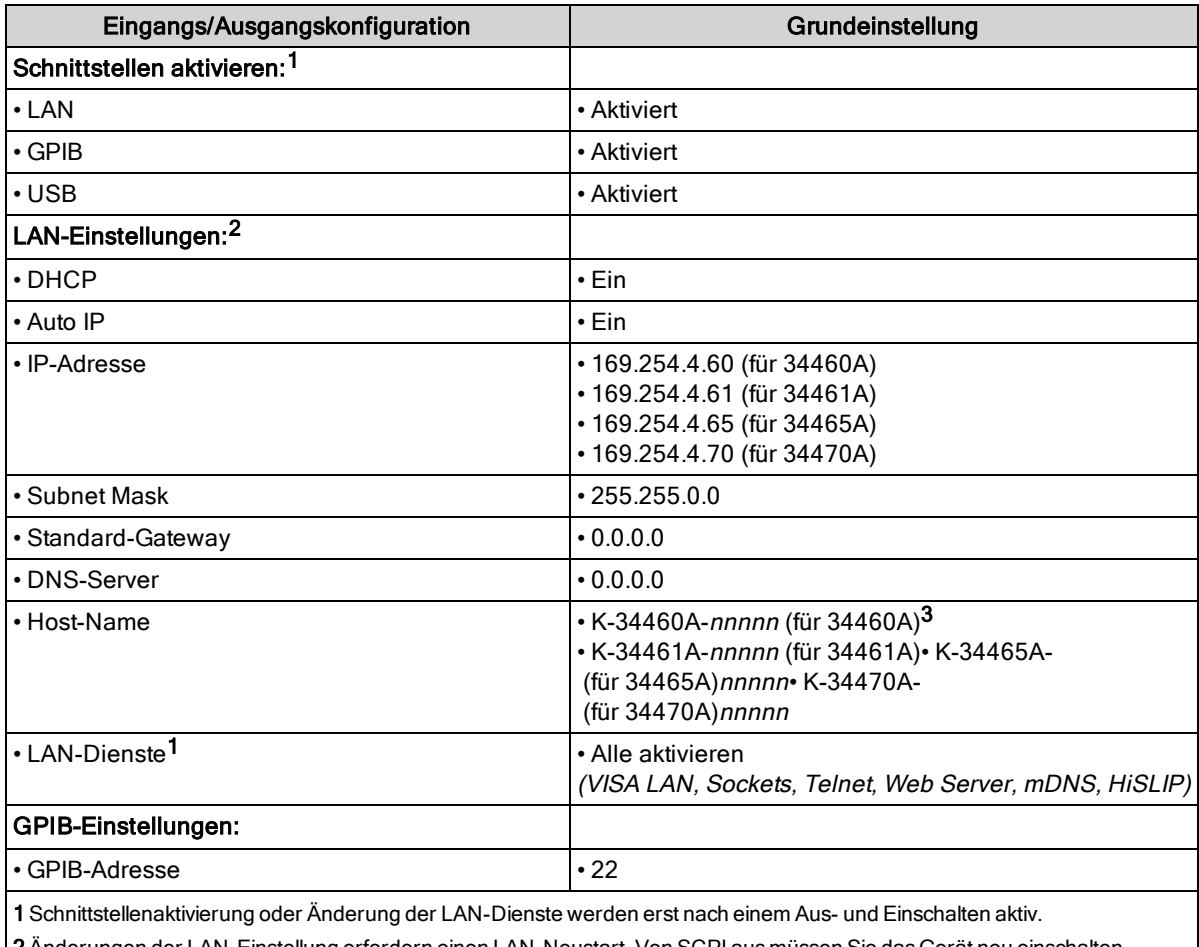

2 Änderungen der LAN-Einstellung erfordern einen LAN-Neustart. Von SCPI aus müssen Sie das Gerät neu einschalten.

3 Wobei nnnnn den letzten 5 Stellen der Geräteseriennummer entspricht.

**NOTE** 

Das Gerät verwendet den LAN-Anschluss 5024 für SCPI Telnet-Sitzungen und Anschluss 5025 für SCPI Socket-Sitzungen.

# Service und Reparatur

Dieser Abschnitt enthält grundlegende Informationen zum Betrieb des Geräts.

Verfügbare [Service-Arten](#page-484-0) **[Reinigung](#page-485-0)** [Vorsichtsmaßnahmen](#page-485-1) gegen elektrostatische Entladung (ESD) Ausführlichere Service-Informationen finden Sie hier: **[Stromversorgung](#page-486-0)** [Fehlerbehebung](#page-489-0) **[Selbsttests](#page-493-0)** Vom Benutzer [austauschbare](#page-494-0) Teile **[Demontage](#page-495-0) [Batterieaustausch](#page-499-0)** 3 A und 10 A [Strompfadsicherungstausch](#page-501-0) Installation der optionalen [GPIB-Schnittstelle](#page-504-0)

# <span id="page-484-0"></span>Verfügbare Service-Arten

Tritt bei Ihrem Gerät innerhalb der Garantiezeit eine Funktionsstörung auf, wird die Einheit gemäß den Garantiebedingungen von Keysight Technologies repariert oder ausgetauscht. Nach Ablauf der Garantiefrist bietet Keysight Reparaturservices zu günstigen Preisen. Sie können auch einen Servicevertrag abschließen, der eine Garantie über den Standardgarantiezeitraum hinaus bietet.

## Inanspruchnahme von Serviceleistungen (weltweit)

Um Serviceleistungen für Ihr Gerät in Anspruch zu nehmen, wenden Sie sich an das [nächstgelegene](#page-35-0) Keysight [Technologies](#page-35-0) Service Center. Dort werden Reparatur oder Austausch Ihres Geräts organisiert; ggf. erhalten Sie Informationen zu Garantie oder Reparaturkosten. Im Keysight Technologies Service Center erhalten Sie auch Versandhinweise (u. a., welche Komponenten versandt werden müssen). Keysight empfiehlt, den Originalkarton für Rücksendungen aufzubewahren.

# Verpackung für den Versand

So bereiten Sie Ihr Gerät zum Versand vor, wenn es für Service oder Reparatur an Keysight gesandt werden muss:

- Befestigen Sie ein Etikett am Gerät, das den Namen des Eigentümers und die erforderlichen Reparatur-/Serviceleistung angibt. Geben Sie darauf auch die Modellnummer und die vollständige Seriennummer an.
- Geben Sie das Gerät mit entsprechendem Verpackungsmaterial in den Originalbehälter.
- Sichern Sie den Karton mit starkem Klebeband oder Metallbändern.
- Steht der Originalbehälter nicht mehr zur Verfügung, verwenden Sie einen Karton, der mindestens 10 cm Platz für verdichtbares Verpackungsmaterial um das gesamte Gerät bietet. Verwenden Sie antistatische Verpackungsmaterialien.

<span id="page-485-0"></span>Keysight empfiehlt, stets versicherte Versandarten zu nutzen.

# Reinigung

Um einen elektrischen Schock zu verhindern, trennen Sie das Gerät von der Wechselstromversorgung und trennen Sie alle Testleitungen vor der Reinigung. Reinigen Sie die Außenseiten des Geräts mit einem weichen, faserfreien und leicht mit Wasser angefeuchteten Tuch.

Verwenden Sie keine Scheuer- oder Lösungsmittel.

Reinigen Sie nicht das Innere des Geräts.

Kontaktieren Sie ggf. ein Keysight Technologies Service-Zentrum, damit Sicherheit und Leistung des Geräts weiterhin gewährleistet sind.

# <span id="page-485-1"></span>Vorsichtsmaßnahmen gegen elektrostatische Entladung (ESD)

Nahezu alle elektrischen Komponenten können bei der Handhabung durch elektrostatische Entladung (ESD) beschädigt werden. Eine Beschädigung des Geräts kann bereits bei Entladespannungswerten von 50 V auftreten.

Folgende Hinweise können dazu beitragen, ESD-Schäden bei Service-Vorgängen zu verhindern:

- <sup>l</sup> Geräte nur in einem antistatischen Arbeitsbereich auseinandernehmen.
- Nutzen Sie einen leitenden Arbeitsbereich, um statische Aufladung zu verhindern.
- Nutzen Sie eine leitfähige Handschlaufe, um die statische Aufladung zu verringern.
- Reduzieren Sie die Handhabung des Geräts so weit wie möglich.
- Bewahren Sie Ersatzteile in Ihrer antistatischen Originalverpackung auf.
- Entfernen Sie alle Materialien, die statische Aufladungen erzeugen können, aus dem unmittelbaren Arbeitsbereich.

# <span id="page-486-0"></span>**Stromversorgung**

Mit folgendem Verfahren können Sie prüfen, ob die Stromversorgung korrekt funktioniert.

**WARNING** Befolgen Sie das [Demontageverfahren](#page-495-0) zum Auseinanderbau des Geräts. Achten Sie darauf, alle Eingänge vom Gerät zu trennen, bevor Sie anfangen, es auseinander zu bauen.

### Stromkreisseite der Platine

Folgende Messungen nutzen den Rahmen des Geräts als niedrige Referenzspannung. Für folgende Messungen muss das Gerät eingeschaltet sein und das Licht unter der Einschalttaste grün leuchten.

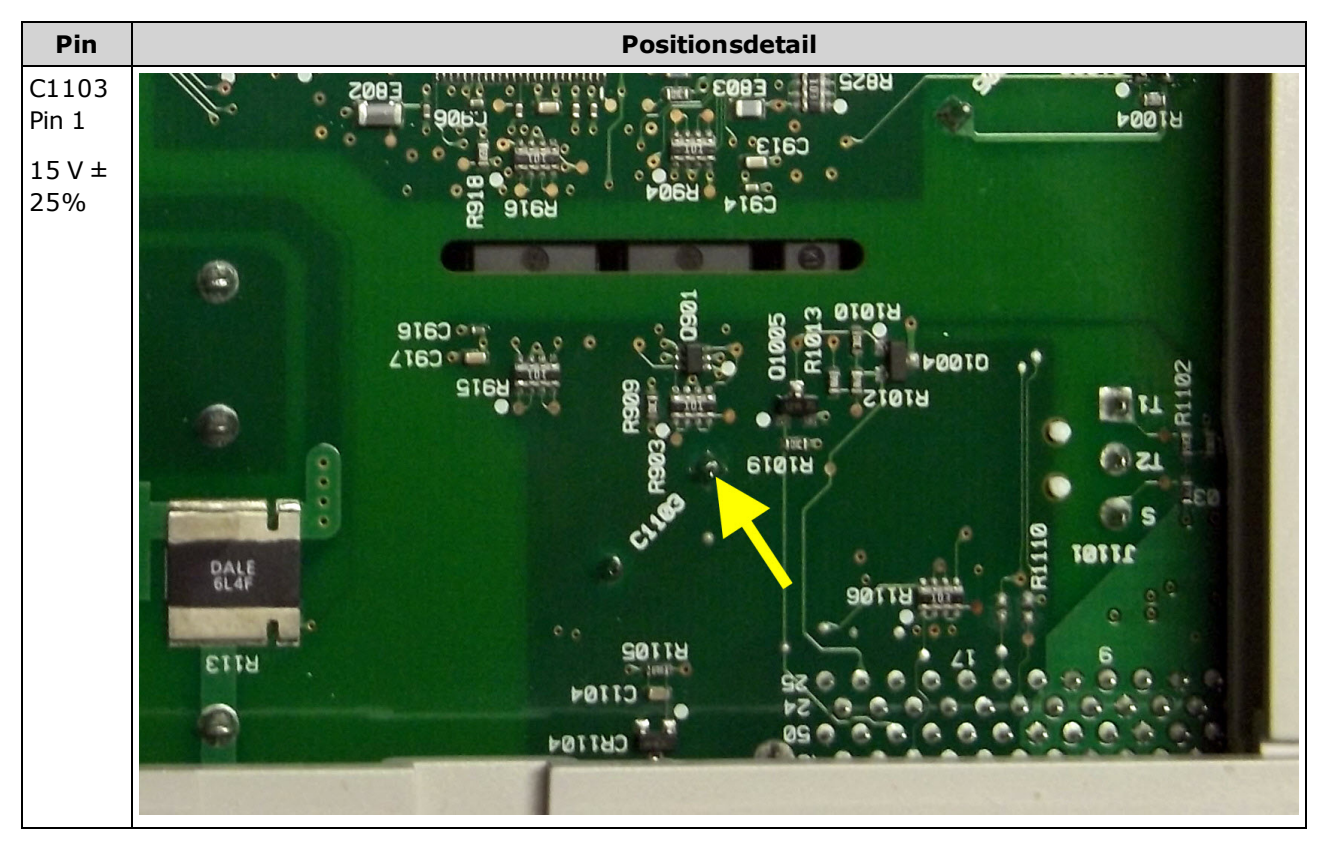

### Komponentenseite der Platine

Für folgende Messungen muss das Gerät eingeschaltet sein und das Licht unter der Einschalttaste grün leuchten.

In den detaillierten Abbildungen in der nachstehenden Tabelle finden Sie exakte Ortsangaben.

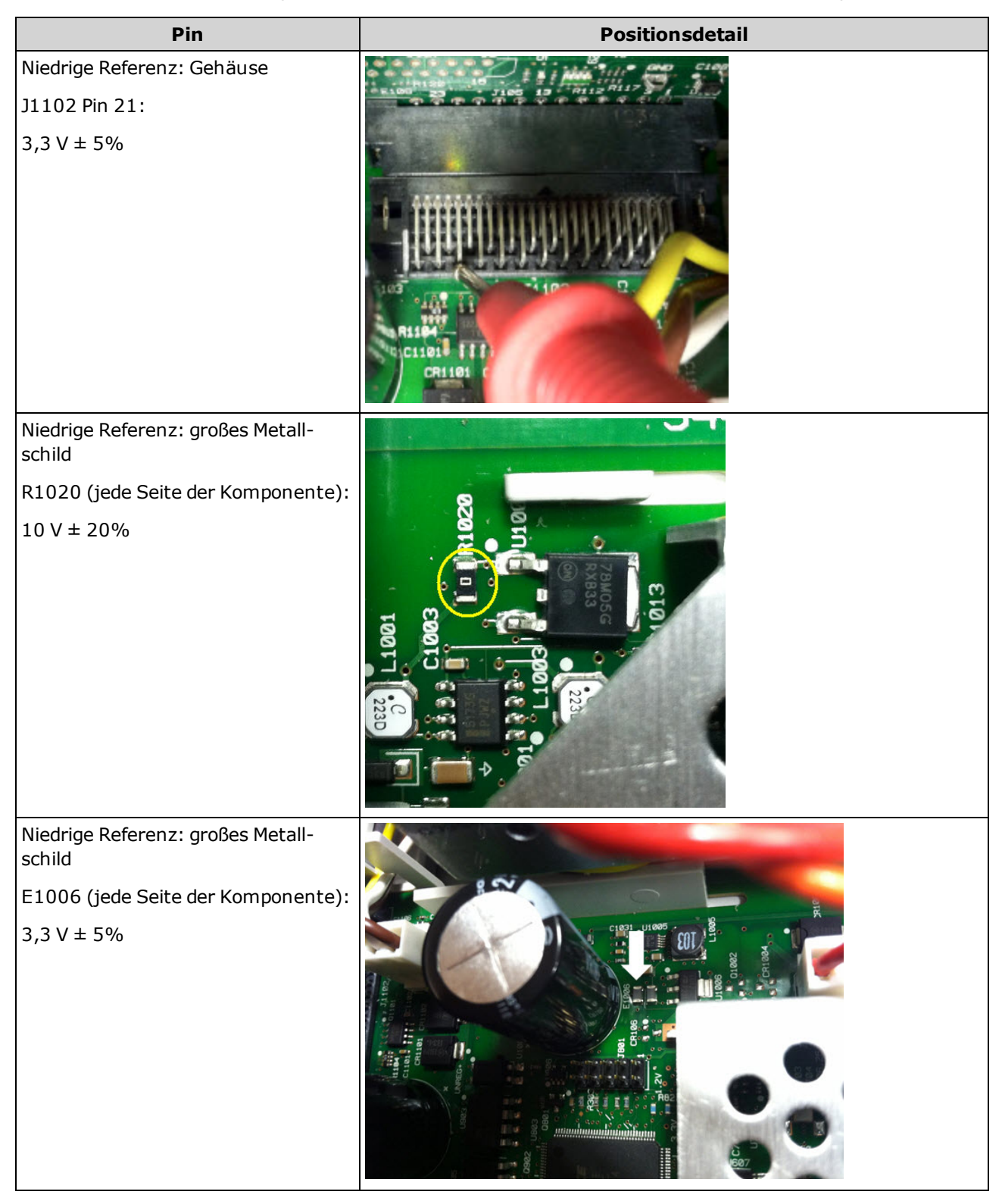

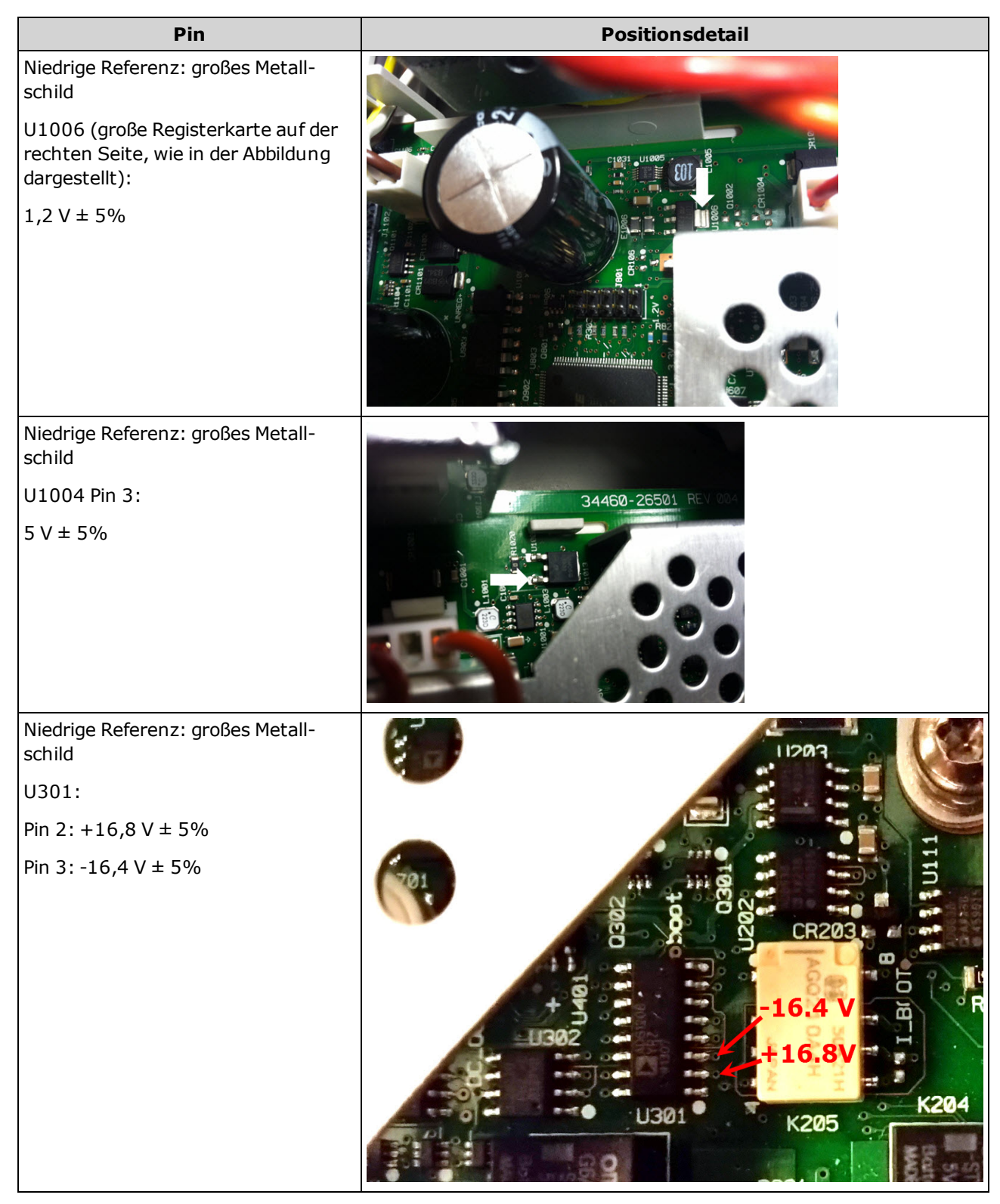

# <span id="page-489-0"></span>Fehlerbehebung

Stellen Sie vor einer Fehlerbehebung oder Reparatur des Geräts sicher, dass es sich um eine Störung am Gerät und nicht an den externen Anschlüssen handelt. Stellen Sie weiterhin sicher, dass das Gerät im letzten Jahr korrekt kalibriert wurde (siehe [Kalibrierungsintervall\)](#page-532-0). Die Schaltkreise des Geräts ermöglichen eine Fehlerbehebung und Reparaturen mit einer einfachen Testausrüstung.

**CAUTION** Tauschen Sie NICHT das Motherboard oder die Frontplattenplatine verschiedener Geräte aus. Diese Platinen enthalten die Modell- und Seriennummerangaben, die nur für ein spezifisches Gerät gelten. Platinen, die nicht zum Gerät passen, können zu Problemen hinsichtlich Leistung, Lizenz, Funktionstüchtigkeit, Import-/Exportfähigkeit oder Garantie führen.

# Verfahren zur Fehlerbehebung

- 1. Entfernen Sie alle Remote-E/A-Anschlüsse und Frontplattenverbindungen vom Gerät. Bitte prüfen Sie folgende Punkte:
	- a. Das AC-Netzkabel ist sicher an das Gerät angeschlossen und mit einer Steckdose verbunden
	- b. Der Einschalt-/Standby-Schalter an der Frontplatte wurde gedrückt
- 2. Wenn die Standby-Kontrollleuchte unter dem Ein-/Aus-Schalter nicht leuchtet, überprüfen Sie die oben genannten Elemente erneut. Ist alles korrekt, prüfen Sie den AC-Netzanschluss und die interne Leitungssicherung .
- 3. Wenn die Standby-Kontrollleuchte leuchtet (gelb oder grün), drücken Sie den Ein-Aus-Schalter. Erfolgt keine Reaktion, tauschen Sie die Frontplattenplatine aus, da der Ein-Aus-Schalter an der Frontplatte wahrscheinlich defekt ist.
- 4. Prüfen Sie die Spannung am [Netzanschluss.](#page-486-0) Wenn einer oder mehrere dieser Tests fehlschlagen, trennen Sie die Trafo-Sekundäranzeige von der Hauptplatine und messen die Trafo-Spannung mit einem AC-Voltmeter.

Die Spannung zwischen den roten und orangefarbenen Drähten (s. unten) sollte 7,5 bis 11 VAC betragen.

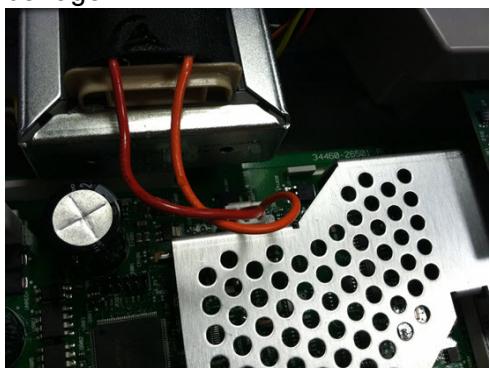

Die Spannung zwischen den braunen und weißen Drähten (s. unten) sollte 11 bis 15 VAC betragen.

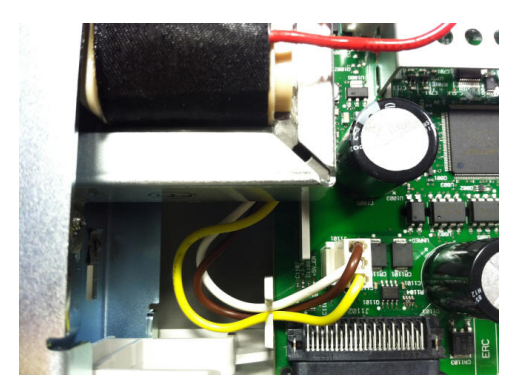

5. Bei korrekten Spannungswerten Hauptplatine wieder einsetzen; andernfalls Trafo austauschen.

Service und Reparatur

- 6. Schalten Sie das Gerät ein. Wenn die Einschaltsequenz abgeschlossen ist und die Anzeige korrekt funktioniert, prüfen, dass das Gerät im lokalem Modus läuft (Remote-Anzeige in der oberen rechten Ecke des Displays ist nicht an) und den vollständigen Selbsttest ausführen ([Utility] > Test/Admin > Self-Test > Full Test). Ist das Display unleserlich, muss die Platine der Frontplatte ausgetauscht werden.
	- **CAUTION** Stellen Sie sicher, dass alle (vorder- und rückseitigen) Anschlüsse entfernt wurden, wenn der Selbsttest ausgeführt wird. Während des Selbsttests können Fehler durch Signale an externen Leitungen (z. B. langen Testleitungen, die als Antennen wirken) induziert werden.
- 7. Wenn der Selbsttest einen Fehler generiert, notieren Sie Fehlercode und -meldung und wenden Sie sich ggf. an den Keysight-Support.
- 8. Wenn der Selbsttest keinen Fehler generiert:
	- a. Wenn die E/A-Fernausführung über GPIB (optional) nicht funktioniert, muss die GPIB-Platine ausgetauscht werden.
	- b. Entsprechen die Messungen nicht den Spezifikationen, möchten Sie das Gerät vielleicht kalibrieren, bevor Sie sich entscheiden, die Hauptplatine auszutauschen.
	- c. Wenn die Frontplattentasten nicht funktionieren, muss sichergestellt werden, dass das Gerät im lokalen Modus läuft (Remote-Anzeige in der oberen rechten Ecke des Displays wird nicht angezeigt). Wenn das Problem weiterhin besteht, muss die Frontplattenplatine ausgetauscht werden.
	- d. Leuchtet das Display nur schwach, stellen Sie die [Displayhelligkeit](#page-153-0) ein.
- 9. Wenn das Gerät die Einschaltsequenz nicht abschließt, prüfen Sie, dass die Signalfrequenz am Testpunkt TP200 an der Frontplattenplatine 29,8 kHz ± 500 Hz beträgt. Wenn die Frequenz nicht korrekt ist, muss die Frontplattenplatine ausgetauscht werden.

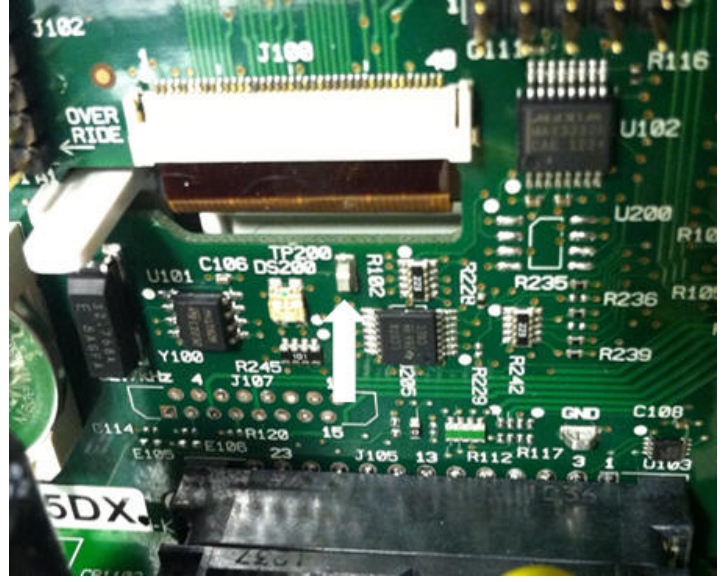

10. Prüfen Sie weiterhin, dass die Spannung an Widerstand R121, der sich auf das Gehäuse des Geräts bezieht, 3,3 V ± 5% beträgt. Ist die Spannung nicht korrekt, muss die Platine der Frontplatte ausgetauscht werden.

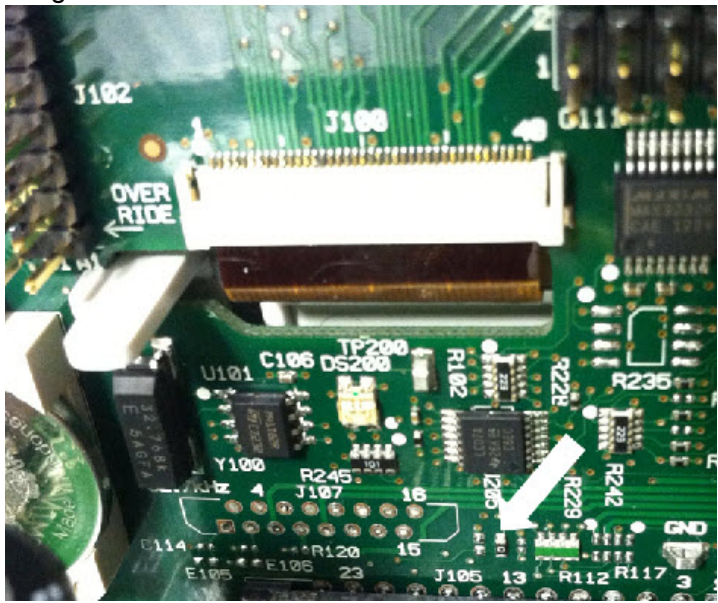

# <span id="page-493-0"></span>**Selbsttests**

## Einschaltselbsttest

Bei jedem Einschalten des Geräts führt es einen Selbsttest aus, der Echtzeituhr, Tastatur-Prozessor, Leistungsregler, Messprozessor, Kalibrierungsspeicher, FPGA, ADC, Verstärkungs- und Offset-Schaltungen und Spannungsreferenzen umfasst. Dieser Selbsttest entspricht der \*TST? SCPI Abfrage und Eingangsanschlüsse müssen für den Test nicht vom Gerät entfernt werden.

# Vollständiger Selbsttest

Ein vollständiger Selbsttest ([TEST:ALL?](#page-214-0)) dauert ca. zwei Sekunden. Dieser testet alle Elemente, die beim Einschalttest getestet wurden, und führt weitere Tests zu Verstärkung, Stromquelle und Shunt-Schaltung durch.

Nach Abschluss des Selbsttests wird entweder "Self-test Passed" oder "Self-test Failed" auf der Frontplatte angezeigt.

Führen Sie den vollständigen Selbsttest aus, bevor Sie Prüfungen oder Kalibrierungsvorgänge durchführen.

Sie müssen alle Eingangsverbindungen zum Gerät entfernen, bevor der vollständige Selbsttest ausgeführt wird.

### E/A-Fernausführung

- 1. Verbinden Sie sich über die Remoteschnittstelle mit dem Gerät ([Konfiguration](#page-27-0) der Remo[teschnittstelle](#page-27-0)).
- 2. Senden Sie [\\*TST?](#page-282-0) or [TEST:ALL?](#page-214-0) und lesen Sie das Ergebnis: erfolgreich (+0) oder fehlgeschlagen (+1). Verwenden Sie [SYSTem:ERRor?](#page-407-0) zur Anzeige der Fehler. Einzelheiten finden Sie in der [Liste](#page-476-0) der [Selbsttestfehler.](#page-476-0)

### Ausführung über die Frontplatte

- 1. Drücken Sie [Shift] > [Utility] > Test/Admin > Self Test.
- 2. Fehler sehen Sie, indem Sie [Shift] > [Help] > View remote command error queue drücken.

# <span id="page-494-0"></span>Vom Benutzer austauschbare Teile

Ersatzteile für das Gerät sind unten aufgelistet. Wenn nicht anderweitig dargestellt, sind alle Teile für alle Truevolt Modelle geeignet.

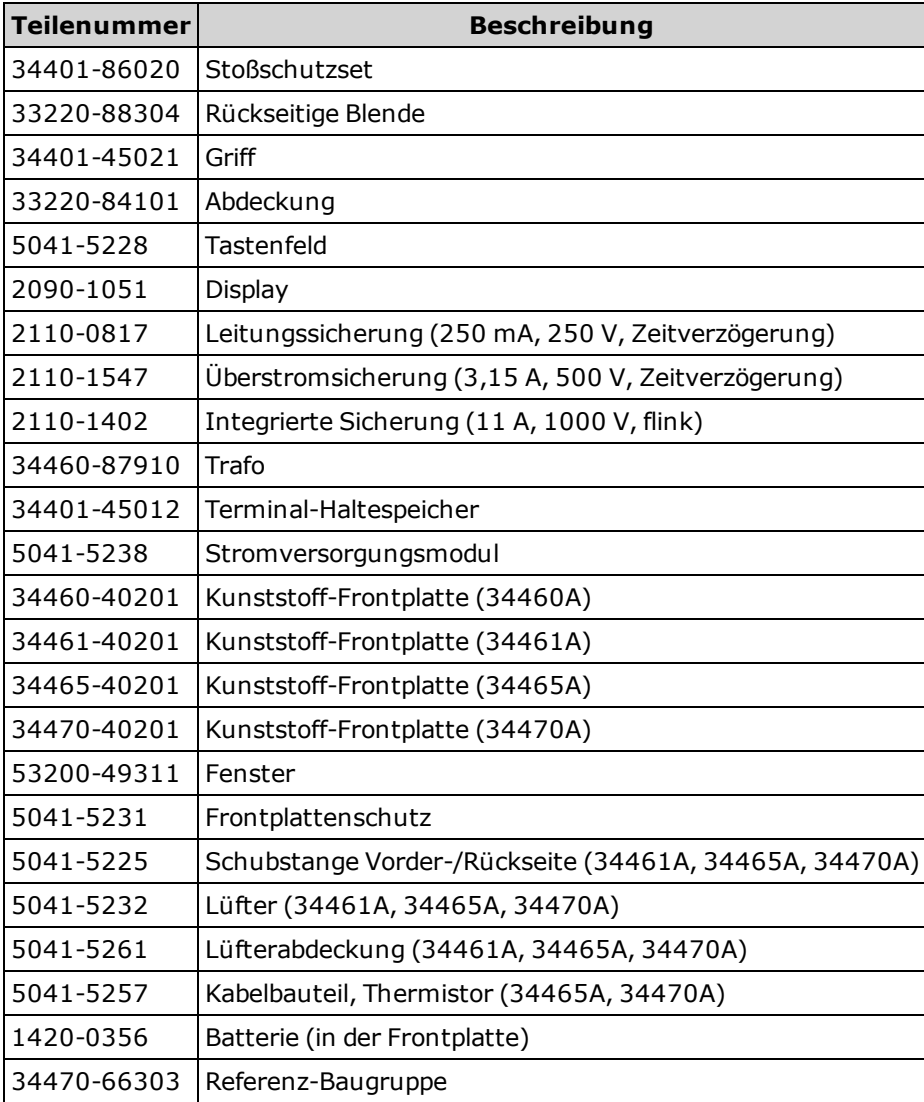

# <span id="page-495-0"></span>**Demontage**

Dieser Abschnitt beschreibt, wie das Gerät auseinandergenommen wird.

**WARNING** Die Abdeckungen des Geräts dürfen nur von qualifizierten Service-Technikern entfernt werden, die sich der damit verbundenen Gefahren bewusst sind. Das Gerät muss stets vom Netz genommen und von jedem externen Stromkreis getrennt werden, ehe die Abdeckung des Geräts entfernt wird. Einige Stromkreise sind selbst dann aktiv und es liegt eine Spannung an, wenn der Stromschalter ausgeschaltet ist.

### Trennen Sie stets alle Eingänge, Leitungen und Kabel, bevor das Gerät auseinandergenommen wird.

**CAUTION** 

Drehen Sie nicht die Schraube, die die Abschirmung fixiert, da sich dies auf die Gerätekalibrierung auswirkt.

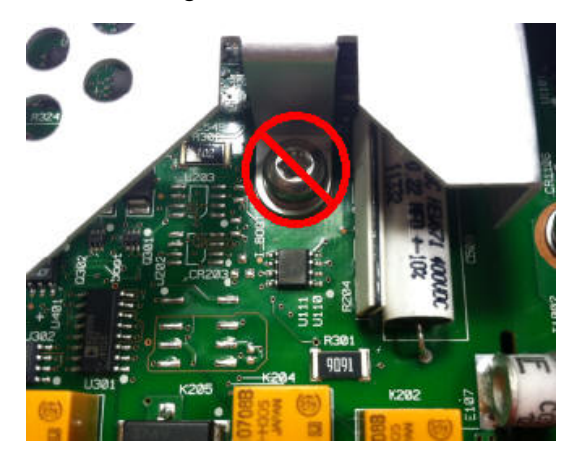

# Erforderliches Werkzeug

Folgende Werkzeuge sind erforderlich.

- T20 Torx-Schraubendreher (für die meisten Vorgänge)
- Kleiner Flachschraubendreher (zum Herausdrücken)

# Allgemeine Demontage

- 1. Schalten Sie den Strom ab und entfernen Sie alle Messleitungen und anderen Kabel (auch das Netzkabel) vom Gerät, bevor Sie fortfahren.
- 2. Drehen Sie den Griff in die aufrechte Position und entfernen Sie ihn, indem Sie seine Gehäuseverbindung nach außen ziehen.

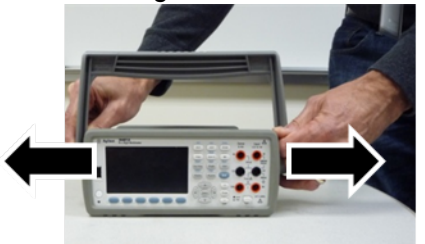

- 3. Ziehen Sie den vorderen Stoßschutz ab.
- 4. Lösen Sie die beiden gesicherten Schrauben an der hinteren Blende und entfernen Sie die hintere Blende und den Stoßschutz aus Gummi.

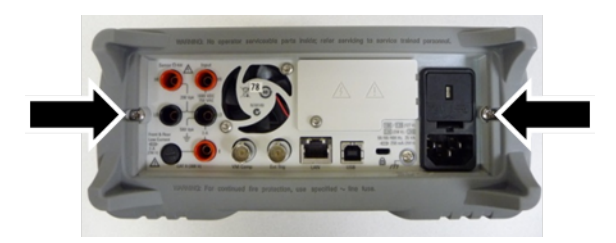

5. Entfernen Sie die Schraube unten am Gerät und bewahren Sie sie bis zur Montage an einem sicheren Ort auf. Schieben Sie die Abdeckung vom Gerät.

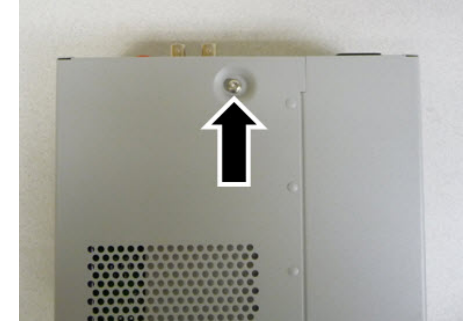

**NOTE** Nun ist das Gerät so weit auseinandergebaut, dass die Fehlerbehebung erfolgen kann. Sie können nun auch die Batterie auswechseln oder die [Kalibrierungssicherheit](#page-543-0) [überschreiben](#page-543-0) . Wenn Sie die Frontplatte auseinanderbauen müssen, fahren Sie mit den unten dargestellten Schritten fort.

6. Verwenden Sie den kleinen Schlitzschraubendreher zum Herausdrücken und Entfernen des schwarzen Schnappverschlusses. Notieren Sie die Richtung des Schnappverschlusses für die Montage.

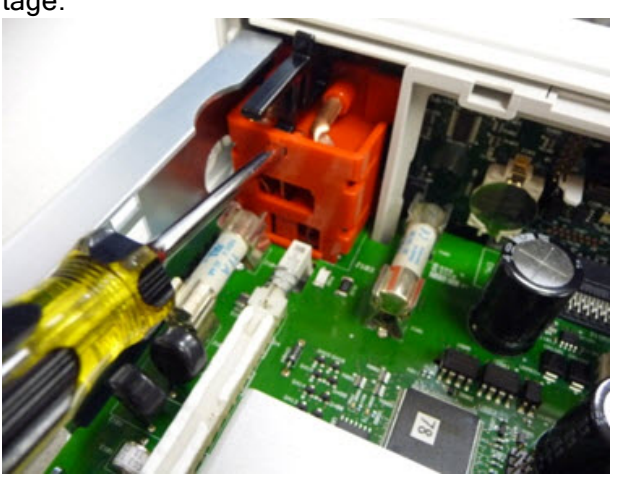

7. Drücken Sie den Hebel nach unten und drücken Sie den Metallrahmen des Geräts, um das Kunststoffelement an der Frontplatte freizugeben.

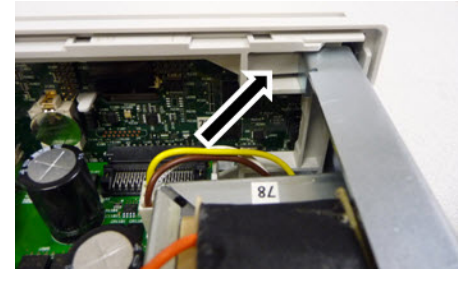

- 8. Verschieben Sie die Frontplatte, um sie abzunehmen.
- 9. Schieben Sie die weiße Kunststoffrückplatte nach rechts und heben Sie die linke Seite der Rückplatte an, um sie abnehmen zu können.

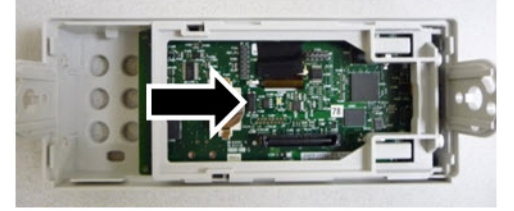

10. Entfernen Sie die Leiterplatte der Frontplatte, indem Sie das unten dargestellte Anschlussgehäuse halten und sie herausheben.

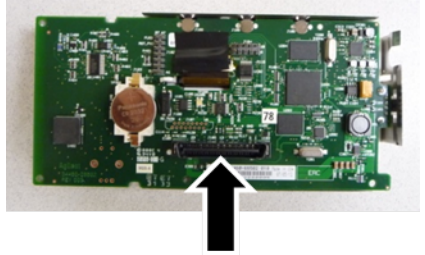

11. Entfernen Sie die ESD-Abschirmung, indem Sie sie vorsichtig aus dem Kunststoffgehäuse herausdrücken, mit dem sie verbunden ist.

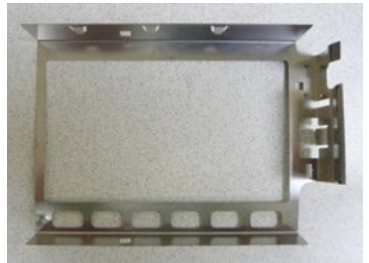

Nun ist die Demontage abgeschlossen. Die Montage des Geräts erfolgt in umgekehrter Reihenfolge.

# <span id="page-499-0"></span>**Batterieaustausch**

Dieser Abschnitt beschreibt, wie der Akku an der Frontplatte des Geräts ausgetauscht wird.

Die Abdeckungen des Geräts dürfen nur von qualifizierten Service-Technikern ent-**WARNING** fernt werden, die sich der damit verbundenen Gefahren bewusst sind. Das Gerät muss stets vom Netz genommen und von jedem externen Stromkreis getrennt werden, ehe die Abdeckung des Geräts entfernt wird. Einige Stromkreise sind selbst dann aktiv und es liegt eine Spannung an, wenn der Stromschalter ausgeschaltet ist.

> Trennen Sie stets alle Eingänge, Leitungen und Kabel, bevor das Gerät auseinandergenommen wird.

# Erforderliches Werkzeug

- T20 Torx-Schraubendreher (für die meisten Vorgänge)
- Kleiner Flachschraubendreher (zum Herausdrücken)

## Vorgehensweise

(Die nachstehenden Bilder wurden mit freundlicher Genehmigung von der Keystone Electronics Corp. zur Verfügung gestellt)

- 1. Schalten Sie den Strom ab und entfernen Sie alle Messleitungen und anderen Kabel (auch das Netzkabel) vom Gerät, bevor Sie fortfahren.
- 2. Befolgen Sie das [Demontageverfahren](#page-495-0) zum Auseinanderbau des Geräts.
- 3. Bestimmen Sie die Position des Akkus auf der Frontplatte und setzen Sie den Schraubendreherspitze wie dargestellt unter den Akku.

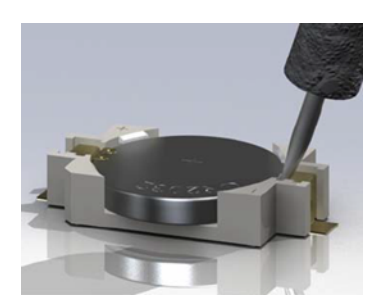

4. Drücken Sie den Akku mit den Schraubendreher aus dem Akkufach.

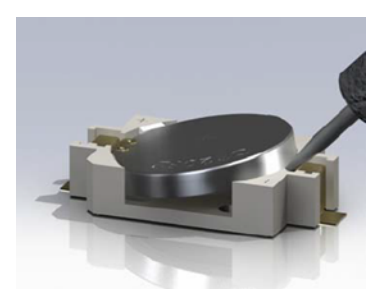

- 5. Entfernen Sie den Akku und entsorgen oder recyceln Sie ihn gemäß den geltenden Vorschriften.
- 6. Setzen Sie den neuen Akku in das Akkufach, + Seite nach oben. Drücken Sie ihn sanft nach unten, bis er im Akkufach einrastet.

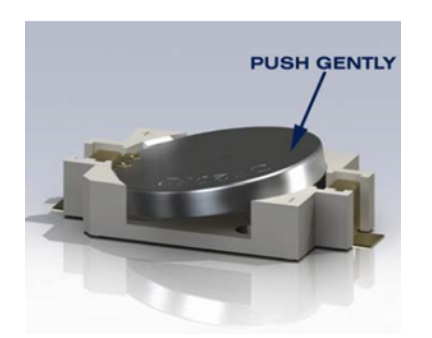

7. Das Gerät wieder vollständig montieren, bevor Kabeln oder Leitungen angeschlossen werden.

Nun ist der Austausch des Akkus abgeschlossen.

# <span id="page-501-0"></span>3 A und 10 A Strompfadsicherungstausch

Dieser Abschnitt beschreibt, wie die 3 A- und 10 A-Stromsicherungen im Gerät getestet und ausgetauscht werden.

Die Abdeckungen des Geräts dürfen nur von qualifizierten Service-Technikern ent-**WARNING** fernt werden, die sich der damit verbundenen Gefahren bewusst sind. Das Gerät muss stets vom Netz genommen und von jedem externen Stromkreis getrennt werden, ehe die Abdeckung des Geräts entfernt wird. Einige Stromkreise sind selbst dann aktiv und es liegt eine Spannung an, wenn der Stromschalter ausgeschaltet ist.

### Trennen Sie stets alle Eingänge, Leitungen und Kabel, bevor das Gerät auseinandergenommen wird.

**CAUTION** 

Drehen Sie nicht die Schraube, die die Abschirmung fixiert, da sich dies auf die Gerätekalibrierung auswirkt.

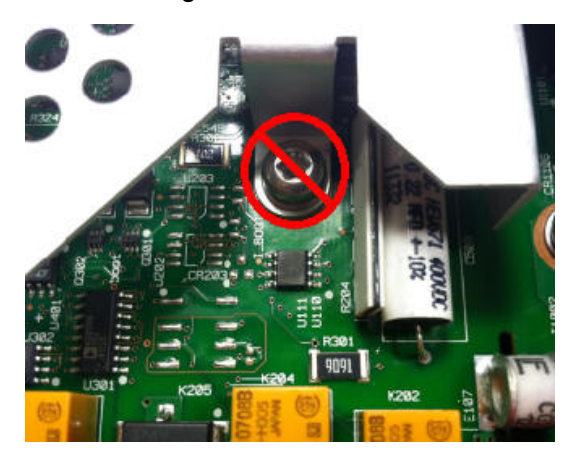

# Erforderliches Werkzeug

- T20 Torx-Schraubendreher (für die meisten Vorgänge)
- Kleiner Flachschraubendreher (zum Herausdrücken)

# Test der Sicherungen

## 3 A Strompfad

Um zu bestimmen, ob der 3 A Strompfad des Geräts eine auszutauschende Sicherung hat, drücken Sie [Cont], um den Durchgangsmessungsmodus für den DMM zu aktivieren und schließen Sie den HI-Anschluss mit dem 3 A Stromanschluss kurz. Wenn die Messung OPEN anzeigt, muss eine der beiden Sicherungen ausgetauscht werden. Eine Sicherung ist über die Rückplatte des Geräts zugänglich; die andere ist integriert.

Falls der 3 A Strompfad eine defekte Sicherung aufweist, ist es wahrscheinlich, dass die Sicherung über die untere linke Ecke der Rückplatte des Geräts zugänglich ist (Teilenummer 2110-1547, 3.15 A, 500 V, Zeitverzögerung). Drehen Sie den Sicherungshalter einfach mit einem Flachschraubendreher gegen den Uhrzeigersinn, um Zugang zur Sicherung zu erhalten. Setzen Sie die neue Sicherung in den Sicherungshalter, stecken Sie die Einheit wieder in das Gerät und drehen Sie den Sicherungshalter, um ihn zu verriegeln.

Wenn der 3 A Strompfad weiterhin eine defekte Sicherung aufweist, integrierten 3 A Strompfad austauschen wie unten beschrieben.

### 10 A Strompfad (nur 34461A/65A/70A)

Um zu bestimmen, ob der 10 A Strompfad des Geräts eine auszutauschende Sicherung hat, drücken Sie **[Cont]**, um den Durchgangsmessungsmodus für den DMM zu aktivieren und schließen Sie den HI-Anschluss mit dem 10 A Stromanschluss kurz. Wenn die Messanzeige OPEN anzeigt, tauschen Sie die interne 10 A Strompfadsicherung wie unten beschrieben aus.

# Austausch der integrierten Sicherung

Beide internen Strompfadsicherungen haben die Teilenummer 2110-1402, 11 A, 1000 V, flink. Austausch einer internen Sicherung:

- 1. Schalten Sie den Strom ab und entfernen Sie alle Messleitungen und anderen Kabel (auch das Netzkabel) vom Gerät, bevor Sie fortfahren.
- 2. Befolgen Sie das [Demontageverfahren](#page-495-0) zum Auseinanderbau des Geräts.
- 3. Lokalisieren Sie die auszutauschende Sicherung, wie unten dargestellt.

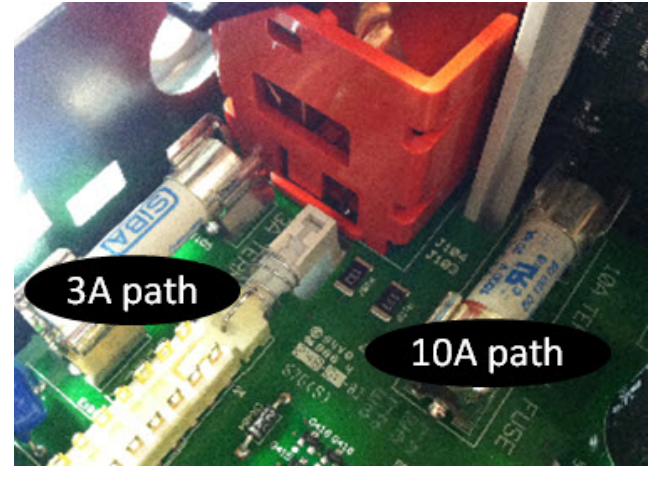

- 4. Drücken Sie die Sicherung mit einem Schraubendreher aus dem Sicherungshalter heraus und achten Sie dabei darauf, die Leiterplatte nicht zu beschädigen. Der Zugang zur 3 A Sicherung erfolgt wahrscheinlich am einfachsten über die Seite, durch die rechteckige Öffnung in der Blechabdeckung.
- 5. Sicherung entfernen.
- 6. Positionieren Sie die neue Sicherung im Sicherungshalter. Drücken Sie sie sanft nach unten, bis sie im Sicherungsfach einrastet.
- 7. Das Gerät wieder vollständig montieren, bevor Kabeln oder Leitungen angeschlossen werden.

Nun ist der Austausch der Sicherung abgeschlossen.
## Installation der optionalen GPIB-Schnittstelle

#### **WARNING** Dieser Vorgang darf nur durch qualifiziertes Servicepersonal ausgeführt werden. Schalten Sie den Strom ab und entfernen Sie alle Messleitungen und anderen Kabel (auch das Netzkabel) vom Gerät, bevor Sie fortfahren.

### Erforderliches Werkzeug

Folgende Werkzeuge sind erforderlich.

• T10 Torx-Schraubendreher

#### Installationsvorgang

Schalten Sie den Strom ab und entfernen Sie alle Messleitungen und anderen Kabel (auch das Netzkabel) vom Gerät, bevor Sie fortfahren.

Entfernen Sie die Schraube aus der GPIB-Abdeckung mit einem Torx-Schraubendreher. Bewahren Sie die Schraube zur späteren Verwendung auf. Entfernen Sie dann die Abdeckung, indem Sie sie nach links schieben.

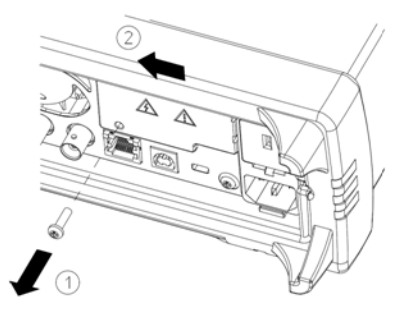

#### **WARNING GPIB-Abdeckung aufbewahren**

Bewahren Sie nach Installation der GPIB-Option die Abdeckung für den Fall auf, dass Sie die GPIB-Option wieder entfernen möchten. Das Gerät darf nie an das Stromnetz oder Eingänge an den Messterminals angeschlossen werden, ohne dass entweder das GPIB-Modul oder die Abdeckung sicher an die Öffnung der Rückseite angeschlossen sind.

Anschluss für das Kabel des GPIB-Moduls im Gerät lokalisieren

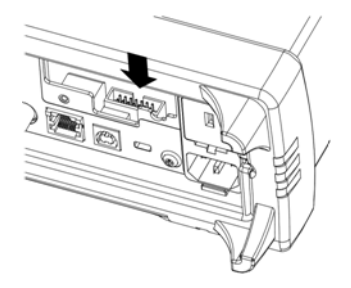

Kabel so biegen, dass es bis über die Leiterplatte reicht. Kabel an den Anschluss anschließen, der im letzten Schritt lokalisiert wurde.

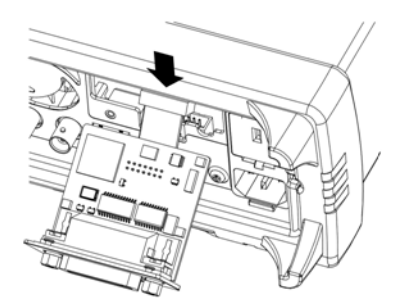

Modul in die Einheit einsetzen und GPIB-Platte nach rechts schieben, so dass sie mit der Blechabdeckung des Geräts bündig abschließt. Verwenden Sie die zuvor entfernte Schraube zur Befestigung der GPIB-Platte.

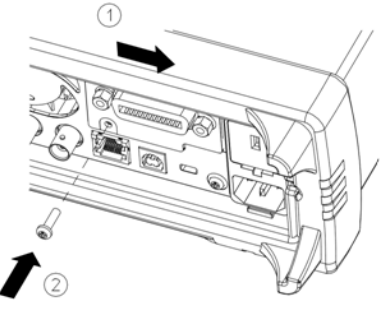

Nun ist die GPIB-Installation abgeschlossen.

### Sicherheitscode umgehen

Für den Sicherheitscode des Geräts ist werkseitig AT3446XA eingestellt. Wenn er geändert wurde und Sie ihn vergessen haben, können Sie ihn mit einer der beiden folgenden Methoden wieder auf die werkseitige Standardeinstellung zurücksetzen.

### Welche Methode soll ich verwenden?

Drücken Sie auf der Frontplatte des Geräts [Shift] > [Help] > About, um die Firmware-Version des Geräts anzuzeigen. Ein Beispiels für die Anzeige:

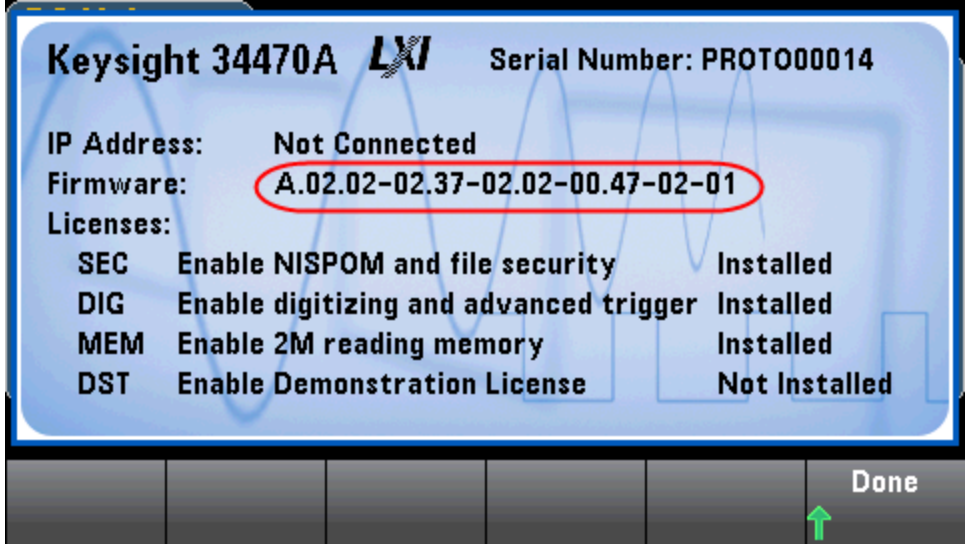

Die letzten beiden Ziffern der Firmware-Version geben die Leiterplattenversion der Frontplatte und die zu verwendende [Methode](#page-507-0) an. Endet die Firmware-Version mit 02 oder höher, verwenden Sie Methode [A](#page-507-0). Endet die Firmware-Version mit 01, verwenden Sie [Methode](#page-509-0) B.

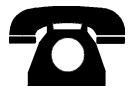

Wenden Sie sich bitte an Keysight Technologies, falls Probleme auftreten sollten.

In den USA: (800) 829-4444

In Europa: 31 20 547 2111

In Japan: 0120-421-345

Unter [www.keysight.com/find/assist](http://www.keysight.com/find/assist) finden Sie die Keysight-Kontaktinformationen weltweit oder können Ihren Keysight-Ansprechpartner kontaktieren.

### <span id="page-507-0"></span>Methode A: Für Firmware-Versionen, die mit 02 oder höher enden

- **WARNING** Dieser Vorgang darf nur durch qualifiziertes Servicepersonal ausgeführt werden.Schalten Sie den Strom ab und entfernen Sie alle Messleitungen und anderen Kabel (auch das Netzkabel) vom Gerät, bevor Sie fortfahren.
- 1. Befolgen Sie das [Demontageverfahren](#page-495-0) zum Auseinanderbau des Geräts.
- 2. Suchen Sie Anschluss J102 auf der Frontplattenplatine. Schließen Sie Pin A1 mit B1 kurz, wie durch die orangefarbene Linie unten dargestellt.

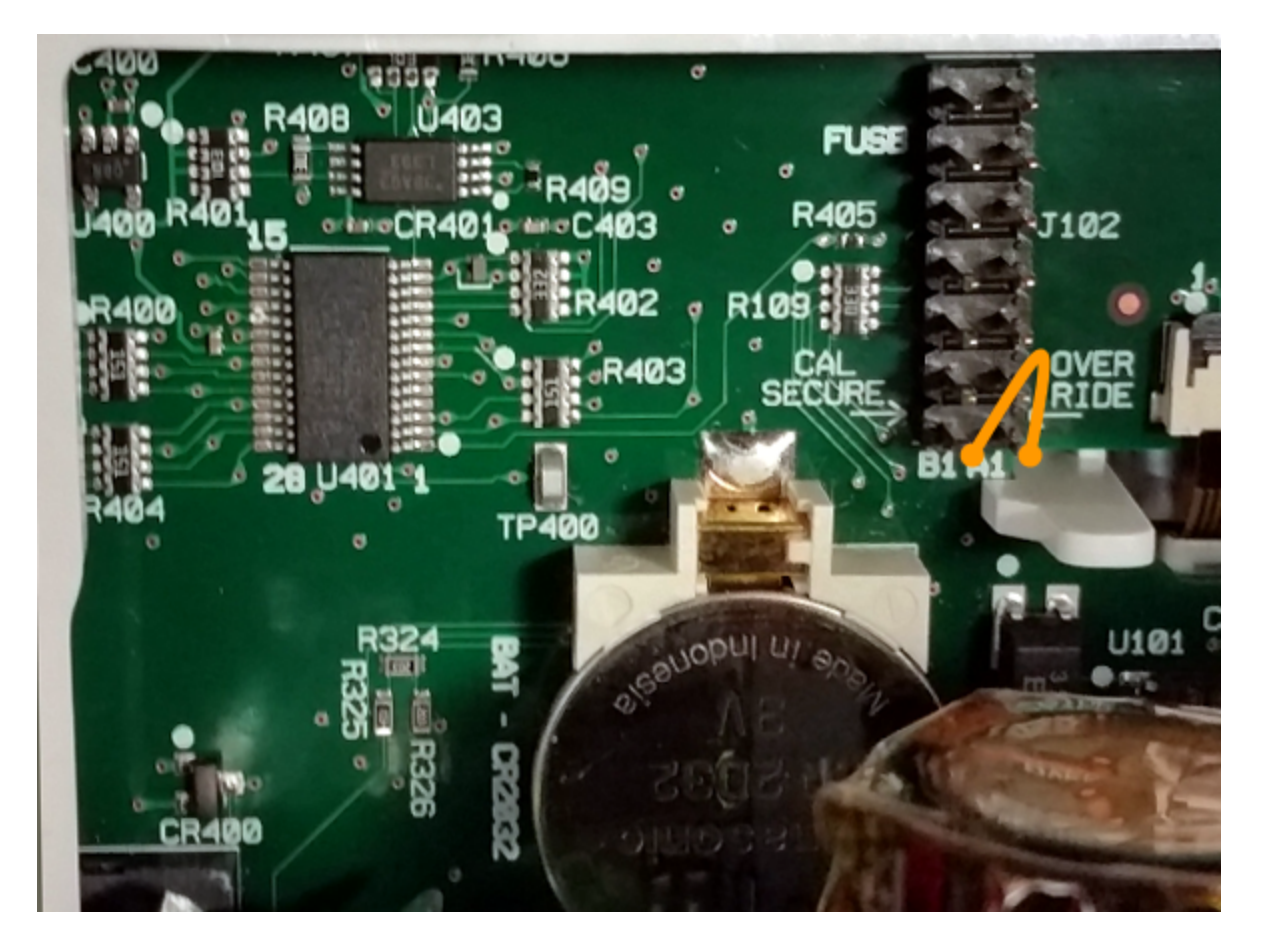

- 3. Montieren Sie das Gerät, schließen Sie es an das Stromnetz an und schalten Sie es ein. Das Gerät erzeugt eine Fehlermeldung und gibt ein Tonsignal aus (dies ist normal). Warten Sie 30 bis 40 Sekunden, bis das Gerät vollständig hochgefahren ist.
- 4. Setzen Sie den Sicherheitscode auf die werkseitige Standardeinstellung zurück:
	- a. Drücken Sie [Shift] > [Utility] > Test / Admin > Security > New Code.
	- b. Geben Sie AT3446XA als neues Kennwort ein.
	- c. Drücken Sie Done.
	- d. Überprüfen Sie den neuen Code und drücken Sie Yes, um die Änderung zu bestätigen.

5. Vom Stromnetz trennen, Gerät demontieren und Kurzschluss aufheben. Gerät dann wieder montieren, um den Vorgang zum Zurücksetzen des Sicherheitscodes abzuschließen.

### <span id="page-509-0"></span>Methode B: Für Firmware-Versionen, die mit 01 enden

- **WARNING** Dieser Vorgang darf nur durch qualifiziertes Servicepersonal ausgeführt werden.Schalten Sie den Strom ab und entfernen Sie alle Messleitungen und anderen Kabel (auch das Netzkabel) vom Gerät, bevor Sie fortfahren.
- 1. Befolgen Sie das [Demontageverfahren](#page-495-0) zum Auseinanderbau des Geräts.
- 2. Suchen Sie Anschluss J102 auf der Frontplattenplatine. Schließen Sie Pin A1 mit A1 bis A6 oder A7 kurz, wie durch die orangefarbenen Linien unten dargestellt. Sie müssen nicht beide Pins mit A1 kurzschließen, nur einen davon.

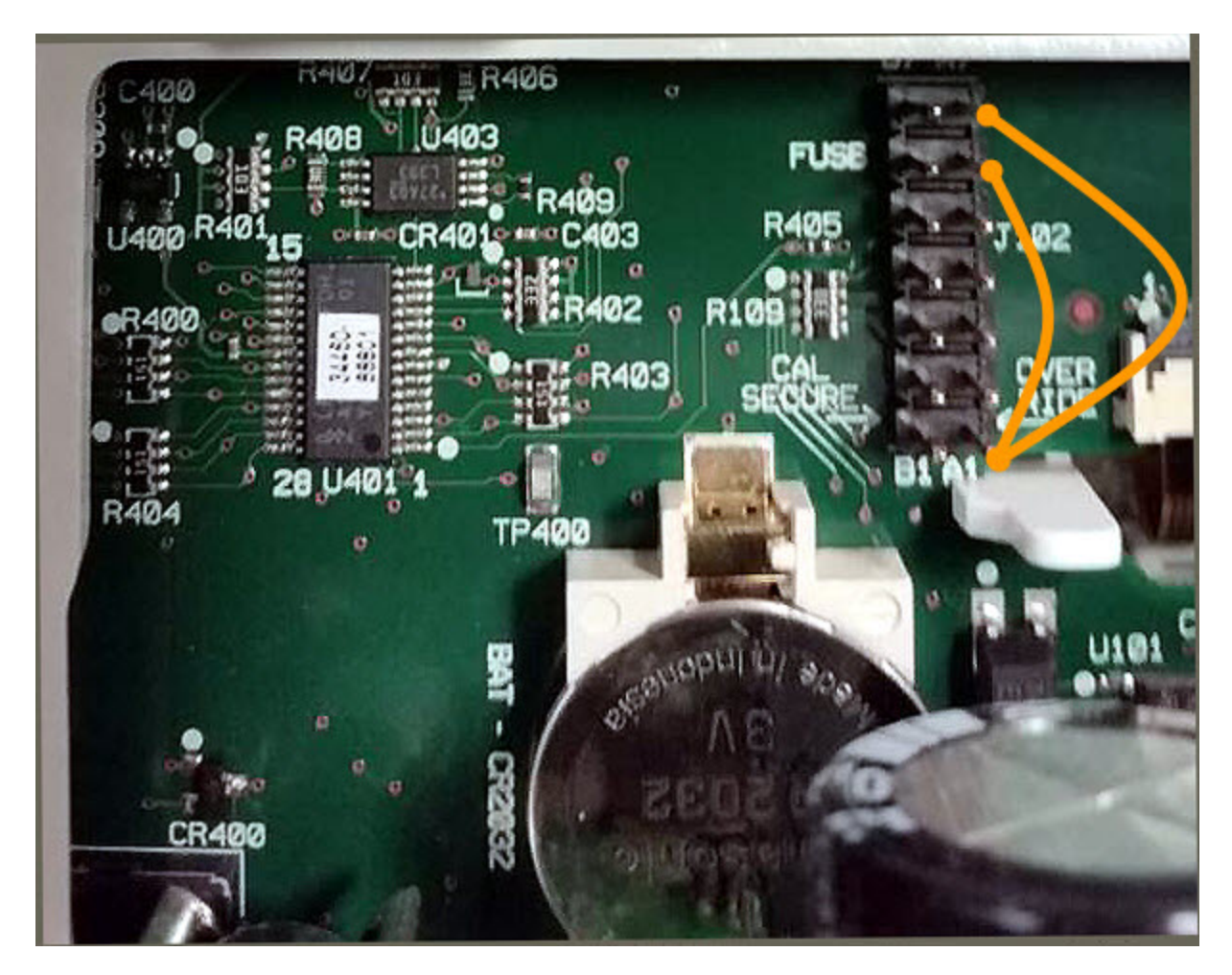

3. Montieren Sie das Gerät, schließen Sie es an das Stromnetz an und schalten Sie es ein. Das Gerät erzeugt eine Fehlermeldung und gibt ein Tonsignal aus (dies ist normal). Warten Sie 30 bis 40 Sekunden, bis das Gerät vollständig hochgefahren ist.

- 4. Setzen Sie den Sicherheitscode auf die werkseitige Standardeinstellung zurück:
	- a. Drücken Sie [Shift] > [Utility] > Test / Admin > Security > New Code.
	- b. Geben Sie AT3446XA als neues Kennwort ein.
	- c. Drücken Sie Done.
	- d. Überprüfen Sie den neuen Code und drücken Sie Yes, um die Änderung zu bestätigen.
- <span id="page-510-0"></span>5. Vom Stromnetz trennen, Gerät demontieren und Kurzschluss aufheben. Gerät dann wieder montieren, um den Vorgang zum Zurücksetzen des Sicherheitscodes abzuschließen.

## Leistungsüberprüfung

Nutzen Sie diese Leistungsüberprüfungstests aus diesem Kapitel, um die Messleistung des Geräts anhand der Spezifikationen aus dem Produktdatenblatt des Geräts zu überprüfen.

Sie können drei unterschiedliche Stufen von Leistungsüberprüfungstests durchführen:

- Selbsttest (zwei Typen): Interne Überprüfungstests, die hohe Sicherheit schaffen, dass das Gerät funktionsbereit ist, wie [hier](#page-493-0) beschrieben.
- Schnellüberprüfung: Eine Kombination der internen Selbsttests und ausgewählter Überprüfungstests.
- Leistungsüberprüfungstests: Eine umfangreiche Reihe von Tests, die als Akzeptanztests empfohlen werden, wenn Sie das Gerät neu erhalten oder die Kalibrierung durchgeführt haben.
- [Null-Offset-Überprüfung](#page-513-0)
- Überprüfung von Gleichspannungs- und [Gleichstromverstärkung](#page-517-0)
- Überprüfung der [Frequenzgenauigkeit](#page-523-0)
- Wechselspannungs- und [Wechselstromüberprüfungen](#page-524-0)
- [Hochstromüberprüfung](#page-529-0)
- **[Kapazitätsüberprüfung](#page-530-0) (optionaler Überprüfungstest)**

## Leistungsschnelltest

Der Leistungsschnelltest ist eine Kombination von internem Selbsttest und einem abgekürzten Leistungstest (angegeben durch den Buchstaben Q in den Leistungsüberprüfungstests). Dieser Test bietet eine einfache Methode, um mit hoher Sicherheit festzustellen, ob das Gerät ordnungsgemäß funktioniert und den Spezifikationen entspricht. Diese Tests sind das absolute Minimum an empfohlenen Leistungsüberprüfungen nach der Ausführung einer technischen Serviceleistung. Die Prüfung der Leistung des Geräts über die Schnell-Check-Punkte (gekennzeichnet durch ein Q) überprüft die Leistung bei "normalen" Abweichungsmechanismen. Dieser Test überprüft nicht auf anormale Komponentenfehler.

Um einen Leistungsschnelltest durchzuführen, gehen Sie wie folgt vor:

- Führen Sie einen [Selbsttest](#page-493-0) durch.
- Führen sie nur die Leistungsüberprüfungstests aus, die mit dem Buchstaben Q gekennzeichnet sind.

Falls das Gerät den Leistungsschnelltest nicht besteht, ist eine Kalibrierung oder Reparatur erforderlich.

Der Leistungsschnelltest kann durch die Faktoren eingeschränkt sein, die im folgenden Abschnitt beschrieben sind (Leistungsüberprüfungstests).

## Leistungsüberprüfungstests

Die Leistungsüberprüfungstests werden als Akzeptanztests empfohlen, wenn Sie das Instrument neu erhalten. Die Ergebnisse des Akzeptanztests sollten mit den Toleranzen des 90-Tage-Tests verglichen werden. Sie sollten die 24-Stunden-Testgrenzen nur für Überprüfungen innerhalb von 24 Stunden nach Durchführung der Kalibrierungsanpassung anwenden.

Ist kein Fluke 5725A Eichgerät verfügbar, kann die Stromstärkenüberprüfung auf 2A begrenzt werden. Dadurch wird der Prüfbereich der 10A-Bereiche auf nur 2A begrenzt.

Falls das Instrument den Leistungsüberprüfungstest nicht besteht, ist eine Anpassung der Kalibrierung oder eine Reparatur erforderlich.

Zum Zurücksetzen des Datums, das zur zeitlichen Bestimmung der Spezifikationen verwendet wird, ist eine Kalibrierung mit Anpassung erforderlich.

Die zulässigen Fehler für die Überprüfung entsprechen den veröffentlichen Spezifikationen (siehe Gerätedatenblatt unter [www.keysight.com/find/truevolt-doc](http://www.keysight.com/find/truevolt-doc)). Die Zeiträume in den veröffentlichten Spezifikationen gelten seit der letzten Anpassung der vollständigen Kalibrierung.

## Empfohlene Testausrüstung

Die empfohlene Testausrüstung für Leistungsüberprüfung und Kalibrierung ist nachstehend aufgeführt. Falls das empfohlene Instrument nicht verfügbar ist, verwenden Sie Kalibrierungsstandards von gleicher Genauigkeit.

Als alternative Methode wird die Verwendung des digitalen Multimeters Keysight 3458A 8½ -Digit zum Messen weniger genauer, jedoch stabiler Quellen vorgeschlagen. Der gemessene Ausgangswert der Quelle kann als Zielkalibrierungswert in das Instrument eingegeben werden.

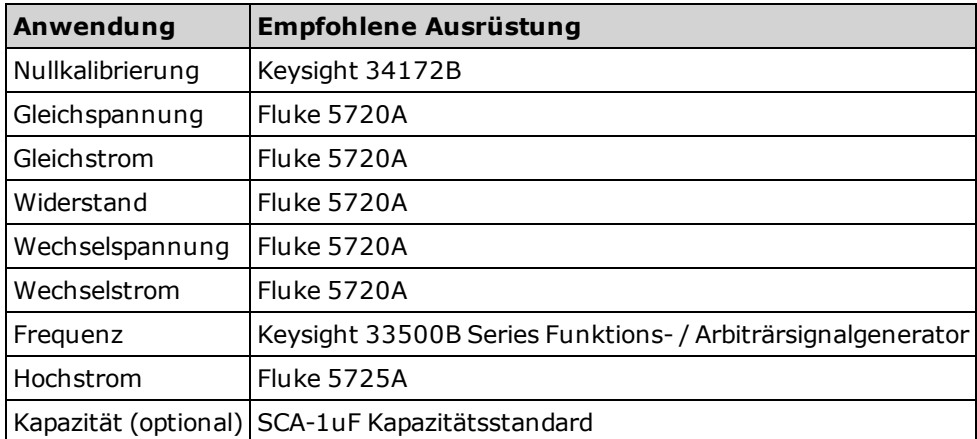

## <span id="page-513-0"></span>Null-Offset-Überprüfung

Dieser Vorgang dient der Überprüfung der Null-Versatz-Leistung des Geräts. Überprüfungen werden nur an Funktionen und Bereichen mit eindeutigen Versatzkalibrierungskonstanten durchgeführt. Die Messungen für die einzelnen Funktionen und Bereiche werden wie unten beschrieben geprüft.

- 1. Lesen Sie unbedingt die [Überlegungen](#page-533-0) zum Test.
- 2. Kurzschlussnormal 34172B (oder entsprechendes) an den Eingängen der Frontplatte anbringen. Die Frontplatteneingänge über den Schalter vorn/hinten auswählen.
- 3. Jede Funktion und jeden Bereich gemäß der Reihenfolge der unten aufgeführten Tabelle für die jeweilige DMM-Modellnummer konfigurieren. Messung durchführen und Ergebnis zurückgeben. Messergebnisse mit den unten dargestellten Testgrenzen vergleichen.
- 4. Kurzschlussnormal 34172B (oder entsprechendes) an den Eingängen der Rückwand anbringen. Die Rückwandeingänge über den Schalter vorn/hinten auswählen.
- 5. Jede Funktion und jeden Bereich gemäß der Reihenfolge der unten aufgeführten Tabelle für die jeweilige DMM-Modellnummer konfigurieren. Messung durchführen und Ergebnis zurückgeben. Messergebnisse mit den unten dargestellten Testgrenzen vergleichen.

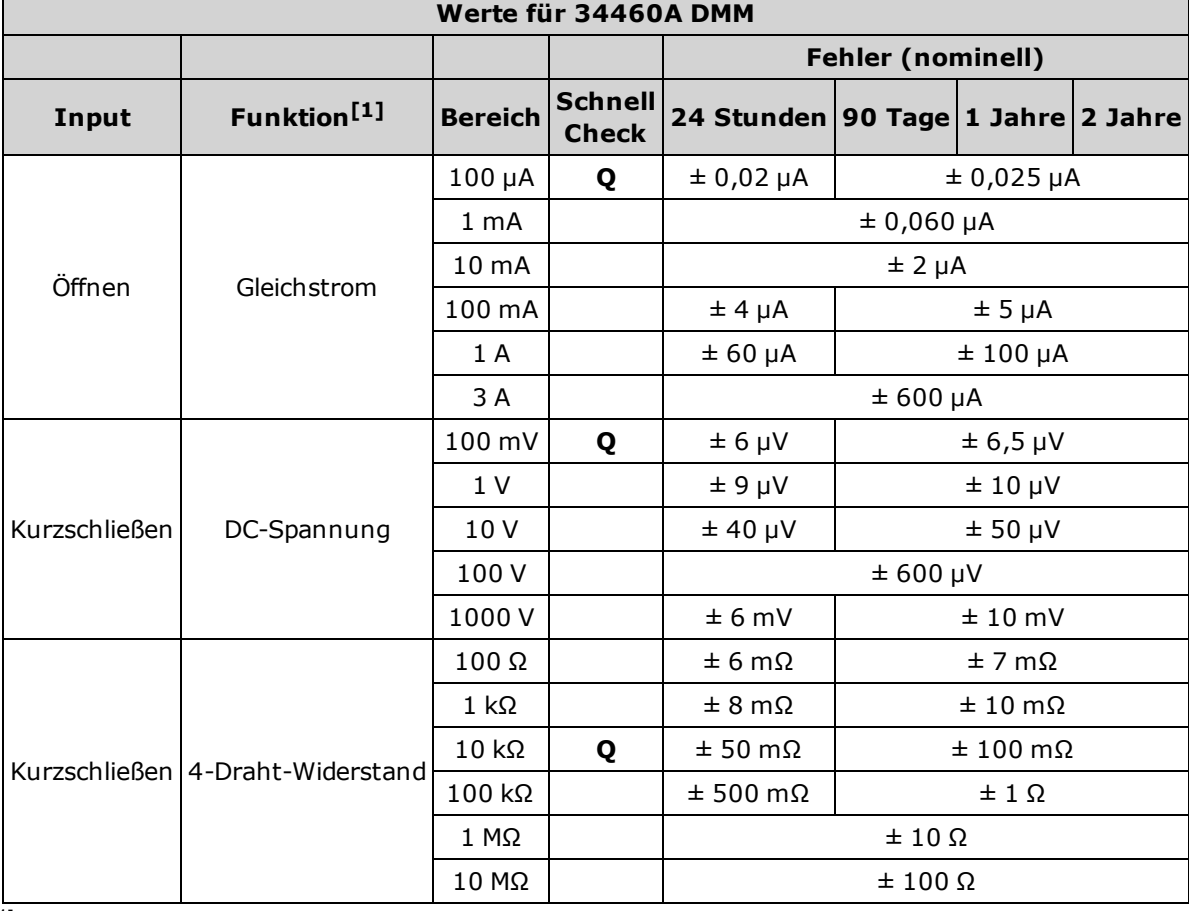

 $[1]$ 10 PLC auswählen.

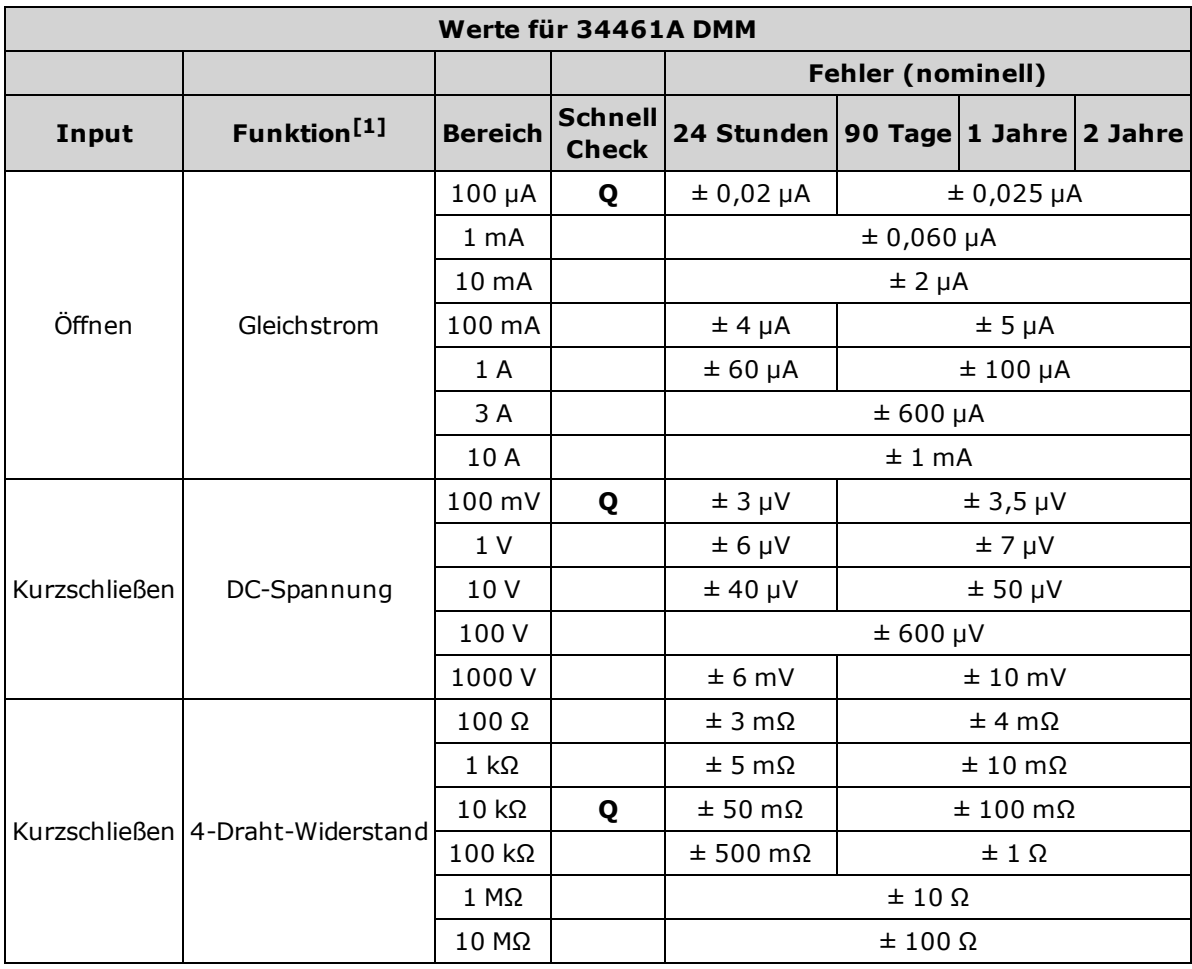

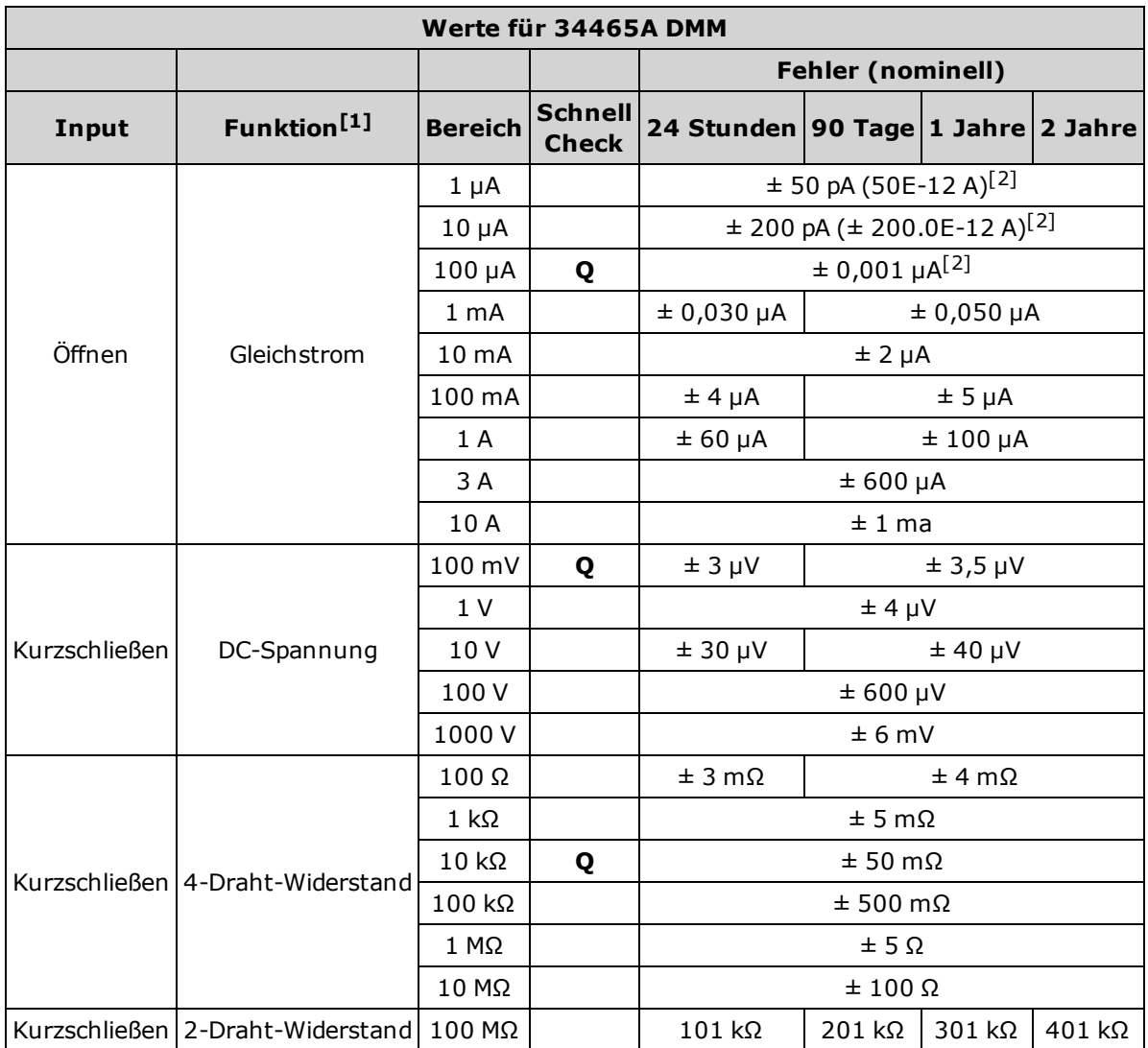

 $[2]$ Diese Werte sind typisch und diese Bereiche werden intern kalibriert.

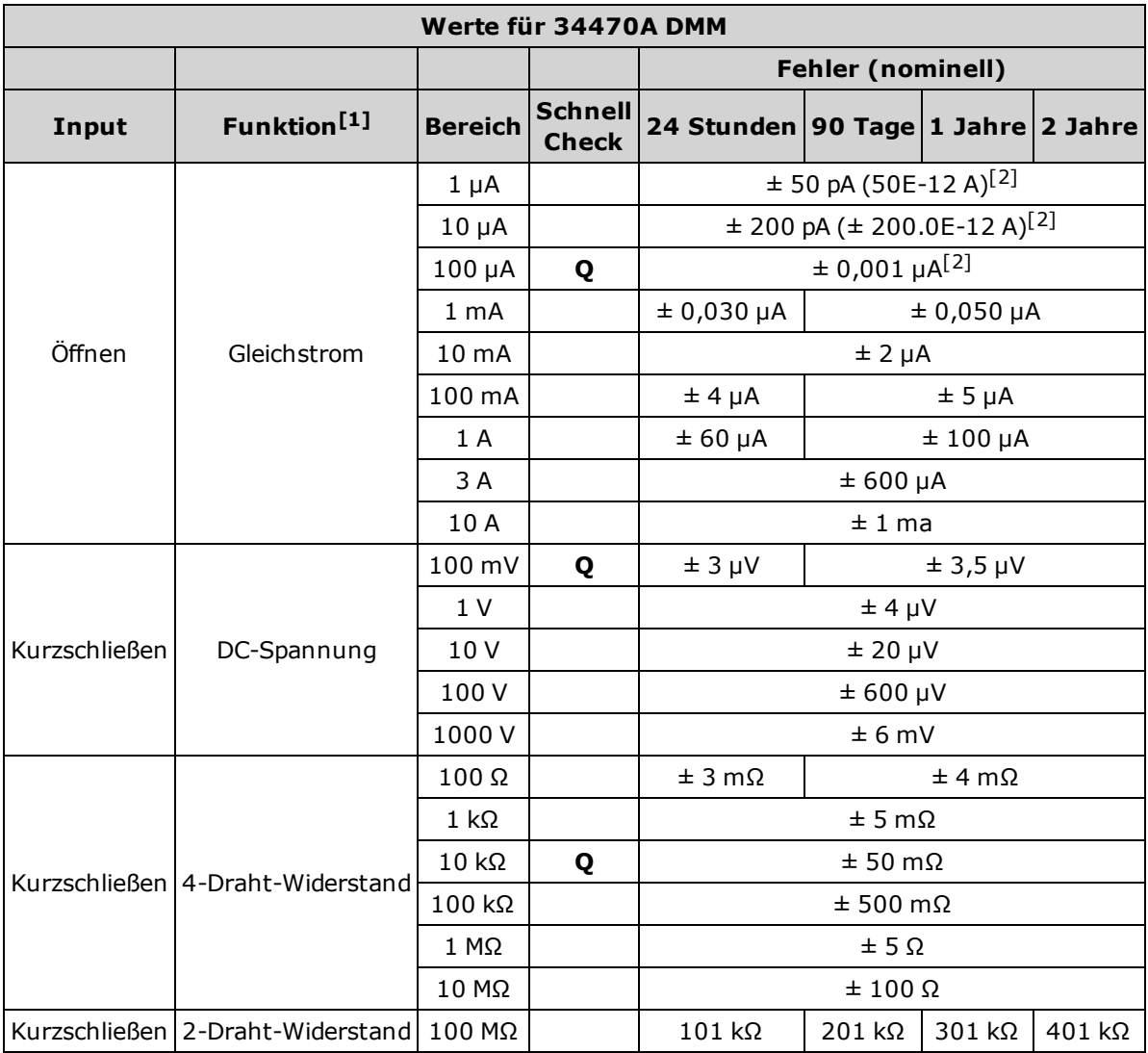

 $[2]$ Diese Werte sind typisch und diese Bereiche werden intern kalibriert.

## <span id="page-517-0"></span>Überprüfung von Gleichspannungs- und Gleichstromverstärkung

Mit diesem Verfahren werden DC-Spannung und DC-Stromverstärkung überprüft.

- 1. Lesen Sie unbedingt die [Überlegungen](#page-533-0) zum Test.
- 2. Schließen Sie das Eichgerät an die Eingangsterminals an. Bei 34461A/65A/70A die Anschlüsse der Fronteingänge verwenden und die Frontplatteneingänge mit dem Schalter Front/Rear auswählen.
- 3. Jede Funktion und jeden Bereich gemäß der Reihenfolge der unten aufgeführten Tabelle für die jeweilige DMM-Modellnummer konfigurieren. In der Tabelle gezeigte Eingabe bereitstellen.
- 4. Messung durchführen und Ergebnis zurückgeben. Messergebnisse mit den unten dargestellten Testgrenzen vergleichen. (Bitte achten Sie darauf, dass die Quelle korrekt eingeschwungen ist.)

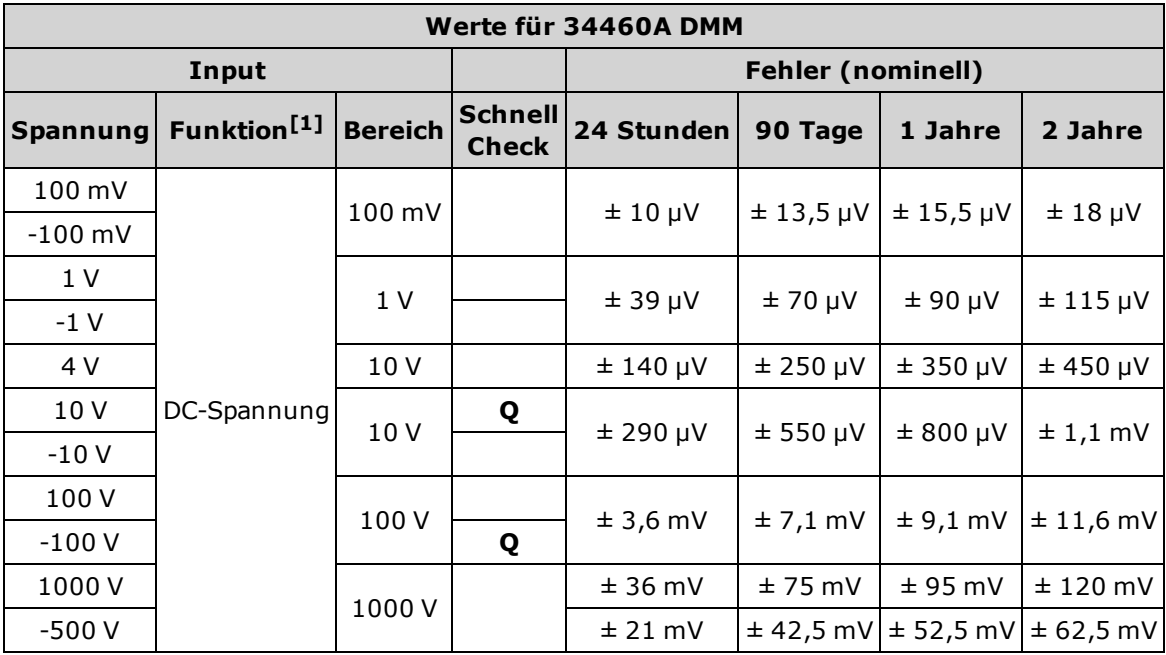

 $[1]$ 10 PLC auswählen.

Q: Testpunkt schnelle Leistungsüberprüfung.

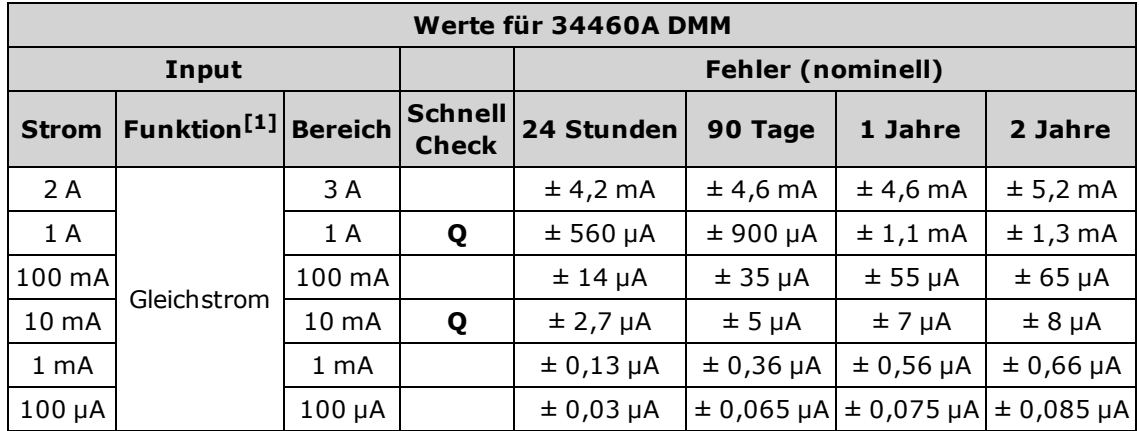

 $[1]$ 10 PLC auswählen.

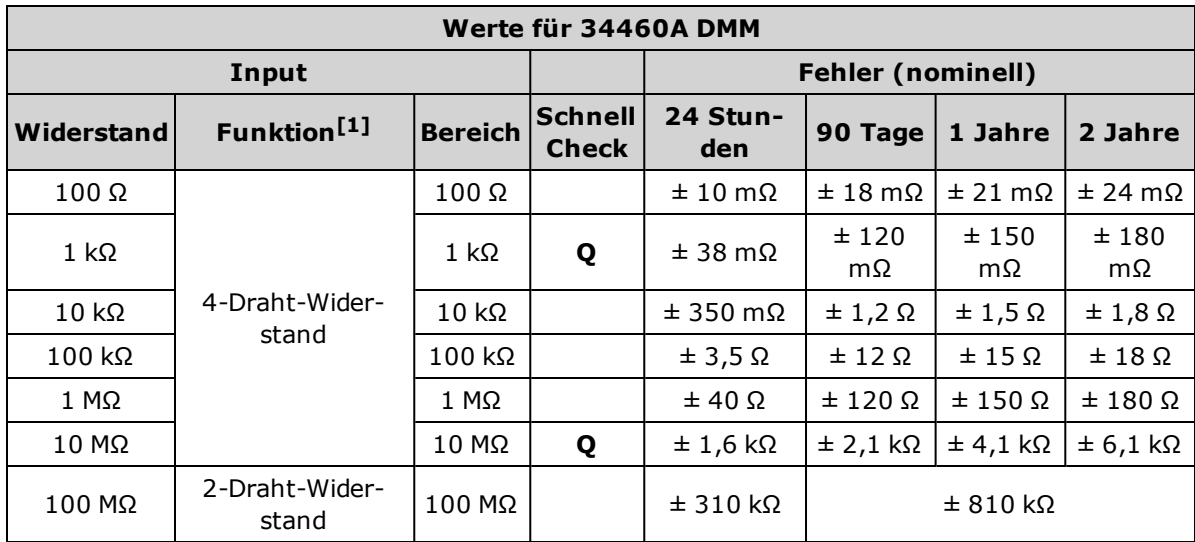

Q: Testpunkt schnelle Leistungsüberprüfung.

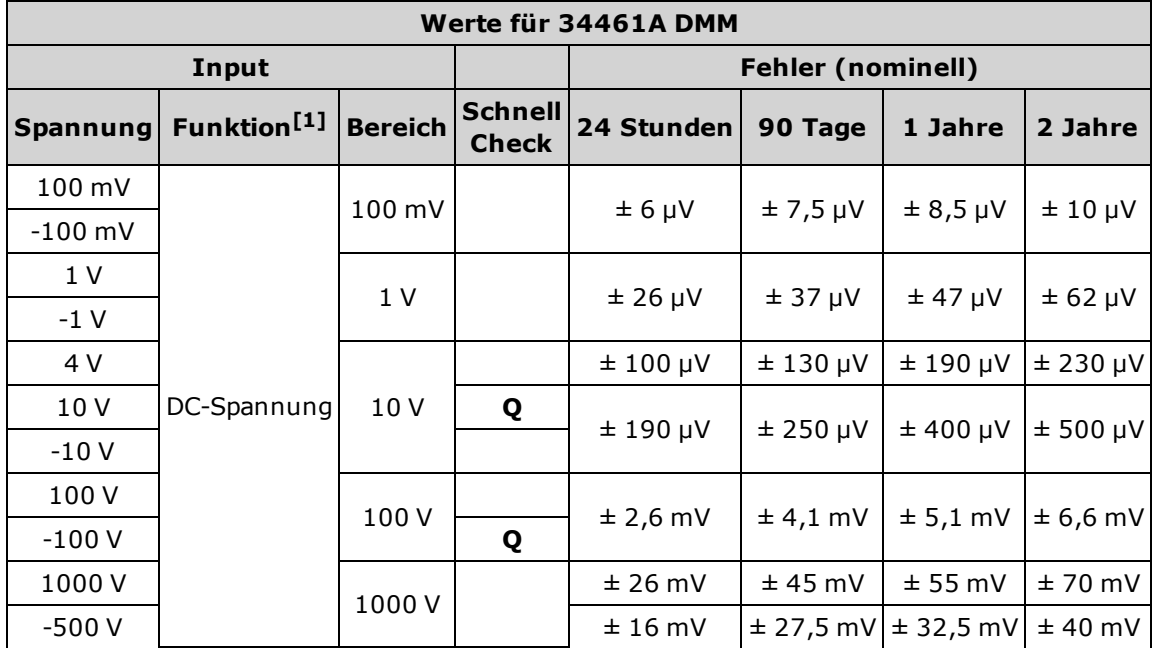

[1]<sub>10</sub> PLC auswählen.

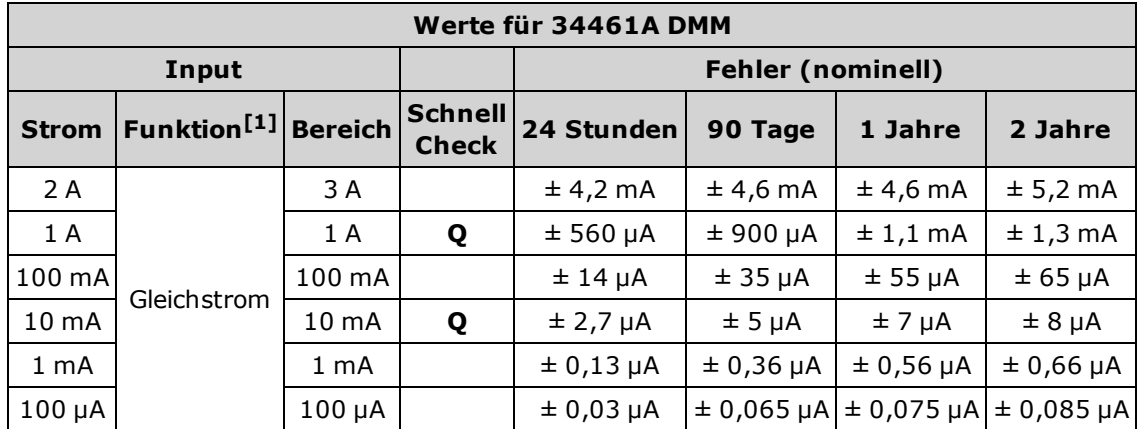

Q: Testpunkt schnelle Leistungsüberprüfung.

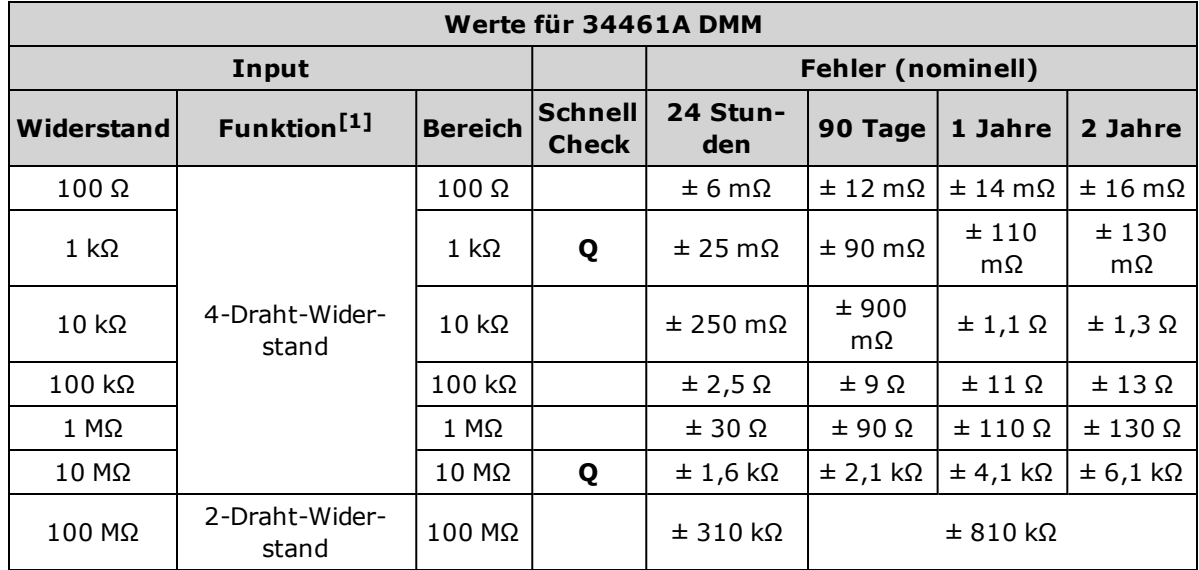

[1]<sub>10</sub> PLC auswählen.

Q: Testpunkt schnelle Leistungsüberprüfung.

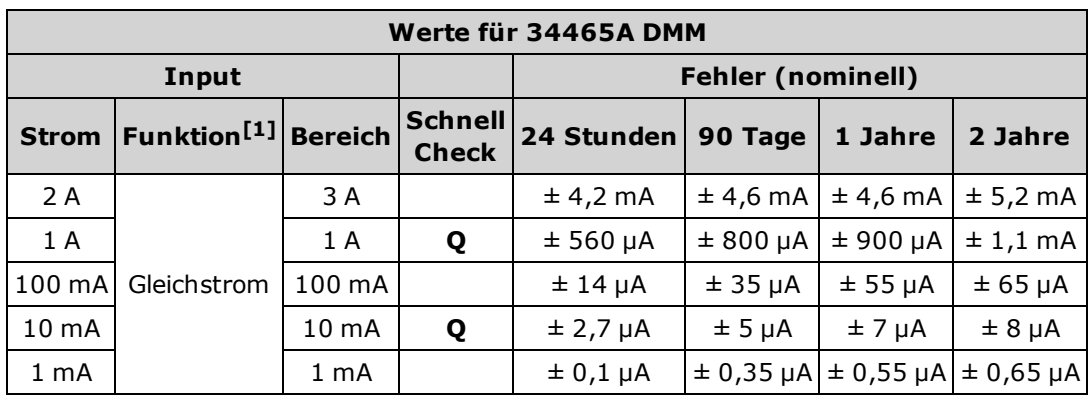

[1]<sub>10</sub> PLC auswählen.

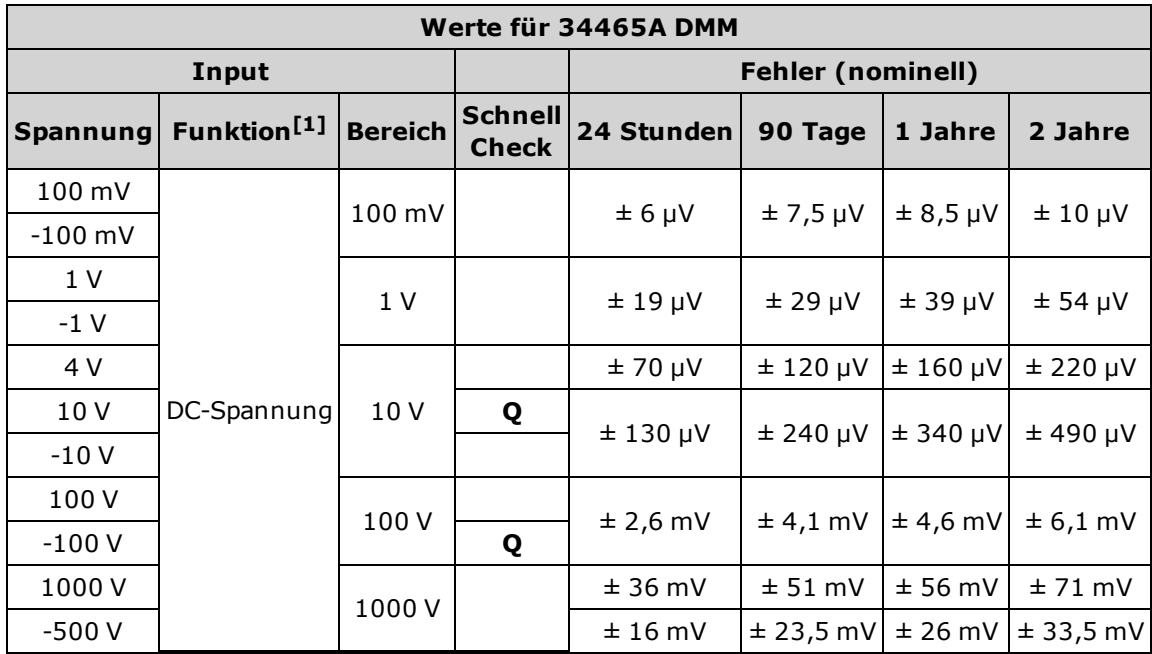

Q: Testpunkt schnelle Leistungsüberprüfung.

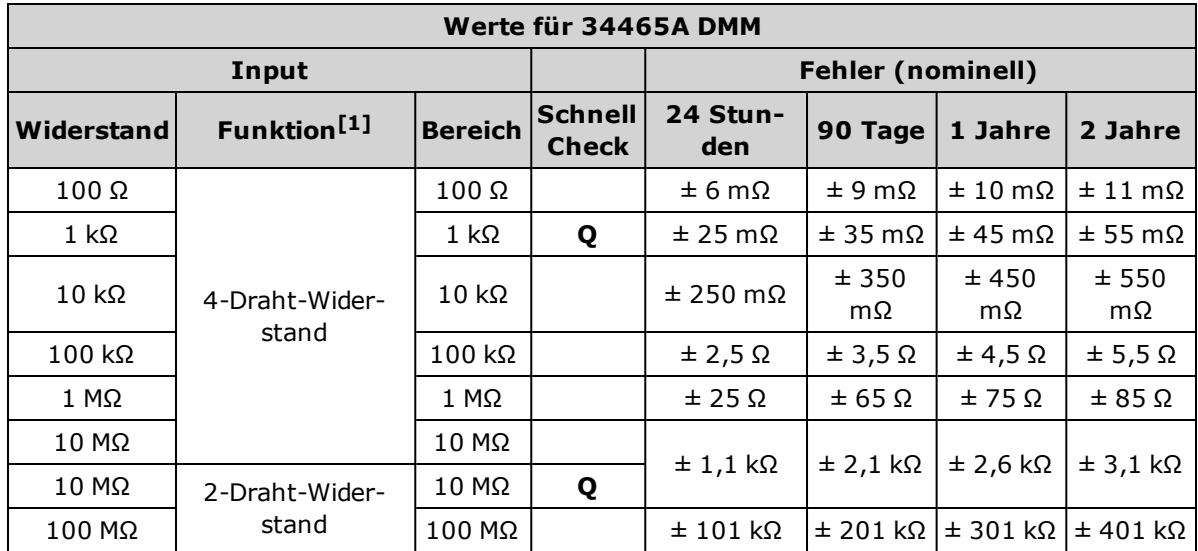

[1]<sub>10</sub> PLC auswählen.

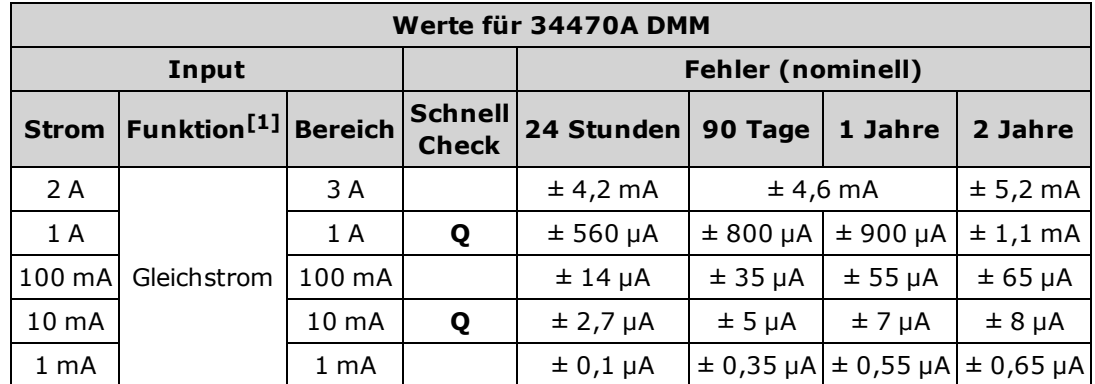

Q: Testpunkt schnelle Leistungsüberprüfung.

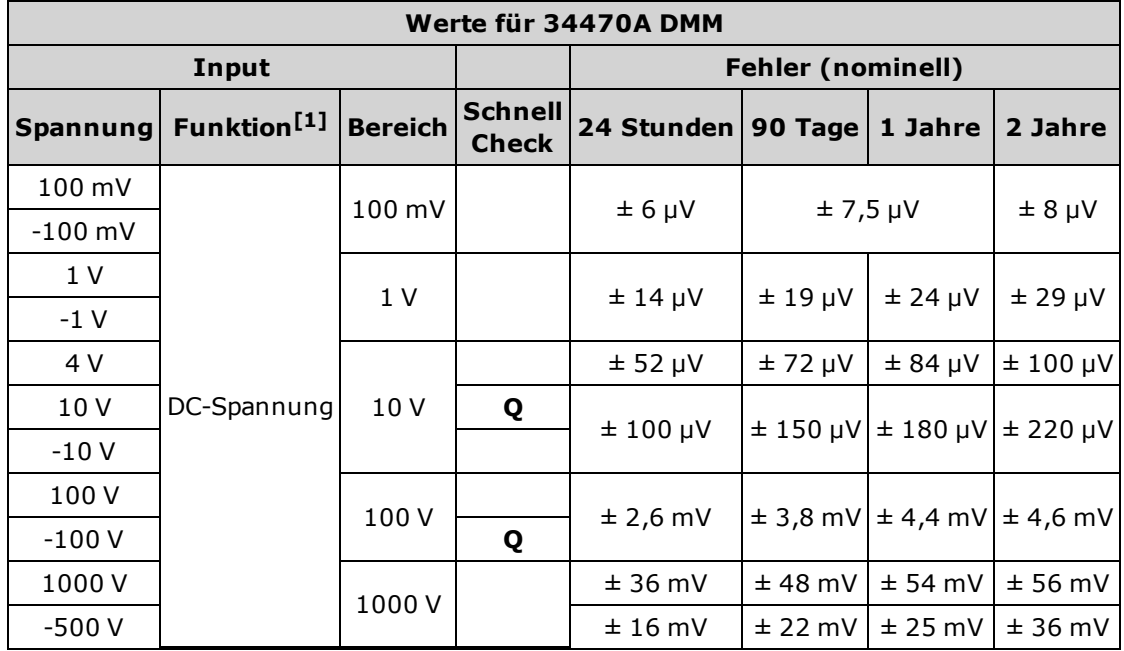

[1]<sub>10</sub> PLC auswählen.

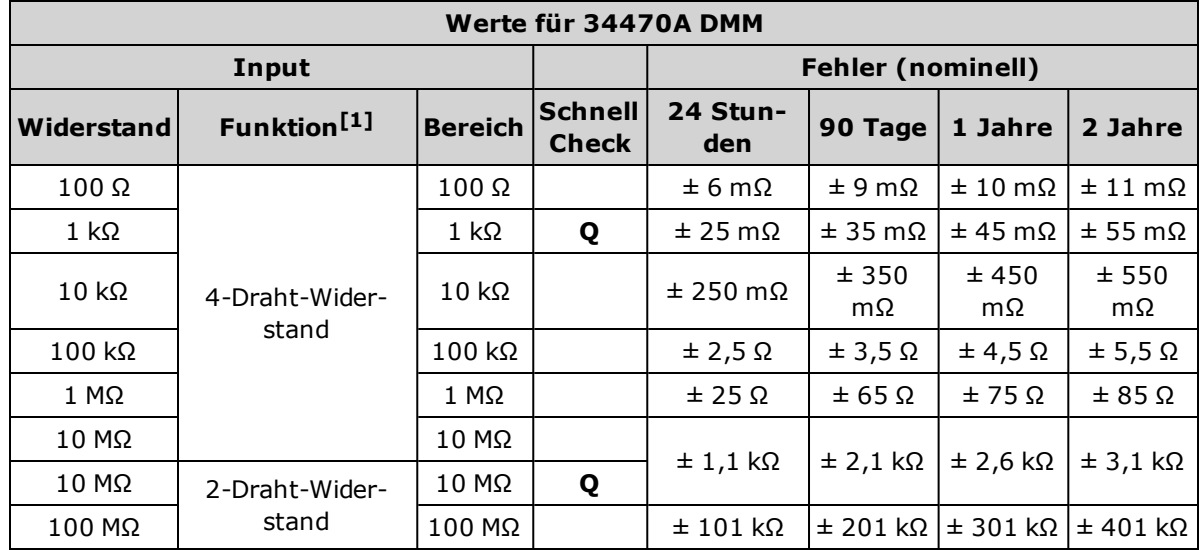

## <span id="page-523-0"></span>Überprüfung der Frequenzgenauigkeit

Konfiguration: Frequenz (CONFigure:FREQuency DEF, MIN)

- 1. Lesen Sie unbedingt die [Überlegungen](#page-533-0) zum Test.
- 2. Wählen Sie die Frequenzfunktion, Standardbereich, 3 Hz-Filter und 1 Sekunde Apertur.
- 3. Funktions- / Arbiträrsignalgenerator Keysight 33500B Series an die Eingangsanschlüsse anschließen. Bei 34461A/65A/70A die Anschlüsse der Fronteingänge verwenden und die Frontplatteneingänge mit dem Schalter Front/Rear auswählen.
- 4. Wählen Sie jeden Bereich in der unten aufgeführten Reihenfolge. Stellen Sie die angegebene Eingangsspannung und Frequenz bereit. Messergebnisse mit den unten dargestellten Testgrenzen vergleichen. (Bitte achten Sie darauf, dass die Quelle korrekt eingeschwungen ist.)

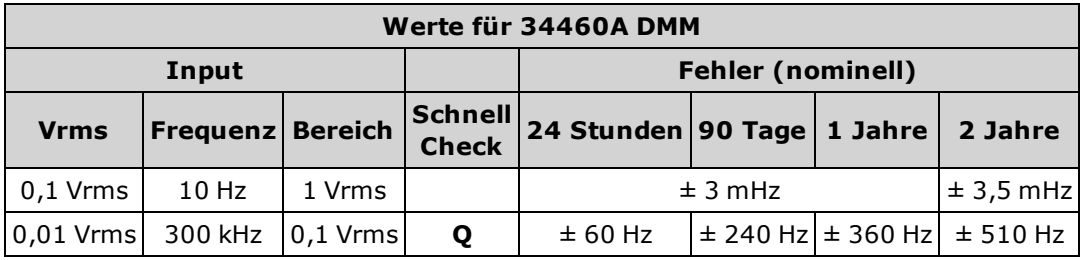

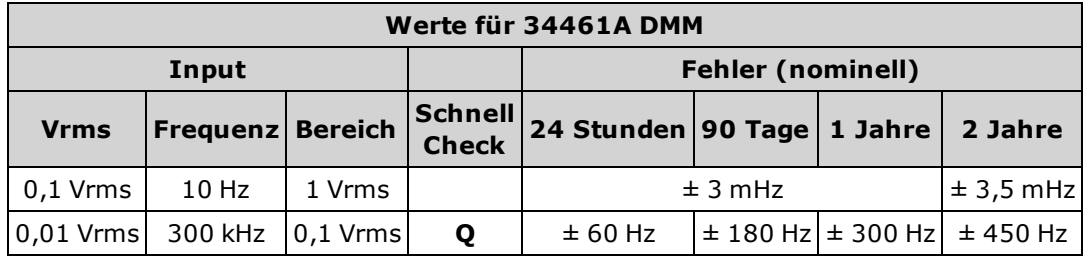

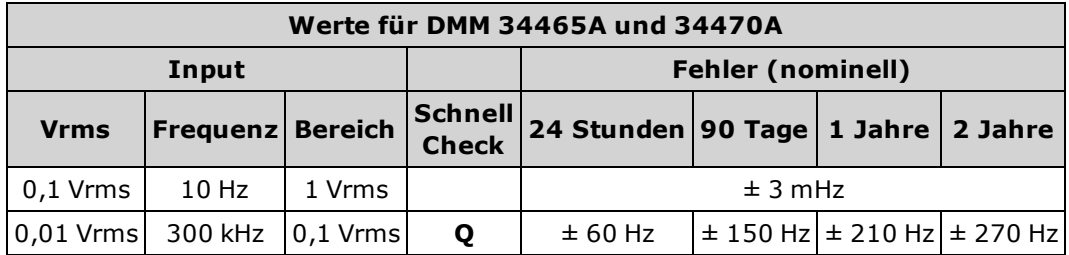

## <span id="page-524-0"></span>Wechselspannungs- und Wechselstromüberprüfungen

Mit diesem Verfahren werden AC-Spannung und AC-Stromstärke überprüft.

- 1. Lesen Sie unbedingt die [Überlegungen](#page-533-0) zum Test.
- 2. Schließen Sie das Eichgerät an die Eingangsterminals an. Bei 34461A/65A/70A die Anschlüsse der Fronteingänge verwenden und die Frontplatteneingänge mit dem Schalter Front/Rear auswählen.
- 3. Funktion AC-Spannung oder AC-Stromstärke und Filter wie unten aufgeführt einstellen.
- 4. Wählen Sie jeden Bereich in der unten aufgeführten Reihenfolge. Stellen Sie die angegebene Eingangsspannung und Frequenz bereit. Messergebnisse mit den unten dargestellten Testgrenzen vergleichen. (Bitte achten Sie darauf, dass die Quelle korrekt eingeschwungen ist.)

| ACV Werte für 34460A DMM |                  |        |               |                                |                          |               |                                        |               |
|--------------------------|------------------|--------|---------------|--------------------------------|--------------------------|---------------|----------------------------------------|---------------|
| Input                    |                  |        |               |                                | <b>Fehler (nominell)</b> |               |                                        |               |
| <b>Vrms</b>              | Frequenz Bereich |        | <b>Filter</b> | <b>Schnell</b><br><b>Check</b> | 24 Stunden               | 90 Tage       | 1 Jahre                                | 2 Jahre       |
| 100 mV                   | 1 kHz            | 100 mV |               |                                | $± 90 \mu V$             | $\pm$ 110 µV  | $± 120 \mu V$                          | $± 130 \mu V$ |
|                          | <b>50 kHz</b>    |        | 200 Hz        |                                | $± 170 \mu V$            | $± 190 \mu V$ | $±$ 200 µV                             | $±$ 210 µV    |
|                          | 300 kHz          |        |               | Q                              |                          | $± 4,5$ mV    |                                        |               |
| 1 <sub>V</sub>           | 1 kHz            | 1V     |               |                                | $±$ 900 µV               | $± 1,1$ mV    | ± 1,2 mV                               | $± 1,3$ mV    |
|                          | 50 kHz           |        | 200 Hz        |                                | $± 1,7$ mV               | $± 1,9$ mV    | ± 2 mV                                 | ± 2,1 mV      |
|                          | 300 kHz          |        |               |                                |                          |               | ± 45 mV                                |               |
| 0,03V                    | 1 kHz            | 10V    | 200 Hz        |                                | ± 2 mV                   | $±3$ mV       |                                        |               |
| 1V                       | 1 kHz            |        | 200 Hz        |                                | $± 2,7$ mV               | $± 3,8$ mV    | $± 3,9$ mV                             | $±4$ mV       |
| 10V                      | 10 Hz            |        | 3 Hz          |                                | ± 9 mV                   | $± 11$ mV     | ± 12 mV                                | $± 13$ mV     |
|                          | 100 Hz           |        | 20 Hz         |                                | ± 9 mV                   | $± 11$ mV     | ± 12 mV                                | $± 13$ mV     |
|                          | 20 kHz           |        | 200 Hz        |                                | ± 9 mV                   | $± 11$ mV     | $± 12$ mV                              | $± 13$ mV     |
|                          | <b>50 kHz</b>    |        | 200 Hz        | Q                              | $± 17$ mV                | $± 19$ mV     | $±$ 20 mV                              | $± 21$ mV     |
|                          | 100 kHz          |        |               |                                | $± 66$ mV                | $± 71$ mV     |                                        |               |
|                          | 300 kHz          |        |               |                                | $±$ 450 mV               |               |                                        |               |
| 100V                     | 1 kHz            | 100V   | 200 Hz        | Q                              | $± 90$ mV                |               | $\pm$ 110 mV $\pm$ 120 mV $\pm$ 130 mV |               |
|                          | <b>50 kHz</b>    |        |               |                                | $± 170$ mV               |               | $\pm$ 190 mV $\pm$ 200 mV $\pm$ 210 mV |               |
| 70V                      | 300 kHz          |        |               |                                | ± 3,3V                   |               |                                        |               |
| 750V                     | 1 kHz            | 750V   | 200 Hz        |                                | $± 675$ mV               |               | $\pm$ 825 mV $\pm$ 900 mV $\pm$ 975 mV |               |
| 210V                     | 50 kHz           |        |               |                                | ± 573 mV                 |               | $\pm$ 669 mV $\pm$ 690 mV $\pm$ 711 mV |               |
| 70V                      | 300 kHz          |        |               |                                | ± 6,6 V                  |               |                                        |               |

Q: Testpunkt schnelle Leistungsüberprüfung.

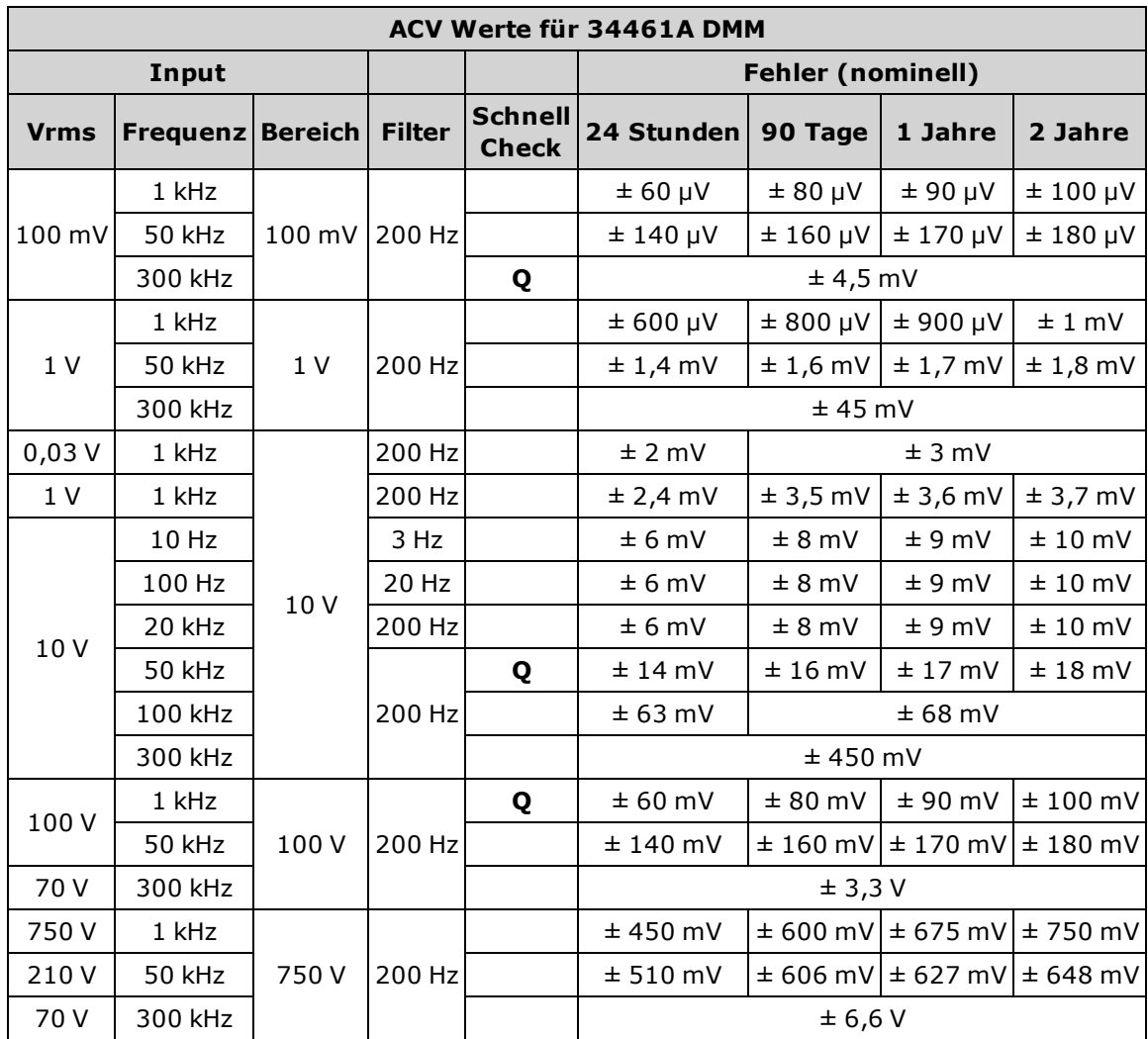

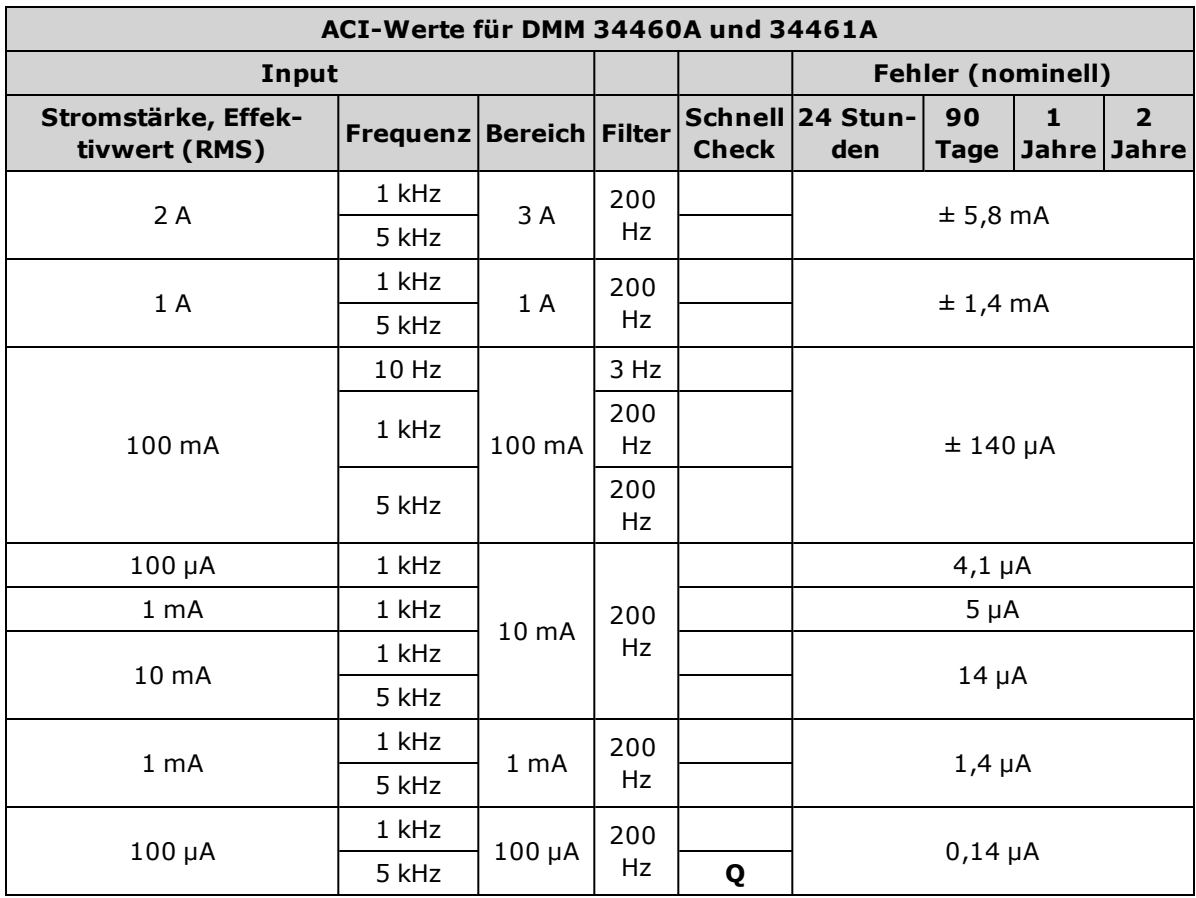

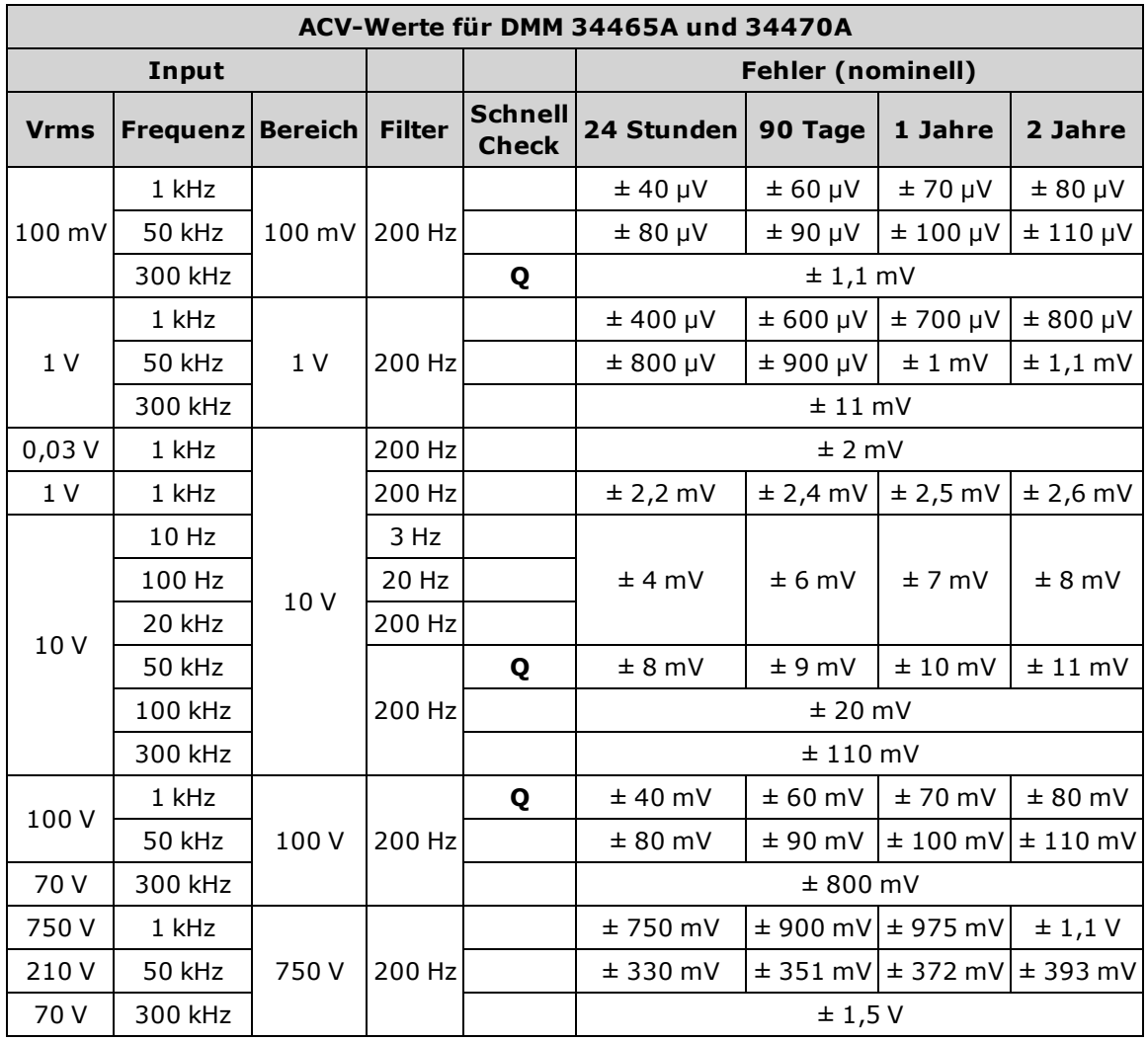

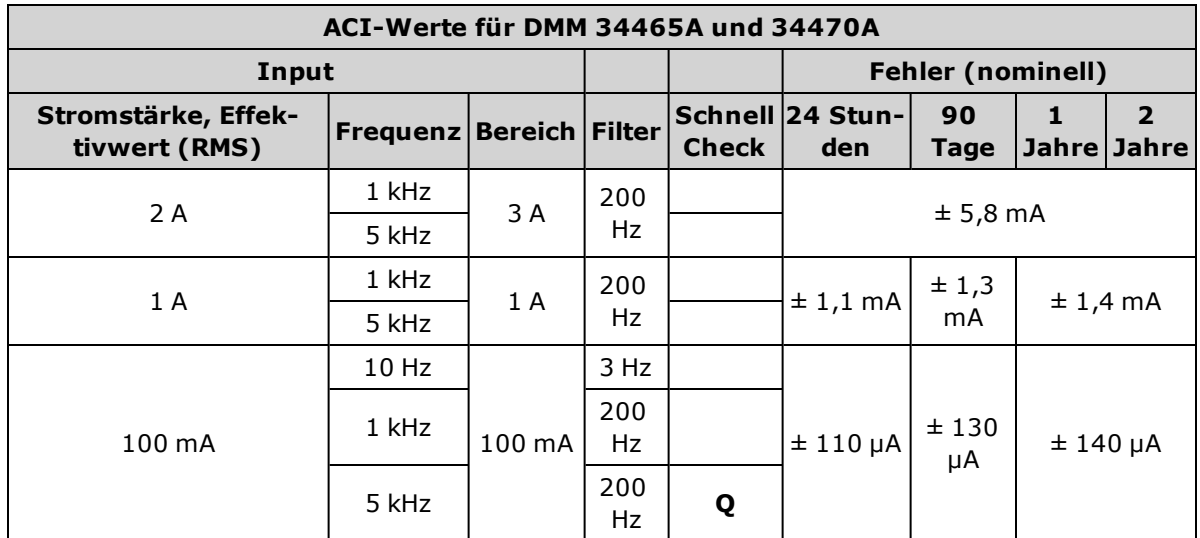

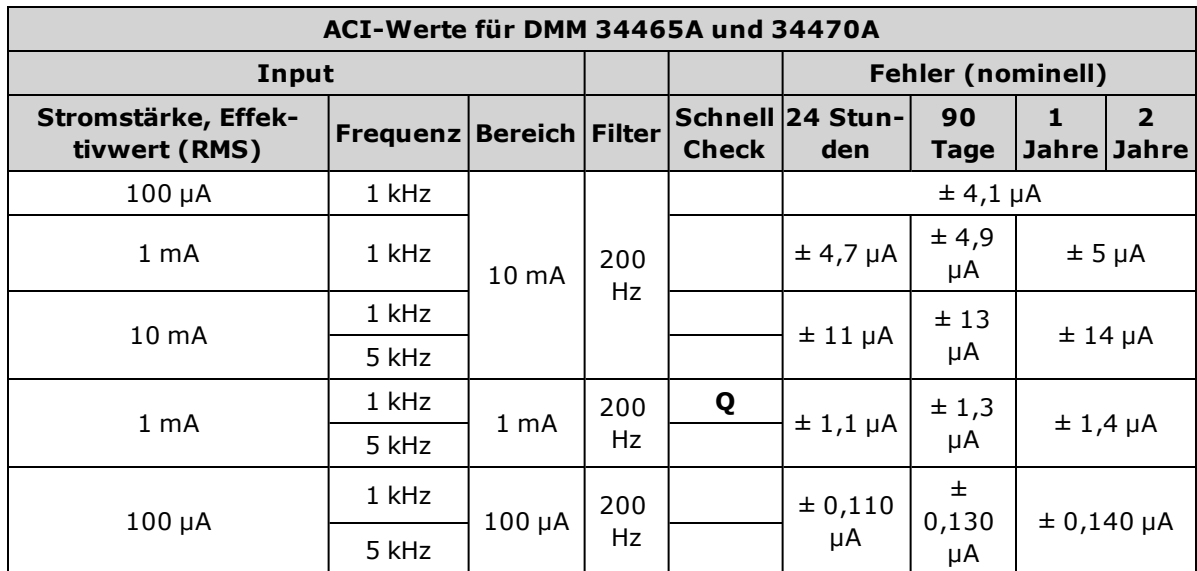

## <span id="page-529-0"></span>Hochstromüberprüfung

Dieses Verfahren gilt nur für 34461A, 34465A und 34470A (nicht für 34460A).

Mit diesem Verfahren werden AC- und DC-Stromstärke an den 10 A-Anschlüssen überprüft.

- 1. Lesen Sie unbedingt die [Überlegungen](#page-533-0) zum Test.
- 2. Eichgerät an den 10 A-Fronteingängen anschließen und die Frontplatteneingänge über den Schalter Front/Rear auswählen.
- 3. Wählen Sie jede Funktion in der unten aufgeführten Reihenfolge. Stellen Sie die angegebene Stromstärke und Frequenz bereit, für ACI verwenden Sie den 200 Hz Eingangsfilter. Messergebnisse mit den unten dargestellten Testgrenzen vergleichen. (Bitte achten Sie darauf, dass die Quelle korrekt eingeschwungen ist.)

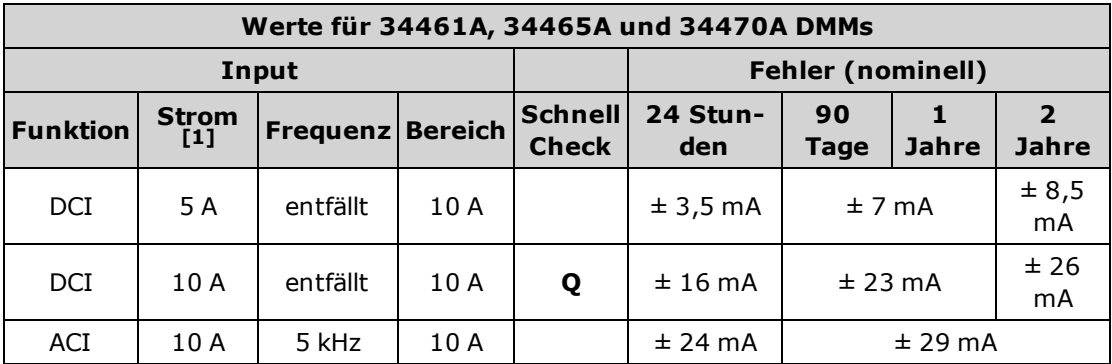

[1] Wenn Sie den Fluke <sup>5725</sup> NICHT für die Kalibrierung verwenden, verringern Sie die Stromstärke auf 2 A.

## <span id="page-530-0"></span>Kapazitätsüberprüfung (optionaler Überprüfungstest)

Dieses optionale Verfahren überprüft die Kapazitätsgenauigkeit.

- 1. Lesen Sie unbedingt die [Überlegungen](#page-533-0) zum Test.
- 2. Wählen Sie die Kapazitätsmessfunktion aus.
- 3. Schließen Sie das Kapazitäts-Eichgerät an den Fronteingängen an und wählen Sie die Frontplatteneingänge mit dem Front/Rear-Schalter.
- 4. Wählen Sie jeden Bereich in der unten aufgeführten Reihenfolge. Angegebenen Eingang bereitstellen.
- 5. Messergebnisse mit den Testgrenzen der Tabelle vergleichen. (Lassen Sie genug Zeit, damit die Quelle einschwingen kann.)

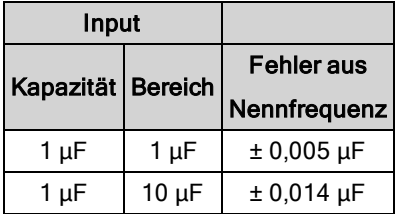

# <span id="page-531-0"></span>Verfahren zur Kalibrierungsanpassung

Sie benötigen zur Kalibrierung des Geräts ein Testeingangskabel und einen Anschlusssatz sowie einen Niedrigtemperaturkurzschlussstecker Keysight 34172B (siehe [Eingangsverbindungen](#page-533-1)). Für die Modelle 34461A/65A/70A werden zwei Eingangskurzschlusstecker empfohlen.

- Übersicht über das [Kalibrierungsverfahren](#page-535-0)
- [Kalibrierungsverfahren](#page-548-0) 34460A und 34461A
- [Kalibrierungsverfahren](#page-563-0) 34465A und 34470A

## Kalibrierungsverfahren

Dieser Abschnitt enthält Verfahren zur Einstellung der Geräteleistung (Kalibrierung).

**NOTE** Es gibt keine getrennte Kalibrierung für Diode und Kontinuität, da diese Funktionen auf der Widerstandsmessung basieren, die kalibriert wird. Weiterhin gibt es keine Kalibrierung für die Messzeit, da diese Funktion durch Digitallogik gesteuert wird. Es gibt keine Kalibrierung für Kapazitätsverstärkung und für 34465A und 34470A keine Kalibrierung für die DCI-Bereiche 1, 10 und 100 µA

Verwenden Sie folgende Verfahren, die auf der Nummer des DMM-Modells basieren:

- <sup>l</sup> [Kalibrierungsverfahren](#page-548-0) 34460A und 34461A
- [Kalibrierungsverfahren](#page-563-0) 34465A und 34470A

#### Elektronische Kalibrierung bei geschlossenem Gehäuse

Bei diesem Instrument wird die Kalibrierung elektronisch bei geschlossenem Gehäuse vorgenommen. Interne mechanische Einstellungen sind nicht erforderlich. Das Instrument berechnet Korrekturfaktoren auf der Grundlage Ihrer Referenzwerte und legt die Korrekturfaktoren im permanenten Speicher ab. Diese Daten werden durch Ein- und Ausschalten, [\\*RST](#page-280-0) oder [SYSTem:PRESet](#page-410-0) nicht verändert.

#### Keysight Technologies Kalibrierungsservice

Keysight Technologies bietet einen Kalibrierungsservice mit automatisierten Kalibrierungssystemen, so dass Keysight diesen Service zu attraktiven Preisen anbieten kann. Unter Verfügbare [Service-Arten](#page-484-0) finden Sie Keysight-Kontaktinformationen.

#### Intervall für die Kalibrierungsanpassung

Das Gerät sollte in regelmäßigen Intervallen kalibriert werden, die durch die Anforderungen Ihrer Anwendung an die Genauigkeit bestimmt werden. Für die meisten Anwendungen reicht ein einjähriges Intervall aus. Garantie für Genauigkeitsspezifikationen wird nur übernommen, wenn regelmäßige Kalibrierungsintervalle eingehalten werden. Keysight Technologies empfiehlt keinesfalls Kalibrierungsintervalle von über zwei Jahren.

#### Die Kalibrierung wird empfohlen

Keysight Technologies empfiehlt unabhängig vom gewählen Kalibrierungsintervall, die vollständige Neukalibrierung stets zum Kalibrierungsintervall durchzuführen. Dies gewährleistet, dass das Gerät während des Kalibrierungsintervalls innerhalb der Spezifikationen bleibt und bietet die beste Langzeitstabilität. In Leistungsüberprüfungstests gemessene Leistungsdaten bedeuten nicht, dass das Instrument diese Grenzen einhält, wenn keine Kalibrierungsanpassungen vorgenommen wurden. Verwenden Sie die Kalibrierungszahl, um zu prüfen, ob alle Anpassungen durchgeführt wurden.

#### Erforderliche Zeit für die Anpassung der Kalibrierung

Das Gerät kann automatisch unter Computersteuerung in weniger als 30 Minuten kalibriert werden, inklusive komplettem Kalibrierungsverfahren und Leistungsüberprüfungstests, sobald das Gerät warmgelaufen ist (siehe Überlegungen zum Test).

#### Verfahren zur automatischen Kalibrierungsanpassung

Die Kalibrierungsverfahren zeigen die Frontplattenkalibrierung. Sie können sämtliche in diesem Handbuch beschriebenen Überprüfungs- und Kalibrierungsverfahren automatisieren. Sie können die für jeden Test angegebenen Gerätekonfigurationen über die Remoteschnittstelle programmieren. Dann können Sie die abgelesenen Messdaten in ein Testprogramm eingeben und die Ergebnisse mit den entsprechenden Testgrenzwerten vergleichen.

Das Gerät muss für die Kalibrierung entsichert sein. Ausführlichere Informationen finden Sie unter [Kali](#page-539-0)[brierungssicherheit](#page-539-0).

Weitere Informationen zur SCPI-Programmierung finden Sie unter [CALibration](#page-243-0) Subsystem .

### <span id="page-533-1"></span>Eingangsverbindungen

Testverbindungen zum Instrument werden am besten mit einem Keysight Technologies 34172B Kurzschlussnormal für Niedrigtemperatur-Versatzmessungen und einem 34171B DMM durchgeführt, die konfiguriert wurden, um mit dem Ausgang des Eichgeräts zu kommunizieren. Um Einschwing- und Rauschfehler zu reduzieren, werden abgeschirmte Twisted Pair-PTFE-Kabel minimaler Länge zur Verbindung von Eichgerät und Multimeter empfohlen. HI und HI-Fühler sollten verdrillte Doppelleitungen sein. LO und LO-Fühler sollten verdrillte Doppelleitungen sein. Kabelabschirmungen sollten mit der Erdung verbunden sein. Diese Konfiguration wird für die Rauschreduzierung und die Leistung der Einschwingzeit während der Kalibrierung empfohlen.

### <span id="page-533-0"></span>Überlegungen zum Test

Fehler können während eines Selbsttests durch AC-Signale auf den Eingangstestleitungen induziert werden. Lange Testleitungen können auch als Antenne wirken und so AC-Signale aufnehmen.

Für optimale Leistung:

- Stellen Sie sicher, dass die Umgebungstemperatur während der Kalibrierung zwischen 18 °C und 28 °C stabil bleibt. Die Kalibrierung sollte idealerweise bei 23 °C ±2 °C durchgeführt werden.
- Stellen Sie sicher, dass die relative Luftfeuchtigkeit in der Umgebung weniger als 80% beträgt.
- Aufwärmphase von 90 Minuten mit Anschluss eines Kupferkurzschlusses berücksichtigen.
- Verbinden Sie die Abschirmungen der Eingangskabel mit der Erdung. Sofern nicht anders beschrieben, schließen Sie die Eichgerät-LO-Quelle an die Erdung des Eichgeräts an. Es ist wichtig, dass die Verbindung zwischen LO und Erdung nur an einer Stelle im Stromkreis hergestellt wird, um Erdungsschleifen zu vermeiden.

Da das Instrument äußerst präzise Messungen vornehmen kann, müssen Sie besonders darauf achten, sicherzustellen, dass die verwendeten Kalibrierungsstandards und Testverfahren keine zusätzlichen Fehler hervorrufen. Idealerweise sollten die zu Überprüfung und Einstellung des Instruments verwendeten Standards in einer höheren Präzisionsgrößenordnung liegen als jede Full-Scale-Fehlerspezifikation im Bereich des Instruments.

Für 2-Draht-Widerstandmessungen entfernen Sie den Leitungswiderstand mittels einer Nullmessung bei kurzgeschlossenen Leitungen oder mit einem präzisen 4–Anschluss Niedrigtemperaturkurzschluss. Für die Versatz-Kalibrierung ist ein 4–Anschluss Niedrigtemperaturkurzschluss erforderlich.

### Empfohlene Testausrüstung

Die empfohlene Testausrüstung für Leistungsüberprüfung und Kalibrierung ist nachstehend aufgeführt. Falls das empfohlene Instrument nicht verfügbar ist, verwenden Sie Kalibrierungsstandards von gleicher Genauigkeit.

Als alternative Methode wird die Verwendung des digitalen Multimeters Keysight 3458A 8½ -Digit zum Messen weniger genauer, jedoch stabiler Quellen vorgeschlagen. Der gemessene Ausgangswert der Quelle kann als Zielkalibrierungswert in das Instrument eingegeben werden.

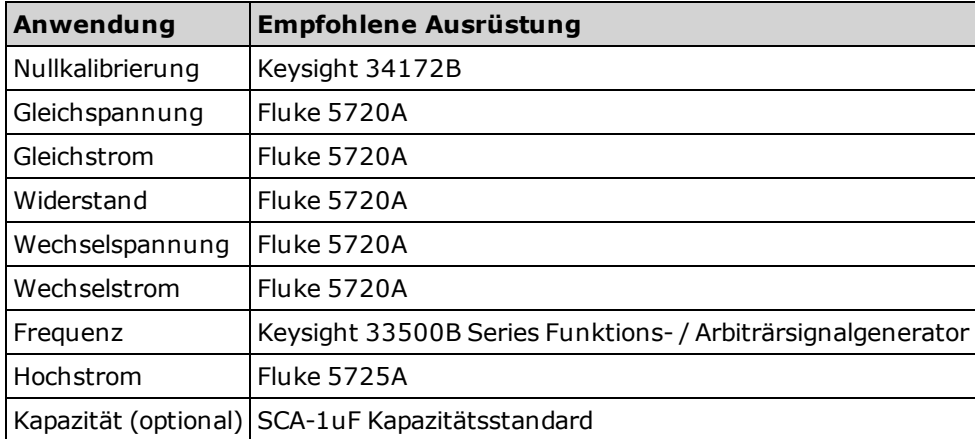

### <span id="page-535-0"></span>Verfahren zur Kalibrierungsanpassung

Das folgende allgemeine Verfahren wird zur Durchführung einer vollständigen Kalibrierungsanpassung empfohlen.

- 1. Lesen Sie [Testüberlegungen.](#page-533-0)
- 2. Führen Sie die [Leistungsüberprüfungstests](#page-510-0) zur Charakterisierung des Instruments durch (Eingangsdaten).
- 3. Entsichern Sie das Instrument zur Kalibrierung (siehe [Kalibrierungssicherheit](#page-539-0)).
- 4. Führen Sie die Kalibrierungsvorgänge aus (siehe [Kalibrierungsverfahren](#page-531-0)).
- 5. Aktivieren Sie den Kalibrierungsschutz des Geräts (siehe [Kalibrierungssicherheit](#page-539-0)).
- 6. Notieren Sie den Sicherheitscode und den Kalibrierungszähler in den Wartungsunterlagen des Geräts.
- 7. Führen Sie die [Leistungsüberprüfungstests](#page-510-0) durch, um die Kalibrierung zu überprüfen.

### Anpassung der Verstärkungskalibrierung - Übersicht

Die Anpassung von ADC- und Nullkalibrierung muss vor Kurzem erfolgt sein, bevor mit der Verstärkungskalibrierung begonnen wird. Verstärkungskalibrierungen können sowohl über die Frontplatten- als auch die Rückwandeingänge (nicht verfügbar für 34460A) vorgenommen werden. Stellen Sie bei den Geräten 34461A/65A/70A sicher, dass der Front/Rear-Schalter zu den verwendeten Anschlüssen passt.

**CAUTION** Schalten Sie das Gerät niemals während einer Verstärkungs- oder Frequenzgangeinstellung aus. Es könnte dazu führen, dass der Kalibrierungsspeicher für die aktuelle Funktion verloren geht.

#### Gültige Eingangswerte für Verstärkungs- und Frequenzgangkalibrierung

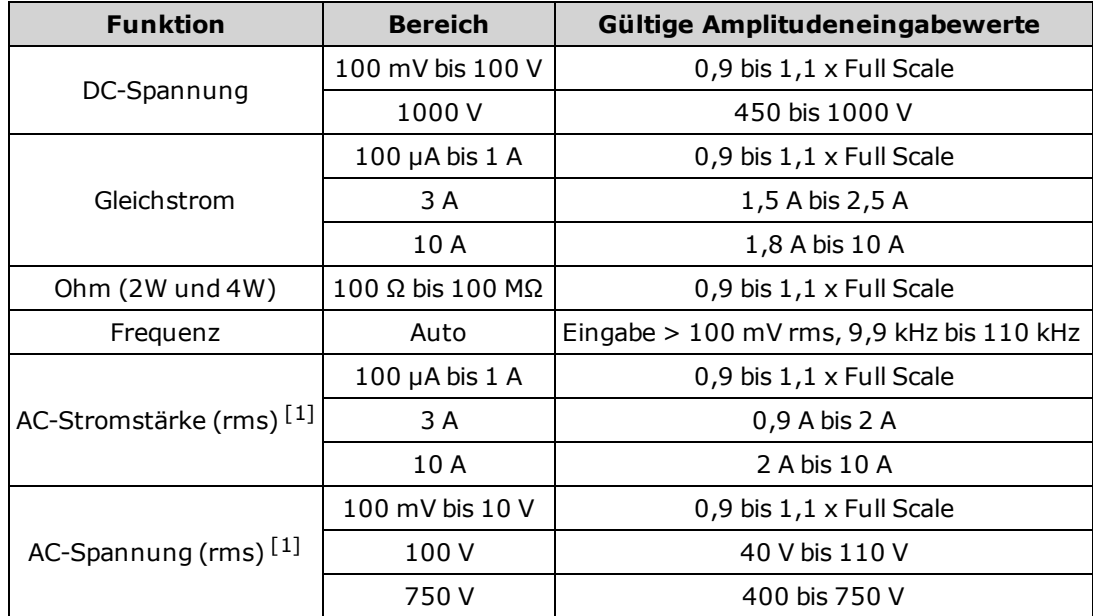

Die Verstärkungskalibrierung kann mit nachstehenden Eingabewerten vorgenommen werden.

[1] Gültige Frequenzen sind Nominalfrequenzen ±1%.

### Anpassung der Verstärkungs- und Frequenzgangkalibrierung - Übersicht

Das Gerät speichert jedes Mal neue Frequenzgangkorrekturkonstanten, wenn dieser Vorgang durchgeführt wird. Frequenzgangkonstanten stellen den DMM für die Messungen von Wechselstromspannung oder Wechselstrom über einen geeigneten Frequenzeingangsbereich ein. Die Frequenzgangskonstante wird aus dem für den Kalibrierungsbefehl eingegebenen Kalibrierungswert und aus den während des Kalibrierungsvorgangs automatisch durchgeführten Messungen errechnet.

Kalibrierungen für die einzelnen Bereiche und Frequenzen sollten in der gezeigten Reihenfolge durchgeführt werden.

#### Überlegungen zur Frequenzgangkalibrierung

Die Anpassung von ADC- und Nullkalibrierung muss vor Kurzem erfolgt sein, bevor mit der Verstärkungskalibrierung begonnen wird. Frequenzgangkalibrierungen können sowohl über die Frontplatten- als auch die Rückwandeingänge vorgenommen werden. Stellen Sie bei den Geräten 34461A/65A/70A sicher, dass der Front/Rear-Schalter zu den verwendeten Anschlüssen passt.

Schalten Sie das Gerät niemals während einer Verstärkungs- oder Frequenzgangeinstellung aus. Es könnte dazu führen, dass der Kalibrierungsspeicher für die aktuelle Funktion verloren geht.

Kalibrierung der Verstärkung

Das Gerät berechnet und speichert Verstärkungskorrekturen für jeden Eingangswert. Die Verstärkungskonstante wird aus dem für den Kalibrierungsbefehl eingegebenen Kalibrierungswert und aus den während des Kalibrierungsvorgangs automatisch durchgeführten Messungen errechnet.

Die meisten Messfunktionen und Messbereiche besitzen Verstärkungskalibrierungsverfahren; die Kalibrierung zu jeder Funktion sollte in der angezeigten Reihenfolge durchgeführt werden.

### Eingabe von Kalibrierungswerten und Speichern von Kalibrierungskonstanten

#### Auswahl des Kalibrierungsmodus

Verwenden Sie die Abfrage CALibration:ADC?, um die ADC-Kalibrierung zu starten. Das Ergebnis dieser Abfrage zeigt die erfolgreiche Kalibrierung (0) oder das Fehlschlagen (1) an. Im Anschluss an die ADC-Kalibrierung verwenden Sie die Messbefehle, um die Parameter der DMM-Messungen und die Funktionen für den zu kalibrierenden Modus festzulegen.

### Frontplatte: [Utility] > Test/Admin > Calibrate > Perform Cal > Cal Value > Perform ADC Cal

#### Eingabe von Kalibrierungswerten

Um einen Kalibrierungswert über die Remoteschnittstelle einzugeben, verwenden Sie die Abfrage CALibration:VALue <value> und dann den Befehl CALibration?. Das Ergebnis dieser Abfrage zeigt an, ob die Kalibrierung gültig ist.

#### Frontplatte: [Utility] > Test/Admin > Calibrate > Perform Cal > Cal Value > (enter value) > Perform Cal Step

#### Speichern der Kalibrierungskonstanten

Speichern der Werte im permanenten Speicher über CALibration:STORe.

#### Frontplatte: [Utility] > Test/Admin > Calibrate > Save Cal Values

NOTE Sie müssen unmittelbar vor dem Drücken des Befehls Save Cal Values eine erfolgreiche Kalibrierung durchgeführt haben.

### <span id="page-539-0"></span>Kalibrierungssicherheit

In diesem Abschnitt wird das Kalibrierschutzsystem des Geräts beschrieben. Wenn Sie den Sicher-heitscode vergessen, können Sie den [Kalibrierschutz](#page-543-0) überschreiben.

### Übersicht Sicherheit

Ein Sicherheitscode verhindert versehentliche oder unberechtigte Kalibrierungen des Geräts.

- Werkseitig ist das Gerät gesichert, für den Sicherheitscode ist AT3446XA eingestellt.
- Für die Bedienung über die Frontplatte sowie für die Fernbedienung muss derselbe Sicherheitscode verwendet werden. Wenn Sie das Gerät über das vordere Bedienfeld sichern, verwenden Sie denselben Code, um es über die Remoteschnittstelle zu entsichern.
- Die Einstellung ist permanent; sie bleibt bei einem Aus- und Wiedereinschalten des Geräts, einem [\\*RST](#page-280-0) oder [SYSTem:PRESet](#page-410-0) erhalten.
- Regeln zum Sicherheitscode: Zeichenfolge ohne Anführungszeichen, mit bis zu 12 Zeichen Muss mit einem Buchstaben (A-Z) beginnen Kann Buchstaben, Zahlen (0-9) und Unterstriche enthalten
- Frontplatte: [Utility] > Test / Admin > Security
- SCPI: [CALibration:SECure:STATe](#page-246-0)
#### <span id="page-540-0"></span>Kalibrierungsmeldung

Sie können eine Meldung mit bis zu 40 Zeichen im Kalibrierungsspeicher ablegen. Sie können zum Beispiel die Daten der letzten Kalibrierung speichern, das Datum der nächsten fälligen Kalibrierung oder Name und Telefonnummer der für die Kalibrierung zuständigen Person.

Drücken Sie zum Lesen der Kalibrierungsmeldung Utility > Test/Admin > Calibrate oder senden Sie [CALibration:STRing?](#page-247-0) über die Remoteschnittstelle.

Ändern der Kalibrierungsmeldung: Entsichern Sie das Gerät und drücken Sie Utility > Test/Admin > Calibrate > Edit Cal String oder senden Sie CALibration: STRing "< string>" über die Remoteschnittstelle.

#### <span id="page-541-0"></span>Kalibrierungszahl

Sie können das Instrument abfragen, um zu bestimmen, wie viele Kalibrierungen durchgeführt wurden. Da der Wert jedesmal steigt, wenn Sie die Kalibrierungskonstanten speichern, fügt eine komplette Kalibrierung viele Zahlen hinzu. Der Kalibrierungszähler erhöht sich auch, wenn Sie eine Kalbrierungszeichenkette speichern, das Kalibrierungskennwort ändern oder die Kalibrierungsgleichung überschreiben.

Das Gerät wurde im Werk kalibriert. Wenn Sie das Gerät erhalten, sollten Sie den Zähler ablesen, um den Ausgangswert zu bestimmen.

Drücken Sie zum Ablesen der Kalibrierungszählung auf der Frontplatte auf [Utility] > Test/Admin > Calibrate oder senden Sie von der Remoteschnittstelle aus [CALibration:COUNt?.](#page-244-0) Sie können die Kalibrierungszählung ablesen, unabhängig davon, ob das Gerät gesichert ist.

#### Laufende Kalibrierung abbrechen

Manchmal kann es notwendig sein, eine Kalibrierung abzubrechen. Sie können eine Kalibrierung jederzeit bei jedem Modul abbrechen, indem Sie den Strom ausschalten oder über die Remoteschnittstelle eine Löschmeldung eingeben.

**CAUTION** Wenn Sie eine laufende Kalibrierung abrechen, während das Gerät versucht, neue Kalibrierungskonstanten in den EEPROM zu schreiben, kann es sein, dass alle Kalibrierungskonstanten für die Funktion verloren gehen. Typischerweise zeigt das Gerät bei der Wiederherstellung der Stromversorgung die Fehlermeldung 705 Cal:Aborted an. Es kann auch die Fehlermeldungen 740 bis 742 generieren. Tritt dies auf, sollten Sie das Gerät nicht verwenden, bis eine vollständige Neukalibrierung vorgenommen wurde. Weitere Informationen finden Sie in der [Liste](#page-477-0) der Kali[brierungsfehler](#page-477-0).

#### Sicherheitscode umgehen

Für den Sicherheitscode des Geräts ist werkseitig AT3446XA eingestellt. Wenn er geändert wurde und Sie ihn vergessen haben, können Sie ihn mit einer der beiden folgenden Methoden wieder auf die werkseitige Standardeinstellung zurücksetzen.

#### Welche Methode soll ich verwenden?

Drücken Sie auf der Frontplatte des Geräts [Shift] > [Help] > About, um die Firmware-Version des Geräts anzuzeigen. Ein Beispiels für die Anzeige:

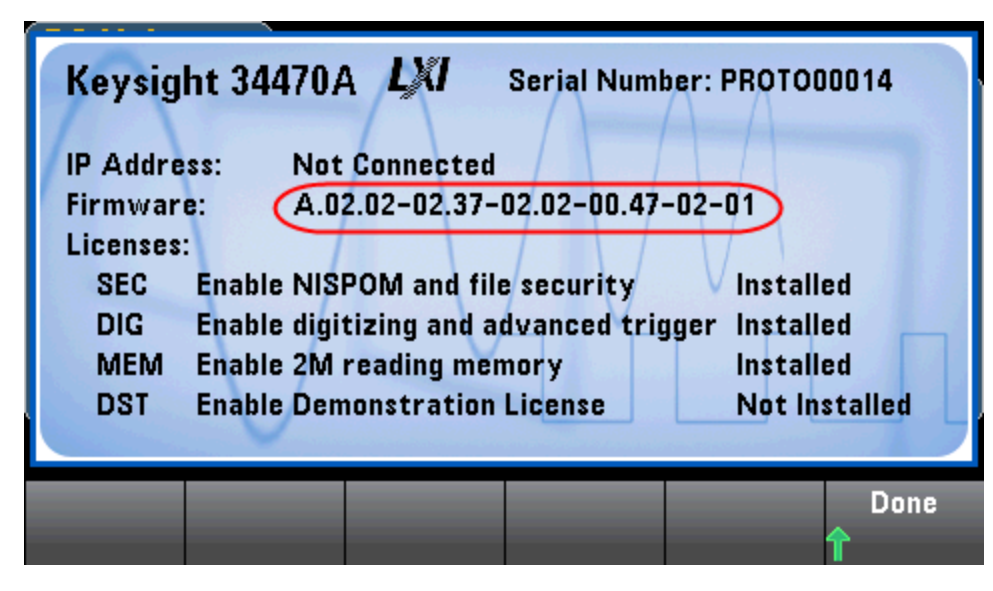

Die letzten beiden Ziffern der Firmware-Version geben die Leiterplattenversion der Frontplatte und die zu verwendende Methode an. Endet die Firmware-Version mit 02 oder höher, verwenden Sie [Methode](#page-544-0) [A](#page-544-0). Endet die Firmware-Version mit 01, verwenden Sie [Methode](#page-546-0) B.

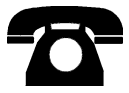

Wenden Sie sich bitte an Keysight Technologies, falls Probleme auftreten sollten.

In den USA: (800) 829-4444

In Europa: 31 20 547 2111

In Japan: 0120-421-345

Unter [www.keysight.com/find/assist](http://www.keysight.com/find/assist) finden Sie die Keysight-Kontaktinformationen weltweit oder können Ihren Keysight-Ansprechpartner kontaktieren.

#### <span id="page-544-0"></span>Methode A: Für Firmware-Versionen, die mit 02 oder höher enden

#### **WARNING** Dieser Vorgang darf nur durch qualifiziertes Servicepersonal ausgeführt werden.Schalten Sie den Strom ab und entfernen Sie alle Messleitungen und anderen Kabel (auch das Netzkabel) vom Gerät, bevor Sie fortfahren.

- 1. Befolgen Sie das [Demontageverfahren](#page-495-0) zum Auseinanderbau des Geräts.
- 2. Suchen Sie Anschluss J102 auf der Frontplattenplatine. Schließen Sie Pin A1 mit B1 kurz, wie durch die orangefarbene Linie unten dargestellt.

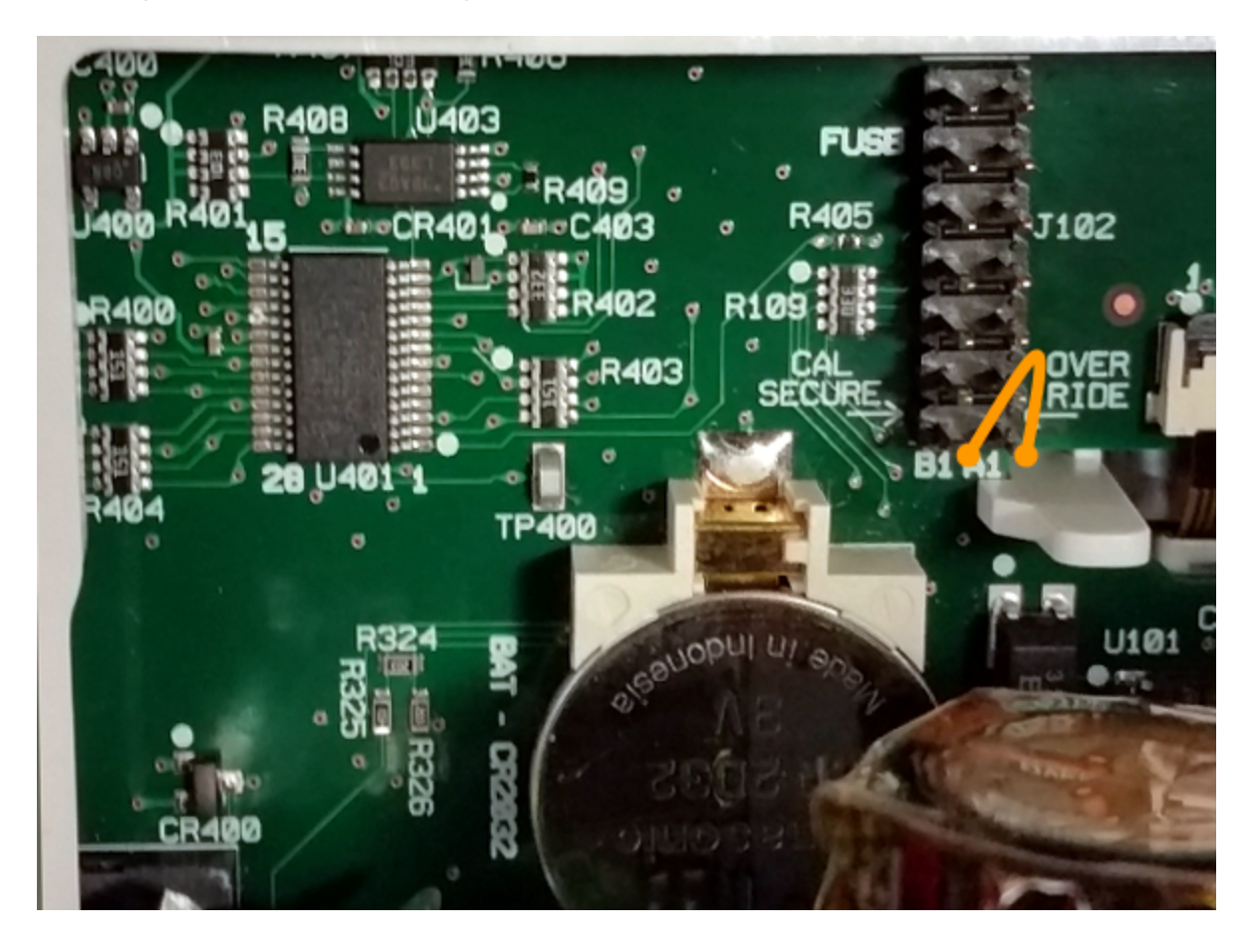

- 3. Montieren Sie das Gerät, schließen Sie es an das Stromnetz an und schalten Sie es ein. Das Gerät erzeugt eine Fehlermeldung und gibt ein Tonsignal aus (dies ist normal). Warten Sie 30 bis 40 Sekunden, bis das Gerät vollständig hochgefahren ist.
- 4. Setzen Sie den Sicherheitscode auf die werkseitige Standardeinstellung zurück:
	- a. Drücken Sie [Shift] > [Utility] > Test / Admin > Security > New Code.
	- b. Geben Sie AT3446XA als neues Kennwort ein.
	- c. Drücken Sie Done.
	- d. Überprüfen Sie den neuen Code und drücken Sie Yes, um die Änderung zu bestätigen.

Verfahren zur Kalibrierungsanpassung

5. Vom Stromnetz trennen, Gerät demontieren und Kurzschluss aufheben. Gerät dann wieder montieren, um den Vorgang zum Zurücksetzen des Sicherheitscodes abzuschließen.

#### <span id="page-546-0"></span>Methode B: Für Firmware-Versionen, die mit 01 enden

#### **WARNING** Dieser Vorgang darf nur durch qualifiziertes Servicepersonal ausgeführt werden.Schalten Sie den Strom ab und entfernen Sie alle Messleitungen und anderen Kabel (auch das Netzkabel) vom Gerät, bevor Sie fortfahren.

- 1. Befolgen Sie das [Demontageverfahren](#page-495-0) zum Auseinanderbau des Geräts.
- 2. Suchen Sie Anschluss J102 auf der Frontplattenplatine. Schließen Sie Pin A1 mit A1 bis A6 oder A7 kurz, wie durch die orangefarbenen Linien unten dargestellt. Sie müssen nicht beide Pins mit A1 kurzschließen, nur einen davon.

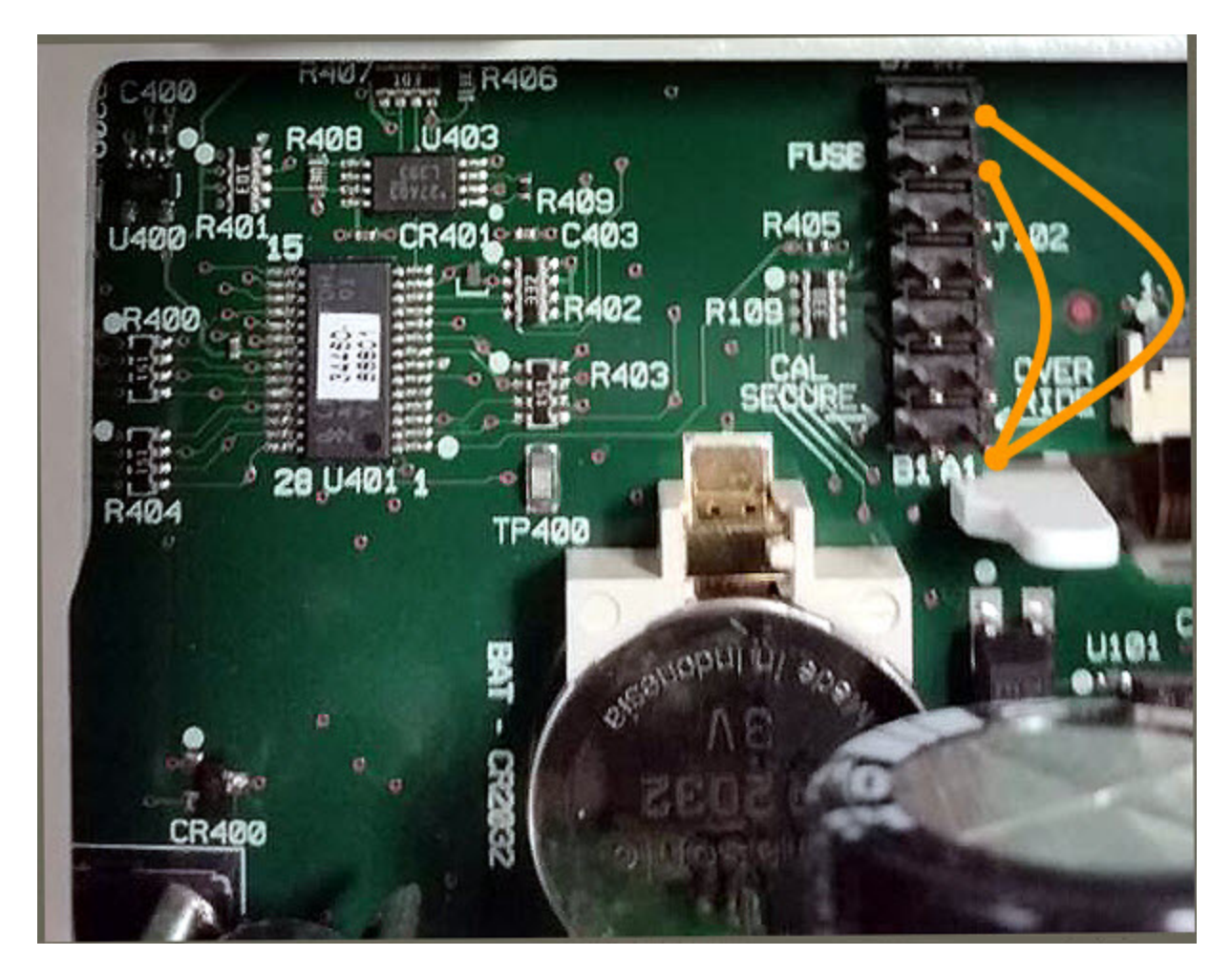

3. Montieren Sie das Gerät, schließen Sie es an das Stromnetz an und schalten Sie es ein. Das Gerät erzeugt eine Fehlermeldung und gibt ein Tonsignal aus (dies ist normal). Warten Sie 30 bis 40 Sekunden, bis das Gerät vollständig hochgefahren ist.

- 4. Setzen Sie den Sicherheitscode auf die werkseitige Standardeinstellung zurück:
	- a. Drücken Sie [Shift] > [Utility] > Test / Admin > Security > New Code.
	- b. Geben Sie AT3446XA als neues Kennwort ein.
	- c. Drücken Sie Done.
	- d. Überprüfen Sie den neuen Code und drücken Sie Yes, um die Änderung zu bestätigen.
- 5. Vom Stromnetz trennen, Gerät demontieren und Kurzschluss aufheben. Gerät dann wieder montieren, um den Vorgang zum Zurücksetzen des Sicherheitscodes abzuschließen.

# Kalibrierungsverfahren 34460A und 34461A

Folgende Kalibrierungsverfahren gelten nur für die 34460A und 34461A DMMs. Führen Sie die Kalibrierungsvorgänge in der in diesem Dokument angegebenen Reihenfolge durch. Verwenden Sie die Pfeil-Links unten auf jeder Seite, um zum nächsten Kalibrierungsvorgang zu gehen.

- 1. ADC- und [Nullkalibrierungsverfahren](#page-549-0)
- 2. [Wechselspannungsverstärkung](#page-551-0) (niedrige Frequenz) und Frequenzgangkalibrierung
- 3. [Wechselspannungsverstärkung](#page-552-0) und Frequenzgangkalibrierung
- 4. Wechselstromverstärkung und [Frequenzgangkalibrierung](#page-553-0)
- 5. [Wechselstrom-Nullkalibrierung](#page-554-0)
- 6. Kalibrierung der [Frequenzgenauigkeit](#page-555-0)
- 7. Kalibrierung der [Gleichspannungsverstärkung](#page-556-0)
- 8. Kalibrierung der [Widerstandsverstärkung](#page-557-0)
- 9. Kalibrierung der [Gleichstromverstärkung](#page-558-0)
- 10. Wechselstrom 10 A [Verstärkungskalibrierung](#page-559-0)
- 11. Gleichstrom 10 A [Verstärkungskalibrierung](#page-560-0)
- 12. Kapazität [Offset-Kalibrierung](#page-561-0) (optional)
- 13. [Kalibrierung](#page-562-0) fertigstellen

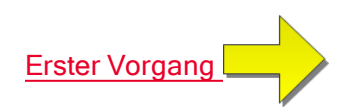

# <span id="page-549-0"></span>ADC- und Nullkalibrierung

Jedes Mal, wenn Sie eine Nullkalibrierung vornehmen, speichert das Gerät einen neuen Satz Offset-Korrekturkonstanten für alle Messfunktionen und Messbereiche. Das Gerät sequenziert alle erforderlichen Funktionen und Bereiche automatisch und speichert neue Null-Offset-Kalibrierungskonstanten. Alle Offset-Korrekturen werden automatisch festgelegt. Sie können keinen Bereich und keine Funktion korrigieren, ohne zuvor automatisch ALLE Null-Offset-Korrekturkonstanten neu einzugeben. Diese Funktion dient dazu, bei der Kalibrierung Zeit zu sparen und die Konsistenz der Nullkalibrierung zu verbessern.

Schalten Sie das Instrument niemals während einer Nullkalibrierung aus. Dies könnte zum Verlust des GESAMTEN Kalibrierungsspeichers führen.

#### ADC- und DC-Nullkalibrierungsverfahren

Dieses Kalibrierungsverfahren gilt für alle Modelle (34460A/61A/65A/70A).

Gewährleisten Sie vor der Durchführung der Kalibrierung eine 90-minütige Aufwärm- und Stabilisierungszeit des Geräts.

- 1. Führen Sie unten aufgeführten Schritte aus. Lesen Sie die [Überlegungen](#page-533-0) zum Test, bevor Sie diesen Test beginnen.
- 2. Bei diesem Verfahren wird ein Niedrigtemperaturkurzschlusswandler verwendet, der an den Eingängen angebracht ist.
- Für die Modelle 34461A/65A/70A werden zwei Kurzschlusswandler empfohlen: einer für die Frontplatte und einer für die Rückwand. Für den 34460A kann ein einziger Kurzschlusswandler verwendet werden.
- 3. Wählen Sie die Eingänge an der Frontplatte. Kurzschlusswandler an den Eingängen der Frontplatte anbringen.
- 4. Aktivieren Sie den ADC-Kalibrierungsmodus ([Utility] > Test/Admin > Calibrate > Perform Cal > Perform ADC Cal).
- 5. Das Display zeigt die Meldung an, dass der Vorgang der ADC-Kalibrierung läuft. Dann zeigt es die Ergebnisse der ADC-Kalibrierung an. Die Meldung Calibration Step Succeeded zeigt den Erfolg des Vorgangs an; zeigt das Display Calibration Step Failed an, prüfen Sie Eingangswert, Bereich, Funktion und eingegebenen Kalibrierungswert und wiederholen Sie den Kalibrierungsschritt. Drücken Sie Save Cal Values.
- 6. Wählen Sie die DCV-Messfunktion aus. Kalibrierungswert von +0 eingeben.
- 7. Drücken Sie [Utility] > Test/Admin > Calibrate > Perform Cal > Perform Cal Step.
- 8. Die Nullkalibrierung dauert etwa zwei Minuten. Die Meldung Calibration Step Succeeded zeigt den Erfolg des Vorgangs an; zeigt das Display Calibration Step Failed an, prüfen Sie Eingangswert, Bereich, Funktion und eingegebenen Kalibrierungswert und wiederholen Sie den Kalibrierungsschritt.
- 9. Drücken Sie Save Cal Values.
- 10. Aktivieren Sie die Rückwandeingänge. Kurzschlusswandler an den Eingängen der Rückwand anbringen.
- 11. Wiederholen Sie Schritt 4 bis 9 für die Rückwandeingänge.
- 12. Speichern Sie die neuen ADC- und Nullkalibrierungskonstanten (siehe "Speichern der Kalibrierungskonstanten").
	- Folgende Verstärkungs- und Frequenzgangkalibrierungsverfahren können sowohl über die Frontplatten- als auch die Rückwandeingänge (nicht verfügbar für 34460A) vorgenommen werden. Stellen Sie bei den Geräten 34461A/65A/70A sicher, dass der Front/Rear-Schalter zu den verwendeten Anschlüssen passt.

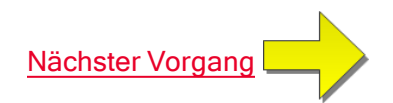

#### <span id="page-551-0"></span>Wechselspannungsverstärkung (niedrige Frequenz) und Frequenzgangkalibrierung

Dieses Kalibrierungsverfahren gilt für alle Modelle (34460A/61A/65A/70A).

Lesen Sie [Überlegungen](#page-533-0) zum Test und Überlegungen zur [Frequenzgangeinstellung,](#page-537-0) bevor Sie mit einer Kalibrierung beginnen.

Konfiguration: AC-Spannung

- 1. Konfiguriert den in der Tabelle unten gezeigten Bereich.
- 2. Wenden Sie das in der Eingangsspalte gezeigte Eingangssignal an.
- 3. Geben Sie die tatsächlich angewandte Eingangsspannungsamplitude ein (siehe [Eingabe](#page-538-0) von Kali[brierungswerten](#page-538-0)). Die Meldung Calibration Step Succeeded zeigt den Erfolg des Vorgangs an; zeigt das Display Calibration Step Failed an, prüfen Sie Eingangswert, Bereich, Funktion und eingegebenen Kalibrierungswert und wiederholen Sie den Kalibrierungsschritt.
- 4. Schritt 1 bis 3 für jeden in der Tabelle aufgeführten Frequenzgangkalibrierungspunkt wiederholen.
- 5. Neue Kalibrierungskonstanten speichern (siehe Speichern der [Kalibrierungskonstanten](#page-538-1)).

Jede Spannung oder Frequenz dauert etwa 2,5 Sekunden.

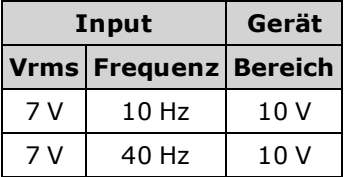

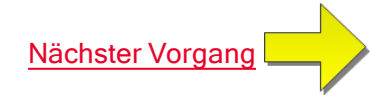

#### <span id="page-552-0"></span>Wechselspannungsverstärkung und Frequenzgangkalibrierung

Dieses Kalibrierungsverfahren gilt für alle Modelle (34460A/61A/65A/70A).

Lesen Sie [Überlegungen](#page-533-0) zum Test und Überlegungen zur [Frequenzgangeinstellung,](#page-537-0) bevor Sie mit einer Kalibrierung beginnen.

Konfiguration: AC-Spannung

Alle AC-Kalibrierungsverfahren verwenden den 3 Hz-Filter zur Messung der Bandbreite.

- 1. Konfigurieren Sie jede Funktion und jeden Bereich gemäß der Reihenfolge der unten aufgeführten Tabelle.
- 2. Wenden Sie das in der Eingangsspalte gezeigte Eingangssignal an.
- 3. Geben Sie die tatsächlich angewandte Eingangsspannungsamplitude ein (siehe [Eingabe](#page-538-0) von Kali[brierungswerten](#page-538-0)). Die Meldung Calibration Step Succeeded zeigt den Erfolg des Vorgangs an; zeigt das Display Calibration Step Failed an, prüfen Sie Eingangswert, Bereich, Funktion und eingegebenen Kalibrierungswert und wiederholen Sie den Kalibrierungsschritt.
- 4. Schritt 1 bis 3 für jeden in der Tabelle aufgeführten Frequenzgangkalibrierungspunkt wiederholen.
- 5. Neue Kalibrierungskonstanten speichern (siehe Speichern der [Kalibrierungskonstanten](#page-538-1)).

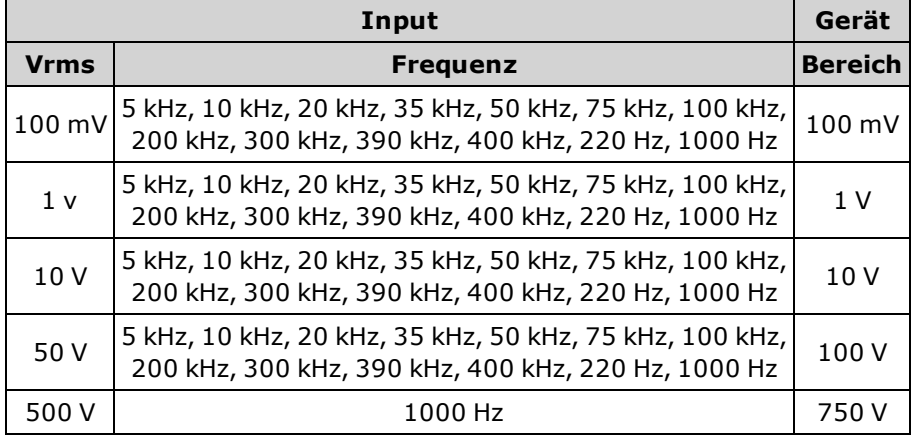

NOTE Jede Spannung oder Frequenz dauert etwa 2,5 Sekunden.

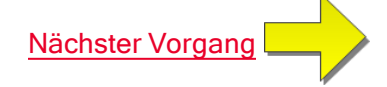

#### <span id="page-553-0"></span>Wechselstromverstärkung und Frequenzgangkalibrierung

Dieses Kalibrierungsverfahren gilt nur für die Modelle 34460A und 34461A.

Lesen Sie [Überlegungen](#page-533-0) zum Test und Überlegungen zur [Frequenzgangeinstellung,](#page-537-0) bevor Sie mit einer Kalibrierung beginnen.

Konfiguration: AC-Stromstärke

Alle AC-Kalibrierungsverfahren verwenden den 3 Hz-Filter zur Messung der Bandbreite.

- 1. Wählen Sie jeden Bereich gemäß der Reihenfolge der unten aufgeführten Tabelle.
- 2. Wenden Sie jeden Eingangsstrom und jede Frequenz an, die in der Eingangsspalte aufgeführt sind.
- 3. Geben Sie den tatsächlich angewandten Eingangsstrom als Cal-Wert ein (siehe [Eingabe](#page-538-0) von Kali[brierungswerten](#page-538-0)). Die Meldung Calibration Step Succeeded zeigt den Erfolg des Vorgangs an; zeigt das Display Calibration Step Failed an, prüfen Sie Eingangswert, Bereich, Funktion und eingegebenen Kalibrierungswert und wiederholen Sie den Kalibrierungsschritt.
- 4. Schritt 1 bis 3 für jede der in der Tabelle aufgeführten Frequenzen wiederholen.
- 5. Schritt 1 bis 4 für jeden der in der Tabelle aufgeführten Stromstärkenbereich wiederholen.
- 6. Neue Kalibrierungskonstanten speichern (siehe Speichern der [Kalibrierungskonstanten](#page-538-1)).

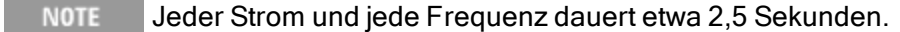

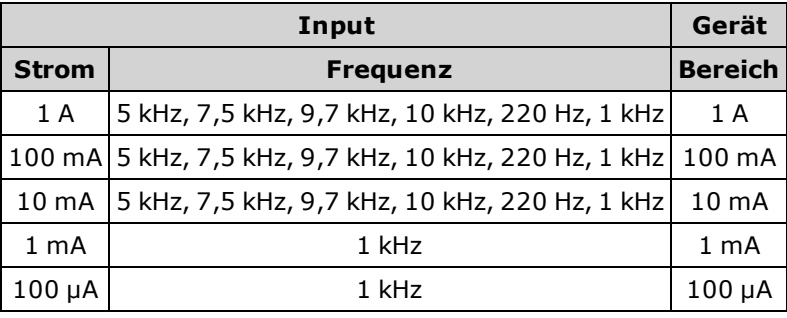

[Nächster](#page-554-0) Vorgang

# <span id="page-554-0"></span>AC-Nullkalibrierung

Dieses Kalibrierungsverfahren gilt für alle Modelle (34460A/61A/65A/70A).

Lesen Sie vor jedem Kalibrierungsvorgang die [Überlegungen](#page-533-0) zum Test.

Konfiguration: AC-Spannung

- 1. Stellen Sie das Eichgerät auf 0,00 VAC.
- 2. Geben Sie den Kalibrierungswert +0 ein. (siehe Eingabe von [Kalibrierungswerten](#page-538-0)). Die Meldung Calibration Step Succeeded zeigt den Erfolg des Vorgangs an; zeigt das Display Calibration Step Failed an, prüfen Sie Eingangswert, Bereich, Funktion und eingegebenen Kalibrierungswert und wiederholen Sie den Kalibrierungsschritt.
- 3. Neue Kalibrierungskonstanten speichern (siehe Speichern der [Kalibrierungskonstanten](#page-538-1)).

**NOTE** 

Die Kalibrierung dauert etwa 10 Sekunden.

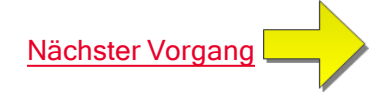

#### <span id="page-555-0"></span>Kalibrierung der Frequenzgenauigkeit

Dieses Kalibrierungsverfahren gilt für alle Modelle (34460A/61A/65A/70A).

Lesen Sie [Überlegungen](#page-533-0) zum Test und Überlegungen zur [Verstärkungseinstellung,](#page-536-0) bevor Sie diesen Vorgang beginnen.

Konfiguration: Frequenz, 10 V-Bereich

- Die Frequenzgenauigkeit des Fluke 5720A ist für die Kalibrierung des DMM unzureichend. Sein Frequenzausgang erfordert eine Kalibrierung anhand einer präziseren Referenz. Der Funktions- / Arbiträrsignalgenerator Keysight 33500B Series wird für diesen Kalibrierungsvorgang empfohlen.
- 1. Konfigurieren Sie das Gerät für Frequenzmessungen bei 10 V und 10 kHz, mit einer Gate-Zeit von 1 Sekunde.
- 2. Wenden Sie ein 11-kHz-Sinussignal zwischen 9 und 10 Vrms an.
- 3. Geben Sie die tatsächlich angewandte Eingangsfrequenz an (siehe [Eingabe](#page-538-0) von Kali[brierungswerten](#page-538-0)). Die Meldung Calibration Step Succeeded zeigt den Erfolg des Vorgangs an; zeigt das Display Calibration Step Failed an, prüfen Sie Eingangswert, Bereich, Funktion und eingegebenen Kalibrierungswert und wiederholen Sie den Kalibrierungsschritt.
- 4. Neue [Kalibrierungskonstanten](#page-538-1) speichern (siehe Speichern der Kalibrierungskonstanten).

**NOTE** Die Kalibrierung dauert etwa 1 Sekunde.

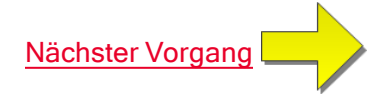

#### <span id="page-556-0"></span>Kalibrierung der Gleichspannungsverstärkung

Dieses Kalibrierungsverfahren gilt nur für die Modelle 34460A und 34461A.

Lesen Sie [Überlegungen](#page-533-0) zum Test und Überlegungen zur [Verstärkungseinstellung,](#page-536-0) bevor Sie diesen Vorgang beginnen.

Konfiguration: Gleichspannung

- 1. Konfigurieren Sie jede Funktion und jeden Bereich gemäß der Reihenfolge der unten aufgeführten Tabelle.
- 2. Wenden Sie das in der Eingangsspalte gezeigte Eingangssignal an.
- 3. Geben Sie die tatsächlich angewandte Eingangsspannungsamplitude ein (siehe [Eingabe](#page-538-0) von Kali[brierungswerten](#page-538-0)). Die Meldung Calibration Step Succeeded zeigt den Erfolg des Vorgangs an; zeigt das Display Calibration Step Failed an, prüfen Sie Eingangswert, Bereich, Funktion und eingegebenen Kalibrierungswert und wiederholen Sie den Kalibrierungsschritt.
- 4. Schritt 1 bis 3 für jeden in der Tabelle aufgeführten Verstärkungskalibrierungspunkt wiederholen.
- 5. Neue Kalibrierungskonstanten speichern (siehe Speichern der [Kalibrierungskonstanten](#page-538-1)).

**NOTE** Jeder Bereich ist nach weniger als 4 Sekunden abgeschlossen.

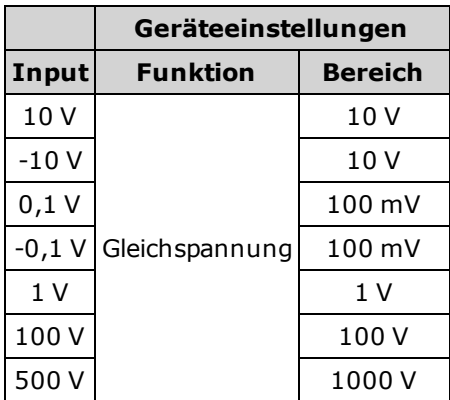

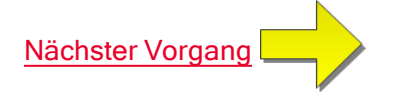

#### <span id="page-557-0"></span>Kalibrierung der Widerstandsverstärkung

Dieses Kalibrierungsverfahren gilt für alle Modelle (34460A/61A/65A/70A).

Lesen Sie [Überlegungen](#page-533-0) zum Test und Überlegungen zur [Verstärkungseinstellung,](#page-536-0) bevor Sie diesen Vorgang beginnen.

Konfiguration: 4 Ohm Drahtwiderstand

Mit diesem Verfahren wird die Verstärkung für die 2-Draht und 4-Draht-Widerstandsfunktionen eingestellt sowie der Offset-Ausgleich der Widerstandsfunktion.

- 1. Konfigurieren Sie jede Funktion und jeden Bereich gemäß der Reihenfolge der unten aufgeführten Tabelle.
- 2. Wenden Sie das in der Eingangsspalte gezeigte Eingangssignal an.
- 3. Geben Sie den tatsächlich angewandten Eingangswiderstand an (siehe [Eingabe](#page-538-2) von Kali[brierungswerten](#page-538-2)). Die Meldung Calibration Step Succeeded zeigt den Erfolg des Vorgangs an; zeigt das Display Calibration Step Failed an, prüfen Sie Eingangswert, Bereich, Funktion und eingegebenen Kalibrierungswert und wiederholen Sie den Kalibrierungsschritt.
- 4. Schritt 1 bis 3 für jeden in der Tabelle aufgeführten Verstärkungskalibrierungspunkt wiederholen.
- 5. Neue Kalibrierungskonstanten speichern (siehe Speichern der [Kalibrierungskonstanten](#page-538-1)).

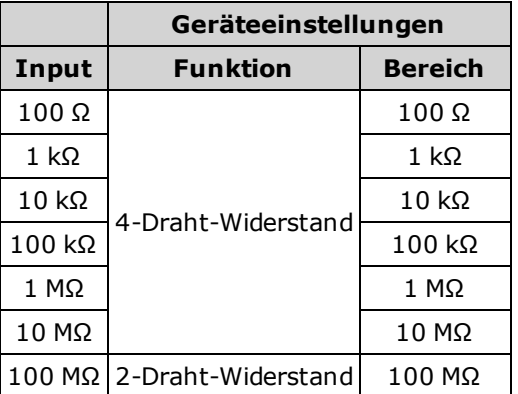

Jeder Bereich ist nach weniger als 4 Sekunden abgeschlossen.

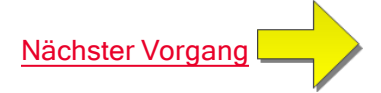

### <span id="page-558-0"></span>Kalibrierung der Gleichstromverstärkung

Dieses Kalibrierungsverfahren gilt nur für die Modelle 34460A und 34461A.

Lesen Sie [Überlegungen](#page-533-0) zum Test und Überlegungen zur [Verstärkungseinstellung,](#page-536-0) bevor Sie diesen Vorgang beginnen.

Konfiguration: DC-Stromstärke

- 1. Konfigurieren Sie jede Funktion und jeden Bereich gemäß der Reihenfolge der unten aufgeführten Tabelle.
- 2. Wenden Sie das in der Eingangsspalte gezeigte Eingangssignal an.
- 3. Geben Sie den tatsächlich angewandten Eingangsstrom als Cal-Wert ein (siehe [Eingabe](#page-538-0) von Kali[brierungswerten](#page-538-0)).Die Meldung Calibration Step Succeeded zeigt den Erfolg des Vorgangs an; zeigt das Display Calibration Step Failed an, prüfen Sie Eingangswert, Bereich, Funktion und eingegebenen Kalibrierungswert und wiederholen Sie den Kalibrierungsschritt.
- 4. Schritt 1 bis 3 für jeden in der Tabelle aufgeführten Verstärkungskalibrierungspunkt wiederholen.
- 5. Neue Kalibrierungskonstanten speichern (siehe Speichern der [Kalibrierungskonstanten](#page-538-1)).

Jeder Bereich ist nach weniger als 4 Sekunden abgeschlossen.

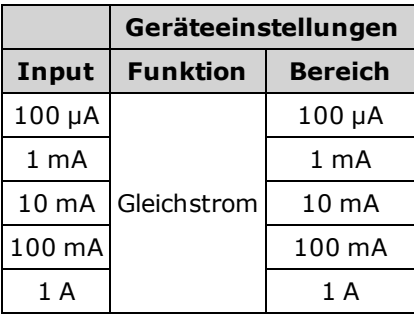

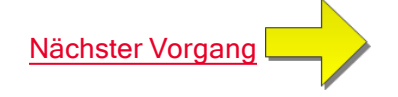

### <span id="page-559-0"></span>Wechselstrom 10 A Verstärkungskalibrierung

Dieses Kalibrierungsverfahren gilt nur für 34461A, 34465A und 34470A (nicht für 34460A).

Lesen Sie [Überlegungen](#page-533-0) zum Test und Überlegungen zur [Frequenzgangeinstellung,](#page-537-0) bevor Sie mit einer Kalibrierung beginnen.

Konfiguration: AC-Stromstärke

Alle AC-Kalibrierungsverfahren verwenden den 3 Hz-Filter zur Messung der Bandbreite.

- 1. Bereich 10 A wählen.
- 2. 5 A-Eingangssignal mit 1000 Hz anwenden.
- 3. Geben Sie den tatsächlich angewandten Eingangsstrom als Cal-Wert ein (siehe [Eingabe](#page-538-0) von Kali[brierungswerten](#page-538-0)).Die Meldung Calibration Step Succeeded zeigt den Erfolg des Vorgangs an; zeigt das Display Calibration Step Failed an, prüfen Sie Eingangswert, Bereich, Funktion und eingegebenen Kalibrierungswert und wiederholen Sie den Kalibrierungsschritt.
- 4. Neue [Kalibrierungskonstanten](#page-538-1) speichern (siehe Speichern der Kalibrierungskonstanten).

**NOTE** Die Kalibrierung dauert etwa 2,5 Sekunden.

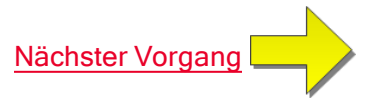

### <span id="page-560-0"></span>Gleichstrom 10 A Verstärkungskalibrierung

Dieses Kalibrierungsverfahren gilt nur für 34461A, 34465A und 34470A (nicht für 34460A).

Lesen Sie [Überlegungen](#page-533-0) zum Test und Überlegungen zur [Frequenzgangeinstellung,](#page-537-0) bevor Sie mit einer Kalibrierung beginnen.

Konfiguration: DC-Stromstärke

- 1. 10 A-Bereich konfigurieren und für die Integrationszeit 100 PLC einstellen.
- 2. 5 A-Eingang anwenden.
- 3. Geben Sie den tatsächlich angewandten Eingangsstrom als Cal-Wert ein (siehe [Eingabe](#page-538-0) von Kali[brierungswerten](#page-538-0)).Die Meldung Calibration Step Succeeded zeigt den Erfolg des Vorgangs an; zeigt das Display Calibration Step Failed an, prüfen Sie Eingangswert, Bereich, Funktion und eingegebenen Kalibrierungswert und wiederholen Sie den Kalibrierungsschritt.
- 4. Neue Kalibrierungskonstanten speichern (siehe Speichern der [Kalibrierungskonstanten](#page-538-1)).

NOTE Diese Kalbrierung dauert weniger als 4 Sekunden.

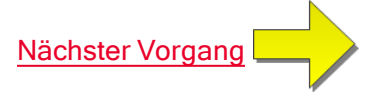

## <span id="page-561-0"></span>Kapazität Offset-Kalibrierung (optional)

Dieses Kalibrierungsverfahren gilt für alle Modelle (34460A/61A/65A/70A).

Diese Kalibrierung ist normalerweise nicht erforderlich. Sie kompensiert den Restkapazitäts-Offset, der in der Regel im Bereich von wenigen pF liegt. Bei normalem Gebrauch wird jeder Rest-Offset durch die Nullfunktion überschrieben (Null gleicht auch die Kabelkapazität aus), und die Nullfunktion ist erforderlich, um die Kapazitätsspezifikation des Multimeters zu erreichen.

Konfiguration: Kapazität

- 1. Trennen Sie alle Elemente von den Frontplattenanschlüssen des Geräts.
- 2. Wählen Sie die Frontplattenanschlüsse.
- 3. Geben Sie einen Kalibrierungswert von +0 ein (siehe Eingabe von [Kalibrierungswerten](#page-538-0)). Die Meldung Calibration Step Succeeded zeigt den Erfolg des Vorgangs an; zeigt das Display Calibration Step Failed an, prüfen Sie Eingangswert, Bereich, Funktion und eingegebenen Kalibrierungswert und wiederholen Sie den Kalibrierungsschritt.
- 4. Wiederholen Sie Schritt 1 bis 3 für die Rückwandanschlüsse des Geräts (gilt nicht für Gerät 34460A).
- 5. Neue Kalibrierungskonstanten speichern (siehe Speichern der [Kalibrierungskonstanten](#page-538-1)).

[Nächster](#page-562-0) Vorgang

# <span id="page-562-0"></span>Kalibrierung fertigstellen

So beenden Sie die Kalibrierung Ihres Geräts:

- 1. Entfernen Sie alle Kurzschlusswandler und Anschlüsse vom Gerät.
- 2. [Kalibrierungsnachricht](#page-540-0) zurücksetzen.
- 3. Gerät [sichern](#page-540-0) über das Kalibrierungspasswort.
- 4. Den neuen [Kalibrierungszählerstand](#page-541-0) aufzeichnen.
- 5. [Leistungsüberprüfungstests](#page-510-0) durchführen, um die Kalibrierung zu überprüfen.

# Kalibrierungsverfahren 34465A und 34470A

Folgende Kalibrierungsverfahren gelten nur für die 34465A und 34470A DMMs. Führen Sie die Kalibrierungsvorgänge in der in diesem Dokument angegebenen Reihenfolge durch. Verwenden Sie die Pfeil-Links unten auf jeder Seite, um zum nächsten Kalibrierungsvorgang zu gehen.

- 1. ADC- und [Nullkalibrierung](#page-564-0)
- 2. [Wechselspannungsverstärkung](#page-566-0) (niedrige Frequenz) und Frequenzgangkalibrierung
- 3. [Wechselspannungsverstärkung](#page-567-0) und Frequenzgangkalibrierung
- 4. Wechselstromverstärkung und [Frequenzgangkalibrierung](#page-568-0)
- 5. [Wechselstrom-Nullkalibrierung](#page-569-0)
- 6. Kalibrierung der [Frequenzgenauigkeit](#page-570-0)
- 7. Kalibrierung der [Gleichspannungsverstärkung](#page-571-0)
- 8. Kalibrierung der [Widerstandsverstärkung](#page-572-0)
- 9. Kalibrierung der [Gleichstromverstärkung](#page-573-0)
- 10. Wechselstrom 10 A [Verstärkungskalibrierung](#page-575-0)
- 11. Gleichstrom 10 A [Verstärkungskalibrierung](#page-576-0)
- 12. Kalibrierung der [DC-Hochspannungsverstärkung](#page-574-0)
- 13. Kapazität [Offset-Kalibrierung](#page-561-0) (optional)
- 14. [Kalibrierung](#page-562-0) fertigstellen

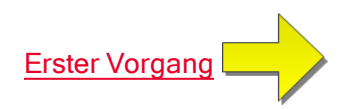

# <span id="page-564-0"></span>ADC- und Nullkalibrierung

Jedes Mal, wenn Sie eine Nullkalibrierung vornehmen, speichert das Gerät einen neuen Satz Offset-Korrekturkonstanten für alle Messfunktionen und Messbereiche. Das Gerät sequenziert alle erforderlichen Funktionen und Bereiche automatisch und speichert neue Null-Offset-Kalibrierungskonstanten. Alle Offset-Korrekturen werden automatisch festgelegt. Sie können keinen Bereich und keine Funktion korrigieren, ohne zuvor automatisch ALLE Null-Offset-Korrekturkonstanten neu einzugeben. Diese Funktion dient dazu, bei der Kalibrierung Zeit zu sparen und die Konsistenz der Nullkalibrierung zu verbessern.

Schalten Sie das Instrument niemals während einer Nullkalibrierung aus. Dies könnte zum Verlust des GESAMTEN Kalibrierungsspeichers führen.

#### ADC- und DC-Nullkalibrierungsverfahren

Dieses Kalibrierungsverfahren gilt für alle Modelle (34460A/61A/65A/70A).

Gewährleisten Sie vor der Durchführung der Kalibrierung eine 90-minütige Aufwärm- und Stabilisierungszeit des Geräts.

- 1. Führen Sie unten aufgeführten Schritte aus. Lesen Sie die [Überlegungen](#page-533-0) zum Test, bevor Sie diesen Test beginnen.
- 2. Bei diesem Verfahren wird ein Niedrigtemperaturkurzschlusswandler verwendet, der an den Eingängen angebracht ist.

Für die Modelle 34461A/65A/70A werden zwei Kurzschlusswandler empfohlen: einer für die Frontplatte und einer für die Rückwand. Für den 34460A kann ein einziger Kurzschlusswandler verwendet werden.

- 3. Wählen Sie die Eingänge an der Frontplatte. Kurzschlusswandler an den Eingängen der Frontplatte anbringen.
- 4. Aktivieren Sie den ADC-Kalibrierungsmodus ([Utility] > Test/Admin > Calibrate > Perform Cal > Perform ADC Cal).
- 5. Das Display zeigt die Meldung an, dass der Vorgang der ADC-Kalibrierung läuft. Dann zeigt es die Ergebnisse der ADC-Kalibrierung an. Die Meldung Calibration Step Succeeded zeigt den Erfolg des Vorgangs an; zeigt das Display Calibration Step Failed an, prüfen Sie Eingangswert, Bereich, Funktion und eingegebenen Kalibrierungswert und wiederholen Sie den Kalibrierungsschritt. Drücken Sie Save Cal Values.
- 6. Wählen Sie die DCV-Messfunktion aus. Kalibrierungswert von +0 eingeben.
- 7. Drücken Sie [Utility] > Test/Admin > Calibrate > Perform Cal > Perform Cal Step.
- 8. Die Nullkalibrierung dauert etwa zwei Minuten. Die Meldung Calibration Step Succeeded zeigt den Erfolg des Vorgangs an; zeigt das Display Calibration Step Failed an, prüfen Sie Eingangswert, Bereich, Funktion und eingegebenen Kalibrierungswert und wiederholen Sie den Kalibrierungsschritt.
- 9. Drücken Sie Save Cal Values.
- 10. Aktivieren Sie die Rückwandeingänge. Kurzschlusswandler an den Eingängen der Rückwand anbringen.
- 11. Wiederholen Sie Schritt 4 bis 9 für die Rückwandeingänge.

Verfahren zur Kalibrierungsanpassung

- 12. Speichern Sie die neuen ADC- und Nullkalibrierungskonstanten (siehe "Speichern der Kalibrierungskonstanten").
	- Folgende Verstärkungs- und Frequenzgangkalibrierungsverfahren können sowohl über die Frontplatten- als auch die Rückwandeingänge (nicht verfügbar für 34460A) vorgenommen werden. Stellen Sie bei den Geräten 34461A/65A/70A sicher, dass der Front/Rear-Schalter zu den verwendeten Anschlüssen passt.

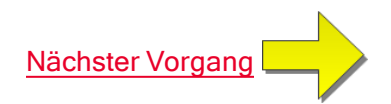

### <span id="page-566-0"></span>Wechselspannungsverstärkung (niedrige Frequenz) und Frequenzgangkalibrierung

Dieses Kalibrierungsverfahren gilt für alle Modelle (34460A/61A/65A/70A).

Lesen Sie [Überlegungen](#page-533-0) zum Test und Überlegungen zur [Frequenzgangeinstellung,](#page-537-0) bevor Sie mit einer Kalibrierung beginnen.

Konfiguration: AC-Spannung

- 1. Konfiguriert den in der Tabelle unten gezeigten Bereich.
- 2. Wenden Sie das in der Eingangsspalte gezeigte Eingangssignal an.
- 3. Geben Sie die tatsächlich angewandte Eingangsspannungsamplitude ein (siehe [Eingabe](#page-538-0) von Kali[brierungswerten](#page-538-0)). Die Meldung Calibration Step Succeeded zeigt den Erfolg des Vorgangs an; zeigt das Display Calibration Step Failed an, prüfen Sie Eingangswert, Bereich, Funktion und eingegebenen Kalibrierungswert und wiederholen Sie den Kalibrierungsschritt.
- 4. Schritt 1 bis 3 für jeden in der Tabelle aufgeführten Frequenzgangkalibrierungspunkt wiederholen.
- 5. Neue Kalibrierungskonstanten speichern (siehe Speichern der [Kalibrierungskonstanten](#page-538-1)).

Jede Spannung oder Frequenz dauert etwa 2,5 Sekunden.

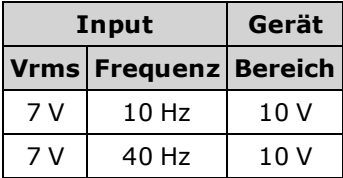

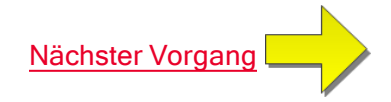

#### <span id="page-567-0"></span>Wechselspannungsverstärkung und Frequenzgangkalibrierung

Dieses Kalibrierungsverfahren gilt für alle Modelle (34460A/61A/65A/70A).

Lesen Sie [Überlegungen](#page-533-0) zum Test und Überlegungen zur [Frequenzgangeinstellung,](#page-537-0) bevor Sie mit einer Kalibrierung beginnen.

Konfiguration: AC-Spannung

Alle AC-Kalibrierungsverfahren verwenden den 3 Hz-Filter zur Messung der Bandbreite.

- 1. Konfigurieren Sie jede Funktion und jeden Bereich gemäß der Reihenfolge der unten aufgeführten Tabelle.
- 2. Wenden Sie das in der Eingangsspalte gezeigte Eingangssignal an.
- 3. Geben Sie die tatsächlich angewandte Eingangsspannungsamplitude ein (siehe [Eingabe](#page-538-0) von Kali[brierungswerten](#page-538-0)). Die Meldung Calibration Step Succeeded zeigt den Erfolg des Vorgangs an; zeigt das Display Calibration Step Failed an, prüfen Sie Eingangswert, Bereich, Funktion und eingegebenen Kalibrierungswert und wiederholen Sie den Kalibrierungsschritt.
- 4. Schritt 1 bis 3 für jeden in der Tabelle aufgeführten Frequenzgangkalibrierungspunkt wiederholen.
- 5. Neue Kalibrierungskonstanten speichern (siehe Speichern der [Kalibrierungskonstanten](#page-538-1)).

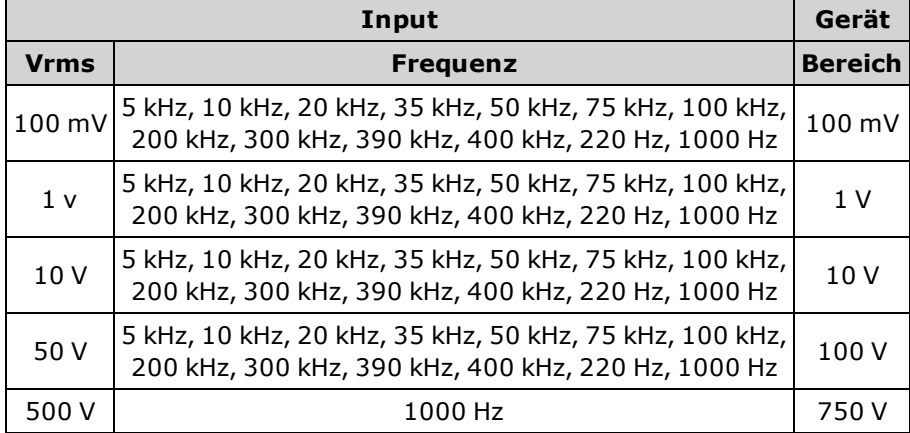

Jede Spannung oder Frequenz dauert etwa 2,5 Sekunden.

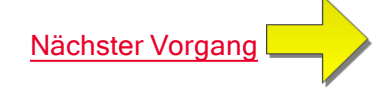

#### <span id="page-568-0"></span>Wechselstromverstärkung und Frequenzgangkalibrierung

Dieses Kalibrierungsverfahren gilt nur für die Modelle 34465A und 34470A.

Lesen Sie [Überlegungen](#page-533-0) zum Test und Überlegungen zur [Frequenzgangeinstellung,](#page-537-0) bevor Sie mit einer Kalibrierung beginnen.

Konfiguration: AC-Stromstärke

Alle AC-Kalibrierungsverfahren verwenden den 3 Hz-Filter zur Messung der Bandbreite.

- 1. Wählen Sie jeden Bereich gemäß der Reihenfolge der unten aufgeführten Tabelle.
- 2. Wenden Sie jeden Eingangsstrom und jede Frequenz an, die in der Eingangsspalte aufgeführt sind.
- 3. Geben Sie den tatsächlich angewandten Eingangsstrom als Cal-Wert ein (siehe [Eingabe](#page-538-0) von Kali[brierungswerten](#page-538-0)).Die Meldung Calibration Step Succeeded zeigt den Erfolg des Vorgangs an; zeigt das Display Calibration Step Failed an, prüfen Sie Eingangswert, Bereich, Funktion und eingegebenen Kalibrierungswert und wiederholen Sie den Kalibrierungsschritt.
- 4. Schritt 1 bis 3 für jede der in der Tabelle aufgeführten Frequenzen wiederholen.
- 5. Schritt 1 bis 4 für jeden der in der Tabelle aufgeführten Stromstärkenbereich wiederholen.
- 6. Neue Kalibrierungskonstanten speichern (siehe Speichern der [Kalibrierungskonstanten](#page-538-1)).

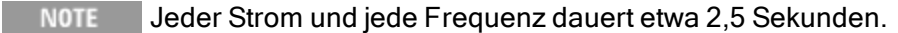

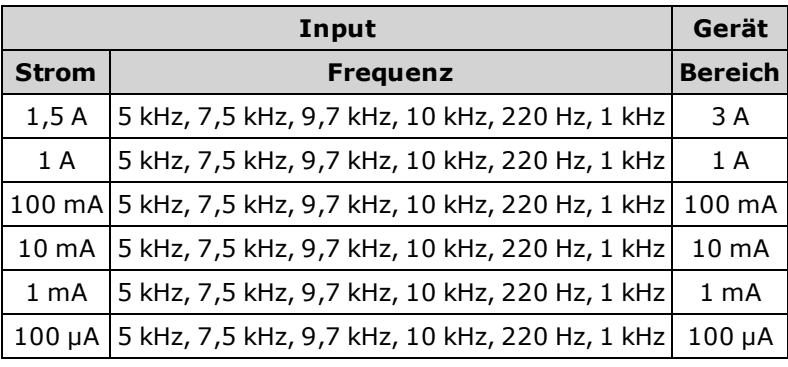

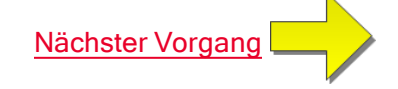

# <span id="page-569-0"></span>AC-Nullkalibrierung

Dieses Kalibrierungsverfahren gilt für alle Modelle (34460A/61A/65A/70A).

Lesen Sie vor jedem Kalibrierungsvorgang die [Überlegungen](#page-533-0) zum Test.

Konfiguration: AC-Spannung

- 1. Stellen Sie das Eichgerät auf 0,00 VAC.
- 2. Geben Sie den Kalibrierungswert +0 ein. (siehe Eingabe von [Kalibrierungswerten](#page-538-0)). Die Meldung Calibration Step Succeeded zeigt den Erfolg des Vorgangs an; zeigt das Display Calibration Step Failed an, prüfen Sie Eingangswert, Bereich, Funktion und eingegebenen Kalibrierungswert und wiederholen Sie den Kalibrierungsschritt.
- 3. Neue Kalibrierungskonstanten speichern (siehe Speichern der [Kalibrierungskonstanten](#page-538-1)).

**NOTE** Die Kalibrierung dauert etwa 10 Sekunden.

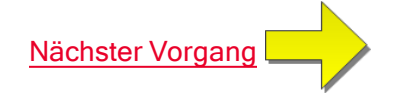

#### <span id="page-570-0"></span>Kalibrierung der Frequenzgenauigkeit

Dieses Kalibrierungsverfahren gilt für alle Modelle (34460A/61A/65A/70A).

Lesen Sie [Überlegungen](#page-533-0) zum Test und Überlegungen zur [Verstärkungseinstellung,](#page-536-0) bevor Sie diesen Vorgang beginnen.

Konfiguration: Frequenz, 10 V-Bereich

- Die Frequenzgenauigkeit des Fluke 5720A ist für die Kalibrierung des DMM unzureichend. Sein Frequenzausgang erfordert eine Kalibrierung anhand einer präziseren Referenz. Der Funktions- / Arbiträrsignalgenerator Keysight 33500B Series wird für diesen Kalibrierungsvorgang empfohlen.
- 1. Konfigurieren Sie das Gerät für Frequenzmessungen bei 10 V und 10 kHz, mit einer Gate-Zeit von 1 Sekunde.
- 2. Wenden Sie ein 11-kHz-Sinussignal zwischen 9 und 10 Vrms an.
- 3. Geben Sie die tatsächlich angewandte Eingangsfrequenz an (siehe [Eingabe](#page-538-0) von Kali[brierungswerten](#page-538-0)). Die Meldung Calibration Step Succeeded zeigt den Erfolg des Vorgangs an; zeigt das Display Calibration Step Failed an, prüfen Sie Eingangswert, Bereich, Funktion und eingegebenen Kalibrierungswert und wiederholen Sie den Kalibrierungsschritt.
- 4. Neue [Kalibrierungskonstanten](#page-538-1) speichern (siehe Speichern der Kalibrierungskonstanten).

**NOTE** Die Kalibrierung dauert etwa 1 Sekunde.

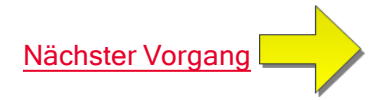

#### <span id="page-571-0"></span>Kalibrierung der Gleichspannungsverstärkung

Dieses Kalibrierungsverfahren gilt nur für die Modelle 34465A und 34470A.

Lesen Sie [Überlegungen](#page-533-0) zum Test und Überlegungen zur [Verstärkungseinstellung,](#page-536-0) bevor Sie diesen Vorgang beginnen.

Konfiguration: Gleichspannung

- 1. Konfigurieren Sie jede Funktion und jeden Bereich gemäß der Reihenfolge der unten aufgeführten Tabelle.
- 2. Wenden Sie das in der Eingangsspalte gezeigte Eingangssignal an.
- 3. Geben Sie die tatsächlich angewandte Eingangsspannungsamplitude ein (siehe [Eingabe](#page-538-0) von Kali[brierungswerten](#page-538-0)). Die Meldung Calibration Step Succeeded zeigt den Erfolg des Vorgangs an; zeigt das Display Calibration Step Failed an, prüfen Sie Eingangswert, Bereich, Funktion und eingegebenen Kalibrierungswert und wiederholen Sie den Kalibrierungsschritt.
- 4. Schritt 1 bis 3 für jeden in der Tabelle aufgeführten Verstärkungskalibrierungspunkt wiederholen.
- 5. Neue Kalibrierungskonstanten speichern (siehe Speichern der [Kalibrierungskonstanten](#page-538-1)).

**NOTE** Jeder Bereich ist nach weniger als 4 Sekunden abgeschlossen.

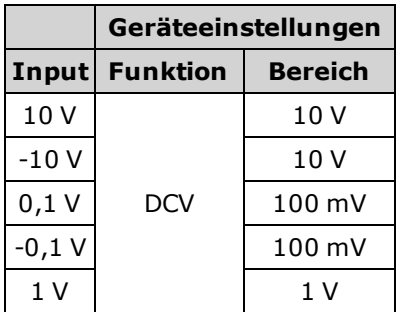

**NOTE** Die 100V- und 1000V-Bereiche werden später bei der [Kalibrierung](#page-574-0) der Gleich[spannungsverstärkung](#page-574-0) eingestellt.

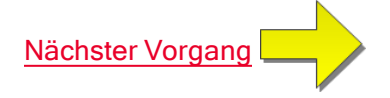

#### <span id="page-572-0"></span>Kalibrierung der Widerstandsverstärkung

Dieses Kalibrierungsverfahren gilt für alle Modelle (34460A/61A/65A/70A).

Lesen Sie [Überlegungen](#page-533-0) zum Test und Überlegungen zur [Verstärkungseinstellung,](#page-536-0) bevor Sie diesen Vorgang beginnen.

Konfiguration: 4 Ohm Drahtwiderstand

Mit diesem Verfahren wird die Verstärkung für die 2-Draht und 4-Draht-Widerstandsfunktionen eingestellt sowie der Offset-Ausgleich der Widerstandsfunktion.

- 1. Konfigurieren Sie jede Funktion und jeden Bereich gemäß der Reihenfolge der unten aufgeführten Tabelle.
- 2. Wenden Sie das in der Eingangsspalte gezeigte Eingangssignal an.
- 3. Geben Sie den tatsächlich angewandten Eingangswiderstand an (siehe [Eingabe](#page-538-2) von Kali[brierungswerten](#page-538-2)). Die Meldung Calibration Step Succeeded zeigt den Erfolg des Vorgangs an; zeigt das Display Calibration Step Failed an, prüfen Sie Eingangswert, Bereich, Funktion und eingegebenen Kalibrierungswert und wiederholen Sie den Kalibrierungsschritt.
- 4. Schritt 1 bis 3 für jeden in der Tabelle aufgeführten Verstärkungskalibrierungspunkt wiederholen.
- 5. Neue Kalibrierungskonstanten speichern (siehe Speichern der [Kalibrierungskonstanten](#page-538-1)).

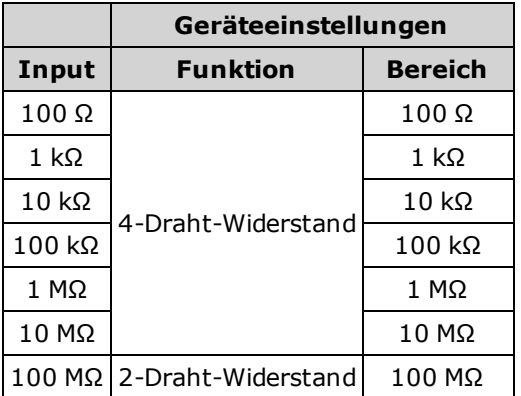

Jeder Bereich ist nach weniger als 4 Sekunden abgeschlossen.

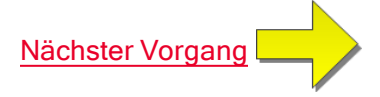

#### <span id="page-573-0"></span>Kalibrierung der Gleichstromverstärkung

Dieses Kalibrierungsverfahren gilt nur für die Modelle 34465A und 34470A.

Lesen Sie [Überlegungen](#page-533-0) zum Test und Überlegungen zur [Verstärkungseinstellung,](#page-536-0) bevor Sie diesen Vorgang beginnen.

Konfiguration: DC-Stromstärke

- 1. Konfigurieren Sie jede Funktion und jeden Bereich gemäß der Reihenfolge der unten aufgeführten Tabelle.
- 2. Wenden Sie das in der Eingangsspalte gezeigte Eingangssignal an.
- 3. Geben Sie den tatsächlich angewandten Eingangsstrom als Cal-Wert ein (siehe [Eingabe](#page-538-0) von Kali[brierungswerten](#page-538-0)).Die Meldung Calibration Step Succeeded zeigt den Erfolg des Vorgangs an; zeigt das Display Calibration Step Failed an, prüfen Sie Eingangswert, Bereich, Funktion und eingegebenen Kalibrierungswert und wiederholen Sie den Kalibrierungsschritt.
- 4. Schritt 1 bis 3 für jeden in der Tabelle aufgeführten Verstärkungskalibrierungspunkt wiederholen.
- 5. Neue [Kalibrierungskonstanten](#page-538-1) speichern (siehe Speichern der Kalibrierungskonstanten).

Jeder Bereich ist nach weniger als 4 Sekunden abgeschlossen.

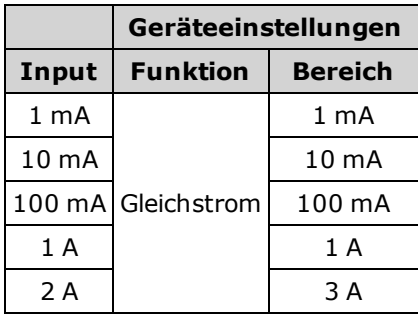

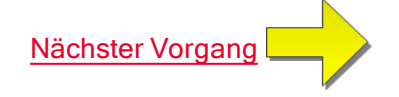

#### <span id="page-574-0"></span>Kalibrierung der DC-Hochspannungsverstärkung

Dieses Kalibrierungsverfahren gilt nur für die Modelle 34465A und 34470A.

Lesen Sie [Überlegungen](#page-533-0) zum Test und Überlegungen zur [Verstärkungseinstellung,](#page-536-0) bevor Sie diesen Vorgang beginnen.

Konfiguration: Gleichspannung

- 1. Konfigurieren Sie jede Funktion und jeden Bereich gemäß der Reihenfolge der unten aufgeführten Tabelle.
- 2. Wenden Sie das in der Eingangsspalte gezeigte Eingangssignal an.
- 3. Geben Sie die tatsächlich angewandte Eingangsspannungsamplitude ein (siehe [Eingabe](#page-538-0) von Kali[brierungswerten](#page-538-0)). Die Meldung Calibration Step Succeeded zeigt den Erfolg des Vorgangs an; zeigt das Display Calibration Step Failed an, prüfen Sie Eingangswert, Bereich, Funktion und eingegebenen Kalibrierungswert und wiederholen Sie den Kalibrierungsschritt.
- 4. Schritt 1 bis 3 für jeden in der Tabelle aufgeführten Verstärkungskalibrierungspunkt wiederholen.
- 5. Neue Kalibrierungskonstanten speichern (siehe Speichern der [Kalibrierungskonstanten](#page-538-1)).

**NOTE** Jeder Bereich ist nach weniger als 4 Sekunden abgeschlossen.

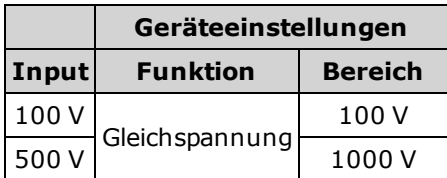

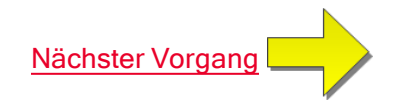

### <span id="page-575-0"></span>Wechselstrom 10 A Verstärkungskalibrierung

Dieses Kalibrierungsverfahren gilt nur für 34461A, 34465A und 34470A (nicht für 34460A).

Lesen Sie [Überlegungen](#page-533-0) zum Test und Überlegungen zur [Frequenzgangeinstellung,](#page-537-0) bevor Sie mit einer Kalibrierung beginnen.

Konfiguration: AC-Stromstärke

Alle AC-Kalibrierungsverfahren verwenden den 3 Hz-Filter zur Messung der Bandbreite.

- 1. Bereich 10 A wählen.
- 2. 5 A-Eingangssignal mit 1000 Hz anwenden.
- 3. Geben Sie den tatsächlich angewandten Eingangsstrom als Cal-Wert ein (siehe [Eingabe](#page-538-0) von Kali[brierungswerten](#page-538-0)).Die Meldung Calibration Step Succeeded zeigt den Erfolg des Vorgangs an; zeigt das Display Calibration Step Failed an, prüfen Sie Eingangswert, Bereich, Funktion und eingegebenen Kalibrierungswert und wiederholen Sie den Kalibrierungsschritt.
- 4. Neue [Kalibrierungskonstanten](#page-538-1) speichern (siehe Speichern der Kalibrierungskonstanten).

**NOTE** Die Kalibrierung dauert etwa 2,5 Sekunden.

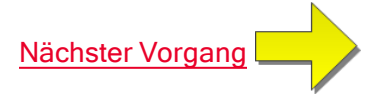
## Gleichstrom 10 A Verstärkungskalibrierung

Dieses Kalibrierungsverfahren gilt nur für 34461A, 34465A und 34470A (nicht für 34460A).

Lesen Sie [Überlegungen](#page-533-0) zum Test und Überlegungen zur [Frequenzgangeinstellung,](#page-537-0) bevor Sie mit einer Kalibrierung beginnen.

Konfiguration: DC-Stromstärke

- 1. 10 A-Bereich konfigurieren und für die Integrationszeit 100 PLC einstellen.
- 2. 5 A-Eingang anwenden.
- 3. Geben Sie den tatsächlich angewandten Eingangsstrom als Cal-Wert ein (siehe [Eingabe](#page-538-0) von Kali[brierungswerten](#page-538-0)).Die Meldung Calibration Step Succeeded zeigt den Erfolg des Vorgangs an; zeigt das Display Calibration Step Failed an, prüfen Sie Eingangswert, Bereich, Funktion und eingegebenen Kalibrierungswert und wiederholen Sie den Kalibrierungsschritt.
- 4. Neue Kalibrierungskonstanten speichern (siehe Speichern der [Kalibrierungskonstanten](#page-538-1)).

**NOTE** Diese Kalbrierung dauert weniger als 4 Sekunden.

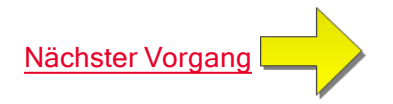

## <span id="page-577-0"></span>Kapazität Offset-Kalibrierung (optional)

Dieses Kalibrierungsverfahren gilt für alle Modelle (34460A/61A/65A/70A).

Diese Kalibrierung ist normalerweise nicht erforderlich. Sie kompensiert den Restkapazitäts-Offset, der in der Regel im Bereich von wenigen pF liegt. Bei normalem Gebrauch wird jeder Rest-Offset durch die Nullfunktion überschrieben (Null gleicht auch die Kabelkapazität aus), und die Nullfunktion ist erforderlich, um die Kapazitätsspezifikation des Multimeters zu erreichen.

Konfiguration: Kapazität

- 1. Trennen Sie alle Elemente von den Frontplattenanschlüssen des Geräts.
- 2. Wählen Sie die Frontplattenanschlüsse.
- 3. Geben Sie einen Kalibrierungswert von +0 ein (siehe Eingabe von [Kalibrierungswerten](#page-538-0)). Die Meldung Calibration Step Succeeded zeigt den Erfolg des Vorgangs an; zeigt das Display Calibration Step Failed an, prüfen Sie Eingangswert, Bereich, Funktion und eingegebenen Kalibrierungswert und wiederholen Sie den Kalibrierungsschritt.
- 4. Wiederholen Sie Schritt 1 bis 3 für die Rückwandanschlüsse des Geräts (gilt nicht für Gerät 34460A).
- 5. Neue Kalibrierungskonstanten speichern (siehe Speichern der [Kalibrierungskonstanten](#page-538-1)).

[Nächster](#page-578-0) Vorgang

## <span id="page-578-0"></span>Kalibrierung fertigstellen

So beenden Sie die Kalibrierung Ihres Geräts:

- 1. Entfernen Sie alle Kurzschlusswandler und Anschlüsse vom Gerät.
- 2. [Kalibrierungsnachricht](#page-540-0) zurücksetzen.
- 3. Gerät [sichern](#page-540-0) über das Kalibrierungspasswort.
- 4. Den neuen [Kalibrierungszählerstand](#page-541-0) aufzeichnen.
- 5. [Leistungsüberprüfungstests](#page-510-0) durchführen, um die Kalibrierung zu überprüfen.

# Index

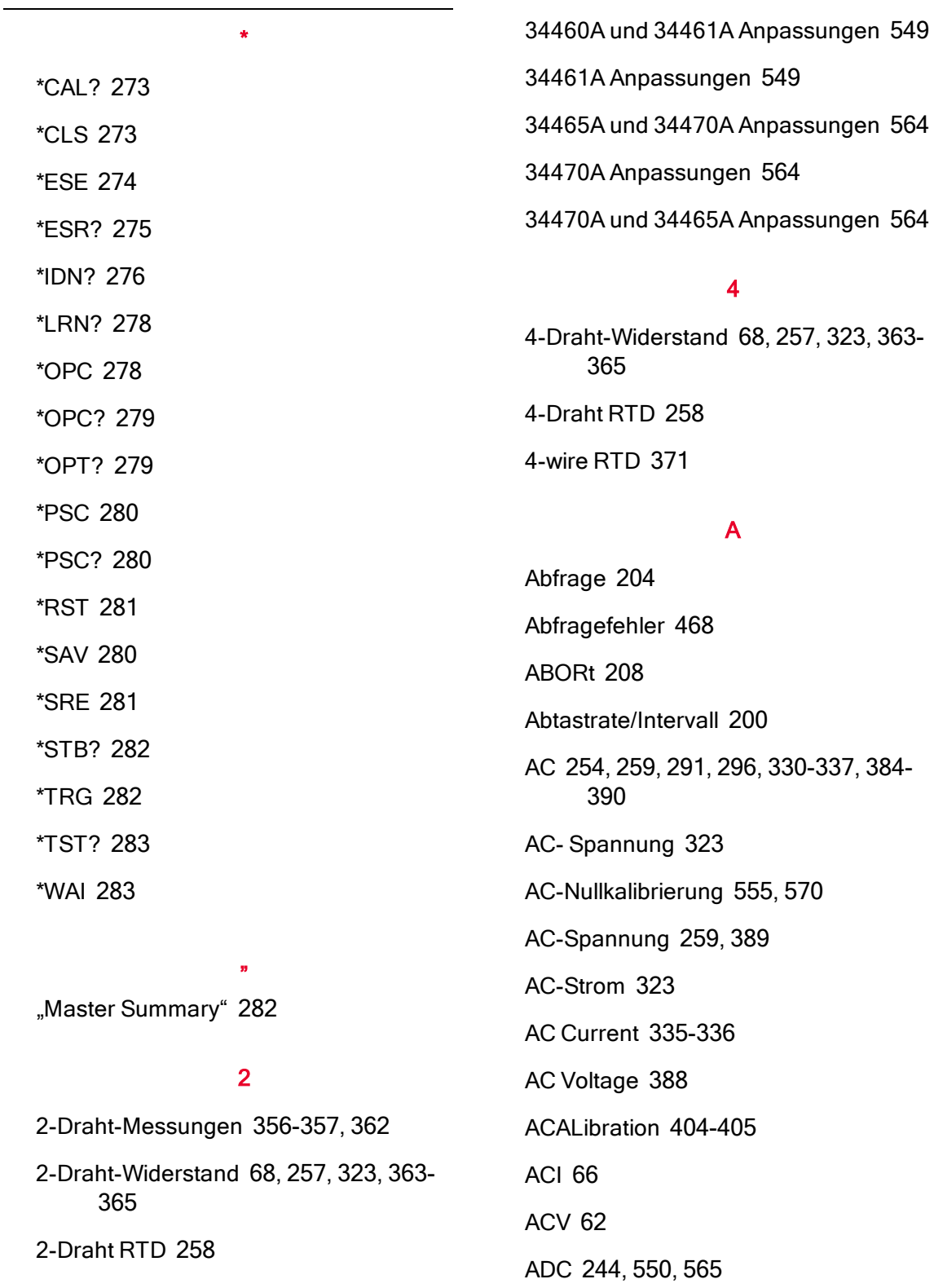

ADDRess [417](#page-416-0)

3

ADJust [379](#page-378-0) Admin [151](#page-150-0) Akku [500](#page-499-0) Aliasing [182](#page-181-0) ALL [215](#page-214-0), [225](#page-224-0), [237](#page-236-0), [245](#page-244-0), [300](#page-299-0), [433](#page-432-0) Anzeige Barmessgerät [124](#page-123-0) Anzeige Trenddiagramm (kontinuierlicher Modus) [127](#page-126-0) Anzeigenummer [119](#page-118-0) APERture [337](#page-336-0), [347](#page-346-0), [356-357](#page-355-0), [369](#page-368-0), [390](#page-389-0) APERture Enabled [391](#page-390-0) APERture ENABled [338](#page-337-0), [369](#page-368-1) ASCII-Stringparameter [206](#page-205-0) Auflösung [460](#page-459-0) Auflösungstabelle [460](#page-459-0), [463](#page-462-0) Ausführungsfehler [468](#page-467-0) Austausch der integrierten Sicherung [502](#page-501-0) Austausch der Sicherung [502](#page-501-0) Austausch der Stromsicherungen [502](#page-501-0) Auswahl des Tastkopftyps, Temperatur [177](#page-176-0) Auswahl Temperaturtastkopftyps [177](#page-176-0) Auswirkungen der Einschwingzeit [196](#page-195-0) AUTO [205](#page-204-0), [227](#page-226-0), [233](#page-232-0), [252](#page-251-0), [257](#page-256-0), [259](#page-258-0), [261](#page-260-0), [289](#page-288-0), [309-310](#page-308-0), [326](#page-325-0), [333](#page-332-0), [335-](#page-334-0) [336](#page-334-0), [342](#page-341-0), [349](#page-348-0), [353](#page-352-0), [361](#page-360-0), [364](#page-363-0), [367](#page-366-0), [372](#page-371-0), [382](#page-381-0), [387](#page-386-0), [389](#page-388-0), [392](#page-391-0), [396](#page-395-0), [439](#page-438-0) Autocal Befehl [273](#page-272-0) Automatische Bereichswahl [257](#page-256-0), [259](#page-258-0), [261](#page-260-0), [364](#page-363-0), [389](#page-388-0) Automatische Eingangsimpedanz [392](#page-391-0)

Automatische Kalibrierung [142](#page-141-0) automatische Triggerverzögerungen [464](#page-463-0) Autorange [252](#page-251-0), [289](#page-288-0) Autozero [320](#page-319-0), [342](#page-341-0), [367](#page-366-0), [396](#page-395-0) Autozero On/Off [178](#page-177-0) AVERage [219](#page-218-0), [237](#page-236-0), [239](#page-238-0)

## B

Bandexterne Fehler [174](#page-173-0) BANDwidth [330](#page-329-0), [384](#page-383-0) Barmessgerät [124](#page-123-0) BEEPer [405-406](#page-404-0) Befehl Schnellübersicht [443](#page-442-0) Befehle nach Subsystem [206](#page-205-1) Befehlfehler [468](#page-467-0) Befehlstrennzeichen [203](#page-202-0) Befehlsübersicht [250](#page-249-0), [268](#page-267-0), [287](#page-286-0), [316](#page-315-0) Bereich [460](#page-459-0) Bereichstabelle [460](#page-459-0) Bestimmung von Abtastrate/Intervall [200](#page-199-0) BMP [270](#page-269-0) Boolesche Parameter [205](#page-204-1) BORDer [268](#page-267-1)

BUS [205](#page-204-2), [441](#page-440-0)

## C

CALCulate [219](#page-218-0), [221-223](#page-220-0), [225-235](#page-224-0), [237](#page-236-0), [239](#page-238-0), [241-242](#page-240-0)

AVERage Subsystem [236](#page-235-0)

histogram [225-228](#page-224-0) HISTogram Subsystem [224](#page-223-0) LIMit Subsystem [220](#page-219-0) SCALe Subsystem [229](#page-228-0) scaling [235](#page-234-0) smoothing [241-242](#page-240-0) **TCHart** STATe [243](#page-242-0) CALibration [244-249](#page-243-0), [453](#page-452-0) CALibration Subsystem [244](#page-243-1) CAPacitance [252](#page-251-0), [289](#page-288-0), [324-328](#page-323-0) CATalog [300](#page-299-0), [432](#page-431-0) CD-ROM [201](#page-200-0) CDIRectory [301](#page-300-0) Celsius [378](#page-377-0), [380](#page-379-0) CHECk [377](#page-376-0) CLEar [226](#page-225-0) CLEAr [219](#page-218-0), [221](#page-220-0), [239](#page-238-0), [267](#page-266-0) CLICk [406](#page-405-0) CLS [204](#page-203-1), [273](#page-272-1) CODE [246](#page-245-0) COMMunicate [416-425](#page-415-0), [427](#page-426-0) CONDition [400-401](#page-399-0) CONFigure [252-259](#page-251-0), [261](#page-260-0) CONFigure Subsystem [250](#page-249-1) CONFigure? [252](#page-251-1) CONTinuity [253](#page-252-0), [290](#page-289-0), [323](#page-322-0) CONTinuous [343](#page-342-0) CONTrol [418](#page-417-0)

COPY [302](#page-301-0) COUNt [226](#page-225-1), [237](#page-236-1), [245](#page-244-1), [316-317](#page-315-1), [411](#page-410-0), [434](#page-433-0), [437](#page-436-0) CSEParator [313](#page-312-0) CURRent [254](#page-253-0), [291](#page-290-0), [323](#page-322-0), [330-343](#page-329-0) D DATA [222](#page-221-0), [225](#page-224-0), 263-265, [268](#page-267-2), [270](#page-269-1), [313](#page-312-1), [315](#page-314-0) DATA-Subsystem [263](#page-262-0) DATA2 [344](#page-343-0) DATE [407](#page-406-0) DATE? [246](#page-245-1), [404](#page-403-0) Dateien verwalten [146](#page-145-0)

Dateien, verwalten [146](#page-145-0)

Datenprotokollierung [83](#page-82-0)

Datenprotokollierung, Trenddiagramm [130](#page-129-0)

Datenprotokollierungsmodus [48](#page-47-0), [83](#page-82-0), [187](#page-186-0)

DB [229](#page-228-1)

dB-Skalierung [106](#page-105-0)

DBM [230](#page-229-0)

dBm-Skalierung [106](#page-105-0)

DC [64](#page-63-0), [254](#page-253-0), [261](#page-260-0), [291](#page-290-0), [296-297](#page-295-0), [331-](#page-330-0) [342](#page-330-0), [385-387](#page-384-0), [390-396](#page-389-0)

DC-Messungen [463](#page-462-0)

DC-Spannung [59](#page-58-0), [323](#page-322-0), [392-394](#page-391-0), [396](#page-395-0)

DC-Strom [323](#page-322-0)

DC Current [340](#page-339-0), [342](#page-341-0)

#### DCI [64](#page-63-0)

DCV-Messungen [59](#page-58-0)

DCV-Tutorial [59](#page-58-0)

DEFault [203](#page-202-1)

Default Settings [250](#page-249-2), [287](#page-286-1)

DELay [318](#page-317-0), [438-439](#page-437-0)

DELete [302](#page-301-1), [433](#page-432-1)

Demontage [496](#page-495-0)

DESCription [433](#page-432-2)

DESired [285](#page-284-0)

Device Clear [206](#page-205-2), [418](#page-417-1)

DHCP [418](#page-417-2)

Diagramm [127](#page-126-0)

Die Abtastrate [182](#page-181-1)

Dienstprogramm, speichern und abrufen [144](#page-143-0)

Digitalisierte Messungen [182](#page-181-2)

Digitalisierung [89](#page-88-0)

Digitalisierung, Trenddiagramm [130](#page-129-0)

Digitalisierungsmodus [48](#page-47-1), [89](#page-88-0), [183](#page-182-0)

Diode [80](#page-79-0)

DIODe [255](#page-254-0), [292](#page-291-0), [323](#page-322-0)

Diskrete Parameter [205](#page-204-3)

DISPlay [206](#page-205-3), [266-267](#page-265-0)

Display-Einführung [117](#page-116-0)

DMM [377-378](#page-376-1), [380](#page-379-1)

DNS [419](#page-418-0)

DOMain [419](#page-418-1)

DOWNload [313](#page-312-1)

Durch Erdungsschleifen verursachtes Rauschen [168](#page-167-0)

Durch Magnetschleifen verursachtes Rauschen [168](#page-167-1)

Durchführen schneller Gleichstrom- und Widerstandsmessungen [179](#page-178-0)

Durchführen schneller Wechselspannungsmessungen [178](#page-177-1)

Durchgang [79](#page-78-0)

Durchschnittswert, Verschieben [241-](#page-240-0) [242](#page-240-0)

### E

Eigenschaften [337](#page-336-1), [356](#page-355-1), [369](#page-368-2), [390](#page-389-1) Einführung DISPlay Subsystem [266](#page-265-1) Einführung in das CALCulate-Subsystem [217](#page-216-0) Einführung in das Gerät [23](#page-22-0) Einführung in das SAMPle-Subsystem [316](#page-315-2) Einführung in das SENSe-Subsystem [323](#page-322-1) Einführung in die SCPI-Sprache [202](#page-201-0) Eingangsimpedanz [392](#page-391-0) Einheiten [378](#page-377-1), [380](#page-379-0) Einschaltselbsttest [494](#page-493-0) Einstellungen [532](#page-531-0), [538-539](#page-537-0), [550](#page-549-0), [563](#page-562-0), [565](#page-564-0), [579](#page-578-0) Einstellungen speichern und abrufen [144](#page-143-0) Einzelheiten zur Pegeltriggerung [94](#page-93-0), [194](#page-193-0) ENABle [284](#page-283-0), [400](#page-399-1), [402](#page-401-0), [416](#page-415-0), 428 End-Or-Identify [204](#page-203-2) Endeinstellungen [563](#page-562-0), [579](#page-578-0) Erdungsschleifen [168](#page-167-0)

ERRor [408](#page-407-0), [434](#page-433-1) Ersatz [495](#page-494-0) Ersatzteile [495](#page-494-0) ESE [204](#page-203-2), [274](#page-273-0) ESR? [275](#page-274-0) EVENt [264-265](#page-263-0), [401-402](#page-400-0) Event Status aktivieren [280](#page-279-0) Execute SAMPle [320](#page-319-1) Ext Trig BNC [441](#page-440-0) EXTernal [205](#page-204-2), [441](#page-440-0)

## F

Factory Reset [324](#page-323-0), [407](#page-406-1), [413](#page-412-0) FAST [241](#page-240-1), [343](#page-342-0) Fehler [171](#page-170-0) Fehler bei Frequenz- und Periodenmessungen [176](#page-175-0) Fehler bei Frequenz- und Periodenmessungen Fehler bei Frequenz- und Periodenmessungen Fehler bei Frequenz- und Periodenmessungen [176](#page-175-0) Fehler bei Wechselstrommessungen (Lastspannung) [197](#page-196-0)

Fehler beim Messen großer Widerstände [171](#page-170-0)

Fehlerbehebung [490](#page-489-0)

Fehlermeldungen [468](#page-467-0)

Fehlerwarteschlange [468](#page-467-0)

FETCh? [209](#page-208-0)

Firmware-Update [35](#page-34-0)

Firmware aktualisieren [35](#page-34-0)

FNAMe [313](#page-312-2)

FORMat [268](#page-267-1), [270](#page-269-0), [313-314](#page-312-0)

FORMat Subsystem [268](#page-267-3)

FREQuency [256](#page-255-0), [293](#page-292-0), [323](#page-322-0), [347-354](#page-346-0)

Frequenz, Periode [81](#page-80-0)

Frequenzgang [554](#page-553-0), [569](#page-568-0)

Frequenzgangeinstellungen [538](#page-537-0)

Frequenzgangkalibrierung [554](#page-553-0), [569](#page-568-0)

FRESistance [257](#page-256-0), [294](#page-293-0), [323](#page-322-0), [356-366](#page-355-0)

FRONt [214](#page-213-0)

Frontplatte [24](#page-23-0)

Frontplattentasten [51](#page-50-0)

FRTD 258, [295](#page-294-0), [375](#page-374-0), [377](#page-376-2)

FTHermistor [381](#page-380-0)

FUNCtion [230](#page-229-1), [323](#page-322-0)

Funktionen [47](#page-46-0)

Funktionen des Datenprotokollierungsmodus [187](#page-186-1)

## G

GAIN [231-232](#page-230-0)

GATeway [420](#page-419-0)

Genauigkeit des True RMS-Werts und Hochfrequenzgehalt von Signalen [173](#page-172-0)

Geräte-Preset [268](#page-267-4), [321](#page-320-0)

Gerätefehler [468](#page-467-0)

Gerätespezifische Fehler [468](#page-467-0)

Gerätevoreinstellung [318](#page-317-1), [482](#page-481-0)

Gestell [45](#page-44-0)

Gestelleinbau [45](#page-44-0)

Glättung [111](#page-110-0) Gleichspannungsmessungen [59](#page-58-0) Gleichstrom [64](#page-63-0), [176](#page-175-1), [300](#page-299-1) GPIB [201](#page-200-1), [417](#page-416-0) GPIB-Option [505](#page-504-0) Grenzwerte [113](#page-112-0) Griff [41](#page-40-0)

#### H

Häufige Modusfehler [198](#page-197-0) HCOPy [270](#page-269-0) HCOPy Subsystem [270](#page-269-2) HELP [409](#page-408-0) HI-Z [392](#page-391-0) Hilfe [42](#page-41-0) Hilfesystem [42](#page-41-0) Hinweise, Sicherheit [13](#page-12-0) HISTogram [225-228](#page-224-0) Histogramm [136](#page-135-0) Histogrammanzeige [136](#page-135-0) HNAMe [285](#page-284-1) Hochfrequenzbedingte (bandexterne) Fehler [174](#page-173-0) Hochfrequenzbedingte (bandexterne) Fehler einschätzen [174](#page-173-0) Hochfrequenzgehalt von Signalen und Genauigkeit des True RMS-Werts [173](#page-172-0) HOST 428 HOSTname [421](#page-420-0) HP34401A [410](#page-409-0)

## I

I/O Configuration [148](#page-147-0) LAN [433](#page-432-3), [435](#page-434-0) I/O konfigurieren [148](#page-147-0) IDENtify [284](#page-283-1), [410](#page-409-0) IDN? [276](#page-275-0) IEEE 488.2 Befehle [204](#page-203-3), [278](#page-277-0) IEEE 488.2 Universalbefehle [271](#page-270-0) IMMediate [205](#page-204-2), [210](#page-209-0), [219](#page-218-0), [221](#page-220-0), [239](#page-238-0), [405](#page-404-0), [412](#page-411-0), [441](#page-440-0) IMPedance [392](#page-391-0) INFormation [314](#page-313-0) INITiate [210](#page-209-0) Input terminal measurement limits [18](#page-17-0) INSTall [435](#page-434-1) Instrument Preset [407](#page-406-1), [413](#page-412-0) Integrationstabelle [463](#page-462-0) Integrationszeit [463](#page-462-0) INTernal [439](#page-438-1), [441](#page-440-0) Interner DMM [377-378](#page-376-1) Intervall und Abtastrate [200](#page-199-0) IPADdress [422](#page-421-0)

## K

Kalibrierung [514](#page-513-0), [518](#page-517-0), [524-525](#page-523-0), [530](#page-529-0), [532-533](#page-531-0), [537-542](#page-536-0), [550](#page-549-0), [554](#page-553-0), [563](#page-562-0), [565](#page-564-0), [569](#page-568-0), [579](#page-578-0) Kalibrierung der Gleichstromverstärkung [559](#page-558-0), [574](#page-573-0) Kalibrierungseinstellungen [539](#page-538-2)

Kalibrierungsfehler [468](#page-467-0)

Kalibrierungszählung [542](#page-541-0) Kapazität [78](#page-77-0), [181](#page-180-0) Kapazität Offset-Kalibrierung (optional) [562](#page-561-0), [578](#page-577-0) Kapazitätstheorie [180](#page-179-0) Kapazitätsüberprüfung (optionaler Überprüfungstest) [531](#page-530-0) Keysight [36](#page-35-0) Keysight IO Libraries Suite [201](#page-200-0) Keysight kontaktieren [36](#page-35-0) Konfiguration der Remoteschnittstelle [33](#page-32-0) Konfiguration Remoteschnittstelle [28](#page-27-0) Kontinuierlicher Modus [48](#page-47-2) Korrektur [169](#page-168-0) Korrektur von Testleitungswiderstandsfehlern [169](#page-168-0) Kriechstromfehler [199](#page-198-0)

LEVel [439](#page-438-2) LICense [432-435](#page-431-0) LIMit [221-223](#page-220-0), [451](#page-450-0) Limits, measurement [18](#page-17-0) LOAD [307-308](#page-306-0) LOCK [430-431](#page-429-0) Lokal/Remote-Interaktion [186](#page-185-0), [193](#page-192-0) Lokal/Remote-Interaktion Datenprotokollierung [186](#page-185-0), [193](#page-192-0) Lokal/Remote-Interaktion Digitalisierung [186](#page-185-0), [193](#page-192-0) Lokale Taste [266](#page-265-2) Low-Power [363](#page-362-1), [375-376](#page-374-0) LOWer [222](#page-221-0), [227](#page-226-1), [350](#page-349-0) LPOWer [363](#page-362-1), [376](#page-375-0) LRN [278](#page-277-0) LXI [284-286](#page-283-1) LXI Subsystem [284](#page-283-2)

M

### L

LABel [411](#page-410-1)

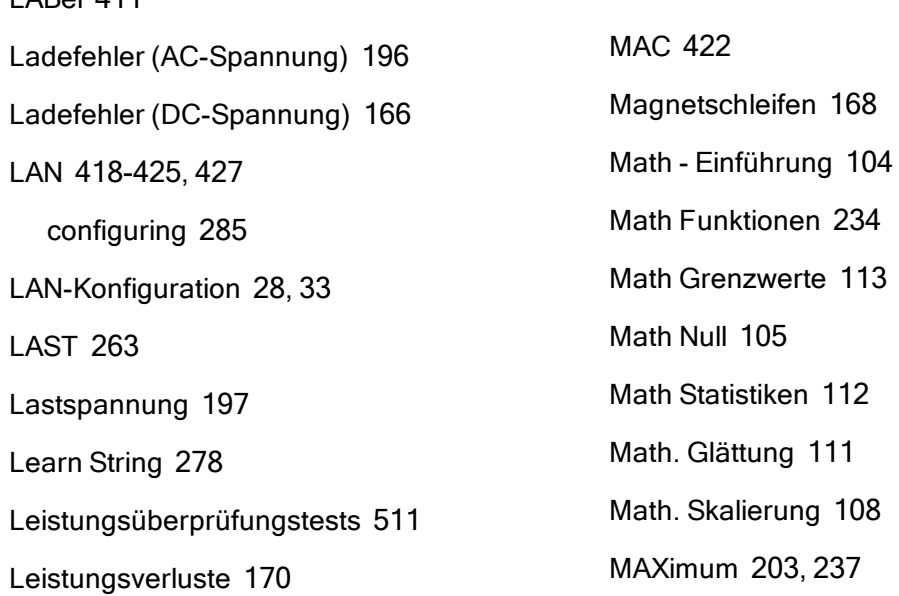

#### 586 Keysight Truevolt Series Bedienungs- und Servicehandbuch

Messungen vornehmen [98](#page-97-0) Messwerte [98](#page-97-0) Messwerte anhalten [103](#page-102-0) Minimieren [170](#page-169-0) Minimieren von Leistungsverlusten [170](#page-169-0) MINimum [203](#page-202-1), [237](#page-236-3) MMEMory [300-303](#page-299-0), [307-310](#page-306-0), [313-315](#page-312-1), [407](#page-406-2), [413](#page-412-1) MMEMory Subsystem - Allgemeine Dateiverwaltung [298](#page-297-0) MMEMory Subsystem - Datenübertragungsbefehle [311](#page-310-0)

Maximum limits [18](#page-17-0)

MDIRectory [301](#page-300-0)

MDNS [284-285](#page-283-0)

MEDium [241](#page-240-1)

Merkmale [47](#page-46-0)

Menüreferenz [51](#page-50-0)

Messaspekte [164](#page-163-0)

Messungen [58](#page-57-0)

Messdaten erfassen [98](#page-97-0)

Messdatenerfassung [98](#page-97-0)

MEASure [289-297](#page-288-0), [443](#page-442-1)

Measurement limits [18](#page-17-0)

MEASure Subsystem [287](#page-286-2)

Menü Dienstprogramm [141](#page-140-0)

Menüreferenz der Frontplatte [51](#page-50-0)

Messen großer Widerstände [171](#page-170-0)

Messfehler bei niedriger Spannung [198](#page-197-1)

Messungen unterhalb der Vollskala [197](#page-196-1)

MMEMory Subsystem - STATe und PREFerence Dateien [304](#page-303-0) MODE [343](#page-342-0) Modelle und Optionen [26](#page-25-0) MOVE [303](#page-302-0) Mx-B Skalierung [234](#page-233-0)

#### N

NAME [430](#page-429-0) NEGative [211](#page-210-0), [441](#page-440-1) Netzleitungsrauschspannungen [167](#page-166-0) NEXT [408](#page-407-0) NPLC [337](#page-336-1), [339](#page-338-0), [356](#page-355-1), [358](#page-357-0), [369-370](#page-368-2), [390](#page-389-1), 393 Null [105](#page-104-0) NULL [324-326](#page-323-0), [331-333](#page-330-0), [348-349](#page-347-0), [359-](#page-358-0) [361](#page-358-0), [371-372](#page-370-1), [385-387](#page-384-0) NULL-Ablesung [178](#page-177-2) Number pretrigger [317](#page-316-0) Numerische Parameter [205](#page-204-4) Nummer [317](#page-316-1) Nyquist-Rate [182](#page-181-1)

## O

OCOMpensated [362](#page-361-0), [374](#page-373-0) OFF automatische Bereichswahl [326](#page-325-1) ONCE [335-336](#page-334-0), [342](#page-341-0), [364](#page-363-0), [367](#page-366-0), [382](#page-381-1), [389](#page-388-0), [396](#page-395-0) OPC [204](#page-203-1), [278-279](#page-277-1) OPC? [279](#page-278-0)

OPERation [400-401](#page-399-0) OPT? [279](#page-278-1) Optionen und Modelle [26](#page-25-0) OUTPut [211](#page-210-0) OWNer [430](#page-429-1)

## P

Parametereinstellungen [204](#page-203-0) Passwort [540](#page-539-0) Pegeltriggerung [183](#page-182-1) PERiod [293](#page-292-0), [323](#page-322-0), [347-354](#page-346-0) Permanenter Speicher [392](#page-391-0), 428 PLC [337](#page-336-1), [356](#page-355-1), [369](#page-368-2), [390](#page-389-1), 393, [460](#page-459-0) PNG [270](#page-269-0) POINts [226](#page-225-2), 263-264 POSitive [211](#page-210-0), [441](#page-440-1) PREFerences [307](#page-306-0) PRESet [318](#page-317-2), [401](#page-400-1), [407](#page-406-1), [411](#page-410-2), [413](#page-412-0), [482](#page-481-0) PRETrigger [317](#page-316-0) Probe Hold [103](#page-102-0) PROMpt [424](#page-423-0) PSC [280](#page-279-0), [400](#page-399-2), [402](#page-401-1) PTPeak [237](#page-236-4)

## Q

QUEStionable [401-402](#page-400-2) Questionable Data-Register [280](#page-279-0)

## R

R? [212](#page-211-0)

RANGe [227](#page-226-0), [326-327](#page-325-2), [334-335](#page-333-0), [350](#page-349-0), [352-353](#page-351-0), [363-364](#page-362-0), [388-389](#page-387-0) RATio [261](#page-260-0), [297](#page-296-0), [323](#page-322-0), [394](#page-393-0) Rauschen [168](#page-167-1) Rauschunterdrückung [167](#page-166-1) RCL [280](#page-279-1) RDG\_STORE [315](#page-314-0) RDIRectory [301](#page-300-0) READ? [213](#page-212-0) READing [313-314](#page-312-0) REAR [214](#page-213-0) RECall [309-310](#page-308-0) REFerence [229-230](#page-228-1), [233](#page-232-0), [375](#page-374-1) RELease [430](#page-429-2) Remoteschnittstelle [28](#page-27-0) REMOve [265](#page-264-0) Reparatur [485](#page-484-0), [536](#page-535-0), [543](#page-542-0), [552-553](#page-551-0), [556-](#page-555-0) [558](#page-555-0), [560-561](#page-559-0), [567-568](#page-566-0), [571-573](#page-570-0), [575-577](#page-574-0) REQuest [431](#page-430-0) RESet [286](#page-285-0) Reset-Status [482](#page-481-0) RESistance [257](#page-256-0), [294](#page-293-0), [323](#page-322-0), [358-367](#page-357-0), [375](#page-374-1) RESolution [340](#page-339-0), [365](#page-364-0), [369](#page-368-3), [394](#page-393-1) RESolved [285](#page-284-1) RESPonse [241](#page-240-0) RESTart [286](#page-285-1) RJUNction [379](#page-378-0) RLIMit [314](#page-313-1) ROUTe [214](#page-213-0)

Row limit [314](#page-313-1) RST [204](#page-203-4), [281](#page-280-0), [407](#page-406-1), [413](#page-412-0) RTD 258, [295](#page-294-1), [371](#page-370-0), [375](#page-374-0), [377](#page-376-2), [381](#page-380-0) Rückgabe [327](#page-326-0) automatische Bereichswahl [326](#page-325-1) Rückgabeformat [320](#page-319-0) Rücksetzen auf Werkseinstellungen [482](#page-481-0) Rücksetzen bei Einschalten [482](#page-481-0) Rückwand [25](#page-24-0)

## S

SAMPle [316-318](#page-315-2), [320](#page-319-1) SAV [280](#page-279-1) SCALe [229-235](#page-228-1) **Scaling** function [331-333](#page-330-1), [348-349](#page-347-1), [359-361](#page-358-1), [371](#page-370-0) reference [261](#page-260-1), [297](#page-296-1) units [235](#page-234-1) Schnelle Gleichstrom- und Widerstandsmessungen [179](#page-178-0) **Schnelle** Wechselspannungsmessungen [178](#page-177-1) Schnellübersicht [443](#page-442-0) SCPI-Befehlsabschlusszeichen [204](#page-203-5) SCPI-Parametertypen [204](#page-203-6) SDEViation [237](#page-236-5) SDUMp [270](#page-269-1) SECondary [337](#page-336-2), [341](#page-340-0), [354](#page-353-0), [373](#page-372-0), [390](#page-389-2), [394-395](#page-393-0) SECondary, CAPacitance [328](#page-327-0), [366](#page-365-0)

SECurity [411-412](#page-410-0) Sekundäre Messungen [96](#page-95-0) Selbsterhitzungsfehler bei hohen Spannungswerten [197](#page-196-2) Selbsttest [283](#page-282-0), [494](#page-493-0) Selbsttestfehler [468](#page-467-0) SELect [310](#page-309-0) SENSe [323-328](#page-322-0), [330-343](#page-329-0), [347-354](#page-346-0), [356-367](#page-355-0), [369-377](#page-368-0), [379](#page-378-0), [381-382](#page-380-0), [384-396](#page-383-0) {FREQuency|PERiod} Subsystem [346](#page-345-0) {RESistance|FRESistance} Subsystem [355](#page-354-0) CURRent Subsystem [329](#page-328-0) DATA2 Subsystem [344](#page-343-1) DATA2? [344](#page-343-0) TEMPerature Subsystem [368](#page-367-0) VOLTage Subsystem [383](#page-382-0) Serial Poll [282](#page-281-3) Service [485](#page-484-0), [536](#page-535-0), [543](#page-542-0), [552-553](#page-551-0), [556-](#page-555-0) [558](#page-555-0), [560-561](#page-559-0), [567-568](#page-566-0), [571-573](#page-570-0), [575-577](#page-574-0) Serviceanforderung [418](#page-417-1) Serviceanforderung aktivieren [401](#page-400-3) Setup, System [153](#page-152-0) Sicherheit [540](#page-539-0) Sicherheitscode überschreiben [507](#page-506-0), [544](#page-543-0) Sicherheitshinweise [13](#page-12-0) Sicherheitsinformationen [11](#page-10-0) Sicherheitssymbole [13](#page-12-1)

SECure [246-247](#page-245-0)

Sicherungsaustausch [502](#page-501-0) Skalierung [108](#page-107-0), [235](#page-234-0), [452](#page-451-0) Funktion [323](#page-322-0), [371](#page-370-2) Skalierung, dB/dBM [106](#page-105-0) SLOPe [211](#page-210-0), [441](#page-440-1) SLOW [241](#page-240-1) SMASk [423](#page-422-0) SMOothing [241-242](#page-240-0) SNAMe [285](#page-284-0) SOURce [318](#page-317-1), [439](#page-438-1), [441](#page-440-0) Spannungen der Stromversorgung [490](#page-489-0) SRE [281](#page-280-1) Standard Event-Register [280](#page-279-0) Standard Operation-Register [280](#page-279-0) Standardeinstellungen [482](#page-481-0) Standardeinstellungen von Datenprotokollierungs- und Digitalisierungsmodus [49](#page-48-0) STATe [223](#page-222-0), [228](#page-227-0), [234-235](#page-233-1), [239](#page-238-1), [242](#page-241-0), [247](#page-246-0), [284](#page-283-1), [308-310](#page-307-0), [324-326](#page-323-0), [331](#page-330-0), [348](#page-347-0), [359](#page-358-0), [371](#page-370-1), [385](#page-384-0), [406](#page-405-1) Statistiken [112](#page-111-0) Statistische Funktionen Höchstwert [203](#page-202-2) Mindestwert [203](#page-202-2) STATus [400-402](#page-399-0) Status beim Einschalten löschen [280](#page-279-2) Status Byte-Register [280](#page-279-0) Status speichern und abrufen [144](#page-143-0) STATus Subsystem [397](#page-396-0) STB? [282](#page-281-0)

STRing [248](#page-247-0) Strom [64](#page-63-0) Stromversorgung [487](#page-486-0) Support [36](#page-35-0) SWITch [343](#page-342-0) Symbole, Sicherheit [13](#page-12-1) Syntaxkonventionen [202](#page-201-1) SYSTem [405-414](#page-404-0), [416-425](#page-415-0), [427-428](#page-426-0), [430-435](#page-429-0) LICense Subsystem [432](#page-431-1) LOCK Subsystem [429](#page-428-0) System-Setup [153](#page-152-0) SYSTem Subsystem - E/A-Konfiguration [415](#page-414-0) SYSTem Subsystem - Universalbefehle [403](#page-402-0) T Teile [495](#page-494-0) TELNet [424-425](#page-423-0) TEMP? [248](#page-247-1), [404](#page-403-1) Temperatur (34460 und 34461A) [71](#page-70-0) Temperatur (34465A und 34470A) [73](#page-72-0) TEMPerature [205](#page-204-2), [216](#page-215-0), 258, [295](#page-294-0), [369-](#page-368-0) [375](#page-368-0), [377](#page-376-2), [379](#page-378-0), [381-382](#page-380-0), [412](#page-411-1) Temperaturmessungen [177](#page-176-1) TERMinals [214](#page-213-0), [336](#page-335-0) TEST [215](#page-214-0) Test/Admin [151](#page-150-0)

STORe [247](#page-246-1), [307-308](#page-306-0), [315](#page-314-0)

TEXT [206](#page-205-3), [266-267](#page-265-2) Thermische EMF-Fehler [166](#page-165-1) THERmistor [376](#page-375-0), [381](#page-380-0) Thermoelement [377-378](#page-376-1), [380-381](#page-379-1) Thermoelementtyp [381](#page-380-1) THReshold [264-265](#page-263-0) TIME [413](#page-412-2) TIME? [249](#page-248-0), [405](#page-404-1) TIMeout [351](#page-350-0) TIMer [320](#page-319-1) set [320](#page-319-2) Tragegriff [41](#page-40-0) TRANsducer [375](#page-374-1), [377](#page-376-2), [381](#page-380-0) TRANsform [225-228](#page-224-0) Treiber [201](#page-200-2) Trenddiagramm (Digitalisierungs- und Datenprotokollierungsmodus) [130](#page-129-0) Trenddiagramm (kontinuierlicher Modus) [127](#page-126-0) TRG [282](#page-281-1) TRIG [439](#page-438-2) Trigger [100](#page-99-0), [316](#page-315-3), [318](#page-317-0), [439](#page-438-2) TRIGger [211](#page-210-0), [437-439](#page-436-0), [441](#page-440-1) TRIGger Subsystem [436](#page-435-0) Triggerung [98](#page-97-0) Triggerverzögerung [100](#page-99-0), [438](#page-437-0) Triggerverzögerungen [464](#page-463-0) True-RMS-Wechselspannungsmessungen [172](#page-171-0)

Tutorial für Messungen [163](#page-162-0) TYPE [377](#page-376-2)

## Ü

Über den Digitalisierungsmodus [183](#page-182-0) Überlegungen zu Kapazitätsmessungen [181](#page-180-0) Überlegungen zu Messungen [181](#page-180-0) Überprüfung [518](#page-517-0), [524-525](#page-523-0), [530](#page-529-0) Überprüfung AC-Spannung [525](#page-524-0) Überprüfung AC-Stromstärke [525](#page-524-0), [530](#page-529-0) Überprüfung DC-Stromstärke [530](#page-529-0) Überprüfung Frequenzverstärkung [524](#page-523-0) Überprüfung Null-Versatz [514](#page-513-0) Überprüfung Spannung [525](#page-524-0) Überprüfung Stromstärke [525](#page-524-0) Überprüfung Verstärkung [524](#page-523-0) Überprüfungstests [511](#page-510-0)

## U

UNIT [205](#page-204-0), [216](#page-215-0), [234-235](#page-233-0) Unnötige Signalfehler [199](#page-198-1) Unterdrücken von Netzleitungsrauschspannungen [167](#page-166-0) Unterdrückung [167](#page-166-0) UPDate [425](#page-424-0) UPLoad [315](#page-314-1) UPPer [222](#page-221-0), [227](#page-226-1), [327](#page-326-1), [334](#page-333-0), [352](#page-351-0), [363](#page-362-0), [388](#page-387-0) UPTime [413](#page-412-3) USB-Flashlaufwerk 428

TST? [283](#page-282-0)

## V

VALid [310](#page-309-1)

VALue [249](#page-248-1), [325-326](#page-324-0), [332-333](#page-331-0), [349](#page-348-1), [360-361](#page-359-0), [371-372](#page-370-3), [386-387](#page-385-0)

Vergleich von 2-Draht- und 4-Draht-Messungen [177](#page-176-2)

VERSion [413](#page-412-4)

Verstärkungsanpassung [537-538](#page-536-0)

Verstärkungsüberprüfung [518](#page-517-0)

Verzögerung [100](#page-99-0)

Verzögerungen, Trigger [464](#page-463-0)

VIEW [267](#page-266-1)

VM Comp-Ausgang (BNC) [467](#page-466-0)

VOLTage [259](#page-258-0), [261](#page-260-0), [296-297](#page-295-0), [352-353](#page-351-0), [384-396](#page-383-0)

Voltmeter Complete [467](#page-466-0) Vom Benutzer installierte Optionen [26](#page-25-0) Vom Händler installierte Optionen [26](#page-25-0) Vordere und hintere Anschlüsse [214](#page-213-0)

#### W

WAI [283](#page-282-1) Warten-auf-Trigger [282](#page-281-1), [318-319](#page-317-3), [321](#page-320-1) webbasierte Benutzeroberfläche [156](#page-155-0) Webschnittstelle [156](#page-155-0), [201](#page-200-3) Wechselspannung [62](#page-61-0) Wechselstrom [66](#page-65-0) Wechselstromfrequenzgang [554](#page-553-0), [569](#page-568-0) Werkseinstellungen [482](#page-481-0) Werkseitig installierte Optionen [26](#page-25-0) Widerstand [68](#page-67-0)

Widerstandsmessaspekte [169](#page-168-1) WINS [427](#page-426-0) WMESsage [414](#page-413-0), [425](#page-424-1)

## Z

Zähler [542](#page-541-0) ZERO [342](#page-341-0), [367](#page-366-0), [382](#page-381-0), [396](#page-395-0)

Zurückgegeben wird

Pretrigger [317](#page-316-0)

Zurücksetzen auf die Werkseinstellungen [325](#page-324-0), [337](#page-336-0), [356](#page-355-0), [369](#page-368-0), [390](#page-389-0)

Zurücksetzen auf Werkseinstellung [268](#page-267-4), [318-319](#page-317-2), [321](#page-320-0)

Zurücksetzen auf Werkseinstellungen [281](#page-280-0)

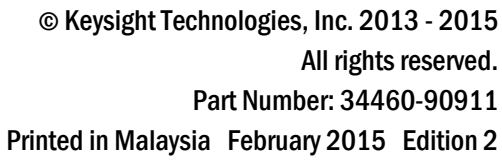

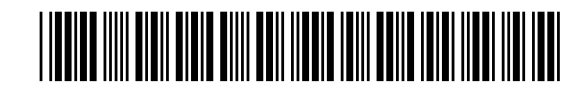